### **МИНИCTEPCTBO НАУКИ И ВЫСШЕГО ОБРАЗОВАНИЯ РОССИЙСКОЙ ФЕДЕРАЦИИ Федеральное государственное автономное образовательное учреждение высшего образования**

**«СЕВЕРО-КАВКАЗСКИЙ ФЕДЕРАЛЬНЫЙ УНИВЕРСИТЕТ»**

## **Моделирование в электроприводе Практикум для лабораторных занятий Учебно - методическое пособие**

Направление подготовки 13.03.02 – Электроэнергетика и электротехника Профиль подготовки Электропривод и автоматика Квалификация (степень) выпускника - бакалавр

### **МИНИCTEPCTBO НАУКИ И ВЫСШЕГО ОБРАЗОВАНИЯ РОССИЙСКОЙ ФЕДЕРАЦИИ Федеральное государственное автономное образовательное учреждение высшего образования «СЕВЕРО-КАВКАЗСКИЙ ФЕДЕРАЛЬНЫЙ УНИВЕРСИТЕТ»**

## М. В. Любицкий **МОДЕЛИРОВАНИЕ В ЭЛЕКТРОПРИВОДЕ ПРАКТИКУМ ДЛЯ ЛАБОРАТОРНЫХ ЗАНЯТИЙ**

## **Учебно - методическое пособие**

Направление подготовки – 13.03.02 – Электроэнергетика и электротехника Профиль подготовки – Электропривод и автоматика Квалификация (степень) выпускника бакалавр

г.Невинномысск 2019

Рецензенты: профессор кафедры электроснабжения и эксплуатации электрооборудования доктор техн. наук, профессор В.Я. Хорольский; заместитель директора по технологии ООО «Алюмар» канд. физ.-мат. наук Н.П. Кармацкий

## **М. В. Любицкий**

Л 93 Моделирование в электроприводе. Практикум для лабораторных занятий: учебно - методическое пособие / – Ставрополь: Изд-во СКФУ, 2019. – 127 с.

Учебное пособие подготовлено в соответствии с программой дисциплины «Моделирование в электроприводе», разработанной в соответствии с требованиями ФГОС ВО направления подготовки бакалавров. Последовательно изложены основы теории в соответствии с темой проведения каждой лабораторной работы, составлен перечень контрольных вопросов для самоподготовки, а также список рекомендуемой литературы. Предназначено для расширения знаний студентов по направлению «Электроэнергетика и электротехника» (13.03.02) по профилю подготовки «Электропривод и автоматика» всех форм обучения.

# **СОДЕРЖАНИЕ**

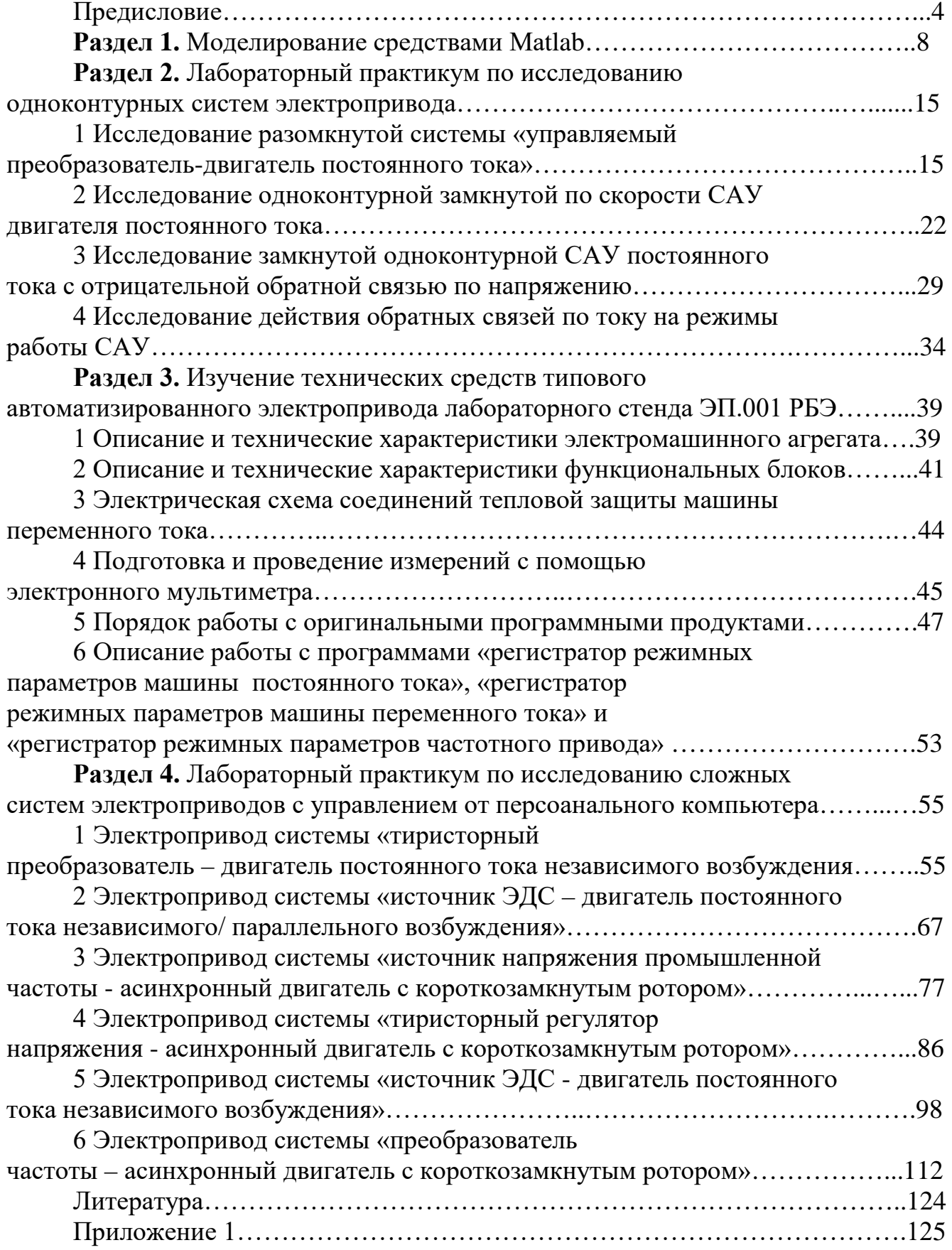

### **ПРЕДИСЛОВИЕ**

Курс «Моделирование в электроприводе» изучается студентами по профилю подготовки «Электропривод и автоматика» направления подготовки – 13.03.02. – Электроэнергетика и электротехника

на старших курсах, когда базовые теоретические дисциплины специальности уже освоены. Кроме освоения теоретического материала требуется закрепление полученных знаний в лабораторных условиях путем исследования электроприводов методами моделирования и практического исследования технических решений современных многоконтурных систем подчиненного регулирования, в частности, и асинхронных частотно – регулируемых, как наиболее развивающихся в последнее время.

Системы управления, выполняющие задачи автоматизации и придающие необходимые свойства электроприводам, представляют собой составную часть автоматизированного электропривода, с помощью которого осуществляются многие технологические операции за счет механического движения исполнительных органов. Подготовка бакалавров по профилю «Электропривод и автоматика» ведется с учетом возможности использования своих знаний для создания, использования, эксплуатации электромеханических систем для всех отраслей производства и жизнеобеспечения. Эту специальность отличает:

– универсальность – возможность использования профессиональных знаний и навыков в различных областях деятельности;

– актуальность, которая определяется тем, что совершенствование электромеханических систем и автоматизированного электропривода является опережающим во многих отраслях производства;

– перспективность, cвязанная с тем, что электромеханические системы являются наукоемкой продукцией, совершенствование которой базируется на новейших достижениях науки и техники.

Учебно – методическое пособие выполнено на современном научно – техническом уровне и рассчитано на студентов, обладающих достаточной подготовкой по дисциплинам: электрические машины, основы и теория электропривода, теория автоматического управления.

Учебно – методическое пособие составлено для проведения лабораторных занятий курса «Моделирование в электроприводе» с учетом требований стандарта третьего поколения ФГОС ВПО для подготовки бакалавров направления «13.03.02 – Электроэнергетика и электротехника ».

При подготовке этого издания были учтены основные изменения в программе курса и тенденции ее развития. Было учтено также стремление усилить общую практическую подготовку бакалавра. Представленное авторами учебное пособие предлагает проведение десяти лабораторных работ. В первые четырех предполагается исследование одноконтурных систем методом структурного моделирования на ПК в программе «Matlab» . В конце каждого лабораторного занятия представлены вопросы для контроля знаний студента. Остальные работы выполняются на лабораторном компьютеризированном стенде ЭП.001 РБЭ, разработанным в ООО «Учебная техника» г. Челябинск. Практикум составлен на базе руководства по выполнению базовых экспериментов «Электрический привод ЭП.001 РБЭ (905)» с теоретическими дополнениями по изучению основных технических и функциональных свойств элементов современного электропривода в статических и динамических режимах.

В результате освоения теоретического и практического материала пособия и соответствующих разделов дисциплины «Моделирование в электроприводе» ООП студент приобретает следующие компетенции:

ПК-1 Способен участвовать в планировании, подготовке и выполнении типовых экспериментальных исследований по заданной методике и обрабатывать результаты эксперименто.

Авторы надеются, что при овладении материала данного учебного пособия, бакалавр по профилю подготовки «Электропривод и автоматика» сможет использовать полученные компетенции при дальнейшем обучении, изучать электромеханические процессы, проектировать и моделировать их работу в теории и на практике.

5

Содержание учебного пособия соответствует требованиям Федерального государственного образовательного стандарта высшего профессионального образования к содержанию дисциплины «Моделирование в электроприводе» для студентов направления 13.03.02. «Электроэнергетика и электротехника».

## **ЦЕЛИ И ЗАДАЧИ ДИСЦИПЛИНЫ**

Дисциплина «Моделирование в электроприводе» имеет своей целью изучение принципов построения современных систем управления электроприводами и типовых инженерных решений при реализации различных законов управления, а также приобретение навыков исследования, расчета, проектирования и наладки систем электроприводов, способов анализа и синтеза спроектированной системы автоматического регулирования. Дисциплина является специальной и профилирующей и должна закладывать у будущих специалистов понимание задач профессиональной деятельности в области управления электромеханических систем.

Задачами курса являются: изучение методов описания электропривода как электромеханической системы, в которой одновременно протекают электромагнитные и механические процессы; осмысление энергетических и физических процессов в электроприводах постоянного и переменного тока; ознакомление с принципами управления и элементами проектирования ЭП.

#### **ТРЕБОВАНИЯ К УРОВНЮ ОСВОЕНИЯ ДИСЦИПЛИНЫ**

Студент после изучения дисциплины должен знать: основные принципы построения систем автоматического управления электроприводами постоянного и переменного тока, типовые структуры непрерывных и цифровых систем управления электроприводами, способы их оптимизации, методы синтеза регуляторов, статические, динамические и точностные показатели электроприводов с системами управления скоростью и положением.

Должен уметь: строить схемы автоматических систем управления электроприводами различных назначений, выполнять синтез регуляторов,

6

производить статические и динамические расчеты в автоматических системах электроприводов, выбирать и обосновывать выбор их основных элементов, использовать современные информационные технологии при проектировании и эксплуатации современных электроприводов.

Должен владеть: необходимым математическим аппаратом для расчета, анализа и синтеза систем управления электроприводами и современными информационными и компьютерными технологиями для их выполнения.

#### **Раздел 1. МОДЕЛИРОВАНИЕ СРЕДСТВАМИ МАТLAB**

Наиболее целесообразным для моделирования математических S- моделей автоматизированного электропривода представляется использование пакета Simulink, входящего в состав программы MATLAB версии 5.2 и выше. Разработка моделей средствами Simulink (или S- моделей) основана на использовании технологии Drag-Аnd-Drop (перетащи и оставь). В качестве «кирпичиков» для построения S- модели используются модули (или блоки), находящиеся в библиотеке Simulink или созданных пользователем подсистемах. Пакет Simulink является достаточно самостоятельной компонентой MATLAB в том плане, что для своей работы требует только установки ядра программы, знание её команд и идеологии необязательно.

Меню пакета невелико и основная ставка сделана на визуализацию и использование манипулятора типа «мышь». Меню содержит следующие разделы:

File- операции с файлами, имеющими расширение mdl;

Edit- редактирование библиотек;

View- изменение формата окна (показать-убрать панель инструментов и строку состояния);

Simulation- управление моделированием;

Format- редактирование внешнего вида построенной модели в целом и библиотек в частности.

7

Идеология пунктов и подпунктов меню прозрачна и традиционна для Windows- ориентированных программ. Из библиотеки блоков, наиболее часто используются шесть разделов рисунок 1.1:

Sources (источники);

Sinks (получатели);

Continuous (непрерывные функции);

Math Operations (математические функции);

Signal Routing (переключатели сигналов);

Discontinuities (ограничения);

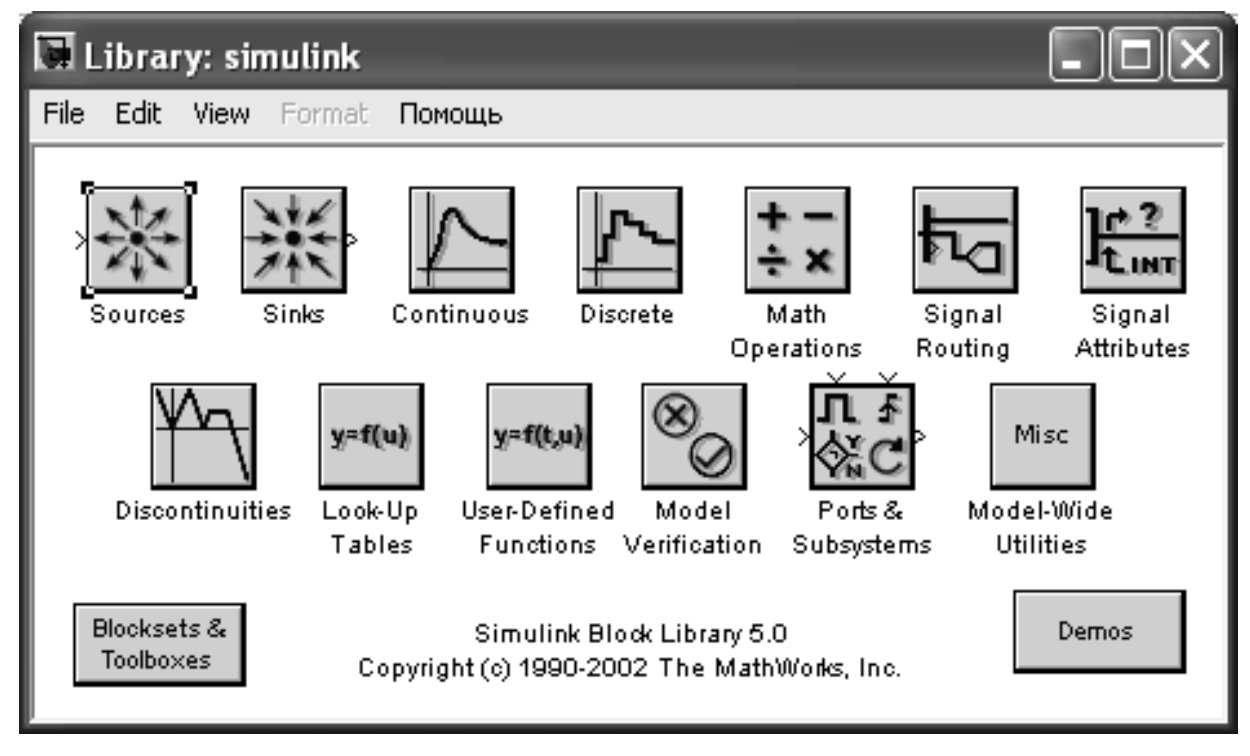

Рисунок 1.1 – Окно разделов библиотеки Simulink

## **Sources (источники)**

В окне Library: Simulink необходимо найти раздел Sources и открыть его. Блоки, входящие в этот раздел, предназначены для формирования сигналов, обеспечивающих управление работой S- моделей в целом или отдельных его частей. Все блоки- источники имеют по одному выходу и не имеют входов, рисунок 1.2.

В качестве источников сигналов (входных величин) используются следующие блоки:

**Constant:** формирует постоянную величину (скаляр, вектор или матрицу);

**Ramp:** создает линейно возрастающий (убывающий) сигнал;

**Step:** генерирует единичный дискретный сигнал с заданными параметрами.

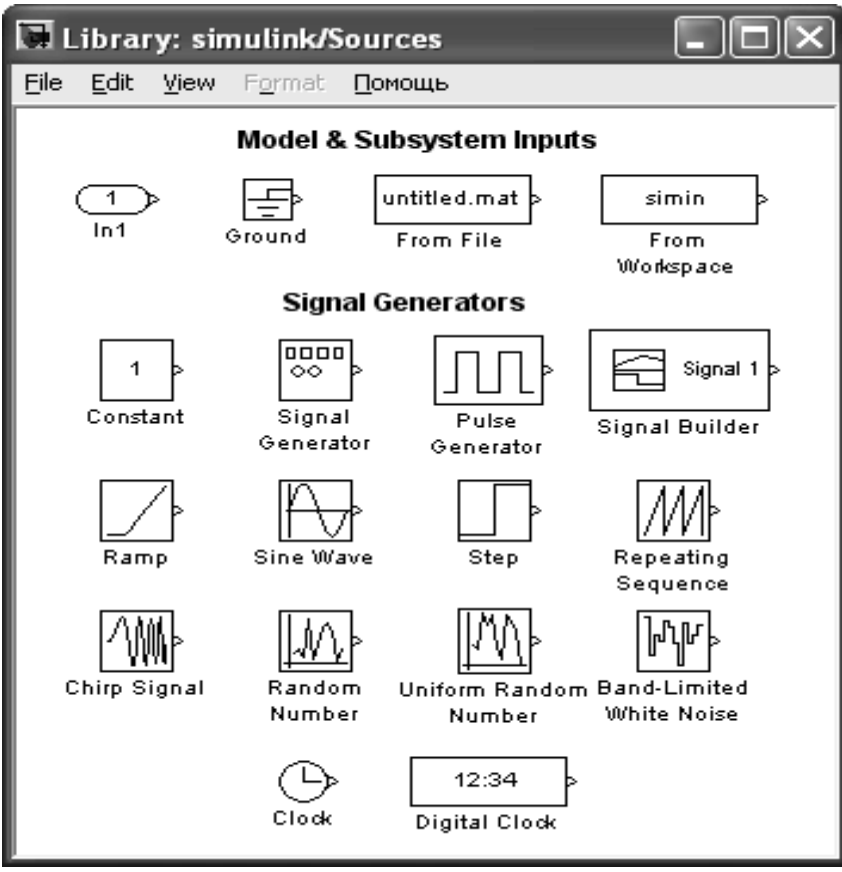

Рисунок 1.2 – Раздел библиотеки Sources

# **Sinks (получатели)**

Блоки собранные в этом разделе представлены на рисунке 1.3.

**Display:** численное отображение входных значений;

**Scope:** графическое представление выходной координаты;

**XY Graph:** обеспечивает создание двухмерных графиков в прямоугольной системе координат.

## **Signal Routing (переключатели сигналов)**

Блоки собранные в этом разделе представлены на рисунке 1.4.

**Manual Switch:** ручной переключатель;

**Switch:** переключатель;

**Multiport Switch:** многовходовый переключатель.

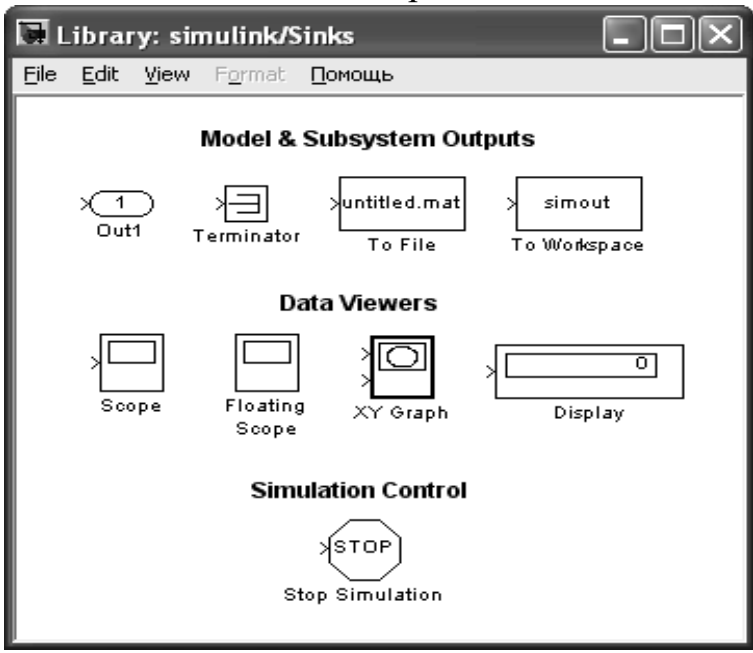

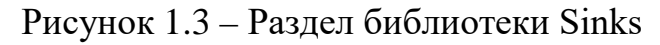

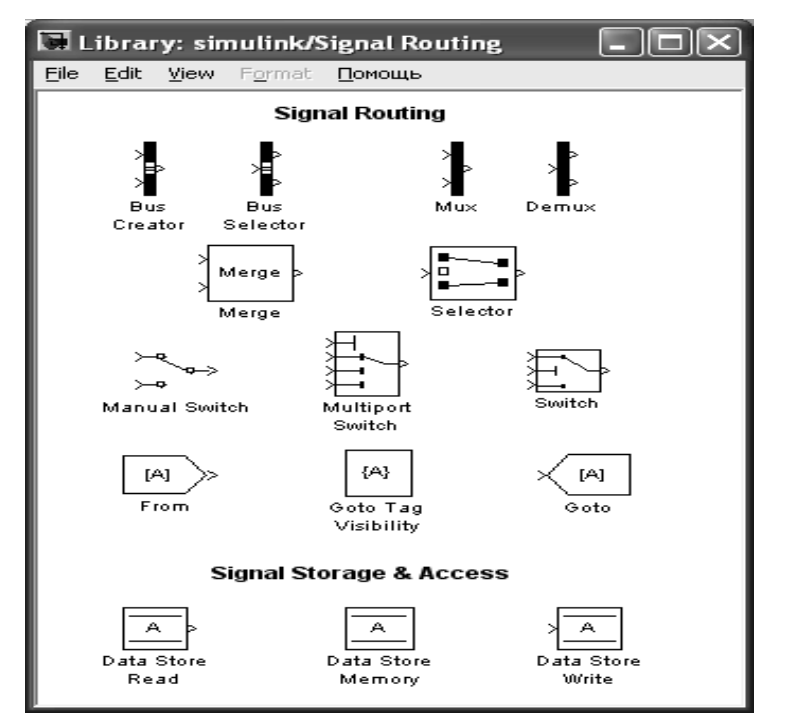

Рисунок 1.4 – Раздел библиотеки Signal Routing

# **Math Operations (математические функции)**

Блоки собранные в этом разделе представлены на рисунке 1.5. **Gain:** «линейный усилитель» (умножитель);

**Math Function:** позволяет использовать для преобразования входного сигнала элементарные нетригонометрические функции (вычисление экспоненты, натурального и десятичного логарифмов, возведение в степень, извлечение корня и т.д.);

**Product:** умножение или деление нескольких входных сигналов (величин);

**Sum:** блок суммирования входных сигналов;

**Trigonometric Function:** обеспечивает преобразование входного сигнала с помощью одной из тригонометрических функций;

**MimMax:** обеспечивает поиск минимального или максимального элемента входного вектора;

**Dot Product:** блок вычисления свертки (скалярного произведения) двух входных сигналов;

**Abs**: формирует абсолютное значение входного сигнала (не имеет параметров настройки);

**Slider Gain:** блок изменения коэффициента усиления.

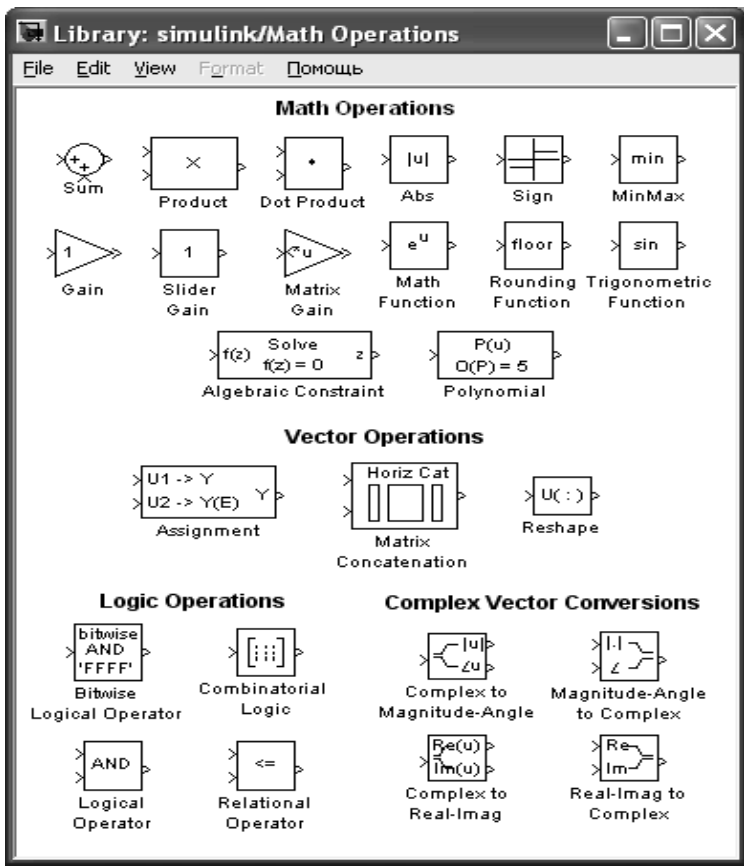

## Рисунок 1.5 – Раздел библиотеки Math Operations

## **Discontinuities (ограничения)**

Блоки собранные в этом разделе представлены на рисунке 6.

**Dead Zone (мертвая зона):** заменяет значение входного сигнала, лежащее

в заданном диапазоне, нулем;

**Rate Limiter:** ограничить скорость возрастания и убывания сигнала;

**Relay:** реле;

**Saturation:** ограничивает входной сигнал верхней и нижней величиной насыщения.

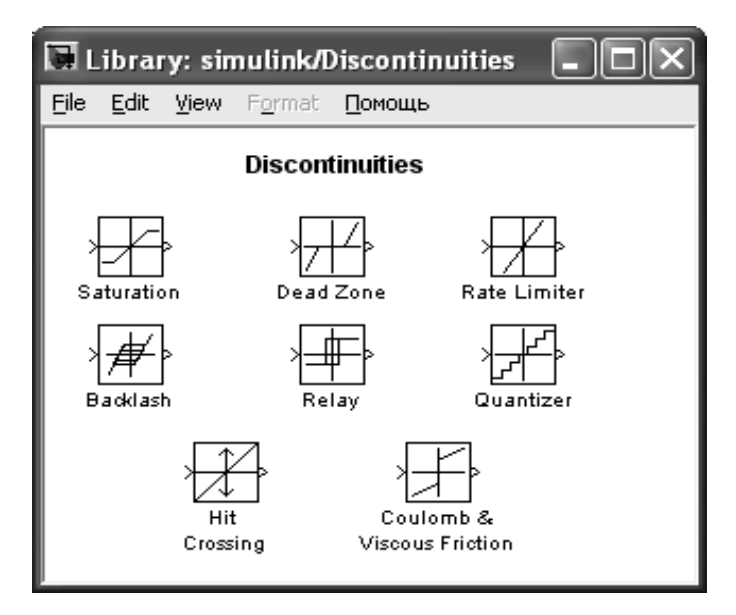

Рисунок 1.6 – Раздел библиотеки Discontinuities

# **Раздел Continuous (непрерывные функции)**

Блоки собранные в этом разделе представлены на рисунке 1.7.

**Derivative:** блок вычисления производной входного сигнала по времени (*du/dt*);

**Integrator:**сумматор непрерывного времени;

**Transfer Fcn: «**передаточное звено»;

**Transport Delay:** применить указанную задержку к входному сигналу.

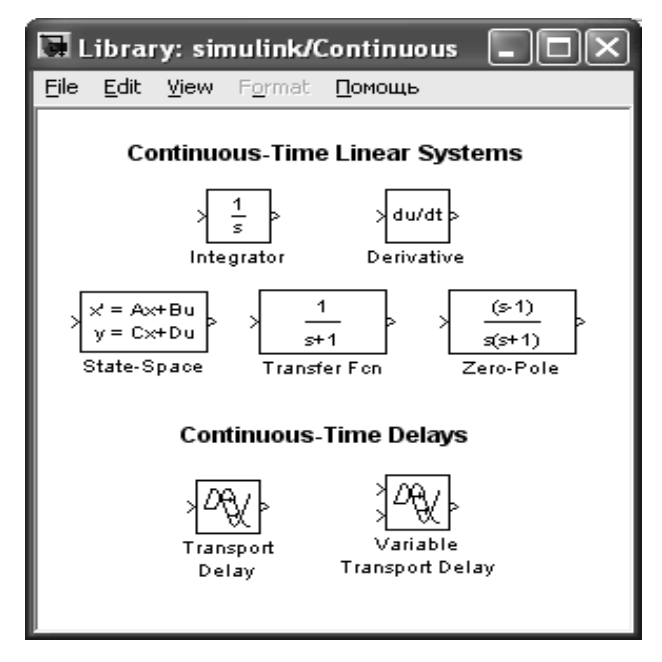

Рисунок 1.7 - Раздел библиотеки Continuous

# **Раздел 2. ЛАБОРАТОРНЫЙ ПРАКТИКУМ ПО ИССЛЕДОВАНИЮ ОДНОКОНТУРНЫХ СИСТЕМ ЭЛЕКТРОПРИВОДА**

# **Лабораторная работа 1 Исследование разомкнутой системы «управляемый**

## **преобразователь-двигатель постоянного тока»**

**Цель работы:** изучение разомкнутой системы «Управляемый преобразователь-двигатель постоянного тока при управляющих и возмущающих воздействиях».

### **Теоретические основы**

При исследовании систем управления используется метод математического моделирования. Объект управления может работать в двух режимах: статическом и динамическом. Статический режим для электродвигателя - это режим, при котором приток электрической энергии равен оттоку механической энергии и система находится в состоянии равновесия. Динамический режим – это режим работы объекта, при котором нарушено равновесие между притоком и оттоком энергии. В этом случае происходит изменение скорости и тока (момента) во времени *ω(t)* и *i(t)*. Статический режим характеризуется статическими характеристиками. Для двигателя постоянного тока это электромеханические *ω=f(I)* или механические *ω=F(I)* характеристики, которые в относительных единицах для двигателей независимого возбуждения совпадают.

Статические характеристики для двигателей постоянного тока независимого возбуждения считаются линейными и определяются двумя точками:  $\omega_0 = \frac{B}{k\Phi}$ *U*  $\omega_0 = \frac{U}{L\phi}$  скорость идеального холостого хода (*I=0*) и *ω=ω<sup>0</sup> - Δω*– рабочая скорость при *I*≠0. При этом ∆ $\omega = I \frac{A}{k\Phi}$ *R*  $\Delta \omega = I \frac{R_{\beta}}{I}$ , где  $k\hat{O} = \frac{U_i - I_i R_{\beta \hat{O}}}{I}$ *í*  $k\hat{O} = \frac{U_i - I_i R_{\beta \hat{O}}}{\omega}.$ 

При изучении динамических характеристик широко используется метод структурного моделирования. Структурная схема двигателя постоянного тока, представлена на рисунке 1.1.

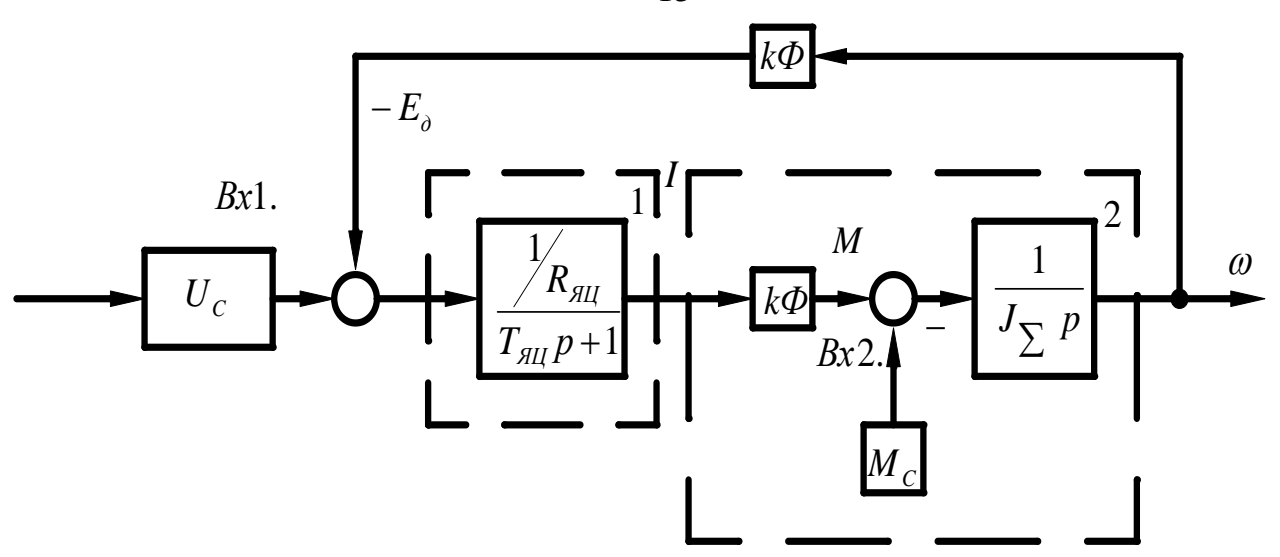

Рисунок 1.1 – Структурная схема двигателя постоянного тока

Передаточная функция электродвигателя получается полной  $\Pi$ O структурной схеме:

$$
W_a(P) = \frac{\omega(P)}{U(P)} = \frac{1/K\hat{O}}{T_{\beta\hat{O}}T_1 P^2 + T_1 P + I}
$$
(1.1)

где  $T_{\beta\ddot{o}} = \frac{L_{\beta\ddot{o}}}{R_{\alpha\ddot{o}}}$  - электромагнитная постоянная времени якорной цепи;  $T_i = \frac{R_{\beta\delta}J_{\sum}}{(k\hat{\Omega})^2}$ - механическая постоянная времени;  $J_{\sum}$  - суммарный момент инерции, кгм<sup>2</sup>:  $J_{\sum}$  =  $J_{I} + J_{M}$  = 1,2 $J_{\vec{a}} + J_{M}$  =  $\gamma J_{I}$  $(1.2)$ 

где  $J_{\ddot{a}}$ - момент инерции электродвигателя, кг $\cdot$ м<sup>2</sup>;

 $J_M$  - момент инерции;

 $\gamma$  - коэффициент соотношения масс.

В случае питания электродвигателя от сети бесконечно большой мощности R<sub>AII</sub> - это сопротивление обмотки якоря и обмоток, включенных с ней последовательно (добавочных полюсов);  $L_{\beta\ddot{\theta}}$ - индуктивность обмоток якоря. Приближенно эта индуктивность может быть определена по формуле:

$$
L_{\mathcal{J} \quad \mathcal{U}} = \frac{k_K U_H}{I_H \omega_H p_n} \tag{1.3}
$$

где  $U_{_H}, I_{_H}$  - номинальные значения напряжения и тока двигателя;  $\omega_{\!\scriptscriptstyle H}$ - номинальная угловая частота,  $l\hspace{-0.1cm}/\;\!c;$ 

 $k_k = 0, 4 \div 0.6$  - коэффициент компенсации (при отсутствии компенсационной обмотки);

 $p_n$ - число полюсов индуктора.

Характер переходного процесса электродвигателя зависит от соотношения постоянных времени  $T_{\beta \dot{\beta}}$  и  $T_M$ :

а)  $T_M = \omega T_{\beta \ddot{\phi}}$  - передаточная функция электродвигателя может быть представлена апериодическим звеном первого порядка;

 $T_{\beta \ddot{\alpha}} \le T_M < 10 T_{\beta \ddot{\alpha}}$  функция электродвигателя  $\delta$ ) передаточная представляется апериодическим звеном второго порядка;

в)  $T_M < T_{\beta O}$  - передаточная функция электродвигателя определяется колебательным звеном второго порядка, при этом

$$
W_g(n) = \frac{1/k\hat{O}}{T^2 p^2 + 2T\xi p + 1}
$$
 (1.4)

где  $T = \sqrt{T_{\beta O} T_M}$ ;  $\xi = 0, 5 \sqrt{\frac{T_M}{T_{a\beta}}}$ .

Коэффициент демпфирования  $\xi = \frac{\sqrt{2}}{2}$  обеспечивает наилучший переходной процесс для технических объектов управления, при этом перерегулирование  $\sigma = \frac{Y_{max} - Y_{\delta \hat{n}\delta}}{Y}$  100% = 4,3%, колебательность  $n_k = 1$ .

Графики переходных процессов при пуске вхолостую и соответствующие электромеханические характеристики двигателя постоянного тока независимого возбуждения представлена на рисунке 1.2.

 $\overline{2}$  $Ha$ рисунке 1.2(б) показаны статическая 1 и линамическая электромеханические характеристики. Динамическая характеристика получена путем совместного решения графиков  $\omega(t)$  и  $i(t)$ . Каждая точка динамической характеристики соответствует значениям тока якоря и скорости двигателя при строго определенном значении времени.

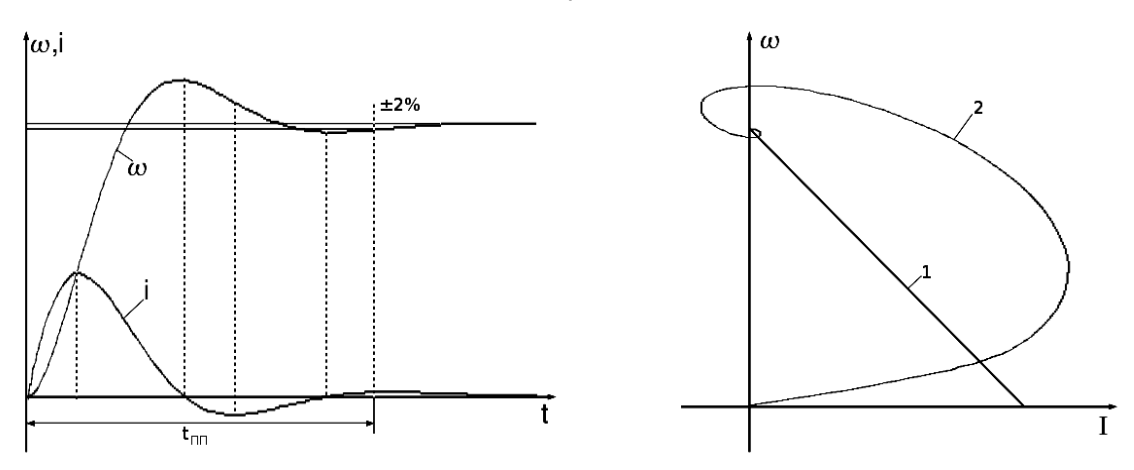

Рисунок 1.2 – Графики переходных процессов (а) и соответствующие им электромеханические характеристики (б) двигателя независимого возбуждения

Передаточная функция электродвигателя по возмущению представляется выражением:

$$
W_{\hat{A}\hat{I}\ \hat{G}}\ (P) = \frac{\omega(P)}{M_C(P)} = \frac{k_{\hat{a}\hat{i}}\ (T_{\hat{\beta}\hat{O}} + I)}{T_{\hat{\beta}\hat{O}}\ \hat{O}_{\hat{I}}\ B^2 + \hat{O}_{\hat{I}}\ D + I}
$$
(1.5)

где  $k_{\alpha} = \frac{R_{\beta\dot{\sigma}}}{(k\hat{\sigma})^2}$  - коэффициент передачи двигателя по возмущенному воздействию,  $(H·M·c)<sup>-1</sup>$ .

Примерный график переходного процесса представлен на рисунке 1.3. Здесь отмечены следующие показатели динамического режима:

 $\Delta\omega_a$  - абсолютное значение максимального динамического отклонения скорости при заданном возмущающем воздействием, статическом моменте  $M_c$  $(\Delta \omega$ <sub>a</sub> еще называют динамическим провалом скорости).

 $\Delta\omega_c$ - абсолютное значение статического отклонения скорости при статистическом моменте  $M_c$ .

Значения  $\Delta \omega_{\tilde{N}}$  рассчитывается по формуле

$$
\Delta \omega_C = I_C \frac{R_{\mathcal{H} \, \underline{\mathcal{U}}}}{k \Phi} \tag{1.6}
$$

ИЛИ

$$
\Delta \omega_C = M_C \frac{R_{\mathcal{A}}}{\left(k\Phi\right)^2} \tag{1.7}
$$

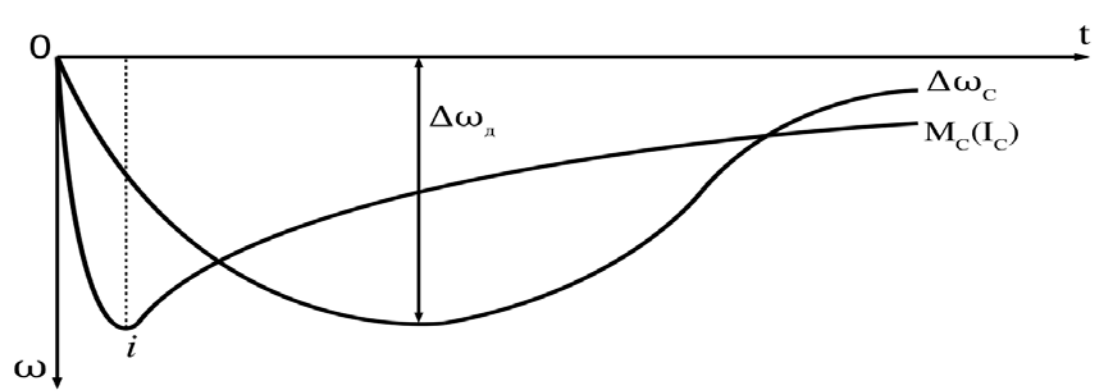

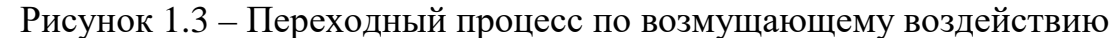

Двигатели постоянного тока получают питание от управляемых преобразователей. Передаточные функции статических полупроводниковых преобразователей чаще всего представляются апериодическими звеньями первого порядка

$$
W_{i}(P) = \frac{k_{i}}{T_{i} P + 1}
$$
\n
$$
(2.8)
$$

Соответственно структурная схема:

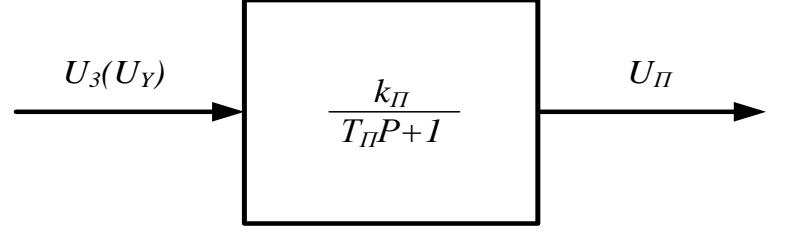

Рисунок 1.4 – Структурная схема управляемого преобразователя

### **Организационная форма занятия**

Работа выполняется на ПК каждым студентом самостоятельно. Варианты заданий представлены в таблице в приложении 1.

1. По варианту задания рассчитать все необходимые параметры и свести их в таблицу 1.1.

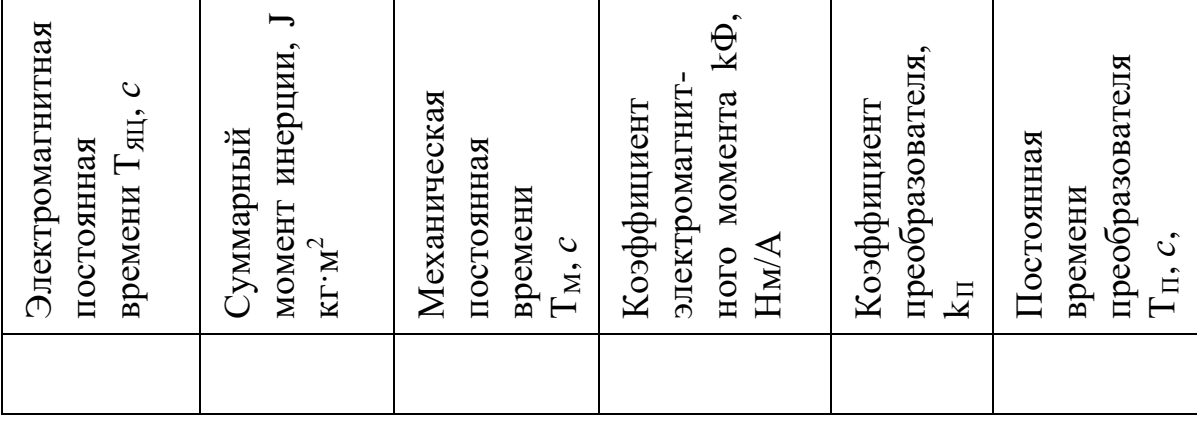

Таблица 1.1 – Расчетные параметры

2. Собрать структурную схему двигателя постоянного тока на функциональных блоках Mathlab.

3. Подать на вход 1 управляющее воздействие в виде ступенчатой функции (STEP) и получить переходные процессы на выходе каждого звена.

4 Подать на вход 2 возмущающее воздействие ступенчатой функции (STEP) и получить переходные процессы на выходе каждого звена.

5. Собрать структурную схему разомкнутой системы «Управляемый преобразователь - двигатель» на функциональных блоках Mathlab.

6. Подать на вход системы управляющее воздействие и получить переходные процессы на выходе каждого звена.

7. Подать возмущающее воздействие и получить переходные процессы на выходе каждого звена.

#### **Содержание отчета**

1. Расчеты значений и параметров передаточных функций звеньев автоматизированного электропривода.

2. Исходные данные в виде таблицы значений параметров передаточных функций.

3. Структурная схема исследуемого объекта и схема моделирования с использованием блоков пакета Mathlab.

4. Графики переходных процессов на выходе каждого звена:

а) при управляющем воздействии при исследовании двигателя постоянного тока;

б) при управляющем воздействии при исследовании системы «УП-ДПТ»;

в) при возмущенном воздействии при исследовании двигателя постоянного тока:

г) при возмущенном воздействии при исследовании системы «УП-ДПТ».

5. Статическую и динамическую электромеханические (механические) характеристики двигателя постоянного тока при управляющем воздействии.

## Вопросы для обсуждения

1. Передаточная функция двигателя постоянного тока при  $T_i > 10T_{g0}$ .

2. Передаточная функция двигателя постоянного тока при  $4T_{\beta\delta} \leq T_i < 10T_{\beta\delta}$ .

3. Передаточная функция двигателя постоянного тока при  $T_i < 4T_{\beta\delta}$ .

4. В чем отличие динамических характеристик от статических?

5. Рассчитать коэффициент соотношения масс  $\gamma$ , при котором коэффициент

демпфирования составит  $\xi = \frac{\sqrt{2}}{2}$ .

# Лабораторная работа 2 Исследование одноконтурной замкнутой по скорости САУ двигателя постоянного тока

Цель работы: изучение одноконтурной замкнутой по скорости САУ методом структурного моделирования.

#### Теоретические сведения

Рассмотрение статики и динамики узла для стабилизации скорости необходимо с отрицательной обратной связью по скорости необходимо, потому что такие узлы часто встречаются в системах автоматического управления электроприводов постоянного и переменного тока. Динамика замкнутого узла отличается от динамики разомкнутого узла, поскольку замкнутые системы, как известно, характеризуются возможностью возникновения различных по форме и характеру колебаний, которые в разомкнутых системах возможны гораздо реже. Обратимся к структурной схеме контура скорости с отрицательной обратной связью по скорости, представленной на рисунке 2.1.

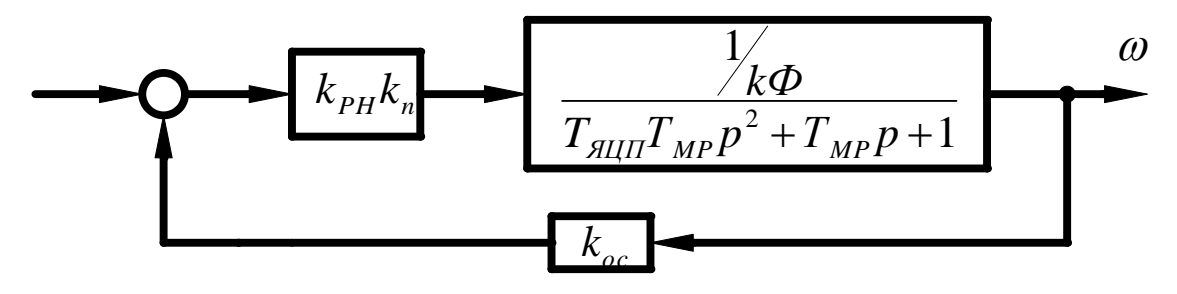

Рисунок 2.1 - Структурная схема одноконтурной системы УП-ДПТ с отрицательной обратной связью по скорости.

Здесь обратная связь охватывает как преобразователь, так и двигатель. Поэтому она изменяет характеристики и того и другого в сравнении с их характеристиками в разомкнутом виде.

В рассматриваемом случае управляемый преобразователь представлен пропорциональным звеном. Надо полагать, что для увеличения коэффициента усиления системы может быть включен дополнительный промежуточный усилитель с коэффициентом ky.

Статические характеристики данного контура представляются уравнением:

$$
\omega^{3C} = \frac{U_{y}k_{pc}k_{n}}{k\Phi + k_{pc}k_{n}k_{oc}} - I \frac{R_{\text{HII}} + R_{n}}{k\Phi + k_{pc}k_{n}k_{oc}}
$$
(2.1)

Из рассмотрения уравнения следует, что для увеличения жесткости электромеханической характеристики необходимо увеличение коэффициента усиления разомкнутого контура, за счет введения дополнительно промежуточного усилителя с коэффициентом k<sub>v.</sub>

Передаточная функция замкнутого по скорости контура получается:

$$
W^{3C}(p) = \frac{k_{pc}k_n}{1 + k_{pc}k_nk_ok_{oc}} - I \frac{k_o}{T_{M3}T_{\text{all}}p^2 + T_{M3}p + 1}
$$
(2.2)

Или

$$
W^{3C}(p) = \frac{k_3}{T_{M3}T_{\beta\,\partial I} \ p^2 + T_{M3}p + 1} \tag{2.3}
$$

где  $k_{3} = \frac{k_{pc}k_{n}k_{a}}{1 + k_{c\bar{N}}k_{n}k_{\bar{a}}k_{oc}}$ - общий коэффициент усиления замкнутого узла;

 $T_{M3} = \frac{T_{MII}}{1 + k_v k_v k_s k_v}$ - электромеханическая постоянная времени замкнутого

контура;

$$
k_{\partial} = \frac{1}{k\Phi}
$$
 - коэффициент передачи двигателя.

Из выше приведенного следует, что рассматриваемый контур представлен колебательным звеном второго порядка. Электромеханическая постоянная времени осталась неизменной, механическая постоянная времени уменьшилась. Поэтому, о динамических свойствах системы можно судить по коэффициенту демпфирования:

$$
\xi = 0.5 \sqrt{\frac{T_{M3}}{T_{\text{SUT}}}}
$$
\n(2.4)

Показателями качества регулирования является относительная статическая ошибка  $\Delta X_c$  и диапазон регулирования Д, которые связаны соотношениями

$$
\omega = \omega_0 - \Delta \omega \tag{2.5}
$$

$$
\frac{\omega}{\omega_0} = 1 - \frac{\Delta \omega}{\omega_0} = 1 - \Delta X_C \tag{2.6}
$$

$$
\omega_{\scriptscriptstyle \mu} = \omega_0 (1 - \Delta X_C) \tag{2.7}
$$

$$
\mathcal{A} = \frac{\omega_{0\,\text{max}}}{\omega_0} \tag{2.8}
$$

При заданных статизме на нижней электромеханической характеристики  $\Delta X_{c3}$  и диапазоне регулирования Д определяется идеальная частота вращения на нижнем диапазоне электромеханической характеристики:

$$
\omega_{0\min} = \frac{\omega_H}{\mathcal{A}(1 - \Delta X_{c3})}
$$
\n(2.9)

а также период скорости на этой же характеристике:

$$
\Delta \omega_{\min}^{3C} = \omega_{0\min} \Delta X_{C3}
$$
 (2.10)

Необходимый коэффициент усиления разомкнутого контура определится по формуле:

$$
k_{\text{neo6}} = \frac{\Delta \omega_p}{\Delta \omega_{\text{min}}^{3C}} = k_{pc} k_n k_{\partial} k_{oc}
$$
 (2.11)

где  $\omega_p = \frac{I_n R_{\text{HII}}}{k\Phi}$ - период скорости в разомкнутой системе;

 $k\Phi$ - коэффициент при электромагнитном моменте, определяется  $\Pi$ O естественной электромеханической характеристике.

Механическая постоянная времени замкнутой системы и коэффициент обратной связи по скорости определяется следующими соотношениями

$$
T_{M3} = \frac{T_M}{1 + k_{\text{meof}}} \tag{2.12}
$$

коэффициент обратной связи по скорости:

$$
k_{oc} = \frac{U_{3\text{max}}}{\omega_{0\text{max}}} \cdot \frac{k_{\text{Heo6}}}{1 + k_{\text{Heo6}}}
$$
(2.13)

где  $U_{3max}$ -максимальная величина задания скорости  $U_{3max} \le 10 B$ ;

 $\omega_{0\text{max}} = \frac{U_H}{k\Delta}$ - скорость идеального холостого хода на естественной механической

характеристике.

Коэффициент усиления промежуточного усилителя определяется исходя из требуемой жесткости механической характеристики на нижнем диапазоне  $(\Delta \omega_{\min}^{3C})$ :

$$
k_{PC} = \frac{I_H R_{\text{SIL}} - k \Phi \Delta \omega_{\text{min}}^{3C}}{k_n k_{oc}}
$$
 (2.14)

Заданный (управляющий) сигнал, который надо подать, чтобы получить заданное значение  $\omega_0$ :

$$
U_{3\text{max}} = \frac{\omega_0(k\Phi + k_{pc}k_n k_{oc})}{k_{pc}k_n} = \frac{\omega_0(1 + k_o k_{pc}k_n k_{oc})}{k_o k_{pc}k_n}
$$
(2.15)

Коэффициент передачи управляемого преобразователя:

$$
k_n = \frac{U_H}{10}
$$
 (2.16)

где U<sub>H</sub>- номинальное напряжение двигателя.

Развернутая структурная исследуемой системы управления схема представлена на рисунке 2.2.

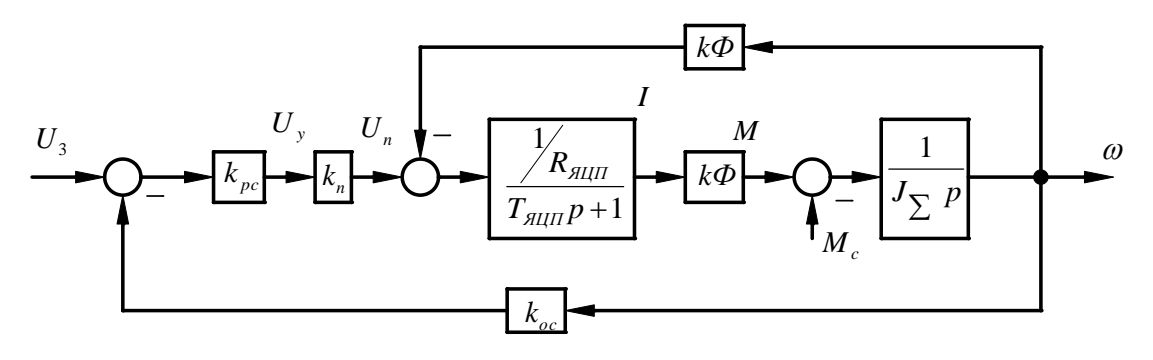

Рисунок 2.2 - Развернутая структурная схема САУ ДПТ, замкнутой по скорости.

## **Организационная форма занятия**

Работа выполняется на ПК каждым студентом самостоятельно. Варианты представлены в таблице 2.1

Таблица 2.1 – Варианты заданий для выполнения работы

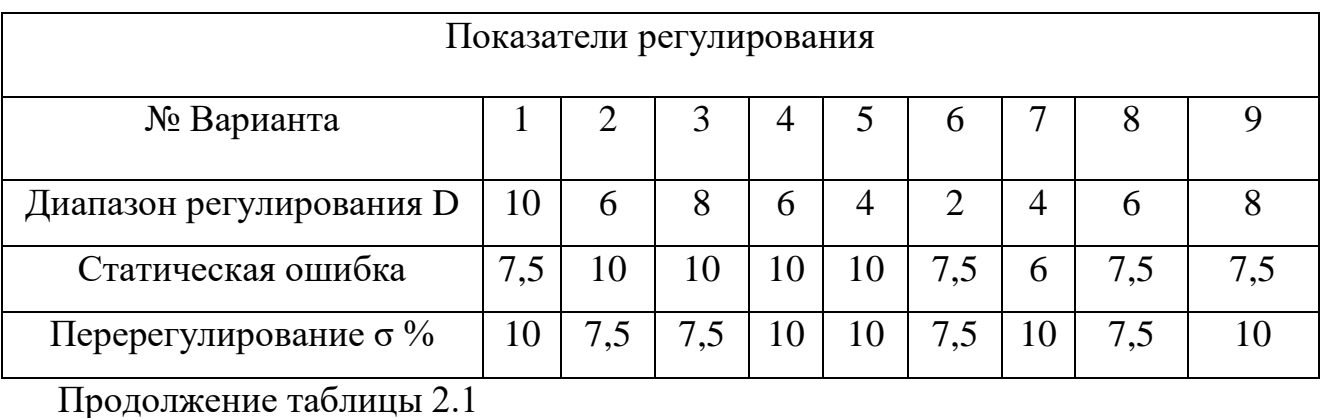

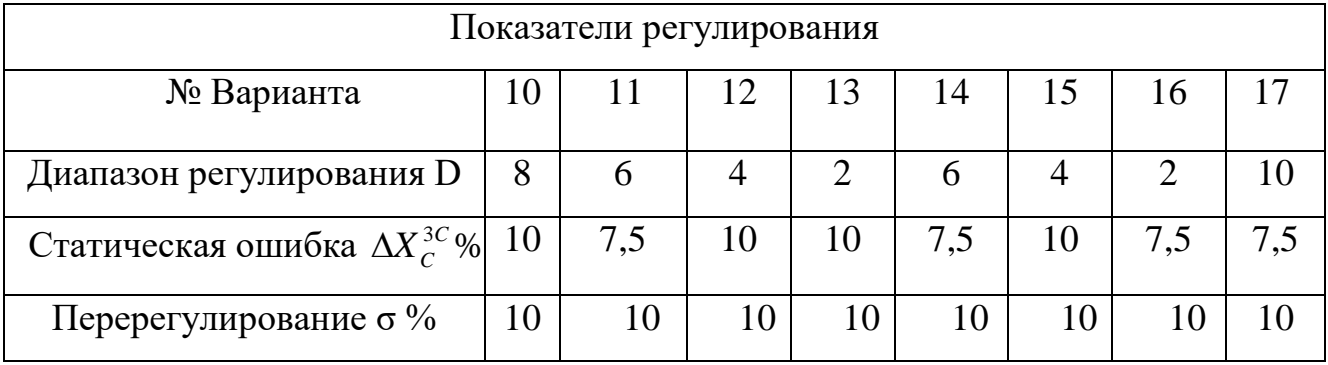

1. По варианту задания выполнить необходимые расчеты для построения статических характеристик и данные расчетов свести в таблицу 2.2.

Таблица 2.2 – Построения статических характеристик

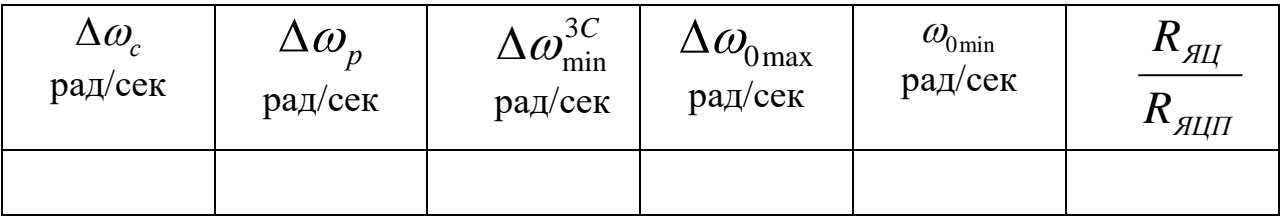

2. Построить электромеханические (механические) характеристики естественную, в разомкнутой и замкнутой по скорости системах.

3. По варианту задания определить параметры для расчета переходных процессов согласно структурной схеме (рисунок 2.2) и свести их в таблицу 2.3.

Таблица 2.3 – Параметры для расчета переходных процессов

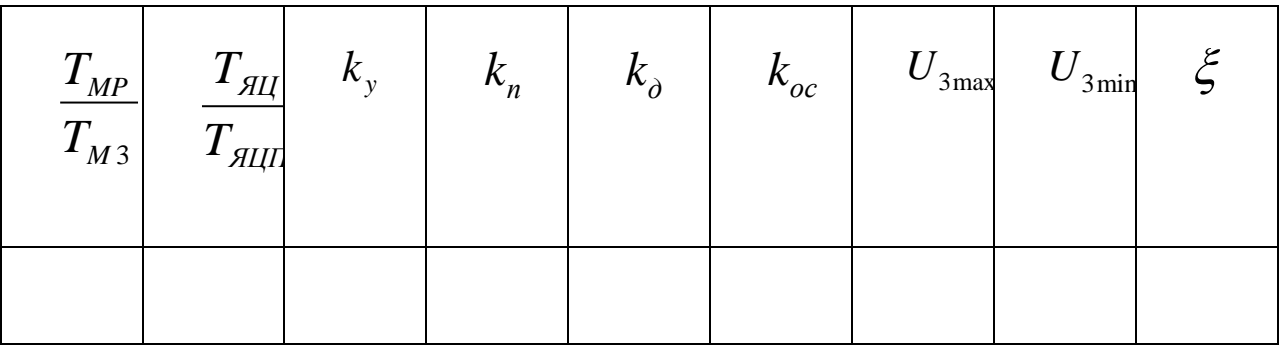

4. По коэффициенту демпфирования  $\xi$  и структурной схеме рисунка 2.2 определить показатели переходного процесса. Сравнить полученные результаты с заланием.

5. Составить расчетную структурную схему в соответствии с рисунком 2.2.

6. Собрать структурную схему САУ на функциональных блоках Mat lab.

7. Подать управляющие воздействия  $U_{\text{3max}}$  и  $U_{\text{3min}}$  с помощью ступенчатой функции (STEP) и получить переходные процессы на выходе каждого звена.

8. Подать возмущающее воздействия ( $M_c = M_H$ ) в виде ступенчатой функции (STEP) и получить переходные процессы на выходе каждого звена.

9. Дать анализ результатам исследования.

#### Содержание отчета

 $1<sub>1</sub>$ Рассчитанные построенные искусственно  $\overline{M}$ естественно  $\mathbf{M}$ электромеханические (механические) характеристики.

2. Расчеты значений функций параметров передаточных звеньев структурной схемы (рисунок 2.2).

3. Структурную схему исследуемого объекта и схему моделирования с использованием блоков пакета Matlab.

4. Графики переходных процессов на выходе каждого звена при управляющем воздействии (п. 6).

5. Графики переходных процессов на выходе каждого звена при возмущающем воздействии (п. 7).

6. Анализ полученных результатов.

## **Вопросы для обсуждения**

1. Направление действия, принцип работы и характер действия обратной связи по скорости.

2. Составить функциональную схему САУ «УП – ДПТ НВ» с отрицательной обратной связью по скорости.

3. Составить уравнения состояния по функциональной схеме для статического режима. Оценить действие отрицательной обратной связи по скорости по характеристике управления управляемого преобразователя.

4. Объяснить формирование статических характеристик в замкнутой системе с отрицательной обратной связью по скорости.

5. Чем ограничивается повышение жесткости механических характеристик системы «УП – ДПТ НВ» увеличением коэффициента усиления?

# Лабораторная работа 3 Исследование замкнутой одноконтурной САУ постоянного тока с отрицательной обратной связью по напряжению

Цель работы: изучить действие отрицательной обратной связь по напряжению в САУ и возможности её применения.

#### Теоретические сведения

На рисунке 3.1 представлена структурная схема узла, поддерживающего постоянство скорости с отрицательной связью по напряжению двигателя (ЭД). Здесь преобразователь (П) представлен пропорциональным звеном, а двигатель колебательным второго порядка. В разомкнутых системах постоянного тока с управляемым преобразователем  $(\Pi)$  электромеханическая характеристика мягче естественной за счет активного сопротивления самого преобразователя. Введение отрицательной обратной связи по напряжению якоря компенсирует падение напряжения на внутреннем сопротивлении преобразователя.

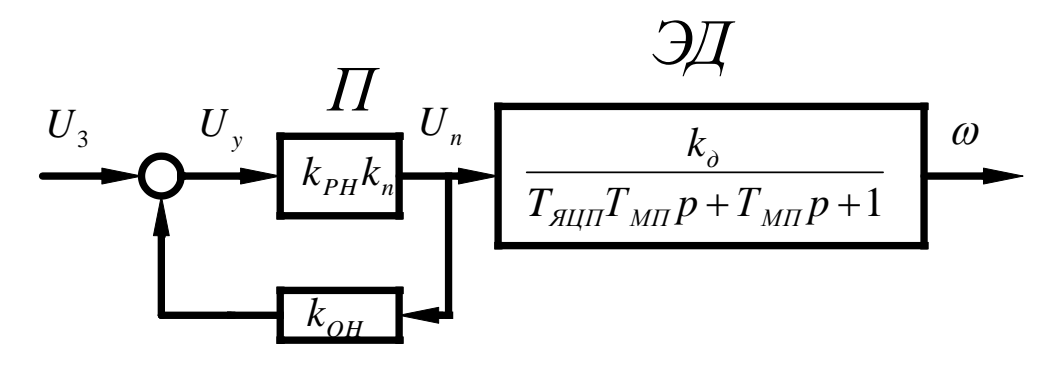

Рисунок 3.1 – Структурная схема САУ с обратной связью по напряжению. Статический режим проанализировать можно  $\mathbf{c}$ помощью

электромеханической характеристики

$$
\omega = \frac{U_3 k_{PH} k_n}{k \Phi (1 + k_{PH} k_n k_{OH})} - \frac{I}{k \Phi} (R_{H\mu} + \frac{R_n}{1 + k_{PH} k_n k_{OH}})
$$
(3.1)

Коэффициент преобразователя определяется выражением:

$$
k_n = \frac{E_{n0}}{U_{y\text{max}}} = \frac{U_H + I_H R_{\text{all}}}{10}
$$
 (3.2)

Коэффициент обратной связи по напряжению:

$$
k_{OH} = \frac{U_{OH}}{E_{n0}} = \frac{10}{U_H + I_H R_{H\parallel H}}
$$
(3.3)

Физический смысл действия отрицательной обратной связи по напряжению состоит в том, что она компенсирует падение в преобразователе и в идеале  $(k_{\nu}k_{\nu}k_{\nu}) \rightarrow \infty$ ) обеспечивает питание двигателя как бы от источника с нулевым внутренним сопротивлением.

Напомним, что естественная электромеханическая характеристика (ЕХ) определяется уравнением:

$$
\omega = \frac{U}{k\Phi} - I \frac{R_{\text{HII}}}{k\Phi} \tag{3.4}
$$

а естественная электромеханическая характеристика в разомкнутой системе:

$$
\omega = \frac{U}{k\Phi} - I \frac{R_{\text{HII}} + R_n}{k\Phi} \tag{3.5}
$$

Сигнал задания  $U_3$  определяется необходимостью получения на выходе преобразователя напряжения:

$$
\frac{U_3 k_{PH} k_n}{1 + k_y k_n k_{OH}} = E_{n0}
$$
\n(3.6)

$$
U_3 = \frac{E_{n0}(1 + k_{PH}k_n k_{OH})}{k_{PH}k_n}
$$
 (3.7)

 $_{\Gamma$ <sub>Ne</sub>  $E_{n0} = U_H + I_H R_{allH}$ 

Сигнал задания для разомкнутой системы:

$$
U_3^P = \frac{U_H}{k_{PH}k_n} \tag{3.8}
$$

Передаточная функция замкнутой САУ:

$$
w^{3H} (p) = \frac{k_3}{T_{\text{AIII}} T_{\text{MII}} p^2 + T_{\text{MII}} p + 1}
$$
 (3.9)

Коэффициент замкнутой системы

$$
k_3 = \frac{k_{PH}k_n k_\partial}{1 + k_{PH}k_n k_{OC}}
$$
(3.10)

Развёрнутая исследуемой структурная системы схема показана на рисунке 3.2

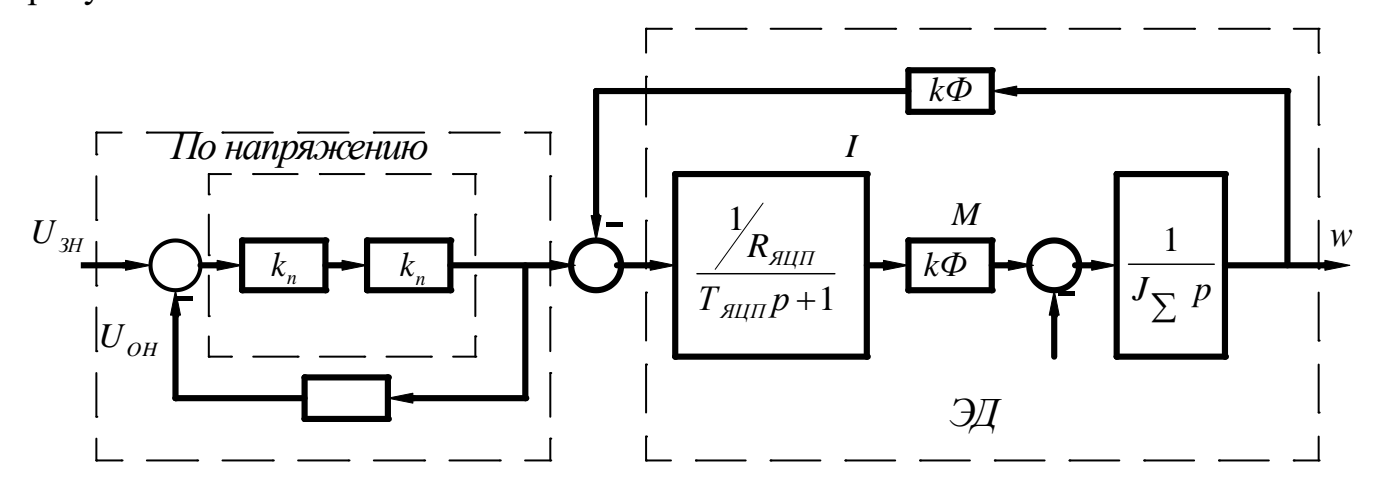

Рисунок 3.2 - Развернутая структурная схема.

## Организационная форма занятия

Задание на выполнение лабораторной работы выдаётся по вариантам в  $3.1.$ таблиней Данные соответствии  $\mathbf{c}$ электродвигателя берутся  $\overline{10}$ соответствующему варианту из лабораторной работы №1.

Таблица 3.1 - Задание на выполнение лабораторной работы

| n. |    | 2.3 | 4  |    | 6,7 | 8,9 | 10  | 11 | 12 | 13 | 14 | 15 | 16 | 1 <sub>7</sub> | 18  |
|----|----|-----|----|----|-----|-----|-----|----|----|----|----|----|----|----------------|-----|
|    | 30 | 40  | 50 | 60 | 70  | 90  | 100 | 30 | 40 | 50 | 60 | 70 | 80 | 90             | 100 |

1. По варианту задания рассчитать и свести в таблицу 3.2 все недостающие параметры развернутой структурной схемы (см. лабораторную работу №1).

Таблица 3.2 – Недостающие параметры развернутой структурной схемы

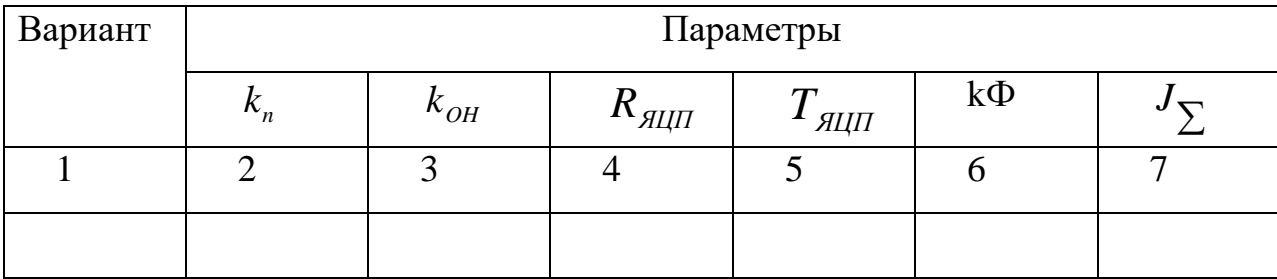

2. Построить электромеханические (механические) характеристики: естественную, в разомкнутой и замкнутой (по скорости и напряжению) системах.

3. Составить расчетную структурную схему исследуемой системы.

4. Собрать составленную структурную схему САУ на функциональных блоках Mat lab.

5. Подать управляющие воздействия  $U_{3H}$ ; 0,75 $U_{3H}$ ; 0,5 $U_{3H}$ ; 0,25 $U_{3H}$ и получить переходные процессы на выходе каждого звена.

6. Подать возмущающие воздействия и получить переходные процессы на выходе каждого звена.

#### **Содержание отчета**

1. Рассчитанные и построенные характеристики: естественную; в разомкнутой системе; в замкнутой системе по скорости и напряжению.

2. Расчеты параметров передаточных функций звеньев структурной схемы, представленной на рисунке 3.2.

3. Структурную схему исследуемой системы и схему моделирования с использованием блоков пакета Mat lab.

4. Графики переходных процессов на выходе каждого звена при управляющих воздействиях (п. 5).

5. Графики переходных процессов на выходе каждого звена при возмущающих воздействиях (п. 6).

6. Анализ полученных результатов.

#### **Вопросы для обсуждения**

1. Физический смысл действия отрицательной обратной связи по напряжению.

2. Как воздействует отрицательная обратная связь по напряжению на характеристические уравнения передаточной функции?

3. Почему отрицательная обратная связь не изменяет переходной процесс по форме по сравнению с разомкнутой системой?

4. Составить функциональную схему САУ с обратной связью по напряжению, и получить уравнение состояния этой системы.

# Лабораторная работа 4 Исследование действия обратных связей по току на режимы работы САУ

Цель работы: рассмотреть влияние обратной связи по току на поведение САУ в статике и динамике.

### Теоретические сведения

Структурная схема типового узла с обратной связью по току представлена на рисунке 4.1.

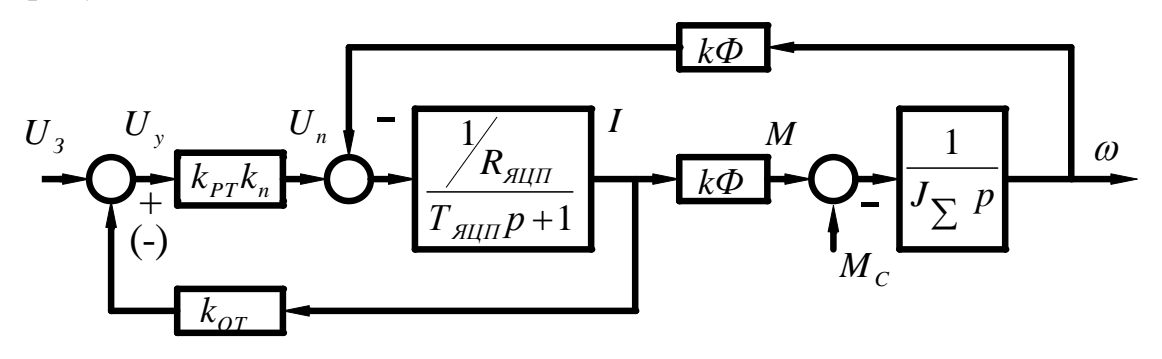

Рисунок 4.1 – Структурная схема САУ с обратной связью по току.

Математическое описание работы этого узла в статике представлена уравнением:

$$
\omega = \frac{U_3 k_{PT} k_n}{k \Phi} - I \frac{R_{\mathcal{A}U} + R_n}{k \Phi} (1 \pm k_{OT} \frac{k_{PT} k_n}{R_{\mathcal{A}U} + R_n})
$$
(4.1)

«-» положительная обратная связь по току;

«+» отрицательная обратная связь по току.

Положительная обратная связь делает характеристики более жесткими, чем те же характеристики в разомкнутой системе. Отрицательная обратная связь применяется для реализации мягких характеристик и применяется, как правило, задержанная.

Отрицательная обратная связь по току заставляет напряжение на двигателе колебаться таким образом, что максимум тока соответствует минимуму напряжения. За счет этого колебательность снижается.

Это явление используется в САУ для корректировки переходных процессов. Однако следует помнить, что ошибка скоростных характеристик при этом возрастёт.

Обратная связь по току реализуется с помощью шунта и устройства гальвонической развязки с коэффициентом передачи:

$$
k_{\text{VIT}} = \frac{k_{\text{OT}} I_{\text{IIH}}}{U_{\text{IIH}}} \tag{4.2}
$$

где  $k_{or}$  - коэффициент обратной связи по току;

I<sub>IIIH</sub> - номинальный ток шунта;

 $U_{\text{IIIH}}$  – напряжение, снимаемое с шунта при номинальном токе,  $U_{\text{IIIH}}$ =75mB=0,075 **B.** 

Порядок расчета положительной обратной связи по току.

Необходимо найти при котором абсолютно  $k_{OT}$ , жесткая электромеханическая характеристика.

Введём обозначения:

$$
\beta = \frac{k_{or}}{R_{\text{all}} + R_n} \tag{4.3}
$$

Это условие будет при

$$
1 - \beta k_{PT} k_n = 0 \tag{4.4}
$$

$$
\beta = \frac{1}{k_{PT}k_n} \tag{4.5}
$$

где  $k_{PT}$  и  $k_n$  - задаются.

Далее

$$
U = I k_{OT} = \beta I (R_{\beta II} + R_n) \tag{4.6}
$$

$$
k_{OT} = \beta(R_{\mathcal{A}U} + R_n) \tag{4.7}
$$

$$
k_{OT} = k_{III} k_{YT} = \frac{U_{I I I I I}}{I_{I I I I I}} k_{YT}
$$
\n(4.8)

$$
k_{\text{VIT}} = \frac{k_{OT}}{k_{\text{III}}} = \frac{\beta (R_{\text{III}} + R_n) I_{\text{IIIH}}}{U_{\text{IIIH}}}
$$
(4.9)

$$
U_{3T} = \frac{U_H}{k_y k_n}
$$
 (4.10)

На самом деле электромеханические характеристики в системе с положительной обратной связью  $\Pi$ <sup>O</sup> **TOKV** обладают существенными нелинейностями. Нелинейности особенно проявляются при больших сигналах на их входах. Обеспечить устойчивость работы привода на характеристиках с положительной жесткостью трудно, поэтому положительная связь по току применяется как дополнение совместно с обратными связями, обеспечивающими ограничение скорости, например с отрицательными обратными связями по напряжению или скорости.

Динамическая модель узла САУ с обратной связью по току в случае, когда управляемый преобразователь представлены пропорциональным звеном, а двигатель колебательным второго порядка представится уравнением:

$$
W_{OT}(p) = \frac{k_{PT}k_nk_{\delta}}{T_{H\mu}T_{M\pi}p^2 + (1 - \frac{k_{OT}k_yk_n}{R_{H\mu} + R_n})T_{M\pi}p + 1}
$$
(4.11)

После преобразований

$$
W_{OT}(p) = \frac{k_{pr}k_n k_\partial}{T^2 p^2 + 2\zeta T p + 1}
$$
\n(4.12)

$$
T_{\text{FIR}} = \sqrt{T_{\text{HII}} T_{\text{MP}}} , \xi = \frac{\epsilon}{2} \sqrt{\frac{T_{\text{MII}}}{T_{\text{HIII}}}} , \epsilon = (1 - \frac{k_{\text{OT}} k_{\text{PT}} k_{\text{P}}}{R_{\text{HII}} + R_{\text{P}}})
$$

В случае, если в принимает нулевые значения или отрицательное, то система получается колебательной и неустойчивой. Оптимальным с технологической
точки зрения будет переходной процесс, когда  $\xi = \frac{\sqrt{2}}{2}$ . Перерегулирование составит 4,3%, а колебательность  $n_{k} = 1$ .

#### Организационная форма занятия

Задание на выполнение лабораторной работы выдаётся в соответствии с вариантом, представленным в таблице 2.1 лабораторной работы №1.

1. По варианту выполнить необходимые расчеты и представить их в таблице 4.1 для получения абсолютно жесткой электромеханической характеристики.

Таблица 4.1 – Параметры системы для получения заданной жестки электромеханической характеристики

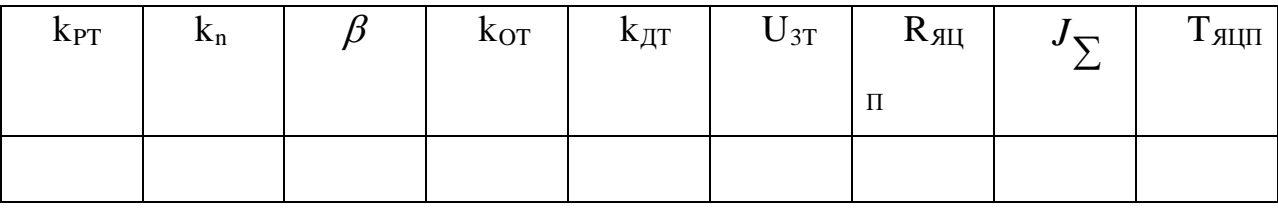

2. Определить коэффициент обратной связи по току, при котором получается оптимальный коэффициент демпфирования  $\xi = \frac{\sqrt{2}}{2}$ .

3. Рассчитать и построить электромеханическую характеристику для полученного значения  $k_{OT}$ .

4. По электромеханической характеристики найти статическую ошибку.

5. Составить расчетную структурную схему звена с положительной обратной связью по току.

6. Собрать структурную схему системы на функциональных блоках Math  $Lab$ .

7. Подать управляющее воздействие U<sub>3T</sub> и получить переходной процесс на выходе каждого звена.

8. Подать возмущающее воздействие и получить переходной процесс на выходе каждого звена.

9. Выполнить пункт 7,8 для отрицательной обратной связи по току.

#### **Содержание отчета**

1. Расчеты значений параметров передаточных функции звеньев САУ.

2. Структурную схему исследуемой системы.

3. Схему моделирования исследуемой САУ с использованием блоков пакета MathLab.

4. Расчет оптимального коэффициента обратной связи по току  $k_{OT}$ .

5. Графики переходных процессов при управляющем воздействии.

6. Графики переходных процессов при возмущающем воздействии.

#### **Вопросы для обсуждения**

1. Объяснить действие положительной обратной связи по току якоря в статике.

2. Объяснить действие отрицательной обратной связи по току якоря в статике.

3. Формирование статических характеристик в замкнутой системе с положительной обратной связью по току.

4. Формирование статических характеристик в замкнутой системе с отрицательной обратной связью по току.

5. Объяснить действие положительной обратной связи по току в динамике.

6. Объяснить действие отрицательной обратной связи по току в динамике.

# **Раздел 3. ИЗУЧЕНИЕ ТЕХНИЧЕСКИХ СРЕДСТВ ТИПОВОГО АВТОМАТИЗИРОВАННОГО ЭЛЕКТРОПРИВОДА ЛАБОРАТОРНОГО СТЕНДА ЭП.001 РБЭ**

### **1 ОПИСАНИЕ И ТЕХНИЧЕСКИЕ ХАРАКТЕРИСТИКИ ЭЛЕКТРОМАШИННОГО АГРЕГАТА**

Электромашинный агрегат предназначен для электромеханического преобразования энергии постоянного или переменного тока, получения сигналов, определяющих частоту вращения и угловое положение подвижных частей агрегата. Он включает сочлененные между собой и установленные на едином основании машину постоянного тока, машину переменного тока, маховик и преобразователь угловых перемещений.

Концы обмоток машин выведены через гнезда на терминальные панели, прикрепленные к их корпусам.

Технические характеристики электромашинного агрегата приведены в таблице 1.1.

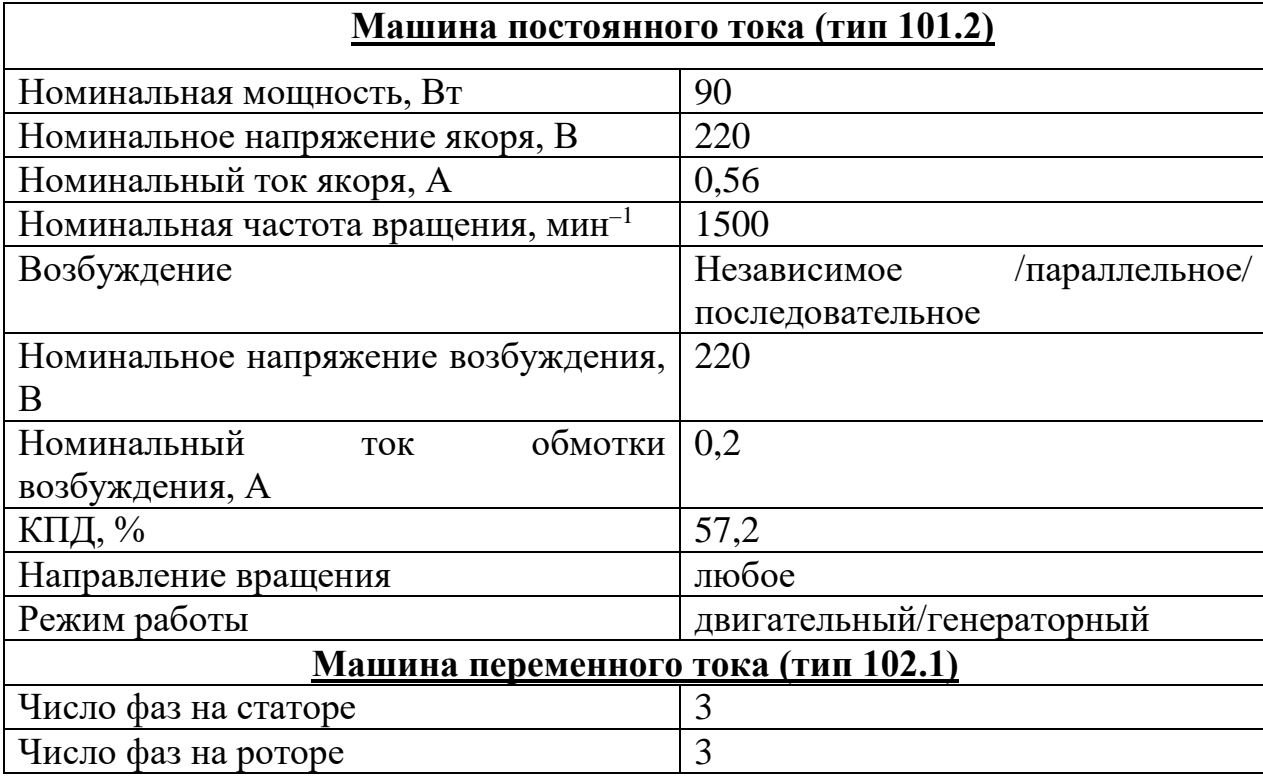

Таблица 1.1 – Технические характеристики электромашинного агрегата

39

Продолжение таблицы 1.1

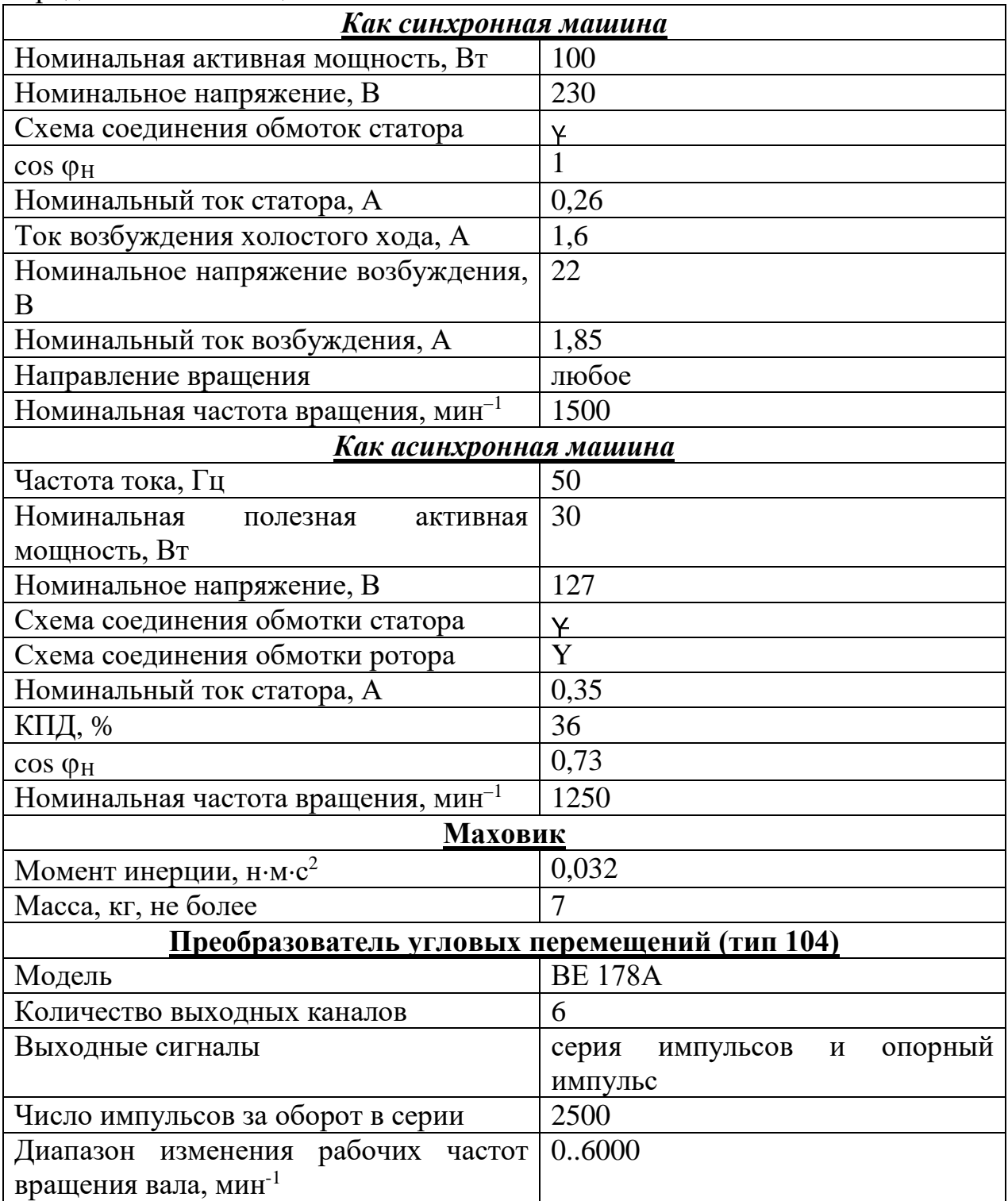

## **2 ОПИСАНИЕ И ТЕХНИЧЕСКИЕ ХАРАКТЕРИСТИКИ ФУНКЦИОНАЛЬНЫХ БЛОКОВ**

Технические характеристики функциональных блоков представлены в таблице 2.1.

Таблица 2.1 – Технические характеристики функциональных блоков

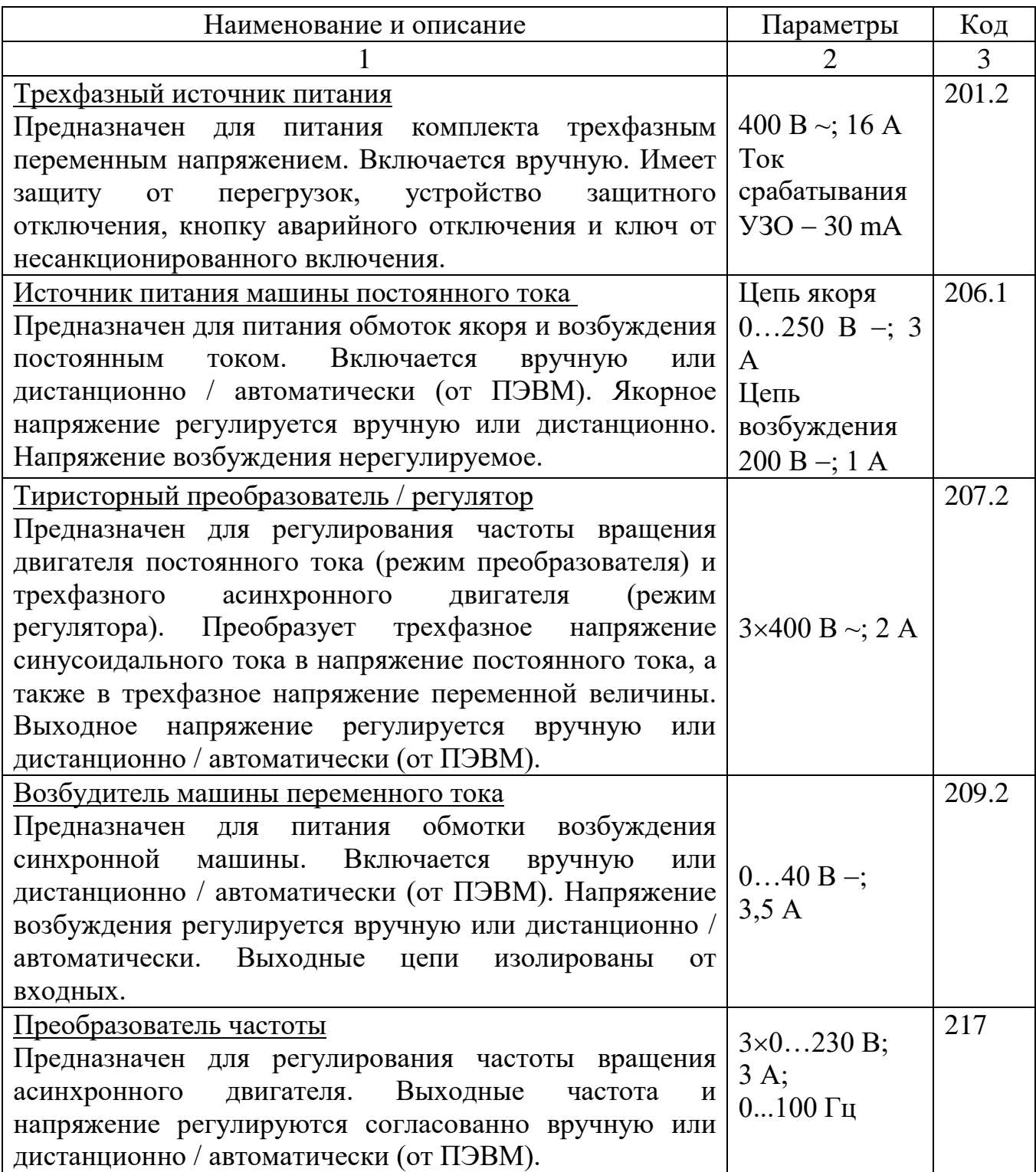

Продолжение таблицы 2.1

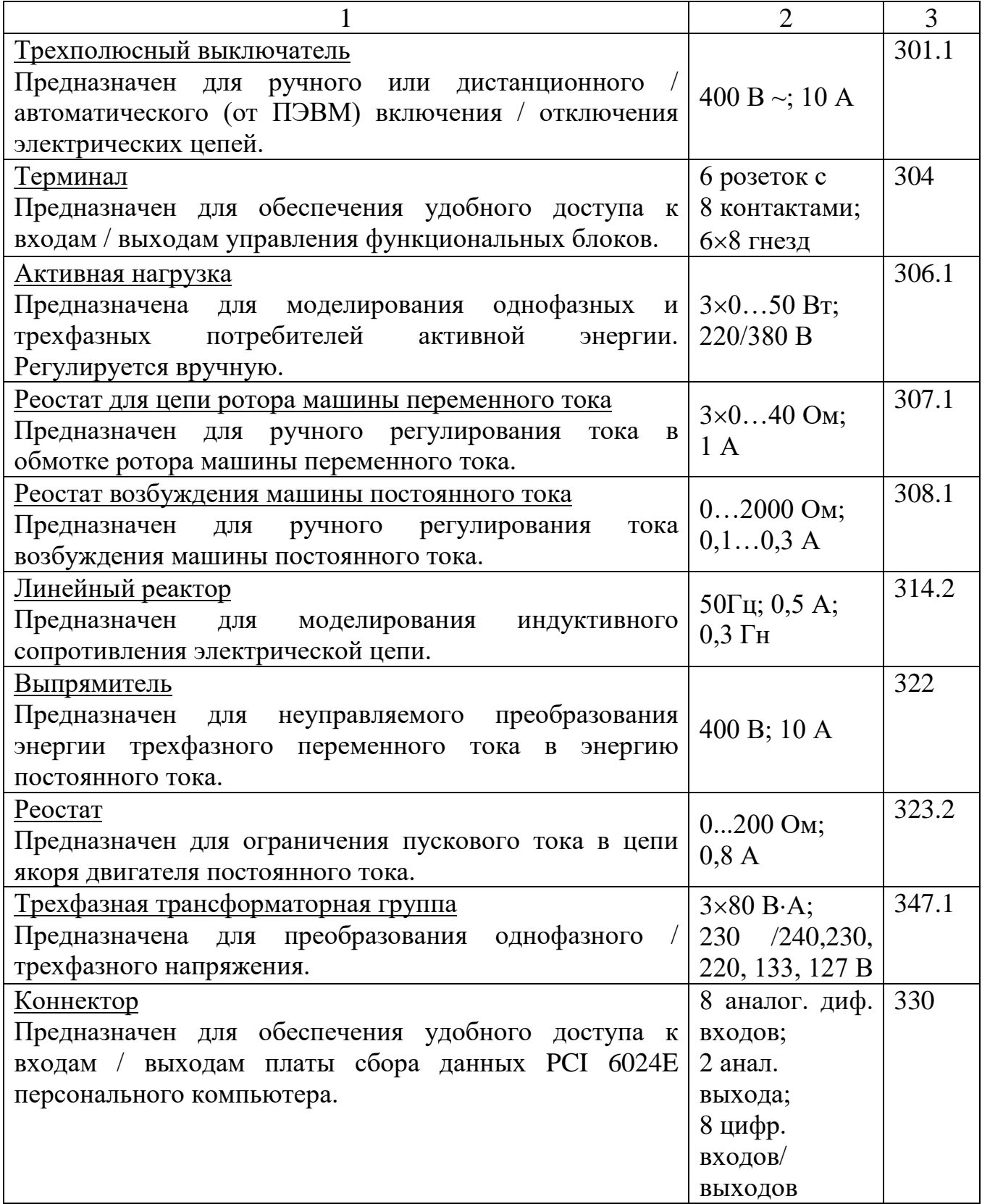

Продолжение таблицы 2.1

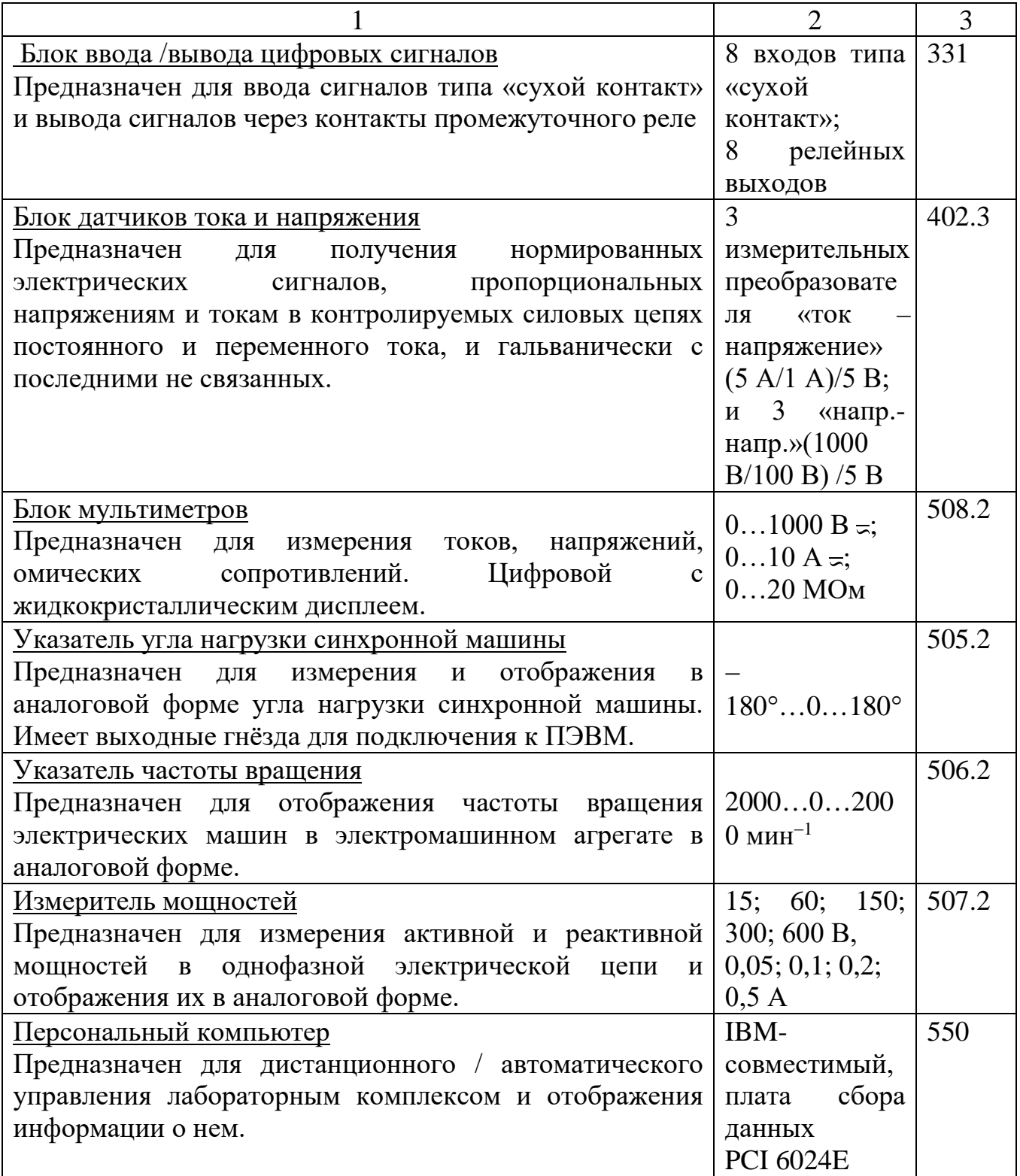

# **3 ЭЛЕКТРИЧЕСКАЯ СХЕМА СОЕДИНЕНИЙ ТЕПЛОВОЙ ЗАЩИТЫ МАШИНЫ ПЕРЕМЕННОГО ТОКА**

Электрическая схема соединений тепловой защиты машины переменного тока представлена на рисунке 3.1

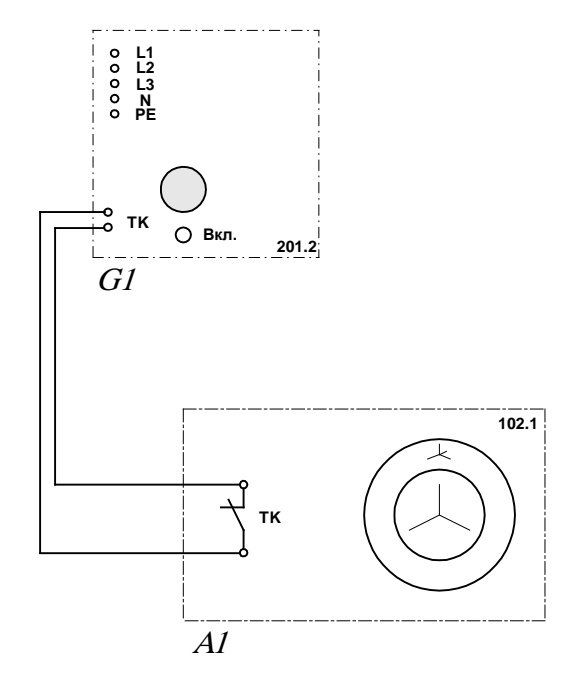

Рисунок 3.1 Электрическая схема соединений тепловой защиты машины переменного тока

Перечень аппаратуры тепловой защиты машины переменного тока приведен в таблице 3.1.

Таблица 3.1 – Перечень аппаратуры тепловой защиты машины переменного тока

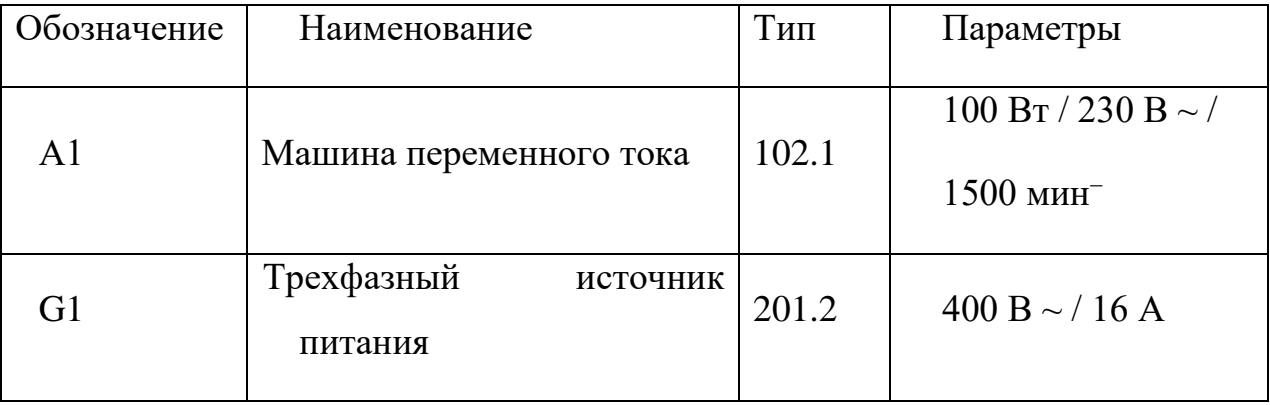

## **4 ПОДГОТОВКА И ПРОВЕДЕНИЕ ИЗМЕРЕНИЙ С ПОМОЩЬЮ ЭЛЕКТРОННОГО МУЛЬТИМЕТРА**

Для измерения трех базовых электрических величин (тока, напряжения и омического сопротивления) используется мультиметр. До его подключения к цепи необходимо выполнить следующие операции:

- − установить род тока (постоянный/переменный);
- − выбрать диапазон измерений соответственно ожидаемому результату измерений;
- − правильно подсоединить зажимы мультиметра к измеряемой цепи.

Схемы присоединения мультиметров для измерения напряжения, тока и омического сопротивления представлены на рисунках 4.1-4.3.

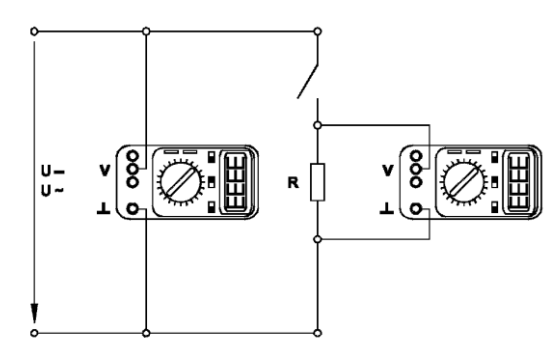

Рисунок 4.1 – Присоединение мультиметра (как вольтметра) для измерения напряжения

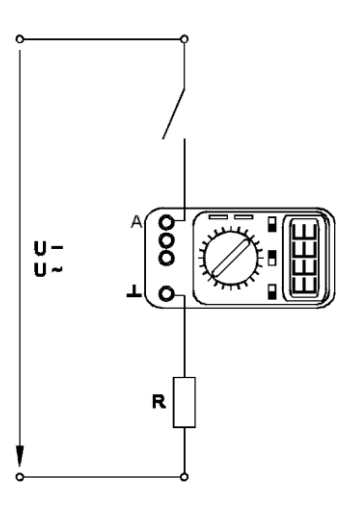

Рисунок 4.2 – Присоединение мультиметра (как амперметра) для измерения тока

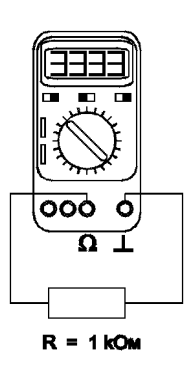

Рисунок 4.3 – Присоединение мультиметра ( как омметра) для измерения омического сопротивления

### 5 ПОРЯДОК РАБОТЫ С ОРИГИНАЛЬНЫМИ ПРОГРАММНЫМИ ПРОДУКТАМИ

#### Общие сведения

учебного <sub>B</sub> программное обеспечение лабораторного комплекса «Электрический привод» входят одиннадцать программных продуктов -«Многоканальный осциллограф», «Регистратор режимных параметров машины постоянного тока», «Регистратор режимных параметров машины переменного тока», «Регистратор режимных параметров частотного привода» и семь узкоспециализированных программ для проведения экспериментов. Для работы этих программ необходимо наличие установленного драйвера Ni-DAQ платы PCI 6023E или PCI 6024E версии не ниже 7.0.1 с включенной поддержкой Microsoft Visual Basic.

Для того чтобы установить вышеупомянутый драйвер, запустите программу его установки с прилагаемого компакт-диска фирмы National Instruments. В ветви «Traditional Ni-DAQ» появляющегося на одном из этапов установки дерева выберите «установить поддержку Microsoft Visual Basic». Откажитесь от установки «Ni-DAQmx», «Ni-Switch» и пр. (список компонентов может меняться от версии к версии).

После перезагрузки компьютера плата сбора данных должна определиться. Запустите «Measurement&Automation Explorer» и пройдите по ветвям «Му System / Devices and Interfaces / Traditional Ni-DAQ Devices / PCI-602\*Е (device1)» дерева, отображаемого слева. На последней ветке щелкните правой кнопкой мыши и в выпадающем контекстном меню выберите пункт «Test Panel». Наличие «жизни» в тестовой панели означает, что драйвер платы установился корректно.

Пройдите по ветвям дерева (просто прощелкайте их мышкой) «Му System/Software/Measurement Studio/For Visual Basic/\*» и по всем вложенным веткам. Выполнить это необходимо, иначе далее установленные программы работать не будут! (Необходимость в таких действиях вызвана, по-видимому, ошибкой в драйвере Ni-DAQ, появившейся в нем примерно с версии 6.8.)

Далее можно приступать к установке программ производства ООО «Учебная техника». Для этого с прилагаемого компакт-диска ООО «Учебная техника» следует запустить файлы D:\Осциллограф\Инсталлятор\setup.exe и D:\Привод\Инсталлятор\setup.exe (имеется в виду, что CD-ROM в системе обозначен буквой D). Кроме того, следует скопировать в системный каталог WINDOWS поставляемый вместе с ПО ключ «study.key» (системным каталогом в Windows 98, Windows XP и Windows Millennium обычно является C:\Windows, в Windows NT и Windows 2000 C:\WINNT). Если ключа нет на прилагаемом компакт диске, следует получить его в ООО «Учебная техника». *Без ключа программное обеспечение работать не будет!* Установленное программное обеспечение можно запускать через кнопку Пуск -> Программы -> Учебная техника.

#### **Описание работы с программой «Многоканальный осциллограф»**

Программа «Многоканальный осциллограф» является виртуальным аналогом реальных приборов и обладает широкими функциональными возможностями. Программа предназначена для регистрации и отображения различных аналоговых сигналов в удобной для пользователя форме. Программа «Многоканальный осциллограф» является универсальной и может использоваться совместно со многими лабораторными комплексами производства ООО «Учебная техника».

«Осциллограф» имеет четыре одинаковых канала, каждый из которых может быть сопоставлен с любым физическим каналом аналогового ввода платы. Каналы платы должны быть настроены на дифференциальный режим работы.

Каждый из каналов осциллографа может быть включен или выключен, иметь свой собственный коэффициент деления, быть «прямым» или «инверсным», иметь «открытый» или «закрытый» вход (т.е. сохранять или отрезать постоянную составляющую сигнала). Кроме того, сигнал любого канала можно «сгладить» (применяется для наблюдения зашумленных сигналов), отобразить определенным цветом, сдвинуть по вертикали.

Имеется два способа синхронизации картинки на экране осциллографа. Первый из них, «50 Гц» применяется для наблюдения сигналов, частота которых кратна 50 Гц. В этом режиме частоту синхронизации можно менять в небольших пределах, нажимая на кнопки с красными стрелками. Нажатием на правую стрелку можно заставить «бежать» картинку вправо, нажатием на левую – влево.

Второй способ синхронизации – классическая синхронизация по какомулибо каналу. Здесь можно выбрать номер канала, по которому будет производиться синхронизация, а также уровень синхронизирующего напряжения.

По оси времени картинку на экране осциллографа можно растянуть или сжать, задавая тот или иной масштаб по горизонтали, а также сдвинуть вправо или влево соответствующим движком.

Осциллограф может работать также в режиме XY. В этом случае можно задать номера каналов, сопоставленных с осями X и Y, а также цвет отображаемой линии.

В любой момент сканирование аналоговых каналов можно остановить. При этом картинка на экране осциллографа «заморозится». Полученные осциллограммы можно теперь также, как и до «замораживания» масштабировать, менять цвета линий и пр.

Осциллограф можно использовать в режиме запоминания, для чего в окне «Параметры» должна быть поставлена соответствующая галочка. В этом случае программа во время сканирования будет непрерывно сохранять данные в циклический буфер. Его содержимое можно отобразить *после остановки сканирования*. Существует возможность изменять порядок отображения запомненных кривых.

Осциллограф может вычислять интегральные значения принимаемых сигналов. Для включения этого режима нужно нажать соответствующую кнопку.

Программа позволяет сохранять осциллограммы в файлы. Сохранение может быть произведено двумя способами – в текстовый файл или в файл собственного формата \*.osc. В первом случае в созданном файле будет находиться таблица значений точек каналов, которую можно затем

экспортировать в Excel. Во втором случае в сохраненном файле будет содержаться информация об осциллограммах, о положениях органов управления и пр. Сохраненный файл можно снова загрузить в «Осциллограф» и выполнять все те же действия, что и с «замороженной» осциллограммой.

Расширение \*.osc регистрируется в Windows при установке программы либо путем вызова соответствующего пункта меню.

«Многоканальный осциллограф» может гибко настраиваться на определенную скорость сканирования и нужное быстродействие. При установке параметров сканирования можно исходить из следующих соображений.

*Частота сканирования* должна находиться в пределах 1000 – 50000 герц. Если необходимо рассмотреть мелкие (по частоте) подробности сигнала (например, интервалы коммутации тиристоров в схемах силовой электроники), то частоту сканирования целесообразно задавать относительно высокую, если же форма сигнала не слишком интересна (например, заведомо известно, что сигналы – синусоиды), то частоту сканирования можно задать относительно низкую. Необходимо иметь в виду, что при установке высокой частоты сканирования быстродействие программы снижается, поэтому иногда целесообразно оставлять включенным лишь один канал.

*Частоту обновления осциллограмм* следует устанавливать в пределах 5…50 Гц. При этом необходимо иметь в виду, что если частота сканирования, деленная на частоту обновления осциллограмм, не кратна 50 Гц, то режим синхронизации «50 Гц» работать не будет. Также нужно учитывать, что чем выше частота обновления осциллограмм, тем быстрее реагирует осциллограф на изменение режима схемы; тем меньший по длине отрезок времени отображается на экране; тем сильнее нагружается система. Верно и обратное утверждение.

На графиках осциллографа отображается каждая N-ная точка. *Число N* задается в пределах от 1 до 10. Чем выше N, тем менее подробно строятся графики и тем меньше загружается система. Верно и обратное утверждение.

Опцию «*Запоминать последние N секунд процесса*» следует устанавливать в диапазоне 1…20 с. Опцию «*Отображать каждую N-ную точку*» (на вкладке

49

«Запоминание») - в диапазоне 1...10 с. Чем больше время запоминания, тем больше используется оперативная память компьютера и тем дольше отображается записанный в память процесс. Чем больше число N, тем менее подробно и более быстро происходит отображение. Верны и обратные утверждения.

Лля некоторого увеличения обшего быстролействия программы рекомендуется отключать режим запоминания.

Ниже перечислены неочевидные возможности интерфейса программы, а также некоторые замечания:

- двойным щелчком мыши можно устанавливать в ноль регуляторы смещения картинки по горизонтали и по вертикали.

настройки щелчок мыши на осях графика вызывает окно соответствующей оси.

- в этом окне, помимо всего прочего, можно включить или отключить отображение нулевых линий.

- масштабирование осциллограмм производится путем нажатия на графике левой клавиши мыши и, не отпуская ее, перемещения манипулятора слева направо и сверху вниз. возврат к начальному масштабу осуществляется обратным перемещением манипулятора - справа налево и снизу вверх.

- двигать график осциллограмм относительно осей координат можно путем нажатия и удержания на нем правой кнопки мыши и ее одновременного перемещения в нужную сторону.

- для удобства определения значений величин на экране отображаются текущие координаты указателя мыши.

- регулятор уровня синхронизации проградуирован в единицах графика.

- делители напряжения каналов и временной делитель проградуированы по отношению к одной единице графика (например, положение 500 мв означает, что одна единица (не клетка!) графика соответствует 500 мв).

- параметры сканирования по умолчанию можно установить, выбрав соответствующий пункт меню «Настройка».

- аналогичным образом можно зарегистрировать расширение «\*.osc».

– аналогичным образом можно вернуть все органы управления в исходное положение.

– цвет того или иного графика можно выбрать, щелкнув «мышкой» по соответствующей кнопке выбора цвета.

– отображение интегральных (средних, действующих, средневыпрямленных, максимальных, минимальных, амплитудных) значений сигналов можно включить, нажав на соответствующую кнопку.

– в режиме запоминания осциллограммы можно сглаживать, причем существуют два режима сглаживания - обычное, предназначенное для сглаживания случайных помех, и сильное (x10), предназначенное для сглаживания частот, сравнимых с 50 гц. следует, однако, всегда понимать, что *любое сглаживание в общем случае искажает форму снятых зависимостей*.

– в режиме запоминания можно также менять порядок отображения графиков (т.е. вывести какую-либо кривую поверх остальных).

# **6 ОПИСАНИЕ РАБОТЫ С ПРОГРАММАМИ «РЕГИСТРАТОР РЕЖИМНЫХ ПАРАМЕТРОВ МАШИНЫ ПОСТОЯННОГО ТОКА», «РЕГИСТРАТОР РЕЖИМНЫХ ПАРАМЕТРОВ МАШИНЫ ПЕРЕМЕННОГО ТОКА» И «РЕГИСТРАТОР РЕЖИМНЫХ ПАРАМЕТРОВ ЧАСТОТНОГО ПРИВОДА»**

Программы-регистраторы предназначены для регистрации и отображения специфических параметров электрических машин в удобной для пользователя форме. Программы не имеют практически никаких настроек и обладают простым, удобным и интуитивно понятным интерфейсом.

Необходимым условием правильной работы программ является правильное подключение к коннектору (код 330) аналоговых сигналов. Для удобства пользования, кроме схем данного руководства краткая информация по подключению сигналов имеется в самих программах.

Кроме того, для машины постоянного тока необходимо правильно задавать режим ее возбуждения.

Регистратор режимных параметров машины постоянного тока в реальном времени отображает зависимости от времени напряжения и тока якорной обмотки, частоты вращения и электромагнитного момента машины, а также – ее механическую характеристику (зависимость частоты вращения от электромагнитного момента).

Регистратор режимных параметров машины переменного тока в реальном времени отображает зависимости от времени тока статорной обмотки, частоты вращения и электромагнитного момента машины, а также – ее механическую характеристику (зависимость частоты вращения от электромагнитного момента).

Регистратор режимных параметров частотного привода в реальном времени отображает текущие значения тока двигателя, напряжения на нем, частоты вращения и крутящего момента, одновременно запоминая заранее заданный временной интервал этих параметров. После остановки регистратора запомненные параметры обрабатываются специальным алгоритмом (вейвлет

анализа) и отображаются в виде временных зависимостей. Параметры обработки кривых и время запоминания можно изменять.

Раздел 4. ПРАКТИКУМ ПО ИССЛЕДОВАНИЮ СЛОЖНЫХ СИСТЕМ ЭЛЕКТРОПРИВОДОВ С УПРАВЛЕНИЕМ ОТ ПЕРСОАНАЛЬНОГО **КОМПЬЮТЕРА** 

Лабораторная работа 5 электропривод системы «Тиристорный преобразователь - двигатель постоянного тока независимого возбуждения»

Цель работы: изучение статических и динамических режимов разомкнутой системы «Тиристорный преобразователь - двигатель постоянного тока независимого возбуждения» с управлением от ПК

#### Теоретические сведения

Статические характеристики для двигателей постоянного тока (ДПТ НВ) независимого возбуждения считаются линейными и определяются двумя точками:

 $\omega_0 = \frac{U}{iA}$  - скорость идеального холостого хода (I=0) и точкой статического режима при  $I \neq 0$ .  $\omega = \omega_0 - \Delta \omega$ .

При этом

$$
\Delta \omega = I \frac{R_g}{k \Phi},\tag{1.1}
$$

 $\int_{\Gamma \parallel \mathbb{R}} k \hat{O} = \frac{U_f - I_f R_{\beta} \partial}{\omega_f}.$ 

Передаточная функция ДПТ НВ по управлению

$$
W_0(p) = \frac{\omega(p)}{U(p)} = \frac{1/K\Phi}{T_{\mathcal{H}U}T_MP^2 + T_MP + 1},
$$
\n(1.2)

где  $T_{\mathcal{A}U}$  - электромагнитная постоянная времени якорной цепи;  $T_M$  - механическая постоянная времени.

Передаточная функция ДПТ НВ по возмущению

$$
W_{BO3M}(P) = -\frac{\omega(P)}{M_C(P)} = -\frac{k_{\partial M}(T_{\mathcal{H}} + 1)}{T_{\mathcal{H}}T_M P^2 + T_M P + 1}
$$
(1.3)

где  $k_{\ddot{\alpha}\dot{\alpha}} = \frac{R_{\beta}\ddot{\omicron}}{(\kappa\dot{\omicron})^2}$  - коэффициент передачи двигателя по возмущению

Двигатели постоянного тока получают питание от управляемых преобразователей. Часто это тиристорные преобразователи (ТП). Структурная схема ТП представлена на рисунке 1.1.

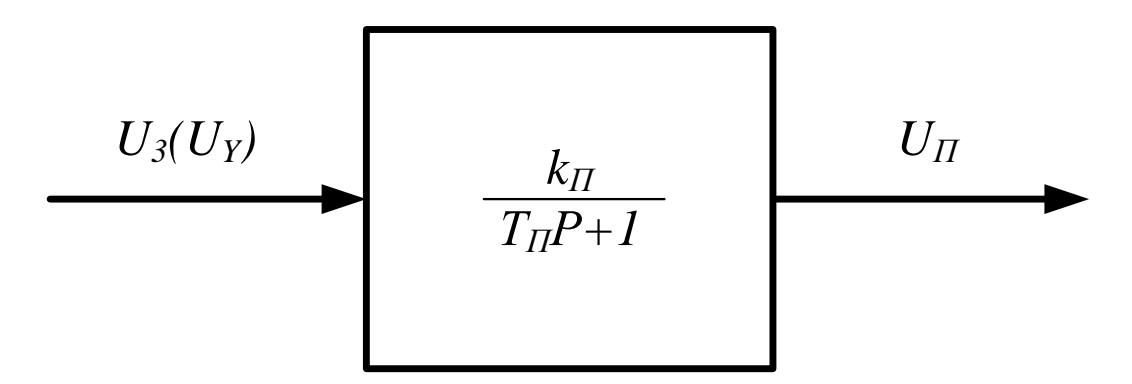

Рисунок 1.1 – Структурная схема ТП

### **Организационная форма занятия**

1. Электрические схемы соединений электропривод системы «тиристорный преобразователь – двигатель постоянного тока независимого возбуждения» представлены на рисунках 1.2 и 1.3.

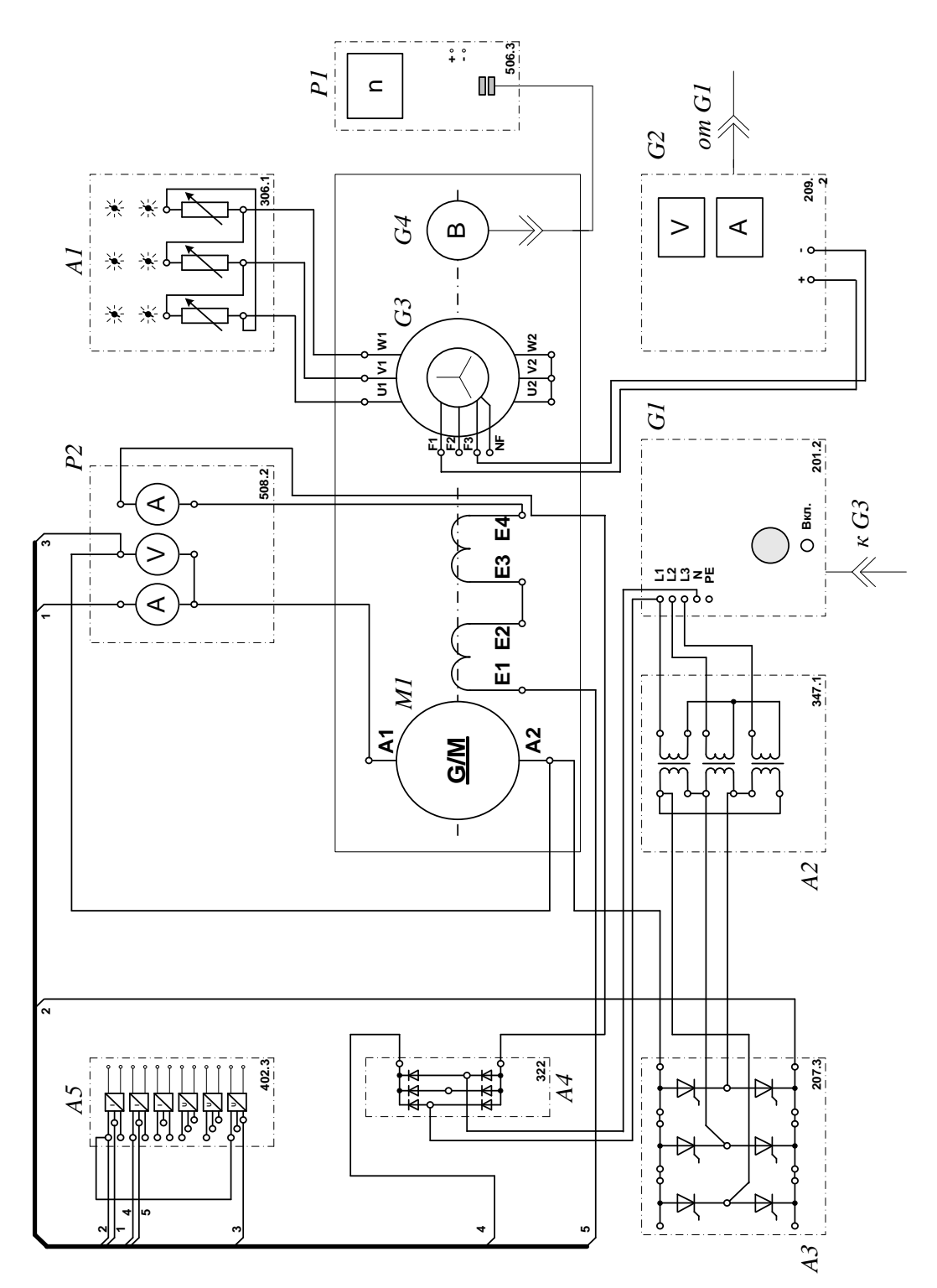

Рисунок 1.2 - Электрическая схема соединений электропривод системы «тиристорный преобразователь - двигатель постоянного тока независимого возбуждения»

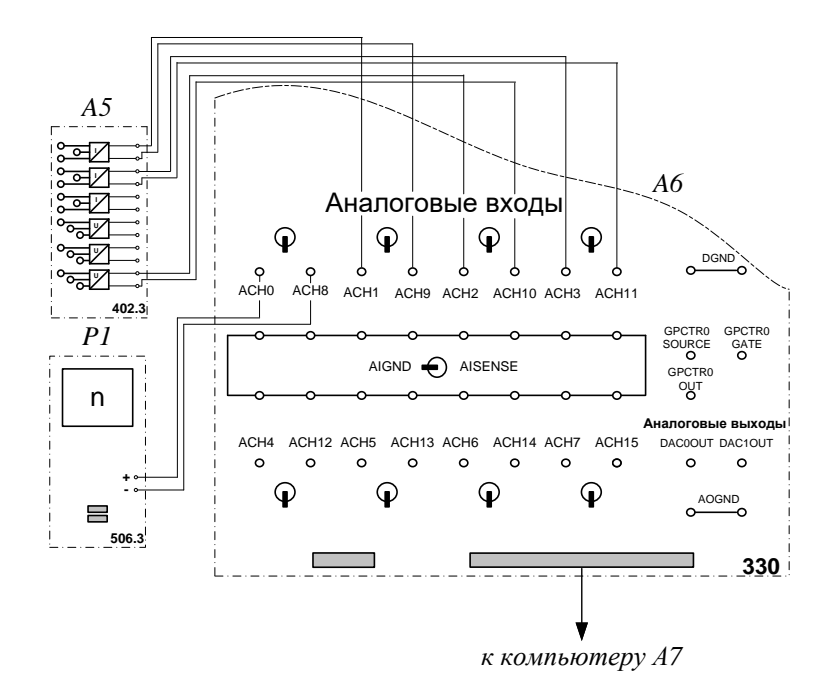

Рисунок 1.3 - Электрическая схема соединений системы «тиристорный преобразователь - двигатель постоянного тока независимого возбуждения» (продолжение)

2 Перечень аппаратуры системы «тиристорный преобразователь - двигатель постоянного тока независимого возбуждения» представлен в таблице 1.1.

Таблина Перечень аппаратуры  $1.1$ системы «тиристорный  $\equiv$ преобразователь - двигатель постоянного тока независимого возбуждения»

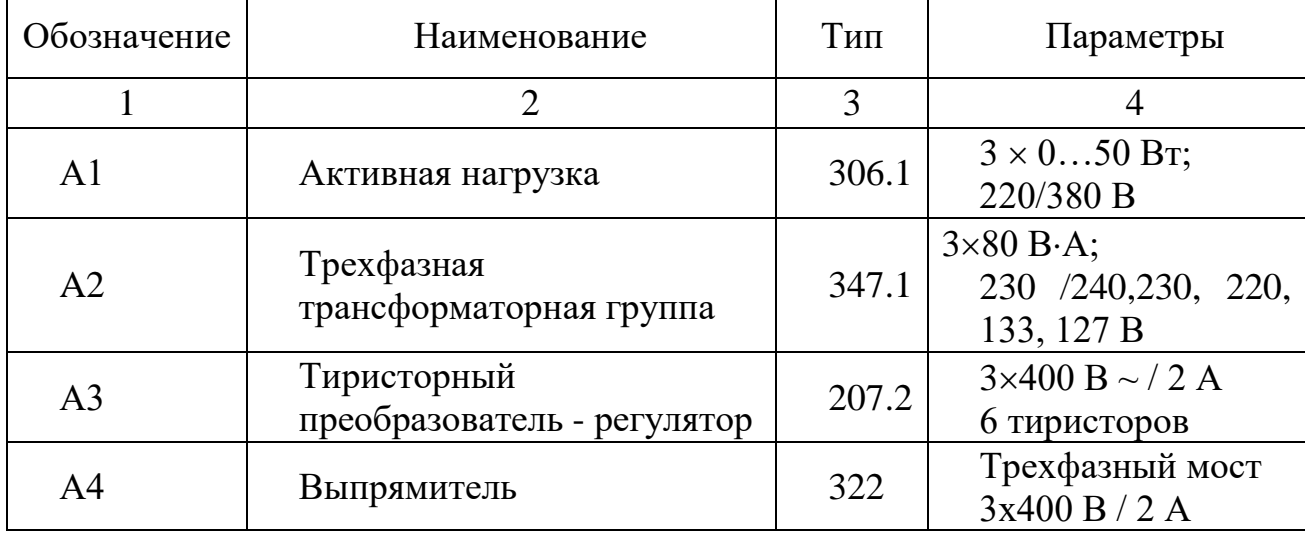

Продолжение таблицы 1.1

| 1              | 2                                           | 3     | $\overline{4}$                                                                                                    |
|----------------|---------------------------------------------|-------|----------------------------------------------------------------------------------------------------|
| A <sub>5</sub> | Блок<br>датчиков<br>тока<br>И<br>напряжения | 402.3 | 3 измерительных<br>преобразователя<br>"ток-напряжение"<br>5A/0,5A/5 B;<br>3<br>измерительных<br>преобразователя<br>"напряжение-<br>напряжение"<br>1000 B/100 B/3 B |
| A6             | Коннектор                                   | 330   | 8<br>дифф.<br>аналог.<br>входов;<br>2 аналог. выхода;<br>8 цифр. входов/<br>выходов                                                                                |
| A7             | Персональный компьютер                      | 550   | <b>IBM-совместимый</b><br>плата сбора<br>информации<br><b>PCI</b><br>6024E                                                                                         |
| G <sub>1</sub> | Трехфазный<br>источник<br>питания           | 201.2 | 400 B ~; 16 A                                                                                                    |
| G2             | Возбудитель<br>машины<br>переменного тока   | 209.2 | $040 B$ -; 3,5 A                                                                                                    |
| G <sub>3</sub> | Машина переменного тока                     | 102.1 | 50 Br; 230 B $\sim$ ;<br>$1500$ мин <sup>-1</sup>                                                                                                    |
| G <sub>4</sub> | Преобразователь<br>угловых<br>перемещений   | 104   | 6<br>ВЫХОДНЫХ<br>сигналов                                                                                                    |
| M1             | Машина постоянного тока                     | 101.1 | 90 Br; 220 B<br>0,76 А (якорь)<br>220<br>B<br>(возбуждение)                                                                                                    |
| P <sub>1</sub> | Указатель<br>частоты<br>вращения            | 506.2 | 200002000<br>$MH^{-1}$                                                                                                    |
| P <sub>2</sub> | Блок мультиметров                           | 508.2 | $01000 B =;$<br>$020 A =$                                                                                                    |

3. Описание электрической схемы соединений. Источник G1 - источник синусоидального напряжения промышленной частоты.

Тиристорный преобразователь/регулятор А3 питает регулируемым напряжением обмотки машины (двигателя) постоянного тока М1, работающей с

независимым, параллельным или последовательным возбуждением. При этом в первых двух случаях половины обмотки возбуждения двигателя М1 следует соединить последовательно, а в третьем случае - параллельно.

Трехфазная трансформаторная группа А2 преобразует напряжение источника G1 в пониженное напряжение, подаваемое на тиристорный преобразователь/регулятор А3.

Блок А4 выпрямляет однофазное сетевое напряжение для питания обмотки возбуждения двигателя М1 в случае включения последнего по схеме с независимым возбуждением.

Преобразователь угловых перемещений G4 генерирует импульсы, поступающие на вход указателя частоты вращения Р1 электромашинного агрегата.

Машина переменного тока G3, работающая в режиме генератора и обеспечивающая нагрузку на валу исследуемого двигателя, нагружена на активную нагрузку А1. Возбудитель G2 питает обмотку возбуждения машины G3 регулируемым напряжением.

С помощью мультиметров блока Р2 контролируются ток и напряжение якоря, а также ток возбуждения двигателя М1.

Датчики тока и напряжения блока А5 гальванически изолируют от силовой электрической цепи и нормирует сигналы о токе и напряжении якоря и токе возбуждения исследуемого двигателя М1.

Коннектор А6 выполняет функцию связующего звена между компьютером А7 и блоком датчиков тока и напряжения А5.

Компьютер А7 используется в режиме информационно-измерительной системы.

4. Указания по проведению экспериментов.

Убедитесь, что устройства, используемые в экспериментах, отключены от сети электропитания.

Соберите электрическую схему соединений тепловой защиты машины переменного тока.

Соедините гнезда защитного заземления " $\bigoplus$ " устройств, используемых в эксперименте, с гнездом «РЕ» источника G1.

Соедините аппаратуру в соответствии с электрической схемой соединений. Переключатель режима работы возбудителя G2 установите в положение «РУЧН.».

Регулировочные рукоятки возбудителя G2 и тиристорного преобразователя А3 поверните против часовой стрелки до упора.

Переведите регулировочные рукоятки активной нагрузки А1 в крайнее по часовой стрелке положение.

Номинальное вторичное фазное напряжение трехфазной трансформаторной группы А2 установите равным 133 В.

Включите выключатели «СЕТЬ» блока мультиметров Р2 и указателя частоты вращения Р1.

Включите выключатель «СЕТЬ» тиристорного преобразователя/регулятора А3.

Включите источник G1. О наличии напряжений фаз на его выходе должны сигнализировать светящиеся светодиоды.

Нажмите кнопку «3Ф ПРЕОБРАЗОВАТЕЛЬ» на лицевой панели преобразователя А3 и удерживайте ее до тех пор, пока не загорится расположенный рядом с ней светодиод.

Вращая регулировочную рукоятку тиристорного преобразователя А3, разгоните двигатель М1 до частоты вращения, например, 1500 мин $^{\scriptscriptstyle -1}$ .

5 Выполнение работы

Определение координат и параметров электропривода в статическом режиме:

– частоту вращения n [мин $^{-1}$ ] двигателя измеряйте с помощью указателя P1.

– ток возбуждения If [A], ток I<sub>a</sub> [A] и напряжение U<sub>a</sub> [B] якоря двигателя M1 измеряйте мультиметрами блока Р2.

Определение статической механической характеристики двигателя:

– включите выключатель «СЕТЬ» и нажмите кнопку «ВКЛ.» возбудителя G2.

– вращая регулировочную рукоятку возбудителя генератора G2, изменяйте ток якоря I<sub>a</sub> (до 1 A) двигателя М1 и заносите показания соответствующего амперметра и вольтметра блока P2, а также указателя Р1 частоты вращения в таблицу 1.2.

Таблица 1.2 – Показания приборов

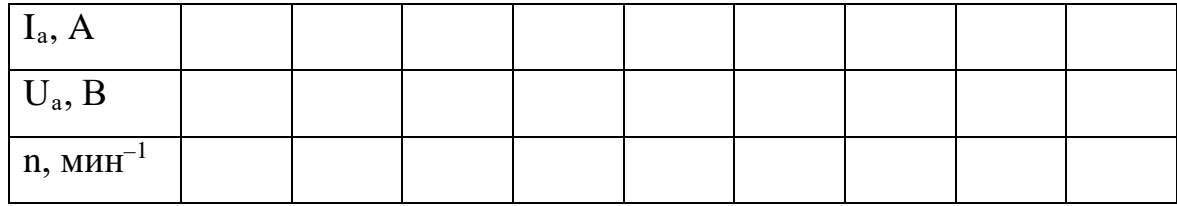

– по завершении эксперимента сначала у возбудителя G2, а затем у преобразователя А3 поверните регулировочную рукоятку против часовой стрелки до упора, нажмите кнопку «ОТКЛ.» возбудителя G2. Отключите источник G1 нажатием на кнопку - гриб и последующим отключением ключа - выключателя. Отключите выключатели «СЕТЬ» всех используемых в эксперименте блоков.

– используя данные таблицы 1.2 вычислите значения угловой частоты вращения ω по выражению (1.4) и электромагнитного момента М двигателя по формуле (1.5) и занесите полученные результаты в таблицу 1.3.

$$
\omega = \frac{2\pi n}{60} \tag{1.4}
$$

$$
M = \frac{60}{2\pi n} (U_a - 65 \cdot I_a) \cdot I_a
$$
 (1.5)

Таблица 1.3 – Результаты расчетов

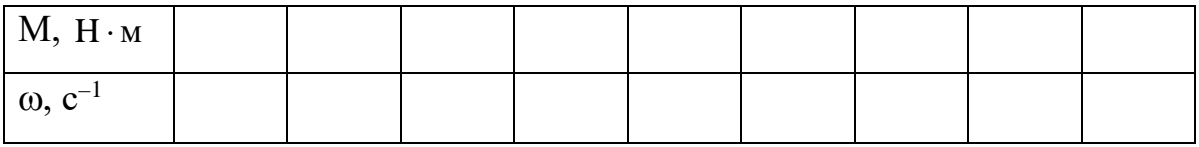

– используя данные таблицы 1.3, постройте в виде графика механическую характеристику  $\omega = f(M)$  двигателя.

Регулирование скорости вращения двигателя изменением напряжения якоря:

– включите выключатели «СЕТЬ» блока мультиметров Р2 и указателя частоты вращения Р1.

– включите выключатель «СЕТЬ» тиристорного преобразователя/регулятора А3.

– нажмите кнопку «3Ф ПРЕОБРАЗОВАТЕЛЬ» на лицевой панели преобразователя А3 и удерживайте ее до тех пор, пока не загорится расположенный рядом с ней светодиод.

– включите источник G1. О наличии напряжений фаз на его выходе должны сигнализировать светящиеся светодиоды.

– вращая регулировочную рукоятку тиристорного преобразователя А3, разгоните двигатель М1 до частоты вращения, например, 1500 мин $^{\scriptscriptstyle -1}$ .

– включите выключатель «СЕТЬ» и нажмите кнопку «ВКЛ.» возбудителя G2 нагрузочного генератора.

– вращая регулировочную рукоятку возбудителя G2 установите ток якоря двигателя М1 равным, например, 0,5 А и поддерживайте его в ходе эксперимента.

– вращая регулировочную рукоятку преобразователя А3, изменяйте угол управления преобразователя А3 в диапазоне 30..170 град. и заносите показания вольтметра блока Р2 и указателя Р1 в таблицу 1.4.

Таблица 1.4 – Показания приборов

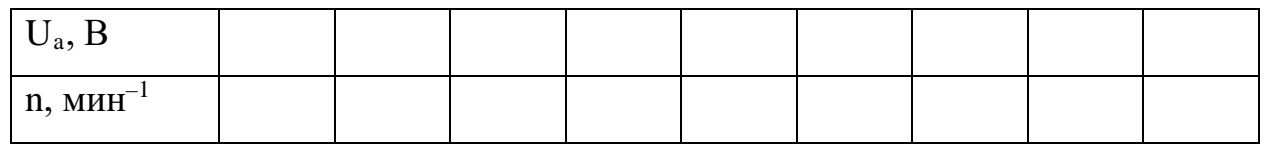

– по завершении эксперимента сначала у возбудителя G2, а затем у преобразователя А3 поверните регулировочную рукоятку против часовой стрелки до упора, нажмите кнопку «ОТКЛ.» возбудителя G2. Отключите источник G1 нажатием на кнопку - гриб и последующим отключением ключа

– выключателя. Отключите выключатели «СЕТЬ» всех используемых в эксперименте блоков.

– используя данные таблицы 1.5, вычислите значения угловой скорости вращения ω двигателя по выражению (1.4) и занесите полученные результаты в таблицу 1.5.

Таблица 1.6 – Результаты расчетов

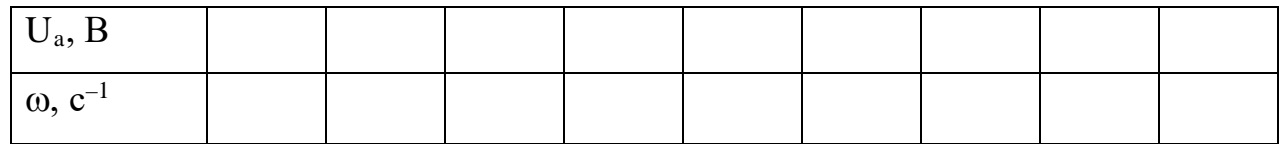

– используя данные таблицы 1.6, постройте зависимость  $\omega = f(U)$ , двигателя.

Определение координат и параметров и электропривода в переходном режиме:

– приведите в рабочее состояние персональный компьютер А7. Запустите программу «Регистратор режимных параметров машины постоянного тока».

– нажмите на виртуальную кнопку «Запустить» .

– включите выключатели «СЕТЬ» блока мультиметров Р2, указателя частоты вращения Р1 и блока датчиков тока и напряжения А5.

– включите выключатель «СЕТЬ» тиристорного преобразователя/регулятора А3.

– нажмите кнопку «3Ф ПРЕОБРАЗОВАТЕЛЬ» на лицевой панели преобразователя А3 и удерживайте ее до тех пор, пока не загорится расположенный рядом с ней светодиод.

– включите источник G1. О наличии напряжений фаз на его выходе должны сигнализировать светящиеся светодиоды.

– вращая регулировочную рукоятку тиристорного преобразователя А3, разгоните двигатель М1 до частоты вращения, например, 1500 мин $^{\scriptscriptstyle -1}$ .

– включите выключатель «СЕТЬ» и нажмите кнопку «ВКЛ.» возбудителя G2.

– вращая регулировочную рукоятку возбудителя G2, установите ток якоря двигателя М1 равным, например, 0,5 А.

– организуйте переходный процесс, например, сброс - наброс нагрузки двигателя М1. Для чего нажмите кнопку «ОТКЛ.» и спустя 5 с – кнопку «ВКЛ.» возбудителя G2.

– наблюдайте изменение координат и параметров электропривода в реальном времени.

– сразу после завершения переходного процесса нажмите виртуальную кнопку «Остановить» **II** и анализируйте запомненные зависимости координат и параметров электропривода от времени.

– по завершении эксперимента сначала у возбудителя G2, а затем у преобразователя А3 поверните регулировочную рукоятку против часовой стрелки до упора, нажмите кнопку «ОТКЛ.» возбудителя G2. Отключите источник G1 нажатием на кнопку - гриб и последующим отключением ключа

– выключателя отключите выключатели «СЕТЬ» всех используемых в эксперименте блоков.

#### **Содержание отчета**

1. Фамилия, имя, отчество студента, номер группы, дата выполнения работы.

2. Наименование и цель работы.

3. Принципиальные и схемы соединений.

4. Таблицы измерений и вычислений, примеры расчетов.

5. Диаграммы, графики.

6. Выводы.

#### **Вопросы для обсуждения**

1.Отчего зависит колебательность переходного процесса при пуске двигателя постоянного тока? Напишите передаточную функцию двигателя постоянного тока независимого возбуждения.

2.При каком соотношении постоянных времени электромеханической и электромагнитной наблюдается оптимальный переходный процесс при пуске?

3.Как меняются параметры силовой части электропривода при питании двигателя постоянного тока от тиристорного преобразователя?

4. Как отличаются абсолютные значения статического отклонения скорости электродвигателя при работе на естественной характеристике и при работе от тиристорного преобразователя?

### Лабораторная работа 6 Электропривод системы «источник ЭДС двигатель постоянного тока независимого/ параллельного возбуждения»

Цель работы: исследование режимов работы системы «Управляемый преобразователь – двигатель постоянного тока» при реостатном управлении

#### Теоретические сведения

В разомкнутых системах АЭП для пуска двигателей постоянного тока и асинхронных двигателей с фазным ротором используется реостатный способ, который позволяет быстро пустить (остановить) двигатель и ограничить броски тока. Схема пуска ДПТ НВ и диаграмма сигналов при двухступенчатом пуске приведены на рисунке 1 и 2.

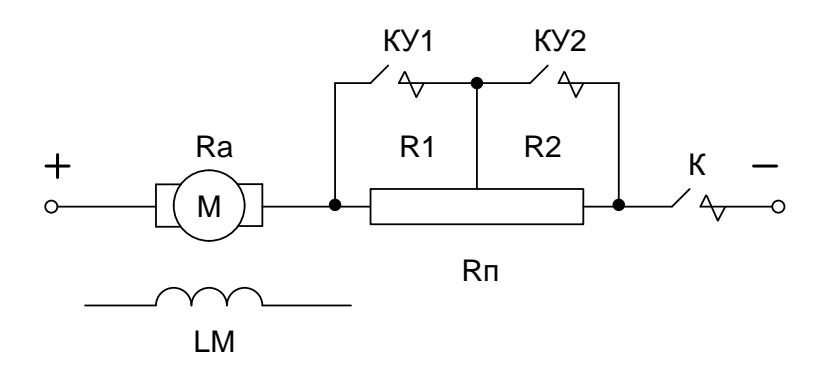

Рисунок 2.1 – Принципиальная схема силовой части реостатного пуска

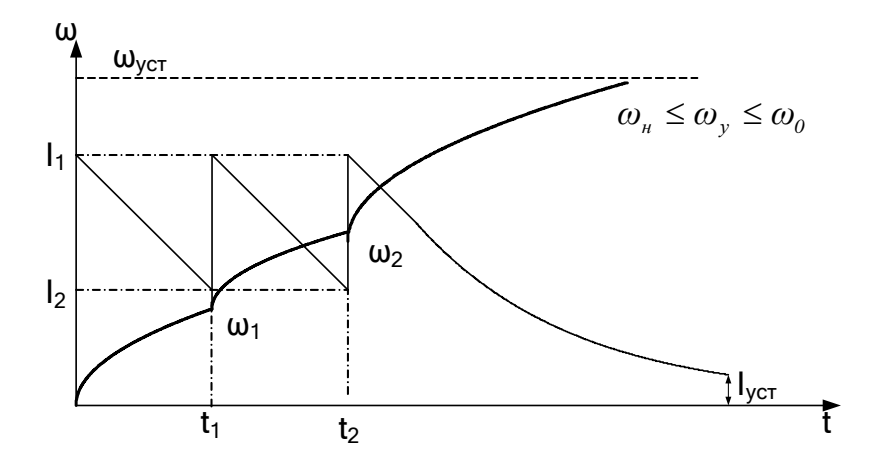

Рисунок 2.2 - График переходных процессов при двухступенчатом реостатном пуске (диаграмма сигналов)

Уравнения механических переходных процессов при этом имеют вид

$$
\omega = \omega_{\text{ycm}} + (\omega_{\text{hau}} - \omega_{\text{ycm}}) \cdot e^{-\frac{t}{T_{\text{m}}}}.
$$
\n(2.1)

$$
M = M_{\text{yer}} + (M_{\text{Hau}} - M_{\text{yer}}) \cdot e^{-\frac{t}{T_{\text{M}}}}.
$$
 (2.2)

$$
i = I_{ycr} + (I_{Hau} - I_{ycr}) \cdot e^{-\frac{t}{T_M}}
$$
 (2.3)

где  $T_M$  – механическая постоянная времени, определяемая по формуле

$$
T_{\rm M} = \frac{J \cdot R}{\left(k \cdot \Phi\right)^2} \tag{2.4}
$$

Время пуска на каждой ступени определяется выражением

$$
t_n = T_{\text{M,n}} \cdot \ln \frac{M_1 - M_C}{M_2 - M_C} \text{ with } t_n = T_{\text{M,n}} \cdot \ln \frac{I_1 - I_C}{I_2 - I_C} \tag{2.5}
$$

где  $n -$ номер ступени

Динамика двухступенчатого пуска изображена на рисунке 2.3.

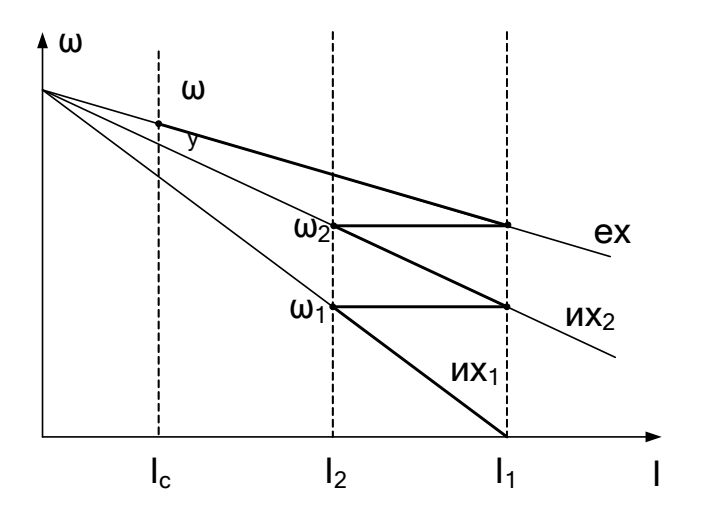

Рисунок 2.3 - Диаграмма двухступенчатого пуска с выходом на единственную характеристику

### Организационная форма занятия

1 Электрические схемы соединений системы «источник ЭДС - двигатель постоянного тока независимого/параллельного возбуждения» представлены на рисунках 2.4-2.6.

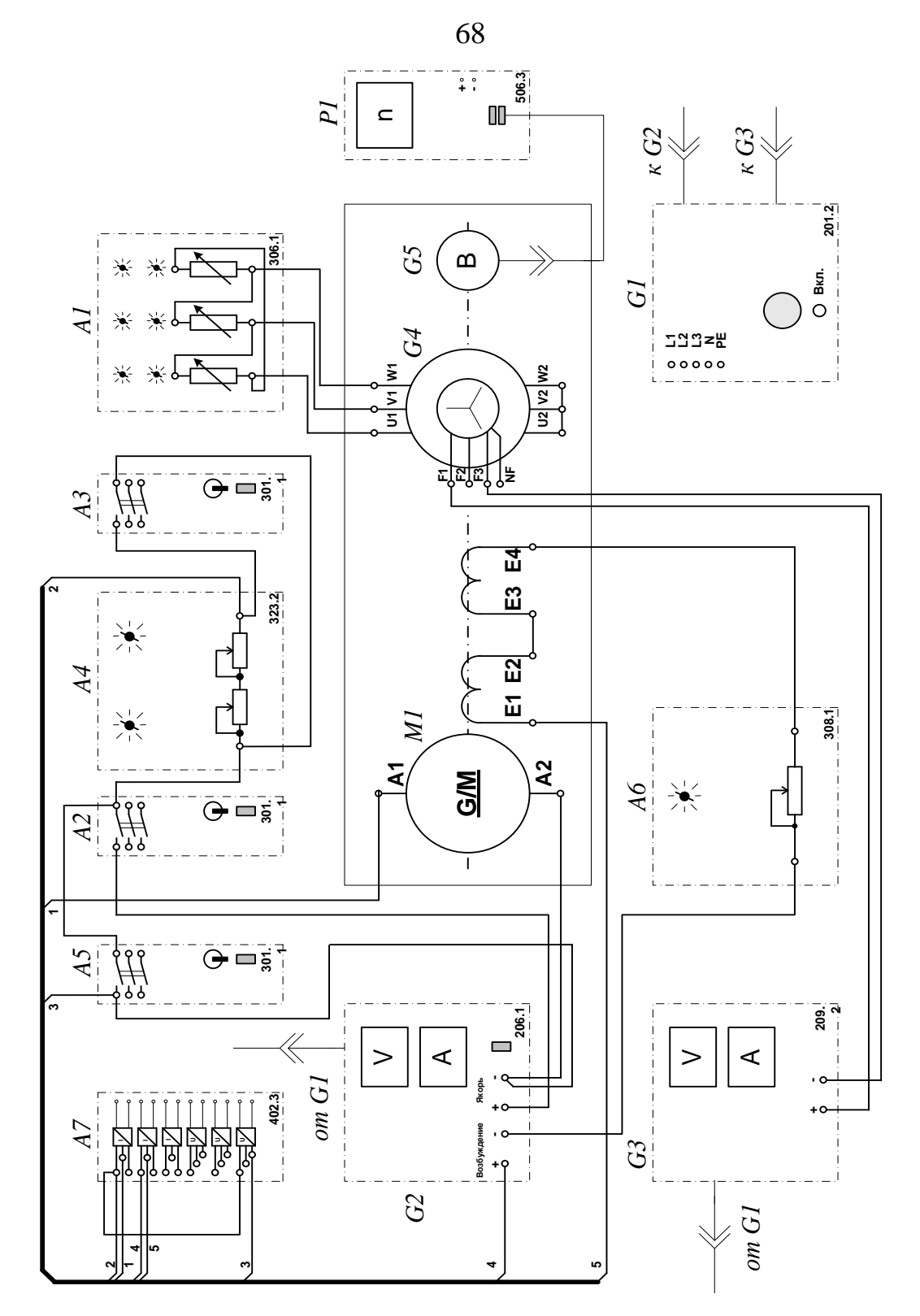

Рисунок 2.4 - Электрические схемы соединений системы «источник ЭДС двигатель постоянного тока независимого/параллельного возбуждения»

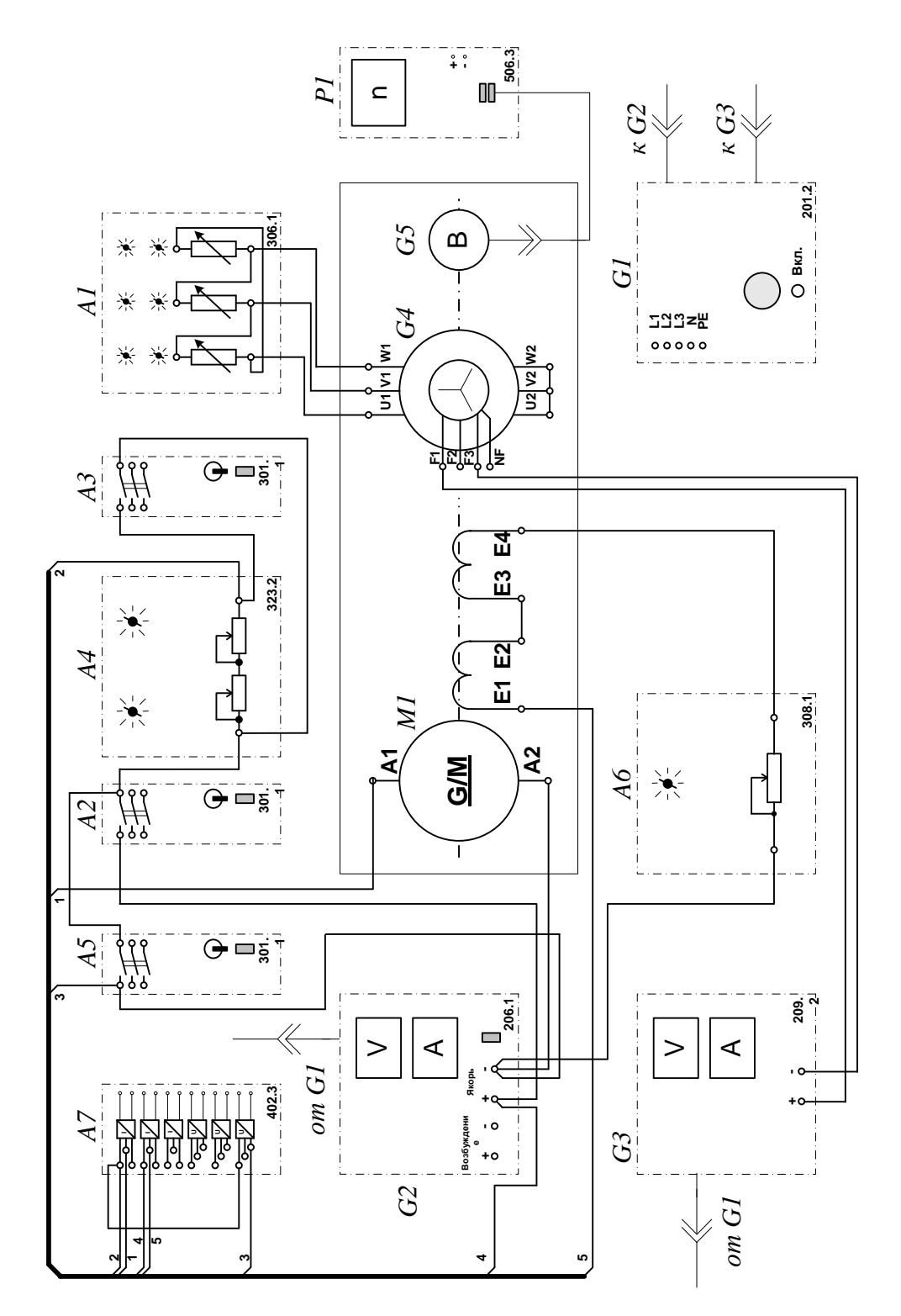

Рисунок 2.5 - Электрические схемы соединений системы «источник ЭДС двигатель постоянного тока независимого/параллельного возбуждения»

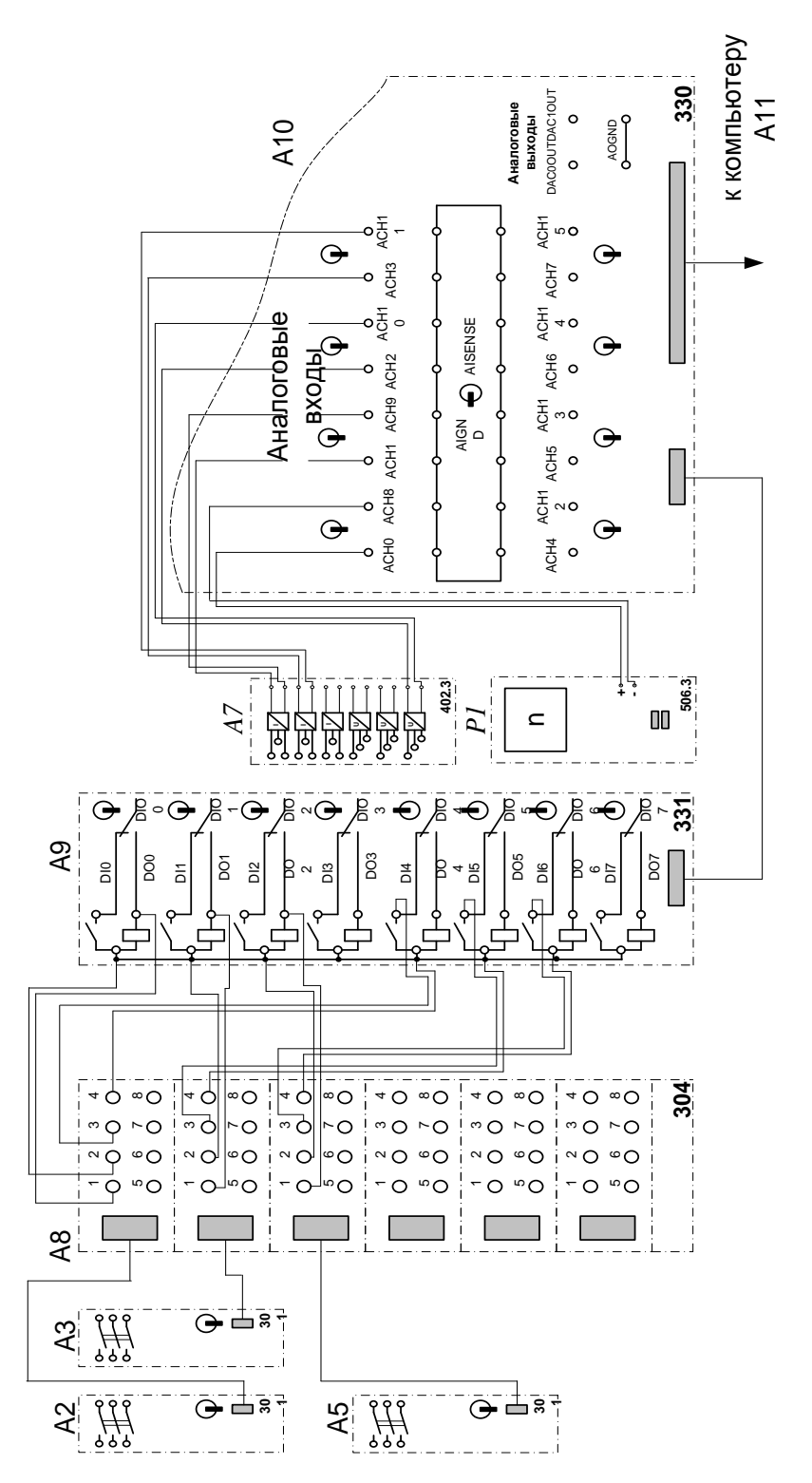

Рисунок 2.2 – Электрические схемы соединений системы «источник ЭДС – двигатель постоянного тока независимого/параллельного возбуждения» (продолжение)

2 Перечень аппаратуры системы «источник ЭДС – двигатель постоянного тока независимого/параллельного возбуждения» представлен в таблице 2.1.

Таблица 2.1 – Перечень аппаратуры системы «источник ЭДС – двигатель постоянного тока независимого/параллельного возбуждения»

| Обозначение    | Наименование                                      | Тип   | Параметры                                                                                                    |
|----------------|---------------------------------------------------|-------|----------------------------------------------------------------------------------------------------|
| 1              | $\overline{2}$                                    | 3     |                                                                                                    |
| A <sub>1</sub> | Активная нагрузка                                 | 306.1 | $3 \times 0$ 50 Br;<br>220 B; 0,5 A                                                                                                    |
| A2, A3, A5     | Трехполюсный выключатель                          | 301.1 | 400 B $\sim$ ; 10 A                                                                                                    |
| A <sub>4</sub> | Реостат пусковой                                  | 323.1 | 200 Ом; 0,8 А                                                                                                    |
| A <sub>6</sub> | Реостат возбуждения<br>машины<br>постоянного тока | 308.2 | $02000$ O <sub>M</sub>                                                                                                    |
| A7             | Блок<br>датчиков<br>тока<br>И<br>напряжения       | 402.3 | 3<br>измерительных<br>преобразователя<br>"ток - напряжение"<br>5 A/1 A/5 B;<br>измерительных<br>3<br>преобразователя<br>"напряжение<br>напряжение"<br>1000 B/100 B/5 B |
| A8             | Терминал                                          | 304   | 6 розеток с<br>8 контактами;<br>6×8 гнезд                                                                                                    |
| A <sup>9</sup> | ввода/вывода цифровых<br>Блок<br>сигналов         | 331   | 8<br>входов<br>типа<br>«сухой контакт»;<br>8<br>релейных<br>выходов                                                                                                    |
| A10            | Коннектор                                         | 330   | 8<br>дифф.<br>аналог.<br>входов;<br>2 аналог. выхода;<br>8<br>цифр.<br>входов/выходов                                                                                  |
| A11            | Персональный компьютер                            | 550   | Windows,<br>плата<br>сбора информации<br><b>PCI 6024E</b>                                                                                                    |
| G <sub>1</sub> | Трехфазный источник питания                       | 201.2 | 400 B ~; 16 A                                                                                                    |
| G2             | Источник питания двигателя<br>постоянного тока    | 206.1 | $0250 B -$<br>3 А (якорь)<br>200 B $-$ ; 1<br>A<br>(возбуждение)                                                                                                    |
| G <sub>3</sub> | Возбудитель<br>машины<br>переменного тока         | 209.2 | $040 B$ -; 3,5 A                                                                                                    |
| G <sub>4</sub> | Машина переменного тока                           | 102.1 | 50 Br; 230 B $\sim$ ;<br>$1500$ мин <sup>-1</sup>                                                                                                    |
Продолжение таблицы 2.1

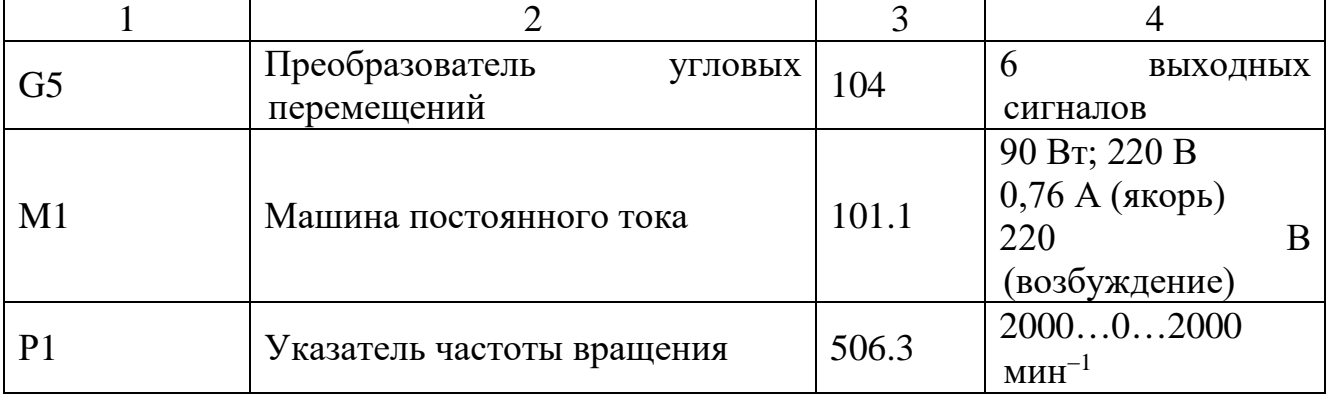

3 Описание электрической схемы соединений.

Источник G1 – источник синусоидального напряжения промышленной частоты.

Источник питания двигателя постоянного тока G2 используется для питания регулируемым напряжением обмоток машины (двигателя) постоянного тока М1, работающей с независимым и параллельным При этом половины обмотки возбуждения двигателя М1 следует соединить последовательно.

Преобразователь угловых перемещений G5 генерирует импульсы, поступающие на вход указателя частоты вращения Р1 электромашинного агрегата.

Машина переменного тока G4, работающая в режиме генератора и обеспечивающая нагрузку на валу исследуемого двигателя, нагружена на активную нагрузку А1. Возбудитель G3 питает обмотку возбуждения машины G4 регулируемым напряжением.

Реостат А4 ограничивает ток цепи якоря двигателя M1. Реостат А6 возбуждения машины переменного тока ограничивает ток цепи возбуждения двигателя М1.

Выключатель А2 коммутирует цепь якоря двигателя постоянного тока М1.

Выключатель А3 шунтирует пусковой реостат A4, обеспечивая двухступенчатый пуск двигателя М1.

Выключатель А5 служит для обеспечения динамического торможения двигателя М1.

Датчики тока и напряжения блока А7 гальванически изолируют от силовой электрической цепи и нормирует сигналы о токе и напряжении якоря и токе возбуждения исследуемого двигателя М1.

Терминал А8 служит для служит для разветвления на отдельные проводники кабелей, подключенных к выключателям А2, А3, А5.

Блок А9 служит для усиления цифровых сигналов.

Коннектор А10 выполняет функцию связующего звена между компьютером А11, блоком датчиков тока и напряжения А7, указателем частоты вращения P1 и блоком ввода-вывода цифровых сигналов А9.

Компьютер А11 используется в режиме информационно-измерительной и управляющей системы.

4. Указания по проведению экспериментов.

Убедитесь, что устройства, используемые в экспериментах, отключены от сети электропитания.

Соберите электрическую схему соединений тепловой защиты машины переменного тока.

Соедините гнезда защитного заземления " " устройств, используемых в эксперименте, с гнездом «РЕ» источника G1.

Соедините аппаратуру в соответствии с электрической схемой соединений **(вариант 1 для исследования двигателя с независимым возбуждением) / (вариант 2 для исследования двигателя с параллельным возбуждением) / (вариант 3 для исследования двигателя с последовательным возбуждением).**

Переключатель режима работы источника G2 и возбудителя G3 установите в положение «РУЧН.», а выключателей А2, А3, А5 - в положение «АВТ.».

Регулировочную рукоятку реостата А6 возбуждения машины постоянного тока установите в положение, например, 200 Ом.

Сопротивление реостата А4 выберите равным, например, 100 Ом.

Регулировочные рукоятки активной нагрузки А2 поверните по часовой стрелке до упора.

Регулировочную рукоятку возбудителя G3 поверните против часовой стрелки до упора.

Приведите в рабочее состояние персональный компьютер А11 и запустите программу «Источник ЭДС – двигатель постоянного тока».

В раскрывающихся списках и полях ввода программы выберите режимы пуска и торможения двигателя М1 и соответствующие им уставки виртуальных реле, например оставьте имеющиеся по умолчанию параметры.

В раскрывающемся списке выберите вид возбуждения двигателя М1, соответствующий собранной схеме.

Включите источник G1. О наличии напряжений фаз на его выходе должны сигнализировать светящиеся светодиоды.

Включите источник G2 питания двигателя постоянного тока и, вращая регулировочную рукоятку, установите напряжение на его выходе «ЯКОРЬ» равное, например, 200 В.

Включите выключатель «СЕТЬ» возбудителя G3 и нажмите кнопку «ВКЛ.» на его передней панели.

Вращая регулировочную рукоятку возбудителя G3, установите ток на его выходе равным, например, 1 А.

Включите выключатели «СЕТЬ» у всех используемых в экспериментах устройств.

Нажмите кнопку «ВКЛ.» источника G2.

Запустите пульт управления электроприводом нажатием на виртуальную кнопку «Запустить» .

Произведите пуск двигателя М1 нажатием на виртуальную кнопку «Пуск».

Произведите останов двигателя М1 нажатием на виртуальную кнопку «Стоп».

На экране монитора наблюдайте изменение координат и параметров электропривода и механическую характеристику электродвигателя в реальном времени.

Нажмите виртуальную кнопку «Остановить» **II** и анализируйте запомненные зависимости координат и параметров электропривода от времени.

По завершении экспериментов отключите все задействованные в них блоки.

## **Содержание отчета**

1. Фамилия, имя, отчество студента, номер группы, дата выполнения работы.

2. Наименование и цель работы.

3. Принципиальные и схемы соединений.

4. Таблицы измерений и вычислений, примеры расчетов.

5. Диаграммы, графики.

6. Выводы.

## **Вопросы для обсуждения**

1. С какой целью в разомкнутых системах автоматизированного электропривода для пуска двигателей постоянного тока используется реостат?

2. Способы пуска двигателей постоянного тока?

3. Какой способ пуска двигателей постоянного тока является оптимальным?

4. Что служит нагрузкой для двигателя постоянного тока в лабораторной установке?

**Лабораторная работа 7 Электропривод системы «источник напряжения промышленной частоты - асинхронный двигатель с короткозамкнутым ротором»**

**Цель работы:** исследование РКСУ пуском, реверсом и торможением асинхронного двигателя при питании его от источника промышленной частоты

## **Организационная форма занятия**

1 Функциональная и электрическая схема для проведения лабораторного эксперимента представлена на рисунках 3.1, 3.2.

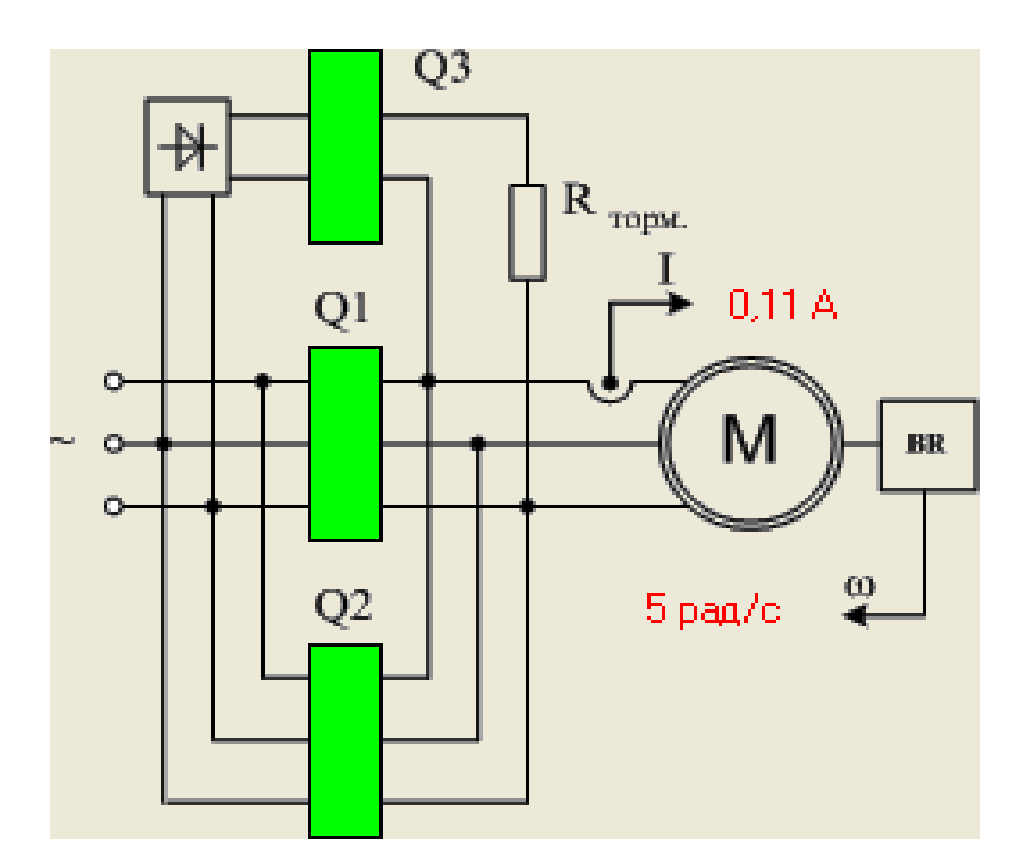

Рисунок 3.1 – Функциональная схема включения реверсивного асинхронного электропривода с возможностью динамического торможения и торможения противовключением *B* — выпрямитель; *Q1* — блок контакторов для включения электродвигателя *M* вперед; *Q2* — блок контакторов для включения электродвигателя назад; *Q3* — блок контакторов для перевода электродвигателя в режим динамического торможения; *BR* — тахогенератор

Запуск, реверс и торможение электродвигателя выполняются нажатием виртуальной кнопки «ВПЕРЕД», «НАЗАД», «РЕВЕРС», «ТОРМОЖЕНИЕ»

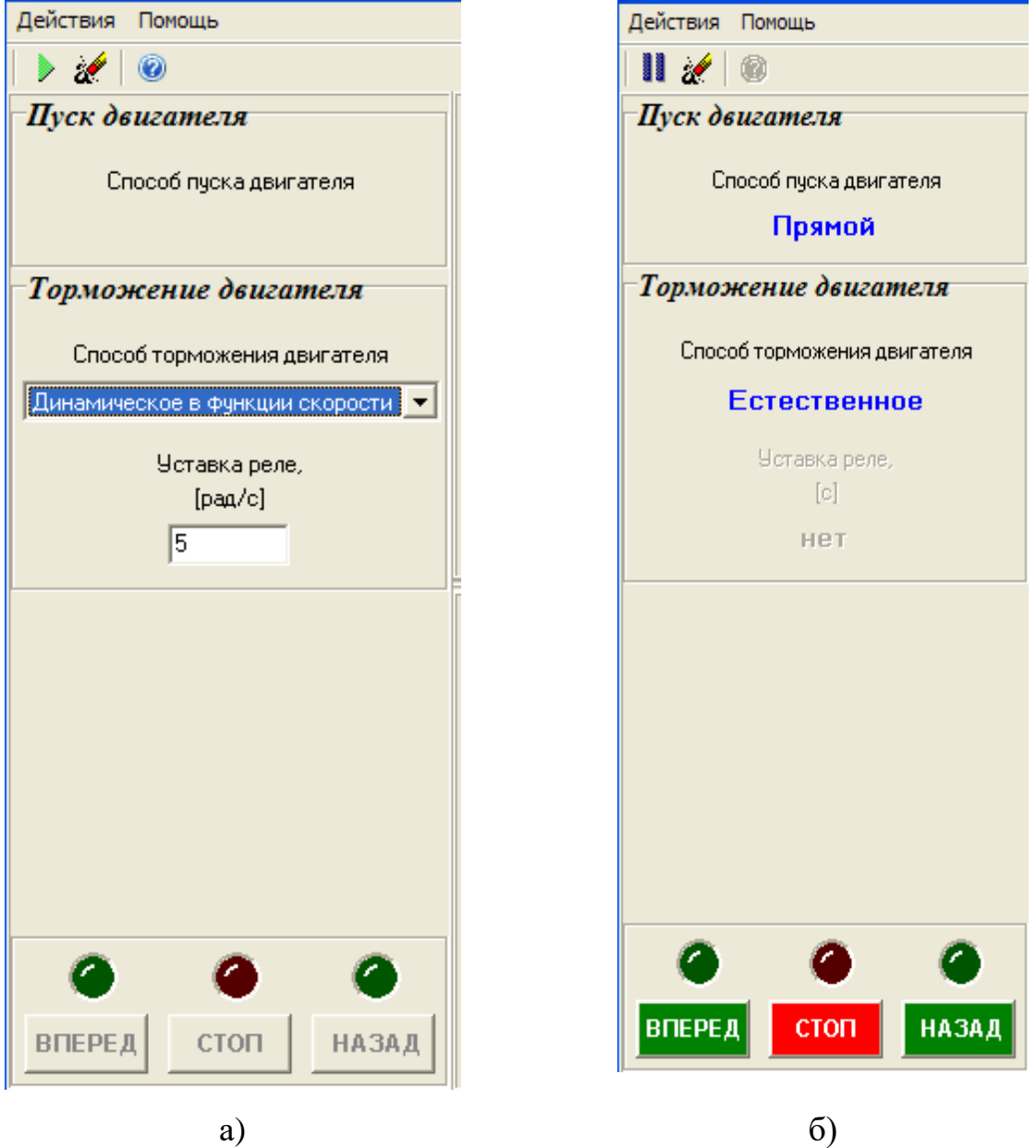

Рисунок 3.2 – Виртуальный пульт управления

2 Электрические схемы соединений системы «источник напряжения промышленной частоты - асинхронный двигатель с короткозамкнутым ротором» представлены на рисунках 3.3, 3.4.

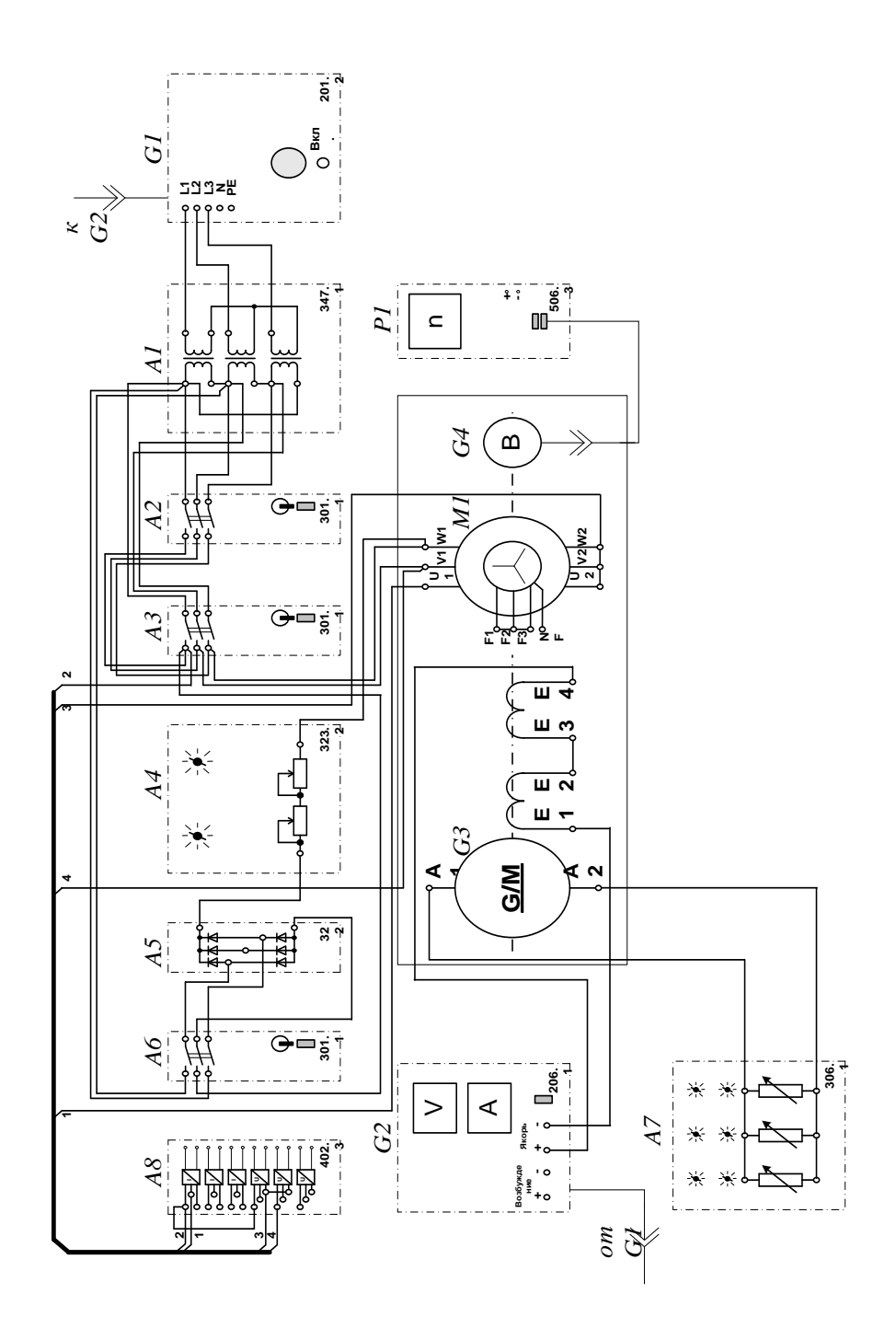

Рисунок 3.3 - Электрическая схема соединений системы «источник напряжения промышленной асинхронный частоты двигатель  $\mathbf{C}$  $\frac{1}{2}$  and  $\frac{1}{2}$ короткозамкнутым ротором»

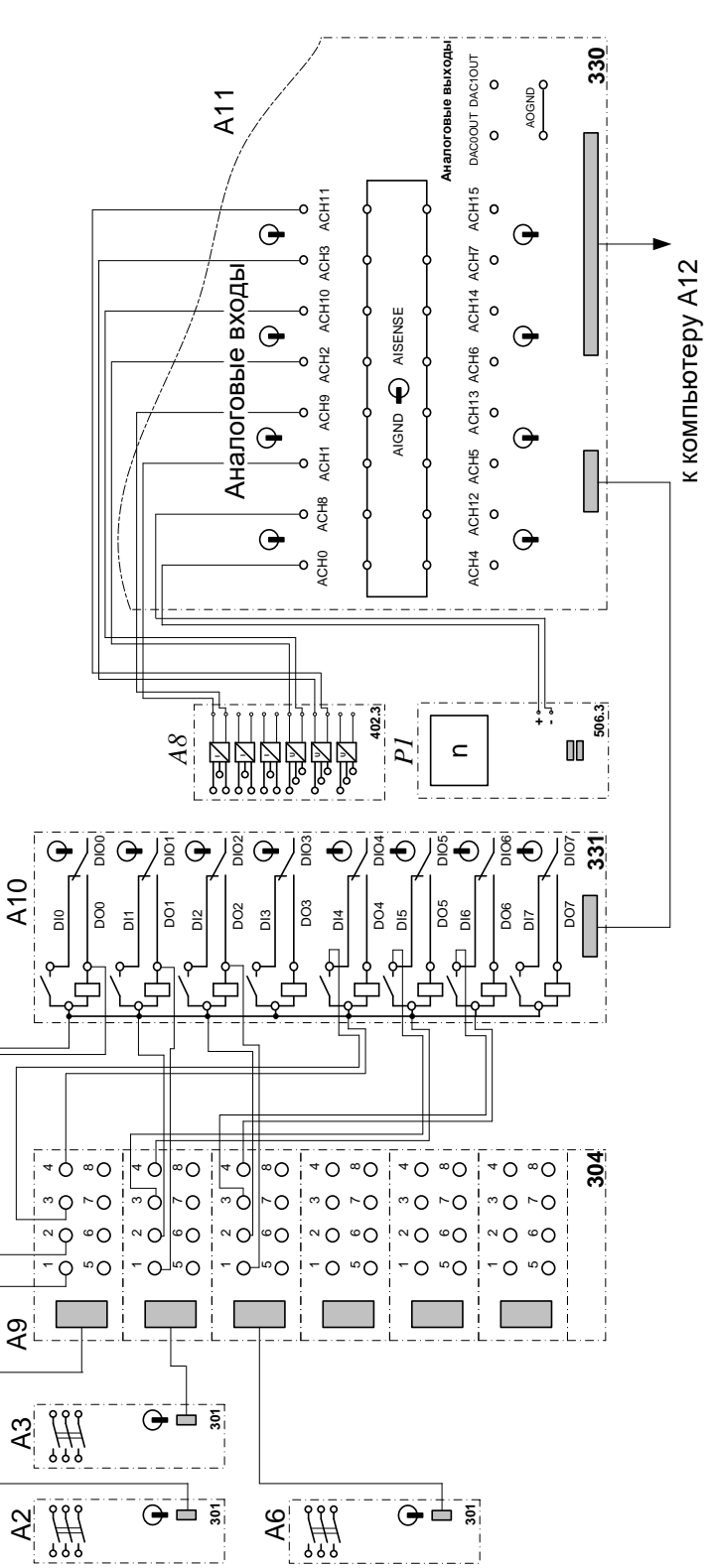

Рисунок 3.4 - Электрическая схема соединений системы «источник напряжения промышленной частоты асинхронный двигатель  $\mathbf c$  $\Box$ короткозамкнутым ротором» (продолжение)

3. Перечень аппаратуры системы «источник напряжения промышленной частоты - асинхронный двигатель с короткозамкнутым ротором» представлен в таблице 3.1.

Таблица 3.1 – Перечень аппаратуры системы «источник напряжения промышленной частоты - асинхронный двигатель с короткозамкнутым ротором»

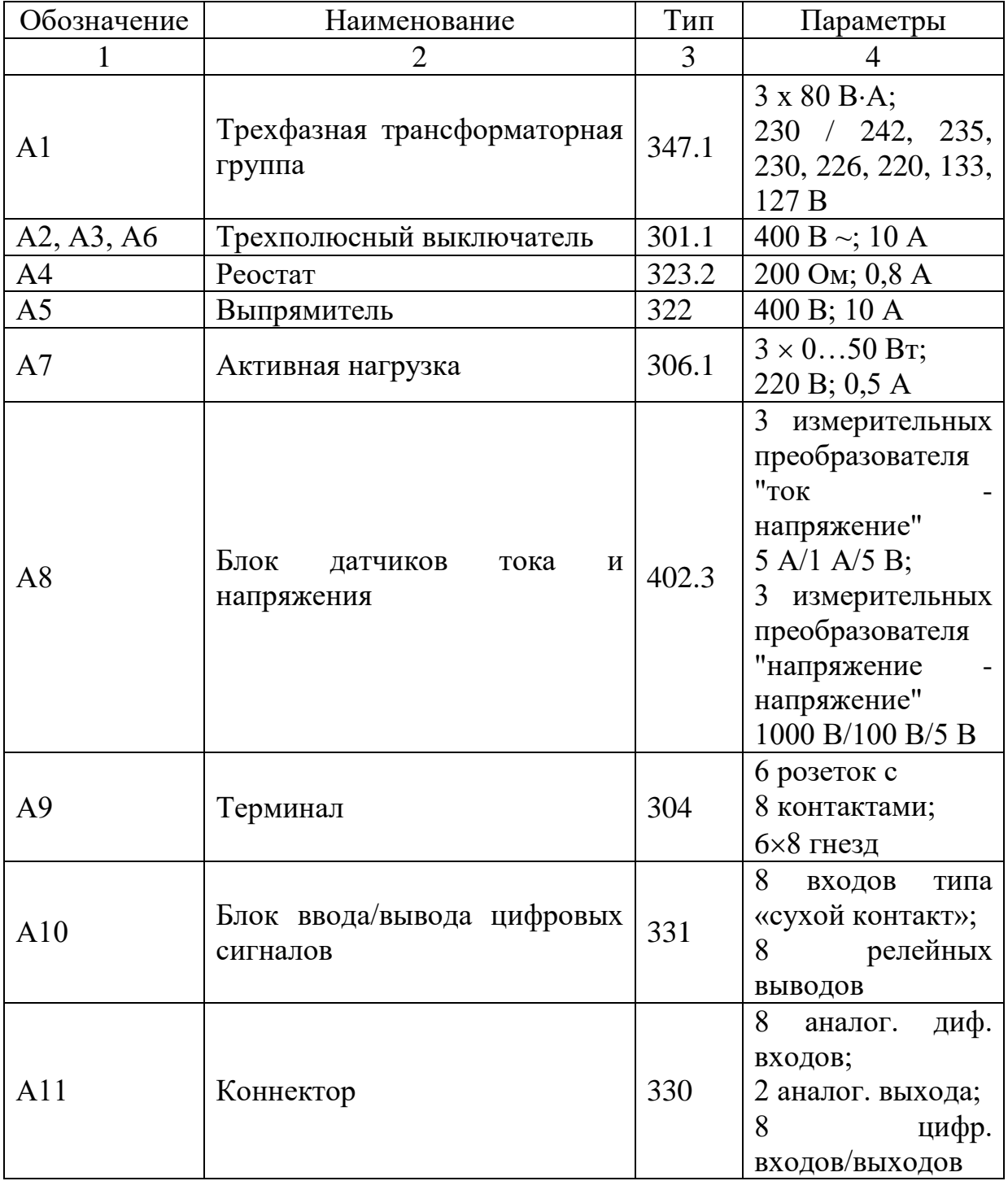

Продолжение таблицы 3.1

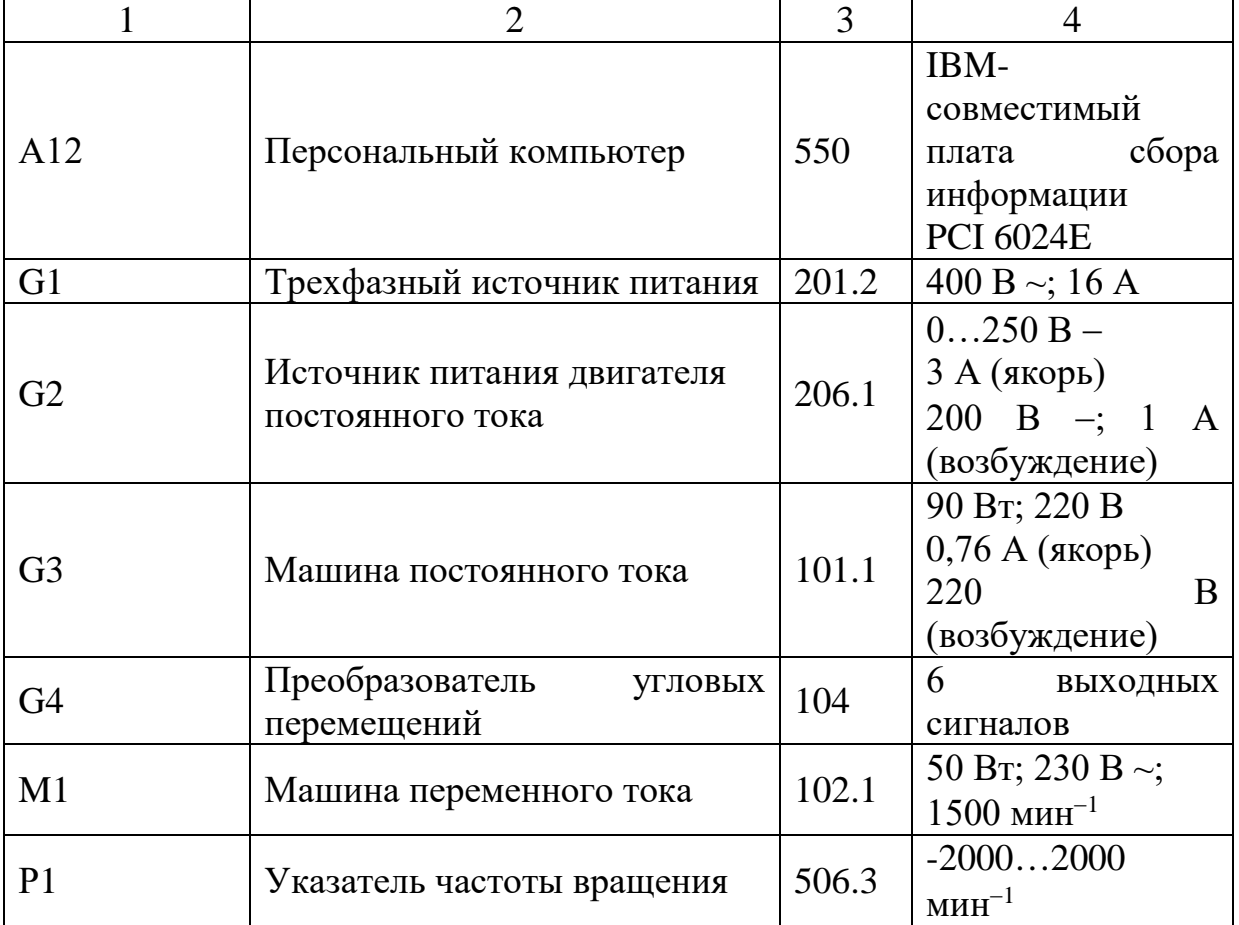

4. Описание электрической схемы соединений.

Источник G1 – источник синусоидального напряжения промышленной частоты.

Источник питания двигателя постоянного тока G2 используется для питания регулируемым напряжением обмоток машины постоянного тока G3 с параллельным возбуждением, работающей в режиме генератора, нагруженного на блок А7.

Преобразователь угловых перемещений G4 генерирует импульсы, поступающие на вход указателя частоты вращения Р1 электромашинного агрегата.

Трехфазная трансформаторная группа А1 служит для понижения напряжения, питающего двигатель М1.

Трехполюсные выключатели А2, А3, А6, работающие в автоматическом режиме, служат для коммутации цепей с целью обеспечения вращения силового агрегата вправо или влево, а также его динамического торможения.

Выпрямитель А5 служит для питания статорной обмотки двигателя M1 постоянным током в режиме динамического торможения.

Реостат А4 используется для ограничения тока обмоток статора двигателя М1 в режиме динамического торможения.

Датчики тока и напряжения блока А8 гальванически изолируют от силовой электрической цепи и нормирует сигналы о токе и напряжении фазы «А», а также о напряжении фазы «В» двигателя М1.

Терминал А9 служит для разветвления на отдельные проводники кабелей, подключенных к выключателям А2, А3 и А6.

Блок А10 служит для усиления цифровых сигналов.

Коннектор А11 выполняет функцию связующего звена между компьютером А12, блоком измерительных трансформаторов А8 и блоком А10 ввода-вывода цифровых сигналов.

Компьютер А12 используется в режиме информационно-измерительной и управляющей системы.

5. Указания по проведению экспериментов.

Убедитесь, что устройства, используемые в экспериментах, отключены от сети электропитания.

Соберите электрическую схему соединений тепловой защиты машины переменного тока.

Соедините гнезда защитного заземления " " устройств, используемых в эксперименте, с гнездом «РЕ» источника G1.

Соедините аппаратуру в соответствии с электрической схемой соединений.

Переключатель режима работы источника G2 установите в положение «РУЧН.», а выключателей А2, А3, А6 - в положение «АВТ.».

Регулировочные рукоятки нагрузки А7 установите в крайнее по часовой стрелке положение.

Регулировочные рукоятки реостата А4 установите, например, в крайнее по часовой стрелке положение (сопротивление реостата А4 определяет интенсивность динамического торможения двигателя М1).

Установите номинальное вторичное фазное напряжение трехфазной трансформаторной группы А1 равное 133 В.

Приведите в рабочее состояние персональный компьютер А12 и запустите программу «Источник напряжения промышленной частоты – асинхронный двигатель с короткозамкнутым ротором».

Включите выключатель «СЕТЬ» у всех используемых в экспериментах устройств.

Включите источник G1. О наличии напряжений фаз на его выходе должны сигнализировать светящиеся светодиоды.

Нажмите кнопку «ВКЛ.» источника G2.

Вращая регулировочную рукоятку источника G2, установите на его выходе «ЯКОРЬ» напряжение, например, равное 100 В.

На виртуальном пульте управления электроприводом выберите из меню желаемый режим торможения двигателя, и соответствующую ему уставку реле. Например, оставьте значения, установленные по умолчанию.

Запустите виртуальный пульт, нажав на кнопку «Запустить» .

Произведите пуск двигателя М1 вперед, нажав виртуальную кнопку «ВПЕРЕД».

Произведите реверсирование вращения двигателя М1, нажав виртуальную кнопку «НАЗАД».

Произведите останов электродвигателя, нажав виртуальную кнопку «СТОП».

На экране монитора наблюдайте изменение координат и параметров электропривода и механическую характеристику электродвигателя М1 в реальном времени.

Нажмите виртуальную кнопку «Остановить» **II** и анализируйте запомненные зависимости координат и параметров электропривода от времени.

По завершении экспериментов отключите все задействованные в них блоки.

## Содержание отчета

1. Фамилия, имя, отчество студента, номер группы, дата выполнения работы.

2. Наименование и цель работы.

3. Принципиальные и схемы соединений.

4. Таблицы измерений и вычислений, примеры расчетов.

5. Диаграммы, графики.

6. Выводы.

#### Вопросы для обсуждения

1. Какую основную функцию выполняют релейно - контакторные системы управления (РКСУ)?

2. Принципы автоматического управления пуском, реверсом и торможением релейно - контакторных систем управления (РКСУ)?

3. Какие вспомогательные функции также выполняют релейно контакторные системы управления (РКСУ)?

4. При управлении пуском автоматизированного электропривода какой принцип управления является основным?

5. При управлении торможением автоматизированного электропривода какой принцип управления наиболее широко используется?

**Лабораторная работа 8 Электропривод системы «тиристорный регулятор напряжения - асинхронный двигатель с короткозамкнутым ротором»**

**Цель работы:** исследование статических и динамических режимов системы электропривода «Тиристорный регулятор напряжения – асинхронный двигатель с короткозамкнутым ротором»

### **Теоретические сведения**

Скорость асинхронного двигателя можно регулировать изменением напряжения, подводимого к статору, при этом частота напряжения на двигателе не изменяется и равна стандартной частоте сети 50 Гц.

Для регулирования напряжения на статоре АД в настоящее время наибольшее распространение получили тиристорные регуляторы напряжения (ТРН), которые обладают большим быстродействием, высоким КПД, небольшой стоимостью, простотой обслуживания. Трехфазная схема ТРН для регулирования напряжения на статоре АД, построенная на основе однофазных схем ТРН представлена на рисунок 4.1,а. Она состоит из шести тиристоров VS1... VS6. В каждую фазу трехфазного ТРН включаются два тиристора по встречнопараллельной схеме, которая обеспечивает протекание тока в нагрузке в оба полупериода напряжения сети U. Тиристоры получают импульсы управления  $U_a$ от системы импульсно-фазового управления (СИФУ), которая обеспечивает их сдвиг на угол управления <sup>*а*</sup> в функции внешнего сигнала U<sub>У</sub>. Изменяя угол управления *α* от 0 до 180°, можно регулировать напряжение на статоре от полного напряжения сети U1 до нуля.

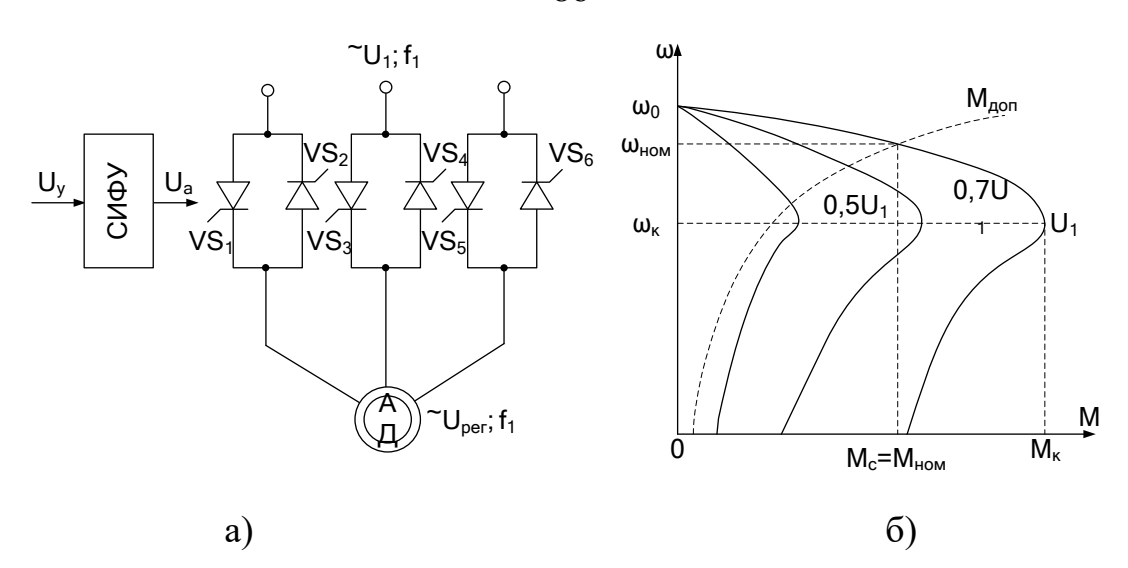

Рисунок 4.1 – Система ТРН-АД (а) и ее характеристики (б)

Форма напряжения статора является несинусоидальной. Несинусоидальное напряжение можно представить как совокупность нескольких синусоидальных напряжений - гармоник, каждая из которых изменяется с определенной частотой. Частота изменения первой из них (основной) равна частоте питающего напряжения  $f_1$ , а частоты других гармоник больше, чем первой. Основная гармоника имеет наибольшую амплитуду, и по ней ведутся все основные расчеты.

На рисунок 4.1,6 показаны механические характеристики АД при изменении напряжения на его статоре. Регулирование напряжения на статоре не приводит к изменению скорости холостого хода  $\omega_0$  и не влияет на критическое скольжение  $s_{k}$ , но существенно изменяет значение критического (максимального) момента  $M_K$ . Это связано с тем, что критический момент асинхронного электродвигателя пропорционален квадрату напряжения:  $M_K \sim U_{PET2}$ .

Поэтому снижение напряжения приводит к резкому уменьшению  $M_K$  и снижению перегрузочной способности АД.

Анализируя форму искусственных характеристик, представленных на рисунке 4.1, б, можно сделать вывод, что если критическое скольжение вк велико, то изменение напряжения статора можно использовать для регулирования скорости в небольших пределах. Однако с уменьшением скорости увеличивается скольжение s и возрастают потери.

Скольжение с определяется зависимостью

86

$$
s = \frac{\omega_0 - \omega}{\omega_0},\tag{4.1}
$$

где  $\omega_0$  – скорость идеального холостого хода АД.

Полная мощность на валу, включающая потери на трение и вентиляцию:

$$
D_{i \, \hat{a}\tilde{o}} = \tilde{I} \quad \omega \tag{4.2}
$$

где М – электромагнитный момент двигателя.

Полная электромагнитная мощность, передаваемая от статора к ротору через воздушный зазор

$$
D_{\hat{y}\hat{i}} = \hat{I} \quad \omega_0 \tag{4.3}
$$

Разность мощностей  $\Delta P_2 = P_{\text{max}} P_{\text{max}}$  рассеивается в виде теплоты в активных сопротивлениях ротора. Следовательно, потери в роторе определяются зависимостью

$$
\Delta E_2 = \dot{I} \quad (\omega_0 - \omega) = \dot{I} \quad s\omega_0 = sP_{\hat{y}_1} \tag{4.4}
$$

Электромагнитная мощность двигателя распределяется при этом следующим образом: одна ее часть, пропорциональная скольжению s, рассеивается в виде теплоты в обмотке ротора, а вторая часть, пропорциональная (1 – s), передается на вал двигателя, т.е.

$$
D_{\hat{i}\; \hat{a}\tilde{o}} = (1 - s)D_{\hat{j}\hat{i}} \; . \tag{4.5}
$$

В связи с этим способ регулирования угловой скорости изменением напряжения при постоянной частоте сети является неэкономичным, так как потери в роторе при постоянном моменте нагрузки возрастают пропорционально скольжению.

Из выражения следует, что потери в обмотках ротора равны произведению момента и скольжения, поэтому количество теплоты, выделяющееся в двигателе в течение рабочего цикла, можно легко определить, зная момент, скольжение и время работы двигателя на каждом участке цикла.

## Организационная форма занятия

1. Электрические схемы соединений системы системы «тиристорный регулятор напряжения - асинхронный двигатель с короткозамкнутым ротором» силовой и информационной части представлены на рисунках 4.2-4.3.

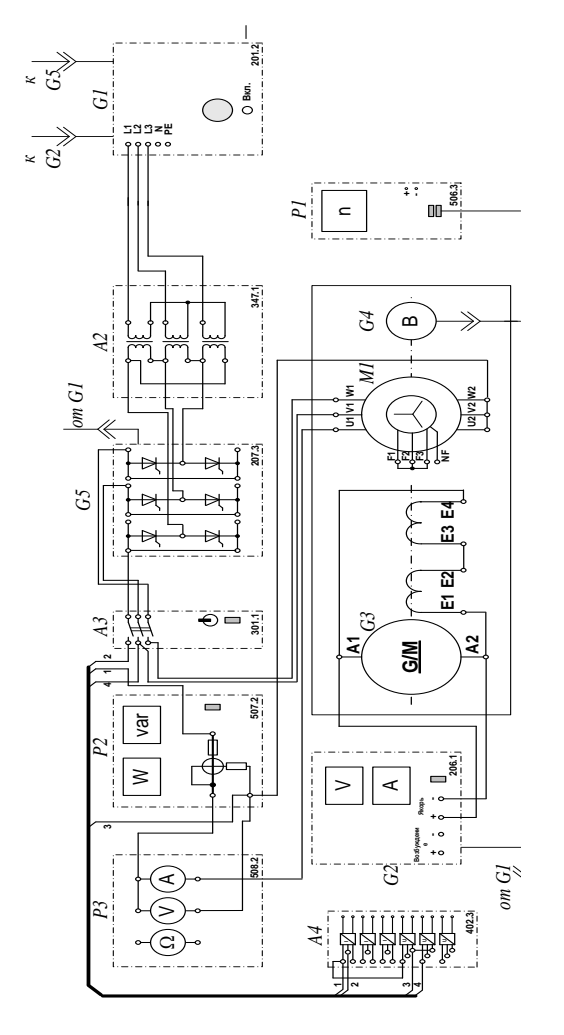

Рисунок 4.2 - Электрические схемы соединений системы «тиристорный регулятор напряжения - асинхронный двигатель с короткозамкнутым ротором» силовой части

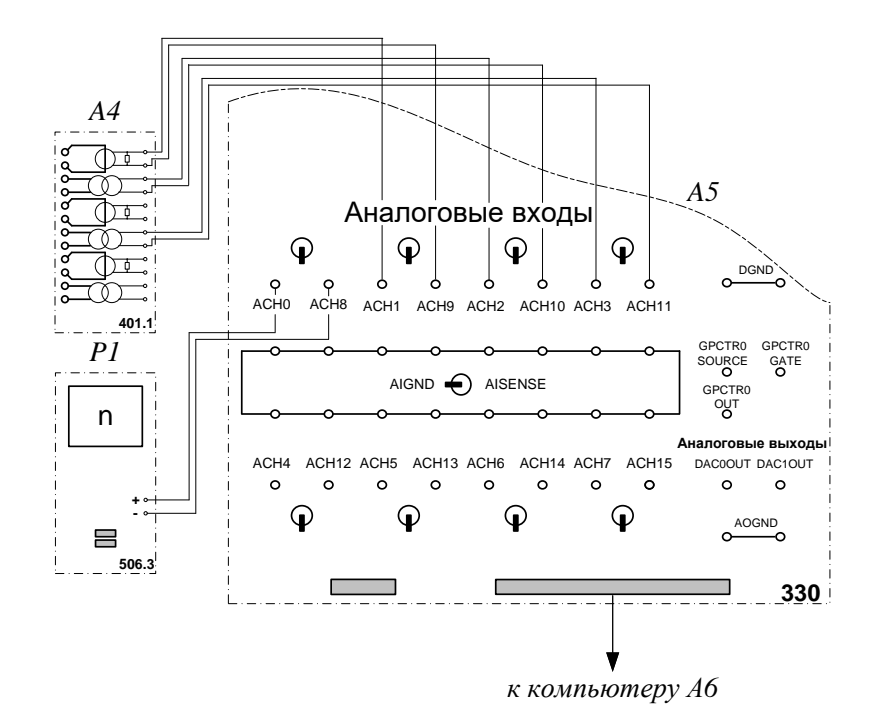

Рисунок 4.3 – Электрические схемы соединений системы «тиристорный регулятор напряжения - асинхронный двигатель с короткозамкнутым ротором» информационной части

2. Перечень аппаратуры системы «тиристорный регулятор напряжения асинхронный двигатель с короткозамкнутым ротором» в таблице 4.1.

Таблица 4.1 – Аппаратуры системы «тиристорный регулятор напряжения асинхронный двигатель с короткозамкнутым ротором»

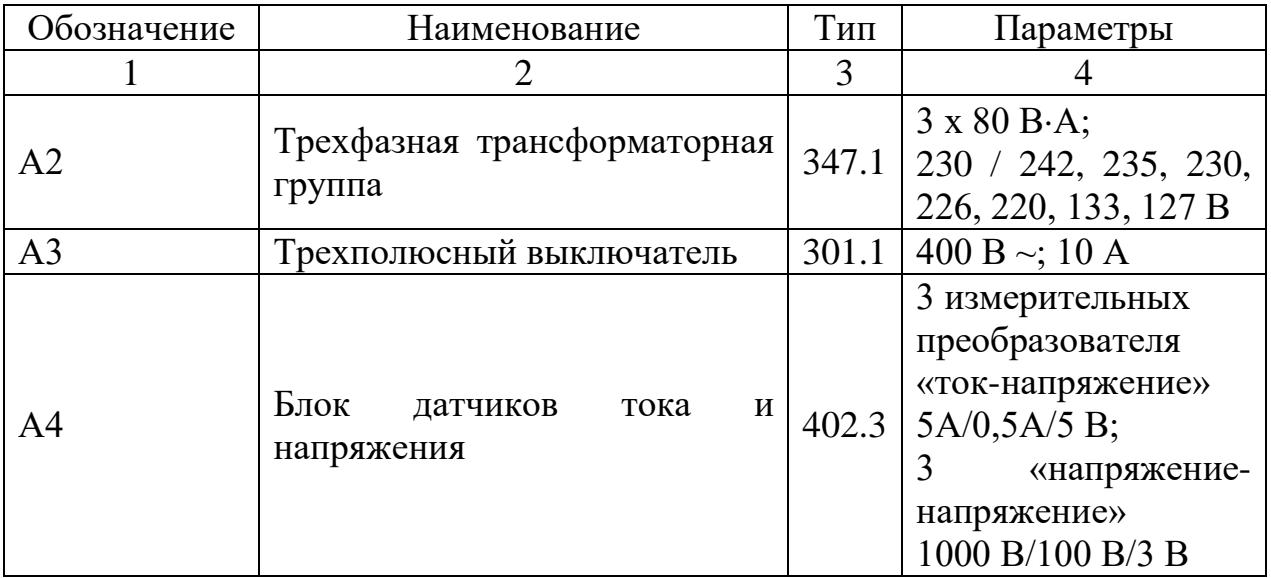

Продолжение таблицы 4.1

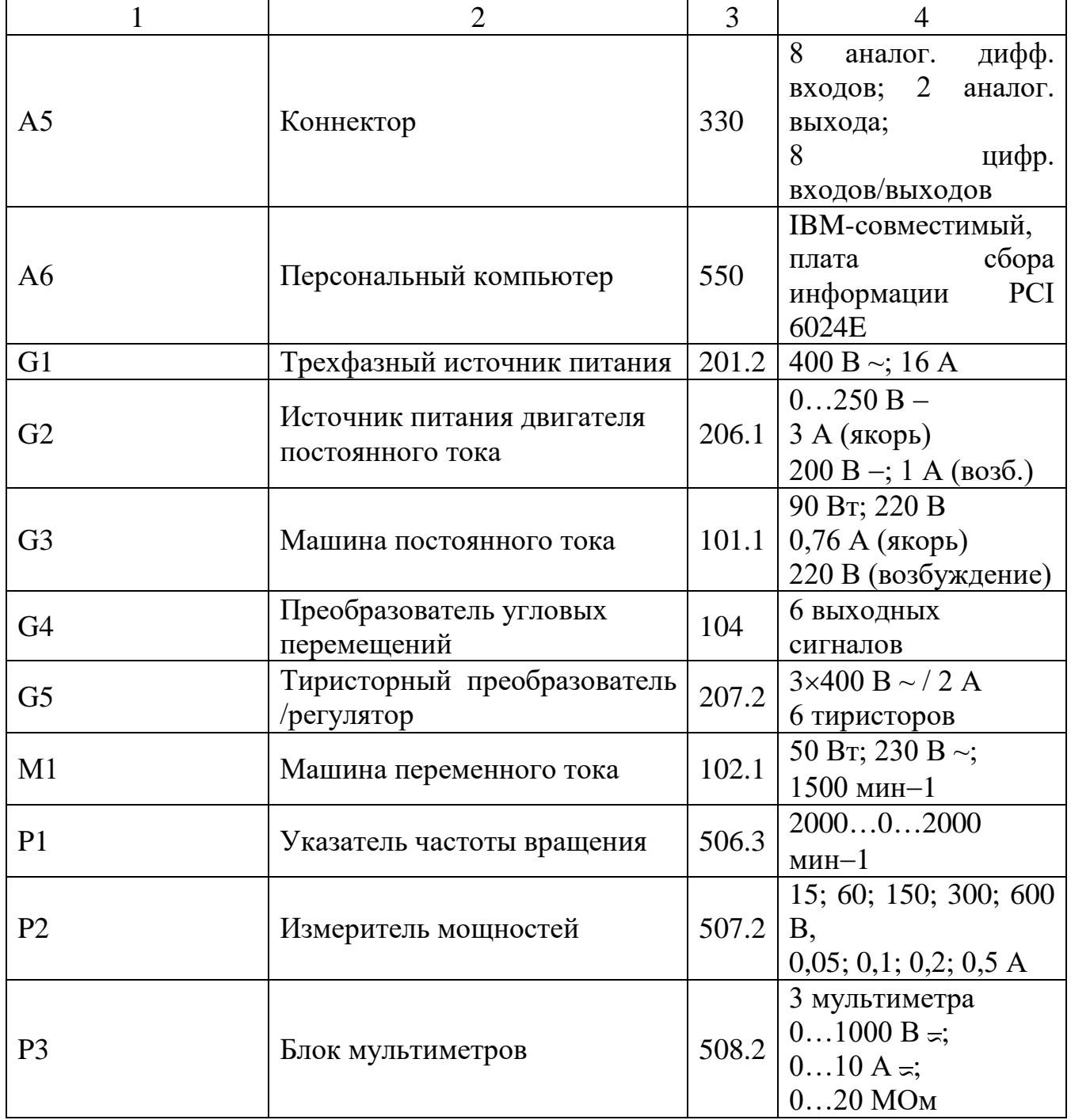

3. Описание электрической схемы соединений.

Источник G1 - источник синусоидального напряжения промышленной частоты.

Источник питания двигателя постоянного тока G2 используется для питания регулируемым напряжением обмоток машины постоянного тока G3 с параллельным возбуждением, работающей в режиме тормоза.

90

Преобразователь угловых перемещений G4 генерирует импульсы, поступающие на вход указателя частоты вращения Р1 электромашинного агрегата.

Тиристорный преобразователь/регулятор G5 служит для получения регулируемого трехфазного напряжения для питания двигателя М1.

Машина (асинхронный двигатель с короткозамкнутым ротором) М1 получает питание от тиристорного преобразователя/регулятора G5 через трехполюсный выключатель А3.

Измеритель мощностей Р2 используется для измерения активной мощности в фазе «А» исследуемого двигателя М1.

С помощью мультиметра блока Р1 контролируется ток фазы «А» двигателя М1.

Датчики тока и напряжения блока А4 гальванически изолируют от силовой электрической цепи и нормирует сигналы о токе фазы «А», напряжении фазы «А» и напряжении фазы «В» исследуемого двигателя М1.

Коннектор А5 выполняет функцию связующего звена между компьютером А6 и блоком измерительных трансформаторов А4.

Компьютер А6 используется в режиме информационно-измерительной системы.

4. Указания по проведению экспериментов.

Убедитесь, что устройства, используемые в экспериментах, отключены от сети электропитания.

Соберите электрическую схему соединений тепловой защиты машины переменного тока.

Соедините гнезда защитного заземления « $\bigoplus$ » устройств, используемых в эксперименте, с гнездом «РЕ» источника G1.

Соедините аппаратуру в соответствии с электрической схемой соединений.

Переключатели режима работы источника G2 и выключателя А3 установите в положение «РУЧН».

Регулировочные рукоятки источника G2 и преобразователя/регулятора G5 поверните против часовой стрелки до упора.

Установите переключателями в блоке А2 номинальные вторичное фазное напряжение трансформаторов 133 В.

Включите источник G1. О наличии напряжений фаз на его выходе должны сигнализировать светящиеся светодиоды.

Включите выключатели «СЕТЬ» блоков, используемых в эксперименте.

Нажмите кнопку «РЕГУЛЯТОР 3Ф НАПРЯЖЕНИЯ» на лицевой панели преобразователя G5 и удерживайте ее до тех пор, пока не загорится расположенный рядом с ней светодиод.

Вращая регулировочную рукоятку преобразователя G5, установите его угол управления, например, 20 град.

Включите выключатель А3 нажатием на кнопку «ВКЛ.» на его передней панели.

## *Определение координат и параметров электропривода в статическом режиме*

Частоту вращения n [мин–1 ] двигателя М1 измеряйте с помощью указателя Р1.

Активную P [Вт] и реактивную Q [Вар] мощности, потребляемые двигателем М1, определяйте с помощью измерителя Р2.

Ток статора двигателя М1 измеряйте мультиметром блока Р3.

# *Определение статической механической характеристики двигателя*

Нажмите кнопку «ВКЛ» источника G2.

Вращая регулировочную рукоятку источника G2, изменяйте момент на валу исследуемого двигателя М1 и заносите значения тока I его статорной обмотки, активной мощности P и частоты вращения n в таблицу 4.2.

Таблица 4.2 – Тока статорной обмотки, активной мощности и частоты вращения

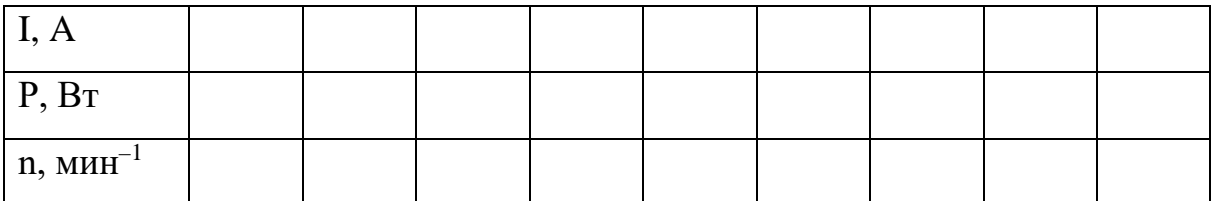

По завершении эксперимента поверните регулировочную рукоятку источника G2 против часовой стрелки до упора и нажмите кнопку «ОТКЛ.». Отключите выключатель А3 нажатием на кнопку «ОТКЛ.» и источник G1 нажатием на кнопку - гриб. Отключите выключатели «СЕТЬ» задействованных в эксперименте блоков.

Используя данные таблицы 4.2, вычислите значения угловой скорости ω по выражению (4.6) и электромагнитного момента М двигателя по выражению (4.7). Полученные результаты занесите в таблицу 4.3.

$$
\omega = \frac{2\pi n}{60}.\tag{4.6}
$$

$$
M = \frac{3 \cdot P - 3 \cdot I^2 \cdot r}{\omega_0},\tag{4.7}
$$

где P – активная мощность, потребляемая фазой двигателя М1, Вт;

 $r-$  активное сопротивление фазы статорной обмотки двигателя М1, Ом ( $r=21$ Ом);

I – фазный ток двигателя М1;

 $\omega_0$  - угловая частота вращения магнитного поля двигателя М1  $(\omega_0=157c^{-1})$ .

Таблица 4.3 – Полученные результаты

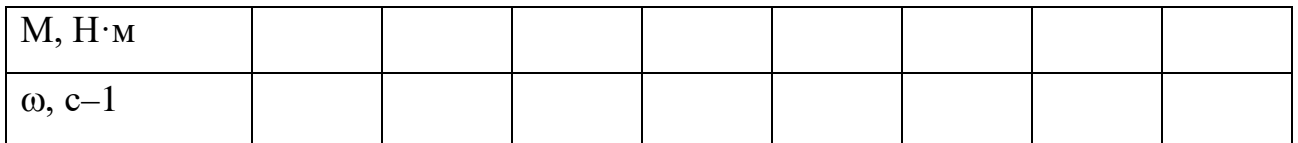

Используя данные таблицы 4.3, постройте в виде графика механическую характеристику ω =f(М) двигателя.

*Регулирование скорости вращения двигателя изменением напряжения статора*

Включите источник G1. О наличии напряжений фаз на его выходе должны сигнализировать светящиеся светодиоды.

Включите выключатели «СЕТЬ» блоков, используемых в эксперименте.

Нажмите кнопку «РЕГУЛЯТОР 3Ф НАПРЯЖЕНИЯ» на лицевой панели преобразователя G5 и удерживайте ее до тех пор, пока не загорится расположенный рядом с ней светодиод.

Вращая регулировочную рукоятку преобразователя G5, установите его угол управления 0 град.

Включите выключатель А3 нажатием на кнопку «ВКЛ.» на его передней панели.

Нажмите кнопку «ВКЛ.» источника G2.

Вращением регулировочной рукоятки источника G2 установите ток на его выходе «ЯКОРЬ» равным, например, 0,5 А.

Вращая регулировочную рукоятку, изменяйте угол управления преобразователя G5 в диапазоне 0..170 град. и заносите показания вольтметра блока Р3 и указателя Р1 в таблицу 4.4.

Таблица 4.4 – Показания вольтметра блока Р3 и указателя Р1

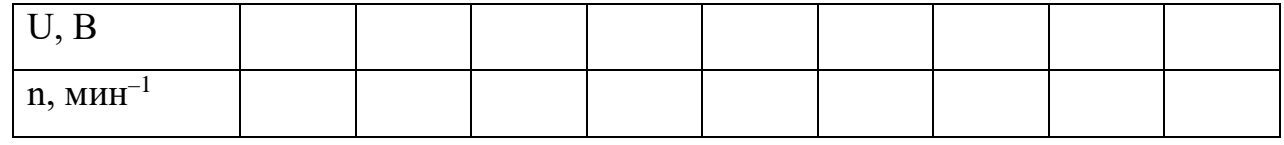

По завершении эксперимента поверните регулировочную рукоятку источника G2 против часовой стрелки до упора и нажмите кнопку «ОТКЛ.». Отключите выключатель А3 нажатием на кнопку «ОТКЛ.» и источник G1 нажатием на кнопку - гриб. Отключите выключатели «СЕТЬ» задействованных в эксперименте блоков.

Используя данные таблицы 4.4, вычислите значения скорости ω двигателя по выражению (4.6) и занесите полученные результаты в таблицу 4.5.

Таблица 4.5 - Полученные результаты  $\omega$ ,  $c^{-1}$ 

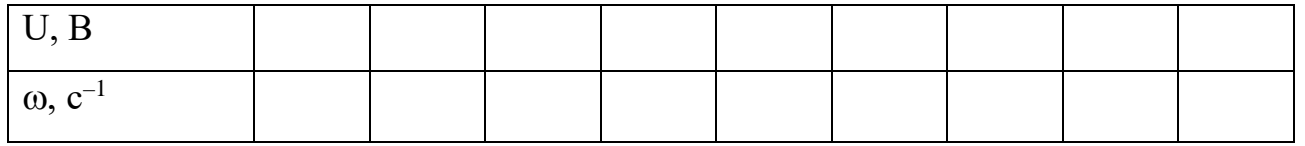

Используя данные таблицы 4.5, постройте в виде графика зависимость  $\omega = f(U)$ .

Определение координат и параметров электропривода в переходном режиме

Приведите в рабочее состояние персональный компьютер А7. Запустите программу «Регистратор режимных параметров машины переменного тока».

Включите выключатели «СЕТЬ» у всех используемых в эксперименте блоков.

Включите источник G1. О наличии напряжений фаз на его выходе должны сигнализировать светящиеся светодиоды.

Нажмите кнопку «РЕГУЛЯТОР 3Ф НАПРЯЖЕНИЯ» на лицевой панели преобразователя G5 и удерживайте ее до тех пор, пока не загорится расположенный рядом с ней светодиод.

Вращая регулировочную рукоятку преобразователя G5, установите его угол управления 0 град.

Осуществите пуск двигателя M1 включением выключателя A3.

Нажмите кнопку «ВКЛ.» источника G2.

Вращением регулировочной рукоятки источника G2 установите его выходной ток равным 0,5 А.

Начните сбор данных, нажав на виртуальную кнопку «Запустить» ».

Организуйте интересующий переходный процесс, например, сброс-наброс нагрузки двигателя М1. Для чего нажмите кнопку «ОТКЛ.» и спустя 5 с - кнопку «ВКЛ.» источника G2.

Наблюдайте изменение координат и параметров электропривода в реальном времени.

Сразу после завершения переходного процесса нажмите виртуальную кнопку «Остановить» II и анализируйте запомненные зависимости координат и параметров электропривода от времени.

По завершении эксперимента отключите выключатель А3 нажатием на кнопку «ОТКЛ.» и источник G1 нажатием на кнопку - гриб. Отключите выключатели «СЕТЬ» задействованных в эксперименте блоков.

## **Содержание отчета**

1. Фамилия, имя, отчество студента, номер группы, дата выполнения работы.

2. Наименование и цель работы.

3. Принципиальные и схемы соединений.

4. Таблицы измерений и вычислений, примеры расчетов.

5. Диаграммы, графики.

6. Выводы.

## **Вопросы для обсуждения**

1. Какие параметры изменяются у асинхронного двигателя при подключении его через тиристорный регулятор напряжения (ТРН)? Показать на механических характеристиках.

2.Как влияет величина критического скольжения Sк на регулировочные возможности асинхронного электропривода? Показать на механических характеристиках.

3. Что является нагрузкой для асинхронного двигателя в лабораторной установке?

4. Для каких целей наибольшее применение нашел тиристорный регулятор напряжения (ТРН) в асинхронных электроприводах?

Лабораторная работа 9 Электропривод системы «источник ЭДС двигатель постоянного тока независимого возбуждения»

Цель работы: настройка контуров скорости и тока систем подчиненного регулирования

### Теоретические сведения

Функциональная схема исследуемой в лабораторной работе системы показана на рисунке 5.1.

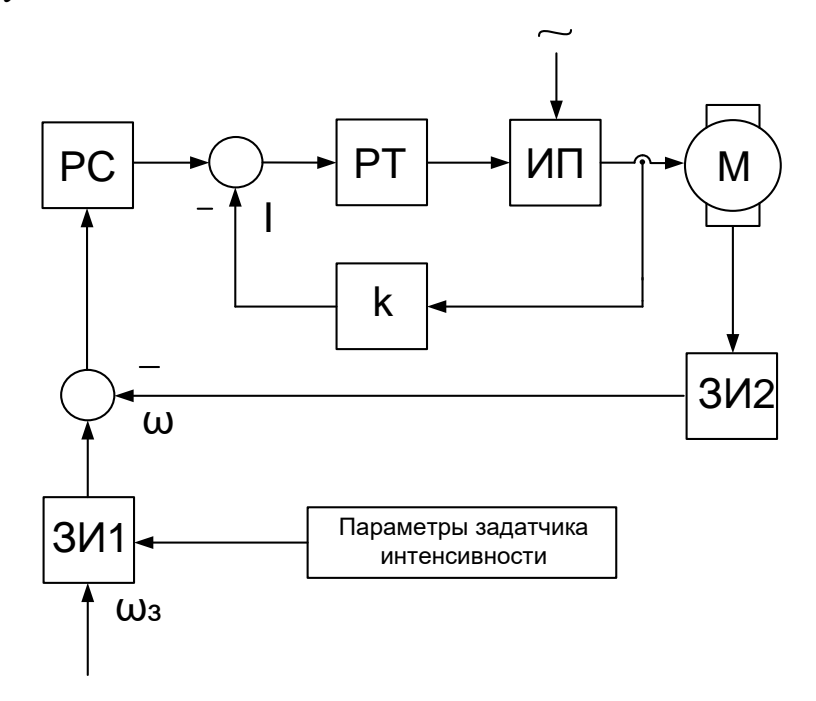

Функциональная Рисунок  $5.1$  $\equiv$ схема двухконтурной системы регулирования координат: ЗИ1- задатчик интенсивности по сигналу задания скорости, ЗИ2- задатчик интенсивности по сигналу обратной связи по скорости, РС - регулятор скорости, РТ - регулятор тока, ИП - источник регулируемого напряжения постоянного тока,  $M$  – двигатель постоянного тока,  $K$  – коэффициент обратной связи по току.

Определение типа и параметров регуляторов тока и скорости производится при условии токоограничения на уровне максимально допустимого тока двигателя и статизма контура скорости, например, не более  $5\%$ .

Силовая часть электропривода представляет собой систему «Тиристорный преобразователь - двигатель постоянного тока с независимым возбуждением»; номинальное напряжение, ток, момент и скорость двигателя  $U_{\{i\}}$ ,  $I_{\{i\}}$ ,  $\hat{I}_{\{i\}}$ ,  $\omega_{\text{ini}}$ ; максимально допустимые ток и момент двигателя  $I_{\text{max}}$ ,  $M_{\text{max}}$ ; передаточный коэффициент  $\mathbf{M}$ момент инерции двигателя  $k_{\pi}$ , cопротивление  $\overline{M}$ электромагнитная постоянная времени якорной цепи  $R_{\mathcal{A}}$ ,  $T_{\mathcal{A}}$ ; максимальная ЭДС, коэффициент усиления и постоянная времени тиристорного преобразователя  $\AA_{\tilde{i} \text{ max}}$ ,  $k_{\tilde{i}}$ ,  $T_{\tilde{i}} = T_{\mu}$ ; а также передаточный коэффициент тахогенератора  $\hat{e}_{\delta \tilde{a}} = \hat{e}_{\hat{i} \cdot \tilde{n}}$ .

Принимаем, в качестве примера, аналоговый вариант выполнения РС и РТ. За элементную базу построения регуляторов примем операционные усилители с напряжением питания и выходным стабилизированным напряжением  $\pm 10B$ (например, микросхемы типа К553 УД2).

Для контура тока без учета влияния ЭДС двигателя используется пропорционально - интегральный тип регулятора с передаточной функцией  $W_{\rho\dot{\rho}}(\delta) = (\dot{O}_{\hat{E}1}\delta + 1)/\dot{O}_{01}\delta$  и параметрами  $\dot{O}_{\hat{E}1} = \dot{O}_{\hat{Y}}$ ,  $\dot{O}_{01} = 2\dot{O}_{\mu}\hat{E}_{\hat{I}\dot{\rho}}$ . Для заданного токоограничения на уровне  $I_{\text{max}}$  и максимального стабилизированного напряжения на входе контура тока  $u_{\text{c},\text{o},\text{max}} = u_{\text{r},\text{a},\text{m}} / I_{\text{max}}$  определяем коэффициент обратной связи по току

$$
\hat{E}_{\hat{I}\,\hat{O}} = u_{\hat{I}\,\hat{a}\hat{n}} / I_{\max} \tag{5.1}
$$

и постоянную интегрирования регулятора

$$
\dot{O}_{01} = 0.02 \frac{\hat{e}_f \,\hat{e}_{f. \dot{\phi}}}{R_{\dot{v}}}.
$$
\n(5.2)

Действие ЭДС двигателя на контур тока при пуске с насыщенным регулятором скорости снижает максимальный ток до значения

$$
I_{I} = \frac{I_{\text{max}}}{1 + \frac{2\hat{O}_{I}}{\hat{O}_{I}}},
$$
\n(5.3)

где  $\tilde{O}_i = \hat{e}_{\tilde{A}}^2 R_v J$  - электромеханическая постоянная времени.

Подставляя полученное  $T_M$  значение в вышеприведенную формулу, получаем действительное значение пускового тока  $I_i$ .

При выборе типа регулятора скорости следует учитывать допустимый по условию задачи статизм регулирования скорости

$$
\delta_{\hat{a}\hat{i}\hat{i}} = \frac{\Delta \omega_{\text{c},\hat{i}\hat{i}\hat{i}}}{\omega_0} = \frac{\hat{I}_{\hat{i}\hat{i}\hat{i}}}{\omega_0} \frac{1}{\beta_{\hat{a}\hat{i}\hat{i}}} \le 0,05. \tag{5.4}
$$

Статизм, соответствующий естественной механической характеристики электропривода, составляет

$$
\delta_{\hat{a}} = \frac{I_{\{i\}}}{E_{\hat{I}\ 0}} = \frac{I_{\{i\}} R_{\hat{y}}}{I_{\{i\}} R_{\hat{y}} + \omega_{\{i\}} / \hat{e}_{\hat{A}}}. \tag{5.5}
$$

Следовательно, требуемое повышение жесткости механической характеристики

$$
\frac{\beta_{\text{air}}}{\beta} = \frac{\delta_{\hat{a}}}{\delta_{\text{air}}} \tag{5.6}
$$

Пропорциональный регулятор скорости обеспечивает повышение жесткости

$$
\frac{\beta_{\text{air}}}{\beta} = \frac{\dot{O}_i}{4\dot{O}_\mu} \tag{5.7}
$$

В данном случаи П - РС не обеспечивает требуемого статизма регулирования скорости, то следует принять пропорционально - интегральный тип регулятора с передаточной функцией

$$
W_{\nu\dot{\rho}}(\delta) = (\dot{O}_{\hat{E}2}\delta + 1)/\dot{O}_{02}\delta \tag{5.8}
$$

и параметрами  $\hat{O}_{\hat{E}2} = 8\hat{O}_u$ ;  $\hat{O}_{02} = 8\hat{O}_u / \hat{e}_{\hat{D}y}$ .

$$
\hat{e}_{D\tilde{N}} = \frac{\hat{e}_{\tilde{A}} \hat{e}_{\hat{I} \cdot \tilde{O}}}{\hat{e}_{\hat{I} \cdot \tilde{N}} \cdot 4\hat{O}_{\mu}} \tag{5.9}
$$

Из выше перечисленных соотношений определяется  $\tilde{O}_{02}$ .

Для реализации регуляторов скорости и тока используем операционные усилители в схеме включения ПИ - регулятора (рис. 5.2). Параметры регуляторов обеспечиваются соответствующими значениями сопротивлений и емкостей с

учетом условия, что сопротивление нагрузки услителя *Rнаг* должно быть не меньше допустимого  $R_{\text{don}}$  (для типовых регуляторов  $R_{\text{don}} = 2 \kappa O M$ .

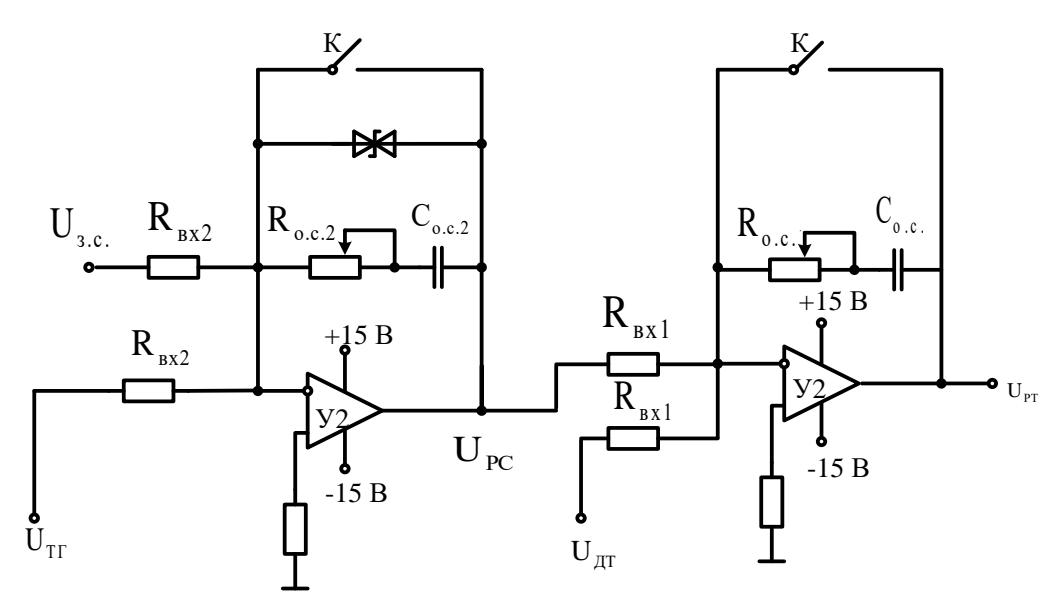

Рисунок 5.2 – Схемы аналогового исполнения РС и РТ

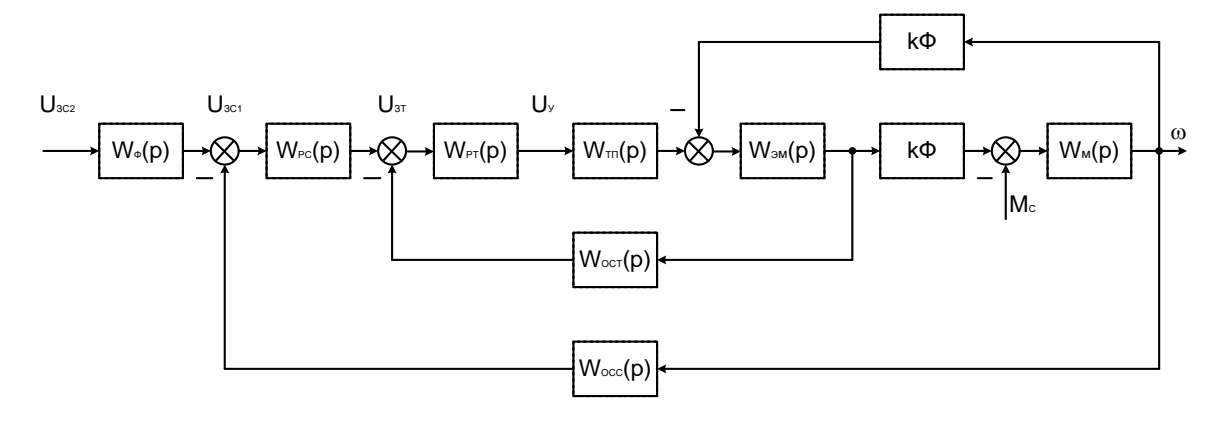

Рисунок 5.3 – Структурная схема системы электропривода

В электроприводах постоянного тока, если объект управления (двигатель) представляется апериодическим звеном первого или второго порядка, может быть использована одноконтурная система регулирования. В лабораторной работе она представлена функциональной схемой, рисунок 4.

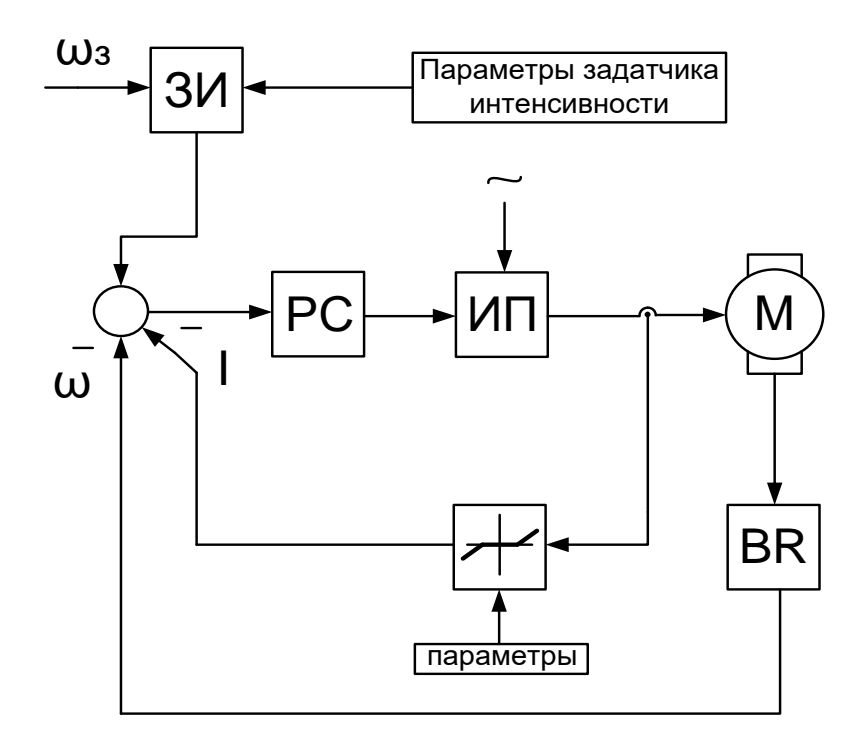

Рисунок 5.4 – Функциональная схема одноконтурной системы регулирования координат: ωз -задание скорости, ω- текущая скорость, ЗИзалатчик интенсивности, РС – регулятор скорости, ИП – источник регулируемого напряжения постоянного тока, М –двигатель. BR - тахогенератор

## **Организационная форма занятия**

1 Электрические схемы соединений системы «источник ЭДС - двигатель постоянного тока независимого возбуждения» силовой и информационной части представлены на рисунках 5.5-5.6.

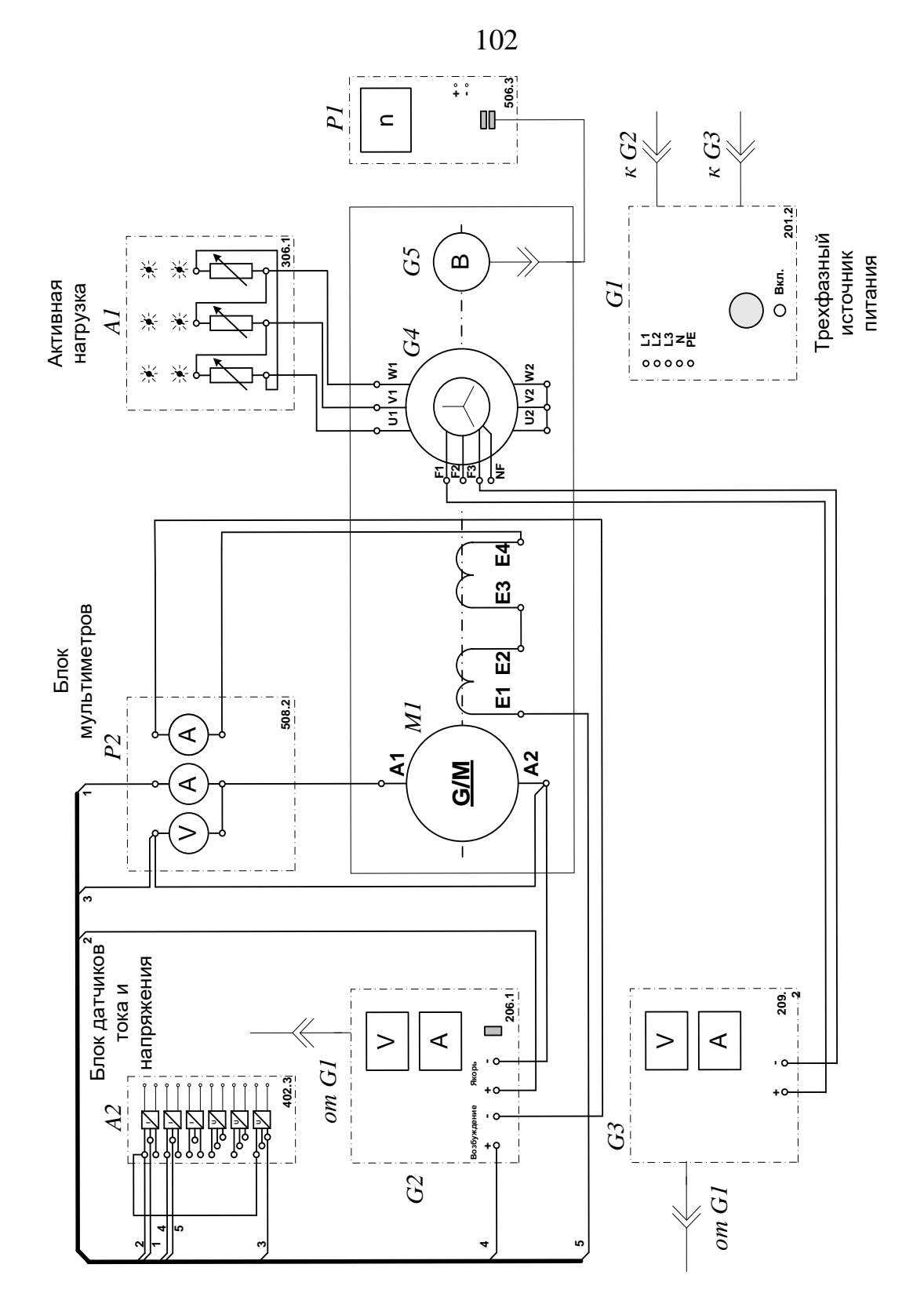

Рисунок 5.5 - Электрическая схема соединений системы «источник ЭДС двигатель постоянного тока независимого возбуждения» силовой части

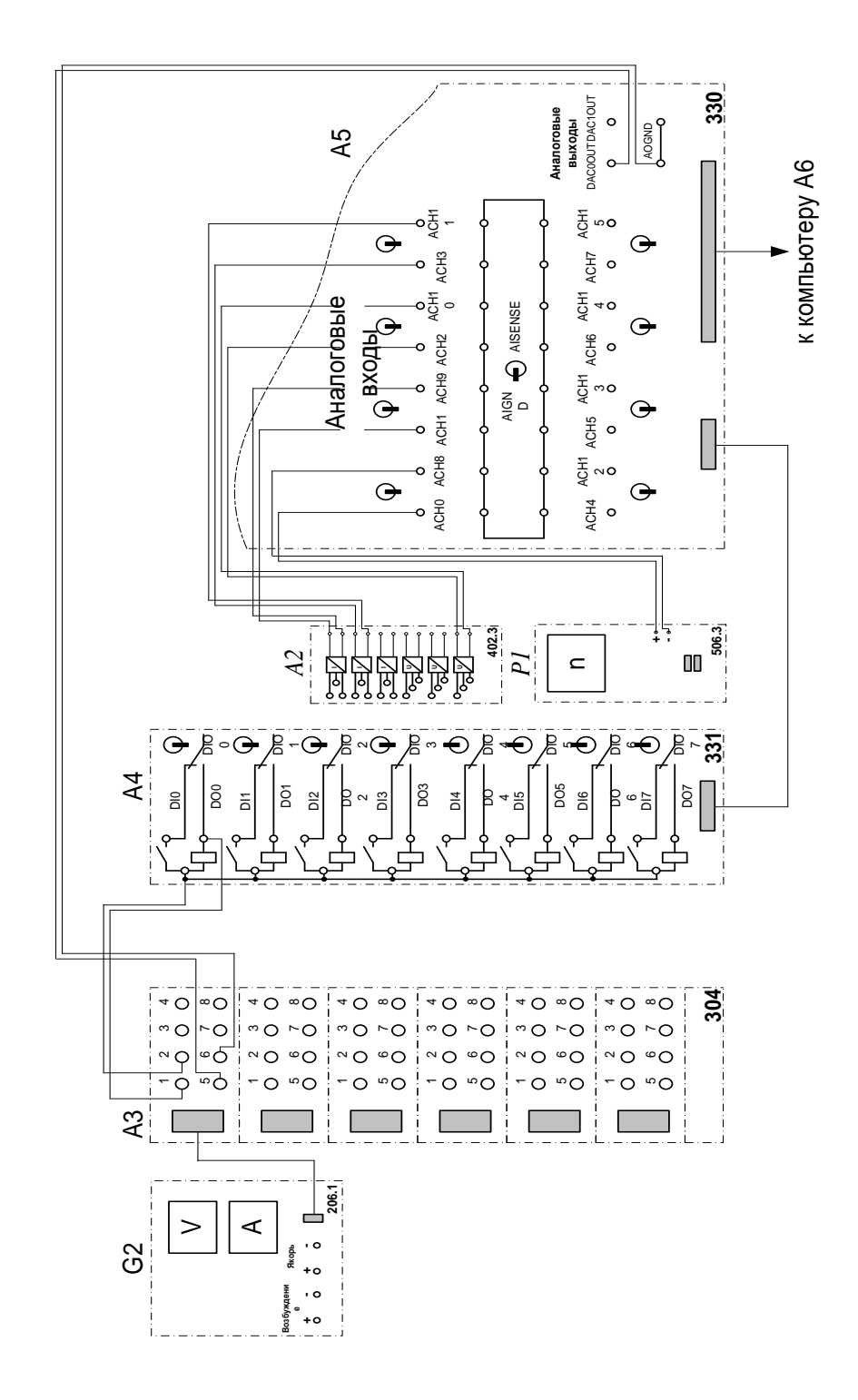

Рисунок 5.6 - Электрическая схема соединений системы «источник ЭДС двигатель постоянного тока независимого возбуждения» информационной части

2 Перечень аппаратуры системы «источник ЭДС - двигатель постоянного тока независимого возбуждения» представлен в таблице 5.1.

Таблица 5.1 – Перечень аппаратуры системы «источник ЭДС - двигатель постоянного тока независимого возбуждения»

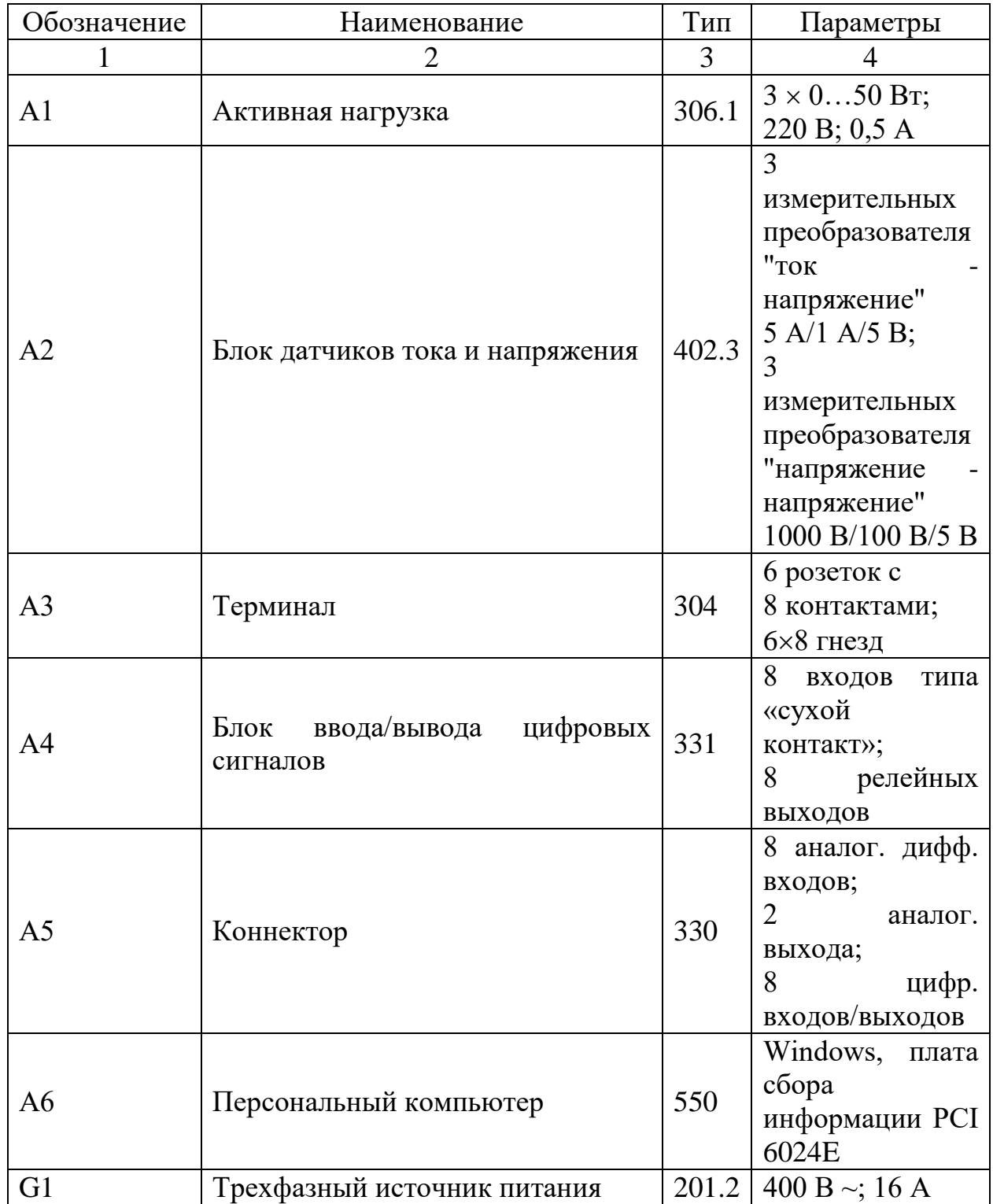

Продолжение таблицы 5.1

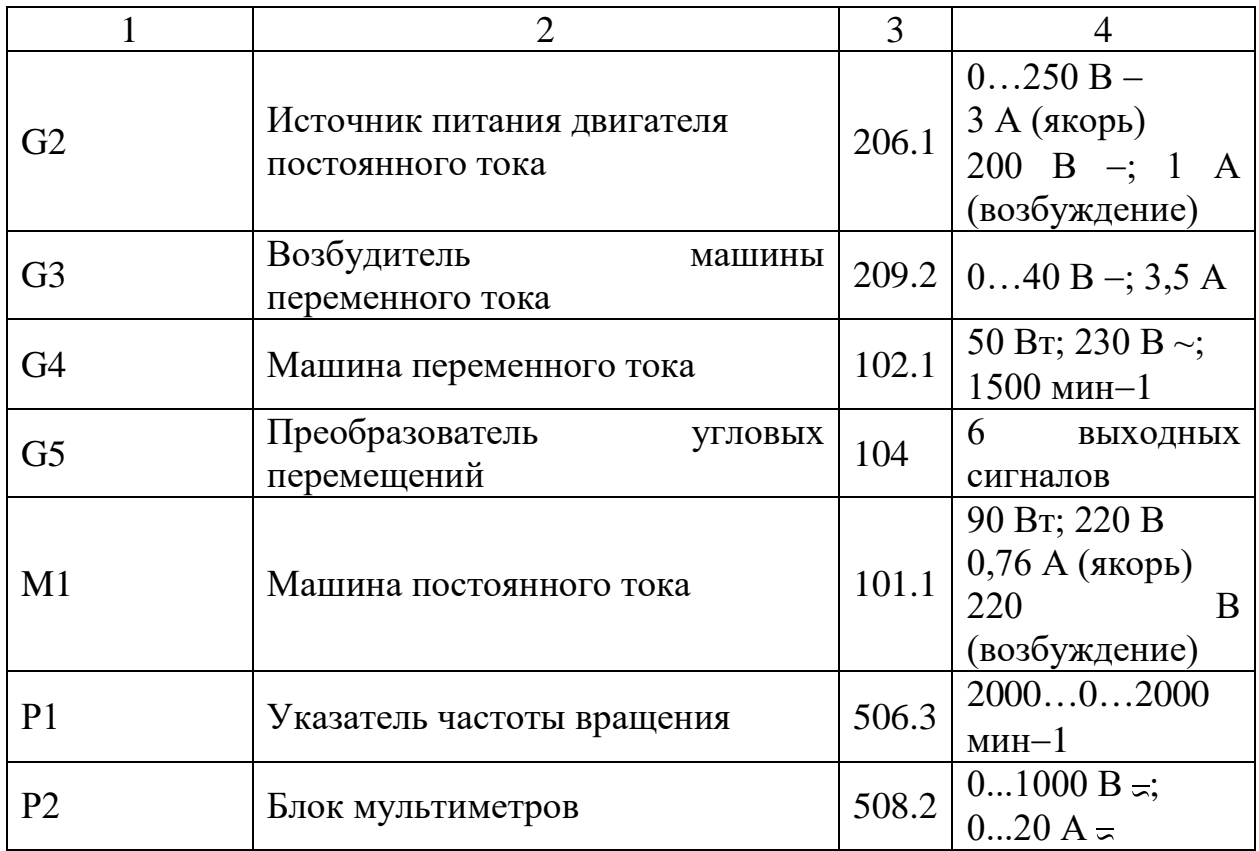

3. Описание электрической схемы соединений.

Источник G1 – источник синусоидального напряжения промышленной частоты.

Источник питания двигателя постоянного тока G2 используется для питания регулируемым напряжением обмоток машины (двигателя) постоянного тока М1, работающей с независимым, параллельным или последовательным возбуждением. При этом в первых двух случаях половины обмотки возбуждения двигателя М1 следует соединить последовательно, а в третьем случае параллельно.

Преобразователь угловых перемещений G5 генерирует импульсы, поступающие на вход указателя частоты вращения Р1 электромашинного агрегата.

Машина переменного тока G4, работающая в режиме генератора и обеспечивающая нагрузку на валу исследуемого двигателя, нагружена на активную нагрузку А1. Возбудитель G3 питает обмотку возбуждения машины G4 регулируемым напряжением.

Датчики тока и напряжения блока А2 гальванически изолируют от силовой электрической цепи и нормирует сигналы о токе и напряжении якоря и токе возбуждения исследуемого двигателя М1.

Терминал А3 служит для служит для разветвления на отдельные проводники кабеля, подключенного к источнику G2.

Блок А4 служит для усиления цифровых сигналов.

Коннектор А5 выполняет функцию связующего звена между компьютером А6, блоком датчиков тока и напряжения А2, указателем частоты вращения P1 и блоком ввода-вывода цифровых сигналов А4.

Компьютер А6 используется в режиме информационно-измерительной и управляющей системы.

4. Указания по проведению экспериментов.

Убедитесь, что устройства, используемые в экспериментах, отключены от сети электропитания.

Соберите электрическую схему соединений тепловой защиты машины переменного тока.

Соедините гнезда защитного заземления " " устройств, используемых в эксперименте, с гнездом «РЕ» источника G1.

Соедините аппаратуру в соответствии с электрической схемой соединений (вариант 1 для исследования двигателя с независимым возбуждением) / (вариант 2 для исследования двигателя с параллельным возбуждением) / (вариант 3 для исследования двигателя с последовательным возбуждением).

Переключатель режима работы источника G2 установите в положение «АВТ.», а возбудителя G3 - в положение «РУЧН».

Регулировочные рукоятки активной нагрузки А1 установите в крайнее по часовой стрелке положение.

Регулировочную рукоятку возбудителя G3 поверните против часовой стрелки до упора.

Приведите в рабочее состояние персональный компьютер Аб.

Запустите одну из программ «Источник ЭДС - двигатель постоянного тока» или «Источник ЭДС - двигатель постоянного тока».

Нажмите на виртуальную кнопку «Параметры» \* и задайте параметры управления электроприводом. Например, используйте уставки по умолчанию, нажав виртуальную кнопку «Использовать уставки по умолчанию».

Запустите сбор данных, нажав кнопку «Запустить» ».

Включите источник G1.

Включите выключатель «СЕТЬ» у всех используемых в экспериментах устройств.

Нажмите кнопку «ВКЛ.» возбудителя G3.

Нажмите на виртуальную кнопку «ПУСК».

Вращая виртуальную регулировочную рукоятку, установите задание скорости вращения двигателя М1, например 150 рад/с. Электродвигатель М1 должен разогнаться.

# Определение координат и параметров электропривода в статическом режиме

Частоту вращения n [мин<sup>-1</sup>] двигателя измеряйте с помощью указателя P1.

Ток Ia [A] и напряжение Ua [B] якоря двигателя M1 измеряйте мультиметрами блока Р2.

## Определение статической механической характеристики двигателя

Вращая регулировочную рукоятку возбудителя генератора G3, изменяйте ток якоря Іа (до 1А) двигателя М1 и заносите показания соответствующего амперметра и вольтметра блока Р2, а также указателя Р1 в таблицу 5.2.

Таблица 5.2 – Показания приборов

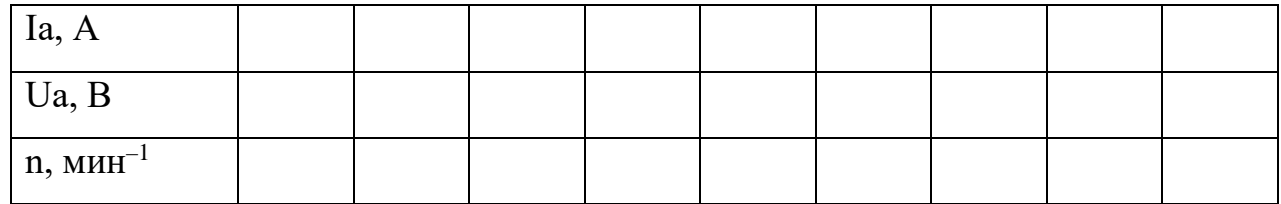
Наблюдайте механическую характеристику двигателя М1 на экране монитора компьютера.

Используя данные таблицу 5.2. после завершения эксперимента вычислите значения угловой частоты вращения  $\omega$  двигателя М1 по выражению (5.10) и его электромагнитного момента М по формуле (5.11) и занесите полученные результаты в таблицу 5.3.

$$
\omega = \frac{2\pi n}{60}.\tag{5.10}
$$

$$
M = \frac{60}{2\pi n} (U_a - 65 \cdot I_a) \cdot I_a.
$$
 (5.11)

Таблица 5.3 – Полученные результаты

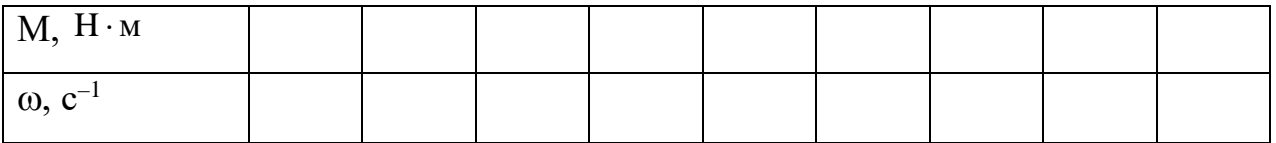

Используя данные таблицы 5.3, после завершения эксперимента постройте в виде графика механическую характеристику  $\omega = f(M)$  двигателя M1.

# Регулирование скорости вращения двигателя изменением напряжения якоря

Вращая регулировочную рукоятку возбудителя G3, установите ток якоря двигателя М1 равным, например, 0,5 А и поддерживайте его в ходе эксперимента.

Вращая виртуальную регулировочную рукоятку, уменьшайте задание скорости вращения двигателя M1 и заносите показания вольтметра блока P2 и указателя P1 в таблицу 5.4.

Таблица 5.4 – Показания вольтметра блока Р2 и указателя Р1

| Ua, B                     |  |  |  |  |  |
|---------------------------|--|--|--|--|--|
| $\ln$ , MHH <sup>-1</sup> |  |  |  |  |  |

Используя данные таблицы 5.4, после завершения эксперимента вычислите значения угловой скорости вращения  $\omega$  двигателя М1 по выражению (5.10) и занесите полученные результаты в таблицу 5.5.

Таблица 5.5 – Полученные результаты

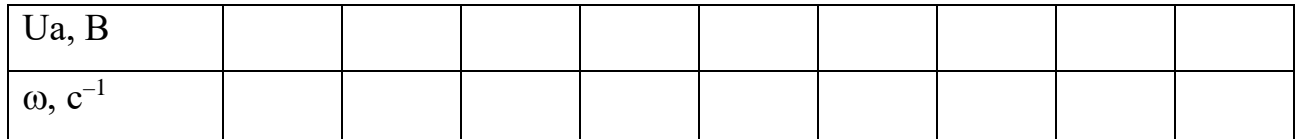

Используя данные таблицу 5.6, после завершения эксперимента постройте в виде графика зависимость  $\omega = f(U_a)$ .

Определение координат и параметров и электропривода в переходном режиме

Вращая виртуальную регулировочную рукоятку, установите задание скорости вращения двигателя М1, например 150 рад/с.

Вращая регулировочную рукоятку возбудителя G3, установите ток якоря двигателя М1 равным, например, 0,5 А.

Организуйте переходный процесс, например, сброс- наброс нагрузки двигателя М1. Для чего нажмите кнопку «ОТКЛ.» и спустя 5 с - кнопку «ВКЛ.» возбудителя G3.

Наблюдайте на экране компьютера изменение координат и параметров электропривода в реальном времени.

Сразу после завершения переходного процесса нажмите виртуальную кнопку «Остановить» II и анализируйте запомненные временные зависимости координат и параметров электропривода.

По завершении экспериментов отключите задействованные в нем блоки.

#### Содержание отчета

1. Фамилия, имя, отчество студента, номер группы, дата выполнения работы.

2. Наименование и цель работы.

3. Принципиальные и схемы соединений.

4. Таблицы измерений и вычислений, примеры расчетов.

5. Диаграммы, графики.

6. Выводы.

109

## **Вопросы для обсуждения**

1.Что предполагает настройка контура регулирования на модульный (технический) оптимум?

2. Что предполагает настройка контура регулирования на симметричный оптимум?

3.При использовании одноконтурной системы регулирования координат с регулятором скорости (РС) каким образом осуществляется ограничение тока (момента)?

4. Как отличаются абсолютные значения статического отклонения скорости системы подчиненного регулирования при настройке контура скорости на модульный или симметричный оптимум?

# Лабораторная работа 10 Электропривод системы «преобразователь частоты - асинхронный двигатель с короткозамкнутым ротором»

Пель работы: исследование частотно регулируемого асинхронного электропривода со скалярным управлением замкнутого по скорости

#### Теоретические сведения

#### Системы частотного управления АД с обратной связью по скорости

Структурная схема линеаризованной системы при работе АД на участке механической характеристики в пределах значений абсолютного скольжения sa  $\leq$ sк представлена на рисунке 6.1

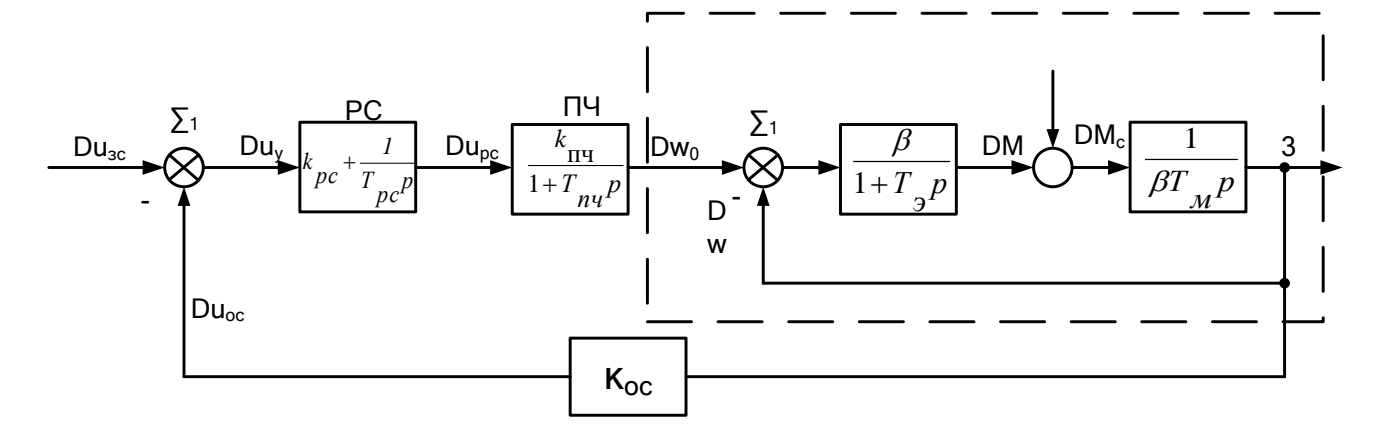

Рисунок 6.1 - Структурная схема системы ПЧ-АД с обратной связью по скорости  $\beta = \frac{2M_k}{\omega_{0.5}}$  – модуль жесткости линеаризованной механической характеристики АД;  $T_{\text{y}} = \frac{1}{\omega_{\text{w}} s}$  – эквивалентная электромагнитная постоянная времени цепей статора и ротора АД;  $\omega_{0i} = 2\pi f_{1i} = 314 \frac{1}{\tilde{n}} - \frac{1}{9}$  угловая скорость электромагнитного поля АД; частота питания  $f_{1,i} = 50 \text{ T}$ ц;  $\hat{e}_{i,+} = \frac{\Delta \omega_0}{\Delta u_{xx}} = \frac{2\pi\Delta f_1}{p_x \Delta u_{yy}}$ передаточный коэффициент ПЧ.

Для АД общепромышленного исполнения критическое скольжение находится в пределах  $s_k \approx 0.05 \div 0.5$ , а электромагнитная постоянная – Тэ =

(0,06+0,006) с., при этом меньшие значения характерны более мощным двигателям.

 $\hat{e}_{\tau,+} = \frac{\Delta \omega_0}{\Delta u_{\text{as}}} = \frac{2\pi \Delta f_1}{p_{\tau} \Delta u_{\text{as}}}$  – передаточный коэффициент ПЧ, определяемый при его

выходных частотах.

Передаточная функция ПИ-регулятора скорости

$$
W_{\delta\tilde{n}}(p) = \frac{\Delta u_{\delta\tilde{n}}}{\Delta u_{\delta}} = \hat{e}_{\delta\tilde{n}} + \frac{1}{\hat{O}_{\delta\tilde{n}}p}.
$$
\n(6.1)

Передаточная функция цепи обратной связи по скорости двигателя при номинальном сигнале управления изс, электроприводом и соответствующей ему номинальной скорости  $\omega_H$  АД.

$$
W_{\hat{\mathbf{n}}}(\rho) = \frac{\Delta u_{\hat{\mathbf{n}}}}{\Delta \omega} = \hat{e}_{i\hat{n}} = \frac{u_{\mathrm{c}\hat{n},i}}{\omega_i}.
$$
\n(6.2)

 $\mathbf{B}$ соответствии со структурной схемой АД его результирующая передаточная функция будет равна

$$
W_{\mathbf{a}}\left(p\right) = \frac{\Delta\omega}{\Delta\omega_{0}} = \frac{1}{\left(\mathbf{\hat{O}}_{\mathbf{y}}\mathbf{\hat{O}}_{i}\ \mathbf{\delta}^{2} + \mathbf{\hat{O}}_{i}\ \mathbf{\delta} + 1\right)}.
$$
\n(6.3)

При Т<sub>м</sub>>4Т<sub>э</sub> она определится как

$$
W_{\mathbf{a}}\left(p\right) = \frac{\Delta\omega}{\Delta\omega_{0}} = \frac{1}{\left(\dot{O}_{01}\,\delta + 1\right)\left(\dot{O}_{02}\,\delta + 1\right)},\tag{6.4}
$$

 $_{\text{T}}$  $_{\text{L}} = \frac{1}{2\dot{Q}_{\text{d}}} \left( 1 + \sqrt{1 - \frac{4\dot{Q}_{\text{y}}}{\dot{Q}_{\text{y}}}} \right);$  $\frac{1}{\dot{\mathbf{Q}}_{\alpha}} = \frac{1}{2\dot{\mathbf{Q}}_{\alpha}} \left( 1 - \sqrt{1 - \frac{4\dot{\mathbf{Q}}_{\gamma}}{\dot{\mathbf{Q}}_{\gamma}}} \right).$ 

В данном случаи если отнести постоянные  $T_{02}$  и  $T_{\Pi\Psi}$  к малым постоянным и в качестве оценки их влияния принять  $T_M = T_{02} + T_{\Pi\Psi}$ , то при настройке электропривода на МО, то параметры регулятора РС определятся как

$$
\dot{O}_{\delta\tilde{n}} = \hat{e}_{\hat{i}\hat{n}} \hat{e}_{\hat{i}\hat{n}} \dot{a}_{\mu} \dot{O}_{\mu} \tag{6.5}
$$

$$
\hat{e}_{\delta\tilde{n}} = \frac{\dot{O}_{01}}{\dot{O}_{\delta\tilde{n}}}
$$
\n(6.6)

## Организационная форма занятия

1 Панель настройки параметров регуляторов.

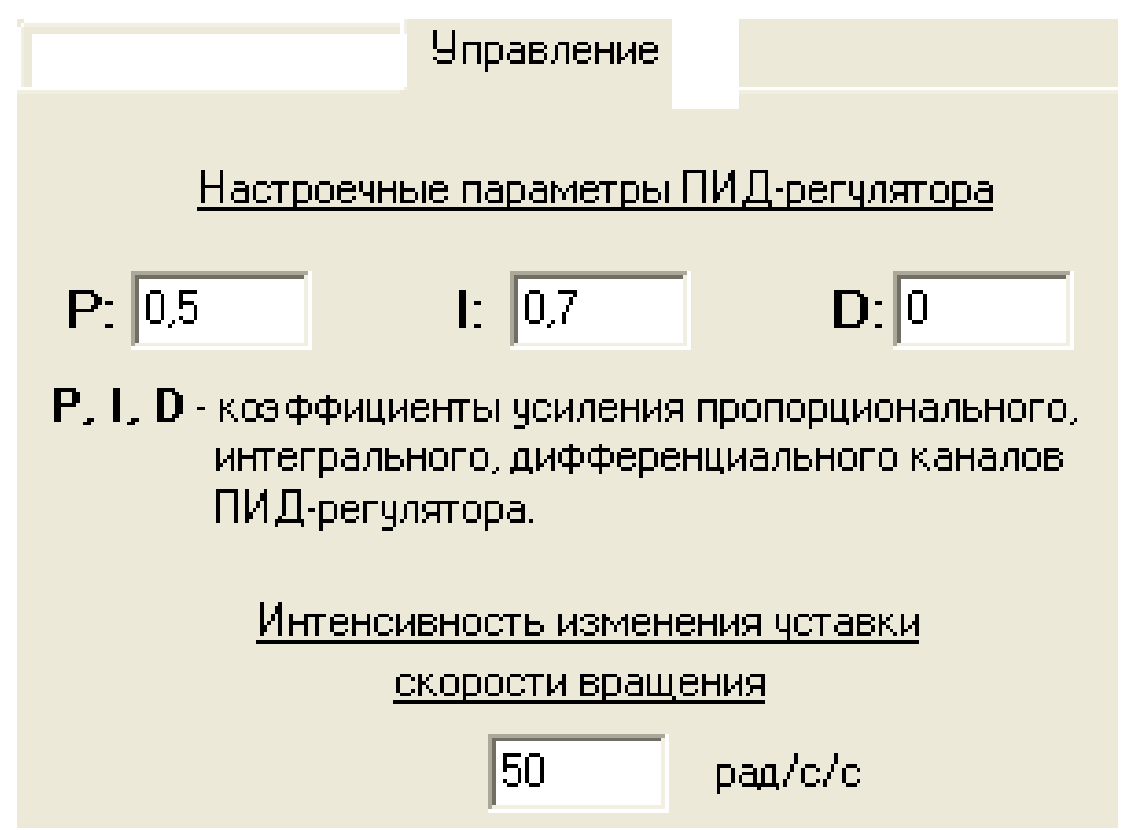

Рисунок 6.2 - Панель настройки параметров регуляторов

2. Электрические схемы соединений системы «преобразователь частоты асинхронный короткозамкнутым двигатель  $\mathbf{c}$ poтopom» силовой  $\overline{M}$ информационной части представлены на рисунках 6.3-6.4.

$$
\frac{113}{\hat{Q}_{01}}
$$

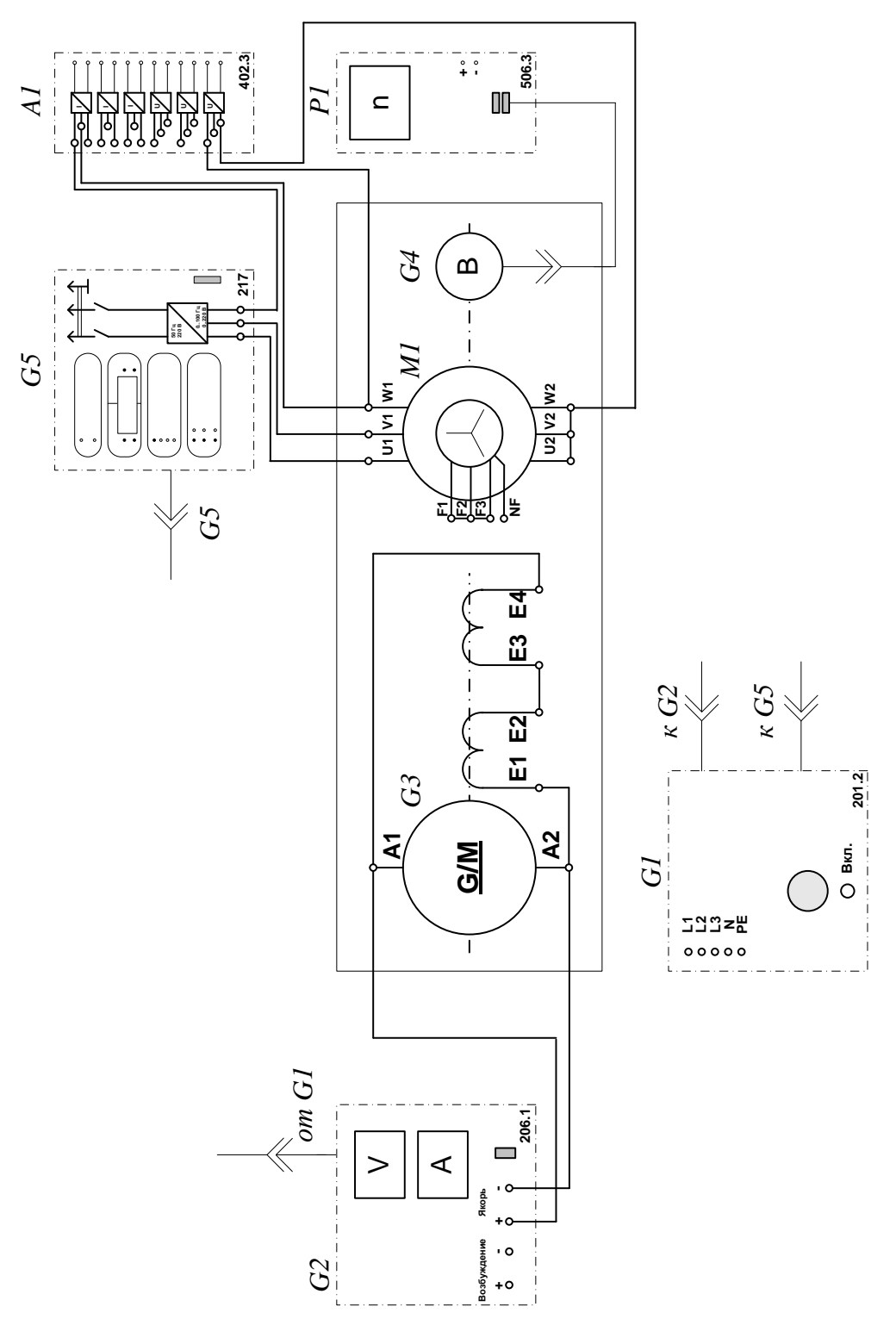

Рисунок 6.3 - Электрическая схема соединений системы «преобразователь частоты - асинхронный двигатель с короткозамкнутым ротором» силовой части

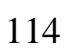

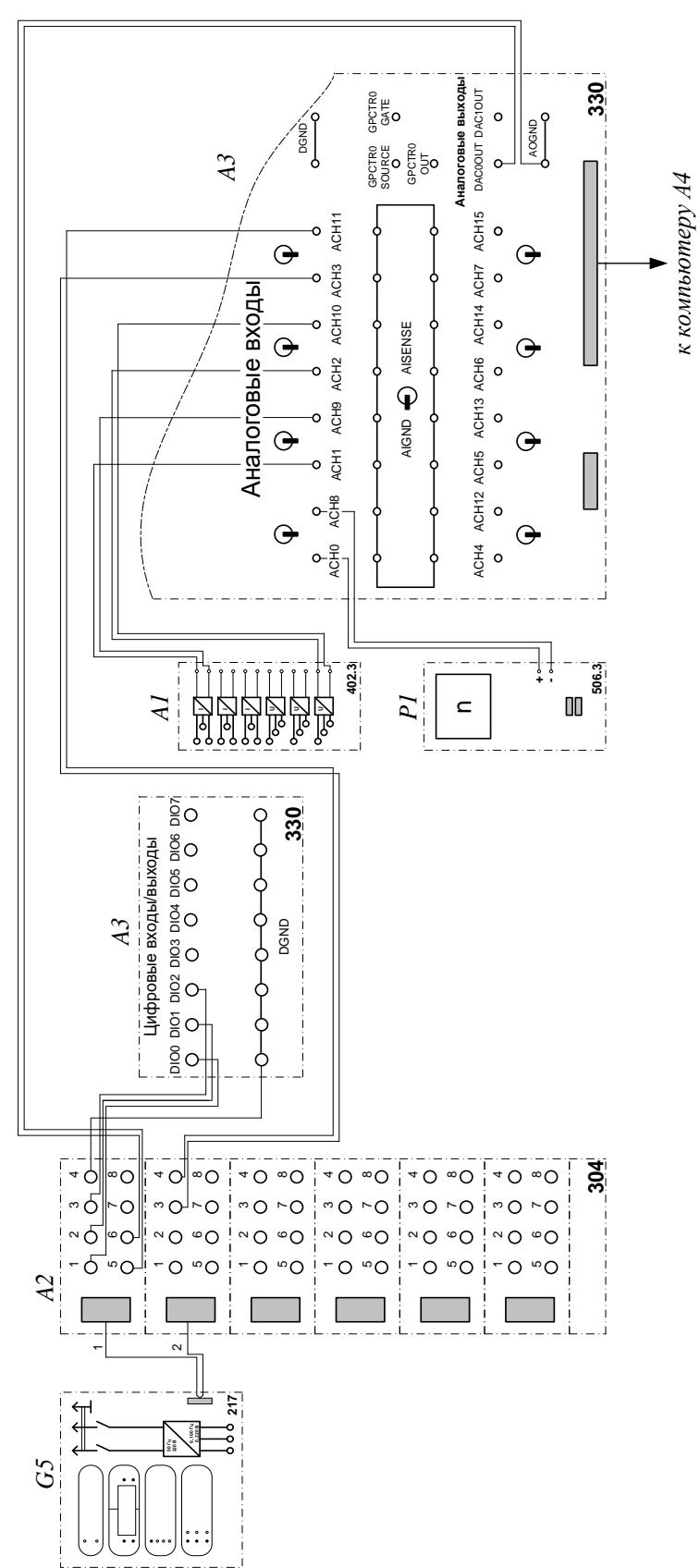

Рисунок 6.4 – Электрическая схема соединений системы «преобразователь частоты - асинхронный двигатель с короткозамкнутым ротором» информационной части

3. Перечень аппаратуры системы «преобразователь частоты - асинхронный двигатель с короткозамкнутым ротором» представлен в таблице 6.1.

Таблица 6.1 – Перечень аппаратуры системы «источник ЭДС - двигатель постоянного тока независимого возбуждения»

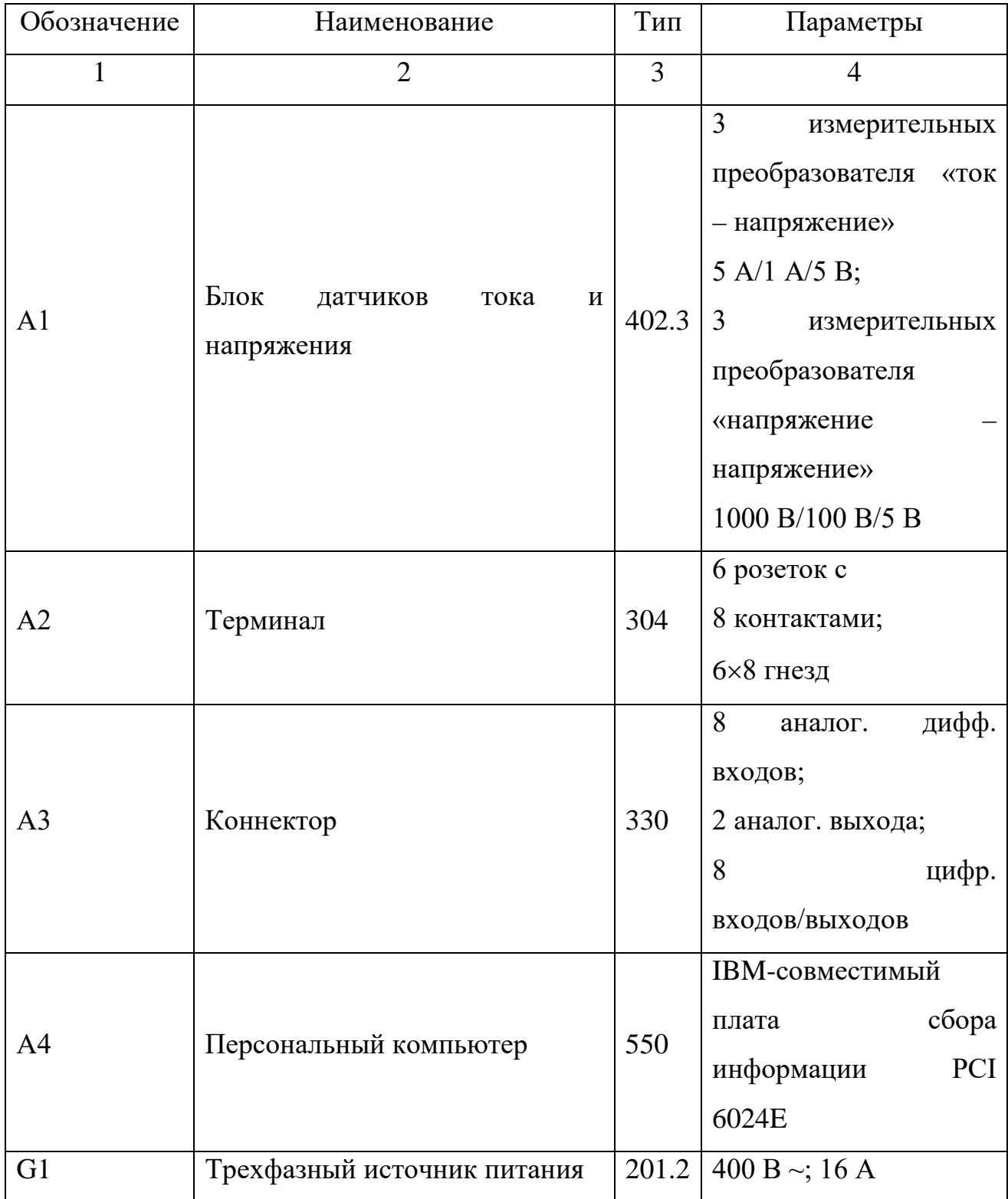

Продолжение таблицы 6.1

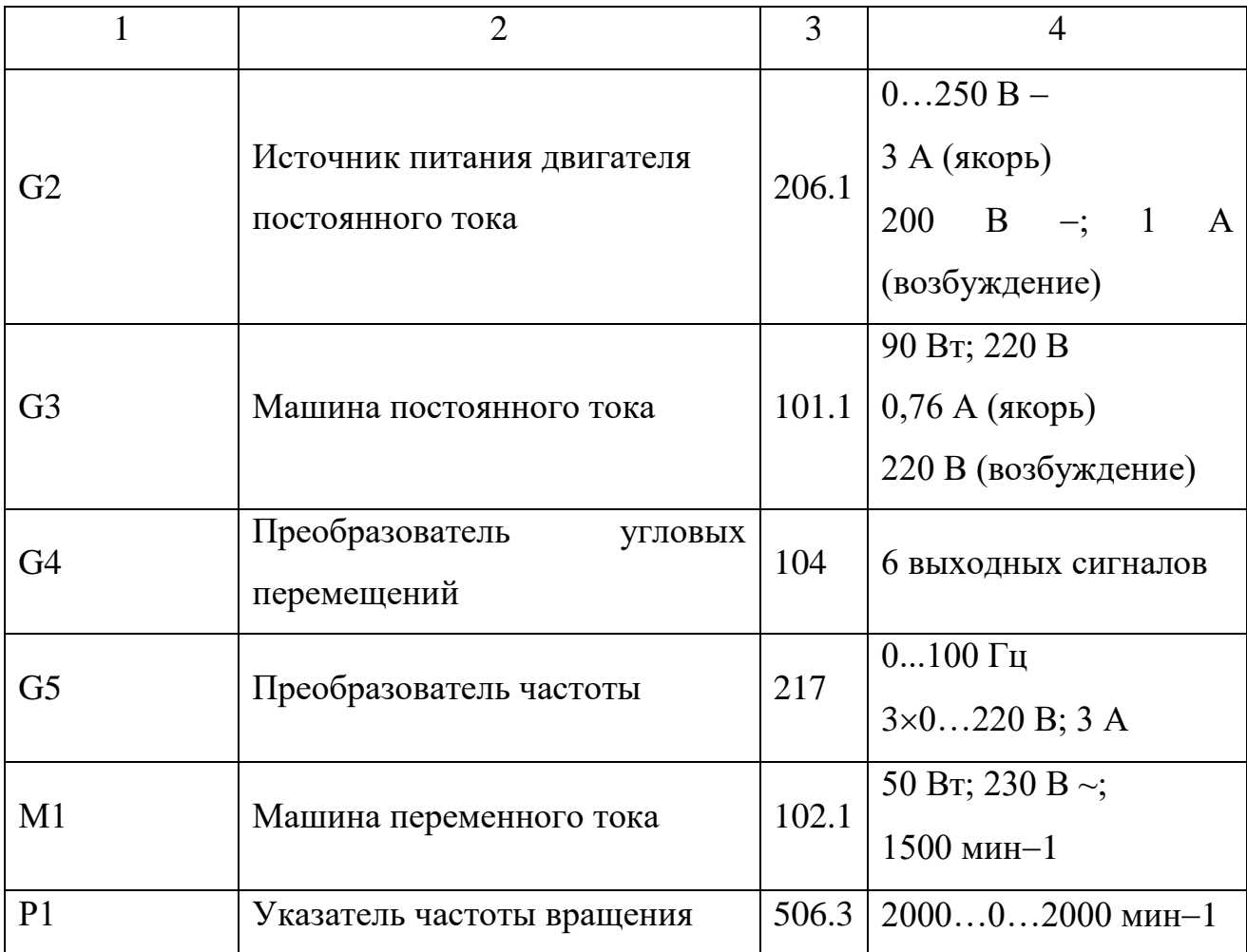

4. Описание электрической схемы соединений.

Источник G1 – источник синусоидального напряжения промышленной частоты.

Источник питания двигателя постоянного тока G2 используется для питания регулируемым напряжением обмоток машины постоянного тока G3 с параллельным возбуждением, работающей в режиме тормоза.

Преобразователь угловых перемещений G4 генерирует импульсы, поступающие на вход указателя частоты вращения Р1 электромашинного агрегата.

Преобразователь частоты G5 служит для получения регулируемого трехфазного напряжения для питания двигателя М1.

Датчики тока и напряжения блока А1 гальванически изолируют от силовой электрической цепи и нормирует сигналы о токе и напряжении фазы «А» двигателя М1.

Терминал А4 служит для разветвления на отдельные проводники кабеля, подключенного к преобразователю частоты G5.

Коннектор А3 выполняет функцию связующего звена между компьютером А4 и блоком измерительных трансформаторов А1.

Блок А4 выполняет функцию усилителя цифровых сигналов.

Компьютер А5 используется в режиме информационно-измерительной системы и в качестве устройства управления преобразователем частоты G5.

5. Указания по проведению экспериментов.

Убедитесь, что устройства, используемые в экспериментах, отключены от сети электропитания.

Соберите электрическую схему соединений тепловой защиты машины переменного тока.

Соедините гнезда защитного заземления " устройств, используемых в эксперименте, с гнездом «РЕ» источника G1.

Соедините аппаратуру в соответствии с электрической схемой соединений.

Переключатель режима работы источника G2 установите в положение «РУЧН.».

Регулировочные рукоятки источника G2 и преобразователя частоты G5 поверните против часовой стрелки до упора.

Включите источник G1. О наличии напряжений фаз на его выходе должны сигнализировать светящиеся светодиоды.

Включите выключатели «СЕТЬ» блока А1 датчиков тока и напряжения и указателя Р1 частоты вращения.

Включите выключатель «СЕТЬ» преобразователя частоты G5. Кнопками «ВЫБОР СТРОКИ/СТРАНИЦЫ НА ДИСПЛЕЕ» выберите режим работы «Эксперимент №1: Исследование режимов работы асинхронного двигателя».

Кнопкой «ВЫБОР ИНФОРМАЦИИ НА ДИСПЛЕЕ» выберите «МАССИВ ИЗМЕНЯЕМЫХ ПАРАМЕТРОВ», далее кнопками «ВЫБОР СТРОКИ / СТРАНИЦЫ НА ДИСПЛЕЕ» и «ИЗМЕНЕНИЕ ЗНАЧЕНИЯ ПАРАМЕТРА» выберите следующие значения параметров: U номинальное – 220 В, тип характеристики – линейная, выход 1 – скорость, выход 2 – скорость, управление – автоматическое.

Кнопкой «ВЫБОР ИНФОРМАЦИИ НА ДИСПЛЕЕ» выберите «МАССИВ КОНТРОЛИРУЕМЫХ ПАРАМЕТРОВ».

Приведите в рабочее состояние персональный компьютер А5. Запустите программу «Автоматическое управление частотным приводом».

Нажмите на виртуальную кнопку «Параметры» **\*** и задайте параметры управления электроприводом и записи процессов. Например, используйте уставки по умолчанию, нажав виртуальную кнопку «Использовать уставки по умолчанию».

Нажмите на виртуальную кнопку «Запустить» >. На экране появится панель виртуальных приборов.

Нажмите на виртуальную кнопку «ВПЕРЕД». Расположенная рядом с кнопкой виртуальная лампочка, а также соответствующий светодиод преобразователя частоты G5 должны загореться.

Вращая виртуальную регулировочную рукоятку, установите задание скорости вращения двигателя, например 150 рад/с. Электродвигатель М1 должен разогнаться.

#### *Измерение координат электропривода в статическом режиме*

Частоту вращения n [мин–1 ] двигателя М1 измеряйте с помощью указателя Р1. Угловую скорость вращения ω [рад/с] двигателя M1 измеряйте с помощью виртуального прибора на экране компьютера.

Электромагнитный момент М [Н∙м] двигателя М1 измеряйте виртуальным прибором на экране компьютера.

Ток двигателя I [А] измеряйте виртуальным амперметром на экране компьютера.

# *Определение статической механической характеристики двигателя*

Нажмите виртуальную кнопку «Остановить»  $\blacksquare$ 

Задайте следующие параметры ПИД- регулятора: P=0,03, I=0, D=0 (Прегулятор).

Нажмите виртуальную кнопку «Запустить» ».

Включите выключатель «СЕТЬ» и нажмите кнопку «ВКЛ.» источника G2.

Вращая регулировочную рукоятку источника G2, изменяйте ток на его выходе «ЯКОРЬ» в диапазоне 0…1,5 А.

Измеряйте значения угловой скорости ω и электромагнитного момента М двигателя М1 и заносите их в таблица 6.2.

Таблица 6.2 – Показания приборов

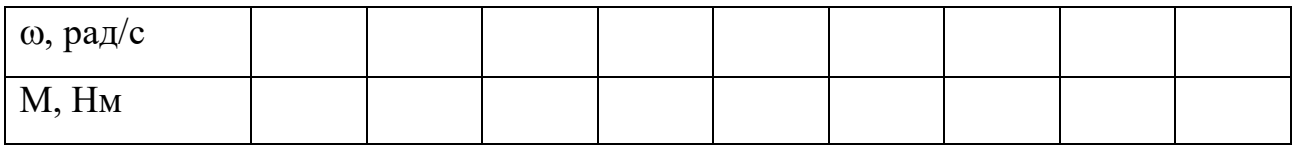

*Регулирование скорости вращения двигателя согласованным изменением частоты и величины напряжения статора.*

Вращая регулировочную рукоятку источника G2, установите ток на его выходе «ЯКОРЬ» равным 0,5 А.

Вращая виртуальную регулировочную рукоятку, изменяйте задание скорости  $\omega_3$  вращения двигателя М1 в диапазоне 0..170 рад/с и заносите значения скорости ω вращения двигателя М1 в таблицу 6.3.

Таблица 6.3 – Показания приборов

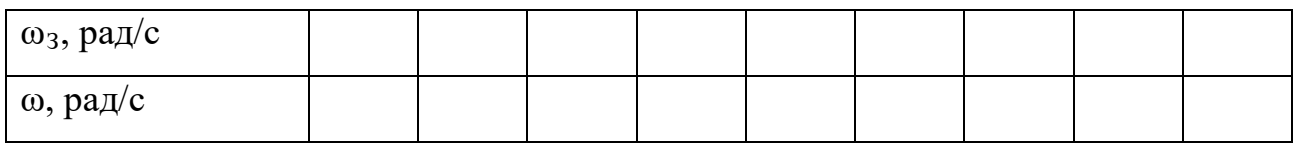

# *Определение координат и параметров электропривода в переходном режиме*

Установите задание скорости вращения двигателя М1 150 рад/с.

Установите значение тока регулируемого выхода «ЯКОРЬ» источника G2 равное, например, 0,7 А.

Спустя время записи процесса *çàï èñè t* (по умолчанию – 20 с) организуйте интересующий переходный процесс, например, сброс- наброс нагрузки двигателя М1. Для чего нажмите кнопку «ОТКЛ.» и спустя 5 с – кнопку «ВКЛ.» источника G2.

Спустя время, рассчитываемое по формуле

$$
t = \frac{t_{\text{cdi'ènè}} - t_{\text{r.r.}}}{2},\tag{6.7}
$$

где *ï ï*. . *t* - предполагаемое время переходного процесса, остановите сбор данных, нажав виртуальную кнопку «Остановить» **11**. Например, для времен  $t_{\text{crit,}200} = 20$  с и  $t_{ij}$  =5с, время t составит7,5с.

Анализируйте отображенные на экране компьютера зависимости от времени частоты вращения, тока и электромагнитного момента двигателя, а также его механическую характеристику.

По завершении эксперимента отключите задействованные в нем блоки.

По данным таблицы 6.2 постройте механическую характеристику  $\omega = f(M)$ двигателя.

По данным таблицы 6.3 постройте характеристику  $\omega = f(\omega_3)$  двигателя.

#### **Содержание отчета**

1. Фамилия, имя, отчество студента, номер группы, дата выполнения работы.

2. Наименование и цель работы.

3. Принципиальные и схемы соединений.

4. Таблицы измерений и вычислений, примеры расчетов.

5. Диаграммы, графики.

6. Выводы.

#### **Вопросы для обсуждения**

1. Что понимают под U/f – регулированием при частотном управлении асинхронным электродвигателем?

2. Что такое частотное скалярное управление асинхронным электродвигателем?

3.Покажите механические характеристики асинхронного двигателя при частотном управлении в случае U/f=const.

4.Почему нельзя регулировать скорость асинхронного электродвигателя вниз от основной изменением частоты при постоянном напряжении?

# **ЛИТЕРАТУРА**

123

### **Основная литература**

Афоничев, Д. Н. Основы научных исследований в электроэнергетике [Электронный ресурс] : учебное пособие / Д. Н. Афоничев. — Электрон. текстовые данные. — Воронеж : Воронежский Государственный Аграрный Университет им. Императора Петра Первого, 2016. — 205 c. — 2227-8397. — Режим доступа: <http://www.iprbookshop.ru/72725.html> Моделирование в электроэнергетике [Электронный ресурс] : учебное пособие / А. Ф. Шаталов, И. Н. Воротников, М. А. Мастепаненко [и др.]. — Электрон. текстовые данные. — Ставрополь : Ставропольский государственный аграрный университет, АГРУС, 2014. — 140 c. — 978-5-9596-1059-3. — Режим доступа: <http://www.iprbookshop.ru/47317.htm>

## **Дополнительная литература**

Регулируемый электропривод. Моделирование переходных процессов [Электронный ресурс] : методические указания к практическим занятиям и курсовому проекту / сост. А. М. Башлыков, В. Н. Мещеряков. — Электрон. текстовые данные. — Липецк : Липецкий государственный технический университет, ЭБС АСВ, 2014. — 25 c. — 2227-8397. — Режим доступа: http://www.iprbookshop.ru/55150.html.

Мещеряков, В. Н. Энергосберегающие системы электропривода переменного тока с частотным управлением для механизмов с вентиляторным статическим моментом [Электронный ресурс] : учебное пособие / В. Н. Мещеряков. — Электрон. текстовые данные. — Липецк : Липецкий государственный технический университет, ЭБС АСВ, 2012. — 50 c. — 2227-8397. — Режим доступа: http://www.iprbookshop.ru/17682.htm

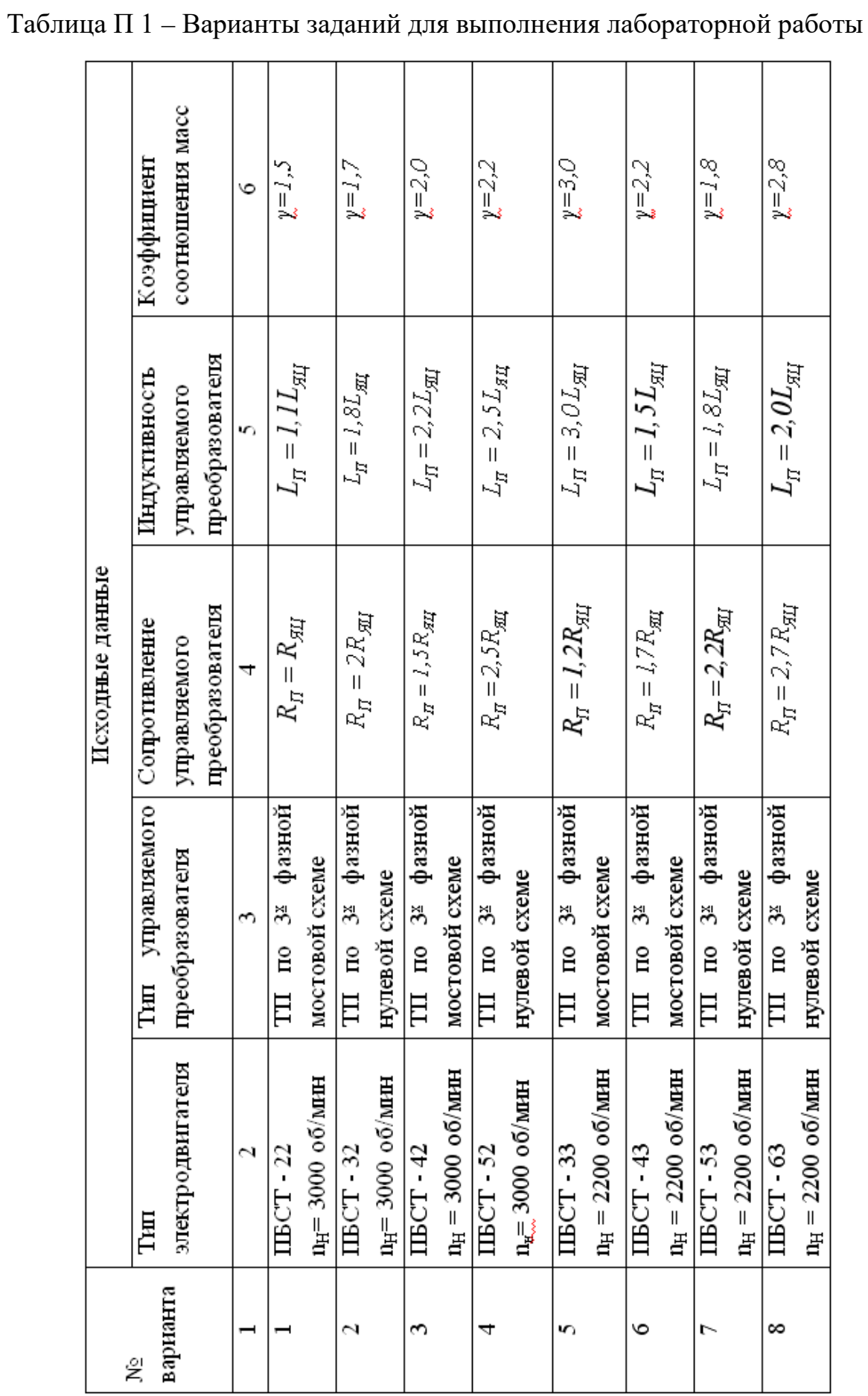

ПРИЛОЖЕНИЕ 1

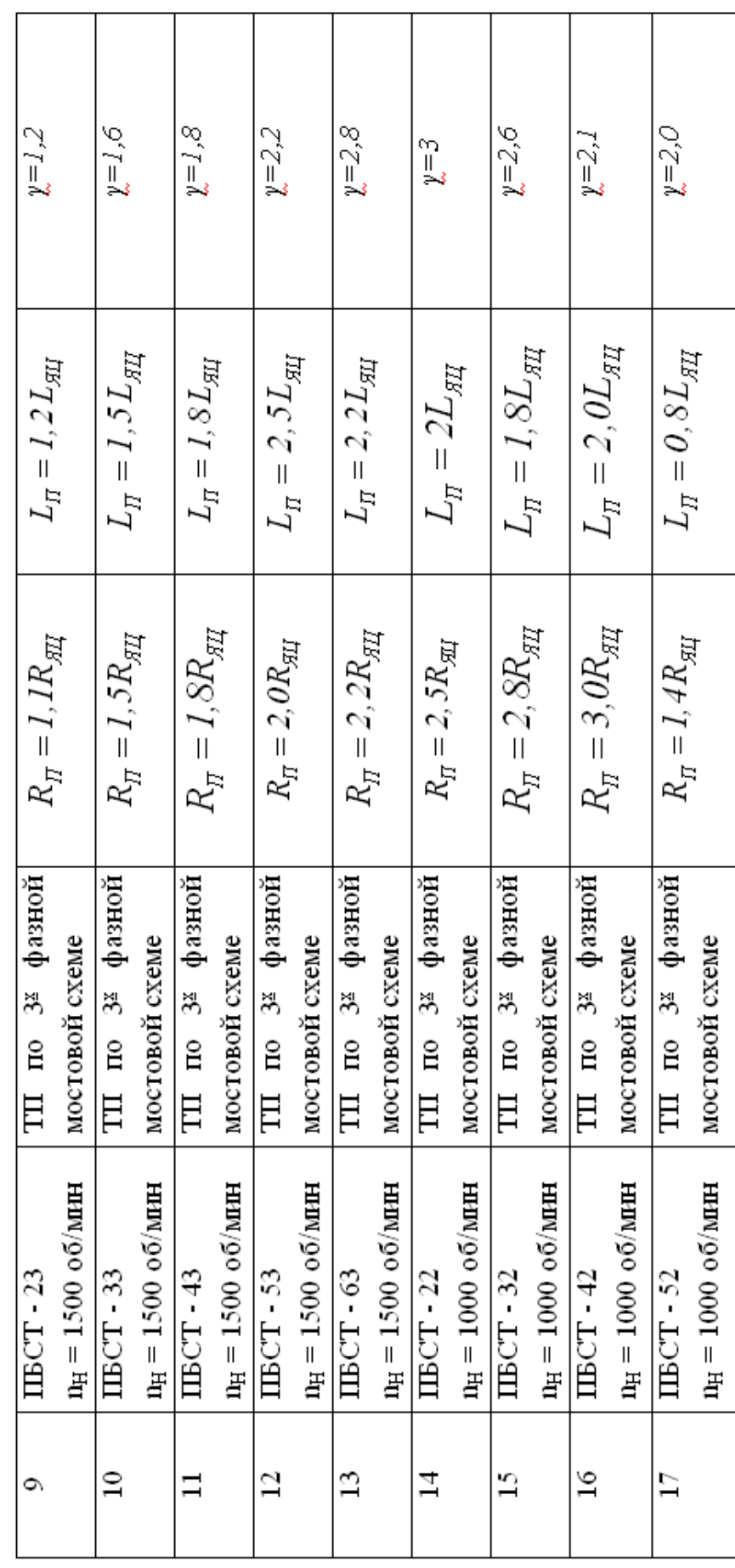

Продолжение таблицы $\Pi$  1

# УЧЕБНО – МЕТОДИЧЕСКОЕ ПОСОБИЕ

Любицкий Михаил Владимирович

## **МОДЕЛИРОВАНИЕ В ЭЛЕКТРОПРИВОДЕ ПРАКТИКУМ ДЛЯ ЛАБОРАТОРНЫХ ЗАНЯТИЙ**

Печатается в авторской редакции

Формат 60x84 1/16. Бумага офсетная. Печать офсетная. Усл. п. л. – . Тираж 100 экз. Заказ № Отпечатано в ФГАОУ ВПО «Северо-Кавказский федеральный университет», 357100, Ставропольский край, г. Ставрополь.

#### **МИНИCTEPCTBO ОБРАЗОВАНИЯ И НАУКИ РОССИЙСКОЙ ФЕДЕРАЦИИ Федеральное государственное автономное образовательное учреждение высшего образования «СЕВЕРО-КАВКАЗСКИЙ ФЕДЕРАЛЬНЫЙ УНИВЕРСИТЕТ»**

**УТВЕРЖДАЮ** Зав. кафедрой ИСЭиА \_\_\_\_\_\_\_\_\_\_\_\_\_\_\_\_ Колдаев А.И.  $\overline{\text{W}}$  2019 г.

.

# **Моделирование в электроприводе Практикум для лабораторных занятий Учебно - методическое пособие**

Направление подготовки 13.03.02 – Электроэнергетика и электротехника Профиль подготовки Электропривод и автоматика Квалификация (степень) выпускника - бакалавр

#### **МИНИCTEPCTBO ОБРАЗОВАНИЯ И НАУКИ РОССИЙСКОЙ ФЕДЕРАЦИИ Федеральное государственное автономное образовательное учреждение высшего образования «СЕВЕРО-КАВКАЗСКИЙ ФЕДЕРАЛЬНЫЙ УНИВЕРСИТЕТ»**

# М. В. Любицкий **МОДЕЛИРОВАНИЕ В ЭЛЕКТРОПРИВОДЕ ПРАКТИКУМ ДЛЯ ЛАБОРАТОРНЫХ ЗАНЯТИЙ**

## **Учебно - методическое пособие**

Направление подготовки – 13.03.02 – Электроэнергетика и электротехника Профиль подготовки – Электропривод и автоматика Квалификация (степень) выпускника бакалавр

г.Невинномысск 2019

УДК 681.3.06(075) Печатается по решению УМС ББК 32.973.2-018 Северо- Кавказского федерального университета

Рецензенты: профессор кафедры электроснабжения и эксплуатации электрооборудования доктор техн. наук, профессор В.Я. Хорольский; заместитель директора по технологии ООО «Алюмар» канд. физ.-мат. наук Н.П. Кармацкий

# **Э.Е. Тихонов**

Моделирование в электроприводе. Практикум для лабораторных занятий: учебно - методическое пособие / – Ставрополь: Изд-во СКФУ, 2019. – 127 с.

Учебное пособие подготовлено в соответствии с программой дисциплины «Моделирование в электроприводе», разработанной в соответствии с требованиями ФГОС ВО направления подготовки бакалавров. Последовательно изложены основы теории в соответствии с темой проведения каждой лабораторной работы, составлен перечень контрольных вопросов для самоподготовки, а также список рекомендуемой литературы. Предназначено для расширения знаний студентов по направлению «Электроэнергетика и электротехника» (13.03.02) по профилю подготовки «Электропривод и автоматика» всех форм обучения.

УДК 681.3.06(075) ББК 32.973.2-018

 © Тихонов Э.Е. 2019 © ФГАОУ ВО «Северо-Кавказский федеральный университет», 2019

# **Содержание**

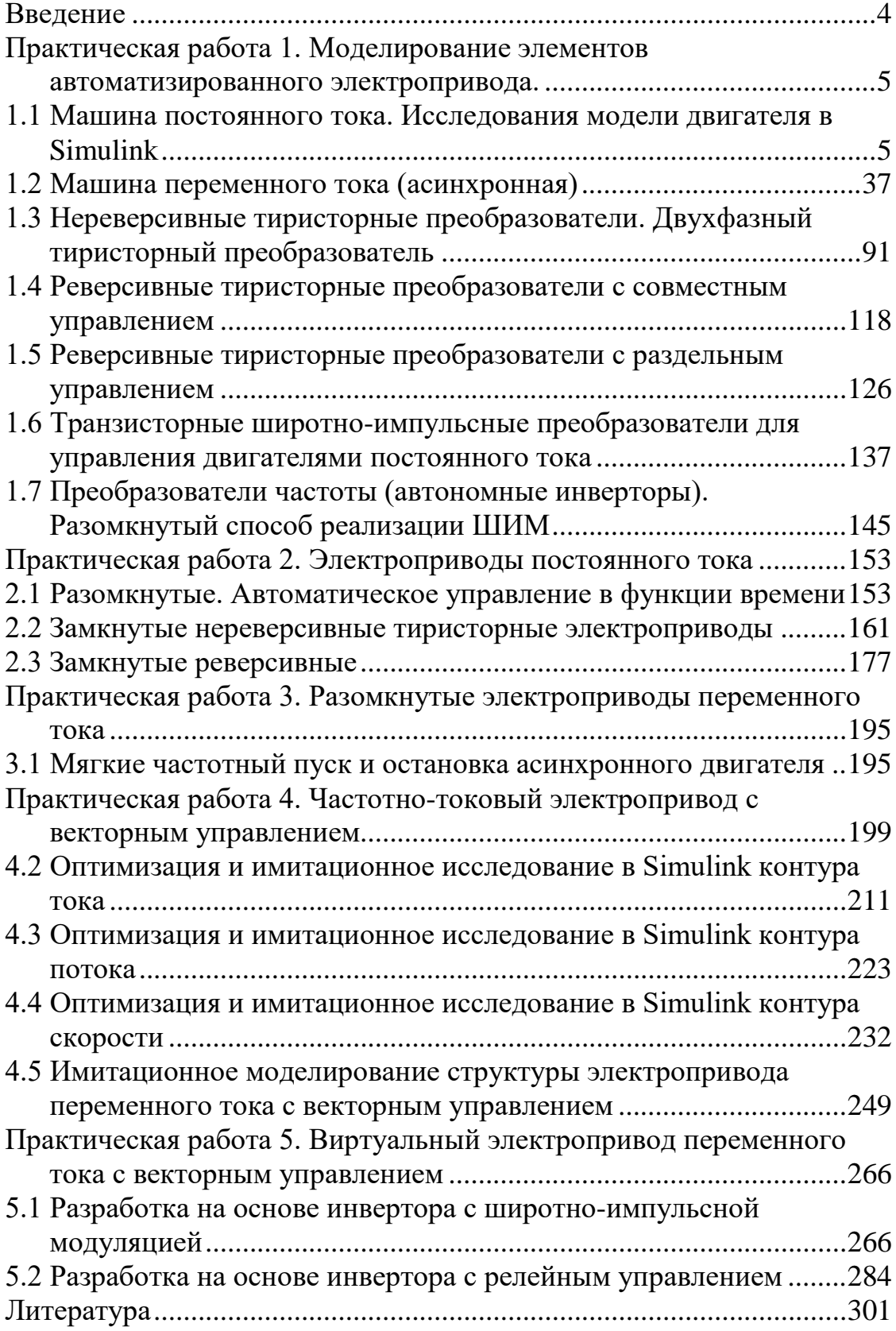

#### Введение

<span id="page-131-0"></span>Компьютерные технологии прочно закрепились в высшей школе и широко используются не только для оформления текстовой и графической частей учебных работ, но и для изучения и исследования сложных систем и процессов. Совершенно очевидно, что качество подготовки специалистов в прямой степени зависит от применяемого многообразия форм и методов представляемого учебного материала. Натурное изучение и исследование остаётся предпочтительной формой подготовки, но не может быть обеспечено в полной мере, особенно при изучении специальных дисциплин.

Цель работы состоит в предоставлении возможности изучения, проектирования и исследования элементов автоматизированного электропривода постоянного и переменного тока и электроприводов в целом с применением программного продукта Matlab (Simulink). Отличительной особенностью пособия является предоставление разработанных моделей в Simulink элементов и приводов постоянного и переменного тока. Студент имеет возможность приступить к изучению интересующего привода на основе предлагаемых моделей, предварительно произвести необходимые для проектирования исследования и выполнить разработку осознанно на высоком техническом уровне. Так как при разработке моделей большинство используемых элементов из библиотеки Simulink модернизированы, то предлагаемые модели в пособии работоспособны только в Matlab.

#### <span id="page-132-0"></span>**Практическая работа 1. Моделирование элементов автоматизированного электропривода.**

### <span id="page-132-1"></span>**1.1 Машина постоянного тока. Исследования модели двигателя в Simulink**

#### Виртуальная модель двигателя в SimPowerSystems

Модель машины постоянного тока (двигателя) находится в библиотеке *SimPowerSystems* в разделе *Machines*. Изображение двигателя постоянного тока представлено на рисунке 1.1, а модель его в *Simulink* в файле *Fig1\_1*.

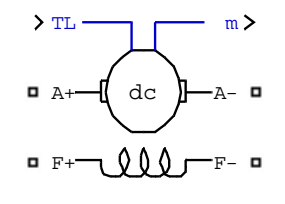

DC Machine

#### *Рисунок 1.1 – Условное изображение двигателя постоянного тока в SimPowerSystems (Fig1\_1)*

Выводы *F+* и *F-* служат для подключения напряжения возбуждения для создания магнитного потока в машине. Выводы *A+* и *A-* используются для подключения обмотки якоря на силовой источник питания. Активная нагрузка на двигатель вводится через виртуальный вход *TL*. Выходные параметры двигателя: частота вращения  $\omega$ , ток обмотки якоря *Ia*, ток возбуждения *If* и электромагнитный момент *Te* формируются на мультиплексорной шине *m*. Чтобы получить доступ к выходным параметрам, необходимо использовать демультиплексор на четыре выхода и соединить его вход с точкой *m*. Тогда на первом (верхнем) выходе действует частота вращения, на втором – ток обмотки якоря, на третьем – ток возбуждения и на четвёртом – электромагнитный момент двигателя.

Ввод параметров двигателя осуществляется через диалоговое окно (графический интерфейс), которое открывается двойным щелчком по изображению двигателя в схеме модели на *Fig1\_1* (рисунок 1.2). В *Simulink* имеется небольшая библиотека двигателей постоянного тока в виде 23 вариантов, из которых 21…23 не вызываются. На рисунке 1.2 показаны данные двигателя по 20-му варианту:

− *Ra –* активное сопротивление цепи якоря, включающее сопротивление обмотки якоря, сопротивление щёточно-коллекторного узла и активное сопротивление обмотки дополнительных полюсов. Величина суммарного сопротивления якорной цепи, если нет данных, при-

ближенно определяется по формуле *í í*  $a = 0, \frac{3}{1}$   $I = \frac{7}{1}$  $R_a = 0.5(1 - \eta_i) \frac{U_i}{I}$ ;

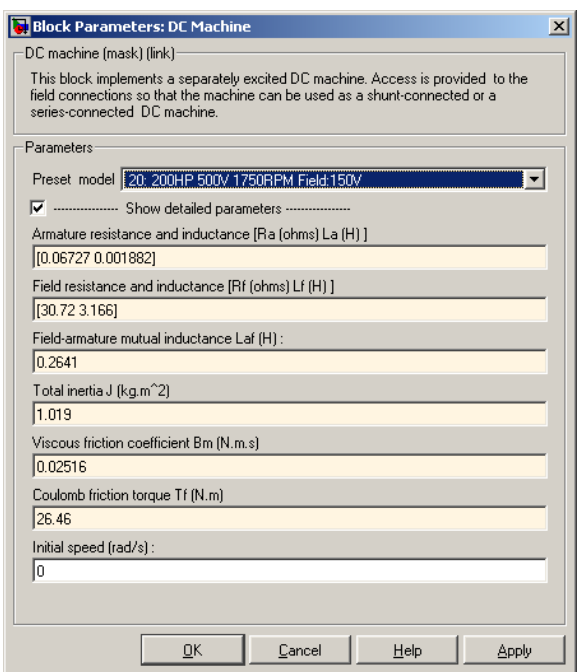

*Рисунок 1.2 – Диалоговое окно ввода параметров двигателя*

− *La –* индуктивность рассеяния цепи обмотки якоря, включающее индуктивность рассеяния обмотки якоря и индуктивное сопротивление обмотки дополнительных полюсов. Если нет данных, индуктивность рассеяния якорной цепи двигателя может быть вычислена по приближенной формуле

$$
L_a = \gamma \frac{U_{\rm H}}{p \omega_{\rm H} I_{\rm H}},
$$

где *U<sup>н</sup>* – номинальное напряжение обмотки якоря двигателя, *I<sup>н</sup>* – номинальный ток обмотки якоря, <sup>ω</sup>*<sup>í</sup>* – номинальная частота вращения якоря, *р* – число пар полюсов двигателя, *γ* – коэффициент, *γ= 0,6 –* для некомпенсированных машин, *γ= 0,25* – для компенсированных машин;

− *Rf –* активное сопротивление обмотки возбуждения двигателя;

− *Lf –* индуктивность обмотки возбуждения двигателя. Можно определить по кривой намагничивания цепи возбуждения при извест-

 $L_{af}$  – взаимная индуктивность обмоток возбуждения и обмотки якоря двигателя. Определяется взаимная индуктивность по номинальным параметрам двигателя, как

$$
L_{af} = \frac{K_E}{I_f} = \frac{U_i - R_a I_{ai}}{\omega_i I_f} = \frac{U_i - R_a I_{ai}}{\omega_i \frac{U_{fi}}{R_f}},
$$
(1.1)

где  $K_E$  – постоянная эде двигателя, так как

$$
\mathring{A} = \hat{E}_{\mathring{A}} \cdot \omega,\tag{1.2}
$$

 $E$  - противоэдс двигателя,

 $U_{\text{ff}}$  – номинальное напряжение возбуждения;

 $J$  – приведенный к валу двигателя момент инерции, включающий момент инерции двигателя и момент инерции производственного механизма;

 $B_m$  – коэффициент, с помощью которого вводится на вал двигателя реактивный момент сопротивления, определяемый как  $T_m = B_m \cdot \omega$ ;

 $T_f$  – реактивный момент сопротивления. Однако, этот параметр, вводимый через диалоговое окно (см. рисунок 1.2), моделью не воспринимается в связи с принципиальной ошибкой моделирования реактивного момента сопротивления. К этому вопросу мы вернёмся ниже.

Следует отметить, что редактирование вводимых параметров (изменение числовых значений) возможно только тогда, когда в строке Preset model (рисунок 1.2) будет выбрана процедура No.

Рассмотрим структуру модели двигателя, открыв файл Fig1\_1 и динамическое меню правой кнопкой мыши (рисунок 1.3), ориентируя курсор на изображении двигателя. Выбираем команду Lock Under Mask и раскрываем структуру модели двигателя (рисунок 1.4).

Структура включает датчик тока обмотки якоря іА и датчик тока обмотки возбуждения *iF*. Элементы *iA*, *iF*,  $R_a$ ,  $L_a$ ,  $F_{CEM}$  (управляемый источник напряжения),  $R_f$ ,  $L_f$  входят в состав библиотеки SimPowerSystems. Все остальные блоки структуры (рисунок 1.4) реализованы на элементах, входящих в библиотеку Simulink. Раскроем блок Mechanics двойным щелчком мыши (рисунок 1.5). Блок *Mechanics* выполняет моделирование момента и скорости.

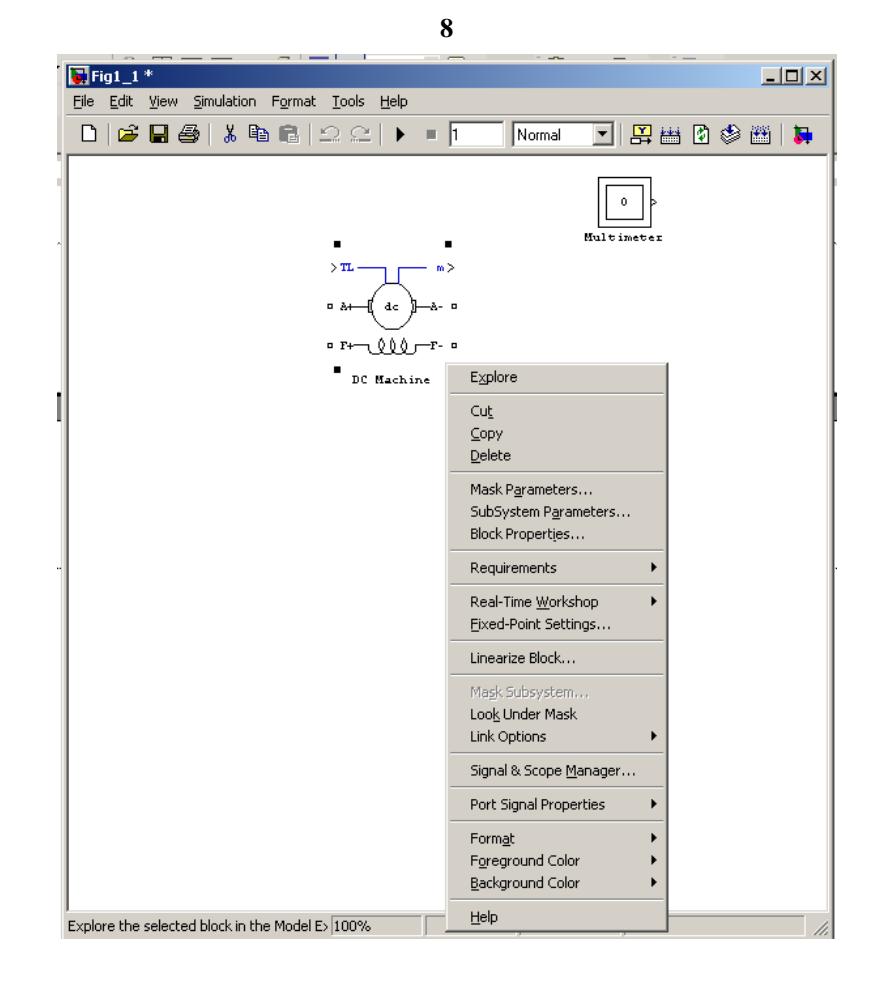

Рисунок 1.3 - Динамическое меню

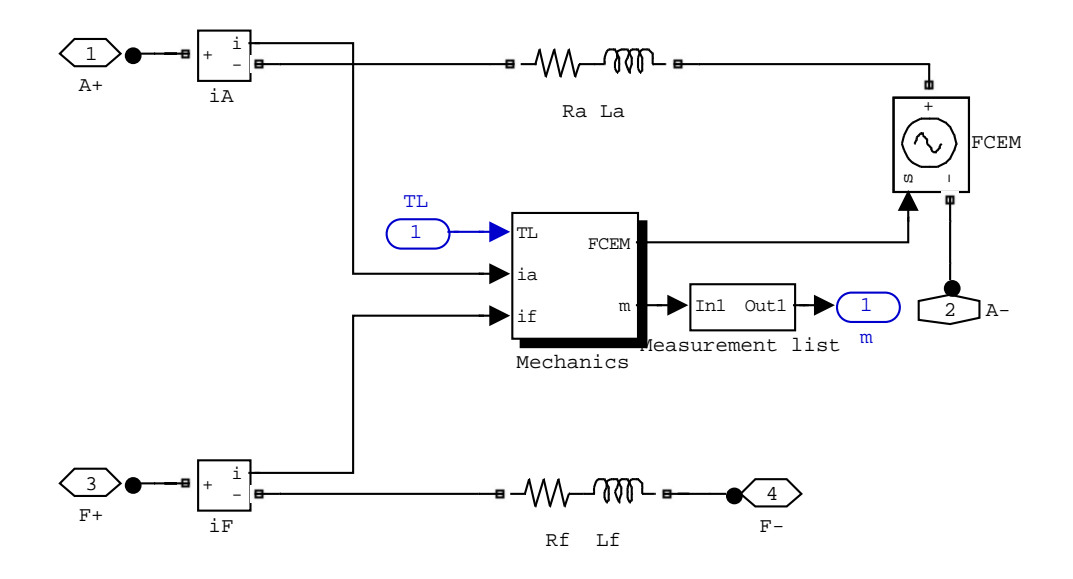

Рисунок 1.4 - Структура модели двигателя постоянного тока

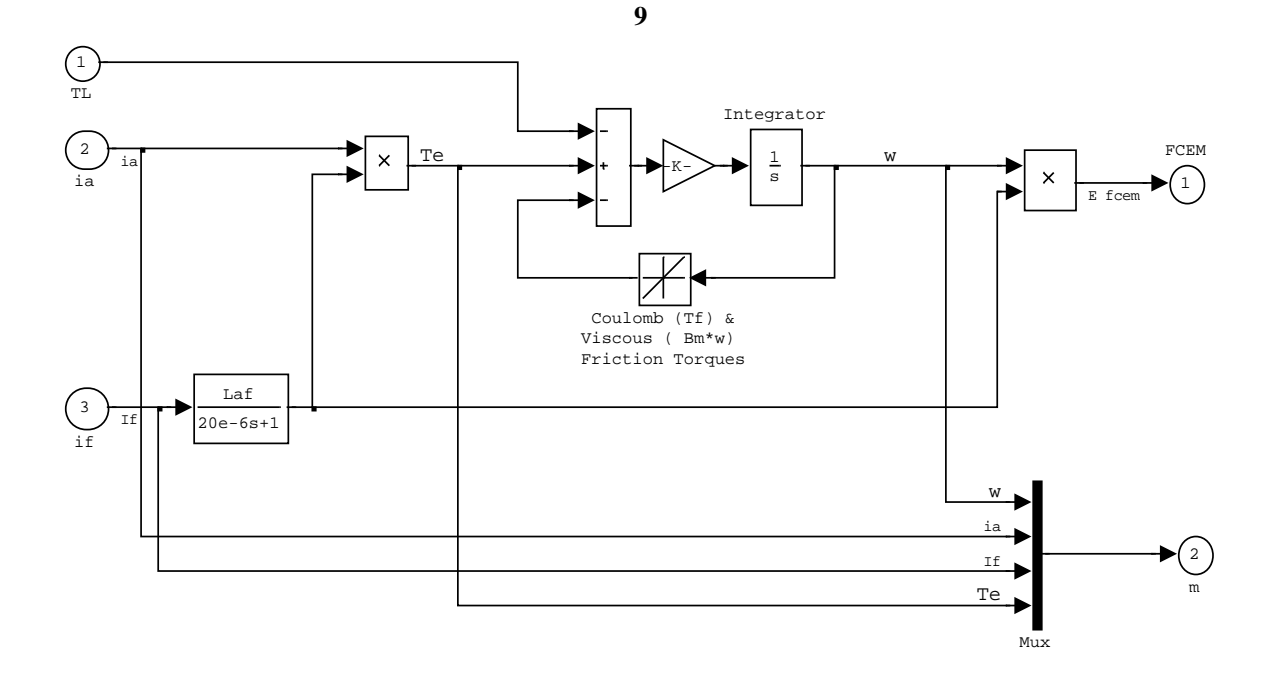

Рисунок 1.5 – Структура блока Mechanics

Блок с передаточной функцией  $W_{(s)} = \frac{L_{af}}{20e - 6 \cdot s + 1}$  реализует постоянную по эдс  $K_E = L_{af} I_f$ . При вводе параметров двигателя в указанных в диалоговом окне размерностях (рисунок 1.2) постоянные по эдс и моменту равны:  $K_E = K_T$ . Поэтому первый блок умножения формирует электромагнитный момент двигателя  $T_E = L_{af} \cdot I_f \cdot I_a = K_T I_a$ , а второй блок умножения – противоэдс двигателя  $E = L_{af} \cdot I_f \cdot \omega = K_E \omega$ .

Частота вращения получается путем интегрирования уравнения движения электропривода  $T_E - T_L - T_f - B_m \cdot \omega = J \frac{d\omega}{dt}$ .

Раскроем блок *Coulomb*  $(T_f)$  и представим на рисунке 1.6.

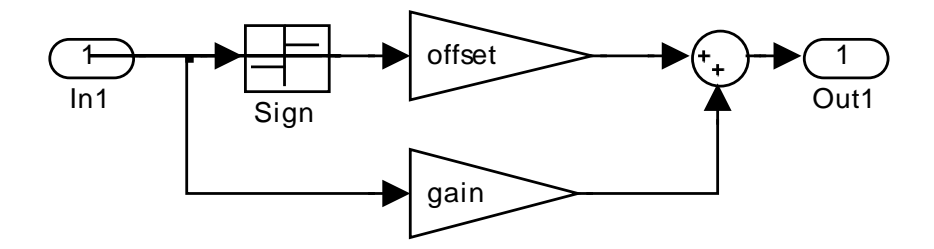

Рисунок 1.6 – Схема модели реактивного момента

Блоки Sign и offset по мнению авторов приложения Simulink призваны моделировать реактивный момент сопротивления. Однако это решение не предусматривает при нулевом значении частоты вращения

запрет нарастания частоты вращения при моменте двигателя меньшем, чем реактивный момент сопротивления, задаваемый параметром *offset*. Поэтому при использовании библиотечной модели двигателя рекомендуется эти блоки удалить. Усилительный блок с параметром *gain=Bm* моделирует процесс формирования момента сопротивления по выражению  $T_m = B_m \omega$ .

Блок мультиплексора *Mux* объединяет выходные переменные двигателя: частоту вращения  $\omega$ , ток обмотки якоря (двигателя)  $I_a$ , ток обмотки возбуждения *<sup>f</sup> I* и электромагнитный момент двигателя в одну шину *m*. Это сделано для упрощения виртуального изображения двигателя в *SimPowerSystems*.

Для примера рассмотрим модель пуска двигателя. Ограничение пускового тока достигается введением резистора в цепь обмотки якоря. Схема модели показана на рисунке 1.7. Источники питания обмотки возбуждения и обмотки якоря выбраны управляемыми, чтобы можно было с помощью блока *Step* реверсировать или изменять величину постоянного напряжения.

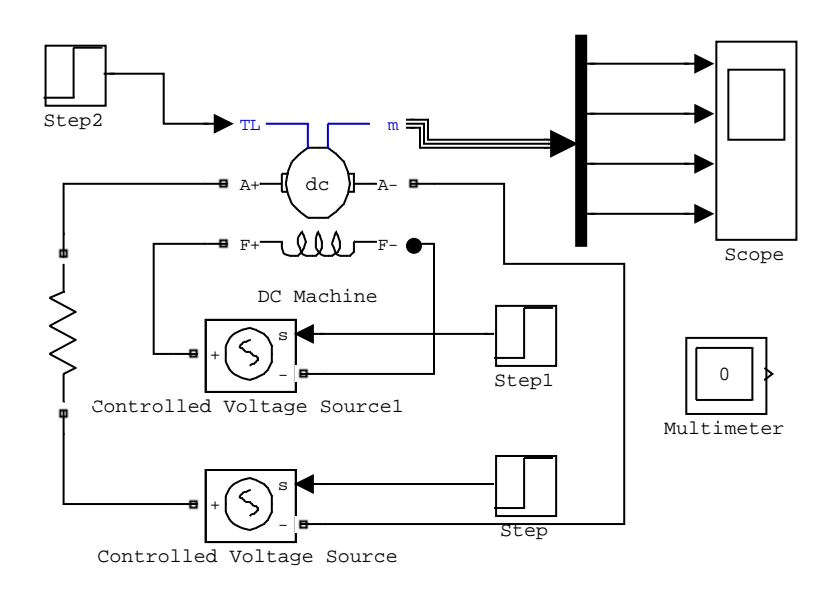

#### *Рисунок 1.7 – Модель пуска и реверса двигателя постоянного тока (Fig1\_7)*

На выходах демультиплексора действуют сигналы частоты вращения, тока двигателя, тока обмотки возбуждения и электромагнитного момента. Прибор Scope фиксирует изменение подаваемых на его входы сигналов во времени и строит диаграммы (осциллограммы). *Multimeter* не используется, но ввести его рекомендует программа *Simulink*, иначе моделирование запрещено.

Введённые параметры двигателя показаны на рисунке 1.8

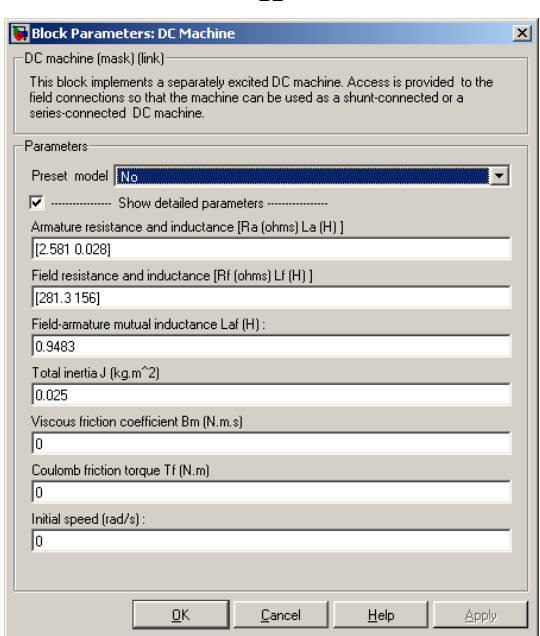

**11**

## *Рисунок 1.8 – Параметры двигателя в файле Fig1\_7*

Откроем файл *Fig1\_7*, который находится в папке «Пособие». На рисунке 1.9 показан рабочий стол в *Simulink* с открытым файлом. Время моделирования выбрано 2с. Время моделирования вводится в окно, рядом с которым находятся кнопки «*Стоп*» и «*Пуск*» моделирования.

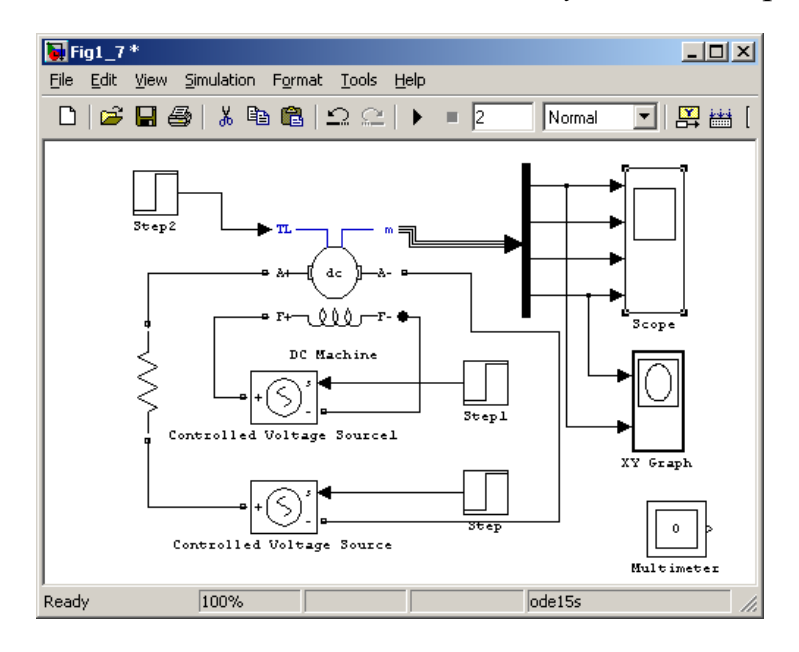

*Рисунок 1.9 – Рабочий стол Simulink*

Параметры системы, обеспечивающие процесс моделирования задаются в диалоговом окне при выборе в главном меню процедуры *Simulation* и команды *Configuration Parameters* (рисунок 1.10) [1, 2].

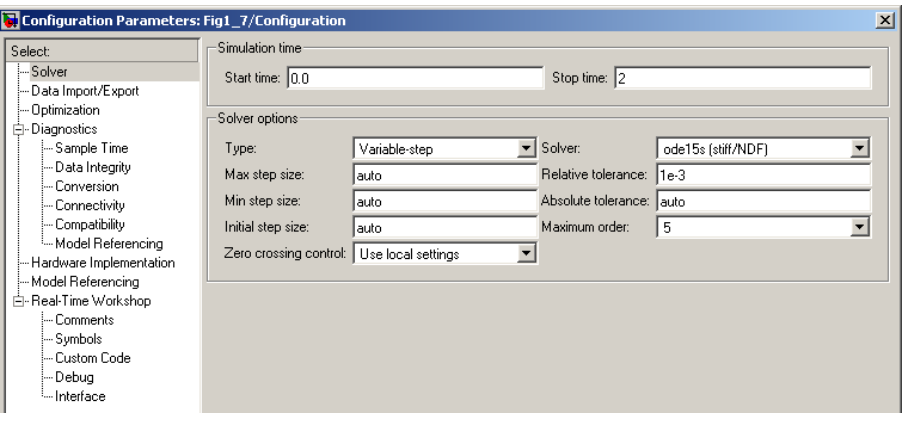

**12**

*Рисунок 1.10 – Параметры системы моделирования*

Рекомендуется начать исследования с использованием численного метода *ode 15s*. Остальные параметры по умолчанию. Прибор *Scope* позволяет одновременно наблюдать изменение частоты вращения, тока, тока возбуждения и момента двигателя. Прибор *XY Graph* формирует статическую механическую характеристику двигателя по динамическим характеристикам частоты вращения и момента. Блок *Step* задаёт напряжения на обмотке якоря двигателя: плюс 240В во времени 0…1с и минус 240В от 1 до 2-хс. Блок *Step 1* задаёт напряжение на обмотке возбуждения 300В. Заметим, что здесь возможны два результата. Если для источника обмотки возбуждения установлено напряжение (см. рисунок 1.11), то настройки блока *Step 1* не воспринимаются и ток возбуждения при нулевом времени действует установившегося значения.

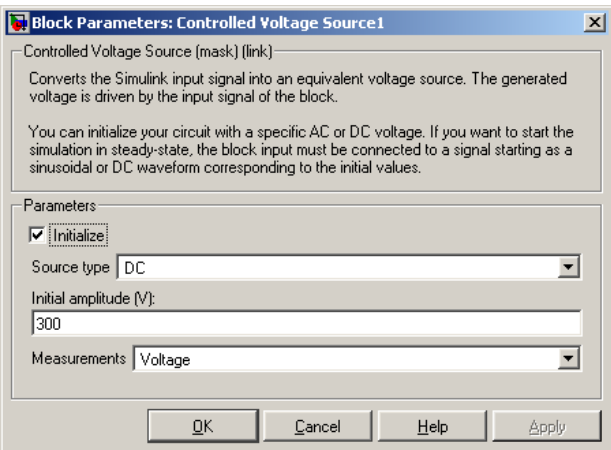

#### *Рисунок 1.11 – Настройка источника обмотки возбуждения*

Если флажок в окне *Initialize* убран, то начальное значение тока возбуждения равно нулю и после протекания переходного процесса устанавливается ток, обусловленный напряжением, заданным в блоке *Step* 1. Блок *Step* 2 задаёт активный момент нагрузки  $T_L$ , равный, например, 5НМ.

#### **Моделирование процессов пуска – реверса при заданном начальном значении тока возбуждения**

Запускаем процесс моделирования нажатием кнопки в виде зачернённого треугольника. После окончания моделирования прослушивается звуковое предупреждение, после чего двойным щелчком открывается лицевая панель осциллографа *Scope* (рисунок 1.12).

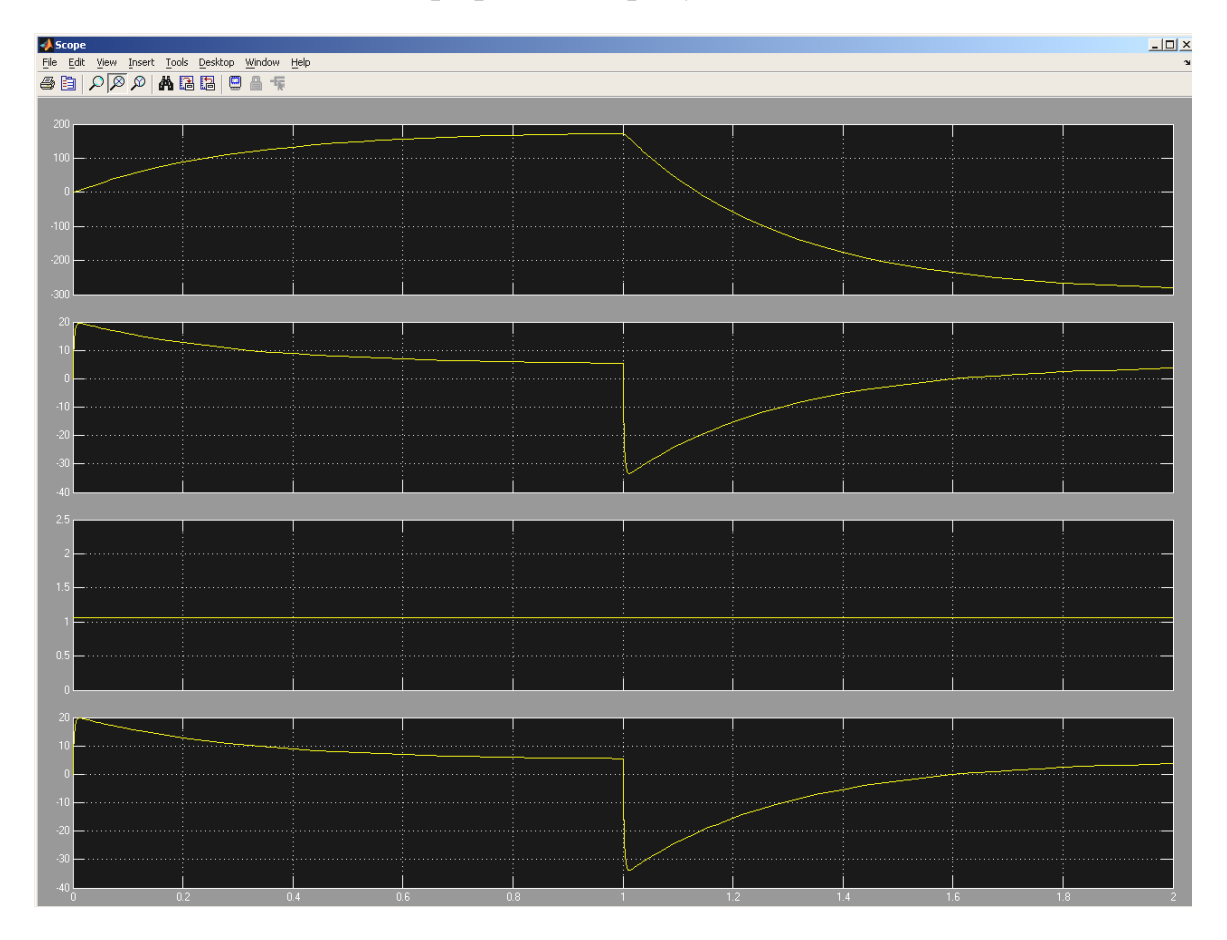

*Рисунок 1.12 – Результаты моделирования*

Для того, чтобы обеспечить доступ к редактированию полученной диаграммы, необходимо после моделирования выполнить в командном окне *Matlab* команды:

*set(0,'ShowHiddenHandles','On') set(gcf,'menubar','figure').*

На верхней части диаграммы появляется главное меню и возможность редактирования (см. рисунок 1.12). Выбирается в меню *View* команда *Property Editor* и устанавливаются необходимые свойства диаграммы: надписи, цвет фона, цвет и толщина линий осциллограмм.

После редактирования необходимо выйти из команды *Property Editor*. Для оцифровки нужных точек осциллограмм в меню *Tools* выбрать команду *Data Cursor*. На курсоре появляется перекрестие, с помощью которого назначается координата обрабатываемой точки. Но прежде необходимо разрешить произвольный выбор нужной координаты. Двойным щелчком правой кнопки мыши открывается динамическое меню, в котором выбирается команда Selection Style и назначается выбор позиции мышью (Mouse Position). После оцифровки выбранной точки, нужно разрешить обработку следующей точки, вызвав динамическое меню и выбрав команду Create Now Datatip. По окончании процесса оцифровки закрыть команду Data Cursor.

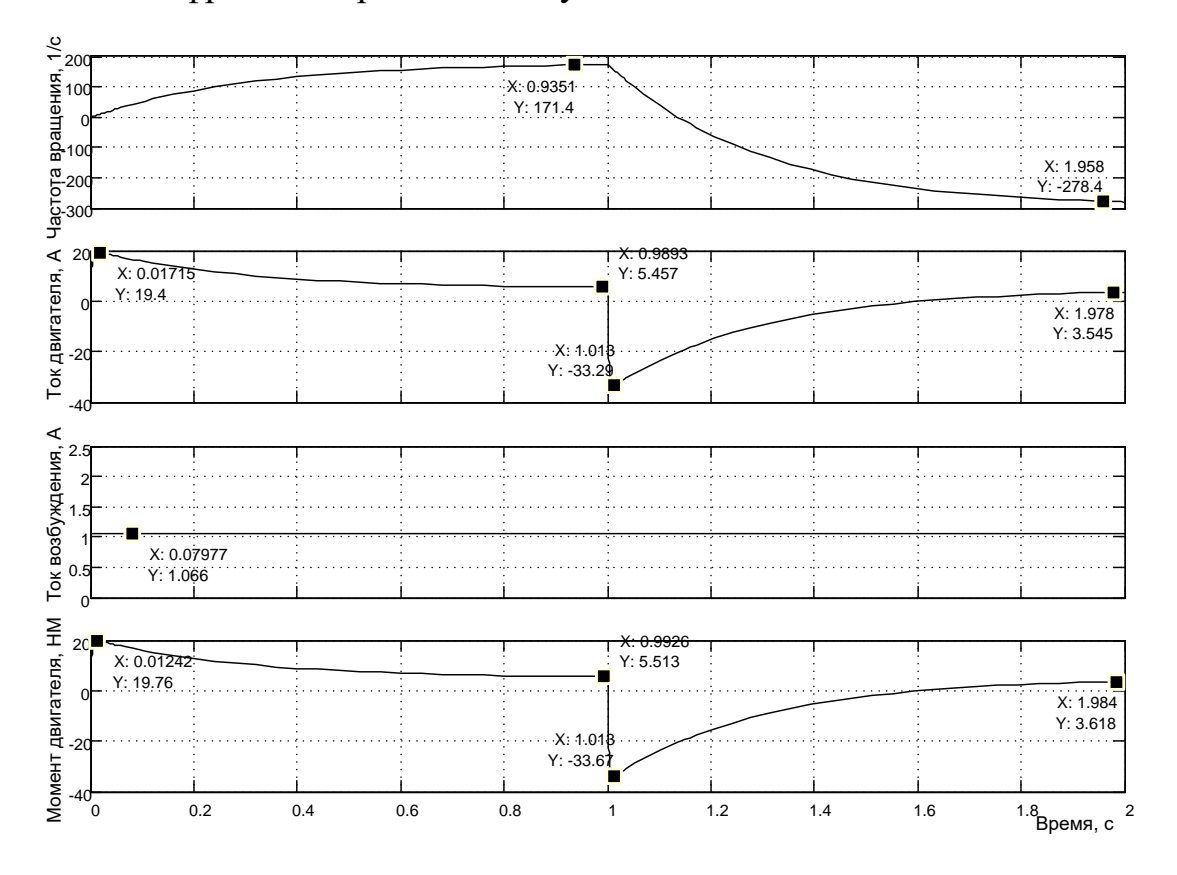

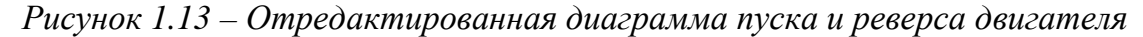

Следует отдельно указать на возможность нанесения надписей на русском языке. Для того, чтобы кириллица воспринималась, необходимо заменить кодовую страницу 1252 на 1251:

в меню «Пуск» открыть команду «Выполнить». В открывшемся окне набрать «regedit» и выполнить;

путь к кодовым страницам: HKLM (HKey Lokal Masine) \ System \ Current Control Set \ NLS \ Code Page;

открыть страницу 1252 и изменить запись С-1252 на С-1251.

Для исполнения произведённой записи необходимо компьютер перегрузить.

Результаты моделирования, представленные в виде диаграммы на рисунке 1.12, после редактирования выглядят, например, как рисунок  $1.13.$ 

В первую очередь отметим, что ток возбуждения в начале моделирования соответствует установившемуся значению. В реальных приводах постоянного тока порядок включения таков, что сначала подаётся напряжение на обмотку возбуждения, а потом запускается двигатель в работу. Пуск двигателя осуществляется через токоограничивающий резистор. Пусковой ток достигает значение 19,4А и снижается по мере разгона двигателя до значения 5,457А (следует иметь в виду, что теоретически процесс пуска ещё не закончился). Частота вращения достигла величины 171,4 1/с.

В момент времени, соответствующей одной секунде, произведен реверс путем изменения полярности напряжения на обмотке якоря. Ток двигателя меняет знак на противоположный и достигает значения минус 33,29А. Начинается процесс интенсивного уменьшения частоты вращения (торможения) двигателя. Двигатель разгоняется до частоты вращения минус 278,4 1/с, и ток достигает величины плюс 3,545А. Это свидетельствует о том, что момент нагрузки  $T_L$ , действующий на двигатель, имеет активный характер и переводит двигатель в режим генераторного торможения. Отрицательная частота вращения двигателя значительно превышает абсолютное значение положительной частоты вращения.

Одновременно с окончанием моделирования появляется лицевая панель графопостроителя XY Graph. После выполнения в командном окне указанных ранее команд появляется главное меню графопостроителя и открывается доступ к редактированию полученной диаграммы.

Выбирается в меню View команда Property Editor и устанавливаются необходимые свойства диаграммы: надписи, цвет фона, цвет и толщина линии осциллограммы. Но сначала следует установить масштабы по осям. Наиболее целесообразно выполнить установку масштабов по осям X и Y автоматически. Для этого на закладке X Axis окна Property *Editor* (рисунок 1.14) поставить флаг на строке *X Limit Auto*, на закладке  $Y A x i s - \phi$ лаг на строке Y Limit Auto. Статические характеристики принимают вид, показанный на рисунке 1.14

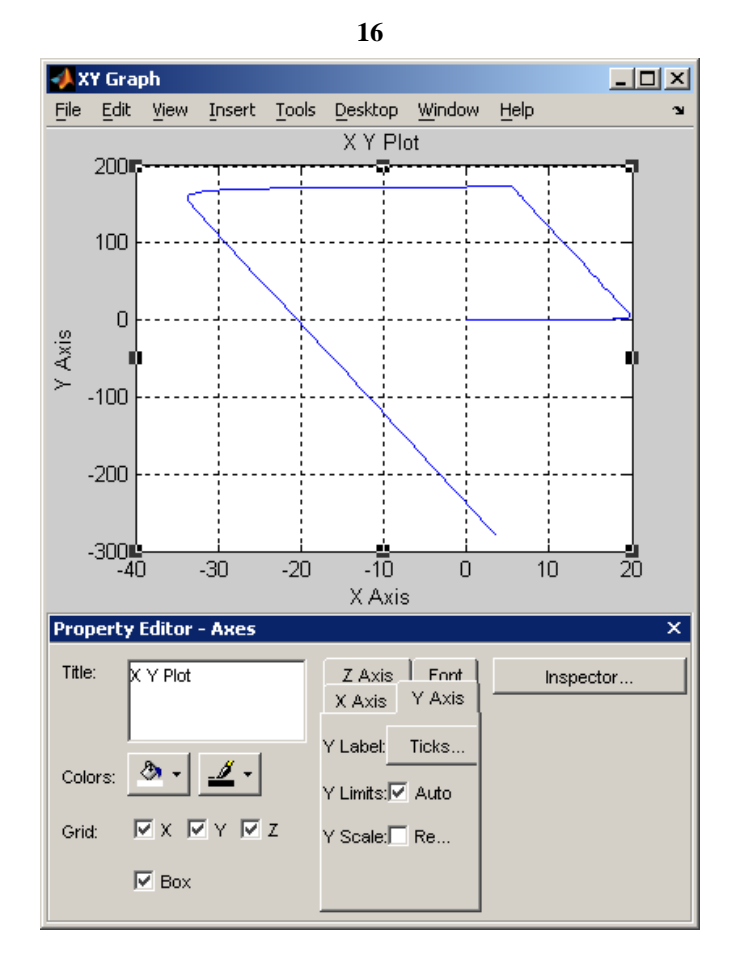

*Рисунок 1.14 – Статические характеристики двигателя постоянного тока в различных режимах работы*

После редактирования диаграммы средствами *Property Editor* и внесения дополнения в виде номеров точек с помощью программы *Microsoft Visio 11* диаграмма принимает вид, представленный на рисунке 1.15. Характерные точки оцифрованы. Рассмотрим отдельные участки полученной диаграммы.
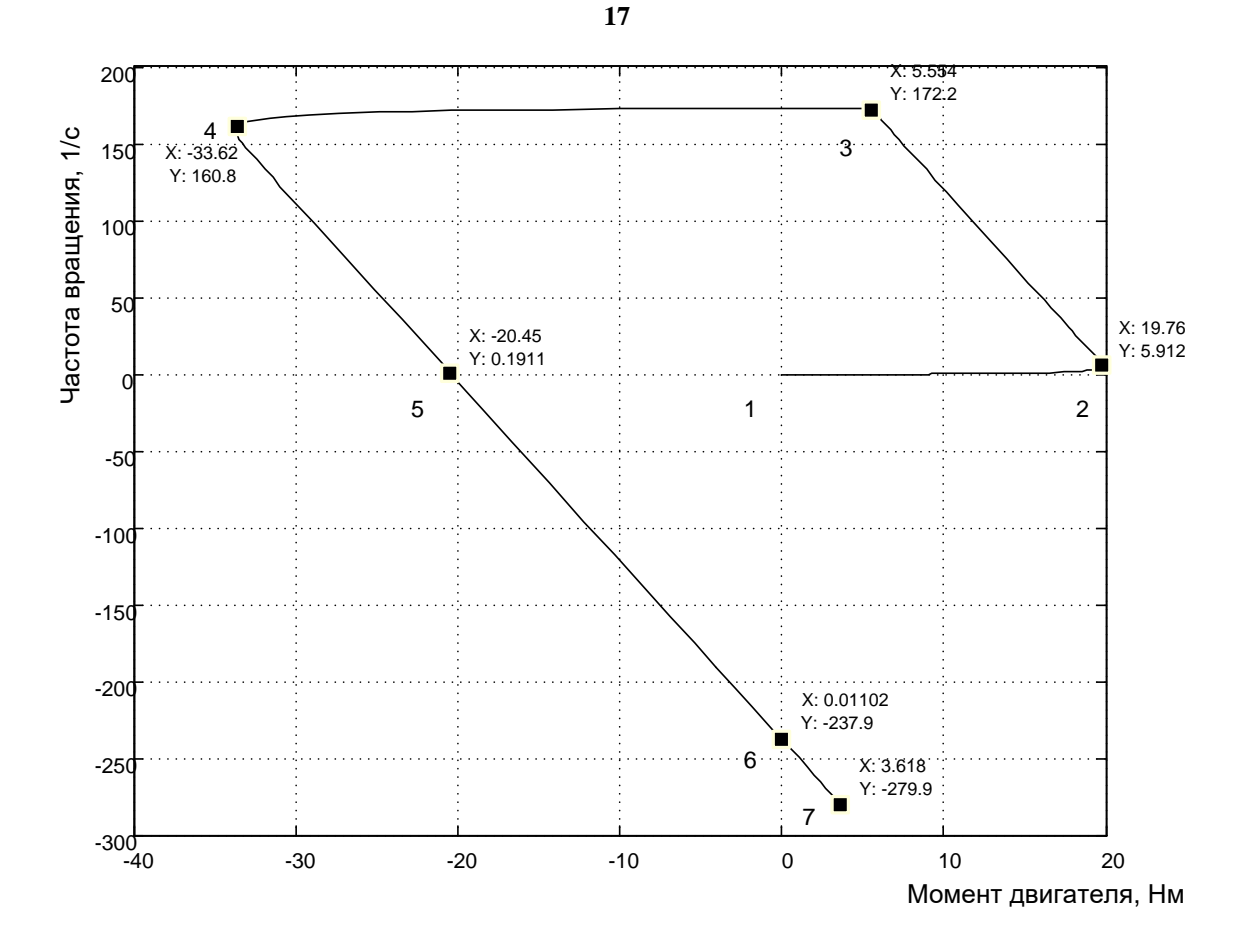

*Рисунок 1.15 – Отредактированная диаграмма статических характеристик*

Участок 1, 2 соответствует процессу нарастания момента до значения 19,76Нм, причем и частота вращения изменилась до 5,912 1/с. Участок 2, 3 соответствует статической механической характеристике двигательного режима на условное направление движения «вперёд». Двигатель достиг частоты вращения 172,2 1/с при моменте 5,564Нм. Характеристика линейна, наклон определяется суммарным сопротивлением цепи обмотки якоря. Участок 3, 4 соответствует переходу двигателя на работу в режим противоточного торможения. Двигатель включен «назад», но вращается ещё «вперёд». Участок механической характеристики 4, 5 заканчивается при нулевой частоте вращения (т.5) и является продолжением (участок 5, 6) механической характеристики двигательного режима при работе «назад». Этот участок демонстрирует полный вид механической характеристики: момент короткого замыкания (пусковой) составляет примерно 20,45Нм, а частота вращения идеального холостого хода – 237,9 1/с. Участок 6, 7 является продолжением механической характеристики (5, 6) и представляет механическую характеристику режима генераторного торможения. Абсолютное значение частоты вращения в т.7 (279,9 1/с) больше частоты вращения идеального холостого хода, так как момент нагрузки двигателя – активный и раскручивает двигатель до скорости, на которой достигается равенство мо-

ментов двигателя и нагрузки. Двигатель работает в режиме генератора и отдаёт энергию, например, для зарядки аккумулятора. Таким образом, на полученной диаграмме нашли отражения почти все возможные режимы работы двигателя (кроме режима динамического торможения).

### **Моделирование процессов пуска – реверса при начальном нулевом значении тока возбуждения**

Отличием в настройках системы (*Fig1\_7*) является отсутствие флага в строке *Initialize* окна настройки источника напряжения возбуждения (рисунок 1.16).

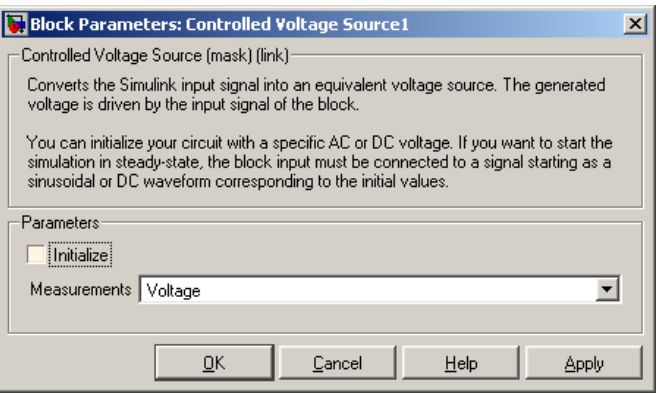

*Рисунок 1.16 – Окно настройки источника напряжения возбуждения*

На рисунке 1.17 показано окно настройки блока *Step 1*, задающее величину напряжения возбуждения.

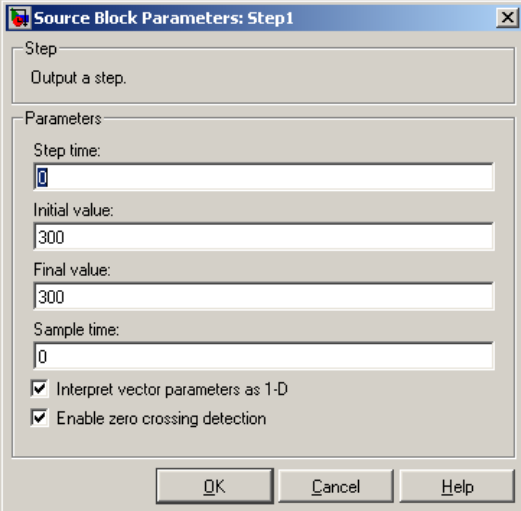

*Рисунок 1.17 – Окно настройки блока Step 1*

На рисунке 1.18 показан переходный процесс пуска двигателя при нулевых начальных значениях частоты вращения и тока возбуждения двигателя.

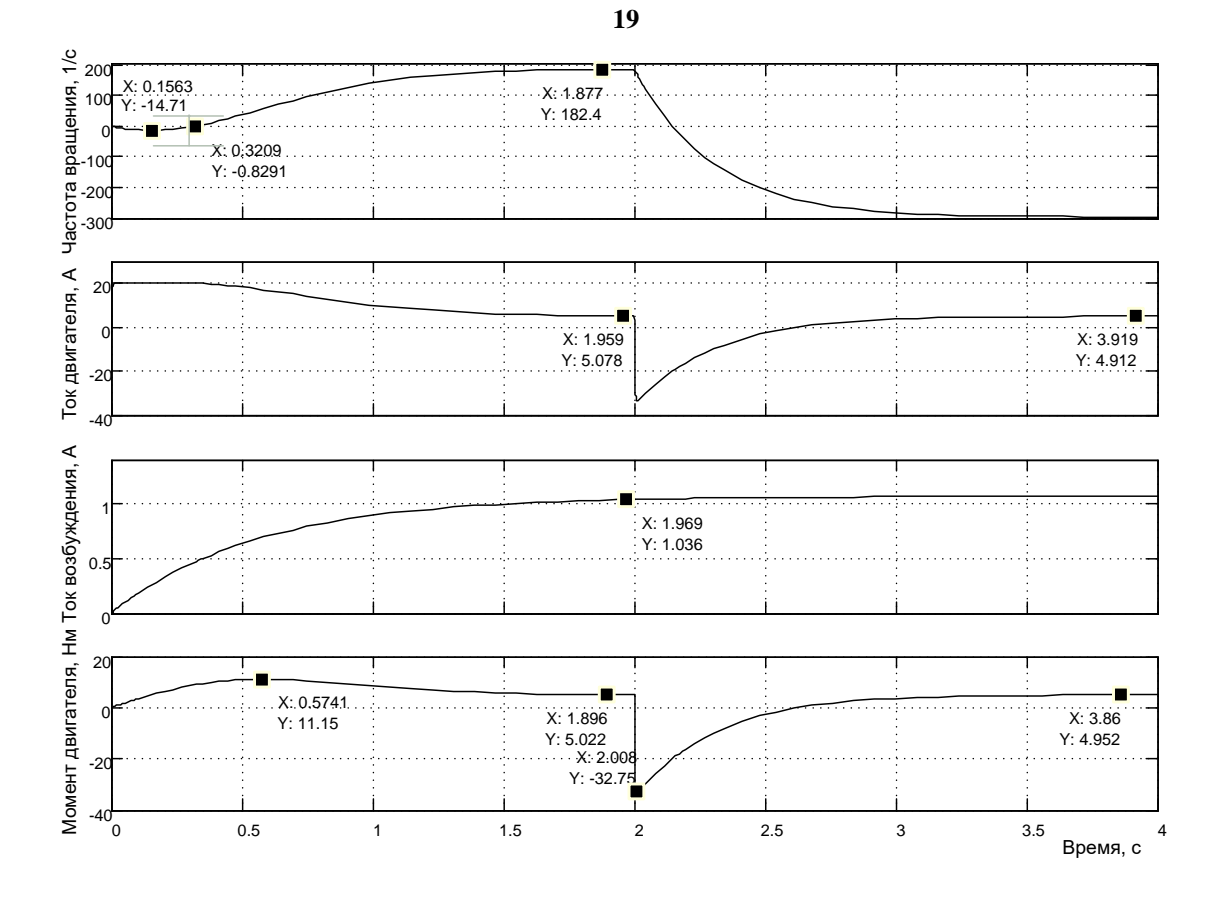

Рисунок 1.18 – Результаты моделирования процесса пуска-реверса двигателя при нулевых начальных значениях частоты вращения и тока возбуждения

Сравнивая полученные результаты моделирования с результатами, представленными на рисунке 1.13, можно сделать выводы:

наибольшее влияние при данном способе управления оказано на процесс пуска «вперёд». Время пуска составляет значение  $1, 5...1, 7c$ ;

начальное значение момента равно нулю. Максимальное значение составило значение 11,15Hм (в первом случае – 19,76Hм);

в начальный момент времени, когда момент двигателя мал и не превышает момента нагрузки, частота вращения начинает расти в отрицательном направлении, так как момент нагрузки активный. Падение частоты вращения прекращается при достижении равенства момента двигателя и момента нагрузки. Далее идет изменение частоты вращения в положительном направлении и достижения нулевого значения. И только, с момента времени 0,3209с, начнется процесс пуска в направлении «вперёд»;

ток возбуждения установился примерно через 2с. После этого времени процессы в двигателе протекают одинаково;

при практической реализации следует исключать одновременную подачу напряжения на возбуждение и на обмотку якоря.

Механические статические характеристики, снятые в динамическом режиме показаны на рисунке 1.19.

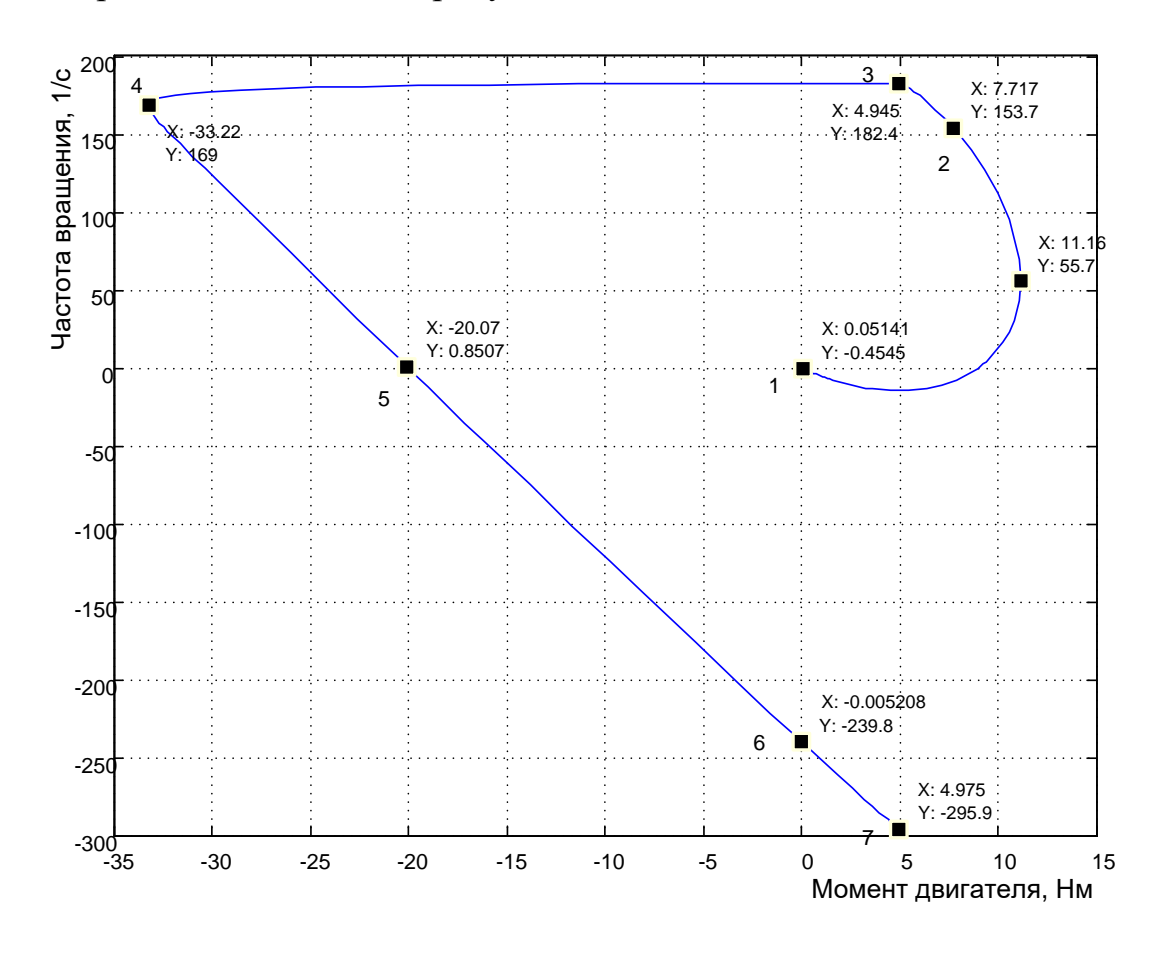

Рисунок 1.19 – Механические статические характеристики, снятые в динамическом режиме

Наибольшее влияние произведено на участок 1,2 характеристики. Он не линеен. Во время формирования этого участка статической характеристики нарастал ток возбуждения и момент двигателя, что привело к снижению максимального значения момента двигателя. Линейная часть механической характеристики в двигательном режиме показана в виде участка 2, 3. Остальные характеристики совпадают с ранее снятыми (рисунок 1.15), так как они сняты при достижении током возбуждения примерно установившегося значения.

## Модернизированная модель двигателя постоянного тока Моделирование реактивного момента нагрузки

Электропривод (рисунок 1.20) представляет электромеханический комплекс [2], состоящий из электрического двигателя (ЭД), связанного посредством механической передачи (редуктора (P)) с рабочей машиной (РМ), силового преобразователя (СП), системы управления (СУ), блока датчиков (БД), которые обеспечивают обратную связь по основ-

 $20$ 

ным параметрам электропривода, вторичных источников питания (ВИП), обеспечивающих напряжение питания СУ, БД и входных цепей СП, и источника электрической энергии (ИЭЭ).

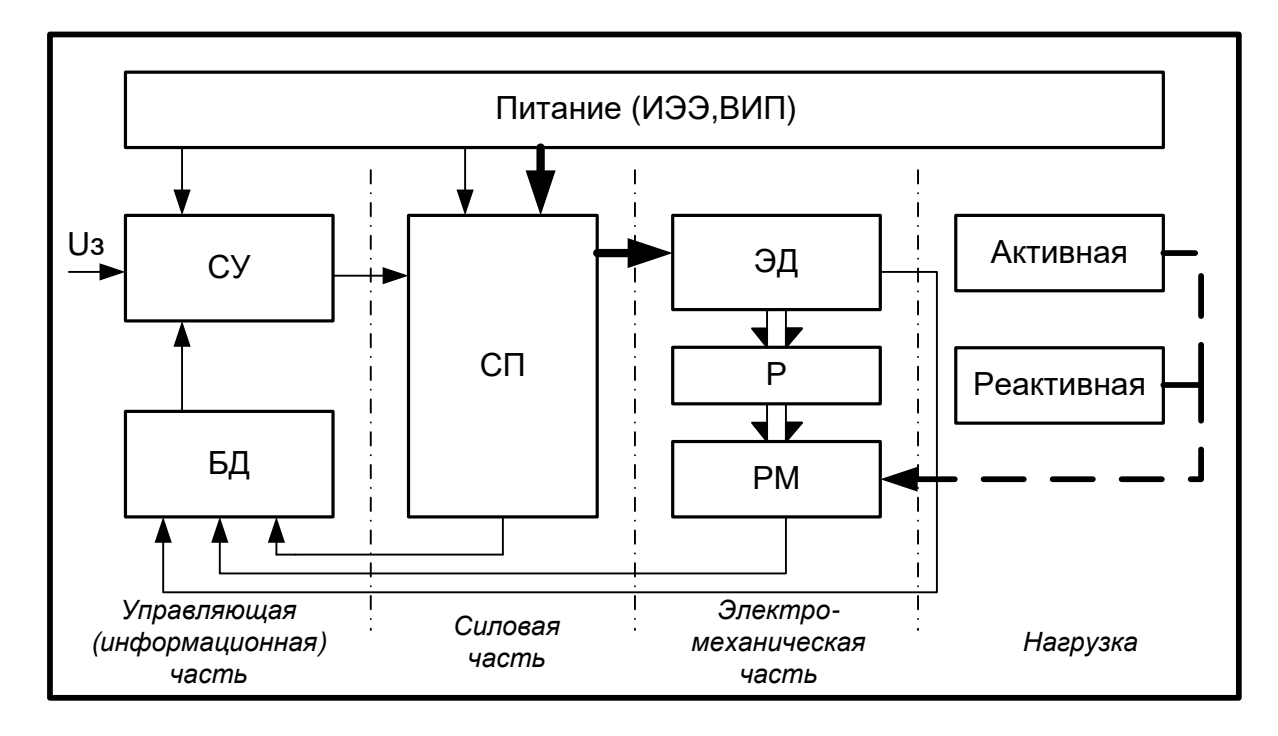

#### *Рисунок 1.20 – Блок-схема электропривода*

В качестве СП в настоящее время применяются силовые полупроводниковые преобразователи. Они выполняют, во-первых, согласование электрических параметров источника электрической энергии (напряжение, частота) с электрическими параметрами электрического двигателя и, во-вторых – регулирование электрических параметров машины. Известно, что для управления скоростью вращения и моментом двигателя необходимо регулировать электрические параметры на его входе. Система управления (СУ) предназначена для управления СП, она обычно строится на микросхемах либо микропроцессоре. На вход СУ подается сигнал задания  $U_3$  и сигналы отрицательных обратных связей от БД. Система управления, в соответствии с заложенным в неё алгоритмом, вырабатывает сигналы управления СП, управляющего электрическим двигателем.

Существенное влияние на режим работы электропривода оказывает нагрузка. Нагрузочные моменты сопротивления, создаваемые рабочей машиной, можно разделить на две группы: активные и реактивные.

Знак активного момента не зависит от знака частоты вращения двигателя (направления вращения) и момент способен производить работу. Для активного нагрузочного момента существует понятие знака момента. На рисунке 1.21 а) показан пример положительного активного момента.

Реактивный нагрузочный момент работу не может производить. Он создается как момент сопротивления, автоматически прикладываемый навстречу направления вращения. Аналитическая трактовка этой автоматической зависимости имеет вид:

$$
\hat{I}_{\ \hat{I}D} = \hat{I}_{\ \hat{I}} \ * sign(\omega_{\partial\hat{I}}), \tag{1.3}
$$

где *Ì ÍÐ* – реактивный момент сопротивления;

 $\hat{I}$   $\hat{I}$  – момент нагрузки;

 $\omega_{\delta i}$  – частота вращения рабочей машины.

Уместно отметить, что понятие знака момента нагрузки в этом случае отсутствует, *<sup>Í</sup> Ì* всегда положителен.

На рисунке 1.21 показаны зависимости активного и реактивного моментов сопротивления от скорости рабочей машины.

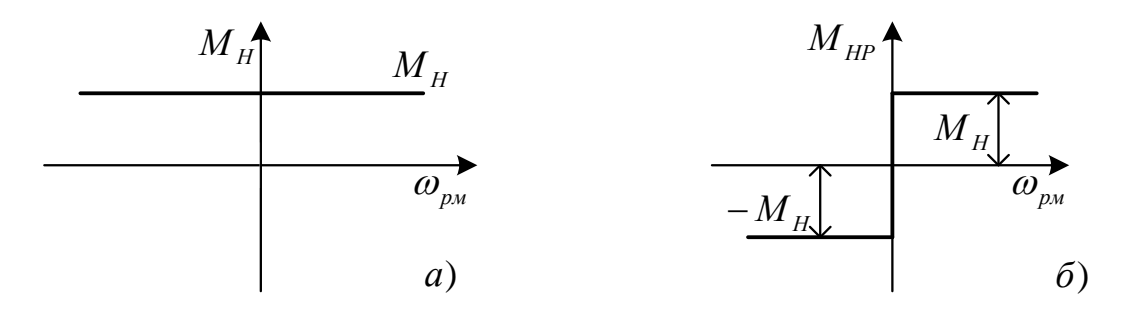

*Рисунок 1.21 – Зависимость нагрузочного момента: а) активный характер нагрузки; б) реактивная нагрузка*

*Matlab* имеет виртуальные модели как двигателя постоянного тока (*DC Machine*), так и переменного (*Asynchronous Machine*) в библиотеке *SimPowerSystems* (рисунок 1.22). Модели предназначены для работы с активным моментом. Заявленная возможность моделирования реактивного момента для *DC Machine* не реализуется, а для *Asynchronous Machine* таковая возможность не заявляется.

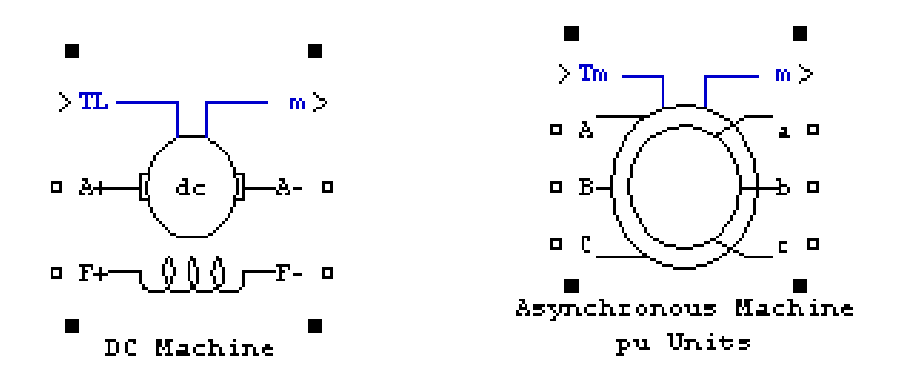

#### Рисунок 1.22 – Виртуальные модели двигателей в Matlab

Цель данной части работы состоит в разработке дополнительных возможностей, обеспечивающих работу виртуальных моделей двигателей с реактивным моментом сопротивления.

С этой целью рассмотрим особенность решения уравнения движения электропривода (1.4) при работе с активным и реактивным моментами сопротивления:

$$
(\tilde{I} - M_{HA}) - \tilde{I}_{\text{fp}} = J \frac{d\omega}{dt}, \qquad (1.4)
$$

 $\hat{I}$  - момент двигателя; где

 $\hat{I}_{fp}$  – реактивный момент сопротивления нагрузки (PM), определяемый выражением (1.3);

 $M_{HA}$  – активный момент сопротивления нагрузки (PM), имеет знак;

 $J$  - приведенный к валу двигателя суммарный момент инерции привода;

 $\omega$  - частота вращения двигателя.

При  $\omega = 0$  двигатель остается неподвижным пока выполняется условие  $|(\tilde{I} - M_{HA})|$ - $\tilde{I}$  i<sub>p</sub> <0, так как реактивный момент не может производить работу, и решение дифференциального уравнения (1.4) должно быть заблокировано  $\frac{d\omega}{dt} = 0$ . В этом состоянии полагается, что  $\hat{I}$   $_{fp} = \hat{I}$   $_{f} \geq 0$ .

При  $|(\hat{I} - M_{HA})|$ - $\hat{I}$   $|_{\hat{I}D} \ge 0$  должна быть снята блокировка запрета решения уравнения (1.4), т.е.  $\frac{d\omega}{dt} \neq 0$ . Знак реактивного момента будет определен по выражению (1.3).

 $2<sub>3</sub>$ 

Таким образом, исходная система выражений для разработки составляющей части модели двигателя, обеспечивающей его работу с реактивным моментом сопротивления нагрузки, принимает вид:

$$
\tilde{I}_{\text{fp}} = \tilde{I}_{\text{f}} * sign(\omega); \tag{1.5}
$$

$$
\text{hyp } \omega = 0 \text{ if } |\hat{I} - M_{HA}| - |\hat{I}|_{\hat{I}D} < 0, \frac{d\omega}{dt} = 0; \tag{1.6}
$$

$$
\text{hyp } \omega = 0 \text{ if } |\hat{I} - M_{HA}| - \hat{I} \text{ } |_{\hat{I}D} \ge 0, \frac{d\omega}{dt} \ne 0; \tag{1.7}
$$

$$
\text{tipu } |\omega| > 0, \quad (\tilde{I} - M_{HA}) - \tilde{I} \quad \text{if } \rho = J \frac{d\omega}{dt}.
$$
\n(1.8)

Данная задача может быть решена путем логического моделирования, что предлагает универсальность применения и независимость реализации от конкретных параметров и типов двигателей.

Примем логическую переменную  $x=0$ , при  $\omega=0$ . Следовательно, при  $|\omega|$ >0 логическая переменная  $x = 1$ .

Примем логическую переменную  $z=0$ , при  $|(\tilde{I} - M_{HA})|$ - $\tilde{I}$  i<sub>fb</sub> <0. Следовательно, при  $|(\tilde{I} - M_{HA})|$ - $\tilde{I}$   $_{fp} \ge 0$  логическая переменная  $z=1$ .

Примем логическую функцию  $y=0$ , когда накладывается блокировка решения дифуравнения (1.4), при выполнении условия (1.6)  $\frac{d\omega}{dt} = 0$ . В противном случае логическая функция принимает единичное значение  $(y=1)$ , разрешая решение уравнения движения электропривода (1.4).

Таблица 1.1 - Таблица истинности логического устройства

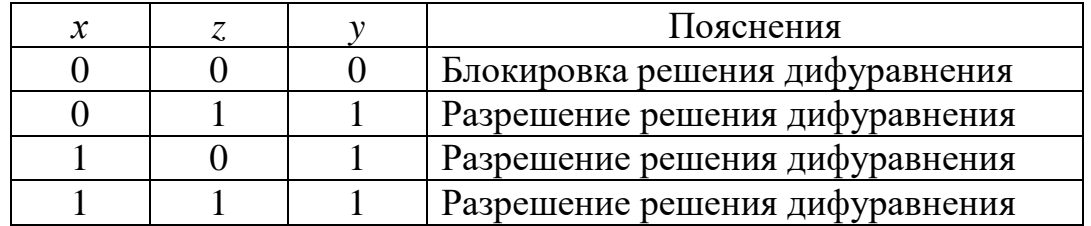

Составим таблицу истинности работы логического управляющего устройства (таблица 1.1). Анализ таблицы истинности показывает, что для реализации логического устройства необходимо использовать логическую функцию дизъюнкции, т.е. применить логический элемент  $2MJIM$  (OR).

Разработанная добавка к модели двигателя (постоянного тока и асинхронного) представлена на рисунке 1.23.

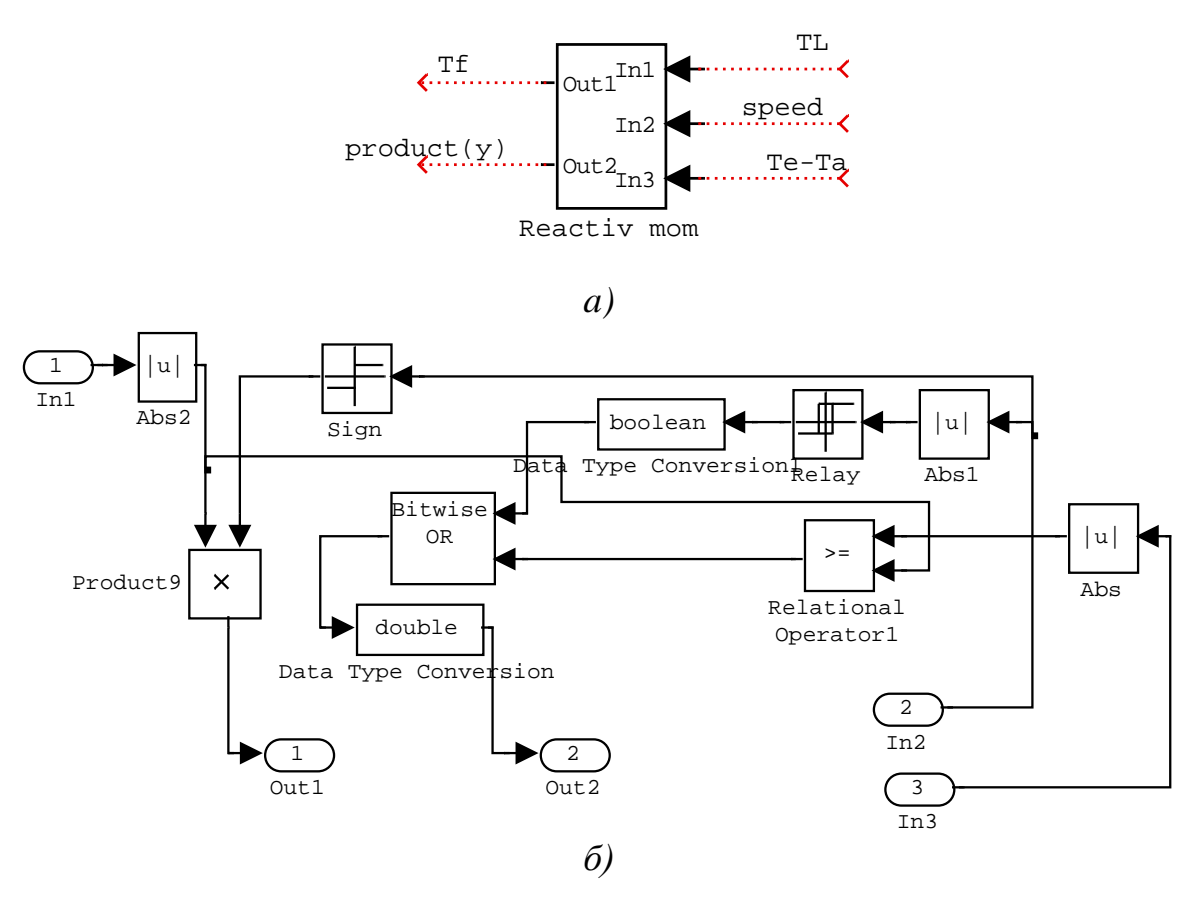

Рисунок 1.23 – Схема модели в Matlab (Simulink, Fig1\_23): а) подсистема; б) модель

На рисунке 1.23а) приняты обозначения, принятые в виртуальной модели двигателя постоянного тока:  $TL = M_H$  – момент нагрузки;  $Tf = M_{HP}$ - реактивный момент сопротивления;  $Te$ -Ta = M- $M_A$  - момент на валу двигателя.

На выходе *Out 2* действует выходной сигнал логического управляющего устройства, преобразованный из двоичной формы в алгебраическую (числовую). Выход *Out 2* рисунок б) подключается к множительному элементу *Product 2*, выход которого соединен с входом интегратора, используемого при решении уравнения движения электропривода (1.4). Через второй вход множительного элемента замыкается прерываемый вход интегратора. Если выход управляющего устройства равен 0, то на вход интегратора подается нулевой сигнал (блокировка решения дифуравнения). Если выход принимает единичное значение, то на выходе множительного элемента действует сигнал, действующий на втором входе множительного элемента. При этом собирается исходная структура модели двигателя (разрешается решение дифуравнения). Отметим, что реализации моделей электромеханической части двигателей постоянного тока и переменного не имеют принципиальных различий, тогда разработанная добавка может быть равнозначно использована для двигателей как постоянного, так и переменного тока.

Блок умножения *Product 9* и блок *Sign* (рисунок 1.23*б)*) реализуют зависимость (1.5).

Блоки *Abs 1* и *Relay* выделяют нулевое значение частоты вращения двигателя с преобразованием выходного сигнала блока *Relay* в логический *х* с помощью блока *Convert*. Единственный блок, требующий настройки, - это блок *Relay*.

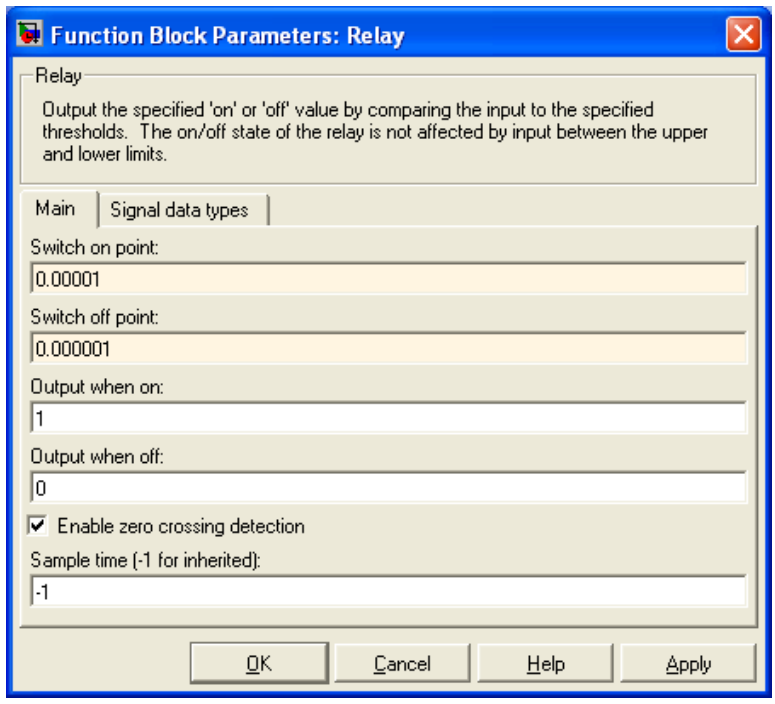

*Рисунок 1.24 – Окно настройки блока Relay*

На рисунке 1.24 представлено окно ввода параметров настройки, пригодных для всех двигателей с выходом частоты вращения как в рад/с, так и в об/мин.

Блок сравнения *Relational* (рисунок 1.23*б)*) реализует выполнение условия (1.6) и (1.7) и формирует логический сигнал *z* на втором входе элемента *ИЛИ* (*Bitwise OR*). Отметим, что сравнение момента на валу двигателя с учетом воздействия активного момента нагрузки производится с сигналом *TL*, который задан и должен быть всегда положительным по знаку.

#### **Виртуальная модель двигателя постоянного тока DPT**

На рисунке 1.25 показана модернизированная виртуальная модель двигателя постоянного тока, предусматривающая возможность работы двигателя с любым моментом нагрузки.

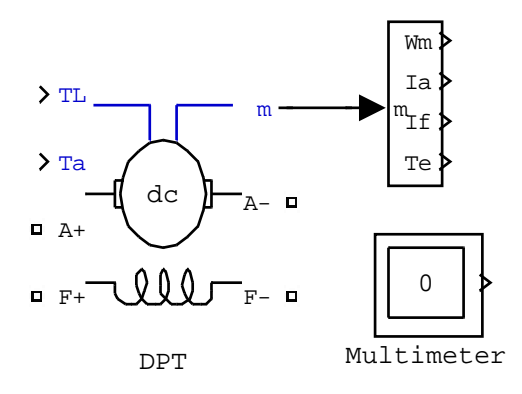

 $27$ 

Рисунок 1.25 – Модернизированная виртуальная модель DPT двигателя постоянного тока (Fig1 25)

Кроме условного обозначения двигателя на рисунке 1.25 показадемультиплексор для формирования выходов переменных: ны  $\omega_m$  – частоты вращения;  $I_a$  – тока обмотки якоря;  $I_f$  – тока обмотки возбуждения;  $T_e$  - электромагнитного момента двигателя и *Multimeter*, рекомендованный системой моделирования Simulink.

Раскроем подсистему Mechanics (Fig1 25) и внесем необходимые добавки и исправления. Окончательный результат модернизации представлен на рисунке 1.26.

Кроме блока реактивного момента Reactive тот введен упоминавшийся выше блок умножения *Product 2*, управляющий процессом моделирования уравнения движения электропривода.

Ввод реактивной нагрузки предусмотрен двояко: либо по отдельному входу *TL*, либо через графический интерфейс (диалоговое окно ввода параметров двигателя через параметр  $Tf$ ). Предусмотрен отдельный вход задания активной нагрузки Та. Сохранена возможность задания через графический интерфейс коэффициента вязкого трения Вт - одного из вида реактивной нагрузки.

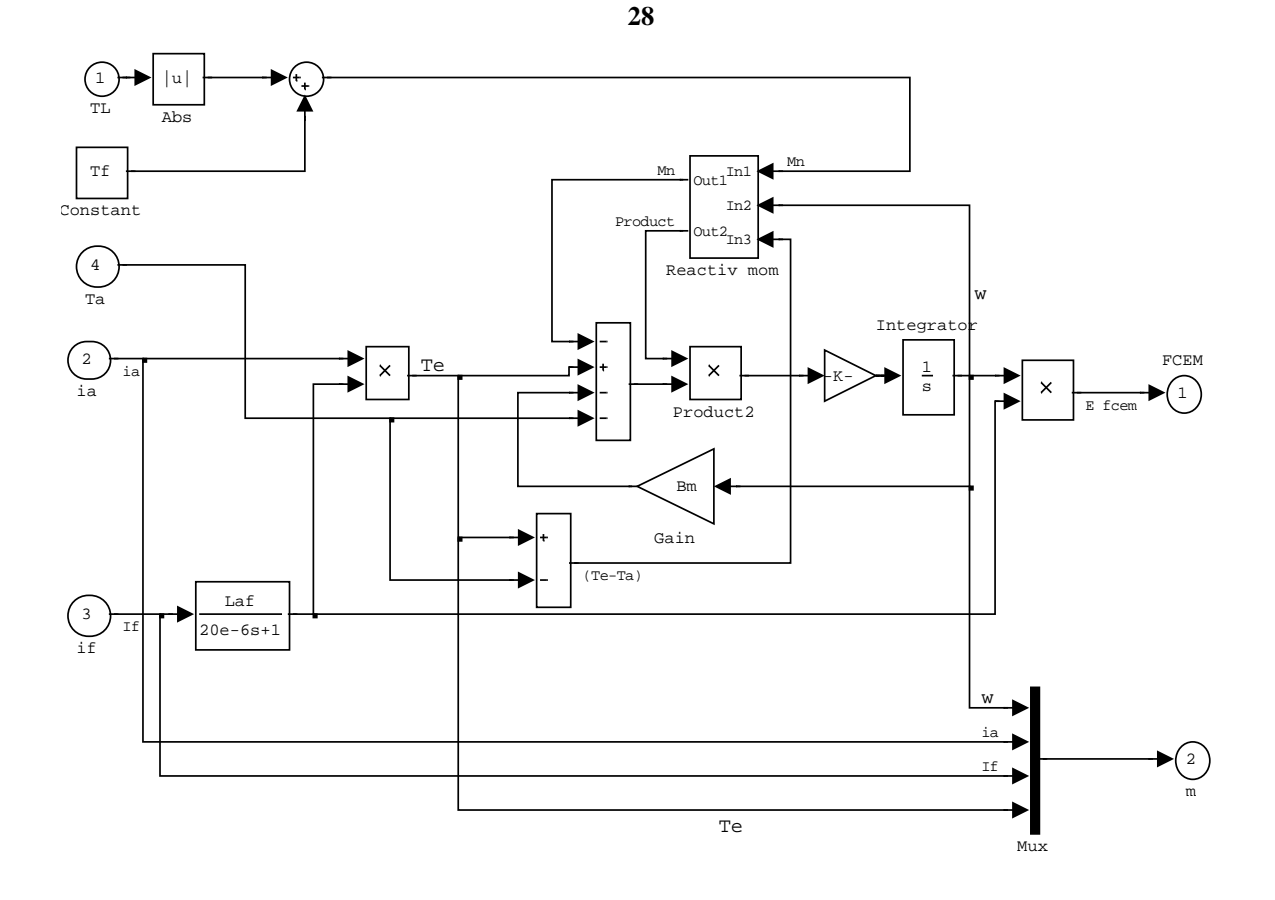

Рисунок 1.26 – Модернизированная виртуальная модель подсистемы Mechanics двигателя постоянного тока (Fig1\_25)

## Примеры моделирования с использованием модернизированной **модели двигателя DPT**

На рисунке 1.27 представлена модель, отличающаяся от модели, представленной в файле *Fig1\_7*, использованием модернизированной модели двигателя постоянного тока DPT.

Модель двигателя имеет два входа для подачи нагрузки:  $T_L$  – вход реактивного момента нагрузки,  $T_a$  – вход активного момента нагрузки. Исследуем поведение электропривода при воздействии:

только реактивного момента  $T_L = 5$ Нм,  $T_a = 0$ ;

одновременное воздействие реактивного и активного моментов нагрузки  $T_L = 3$ Нм,  $T_a = 5$ Нм;

 $T_L = 5$ HM,  $T_a = 5$ HM.

Параметры двигателя представлены в диалоговом окне, которое вызывается двойным щелчком на изображении двигателя (рисунок 1.28). Сопротивление резистора, включённого в цепь обмотки якоря для ограничения пускового тока двигателя, составляет 9,419Ом.

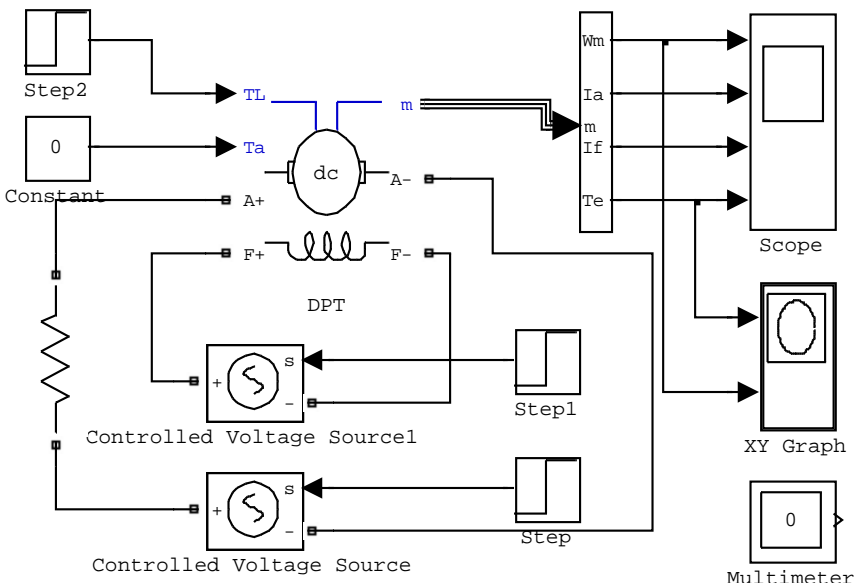

Рисунок 1.27 – Схема модели электропривода постоянного тока (Fig1\_27)

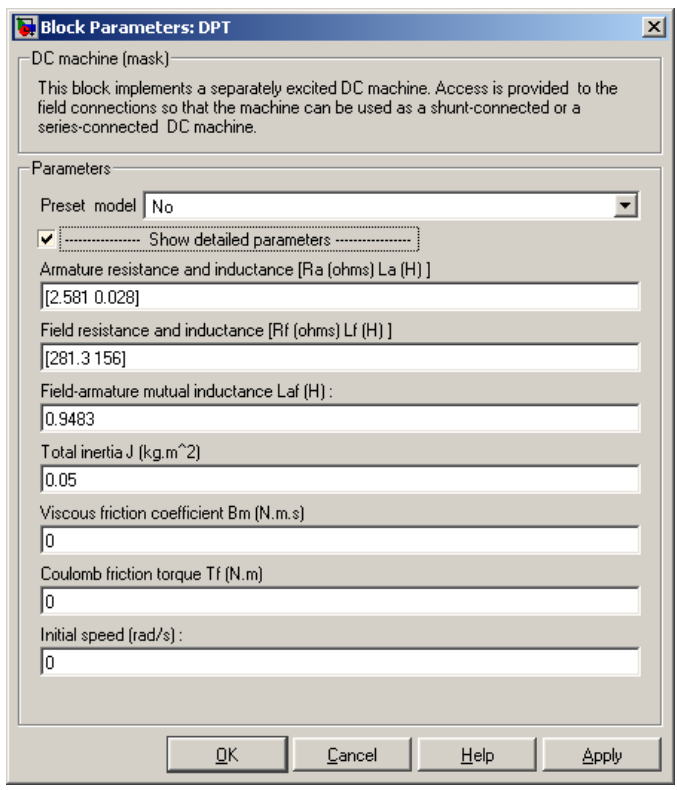

Рисунок 1.28 - Параметры двигателя

Исследуем работу электропривода при воздействии только реактивного момента сопротивления. Запускаем файл Fig1\_27, выбираем полное время моделирования 6с (по три секунды для работы при включении «вперёд» и «назад») и начальное значение тока возбуждения, равное нулю.

Результат моделирования представлен на рисунке 1.29. Результаты анализа полученных результатов моделирования позволяют сделать вывод о правильности моделирования реактивной нагрузки:

30

в начальный момент пуска, пока момент двигателя не превысил момент сопротивления нагрузки 5Нм, частота вращения не изменялась и оставалась равной нулю;

частота вращения двигателя при работе «вперёд» и «назад» одинакова и составляет  $\pm 176.3$  1/c, что свидетельствует о работе двигателя на одинаковую нагрузку (по диаграмме момента: плюс 5,313Нм и минус 5,223Нм). Некоторое различие обусловлено тем, что переходный процесс ещё не закончился;

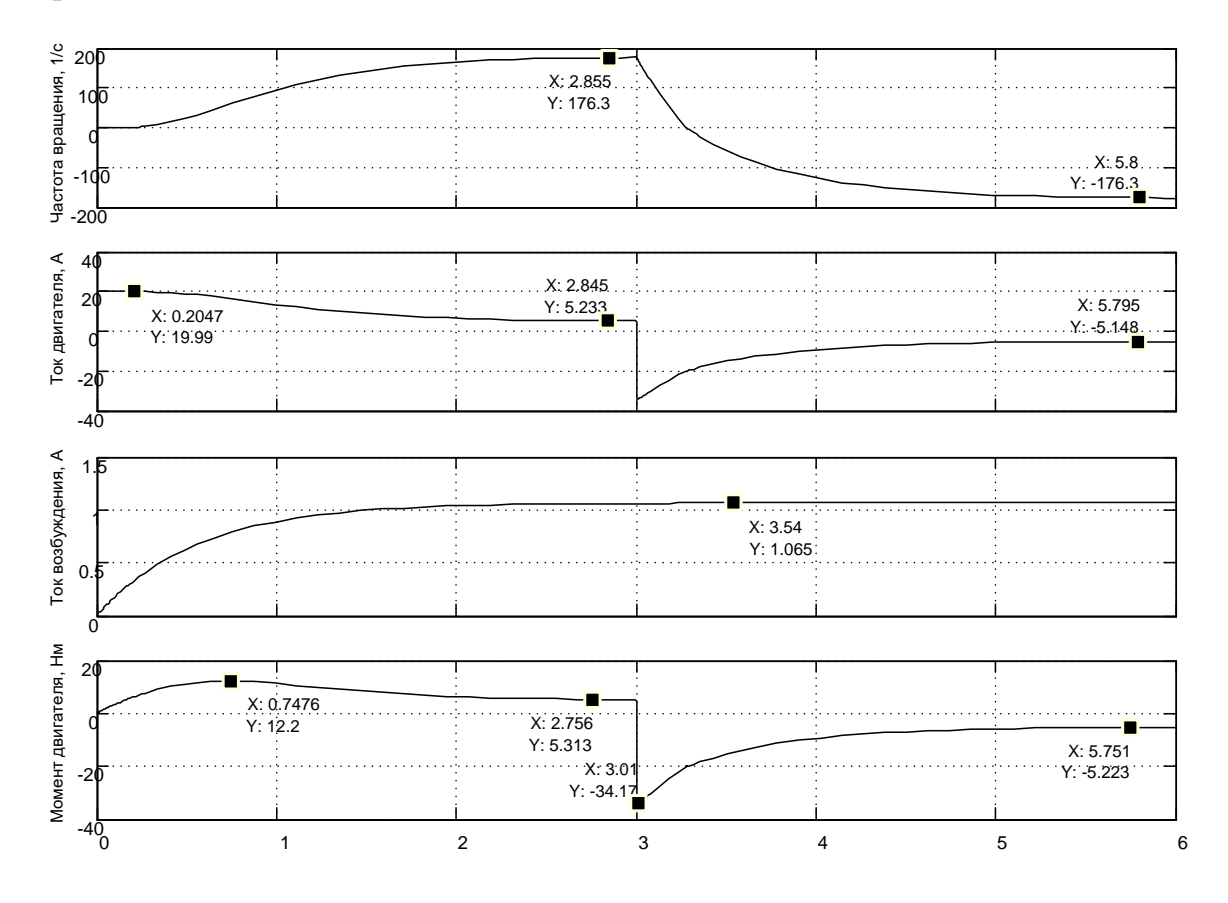

Рисунок 1.29 – Результаты моделирования при воздействии нагрузки  $T_{L} = 5$ H<sub>M</sub>,  $T_{a} = 0$ 

с изменением направления движения момент сопротивления меняет знак на противоположный. Это положение находит подтверждение при реверсе (текущее время 3с и больше). В момент реверса двигатель развивает момент  $Te = -34,17$ Нм, частота вращения начинает уменьшатся и момент сопротивления остаётся положительным, так как частота вращения положительна. Суммарный момент на валу двигателя определяется как  $(-Te-T_L)$  и имеет максимальное значение, что определяет значительно большую интенсивность торможения до нулевой частоты, чем интенсивность пуска на отрицательную, когда меняет знак реактивный момент и суммарный момент на валу двигателя составляет меньшее значение  $(-Te+T_L)$ . Данные рассуждения подтверждаются при рассмотрении диаграммы частоты вращения после трёх секунд.

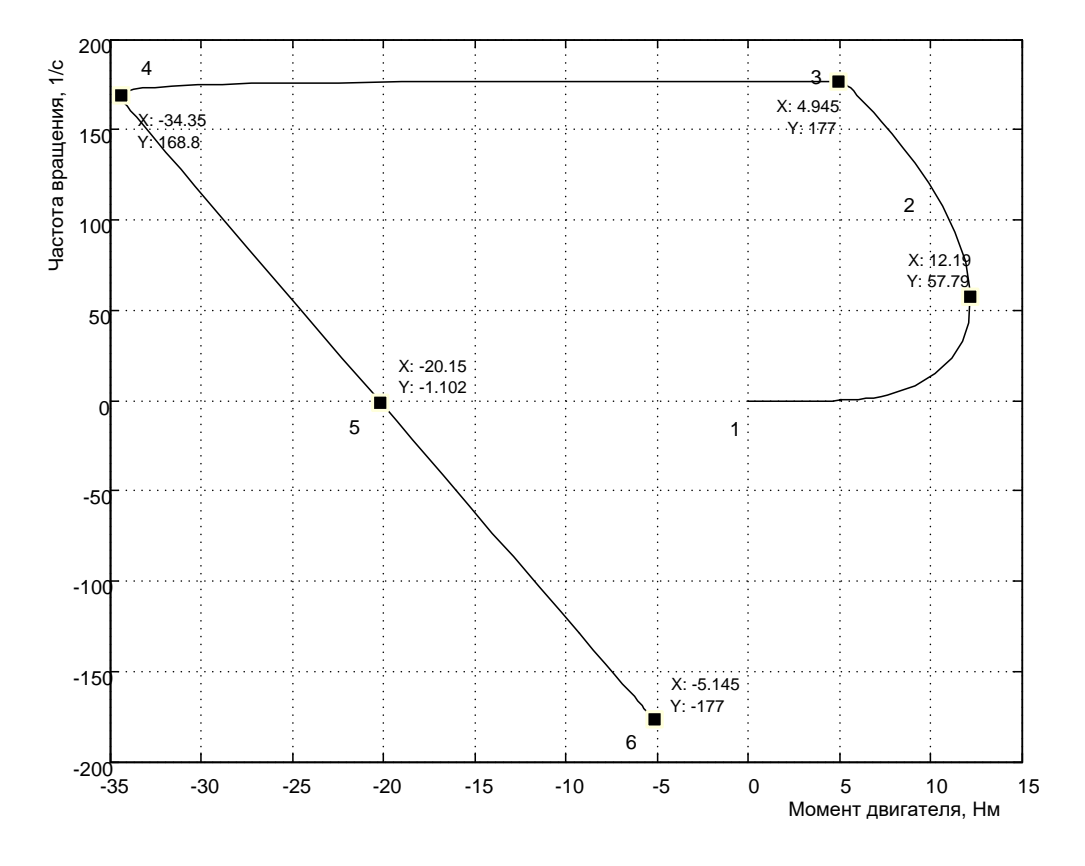

Рисунок 1.30 – Механические характеристики двигателя

На рисунке 1.30 представлены статические механические характеристики, построенные в процессе пуска - реверса двигателя. Участок  $1-2-3$  нелинейный, так как меняется ток возбуждения. Максимальное значение момента на этом участке составляет значение 12,29Нм, при пуске с установившемся значением тока возбуждения пусковой момент достигает примерно 20Нм. Поэтому включать в работу двигатель наиболее целесообразно с номинальным током возбуждения для достижения высокого быстродействия и снижения потерь при пуске. При достижении током возбуждения установившегося значения механическая характеристика двигателя принимает классический вид - прямая с наклоном, определяемым полным сопротивлением цепи обмотки якоря (участки 4 – 5 противоточного торможения и 5 – 6 двигательного режима «назад»).

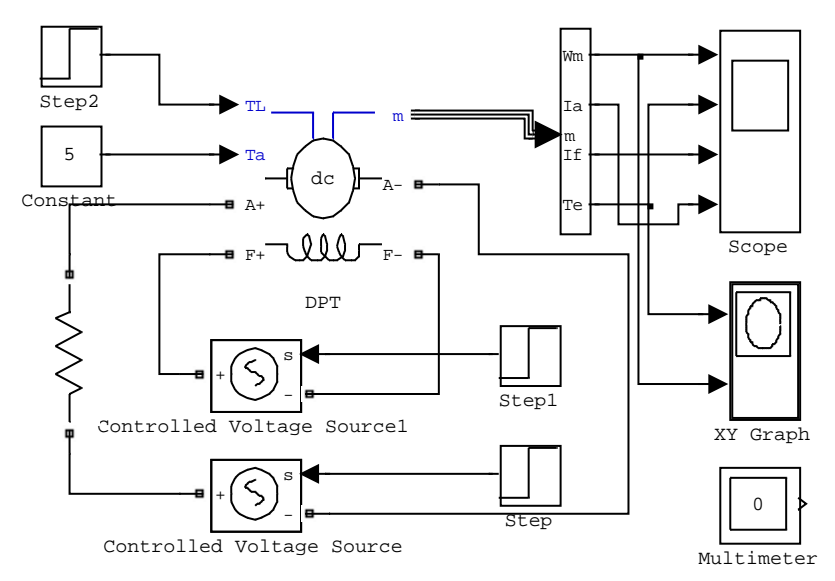

Рисунок 1.31 – Модель электропривода постоянного тока (Fig1\_31)

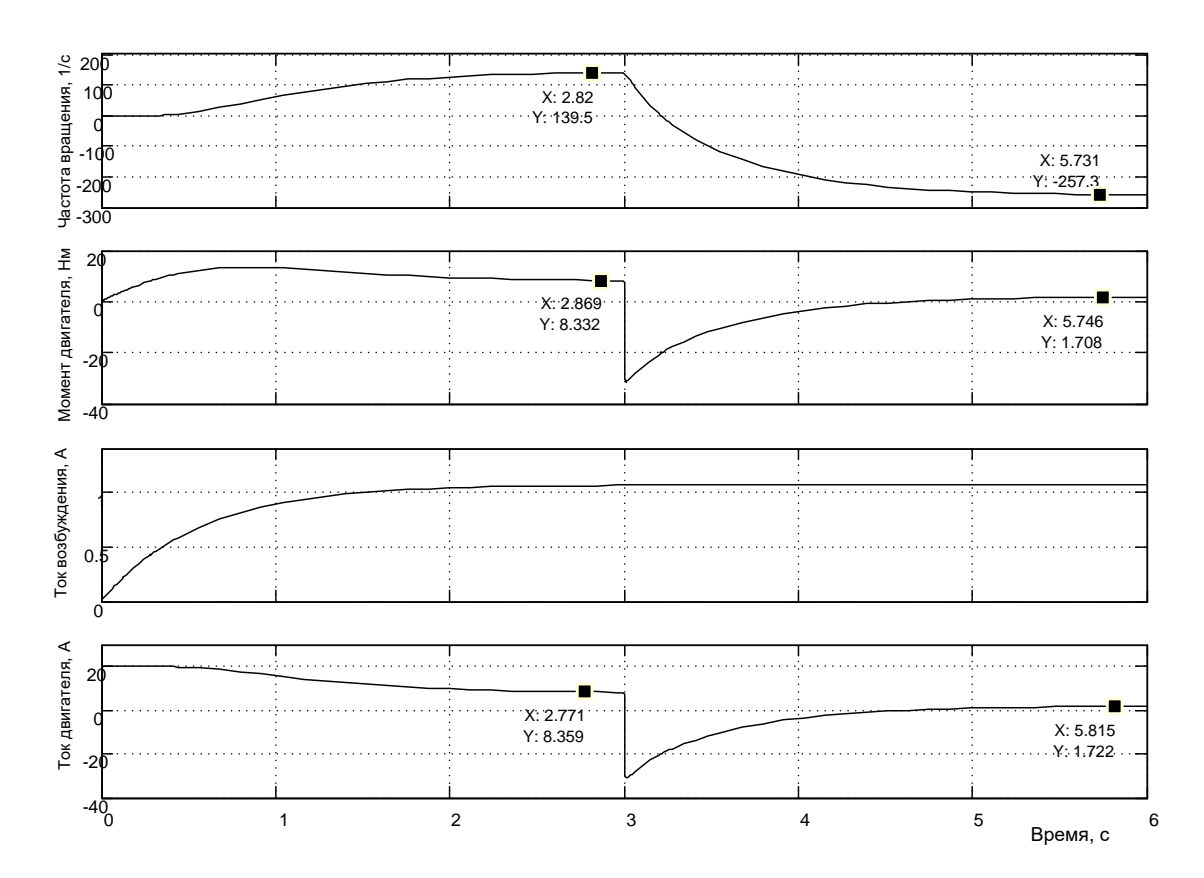

Рисунок 1.32 - Моделирование пуска - реверса двигателя с моментами:  $T_L = 3H_M$ ,  $T_a = 5H_M$ 

Одновременное воздействие реактивного и активного моментов нагрузки  $T_L = 3$ Нм,  $T_a = 5$ Нм произведём на модели (рисунок 1.31), аналогичной ранее использовавшейся. Отличие модели, приведённой в файле Fig1\_31, состоит в изменении порядка представления осциллограмм на диаграмме: частота вращения, момент двигателя, ток возбуждения и ток обмотки якоря.

33

Результаты моделирования представлены на рисунке 1.32.

Так как активный момент больше реактивного, то следует ожидать в начале пуска появление отрицательной частоты вращения (рисунок 1.33). Это вызвано нулевым начальным значением момента двигателя. Активный момент нагрузки  $T_a = 5$ Нм при нулевом двигателя определяет начало движения «назад». Как только появилась отрицательная частота вращения, появился отрицательный реактивный момент  $T_L = -3$ Нм и, при текущем значении момента двигателя в два Нм и более, прекращается рост отрицательной частоты вращения и начинается её повышение до нулевого значения. Далее, нулевое значение сохраняется до момента времени, когда текущее значение момента двигателя  $T_e$  не превысит суммарное значение  $T_a+T_L=5+3=8H_M$  (см. рисунок 1.32, первая и вторая осциллограммы).

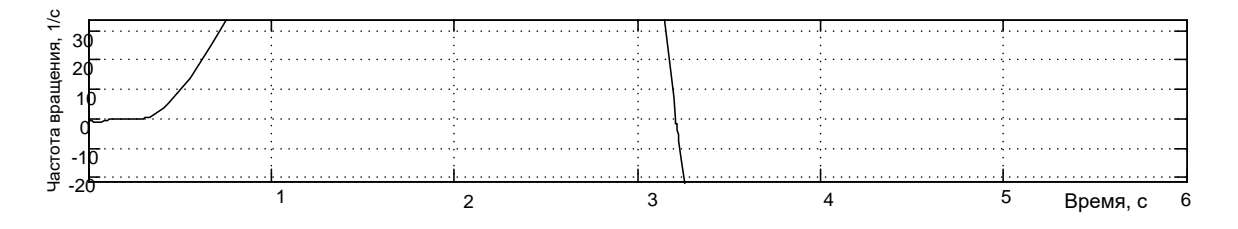

Рисунок 1.33 – Начальный фрагмент осциллограммы частоты вращения, приведённой на рисунке 1.32

Двигатель разгоняется до частоты вращения 139,5 1/с, развивает положительный момент 8,332Нм, который, если представить возможность пуска более 3-х секунд, достигнет значения 8Нм. Двигатель преодолевает сумму моментов сопротивления  $T_a+T_b=5+3=8$ Нм. Уравнение равновесия моментов для установившегося режима имеет вид:

$$
T_e - T_a - T_L = 0. \tag{1.9}
$$

При пуске «вперёд» момент двигателя  $T_e$  – положительный, активный момент  $T_a$  по условие исследуемой задачи – положительный, знак реактивного момента  $T_L$  определяется по знаку частоты вращения – положительный. Из уравнения равновесия (1.9) следует:  $T_e = T_a + T_L$ . При положительных знаках моментов сопротивления при работе «вперёд» двигатель должен преодолевать момент сопротивления 8Нм. При работе двигателя «назад» знак активного момента не меняется, а реактивный меняет знак на отрицательный. Из уравнения равновесия следует:  $T_e = T_a + T_L = 5 + (-3) = 2H_M$ . По осциллограмме на рисунке 1.31 это значение составило плюс 1,722Нм, что означает работу двигателя в режиме генераторного торможения с частотой вращения минус 258,6 1/с (см.

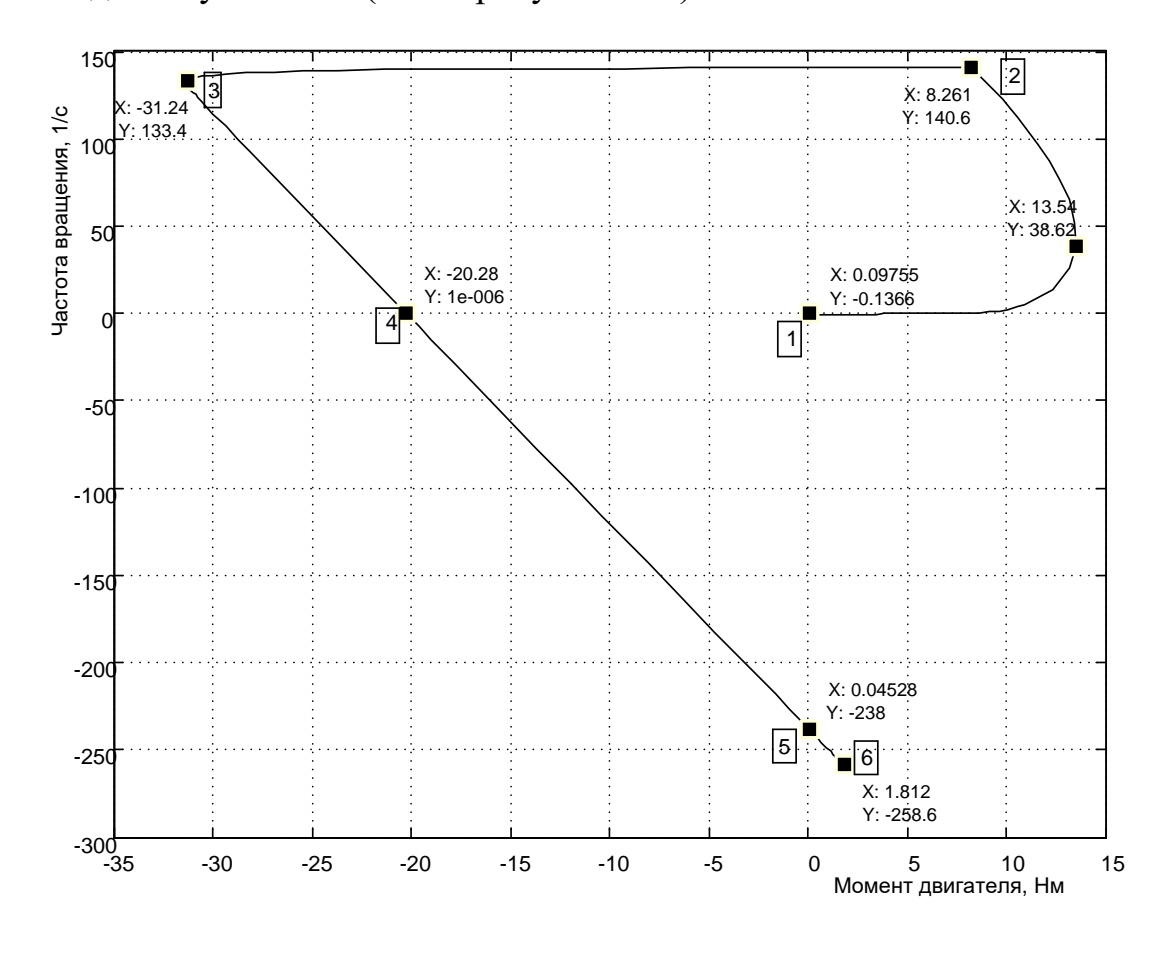

рисунок 1.34, т. 6) большей, чем частота вращения идеального холостого хода минус 238 1/с (т.5 на рисунке 1.34).

Рисунок 1.34 – Механические характеристики двигателя при пуске – реверсе с моментами нагрузки  $T_L = 3H_M$ ,  $T_a = 5H_M$ 

Особый интерес представляет случай равенства активного и реактивного моментов сопротивления ( $T_L$ =5Нм,  $T_a$  =5Нм) с позиции выполнения этого частного режима моделью двигателя постоянного тока. Откроем модель  $Fig1_31$ , занесём назначенные значения моментов сопротивления и выполним моделирование.

Прежде чем приступить к анализу полученных результатов, выскажем ряд соображений. Если предположить, что в начале пуска ( $\omega$ =0) и реактивный момент  $T_L = 0$ , то за счет активного момента  $T_a$ , при нулевом значении  $T_e$ , суммарный момент на валу двигателя  $T_e - T_a < 0$  и двигатель начнет движение «назад». Однако, если бы это произошло, то появился реактивный момент отрицательного значения  $T_L = -5$ Нм и суммарный момент валу двигателя составил значение на  $T_e - T_a - T_I = T_e - 5 - (-5) = Te \ge 0$ . При пуске момент двигателя  $T_e$  увеличивается от нулевого значения. Следует предположить, что двигатель должен начать движение «вперёд». В этом случае знак реактивного момента станет положительным и составит  $T_L = 5$ Нм. Суммарный момент

сопротивления  $T_a+T_b=5+5=10$ Нм. Это означает, что движение «назад» невозможно, а движение «вперёд» начнётся тогда, когда текущее значение момента двигателя превысит суммарное сопротивление при движении «вперёд» 10Нм. Модель успешно справилась с этой задачей, что видно по осциллограммам, полученным в ходе моделирования данной ситуации (рисунок 1.35).

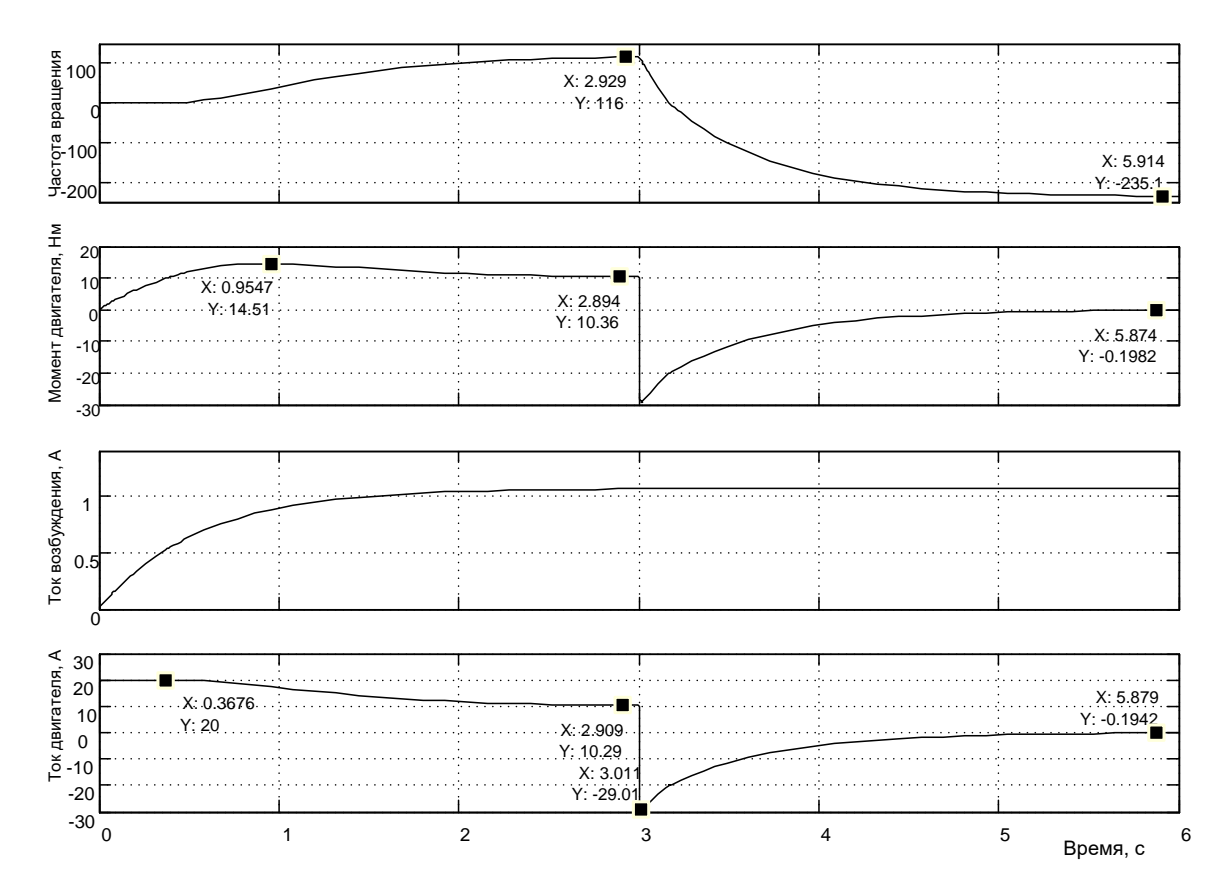

Рисунок 1.35 – Моделирование пуска – реверса двигателя с моментами:  $T_{L}=3H_{M}$ ,  $T_{a}=5H_{M}$ 

Для исключения толкования, что двигатель сделал попытку движения «назад», приведён увеличенный фрагмент начального участка осциллограммы частоты вращения (рисунок 1.36), где появление отрицательной и положительной частоты вращения не зафиксировано во времени, пока момент двигателя был меньше 10Нм.

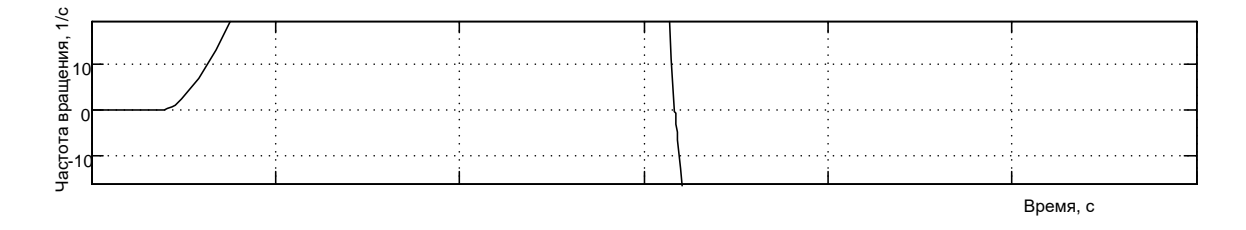

Рисунок 1.36 – Увеличенный фрагмент осциллограммы частоты вращения на начальном участке пуска

Двигатель разогнался «вперёд» до частоты вращения 116 1/с, преодолевая суммарный момент сопротивления, равный 10Нм (по осциллограмме на рисунке  $1.35 - \pi$ люс  $10,36$ Нм).

36

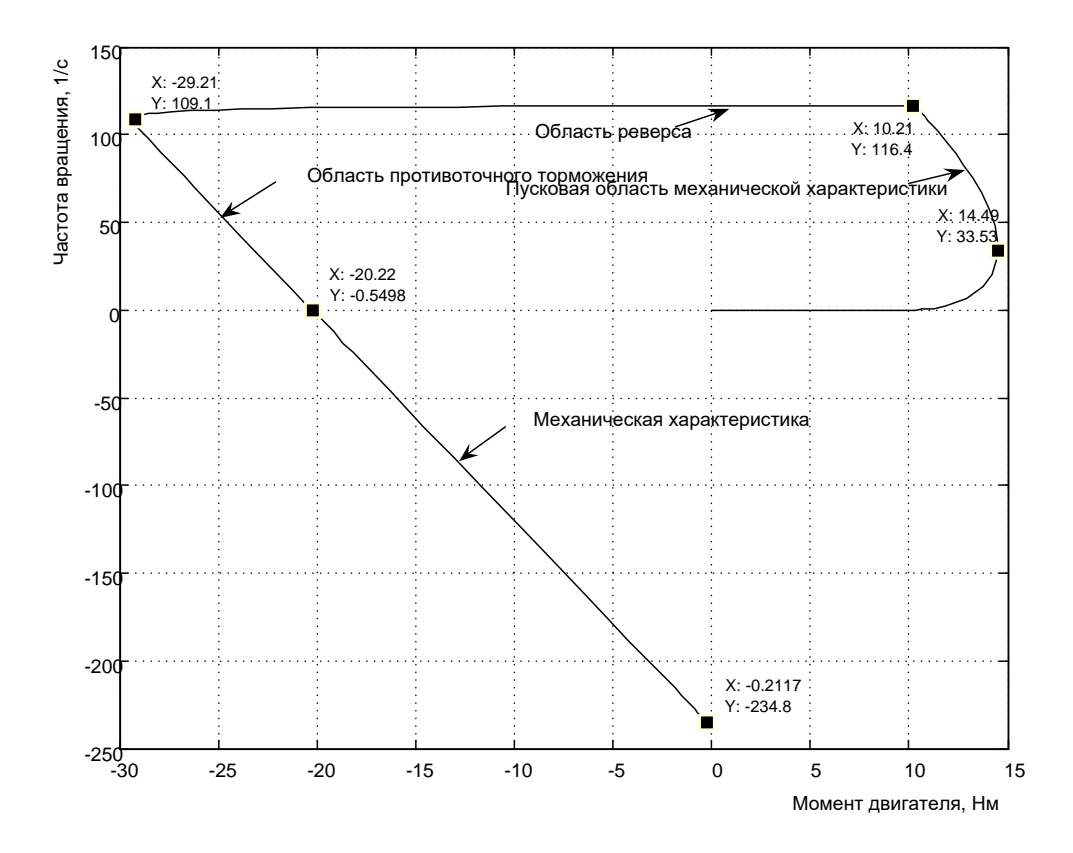

Рисунок 1.37 – Механические характеристики двигателя при пуске – реверсе с моментами нагрузки  $T_L = 5H_M$ ,  $T_a = 5H_M$ 

При реверсе «назад» двигатель интенсивно затормозился до нулевой частоты, так как суммарный момент составлял 10Нм (см. рисунок 1.35). Пуск на отрицательную частоту вращения («назад») осуществляется при суммарном моменте сопротивления, равным нулевому значению, т.е. в холостую (активный момент уравновешивается реактивным моментом сопротивления, изменившим знак вместе с частотой вращения). Частота вращения достигает примерно частоты холостого хода минус 235,1 1/с, а момент двигателя – минус 0,1982Нм.

На рисунке 1.37 показаны механические статические характеристики, рассчитанные по динамическому режиму, поэтому они несколько отличаются от приведённых в технической и учебной литературе. Отличие данной характеристики от выше приведённых состоит в том, что в зависимости от параметров нагрузки максимальный момент при пуске «вперёд» составил 14,49Нм.

Таким образом, исследования разработанной виртуальной модели двигателя постоянного тока в Simulink подтвердили её работоспособность с любым сочетанием активных и реактивных моментов сопротив-

ления. Использование данной модели двигателя позволяет моделировать все возможные режимы работы с любым видом нагрузки.

Предлагается читателю данной работы проверить работу двигателя по схеме на рисунке 1.31 отдельно с реактивным моментом сопротивления 25 Нм и отдельно с активным моментом сопротивления минус 25 **Нм.** 

#### 1.2 Машина переменного тока (асинхронная)

#### Математическое описание обобщенной асинхронной машины Метод пространственного вектора

Токи и напряжения фаз статора (ротора тоже) асинхронного двигателя можно представить в виде пространственного вектора [4], что приводит к сокращению числа и упрощению структуры уравнений, описывающих рабочие процессы асинхронного двигателя.

В общем случае на трёхфазной обмотке статора действует трёхфазная система напряжений:

$$
\overrightarrow{U}_{A} = U_{m} \sin \omega t,
$$
  
\n
$$
\overrightarrow{U}_{B} = U_{m} \sin(\omega t - \frac{2\pi}{3}),
$$
  
\n
$$
\overrightarrow{U}_{C} = U_{m} \sin(\omega t + \frac{2\pi}{3}).
$$
\n(1.10)

Суммарный вектор напряжения можно представить в виде:

$$
U_{\Sigma}=U_A+U_B+U_C.
$$

Если ось  $A$  координатной системы  $A$ ,  $B$ ,  $C$  совместить с вещественной осью комплексной плоскости, расположенной перпендикулярно валу машины, то пространственный (обобщенный) вектор напряжения на обмотках статора асинхронного двигателя определяется уравнением:

$$
\vec{U}_{S} = \frac{2}{3}\vec{U}_{\Sigma} = \frac{2}{3}(\vec{U}_{A} + a\vec{U}_{B} + a^{2}\vec{U}_{C}),
$$
\n(1.11)

где  $\vec{U}_A, \vec{U}_B, \vec{U}_C$  – мгновенные значения фазных напряжений (1.10);  $a$  – оператор поворота.

$$
a = e^{j2\pi/3} = -1/2 + j\sqrt{3}/2,
$$
  
\n
$$
a^2 = e^{j4\pi/3} = e^{-j2\pi/3} = -1/2 - j\sqrt{3}/2.
$$
\n(1.12)

38

$$
\overrightarrow{U}_{S} = \frac{2}{3} \left[ U_m \sin \omega t + \left( -\frac{1}{2} + j\frac{\sqrt{3}}{2} \right) U_m \sin(\omega t - \frac{2\pi}{3}) + \left( -\frac{1}{2} - j\frac{\sqrt{3}}{2} \right) U_m \sin(\omega t + \frac{2\pi}{3}) \right].
$$
\n(1.13)

При преобразовании полученного выражения использованы следующие соотношения:

$$
\sin(\omega t \pm \frac{2\pi}{3}) = \sin \omega t \cos(\frac{2\pi}{3}) \pm \cos \omega t \sin(\frac{2\pi}{3}),
$$
  
\n
$$
\cos(\frac{2\pi}{3}) = -\frac{1}{2}, \quad \sin(\frac{2\pi}{3}) = \frac{\sqrt{3}}{2}.
$$
\n(1.14)

После преобразования (1.13) получим:

$$
U_S = U_m(\sin \omega t - j \cos \omega t). \tag{1.15}
$$

Приведем полученное комплексное выражение к стандартной тригонометрической форме, заменив  $sin\omega t = cos(\pi/2 - \omega t)$  и  $cos\omega t = sin(\pi/2 - \omega t)$ :

$$
\overrightarrow{U}_S = U_m \left[ \cos(\pi/2 - \omega t) - j \sin(\pi/2 - \omega t) \right]. \tag{1.16}
$$

Переведем полученное выражение из тригонометрической формы в показательную:

$$
\vec{U}_S = U_m e^{-j(\pi/2 - \omega t)} = U_m e^{j(\omega t - \pi/2)}, \qquad (1.17)
$$

что указывает на возникновение постоянной по амплитуде  $U_m$  пространственной волны напряжения, вращающейся в положительном направлении с частотой  $\omega$ . Начальное положение пространственного вектора при  $t=0$  соответствует углу  $(-\pi/2)$ , что позволяет получить его проекции при вращении на оси А, В, С, изменяющиеся в соответствии с формулами (1.10).

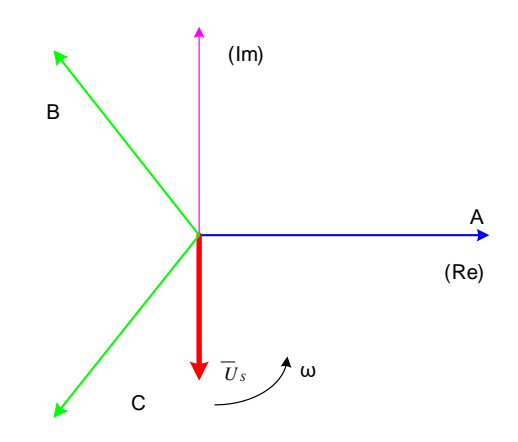

Рисунок 1.38 – Пространственный вектор напряжения

На рисунке 1.38 представлена геометрическая интерпретация пространственного вектора напряжения - это вектор на комплексной плоскости с модулем (длиной)  $U_m$ , вращающийся с угловой скоростью  $\omega$  в положительном направлении. Проекции вектора  $\vec{U}_s$  на фазные оси A, B, С определяют мгновенные напряжения в фазах. Аналогично пространственными векторами можно представить все напряжения, токи и потокосцепления, входящие в уравнения, описывающие работу асинхронного двигателя.

## Преобразование трёхфазной в двухфазную систему

При построении реальных систем электропривода переменного тока, как асинхронных, так и синхронных, практически всегда в систему управления включают преобразователи фаз 3/2 и 2/3 [2].

Первый (3/2) преобразовывает фазные напряжения трёхфазной системы в напряжения двухфазной системы в координатах  $\alpha$ ,  $\beta$ . Отметим, что как трёхосная координатная система A, B, C, так и двухосная  $\alpha$ ,  $\beta$ являются неподвижными системами. Пространственный вектор изображает результат совместного действия трёхфазной системы токов любой эквивалентной *m* - фазной и, в частности, двухфазной системы. Переход к двухфазной системе в математическом отношении эквивалентен рассмотрению пространственного вектора в новой прямоугольной системе координат а, В. Физический смысл такого преобразования координат состоит в замене реальной трёхфазной машины эквивалентной двухфазной моделью, характеризующейся тем же значением пространственного вектора. Такая замена переменных широко используется при математическом исследовании электрических машин с целью упрощения систем дифференциальных уравнений электрического равновесия статорных и роторных цепей.

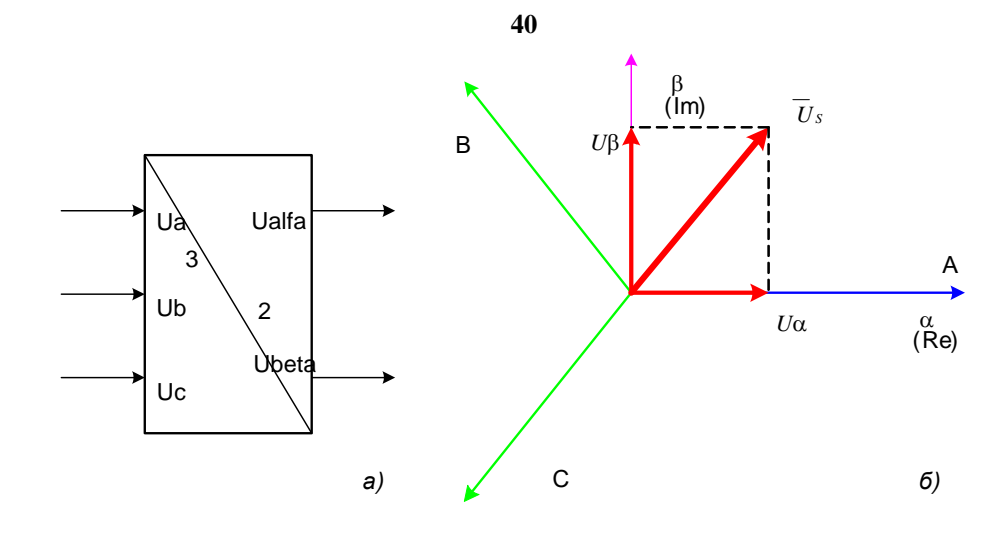

Рисунок 1.39 – Преобразование координат: а) условное графическое обозначение преобразователя; б) координаты

Преобразователь (3/2) осуществляет преобразование трёхфазных напряжений  $U_A$ ,  $U_B$ ,  $U_C$  (1.10) в двухфазные напряжения  $U_\alpha$ ,  $U_\beta$  в соответствии с выражениями (1.11) и (1.12):

$$
\overrightarrow{U}_{S} = U_{\alpha} + jU_{\beta} = \frac{2}{3}(U_{A} + \overrightarrow{a}U_{B} + \overrightarrow{a^{2}}U_{C}) =
$$

$$
= \frac{2}{3}\left[U_{A} + (-\frac{1}{2} + j\frac{\sqrt{3}}{2})U_{B} + (-\frac{1}{2} - j\frac{\sqrt{3}}{2})U_{C}\right]
$$
(1.18)

После преобразования (1.18) получим

$$
U_{\alpha} = 2[U_{A} - (U_{B} + U_{C})/2]/3,
$$
  
\n
$$
U_{\beta} = (U_{B} - U_{C})/\sqrt{3}
$$
\n(1.19)

При этом следует иметь в виду, что фазная ось α прямоугольной (двухфазной) системы совмещена с фазной осью А трёхфазной системы (рисунок 1.39,6).

На рисунке 1.40 показана модель преобразователя (3/2) в Simulink  $(Matlab)$  [2].

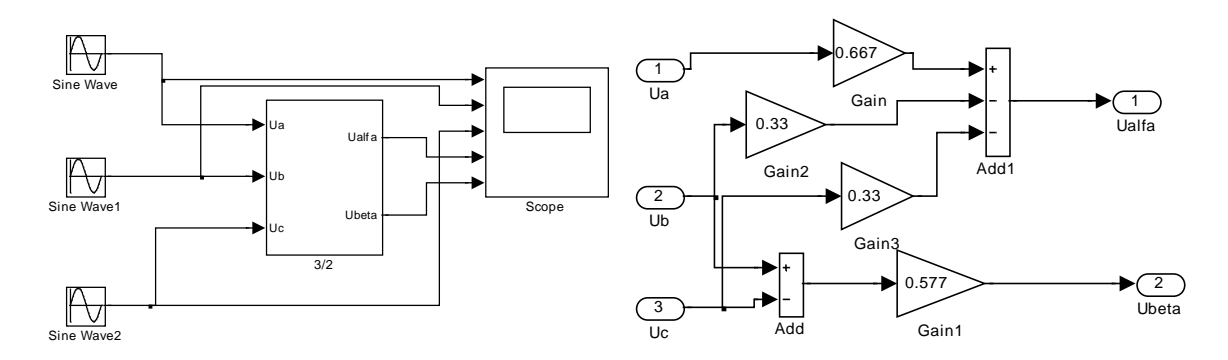

Рисунок 1.40 - Модель преобразователя (3/2) (Fig1\_40)

На рисунке 1.41 показан результат преобразования трёхфазного напряжения в двухфазное.

41

На рисунке 1.41 показан результат преобразования трёхфазного напряжения в двухфазное. Амплитуда напряжения принята  $U_m$ =1B, частота  $\omega$ =314 рад/сек ( $f$ =50 Гц). Не трудно отметить, что пространственный вектор напряжения в координатах  $\alpha$ ,  $\beta$  описывается выражением полученным системы  $(1.15)$ , ДЛЯ трёхфазной напряжений  $\vec{U} = U_m(\sin \omega t - j \cos \omega t)$ . Из (1.15) следует, что в двухфазной системе напряжения вычисляются, как  $U_{\alpha} = U_m \sin \omega t$  и  $U_{\beta} = -U_m \cos \omega t$ . Результаты расчета напряжений  $U_{\alpha}$  и  $U_{\beta}$  на модели позволяют сделать вывод, что пространственный вектор для трёхфазной и эквивалентной двухфазной систем одинаков и имеет выражение  $\vec{U}_{S} = U_{m} e^{j(\omega t - \pi/2)}$ .

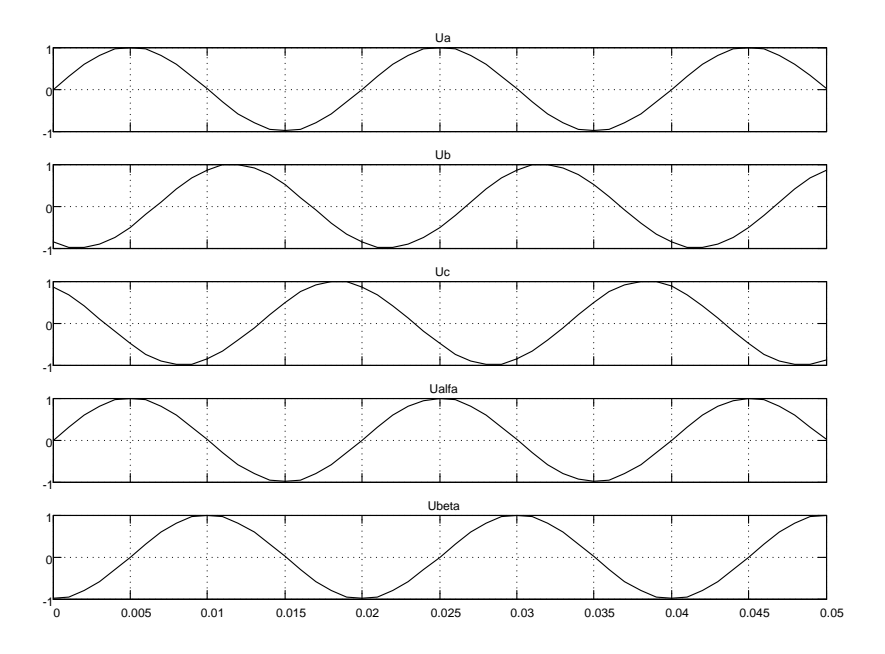

Рисунок 1.41 – Результаты преобразования 3-хфазной системы напряжений  $(U_m = 1B, f = 50\Gamma u)$  на модели, показанной на рисунке 1.40

# Преобразователь двухфазной системы в трёхфазную

При разработке преобразователя (2/3) следует иметь в виду, что фазный вектор трехфазной системы  $\vec{U}_A, \vec{U}_B, \vec{U}_C$  представляет проекцию пространственного вектора  $\vec{U}_S$  на оси *A*, *B*, *C*. Выражения для фазных напряжений  $\vec{U}_A, \vec{U}_B, \vec{U}_C$  представляют действительную часть проекции пространственного вектора  $\vec{U}_S$  на фазные оси *A*, *B*, *C*.

В соответствии с этим, имеем [2]:

$$
U_A = Re(U_S) = Re(U_\alpha + jU_\beta) = U_\alpha,
$$
  
\n
$$
\overline{U}_B = Re(\overline{a} \cdot U_S) = Re\left[ (-\frac{1}{2} + j\frac{\sqrt{3}}{2}) (U_\alpha + jU_\beta) \right] = -\frac{1}{2} U_\alpha + \frac{\sqrt{3}}{2} U_\beta, (1.20)
$$
  
\n
$$
\overline{U}_C = Re(\overline{a^2} \cdot U_S) = Re\left[ (-\frac{1}{2} - j\frac{\sqrt{3}}{2}) (U_\alpha + jU_\beta) \right] = -\frac{1}{2} U_\alpha - \frac{\sqrt{3}}{2} U_\beta
$$

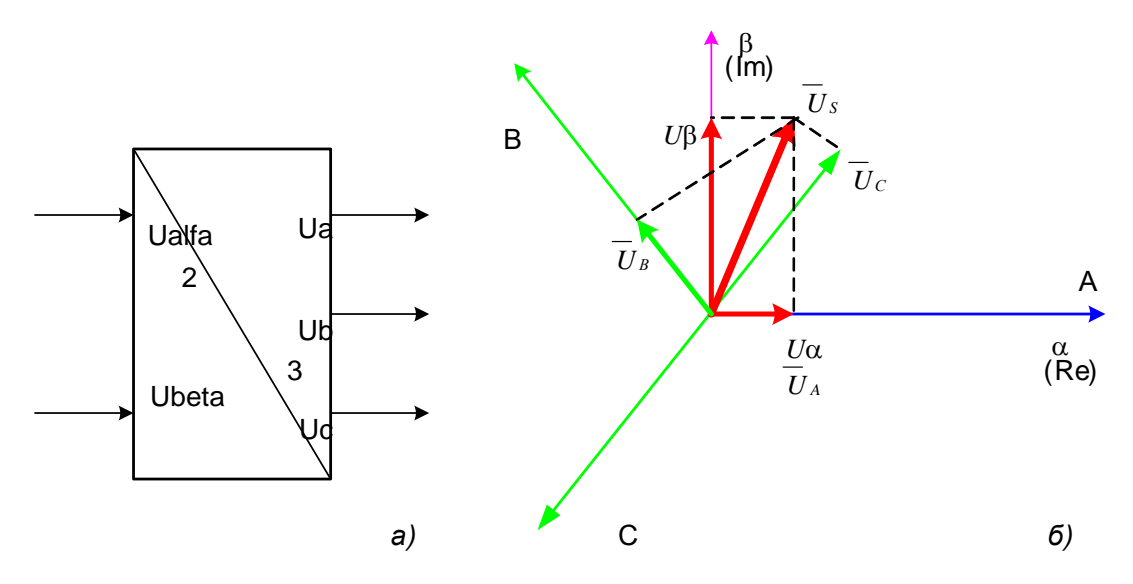

Рисунок 1.42 – Графическая интерпретация работы преобразователя (2/3): а) условное графическое изображение преобразователя (2/3), б) преобразование координат

На рисунке 1.42 показан процесс графического формирования мгновенного состояния векторов фазных напряжений  $\vec{U}_A, \vec{U}_B, \vec{U}_C$  для произвольного положения пространственного вектора  $\vec{U}_{S}$ .

Полученные выражения (1.20) использованы при разработке модели преобразователя фаз (2/3) в *Matlab* [2], показанной на рисунке 1.43.

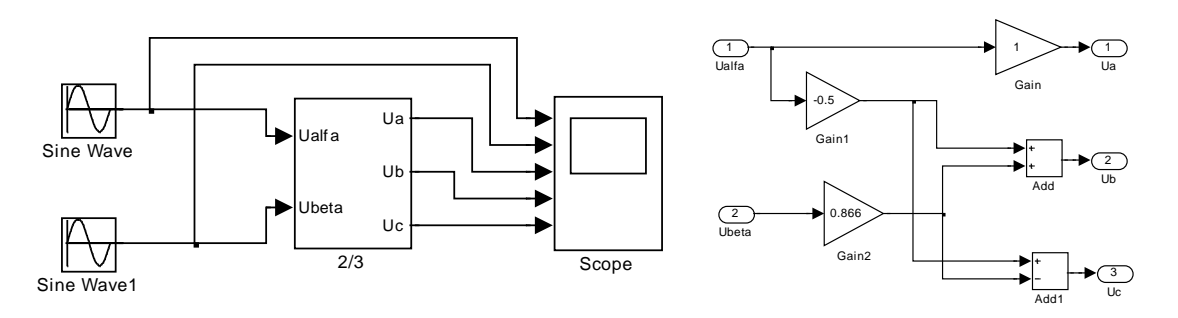

Рисунок 1.43 – Модель преобразователя фаз с раскрытой подсистемой 2/3  $(Fig1_43)$ 

На рисунке 1.44 показаны результаты моделирования эквивалентного обратного преобразования двухфазной системы в трёхфазную. Так же амплитудное напряжение *Um*=1В и частота 50Гц. На выходе получена трёхфазная система напряжений с прямым чередованием фаз.

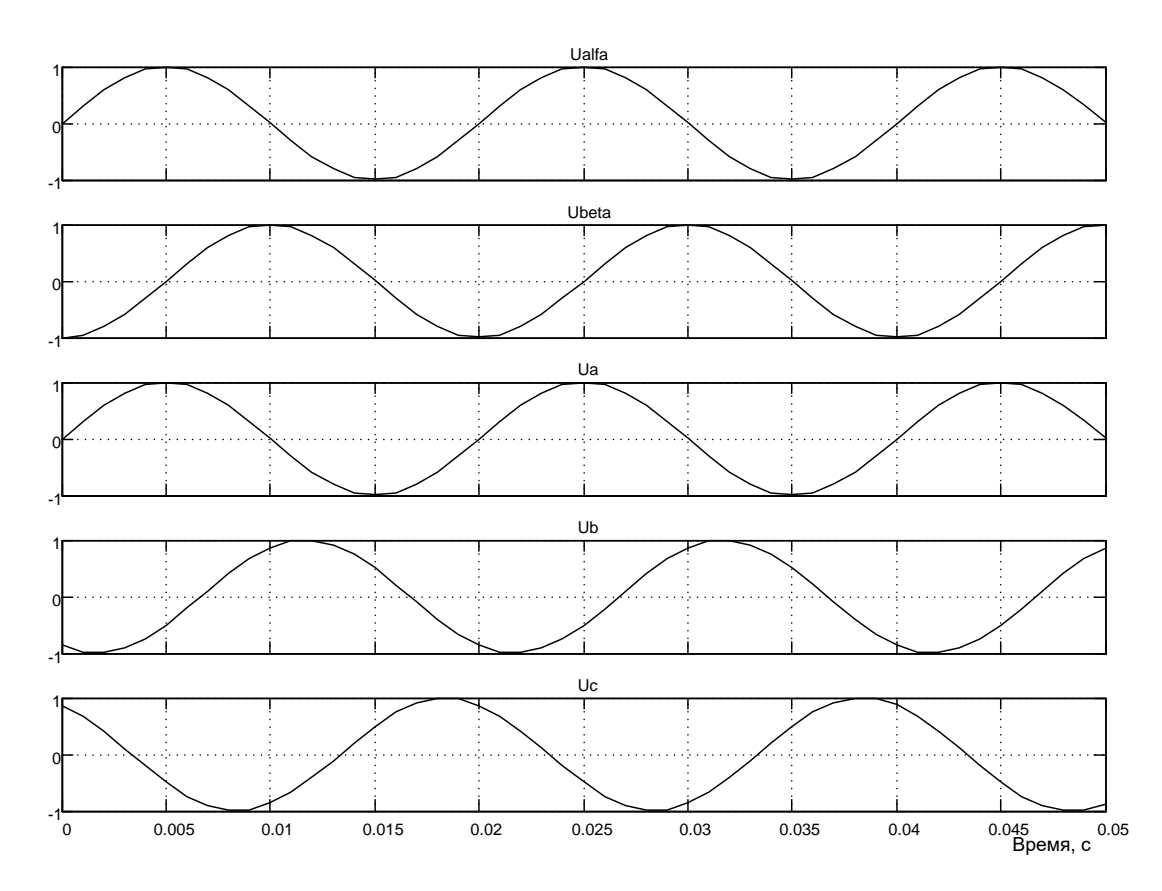

*Рисунок 1.44 – Результаты моделирования работы преобразователя фаз (2/3)*

#### **Вращающаяся система координат**

Вращающаяся система координат в общем случае может перемещаться относительно неподвижной с произвольной скоростью <sup>ω</sup>*<sup>k</sup>* . Мгновенное положение такой системы координат относительно неподвижной определяется углом γ между вещественными осями систем координат. Положение пространственного вектора напряжения во вращающейся системе координат можно определить путем его поворота на угол γ против направления вращения. Поэтому между выражениями пространственного вектора  $\vec{U}_S$  в неподвижной и  $\vec{U}_{Sk}$  во вращающейся системах координат имеют место следующие соотношения [2]:

$$
\overrightarrow{U}_{Sk} = \overrightarrow{U}_{S}e^{-j\gamma} \; ; \; \overrightarrow{U}_{S} = \overrightarrow{U}_{Sk}e^{j\gamma} \tag{1.21}
$$

Математическая основа преобразования координат поясняется на рисунке 1.45.

43

В неподвижной системе координат  $(\alpha, \beta)$  пространственный вектор напряжения может быть представлен в алгебраической и показательной  $\phi$ орме  $\overrightarrow{U}_S = U_\alpha + jU_\beta = U_m e^{j\varphi}$ .

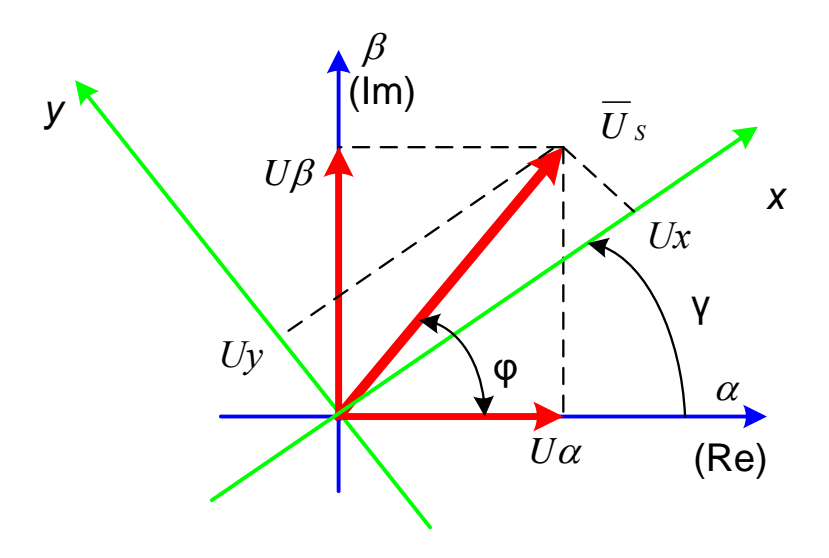

Рисунок 1.45 – Преобразование координат

Аналогично в системе вращающихся координат  $(x, y)$  тот же самый вектор может быть представлен в виде:

$$
\overrightarrow{U}_{Sk} = U_x + jU_y = U_m e^{j(\varphi - \gamma)} = \overrightarrow{U}_{S} e^{-j\gamma} =
$$
\n
$$
= (U_{\alpha} + jU_{\beta}) \cos \gamma - j(U_{\alpha} + jU_{\beta}) \sin \gamma =
$$
\n
$$
= (U_{\alpha} \cos \gamma + U_{\beta} \sin \gamma) + j(U_{\beta} \cos \gamma - U_{\alpha} \sin \gamma)
$$
\n(1.22)

Из выражения (1.22) получаем уравнения перехода от неподвижной системы координат к вращающейся:

$$
U_x = U_\alpha \cos\gamma + U_\beta \sin\gamma, \quad U_y = U_\beta \cos\gamma - U_\alpha \sin\gamma. \tag{1.23}
$$

Аналогично получаем уравнения перехода от вращающейся системы координат к неподвижной с учетом (1.21):

$$
\overrightarrow{U}_{S} = U_{\alpha} + jU_{\beta} = \overrightarrow{U}_{Sk}e^{j\gamma} = (U_{x} + jU_{y})\cos\gamma + j(U_{x} + jU_{y})\sin\gamma =
$$
  
=  $(U_{x}\cos\gamma - U_{y}\sin\gamma) + j(U_{y}\cos\gamma + U_{x}\sin\gamma).$ 

Тогда

$$
U_{\alpha} = U_x \cos \gamma - U_y \sin \gamma, \quad U_{\beta} = U_y \cos \gamma + U_x \sin \gamma. \tag{1.24}
$$

На рисунке 1.46 представлена модель преобразователя неподвижной системы координат во вращающуюся, реализованную по уравнениям (1.23). На вход модели поданы проекции пространственного вектора напряжения на оси  $(\alpha, \beta)$  в виде синусоидальных напряжений частоты 314 рад/сек и текущий угол поворота координатной оси от блока Integrator. Угол  $\gamma = \omega_k t$ , где  $\omega_k$  представляет частоту вращения системы коор-

динат. Частота вращения в рад/сек задаётся константой на входе интегратора. Следует заметить, что в этом случае на вход модели подаются синусоидальные функции времени с частотой 314 рад/сек в неподвижной системе координат и задаётся вращение координат с частотой 314 рад/сек. Следовательно, на выходах  $Ux$ ,  $Uy$  должны получиться неподвижные векторы, характеризуемые постоянными величинами на выходах  $Ux$  и  $Uy$ . Преобразователь координат реализован в блоке Subsystem, содержание которого представлено на рисунке 1.46.

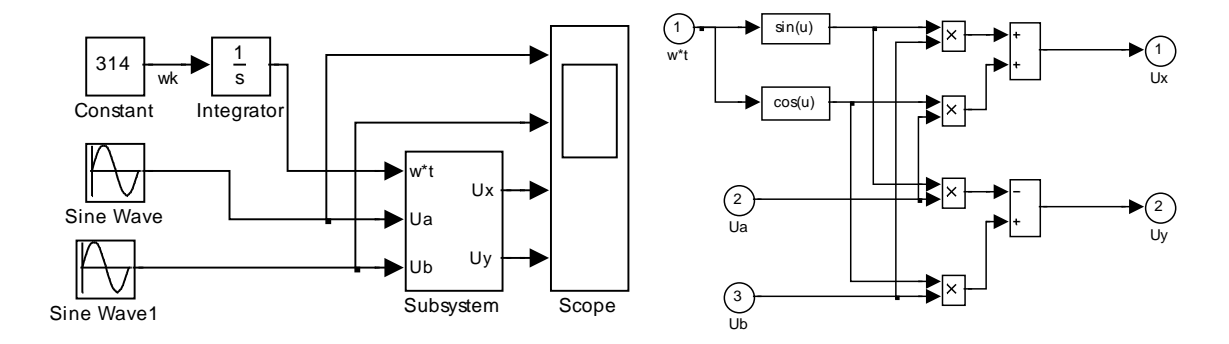

Рисунок 1.46 – Модель преобразователя из неподвижной системы координат во вращающуюся, схема Subsystem (Fig1\_46)

На рисунке 1.47 представлены результаты моделирования. На экране осциллоскопа представлены синусоидальные напряжения *Ua и* Ub в неподвижной системе и постоянные напряжения  $Ux=0$ ,  $Uy=-1$  во вращающейся, подтверждающие предположение, сделанное выше.

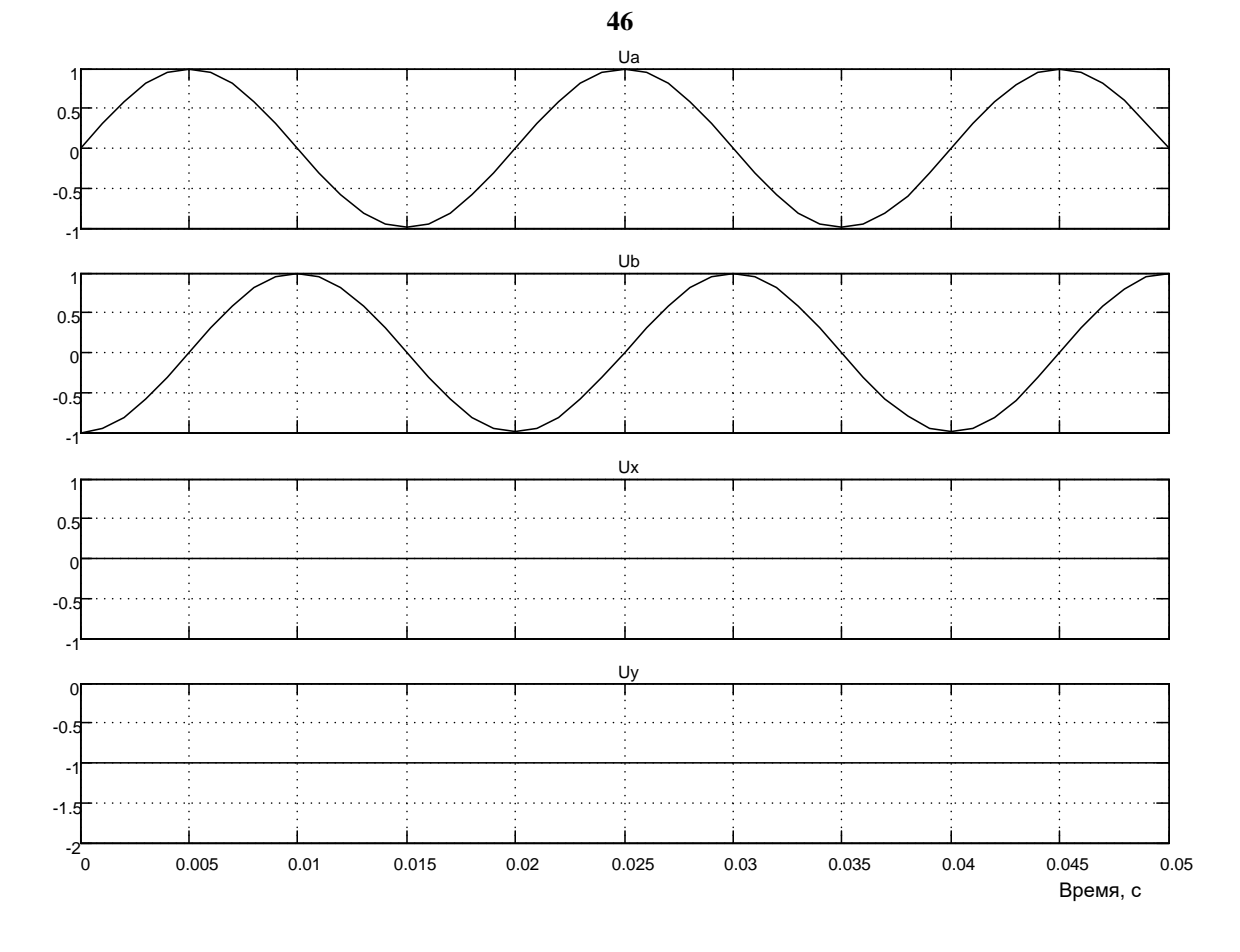

Рисунок 1.47 – Результаты моделирования

Если частоту вращения координат  $\omega_k$  задать отличной от частоты входного напряжения, то на выходе преобразователя появляются синусоидальные напряжения разностной частоты  $\omega - \omega_k$ . Следовательно, пространственный вектор вращается во вращающейся системе координат с частотой  $\omega - \omega_k$ .

Аналогичная модель строится и для преобразования переменных в вращающейся системе координат в неподвижную в соответствии с уравнениями (1.24) [2].

На рисунке 1.48 представлена модель преобразователя вращающейся системы координат в неподвижную, реализованную по уравнениям (1.24). На вход модели поданы проекции пространственного вектора напряжения на вращающиеся оси  $(x, y)$  и текущий угол поворота системы координат. На выходе модели получены составляющие пространственного вектора  $(Ua, Ub)$  в неподвижной системе координат. Преобразователь координат реализован в блоке Subsystem, содержание которого представлено на рисунке 1.48.

 $46$ 

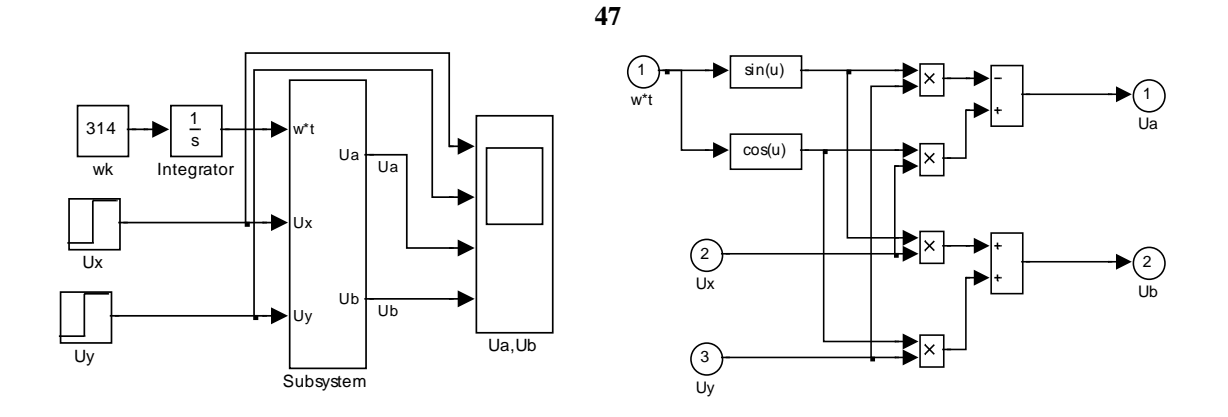

*Рисунок 1.48 –Модель преобразователя вращающихся координат в неподвижные, схема блока Subsystem (Fig1\_48)*

На рисунке 1.49 представлены результаты моделирования. Напряжения *Ua, Ub* видны на экране осциллоскопа. Следует заметить, что в этом случае на вход интегратора подаётся сигнал частоты вращения координат 314 !/с, и на выходе получаются синусоидальные напряжения частотой 50Гц.

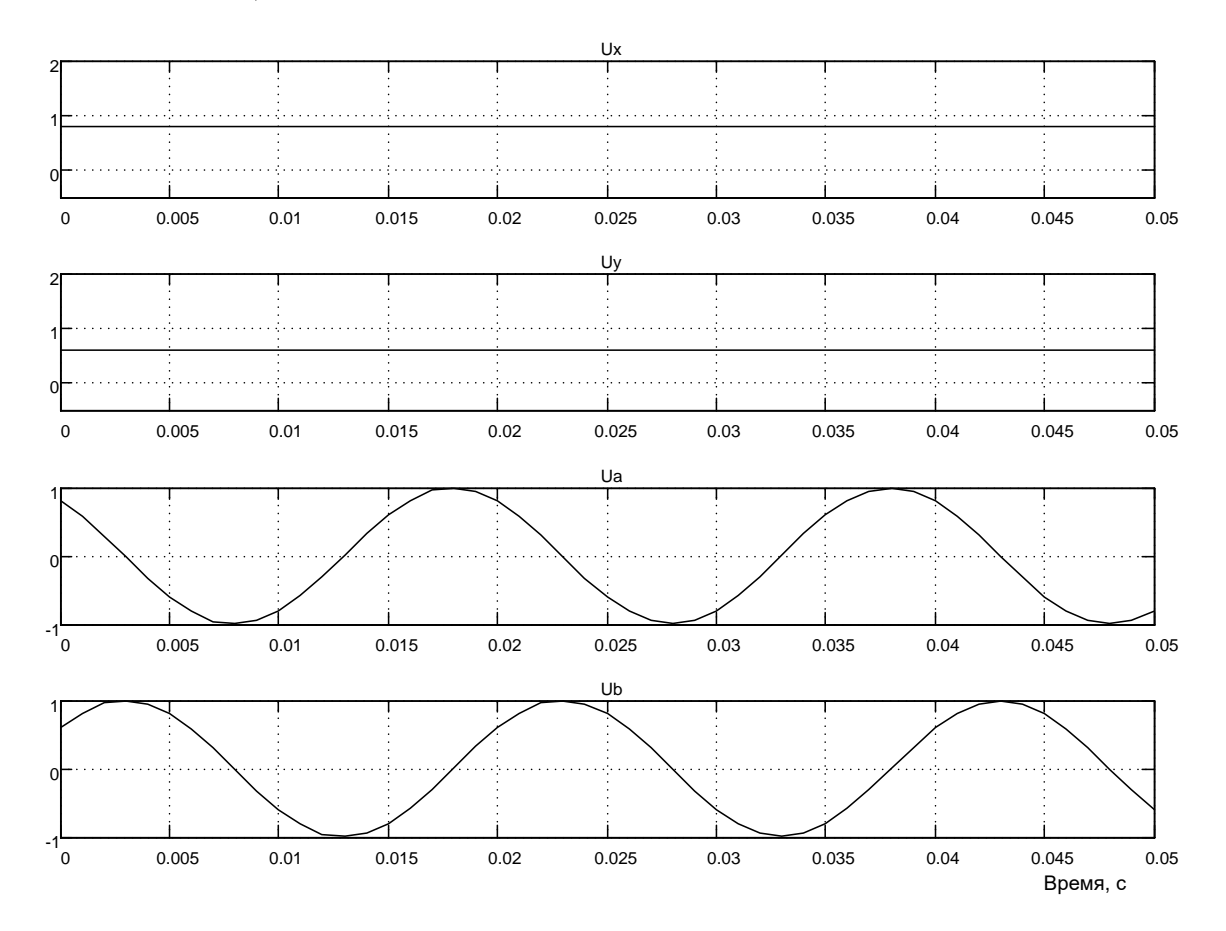

*Рисунок 1.49 – Результат моделирования процесса преобразования вращающихся координат в неподвижные*

## **Использование пространственного вектора при математическом описании рабочих процессов в машине переменного тока**

Между выражениями пространственного вектора  $\vec{U}_S$  в неподвижной и  $\vec{U}_{Sk}$  во вращающейся системах координат имеют место соотношения (1.21)

Второе уравнение (1.21) используется обычно для замены переменных при переходе к новой системе координат, а первое - для выражения в новой системе координат возмущающих функций, описанных переменными прежней системы.

Например, уравнение электрического равновесия цепи статора, записанное через обобщенные векторы напряжений, токов и потокосцеплений в неподвижной системе координат, имеет вид:

$$
\overrightarrow{U}_{S} = \dot{ris} + \frac{d\overrightarrow{\Psi}_{S}}{dt},
$$
\n(1.25)

где  $\vec{U}_S = U_m e^{j\omega_0 t}$ ,

 $\omega_0$  – угловая частота питающей сети.  $\mathbf{a}$ 

То же уравнение в системе координат, вращающейся со скоростью ротора  $\omega_r$ , когда  $\omega_k = \omega_r$  и  $\gamma = \omega_r t$ , согласно второго уравнения (1.21):

$$
\overrightarrow{U}_{S} = \overrightarrow{U}_{Sk} e^{j\omega_{r}t} ;
$$

$$
\overrightarrow{i}_{S} = \overrightarrow{i}_{Sk} e^{j\omega_{r}t} ;
$$

$$
\overrightarrow{\Psi}_{S} = \overrightarrow{\Psi}_{Sk} e^{j\omega_{r}t}
$$

будет иметь вид:

$$
\overline{U}_{Sk}e^{j\omega_{r}t} = r\overline{i}_{Sk}e^{j\omega_{r}t} + \frac{d(\Psi_{Sk}e^{j\omega_{r}t})}{dt}.
$$
\n(1.26)

Распишем производную сложной функции

$$
\frac{d(\overrightarrow{\Psi}_{Sk}e^{j\omega_{r}t})}{dt}=j\omega_{r}\overrightarrow{\Psi}_{Sk}e^{j\omega_{r}t}+e^{j\omega_{r}t}\frac{d\overrightarrow{\Psi}_{Sk}}{dt}
$$

и подставим в выражение (1.26):

$$
\overrightarrow{U}_{Sk}e^{j\omega_{r}t}=\dot{r}_{Sk}e^{j\omega_{r}t}+j\omega_{r}\overrightarrow{\Psi}_{Sk}e^{j\omega_{r}t}+e^{j\omega_{r}t}\frac{d\Psi_{Sk}}{dt}.
$$

Сократив левую и правую часть полученного выражения на  $e^{j\omega kt}$ окончательно получим уравнение электрического равновесия во вращающейся системе координат

$$
\overrightarrow{U}_{Sk} = r \dot{i}_{Sk} + \frac{d\Psi_{Sk}}{dt} + j\omega_r \overrightarrow{\Psi}_{Sk},
$$
 (1.27)

где  $\vec{U}_{\text{sk}}$  согласно первого выражения (1.21) следует определить как

$$
\vec{U}_{Sk} = \vec{U}_{S} e^{-j\omega_{r}t} = U_{m} e^{j\omega_{0}t} e^{-j\omega_{r}t} = U_{m} e^{j(\omega_{0} - \omega_{r})t}.
$$
 (28)

В приведенном уравнении (1.27) индекс  $k$  указывает на замену переменных в связи с переходом к новой системе координат. В дальнейшем, если переход к новой системе координат поясняется сопровождающим текстом, индекс  $k$  для упрощения записи будет опущен. При этом пространственный вектор будет определен как выражение (1.28).

#### Выволы

В теории электромагнитных переходных процессов электрических машин применяются обычно три координатные системы, являющиеся частными случаями координатной системы, вращающейся с произвольной скоростью  $\omega_k$ : система координат  $d, q$ , неподвижная относительно ротора и вращающаяся вместе с ротором  $(\omega_k = \omega_r)$ ; система координат  $\alpha$ ,  $\beta$  неподвижная относительно статора  $(\omega_k=0)$ ; система координат *x*, *y* вращающаяся в пространстве с произвольной скоростью  $\omega_k$ . Замена переменных в уравнениях электрического равновесия машины производится с целью избавления от периодически изменяющихся коэффициентов в уравнениях потокосцеплений. Достижение поставленной цели возможно только в том случае, если новая система координат неподвижна относительно цепей, обладающих электрической или магнитной несимметрией.

Поэтому систему координат *d, q, используют преимущественно для* исследования режимов синхронных машин, а систему  $\alpha$ ,  $\beta$  - для исследования режимов асинхронных машин. Систему координат х, у целесообразно использовать только для исследования симметричных режимов асинхронных машин, если ее применение приводит к упрощению описаний возмущающих воздействий. Например, пространственный вектор питающего двигатель напряжения в системе координат  $\alpha$ ,  $\beta$  имеет вид:

$$
\vec{U}_S = U_m e^{j\omega_0 t}
$$

а при переходе к системе координат  $x$ ,  $y$ , вращающейся со скоростью  $\omega_k = \omega_0$ , это напряжение согласно (1.21), преобразуется к виду  $\overrightarrow{U}_S = U_m$ .

# Обобщенная асинхронная машина Описание в абсолютных единицах

Обобщенная асинхронная машина показана на рисунке 1.50. Она содержит трехфазную обмотку на статоре и трехфазную обмотку на роторе. Обмотки статора и ротора подключены к симметричным трехфазным источникам напряжения. Уравнения равновесия э.д.с. на обмотках статора и ротора базируются на втором законе Кирхгофа [2].

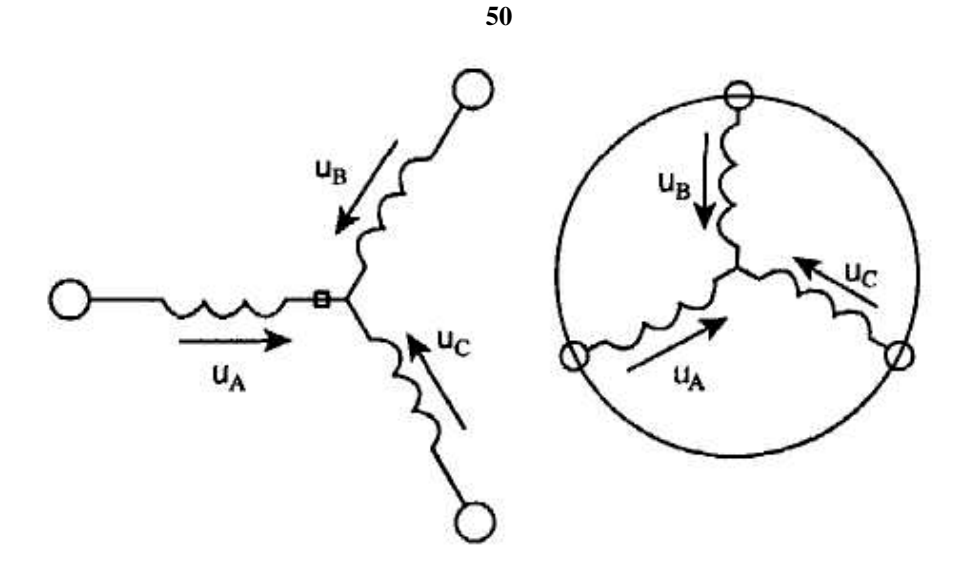

Рисунок 1.50 – Обобщенная асинхронная машина

$$
\mu_A = R_A i_A + \frac{d\Psi_A}{dt}, \qquad \mu_a = R_a i_a + \frac{d\Psi_a}{dt},
$$
  
\n
$$
u_B = R_B i_B + \frac{d\Psi_B}{dt}, \qquad u_b = R_b i_b + \frac{d\Psi_b}{dt},
$$
  
\n
$$
u_C = R_C i_C + \frac{d\Psi_C}{dt}, \qquad u_c = R_c i_c + \frac{d\Psi_c}{dt}.
$$
\n(1.29)

В уравнениях (1.29) фигурируют мгновенные напряжения, токи и потокосцепления статора и ротора, а также активные сопротивления обмоток. Обычно обмотки выполняются симметричными, и поэтому активное сопротивление  $R_A=R_B=R_C=R_S$  статорной обмотки.  $R_a=R_b=R_c=R_R$  – активное сопротивление роторной обмотки.

Вторым используемым законом является закон Ампера, который связывает потокосцепления обмоток с токами, протекающими по обмоткам:

Для статора

$$
\Psi_a = L_{aA}i_A + L_{aB}i_B + L_{aC}i_C + L_{aa}i_a + L_{ab}i_b + L_{ac}i_c,
$$
  
\n
$$
\Psi_b = L_{bA}i_A + L_{bB}i_B + L_{bC}i_C + L_{ba}i_a + L_{bb}i_b + L_{bc}i_c,
$$
  
\n
$$
\Psi_c = L_{cA}i_A + L_{cB}i_B + L_{cC}i_C + L_{ca}i_a + L_{cb}i_b + L_{cc}i_c.
$$

Уравнения для определения потокосцеплений показывают, что потокосцепление каждой обмотки зависит от токов во всех обмотках; эти

зависимости проявляются через взаимоиндукцию. В уравнениях (1.30)  $L_{AA}$ ,  $L_{BB}$ ,  $L_{CC}$ ,  $L_{aa}$ ,  $L_{bb}$ ,  $L_{cc}$  являются собственными индуктивностями соответствующих обмоток, все остальные - взаимоиндуктивностями между соответствующими обмотками.

Третьим законом, лежащим в основе анализа, является второй закон Ньютона - закон равновесия моментов на валу машины:

$$
J\frac{d\omega_m}{dt} = \overrightarrow{M} - \overrightarrow{M}_c, \qquad (1.31)
$$

где  $J (k \Gamma M^2)$  – момент инерции на валу машины, учитывающий инерционность как самой машины, так и приведенной к валу инерционности рабочего механизма и редуктора;

 $\vec{\omega}_m$ ,  $(pa\partial/c$ ) – угловая скорость вала машины;

 $M_C$  (Нм) – момент сопротивления рабочего механизма, приведенный к валу, в общем случае он может быть функцией скорости и угла поворота.

Наконец, четвертым и последним законом, лежащим в основе анализа машины, является закон, сформулированный Ленцем, как правило левой руки. Этот закон связывает векторные величины момента, потокоспепления и тока:

$$
\overrightarrow{I} = k(\overrightarrow{Y} \times i). \tag{1.32}
$$

Отметим, что, несмотря на полное и строгое математическое описание, использование уравнений (1.29)...(1.32) для исследования машины встречает серьезные трудности.

Перечислим основные:

- в уравнениях (1.31 и 1.32) фигурируют векторные величины, а в уравнениях (1.29 и 1.30) скалярные;

- количество взаимосвязанных уравнений равно 16, а количество коэффициентов - 44;

- коэффициенты взаимоиндукции между обмотками статора и ротора в уравнениях (1.30) являются функцией угла поворота ротора относительно статора, то есть уравнения (1.30) являются уравнениями с переменными коэффициентами;

- уравнение (1.32) является нелинейным, так как в нем перемножаются переменные.

На пути упрощения математического описания асинхронной машины, да и вообще всех машин переменного тока, удачным оказался метод пространственного вектора [4], который позволил существенно упростить и сократить вышеприведенную систему уравнений; метод позволяет связать уравнения (1.29...1.32) в единую систему с векторными переменными состояния. Суть метода состоит в том, что мгновенные значения симметричных трехфазных переменных состояния (напряжения, токи, потокосцепления) можно математически преобразовать так, чтобы они были представлены одним пространственным вектором.

Для преобразования уравнений (1.29) в мгновенных значениях к уравнениям в пространственных векторах умножим их на выражения: первые уравнения для фаз A и a на 2/3, вторые для фаз B и b – на  $2/3a$ , третьи для фаз С и  $c$  – на  $2/3a^2$ , и сложим раздельно для статора и ротора. Тогда получим:

$$
\vec{u}_S = R_S \vec{i}_S + \frac{d\Psi_S}{dt},
$$
\n
$$
\vec{u}_R = R_R \vec{i}_R + \frac{d\vec{\Psi}_R}{dt},
$$
\n
$$
\vec{\Psi}_S = L_S \vec{i}_S + L_m(\theta) \vec{i}_R,
$$
\n
$$
\vec{\Psi}_R = L_R \vec{i}_R + L_m(\theta) \vec{i}_S,
$$
\n(1.33)

где  $L_s$ ,  $L_R$  – собственные индуктивности статора и ротора;

 $L_m(\theta)$  – взаимная индуктивность между статором и ротором.

Таким образом, вместо двенадцати уравнений (1.29, 1.30) получено лишь четыре уравнения (1.33).

Переменные коэффициенты взаимной индукции в уравнениях для потокосцеплений (1.33) являются результатом того, что уравнения равновесия эдс для статора записаны в неподвижной системе координат, связанной со статором, а уравнения равновесия эдс для ротора записаны во вращающейся системе координат, связанной с ротором. Метод пространственного вектора позволяет записать эти уравнения в единой системе координат, вращающейся с произвольной скоростью  $\omega_{\kappa}$ . В этом случае уравнения (1.33) преобразуются к виду:

$$
\vec{u}_S = R_S \vec{i}_S + \frac{d\vec{\Psi}_S}{dt} + j\omega_k \vec{\Psi}_S,
$$
\n
$$
\vec{u}_R = R_R \vec{i}_R + \frac{d\vec{\Psi}_R}{dt} + j(\omega_k - p\omega_m) \vec{\Psi}_R,
$$
\n
$$
\vec{\Psi}_S = L_S \vec{i}_S + L_m \vec{i}_R,
$$
\n
$$
\vec{\Psi}_R = L_R \vec{i}_R + L_m \vec{i}_S,
$$
\n(1.34)

где  $\omega_m$  – частота вращения ротора;

 $p$  – число пар полюсов в машине.

В уравнениях (1.34) все коэффициенты являются величинами постоянными, имеют четкий физический смысл и могут быть определены по паспортным данным двигателя, либо экспериментально.

Момент в уравнении (1.32) является векторным произведением любой пары векторов. Из уравнения (1.34) следует, что таких пар может
быть шесть  $(i_S, i_R)$ ;  $(\vec{\Psi}_S, \vec{\Psi}_R)$ ;  $(i_S, \vec{\Psi}_S)$ ;  $(i_S, \vec{\Psi}_R)$ ;  $(i_R, \vec{\Psi}_S)$ ;  $(i_R, \vec{\Psi}_S)$ . Часто в рассмотрение вводится потокосцепление взаимной индукции  $\vec{\Psi}_m = L_m(\vec{i}_s + \vec{i}_R)$ . В этом случае появляется ещё четыре возможности представления электромагнитного момента машины через следующие пары:  $(i_S, \overrightarrow{\Psi}_m)$ ;  $(i_R, \overrightarrow{\Psi}_m)$ ;  $(\overrightarrow{\Psi}_S, \overrightarrow{\Psi}_m)$ ,  $(\overrightarrow{\Psi}_R, \overrightarrow{\Psi}_m)$ . После выбора той или иной пары уравнение момента приобретает определенность, а количество уравнений в системе (1.34) сокращается до двух.

$$
\overrightarrow{M} = \frac{3}{2} pL_m \cdot Mod(\overrightarrow{i}_R \times \overrightarrow{i}_S),
$$
  
\n
$$
\overrightarrow{M} = \frac{3}{2} p \cdot Mod(\overrightarrow{\overrightarrow{Y}}_S \times \overrightarrow{i}_S),
$$
  
\n
$$
\overrightarrow{M} = \frac{3}{2} pk_R \cdot Mod(\overrightarrow{\overrightarrow{Y}}_R \times \overrightarrow{i}_S).
$$
\n(1.35)

Кроме того, в уравнениях (1.31) и (1.32) векторные величины момента и скорости могут быть заменены их модульными значениями. Это является следствием того, что пространственные векторы токов и потокосцеплений расположены в плоскости, перпендикулярной оси вращения, а векторы момента и угловой скорости совпадают с осью. В качестве примера покажем запись уравнений момента через некоторые пары переменных состояния машины (1.35).

#### Описание в относительных единицах

На этом этапе уравнения (1.31), (1.34) и (1.35) приводятся к безразмерным (относительным) величинам [2]. В качестве основных базовых величин выбираются амплитудные номинальные значения фазного напряжения и тока, а также номинальное значение угловой частоты:

$$
U_b = \sqrt{2}U\hat{o}i, \quad I_b = \sqrt{2}Ii, \quad \omega b = \omega i = 2\pi f i, \quad (1.36)
$$

на этой основе определяются базовые значения всех переменных и коэффициентов, входящих в уравнения, а также базового времени:

$$
R_b = \frac{U_b}{I_b}
$$
,  $L_b = \frac{U_b}{\omega_b I_b}$ ,  $\Psi_b = \frac{U_b}{\omega_b}$ ,  $M_b = \frac{3}{2} p \frac{U_b I_b}{\omega_b}$ ,  $t_b = \frac{1}{\omega_b}$ . (1.37)

Обобщенная система уравнений для описания асинхронной машины принимает вид:

$$
\overline{u}_{S} = r_{S} \overline{i}_{S} + \frac{d\overline{\psi}_{S}}{d\overline{t}} + j\alpha_{k} \overline{\psi}_{S},
$$
\n
$$
\overline{u}_{R} = r_{R} \overline{i}_{R} + \frac{d\overline{\psi}_{R}}{d\overline{t}} + j(\alpha_{k} - p\theta_{m}) \overline{\psi}_{R},
$$
\n
$$
\overline{\psi}_{S} = x_{S} \overline{i}_{S} + x_{m} \overline{i}_{R},
$$
\n
$$
\overline{\psi}_{R} = x_{R} \overline{i}_{R} + x_{m} \overline{i}_{S},
$$
\n
$$
m = k \cdot Mod(\overline{\psi}_{i} \times \overline{i}_{k}),
$$
\n
$$
\overline{T}_{m} \frac{d\theta_{m}}{d\overline{t}} = m - m_{c}
$$
\n(1.38)

В этих уравнениях все переменные относительные, полученные как результат деления реальных значений на базовые, все коэффициенты также безразмерные, полученные аналогично.

54

Переменные и параметры в относительных единицах:

 $\vec{u} = \frac{\vec{u}}{U_b}$ ,  $\vec{i} = \frac{\vec{i}}{I_b}$ ,  $\vec{\psi} = \frac{\vec{\psi}}{\psi_b}$  – относительные электромагнитные перемен-

ные состояния:

 $\alpha_k = \frac{\omega_k}{\omega_b}$ ,  $\theta_m = \frac{\omega_m}{\omega_b}$  – относительная частота вращения системы

координат и относительная частота вращения ротора;

$$
m = \frac{M}{M_b}
$$
 – относительный момент на валу машины;

$$
r_S = \frac{R_S}{R_b}, \quad r_R = \frac{R_R}{R_b}, \quad x_S = \frac{\omega_b L_S}{R_b}, \quad x_R = \frac{\omega_b L_R}{R_b}, \quad x_m = \frac{\omega_b L_m}{R_b}, \quad \overline{T}_m = \frac{J\omega_b^2}{M_b}
$$

- относительные (безразмерные) параметры.

В уравнениях (1.38) время принято безразмерным  $\bar{t} = \frac{t}{t_h} = \omega_b t$ , и единицей измерения времени является не секунда, а  $t_b = \frac{I}{\omega_b}$ . Следует

заметить, что введение относительных величин существенно сокращает время моделирования и позволяет устранить многие проблемы при моделировании.

#### Выводы

1 Существенное упрощение системы уравнений предлагает применение пространственного вектора.

2 Применение системы координат (например, вращающейся с произвольной скоростью) позволяет избавиться от переменных коэффициентов при описании процессов в асинхронном двигателе.

3 Использование безразмерной формы записи системы уравнений упрощает структуру уравнений и сокращает затраты времени на моделирование.

# Определение параметров схемы замещения асинхронной машины по данным каталога

Номинальное скольжение  $\mathbf{1}$ 

$$
s_i = \frac{n_s - n_i}{n_s},
$$

где  $n_s$  – синхронная скорость (скорость вращения магнитного поля),

 $n_{\mu}$  – номинальная скорость вращения двигателя.

Критическое скольжение  $\mathcal{D}_{\mathcal{L}}$ 

$$
s_k = (m_{max} + \sqrt{m_{max}^2 - 1})s_i,
$$

где  $m_{\text{max}} = \frac{M_{\text{max}}}{M_{\text{max}}}$  – отношение максимального момента (критического) к

номинальному моменту.

3 Конструктивный коэффициент

$$
\tilde{n}_l = l + \frac{L_{ls}}{L_m}.
$$

Первоначально конструктивный коэффициент задается в диапазоне  $c_1 = 1.02...1.05$  для предварительного расчета параметров схемы замещения. После расчета индуктивностей, входящих в уравнение, необходимо сравнить полученное значение с первоначально выбранным и уточнить расчет. Обычно за две, три итерации удается достичь совпадение принятого и рассчитанного значений конструктивного коэффициента.

Коэффициент вязкого трения  $\overline{4}$ 

$$
B_m = \frac{\Delta P_{\lambda\delta\delta}}{\left(2\pi n_i/60\right)^2}.
$$

#### Механические потери 5

Если предположить, что полные потери состоят из постоянных и переменных потерь, и постоянные примерно равны 1/3 полных потерь, а механические потери составляют половину постоянных потерь, то механические потери  $\Delta P_{\text{max}}$  определяются из уравнения

$$
\Delta B_{\hat{i}\hat{a}\hat{o}} = D_i \left( \frac{1}{\eta_i} - 1 \right) \frac{1}{6}.
$$

6 Cymna  $D_i + \Delta D_{i\delta\tilde{o}}$ 

Сумма *Ðí* + <sup>∆</sup>*Ðìåõ* может быть определена как

$$
D_i + \Delta D_{\hat{i}\hat{a}\hat{o}} = D_i \left[ I + \left( \frac{1}{\eta_i} - I \right) \frac{I}{6} \right].
$$

7 Сопротивление статора

$$
Rs = \frac{1}{2} \frac{U_i^2 (1 - s_i)}{\tilde{n}_I (1 + \tilde{n}_I / s_k) m_k (D_i + \Delta P_{\hat{i}\hat{a}\hat{o}})},
$$

где *í k*  $k - \frac{1}{M}$  $m_k = \frac{\dot{I}_{k}}{I_{k}}$  — кратность пускового момента (каталожный параметр).

8 Сопротивление ротора

$$
R_r = \frac{1}{3} \frac{(P_{\mu} + \Delta P_{\text{Mex}})m_k}{(1 - s_{\mu})i_k^2 I_{\mu}^2},
$$

где *í k*  $k - \frac{1}{I}$  $i_k = \frac{I_k}{I}$  – отношение тока короткого замыкания (пускового) к но-

минальному току.

9 Индуктивность статора и ротора

$$
L_s \cong L_r = \frac{1}{2\pi \cdot f_\mu} \frac{U_\mu/\sqrt{3}}{I_\mu(\sqrt{1-(Cos\varphi_\mu)^2} - Cos\varphi_\mu \cdot s_{\mu}/s_k)}.
$$

10 Индуктивность рассеяния статора и ротора

$$
L_{ls} \cong L_{lr} = \frac{1}{4\pi \cdot f_i} \sqrt{\left[ (U_i / \sqrt{3}) / (i_k I_i) \right]^2 - (R_s + R_r)^2}.
$$

#### 11 Взаимоиндукция

$$
L_m = L_s - L_{ls}.
$$

В таблице 1.2 приведены параметры асинхронных двигателей, выпуск которых освоен в последнее время Ярославским электротехническим заводом и которые являются развитием ранее существовавшей серии асинхронных машин типа 4А [2]. Номинальное напряжение машин: 220, 380, 660, 220\380, 380\660В. Токи указаны для линейного напряжения 380 В. Частота питающей сети 50Гц.

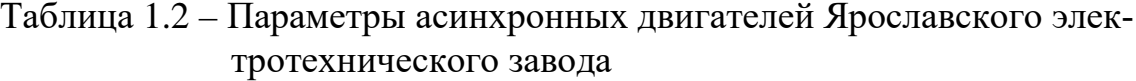

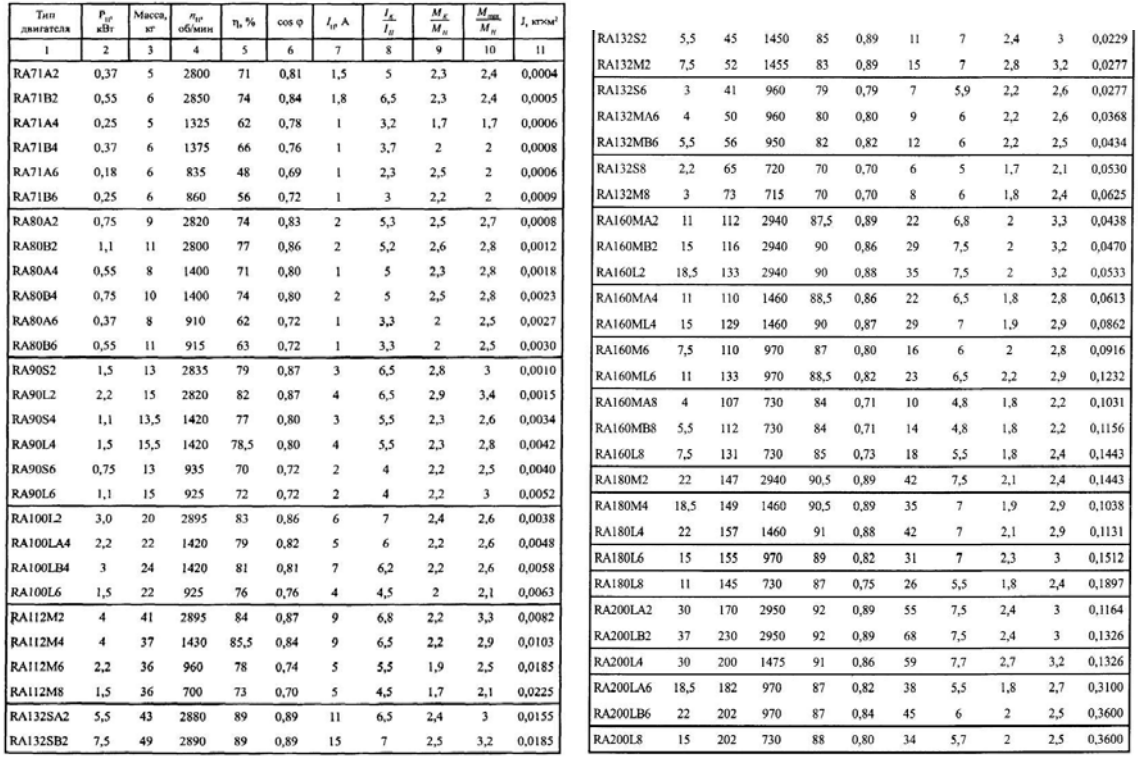

Для расчета параметров выбранного типа асинхронного двигателя разработана программа-модель в *Simulink* (рисунок 1.51).

Параметры двигателя, приведённые в каталоге, записываются в блоки констант подсистемы *AKZ Parameters*. Схема подсистемы *AKZ Parameters* открывается двойным щелчком по изображению подсистемы в файле *Fig1\_51*. Схема подсистемы *AKZ Parameters* показана на рисунке 1.52.

В подсистему AKZ Parameters были введены параметры асинхронного двигателя RA90S6 по данным таблицы 1.2. Момент инерции увеличен до  $0.008$  кгм<sup>2</sup> с учетом подключаемого механизма к валу двигателя. На рисунке 1.51 показаны результаты расчета параметров асинхронного двигателя, приведённых в математическом описании асинхронного двигателя.

В разработанной программе процесс подбора коэффициента *с1* автоматизирован и начинается с значения *с1=1,2*. Процесс подбора длится до тех пор, пока задаваемое значение сравняется с расчетным. В процессе подбора принимает участие интегратор (см. схему подсистемы Shema zamesheniya в файле *Fig 1\_51*).

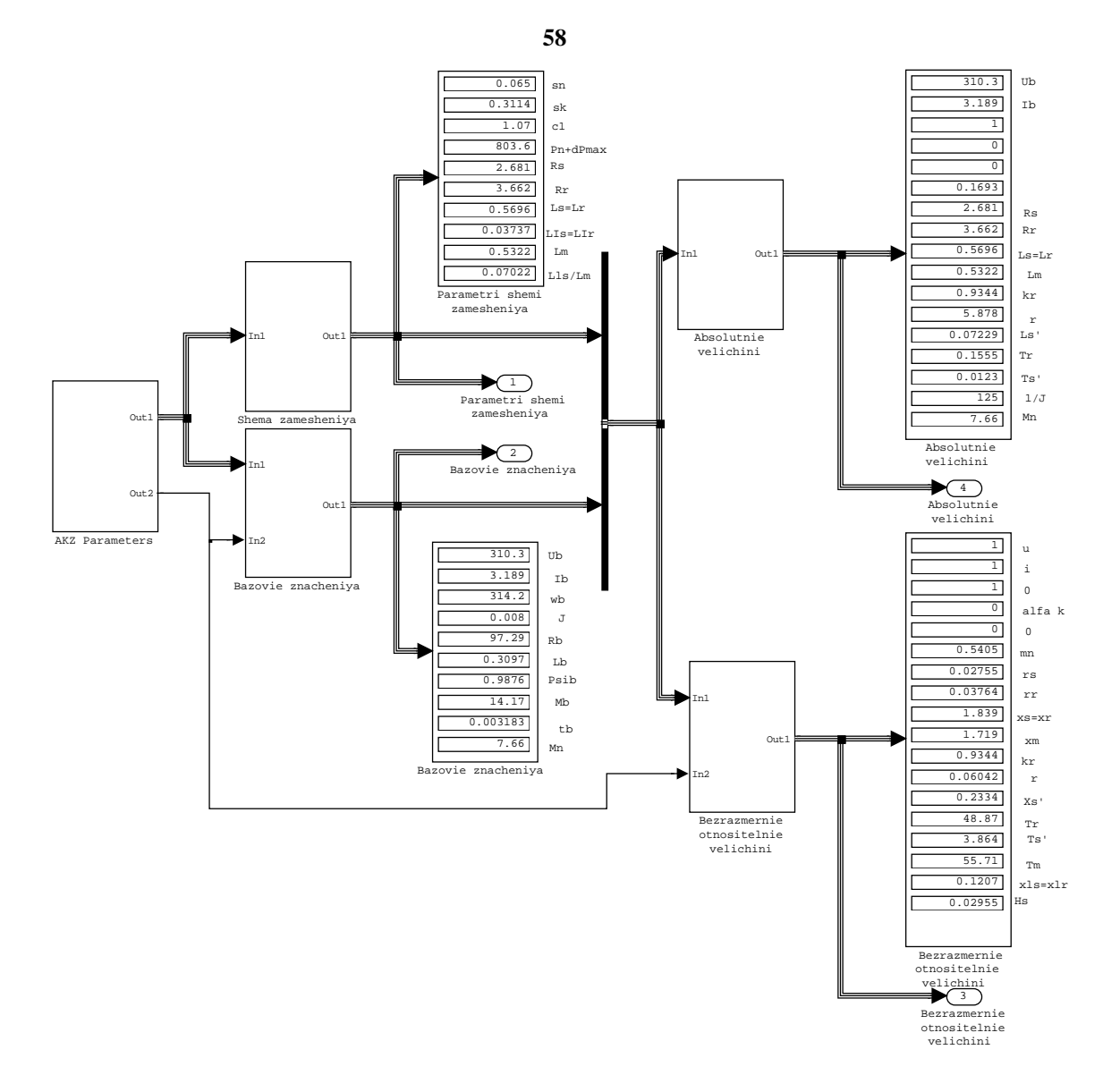

*Рисунок 1.51 – Расчет параметров асинхронного двигателя в Simulink (Fig1\_51)*

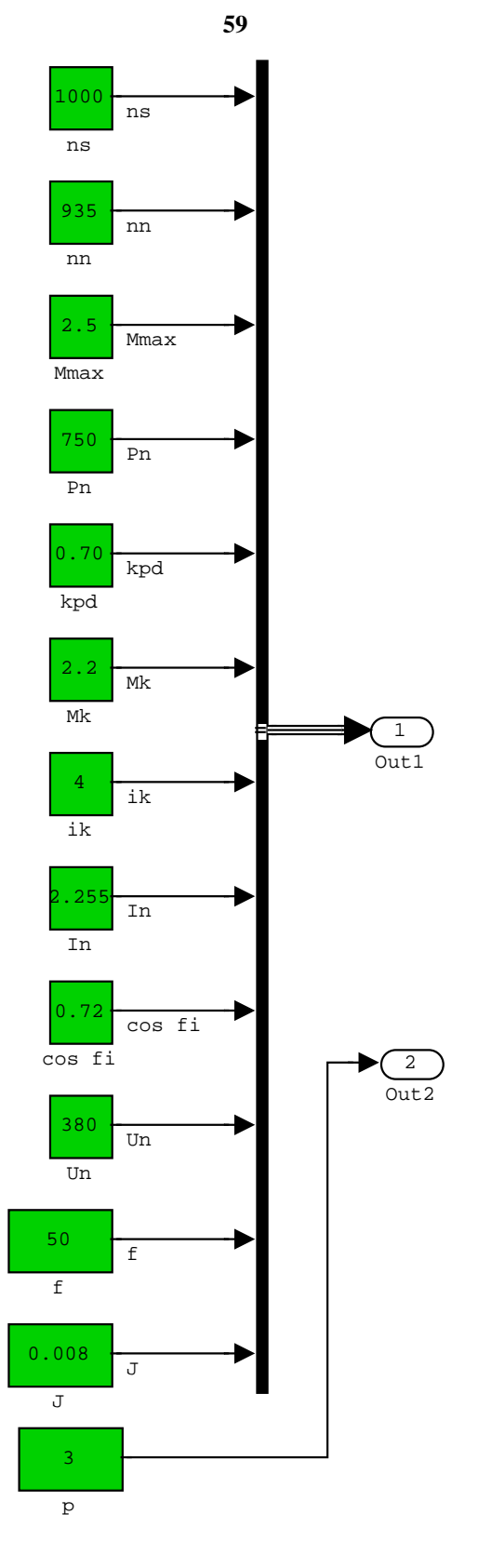

*Рисунок 1.52 – Схема подсистемы AKZ Parameters*

**Исследование модели асинхронного двигателя в Simulink Виртуальная модель асинхронного двигателя в SimPowerSystems**

По умолчанию модель асинхронного двигателя из раздела библиотеки SimPowerSystems даётся для фазного ротора (рисунок 1.53,a).

60

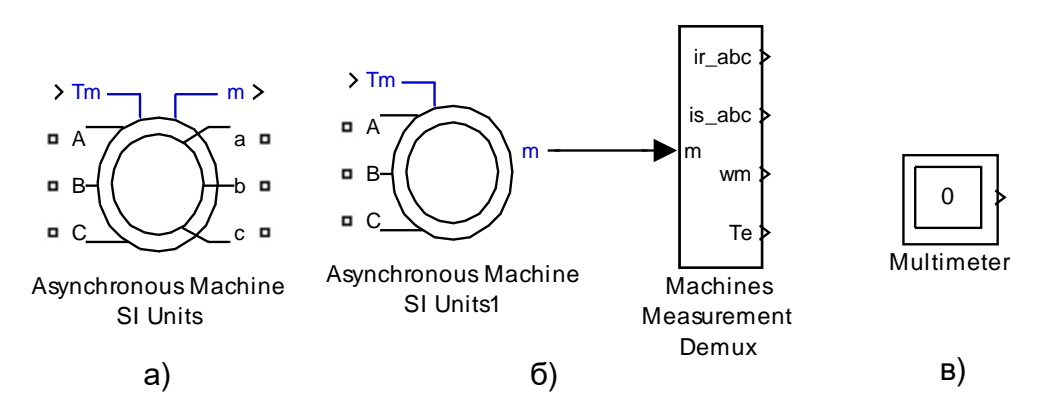

Рисунок 1.53 – Виртуальная модель асинхронной машины (Fig1\_53): а) модель в абсолютных единицах двигателя с фазным ротором; б) модель короткозамкнутого двигателя; в) измерительный инструмент

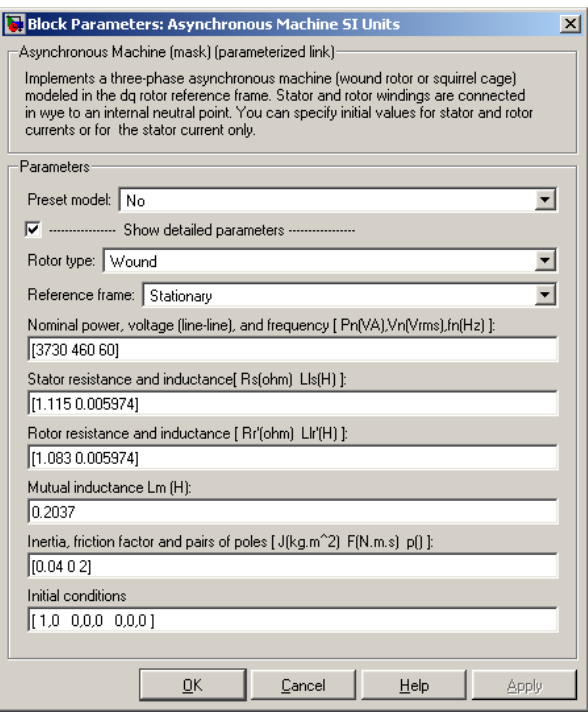

Рисунок 1.54 – Окно ввода параметров двигателя в абсолютных единицах

Клеммы А, В, С служат для подключения к трёхфазному напряжению, клеммы *a*, *b*, *c* - выходы обмотки ротора. Параметры двигателя для модификации SI Units вводятся через диалоговое окно в абсолютных единицах, которое вызывается двойным щелчком по изображению двигателя (рисунок 1.54). В строке Rotor type предлагается два варианта: Wound – двигатель с фазным ротором и Squirrel –  $cage -$ короткозамкнутый двигатель (с беличьей клеткой). В строке Reference frame предлагается три варианта выбора системы координат:*Rotor* – вращающаяся с ротором с одинаковой частотой; *Stationary* – неподвижная, наиболее естественная для нас; *Synchronous* – система координат, синхронно вращающаяся с частотой сетевого напряжения. Параметры асинхронного двигателя вводятся в следующие строки в абсолютных единицах. Следует иметь в виду, что эти параметры в справочниках и каталогах не приводятся, а рассчитываются с помощью различных методик, например, так, как это рассмотрено в предыдущем пункте.

Чаще всего применяется короткозамкнутый двигатель (рисунок 1.53,б). К выходу *m* подключается специальный демультиплексор *Machines Measurement Demux*, находящийся в разделе *SimPowerSystems* в подразделе *Machine*.

Тип машины переменного тока отражается в строке *Machine type*, открываемого двойным щелчком левой кнопки мыши (рисунок 1.55).

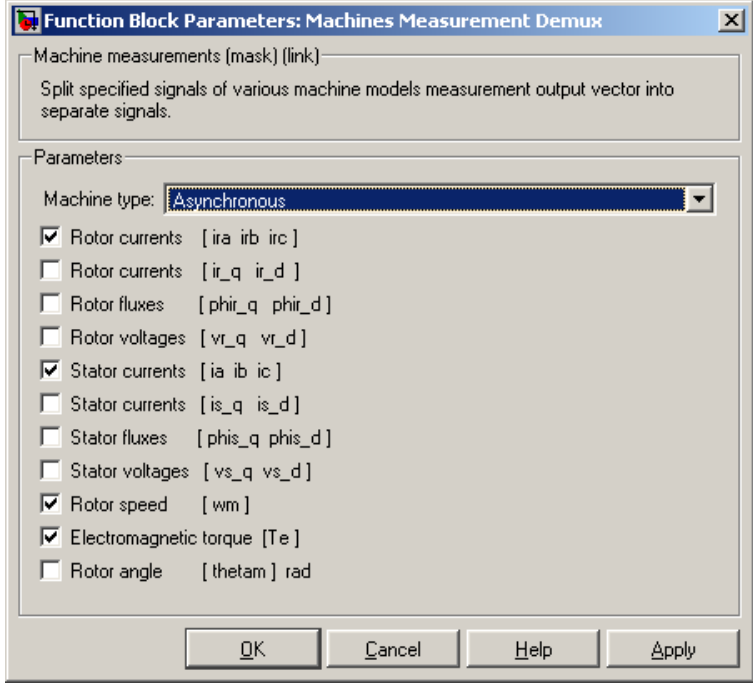

*Рисунок 1.55 – Окно выбора типа машины и перечня выходных переменных*

По входу *Tm* задаётся активный момент нагрузки в Нм. По требованию программы *Simulink* на рабочем поле модели должен быть размещён блок *Multimeter* (рисунок 1.53,в), иначе процесс моделирования блокируется.

## **Моделирование пуска – реверса асинхронного короткозамкнутого двигателя при прямом включении в сеть**

На рисунке 1.56 представлена схема моделирования процесса пуска–реверса асинхронного короткозамкнутого двигателя при включении на фазное напряжение 220В, 50Гц (380В линейное) с реверсом путём изменения порядка чередования фаз с помощью переключателей Switch и Switch1. Время моделирования принято 0,6с и реверс через 0,3с. Активный момент нагрузки задан ЗОНм. Для построения динамической механической характеристики использован графопостроитель XY Graph.

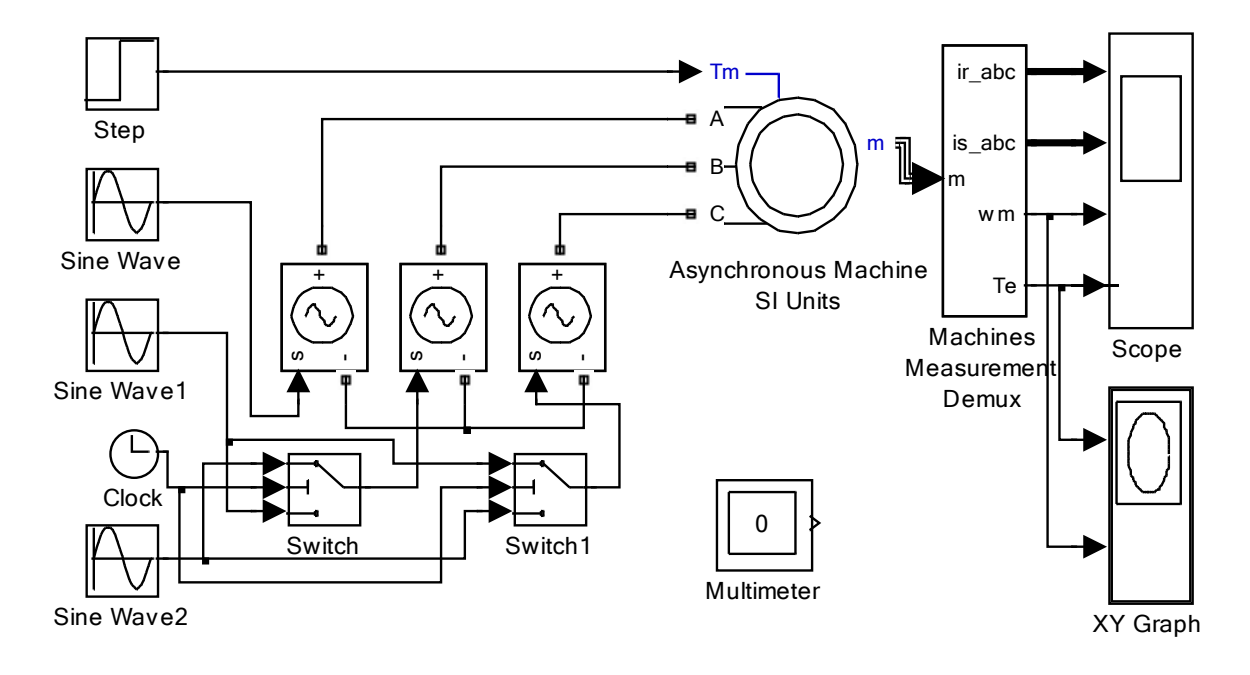

Рисунок 1.56 – Модель реверсивного электропривода переменного тока с прямым включением двигателя в сеть (Fig1\_56)

Настройка задающих генераторов синусоидального сигнала, управляемых источников напряжения и переключателей показана на рисунке 1.57.

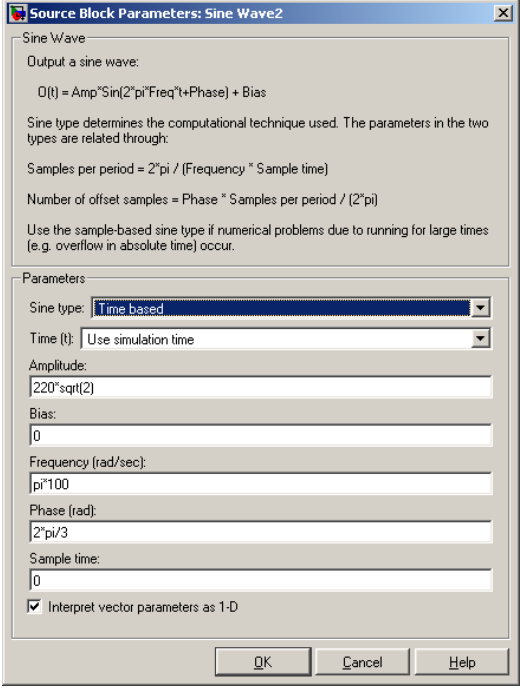

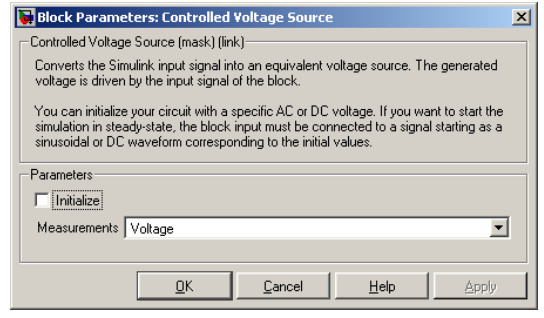

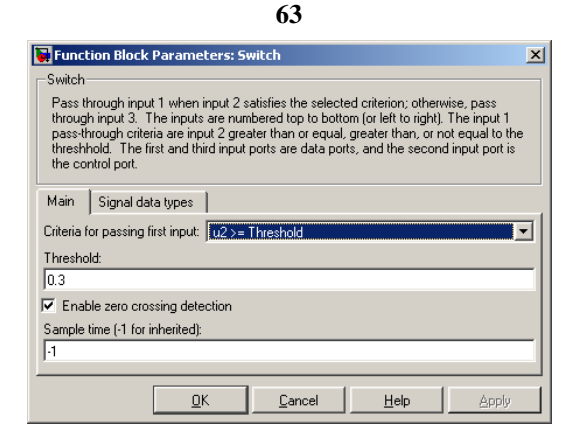

*Рисунок 1.57 – Настройка блоков управления модели привода переменного тока*

Результаты моделирования процесса пуска – реверса представлены на рисунке 1.58. Текущее значение токов представлено в каждой фазе.

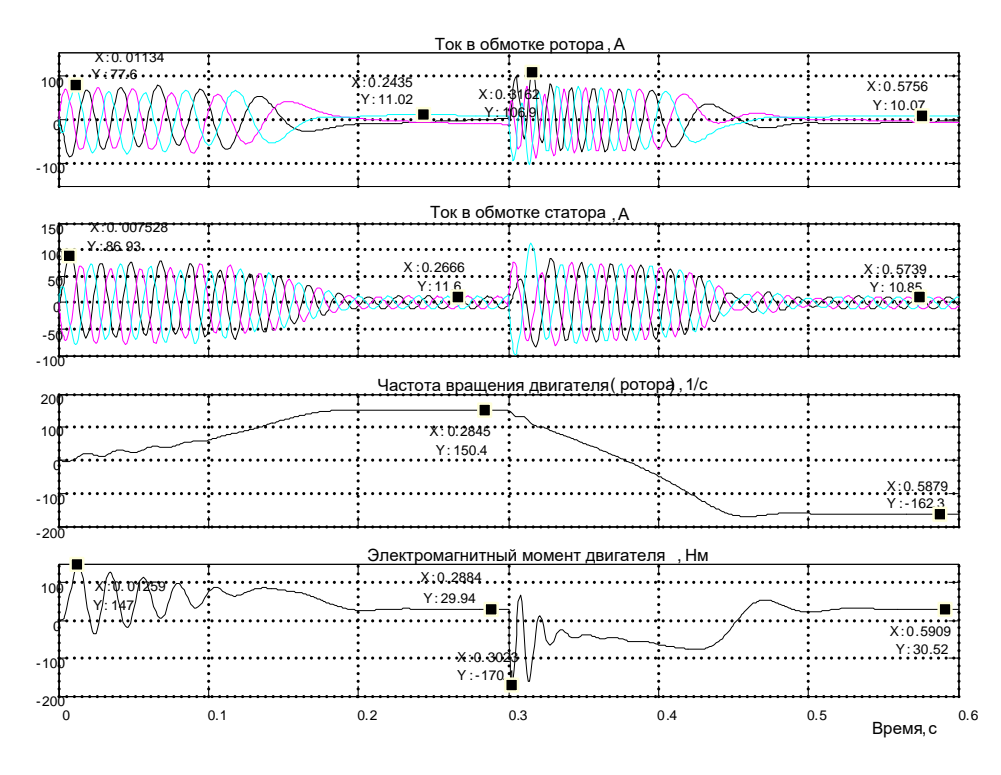

*Рисунок 1.58 – Переходные процессы пуска – реверса асинхронного двигателя*

На первом временном отрезке от 0 до 3-х с на двигатель подаётся напряжение с прямым чередованием фаз, идёт разгон двигателя под нагрузкой 30 Нм «вперёд» (положительный знак частоты вращения). Пусковой ток в обмотке статора достигает амплитудного значения 86,93А. Примерно такое же значение достигает ток в обмотке ротора 77,6А, так как выводится приведённое значение тока ротора в обмотке ротора, приведённое к обмотке статора. Электромагнитный момент двигателя носит колебательный характер, что приводит к ухудшению пусковых свойств двигателя и является недостатком асинхронного двигате-

ля. Максимальное значение текущего значения момента составило при пуске «вперёд» 147Нм. По мере увеличения частоты вращения колебания момента двигателя затухают, интенсивность роста частоты вращения возрастает. При этом ток статора уменьшается при неизменной частоте 50 Гц, в тоже время ток в обмотке ротора тоже уменьшается, но с уменьшением частоты тока ротора. Это объясняется выбором неподвижной системы координат. В установившемся режиме (текущее время чуть менее 3-х секунд) частота вращения достигает значения 150,4

1/с (при  $\omega_0 = \frac{1500 \text{ m/s}}{60 \text{ m}} = 157 \text{ J/c}$ *60*  $\omega_0 = \frac{1500 \cdot 2\pi}{60} = 157 \frac{1}{c}$ , момент двигателя 29,94Hм (при нагрузке 30Нм), амплитудное значение тока статора 11,6А, амплитудное

значение тока ротора 11,02А. В момент времени 3с производится реверс двигателя путём изменения порядка чередования фаз. Эту задачу выполняют переключатели Switch. Идет переходный процесс реверса: ток в обмотке ротора достигает 106,9А амплитудного значения (рисунок 1.58), частота тока в обмотке ротора чуть менее 100Гц. Идет противоточное торможение (двигатель включен «назад», а ещё вращается «вперёд»). Момент двигателя по-прежнему имеет колебательный характер, максимальное значение составляет – минус 170,1Нм. По мере уменьшения частоты вращения колебательность момента затухает, частота вращения достигает нулевого значения и начинает расти в отрицательной области, которую мы уже назвали «назад». Частота вращения достигает значение минус 162,3 1/с (рисунок 1.58), превышающее частоту идеального холостого хода 157 1/с, это свидетельствует о том, что двигатель работает в режиме генераторного торможения и развивает момент положительный плюс 30,52Нм, равный заданному моменту нагрузки 30Нм. Ток ротора и статора уменьшились до установившегося значения, соответствующего нагрузке 30Нм.

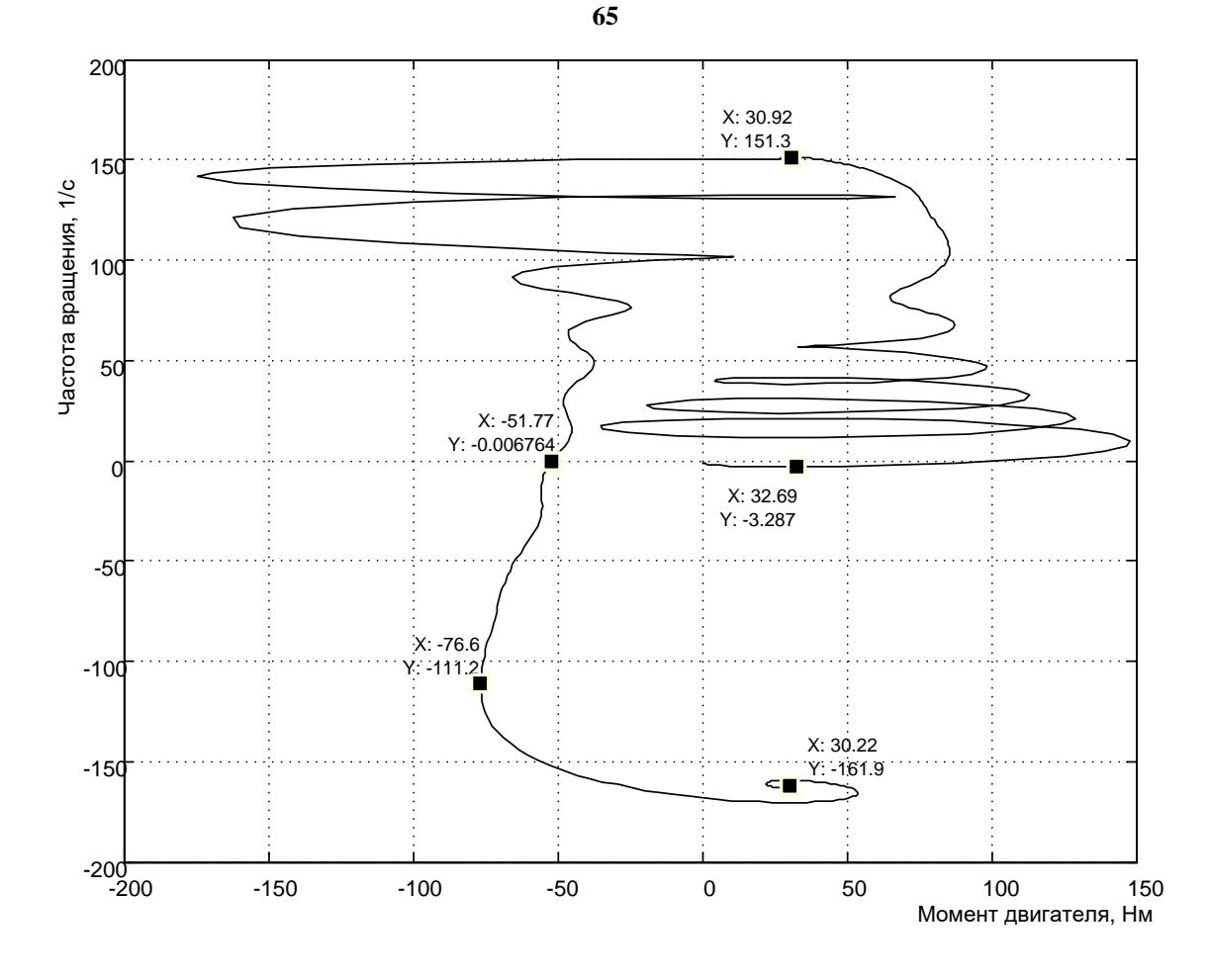

*Рисунок 1.59 – Динамическая механическая характеристика асинхронного двигателя при пуске – реверсе с активным моментом нагрузки 30Нм*

На рисунке 1.59 приведена снятая при пуске – реверсе механическая характеристика двигателя. Колебательный характер момента при пуске и реверсе весьма существенно изменяет вид механической характеристики. При пуске максимальное значение момента достигает значения около 150Нм, однако, среднее значение, определяющее интенсивность пуска невелико. Наиболее близка к статической механическая характеристика, рассчитанная при пуске двигателя «назад». Двигатель развивает пусковой момент – минус 51,77Нм (рисунок 1.59), максимальный момент – минус 76,6Нм при частоте вращения минус 111,2 1/с и разгоняется до частоты вращения большей, чем частота идеального холостого хода.

Основной вывод, который необходимо сделать, состоит в том, что в модель двигателя можно ввести только активный момент. Виртуальный двигатель из библиотеки *SimPowerSystems* не способен работать с реактивной нагрузкой, тем более со смешанной.

## **Исследование модернизированной модели асинхронного двигателя в Simulink**

# **Модернизация виртуальной модели асинхронного двигателя**

Раскроем модель асинхронной машины. Для этого вызовем файл Fig1\_60 (рисунок 1.60) и щелчком правой кнопки мыши вызовем динамическое меню.

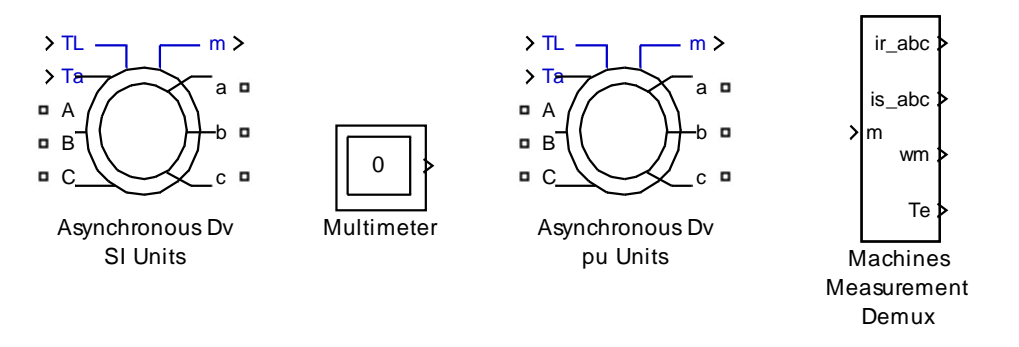

Рисунок 1.60 – Модернизированные модели асинхронного двигателя для ввода параметров в абсолютных (Si Units) и относительных (pu Units) единицах

Выбираем команду Look Under Mask и раскрываем двигатель (рисунок 1.61).

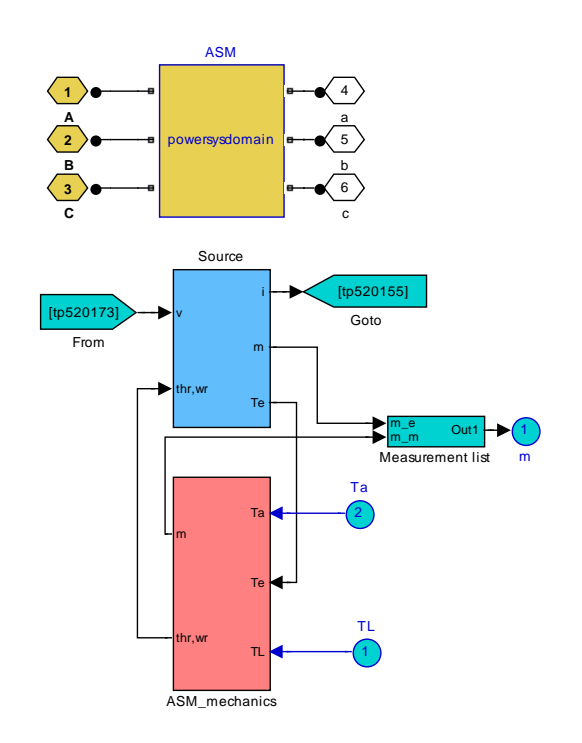

Рисунок 1.61 – Структура модели асинхронного двигателя

В отличие от существующей модели, приведённой в SimPowerSystems, заменено обозначение активного момента с  $Tm$  на  $Ta$  и введен дополнительный вход для реактивного момента *TL*. Раскрываем двойным щелчком левой кнопки мыши блок ASM mechanics и вносим изменения, связанные с моделированием реактивного момента нагрузки (рисунок  $1.62$ ).

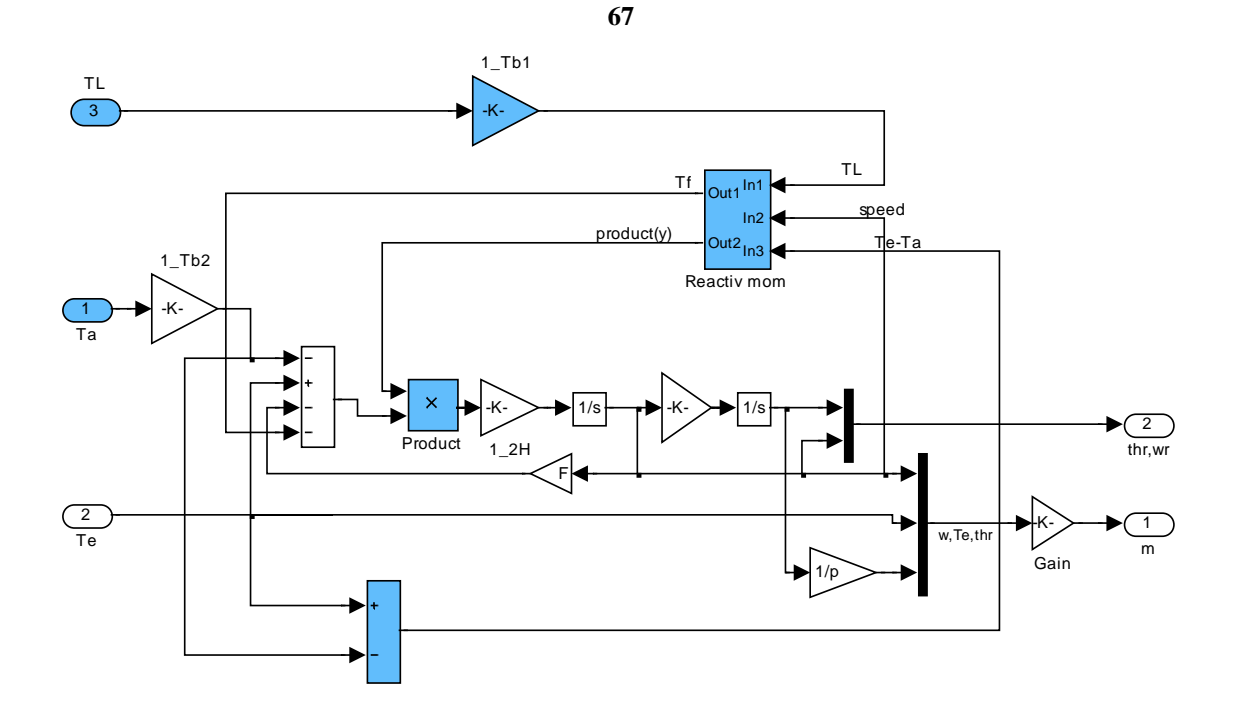

Рисунок 1.62 – Модернизированная схема блока ASM\_mechanics

Для модернизации используем модель реактивной нагрузки, приведённой в файле Fig1\_23. Введённые дополнительные блоки выделены синим цветом. Блок Reactiv тот введён без изменения, что для двигателя постоянного тока. Так как моделирование электромагнитного момента Те в модели в SimPowerSystems для асинхронного двигателя производится в некотором масштабе, то абсолютные значения активного и реактивного моментов нагрузки приводятся к масштабу Те через масштабные блоки 1 Тb2 и 1 Тb1. Масштабный коэффициент на частоту вращения вводить не надо, так как блок реактивного момента выделяет только знак частоты вращения.

Модернизация модели в относительных единицах не отличается от приведённой для абсолютных единиц, так как блоки ASM mechanics выполнены одинаковыми.

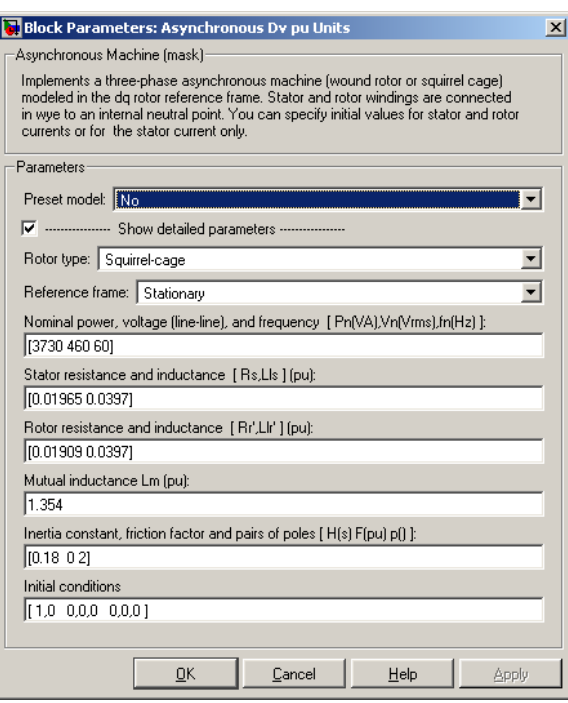

68

Рисунок 1.63 – Диалоговое окно для ввода параметров АКЗ двигателя в относительных единицах

Ввод исходной информации в диалоговое окно по двигателю в относительных единицах не вызывает особых затруднений, кроме параметра H(s) (см. рисунок 1.63). В технической литературе [3] известно выражение  $H = \frac{J_{\Sigma} \omega_b^2}{M \cdot n}$ , где  $H$  – эквивалент момента инерции в относительных единицах. Однако выражение для Н приведено для относительного времени. С учетом действительного времени это выражение  $\overline{I}$   $\omega$ 

для *H* принимает вид: 
$$
H = \frac{J \Sigma \omega_b}{M_b p}
$$
.

В Helpe приводится уравнение движения привода (1.39), в котором параметр *Н* записан с коэффициентом 2.

$$
\frac{d}{dt}\omega_m = \frac{1}{2H}(T_e - F\omega_m - T_a - TL) \tag{1.39}
$$

С учетом принятой в Simulink условностью выражение для  $H(s)$ принимает вид:

$$
H(s) = \frac{J_{\Sigma}\omega_b}{2M_b p}.
$$
\n(1.40)

В диалоговое окно (см. рисунок 1.63) введено значение H(s), вычисленное по формуле (1.40).

Моделирование пуска - реверса с применением модернизированной модели асинхронного двигателя

Рассмотрим два файла моделей с вводом параметров в абсолютных и безразмерных (относительных) единицах (рисунки 1.64 и 1.65).

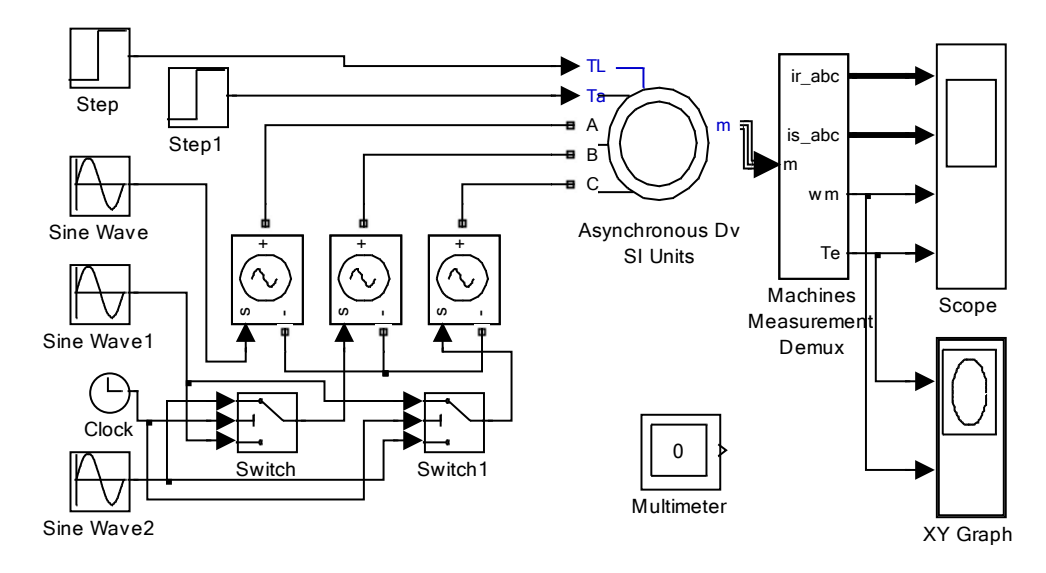

*Рисунок 1.64 –Электропривод с модернизированной моделью двигателя (Fig1\_64)*

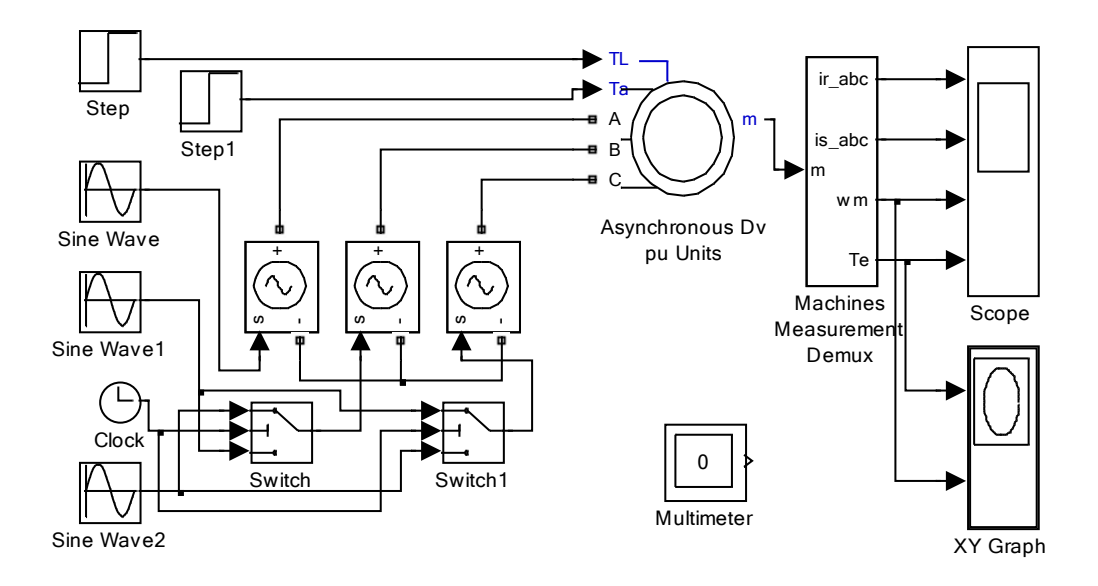

*Рисунок 1.65 – Привод с вводом параметров в безразмерной форме (Fig1\_65)*

Для примера возьмём двигатель *RA112M4* (см. таблицу 1.2), введём справочные данные двигателя в программу *Fig1\_51* и определим параметры схемы замещения, требуемые для моделирования двигателя в *Simulink* (рисунок 1.66).

69

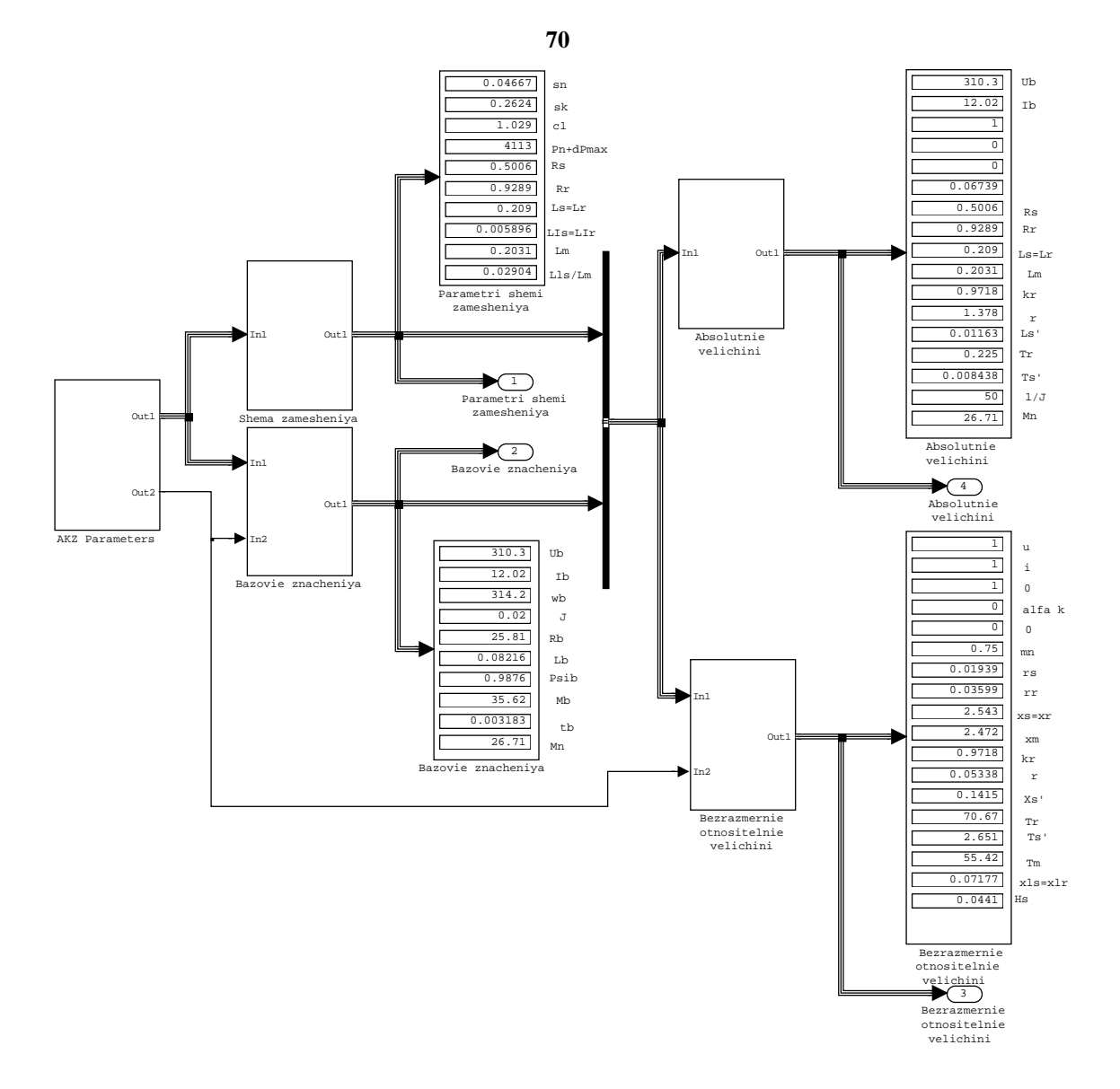

*Рисунок 1.66 – Результаты расчета параметров схемы замещения двигателя RA112M4 по программе, приведённой в файле Fig1\_51*

В абсолютных единицах для файлов *Fig1\_64, Fig1\_65* введённая информация в диалоговое окно представлена на рисунке 1.67.

Результаты моделирования процесса пуска – реверса для обеих схем электропривода представлены на рисунках 1.68…1.71. Нагрузка подаётся по реактивному входу *TL* и выбрана номинального значения.

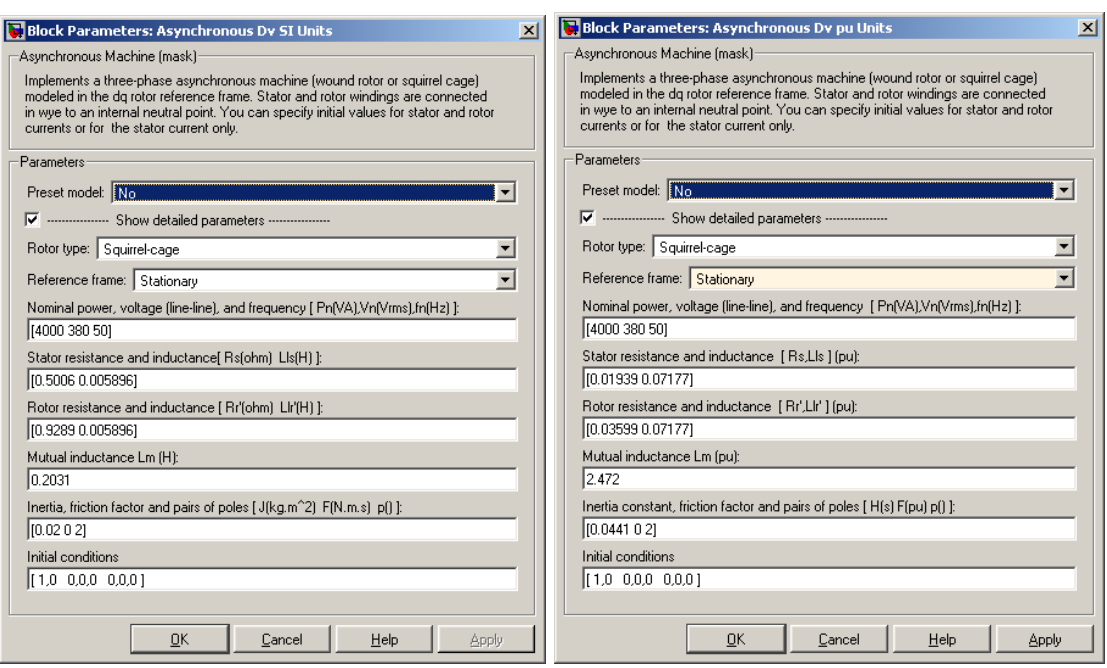

**71**

*Рисунок 1.67 – Введённые параметры схемы замещения двигателя RA112M4*

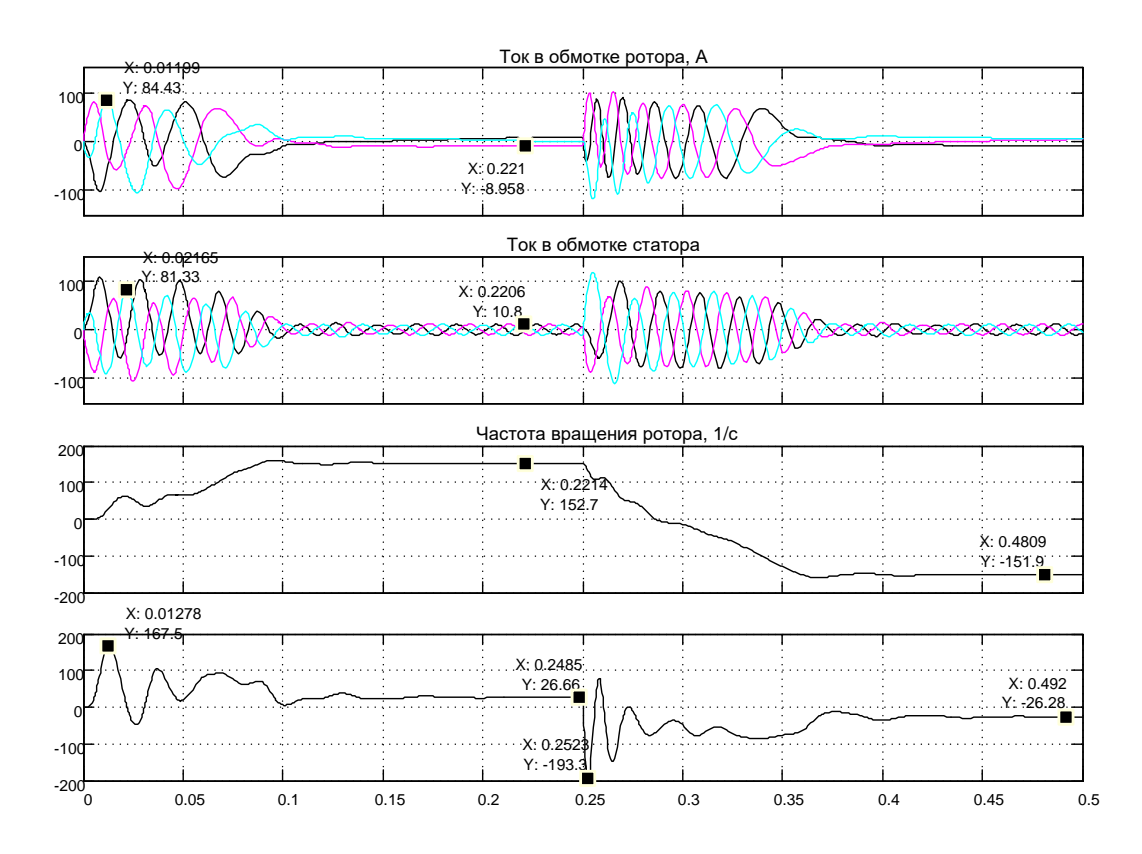

*Рисунок 1.68 – Результаты моделирования асинхронного электропривода в абсолютных единицах*

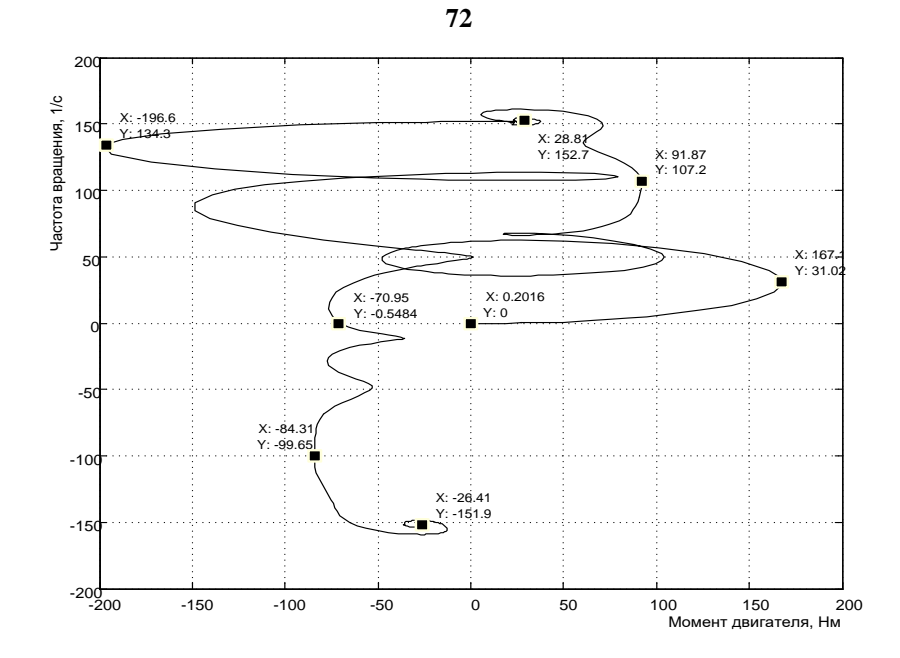

Рисунок 1.69 – Динамическая механическая характеристика двигателя RA112M4 в абсолютных единицах

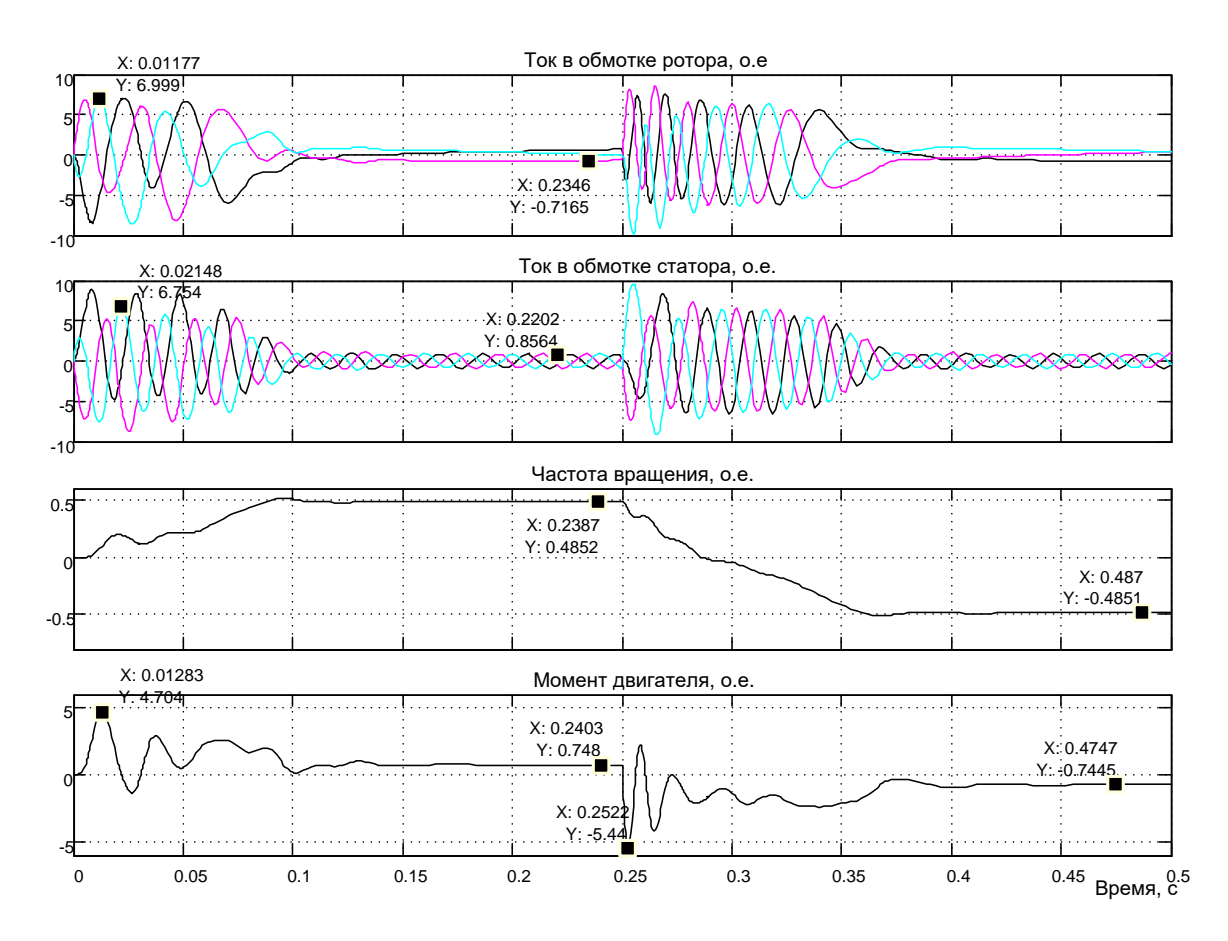

Рисунок 1.70 – Результаты моделирования пуска – реверса двигателя RA112M4 в относительных (безразмерных) единицах

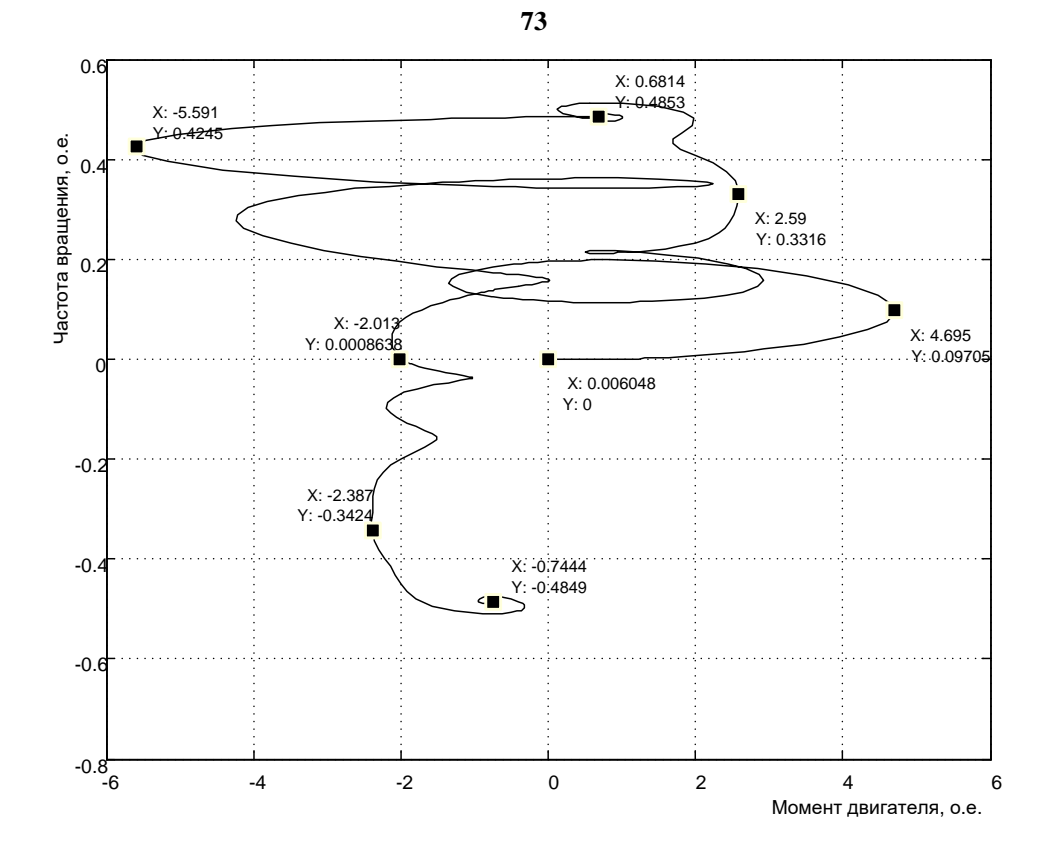

Рисунок 1.71 – Динамическая механическая характеристика двигателя RA112M4 в относительных единицах

В приведённых примерах решались две задачи: показать, что модернизированная модель асинхронного двигателя способна работать с реактивным моментом нагрузки и что две разновидности моделей (в абсолютных и относительных единицах) идентичны. Анализ полученных результатов доказывает, что модернизированные модели двигателя работают с реактивным моментом нагрузки и результаты моделирования одной и той же задачи в абсолютных и относительных единицах совпадают. Кроме того, доказана справедливость выражения (1.40) для вычисления параметра H(s).

# Разработка структуры асинхронного двигателя в Simulink Асинхронный двигатель с короткозамкнутым ротором в произвольной системе координат

Схема асинхронной машины с короткозамкнутым ротором (АКЗ) получается из обобщённой схемы (рисунок 1.50), если обмотки ротора замкнуть накоротко. При этом в общих уравнениях (1.38) следует положить  $U_R = 0$ :

$$
\overline{u_S} = r_S \overline{i}_S + \frac{d\overline{\psi}_S}{d\overline{t}} + j\alpha_k \overline{\psi}_S, \qquad (1.41)
$$

$$
0 = r_R \bar{i}_R + \frac{d\psi_R}{d\bar{t}} + j(\alpha_k - p\mathcal{G}_m)\overline{\psi}_R, \qquad (1.42)
$$

$$
\overline{y}_S = x_S \overline{i}_S + x_m \overline{i}_R, \qquad (1.43)
$$

$$
\overline{\psi}_R = x_R \overline{i}_R + x_m \overline{i}_S, \qquad (1.44)
$$

$$
m = k \cdot Mod(\overline{\psi}_i \times \overline{i}_k), \qquad (1.45)
$$

$$
\overline{T}_m \frac{d\mathcal{G}}{d\overline{t}} = m - m_u. \tag{1.46}
$$

Для анализа динамических свойств двигателя необходимо учитывать переходные электромагнитные процессы в машине. Примем в качестве пары переменных, описывающих поведение машины в переходных режимах, пространственные векторы тока статора и потокосцепления ротора  $(\overline{i}_S, \overline{\psi}_R)$ . Приведем ход преобразований, приводящий к конечному результату.

74

Подставим в уравнение (1.41) выражение (1.43):

$$
\overline{u}_S = r_S \overline{i}_S + \frac{d(x_S i_S + x_m i_R)}{d\overline{t}} + j\alpha_k (x_S \overline{i}_S + x_m \overline{i}_R) =
$$
  
=  $r_S \overline{i}_S + x_S \frac{d\overline{i}_S}{d\overline{t}} + x_m \frac{d\overline{i}_R}{d\overline{t}} + j\alpha_k x_S \overline{i}_S + j\alpha_k x_m \overline{i}_R$  (1.47)

Для определения производной по току ротора  $\frac{di_R}{d\bar{t}}$  распишем (1.42)

с учетом выражения для потокосцепления ротора  $\overline{\psi}_R$  (1.44)

$$
0 = r_R \bar{i}_R + \frac{d\psi_R}{d\bar{t}} + j(\alpha_k - p\mathcal{G}_m)\bar{\psi}_R = r_R \bar{i}_R + \frac{d\psi_R}{d\bar{t}} + j\alpha_k \bar{\psi}_R - jp\mathcal{G}_m \bar{\psi}_R =
$$
  
\n
$$
= r_R \bar{i}_R + \frac{d(x_R \bar{i}_R + x_m \bar{i}_S)}{d\bar{t}} + j\alpha_k (x_R \bar{i}_R + x_m \bar{i}_S) - jp\mathcal{G}_m \bar{\psi}_R =
$$
(1.48)  
\n
$$
= r_R \bar{i}_R + x_R \frac{d\bar{i}_R}{d\bar{t}} + x_m \frac{d\bar{i}_S}{d\bar{t}} + j\alpha_k x_R \bar{i}_R + j\alpha_k x_m \bar{i}_S - jp\mathcal{G}_m \bar{\psi}_R.
$$
  
\n
$$
\text{Omp}
$$
  
\n
$$
\frac{d\bar{i}_R}{d\bar{t}} = -\frac{r_R}{\bar{i}_R} \bar{i}_R - \frac{x_m}{x_R} \frac{d\bar{i}_S}{d\bar{t}} - j\alpha_k \bar{i}_R - j\alpha_k \frac{x_m}{x_R} \bar{i}_S + jp\mathcal{G}_m \frac{1}{x_R} \bar{\psi}_R. \quad (1.49)
$$

Выразим ток ротора через уравнение (1.44):

$$
\bar{i}_R = \frac{1}{x_R} \overline{\psi}_R - \frac{x_m}{x_R} \overline{i}_S. \tag{1.50}
$$

Подставим (1.50) в (1.49) и помножим на  $x_m$  в соответствии с уравнением (1.47):

$$
x_m \frac{d\bar{i}_R}{d\bar{t}} = -\frac{x_m r_R}{x_R} \left(\frac{1}{x_R} \overline{\psi}_R - \frac{x_m}{x_R} \overline{i}_S\right) - \frac{x_m^2}{x_R} \frac{d\bar{i}_S}{d\bar{t}} - j \alpha_k x_m \left(\frac{1}{x_R} \overline{\psi}_R - \frac{x_m}{x_R} \overline{i}_S\right) -
$$
  

$$
- j \alpha_k \frac{x_m^2}{x_R} \overline{i}_S + j p \mathcal{G}_m \frac{x_m}{x_R} \overline{\psi}_R =
$$
  

$$
= -\frac{x_m r_R}{x_R} \overline{\psi}_R + \frac{x_m^2 r_R}{x_R} \overline{i}_S - \frac{x_m^2}{x_R} \frac{d\bar{i}_S}{d\bar{t}} - j \frac{\alpha_k x_m}{x_R} \overline{\psi}_R + p \mathcal{G}_m \frac{x_m}{x_R} \overline{\psi}_R.
$$
 (1.51)

**75**

Полученное выражение (1.51) и соотношение (1.50) подставим в (1.47):

$$
\overline{u}_{S} = r_{S}\overline{i}_{S} + x_{S} \frac{d\overline{i}_{S}}{d\overline{t}} - \frac{x_{m}r_{R}}{x_{R}^{2}} \overline{\psi}_{R} + \frac{x_{m}^{2}r_{R}}{x_{R}^{2}} \overline{i}_{S} - \frac{x_{m}^{2}}{x_{R}} \frac{d\overline{i}_{S}}{d\overline{t}} - j \frac{\alpha_{k}x_{m}}{x_{R}} \overline{\psi}_{R} +
$$
  
+  $j p \mathcal{G}_{m} \frac{x_{m}}{x_{R}} \overline{\psi}_{R} + j \alpha_{k}x_{S} \overline{i}_{S} + j \alpha_{k}x_{m} (\frac{1}{x_{R}} \overline{\psi}_{R} - \frac{x_{m}}{x_{R}} \overline{i}_{S}) = r_{S} \overline{i}_{S} + \frac{x_{m}^{2}r_{R}}{x_{R}^{2}} \overline{i}_{S} +$   
+  $x_{S} \frac{d\overline{i}_{S}}{d\overline{i}} - \frac{x_{m}^{2}}{x_{R}} \frac{d\overline{i}_{S}}{d\overline{i}} - \frac{x_{m}r_{R}}{x_{R}^{2}} \overline{\psi}_{R} + j \alpha_{k}x_{S} \overline{i}_{S} - j \alpha_{k} \frac{x_{m}^{2}}{x_{R}} \overline{i}_{S} + j p \mathcal{G}_{m} \frac{x_{m}}{x_{R}} \overline{\psi}_{R}.$ 

Перепишем полученное уравнение равновесия вектора напряжения статора с учетом новых безразмерных параметров  $r = r_S + k_R^2 r_R$ , *R*  $R = \frac{\lambda_m}{r}$ *x*  $k_R = \frac{x_m}{x}$ 

$$
x'_{S} = x_{S} - \frac{x_{m}^{2}}{x_{R}}, \overline{T}_{R} = \frac{x_{R}}{r_{R}}
$$
 B BUqe:  

$$
\overline{u}_{S} = r\overline{i}_{S} + x'_{S} \frac{d\overline{i}_{S}}{d\overline{t}} + j\alpha_{k}x'_{S}\overline{i}_{S} - \frac{k_{R}}{\overline{T}_{R}}\overline{\psi}_{R} + jp\theta_{m}k_{R}\overline{\psi}_{R}.
$$
 (1.52)

Основное уравнение равновесия напряжений для цепи ротора получим при подстановки (1.50) в (1.42):

$$
0 = r_R \left( \frac{1}{x_R} \overline{\psi}_R - \frac{x_m}{x_R} \overline{i}_S \right) + \frac{d\psi_R}{d\overline{t}} + j \left( \alpha_k - p \mathcal{G}_m \right) \overline{\psi}_R =
$$
  

$$
= \frac{1}{\overline{O}_R} \overline{\psi}_R + \frac{d\overline{\psi}_R}{d\overline{t}} - k_R r_R \overline{i}_S + j \left( \alpha_k - p \mathcal{G}_m \right) \overline{\psi}_R
$$
(1.53)

Раскроем смысл выражения (1.45) для момента. Из литературы следует, что при выбранной паре переменных состояния  $\overline{\psi}_s$ ,  $\overline{i}_s$  выражения для момента в относительных единицах имеет вид при *k* = 1 [3]:

$$
m = (\overline{\psi}_{S\alpha}\overline{i}_{S\beta} - \overline{\psi}_{S\beta}\overline{i}_{S\alpha}).
$$

Кроме того, векторное произведение можно представить в виде определителя, выраженного через составляющие векторов в неподвижной системе координат и единичные орты пространственной системы координат:

$$
m = (\overline{\psi}_S \times \overline{i}_S) = \begin{bmatrix} \overline{i} & \overline{j} & \overline{k} \\ \overline{\psi}_{S\alpha} & \overline{\psi}_{S\beta} & 0 \\ \overline{i}_{S\alpha} & \overline{i}_{S\beta} & 0 \end{bmatrix} = \overline{k}(\overline{\psi}_{S\alpha} \overline{i}_{S\beta} - \overline{\psi}_{S\beta} \overline{i}_{S\alpha}).
$$
 (1.54)

Полученная формула совпадает с выражением для момента и указывает, что момент направлен вдоль орта  $\vec{k}$  (вдоль оси вала двигателя).

76

Выведем выражение для момента с учетом выбранной пары векторов переменных состояния асинхронного двигателя  $\overline{\psi}_R$ ,  $\overline{i}_S$ . Сделаем подстановку в (1.43) выражения (1.50):

$$
\overline{\psi}_{S} = x_{S} \overline{i}_{S} + x_{m} (\frac{1}{x_{R}} \overline{\psi}_{R} - \frac{x_{m}}{x_{R}} \overline{i}_{S}) = x_{S}^{'} \overline{i}_{S} + k_{R} \overline{\psi}_{R}. \qquad (1.55)
$$

Распишем (1.55) через составляющие по осям  $\alpha, \beta$ :

$$
\psi_{S\alpha} = x'_{S} i_{S\alpha} + k_{R} \psi_{R\alpha}
$$
  
\n
$$
\overline{\psi}_{S\beta} = x'_{S} i_{S\beta} + k_{R} \overline{\psi}_{R\beta}
$$
 (1.56)

Выражения (1.56) подставим в (1.54):

$$
m = \overline{\psi}_{S\alpha} \overline{i}_{S\beta} - \overline{\psi}_{S\beta} \overline{i}_{S\alpha} = (x_S \overline{i}_{S\alpha} + k_R \overline{\psi}_{R\alpha}) \overline{i}_{S\beta} - (x_S \overline{i}_{S\beta} + k_R \overline{\psi}_{R\beta}) \overline{i}_{S\alpha} = k_R (\overline{\psi}_{R\alpha} \overline{i}_{S\beta} - \overline{\psi}_{R\beta} \overline{i}_{S\alpha})
$$
(1.57)

По структуре выражение (1.57) совпадает с (1.45) при  $k = k_R = \frac{x_m}{x_p}, \overline{\psi}_i = \overline{\psi}_R, \overline{i}_k = \overline{i}_S.$ 

Уравнения (1.41)...(1.46) после соответствующих преобразований принимают вид:

$$
\overline{u}_{S} = r \overline{i}_{S} + x_{S}' \frac{di_{S}}{d\overline{t}} + j \alpha_{k} x_{S}' \overline{i}_{S} - \frac{k_{R}}{T_{R}} \overline{\psi}_{R} + j p \mathcal{G}_{m} k_{R} \overline{\psi}_{R},
$$
\n
$$
0 = \frac{1}{\overline{O_{R}}} \overline{\psi}_{R} + \frac{d \overline{\psi}_{R}}{d\overline{t}} - k_{R} r_{R} \overline{i}_{S} + j (\alpha_{k} - p \mathcal{G}_{m}) \overline{\psi}_{R},
$$
\n
$$
m = k_{R} (\overline{\psi}_{R\alpha} \overline{i}_{S\beta} - \overline{\psi}_{R\beta} \overline{i}_{S\alpha}),
$$
\n
$$
\overline{T}_{m} \frac{d \mathcal{G}_{m}}{d\overline{t}} = m - m_{i}.
$$
\n(1.58)

Видим, что при переходе к двум переменным состояния число уравнений, описывающих электромагнитные и электромеханические процессы в асинхронном двигателе, сократилось до четырех (1.58).

### Структура асинхронного двигателя в относительных единицах

В произвольной системе координат  $(\omega_k \neq 0, a_k \neq 0)$  вещественная ось обозначается через  $x$ , а мнимая через  $y$ . Пространственные векторы в этом случае раскладываются по осям:

$$
\overline{u}_S = u_{Sx} + ju_{Sy}, \quad \overline{i}_S = i_{Sx} + ji_{Sy}, \quad \overline{\psi}_R = \psi_{Rx} + j\psi_{Ry}.
$$

Подставив эти значения в уравнения (1.58) и приравняв отдельно вещественные и мнимые части, получим:

$$
u_{Sx} = r i_{Sx} + x'_{S} \frac{di_{Sx}}{d\bar{t}} - x'_{S} \alpha_{k} i_{Sy} - \frac{k_{R}}{T_{R}} \psi_{Rx} - p \theta_{m} k_{R} \psi_{Ry},
$$
  
\n
$$
u_{Sy} = r i_{Sy} + x'_{S} \frac{di_{Sy}}{d\bar{t}} + x'_{S} \alpha_{k} i_{Sx} - \frac{k_{R}}{T_{R}} \psi_{Ry} + p \theta_{m} k_{R} \psi_{Rx},
$$
  
\n
$$
0 = \frac{1}{\hat{O}_{R}} \psi_{Rx} + \frac{d \psi_{Rx}}{d\bar{t}} - k_{R} r_{R} i_{Sx} - (\alpha_{k} - p \theta_{m}) \psi_{Ry},
$$
  
\n
$$
0 = \frac{1}{\hat{O}_{R}} \psi_{Ry} + \frac{d \psi_{Ry}}{d\bar{t}} - k_{R} r_{R} i_{Sy} + (\alpha_{k} - p \theta_{m}) \psi_{Rx},
$$
  
\n
$$
m = k_{R} (\psi_{Rx} i_{Sy} - \psi_{Ry} i_{Sx}),
$$
  
\n
$$
\overline{T}_{m} \frac{d \theta_{m}}{d\bar{t}} = m - m_{i}.
$$
  
\n(1.59)

Система дифференциальных уравнений первого прядка (1.59) в операторной форме примет вид:

$$
u_{Sx} = r(1 + T_S's) i_{Sx} - x_S' \alpha_k i_{Sy} - \frac{k_R}{T_R} \psi_{Rx} - p \theta_m k_R \psi_{Ry},
$$
  
\n
$$
u_{Sy} = r(1 + T_S's) i_{Sy} + x_S' \alpha_k i_{Sx} - \frac{k_R}{T_R} \psi_{Ry} + p \theta_m k_R \psi_{Rx},
$$
  
\n
$$
0 = \frac{1}{\dot{O}_R} (1 + \dot{O}_R s) \psi_{Rx} - k_R r_R i_{Sx} - (\alpha_k - p \theta_m) \psi_{Ry},
$$
  
\n
$$
0 = \frac{1}{\dot{O}_R} (1 + \dot{O}_R s) \psi_{Ry} - k_R r_R i_{Sy} + (\alpha_k - p \theta_m) \psi_{Rx},
$$
  
\n
$$
m = k_R (\psi_{Rx} i_{Sy} - \psi_{Ry} i_{Sx}),
$$
  
\n
$$
\overline{T}_m s \theta_m = m - m_i.
$$
  
\n(1.60)

Дополнительно введена постоянная времени  $T_S = \frac{x_S}{r}$ . Напомним, что уравнения представлены в безразмерном виде.

Для разработки структуры системы (1.60) представим систему уравнений в следующем виде:

77

$$
i_{Sx} = (u_{Sx} + x_S' \alpha_k i_{Sy} + \frac{k_R}{T_R} \psi_{Rx} + p \mathcal{G}_m k_R \psi_{Ry}) \frac{\frac{1}{r}}{(1 + T_S's)},
$$
  
\n
$$
i_{Sy} = (u_{Sy} - x_S' \alpha_k i_{Sx} + \frac{k_R}{T_R} \psi_{Ry} - p \mathcal{G}_m k_R \psi_{Rx}) \frac{\frac{1}{r}}{(1 + T_S's)},
$$
  
\n
$$
\psi_{Rx} = (k_R r_R i_{Sx} + (\alpha_k - p \mathcal{G}_m) \psi_{Ry}) \frac{T_R}{(1 + T_R s)},
$$
  
\n
$$
\psi_{Ry} = (k_R r_R i_{Sy} - (\alpha_k - p \mathcal{G}_m) \psi_{Rx}) \frac{T_R}{(1 + T_R s)},
$$
  
\n
$$
m = k_R (\psi_{Rx} i_{Sy} - \psi_{Ry} i_{Sx}),
$$
  
\n
$$
\mathcal{G}_m = \frac{1}{s} (\frac{1}{T_m})(m - m_n),
$$
  
\n
$$
\gamma = \frac{1}{s} (\alpha_k).
$$
  
\n(1.61)

78

Напомним введённые ранее обозначения:

$$
r_S = \frac{R_S}{R_b}, \quad r_R = \frac{R_R}{R_b}, \quad x_S = \frac{\omega_b L_S}{R_b}, \quad x_R = \frac{\omega_b L_R}{R_b}, \quad x_m = \frac{\omega_b L_m}{R_b}, \quad \overline{T}_m = \frac{J\omega^2 b}{M_b}
$$

$$
r = r_S + k_R^2 r_R, \quad k_R = \frac{x_m}{x_R}, \quad x_S' = x_S - \frac{x_m^2}{x_R}, \quad \overline{T}_R = \frac{x_R}{r_R}, \quad T_S' = \frac{x_S'}{r}.
$$

Системе уравнений (1.61) соответствует структура, представленная на рисунке 1.72. Файл Fig1\_72 содержит модель в Simulink, исполняющая решение системы (1.61) в относительной форме.

Система (1.61) записана для двухфазной асинхронной машины в произвольной системе координат. Модель предусматривает возможность работы в неподвижной (Stationary), синхронной (Synchronous) системах, а так же во вращающейся синхронно с ротором (Rotor). Выбор системы координат осуществляется переключателями Manual Switch1 и Manual Switch. На выходе блока Integrator1 формируется текущий угол состояния координаты *Gamma*, управляющий работой преобразователя координат (Subsystem). Все блоки, связанные с управлением системой координат, выделены жёлтым цветом.

Блоки, выделенные голубым цветом, моделируют реактивную нагрузку двигателя. Двигатель может работать с реактивной, активной и смешанной нагрузками.

Предусмотрен вывод переменных: тока статора и потокосцепления ротора в трёхфазном виде, для чего использованы преобразователи двухфазного сигнала в трёхфазный 2/3. Преобразователи взяты из файла *Fig1\_43*.

На рисунке 1.72 показано управление двигателем путём подачи двухфазного напряжения на обмотку статора, при чём реверс осуществляется изменением порядка чередования фаз с помощью переключателя Switch, настроенного на определённое время. Синусоидальные напряжения в относительных единицах подаются на преобразователь координат, модель которого взята из файла *Fig1\_46*, преобразуются в соответствии с выбранным способом управления координатами и подаются на модель двигателя.

Для моделирования инерционных звеньев первого порядка в каналах тока статора и потокосцепления ротора использован блок передаточной функции *Transfer Fcn*.

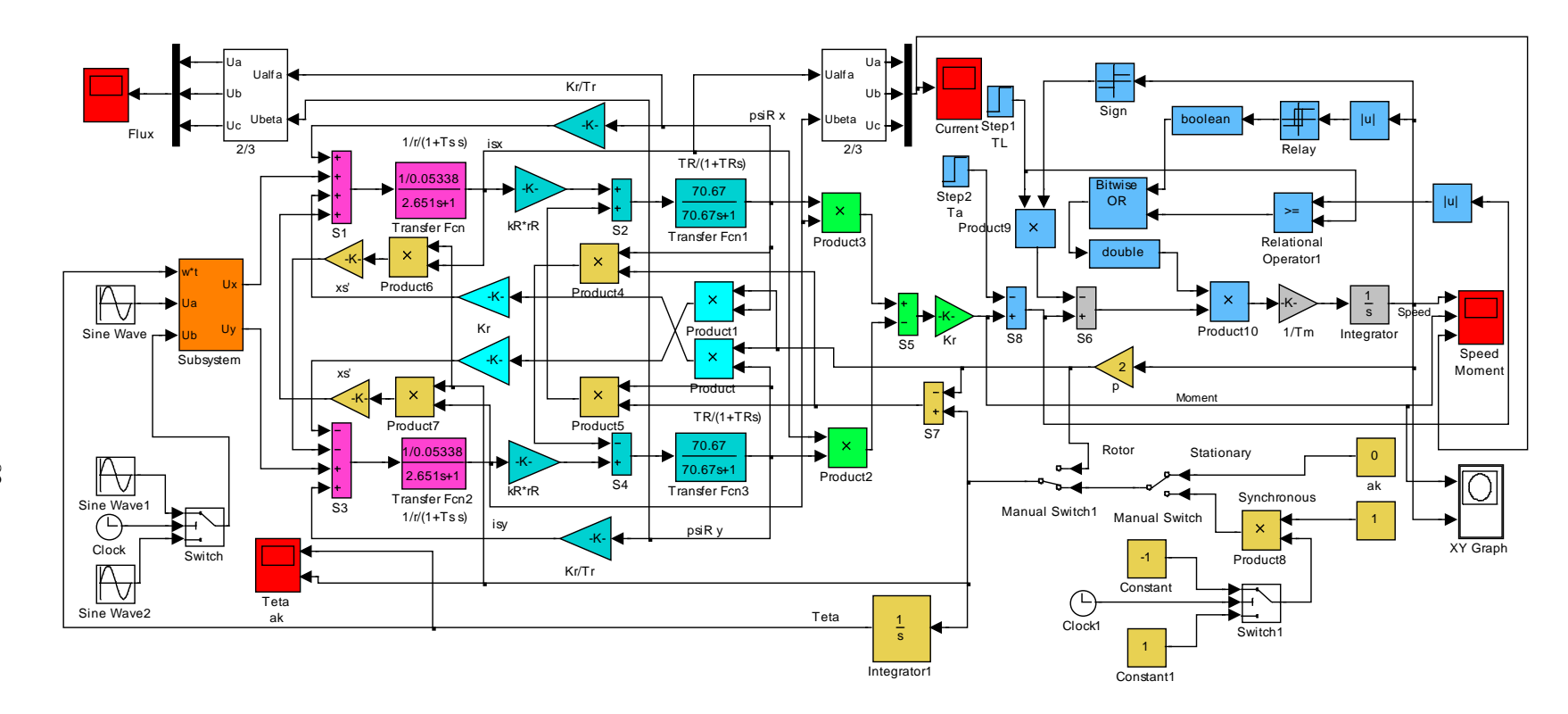

Рисунок 1.72 - Структура модели асинхронного двигателя в Simulink в относительных единицах (Fig1\_72)

Модель, представленная на рисунке 1.72, требует ввода параметров двигателя в относительных единицах. Расчет параметров схемы замещения асинхронного двигателя (см. файл *Fig1\_51*) предусматривает формирование параметров в относительных единицах. Например, для двигателя *RA112M4* результаты расчета параметров схемы замещения двигателя представлены на рисунке 1.66. Сведём расчётные значения относительных параметров в таблицу 1.3.

Таблица 1.3 – Параметры двигателя *RA112M4* в о.е.

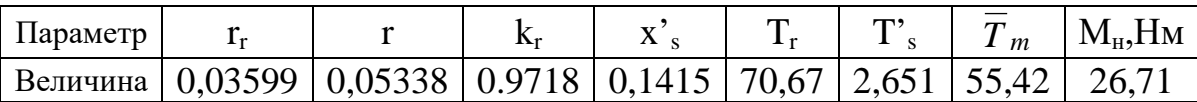

Базовые параметры двигателя сведены в таблицу 1.4

Таблица 1.4 – Базовые параметры двигателя *RA112M4*

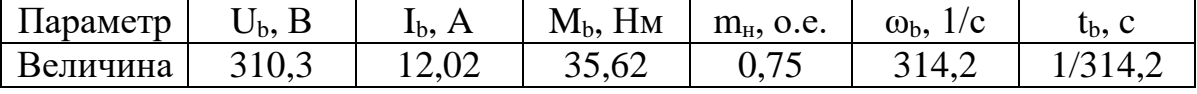

Указанные параметры в таблице 1.3 введены в модель (*Fig1\_72*). Время моделирования выбрано 50\*pi в о.е., что соответствует 0,5с действительному времени. Время переключения на реверс – 25\*pi о.е.

Настройка амплитуды и частоты напряжений на двигателе показаны на рисунке 1.73.

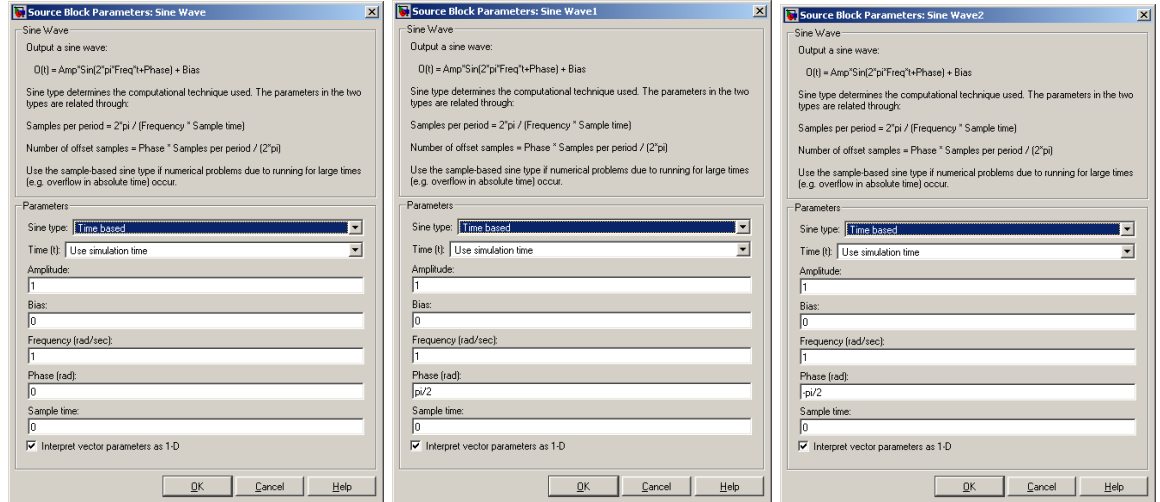

*Рисунок 1.73 – Ввод параметров источников питания двигателя*

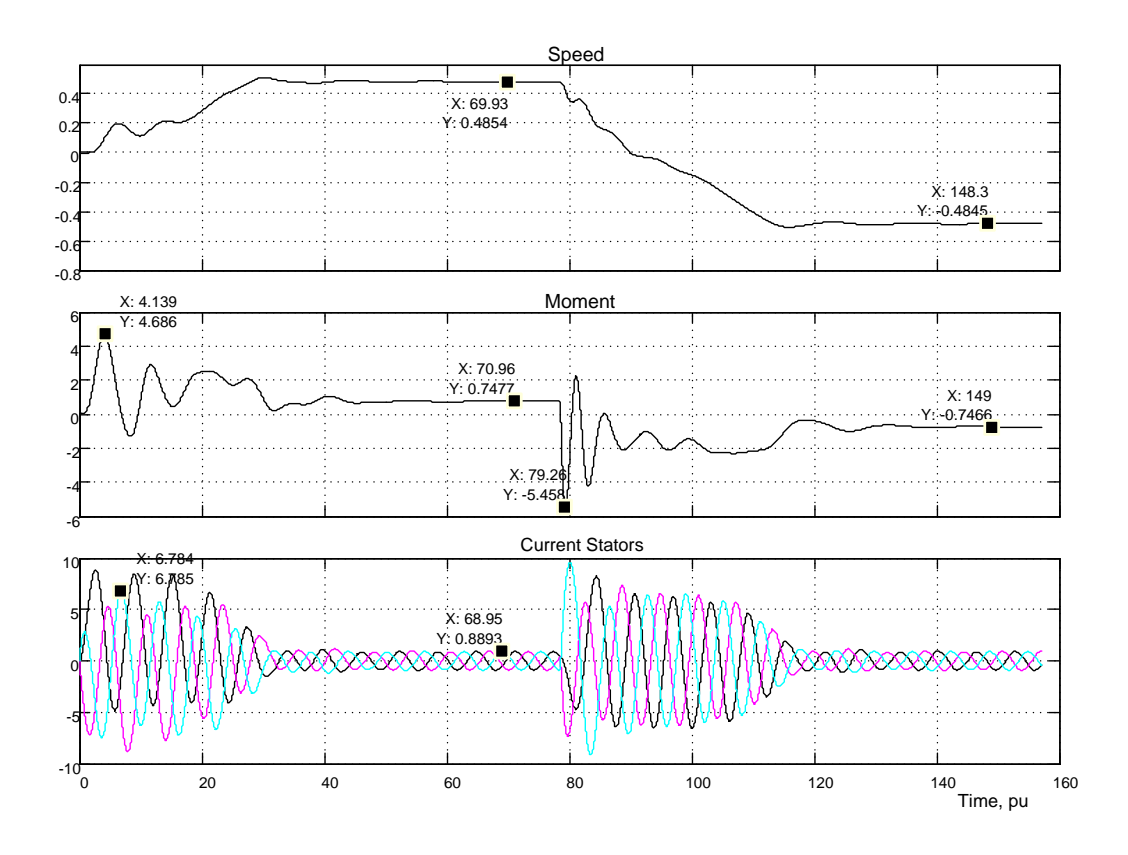

Рисунок 1.74 – Результаты моделирования пуска – реверса асинхронного двигателя с реактивной нагрузкой, равной номинальному значению

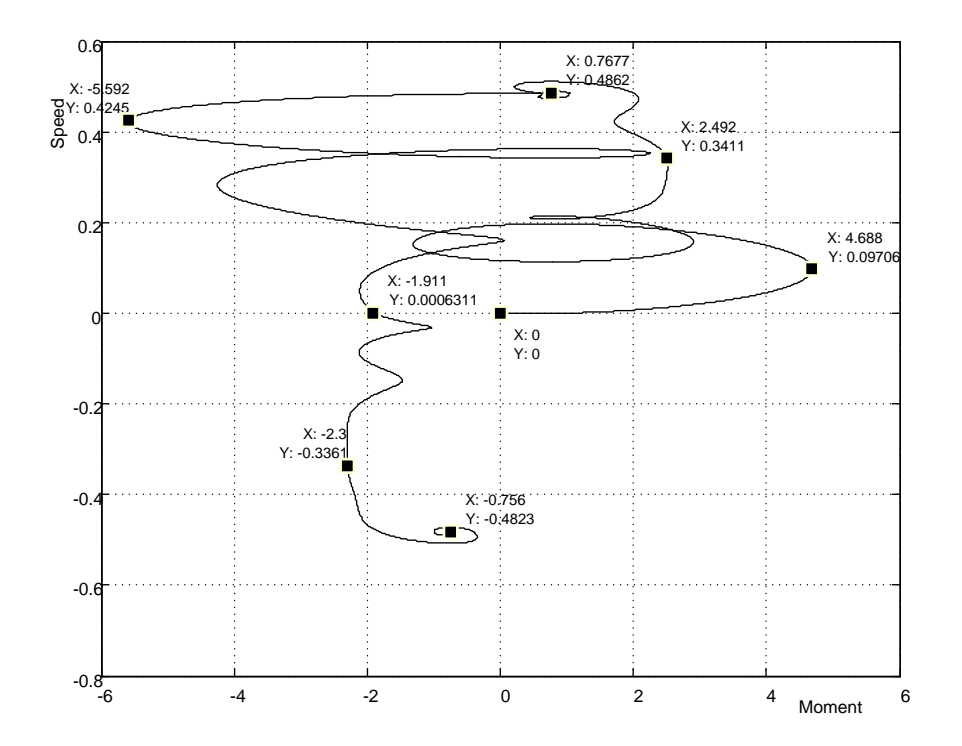

Рисунок 1.75 - Динамическая механическая характеристика двигателя типа RA112M4

Момент нагрузки 0,750.е. введён по реактивному входу TL. Суммарный момент инерции принят большим в два раза относительно момента инерции двигателя, что соответствует  $\overline{T}_m$ =55,420.е.

Результаты моделирования пуска - реверса путём прямого включения в сеть представлены на рисунке 1.74. Сравним полученные результаты с результатами, представленными на рисунке 1.70. Различие состоит только в масштабах времени. И качественно и количественно эти результаты совпадают, что свидетельствует о идентичности предлагаемой модели и модели, содержащейся в библиотеке SimPowerSystems. Отличие предлагаемой модели состоит в ограничении возможности наблюдать изменение всех возможных переменных. Так как предлагаемая модель была спроектирована в двух переменных: ток обмотки статора и потокосцепление ротора, то эти переменные выводятся, а другие переменные в результате преобразований были исключены и следовательно, процесс изменения их во времени наблюдать нельзя. В этом различие и недостаток этой модели. Однако некоторые возможности расширены. Например, двигатель может работать с реактивной, активной и смешанных нагрузках. Кроме того, в отличие от модели SimPowerSystems, структура доступна для исследований и детального изучения, что, несомненно, является с учебной (или познавательной) точки зрения преимуществом. Следует, так же обратить внимание на факт, что структура реализована на элементах библиотеки Simulink без привлечения элементов библиотеки SimPowerSystems.

## Структура асинхронного двигателя в абсолютных единицах

Перепишем систему уравнений (1.61) в абсолютных единицах без особых пояснений. Для полученной системы уравнений (1.62) структура модели не меняется, меняются параметры двигателя, переписанные в абсолютных единицах (рисунок 1.76).

Таблица 1.5 - Параметры схемы замещения двигателя RA112M4 в абсолютных единицах

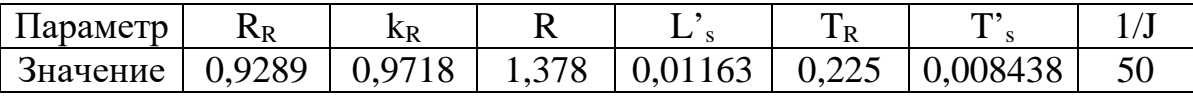

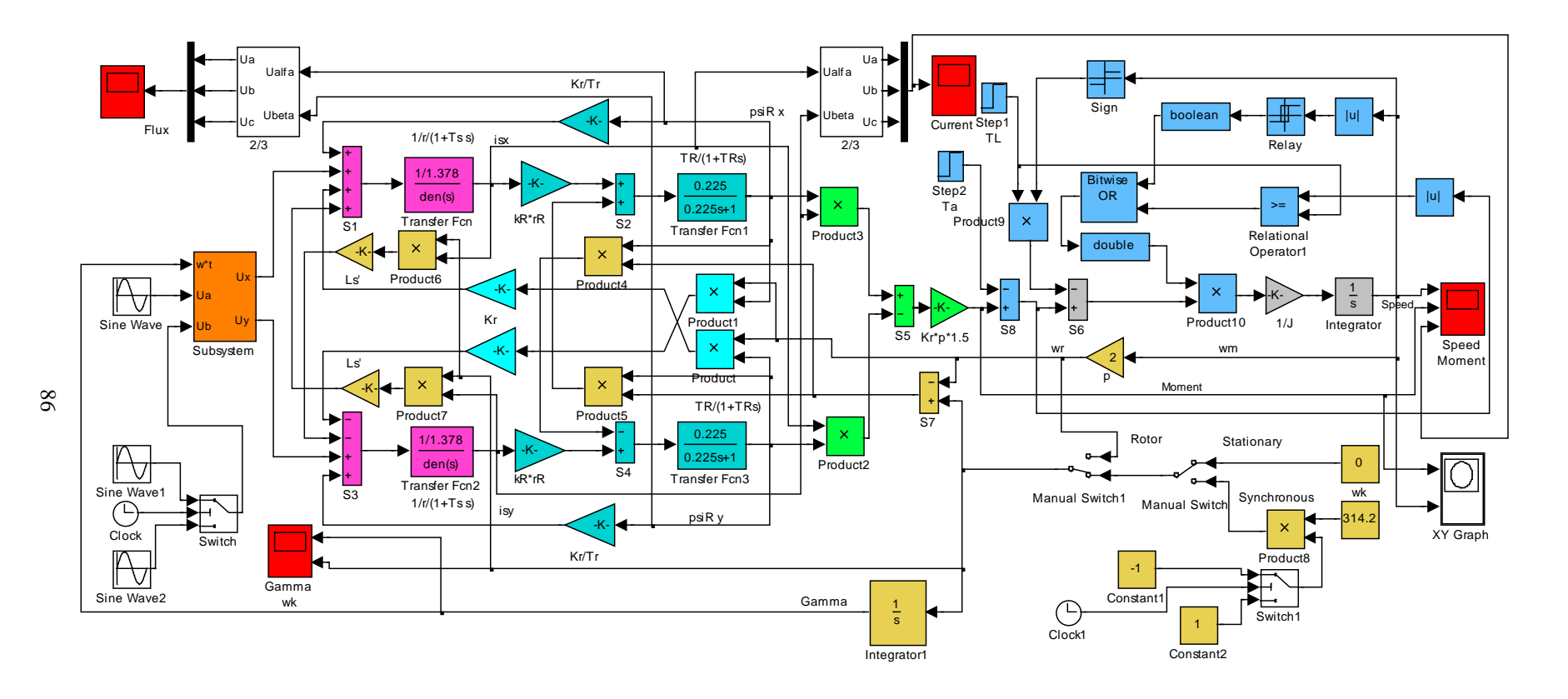

*Рисунок 1.76 – Структура модели асинхронного двигателя в абсолютных единицах (Fig1\_76)*

Необходимые параметры двигателя RA112M4 в абсолютных единицах рассчитываются в файле Fig1 51. Для этого вводим справочные данные двигателя из таблицы 1.2, запускаем моделирование и сводим полученные расчетные параметры схемы замещения в таблицу 1.5.

Базовые параметры данного двигателя приведены в таблице 1.4. Номинальный момент двигателя - 26,71Нм.

 $\mathbf{I}$ 

$$
i_{Sx} = (u_{Sx} + L'_S \omega_k i_{Sy} + \frac{k_R}{T_R} \psi_{Rx} + p \omega_m k_R \psi_{Ry}) \frac{\frac{1}{R}}{(1 + T'_S s)},
$$
  
\n
$$
i_{Sy} = (u_{Sy} - L'_S \omega_k i_{Sx} + \frac{k_R}{T_R} \psi_{Ry} - p \omega_m k_R \psi_{Rx}) \frac{\frac{1}{R}}{(1 + T'_S s)},
$$
  
\n
$$
\psi_{Rx} = \left[ k_R R_R i_{Sx} + (\omega_k - p \omega_m) \psi_{Ry} \right] \frac{\partial_R}{(1 + \partial_R s)},
$$
  
\n
$$
\psi_{Ry} = \left[ k_R R_R i_{Sy} - (\omega_k - p \omega_m) \psi_{Rx} \right] \frac{\partial_R}{(1 + \partial_R s)},
$$
  
\n
$$
T_e = \frac{3}{2} \cdot p \cdot k_R (\psi_{Rx} i_{Sy} - \psi_{Ry} i_{Sx}),
$$
  
\n
$$
\omega_m = \frac{1}{s} (\frac{1}{J}) (T_e - T_a - T_L),
$$
  
\n
$$
\gamma = \frac{1}{s} (\omega_k).
$$
  
\n(1.62)

Напомним введённые ранее обозначения:

$$
R_S, R_R, L_S, L_R, L_m, J, R = R_S + k_R^2 R_R, \quad k_R = \frac{L_m}{L_R}, \quad L_S' = L_S - \frac{L_m^2}{L_R}, \quad T_R = \frac{L_R}{R_R},
$$
  

$$
T_S' = \frac{L_S'}{R}.
$$

Параметры двухфазного напряжения, подаваемого на эквивалентный двухфазный двигатель, показаны на рисунке 1.77.

Рассмотрим пуск и реверс двигателя при реактивном моменте нагрузки, равном номинальному значению. Для чего на вход TL модели двигателя подаётся сигнал от блока Step1 величиной 26,71Нм.

Время моделирования принято 0,5с, реверс при достижении времени 0,25с.

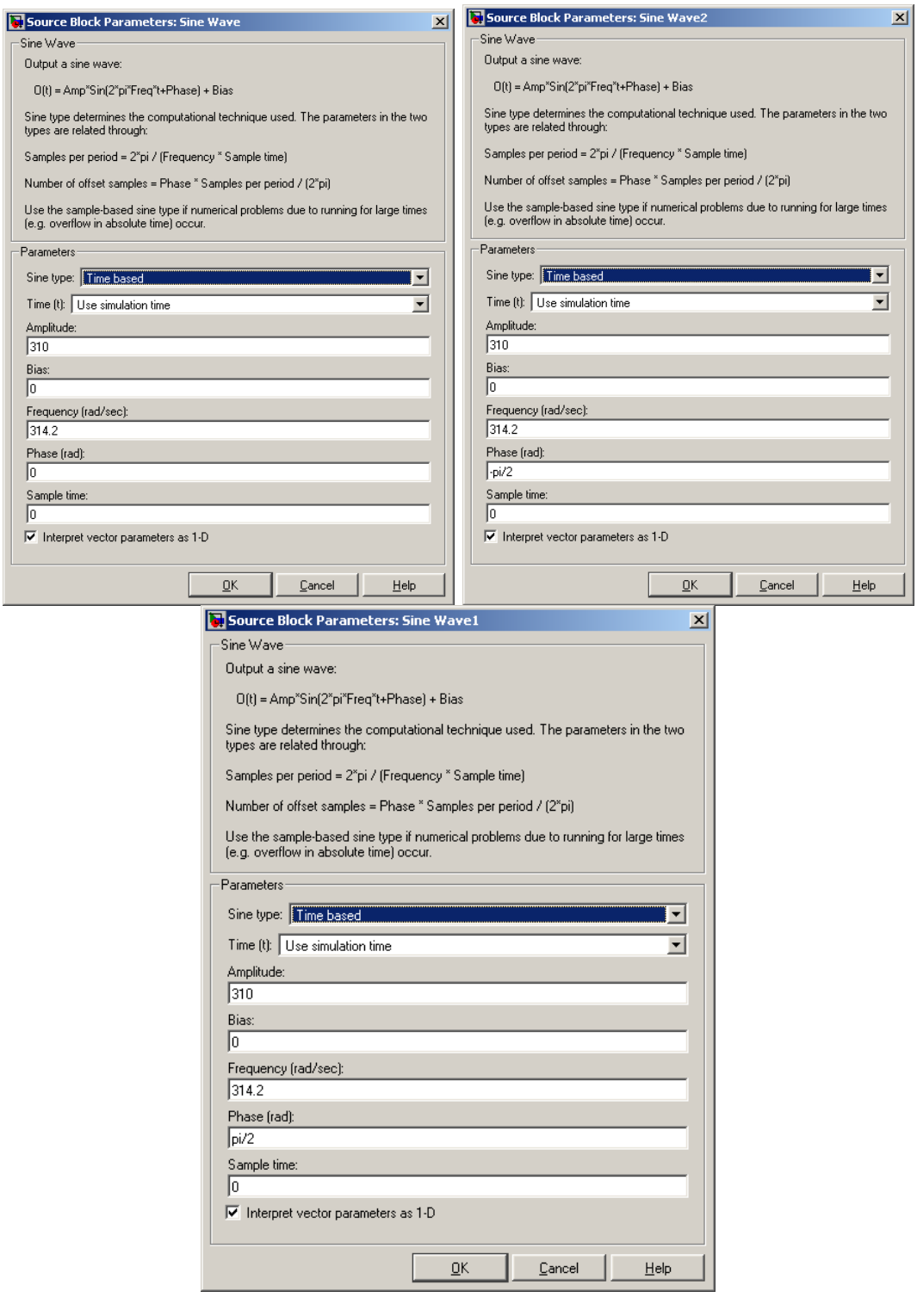

Рисунок 1.77 - Диалоговые окна ввода сетевых напряжений

Анализ двух расчётов: с модернизированной моделью SimPowerSystems (см. рисунок 1.68) и с разработанной по математическому описанию (см. рисунок 1.78) показывает их полное схождение, что поз-

86

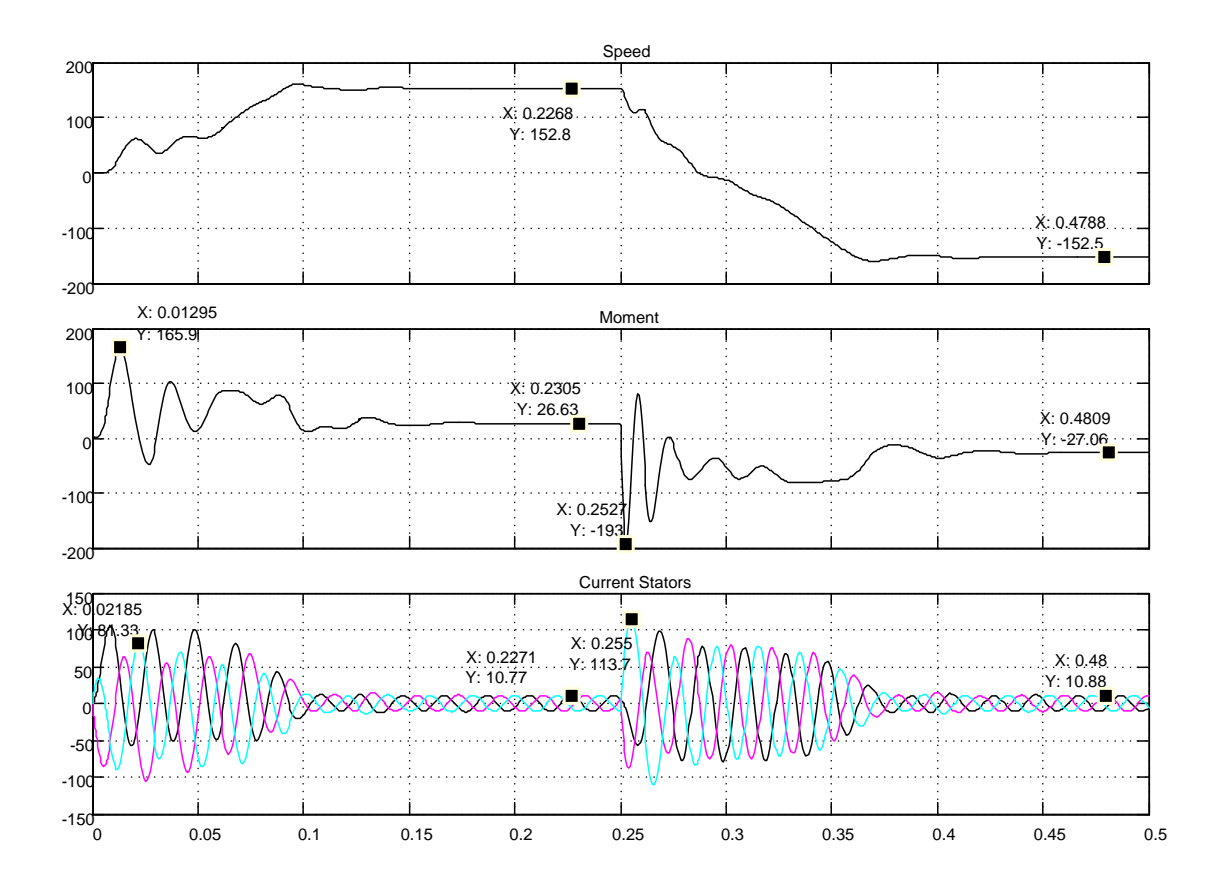

воляет утверждать о возможности использования разработанной модели в исследованиях электропривода переменного тока.

Рисунок 1.78 – Результаты работы разработанной модели асинхронного двигателя (моделирование пуска – реверса двигателя RA112M4 с реактивной нагрузкой номинального значения)

## О преобразователях координат

При построении реальных систем электропривода переменного тока, как асинхронных, так и синхронных, практически всегда в систему управления включаются преобразователи координат (рисунок 1.79). Это обусловлено тем, что реализация регуляторов возможна лишь во вращающейся системе координат, а реальные токи в обмотках статора - это токи в неподвижной системе координат. Поэтому, как правило, современные электроприводы переменного тока содержат преобразователи обоих типов (рисунок 1.79).

Кроме того, структура электропривода переменного тока (рисунок 1.79) содержит преобразователи фаз 2/3 и 3/2. Первые преобразовывают двухфазные параметры токов или напряжений в трёхфазные, а вторые преобразовывают трёхфазные токи и напряжения в двухфазные.

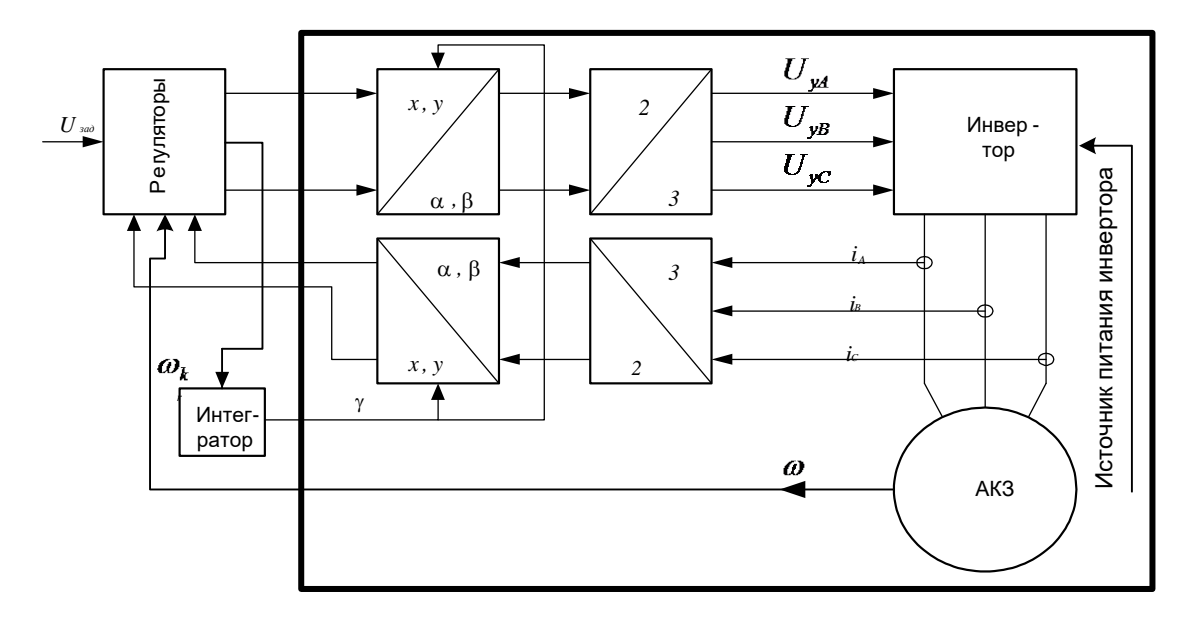

Рисунок 1.79 – Блок-схема электропривода переменного тока

В блоке регуляторов на основе задающего сигнала  $U_{\text{3a}\delta}$  и сигналов из каналов обратной связи по переменным состояния вырабатываются сигналы управления во вращающейся системе координат, а также скорость вращения системы координат  $(\omega_{\kappa})$ . Переключатель S находится в среднем положении и интегратор поворачивает координаты со скоростью  $\omega_{\kappa}$ . Затем выходные сигналы регуляторов переводятся в систему неподвижных координат, которые управляют инвертором. Сигнал обратной связи по току статора, вырабатываемый в неподвижной системе координат, преобразуется во вращающуюся систему и только тогда он может быть подан на регуляторы.

Для примера рассмотрим результаты моделирования привода переменного тока, представленного в файле  $Fig1\_76$ , для трёх возможных состояний координат: неподвижная  $\omega_k = 0$ , синхронная с частотой питающего напряжения  $(\omega_k = \omega_i)$  и вращающаяся вместе с электрической частотой вращения ротора  $(\omega_k = \omega_r)$ .

Результаты моделирования показаны на рисунках 1.80...1.82.

Так как электромагнитный момент двигателя является произведением выбранной пары векторов (см. выражения (1.35)), а произведение определяется значениями их модулей и углом между векторами, то момент не зависит от того, в какой системе координат векторы представлены [2, 3].
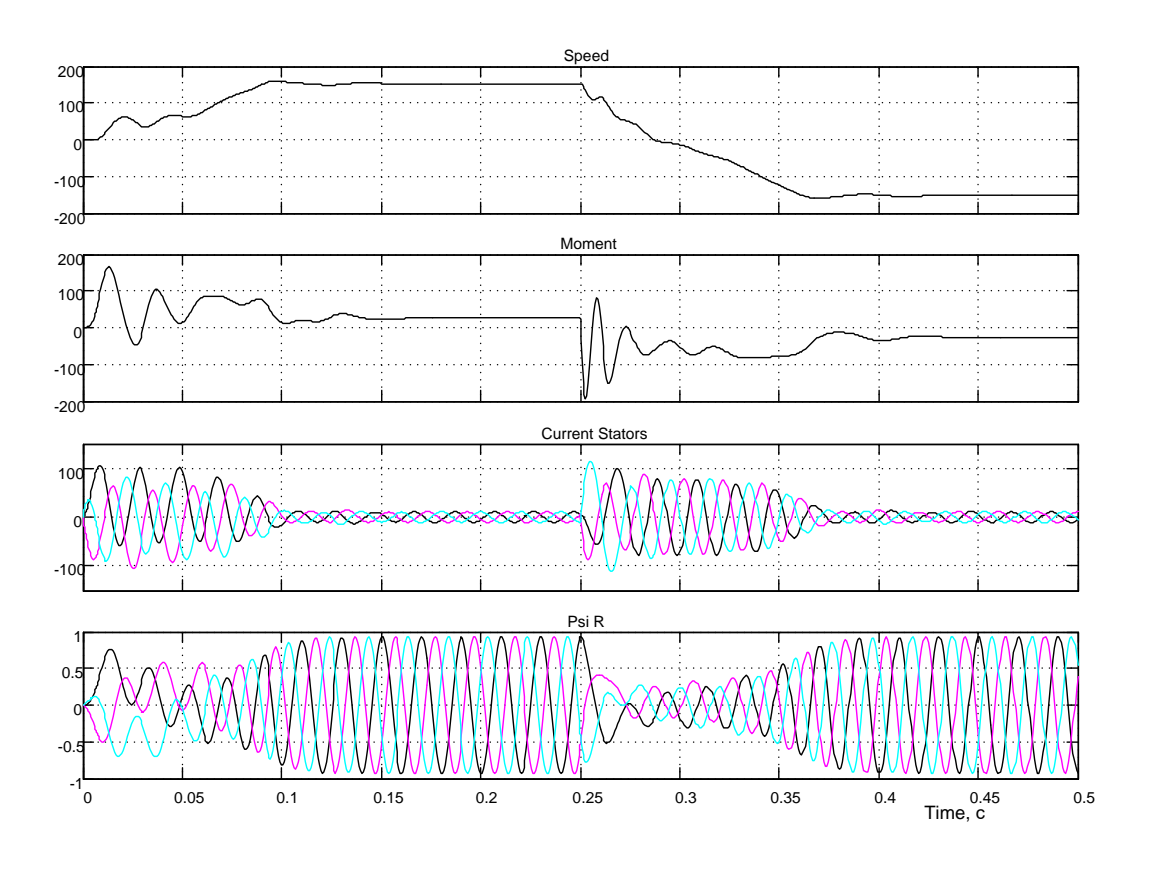

Рисунок 1.80 – Неподвижная система координат  $\omega_k = 0$ 

Данное положение подтверждается результатами моделирования в представленными различных системах координат, на рисунках  $1.80...1.82.$ 

Момент двигателя и частота вращения ротора на указанных рисунках имеют одинаковый вид, совпадают по качественным и количественным признакам, так как моделирование выполнено для двигателя RA112M4, работающего с реактивной нагрузкой номинального значения.

Доступные для измерения такие переменные параметры двигателя, как ток обмотки статора и потокосцепление ротора имеют различные представления в выбранных системах координат, что наглядно видно на рисунках 1.80...1.82.

В заключение следует отметить, что заявленные возможности моделирования асинхронной машины в SimPowerSystems в различных системах координат на практике не нашли подтверждения. Данное ограничение может оказаться серьёзным тормозом на пути реализации моделей приводов по структуре, показанной на рисунке 1.79.

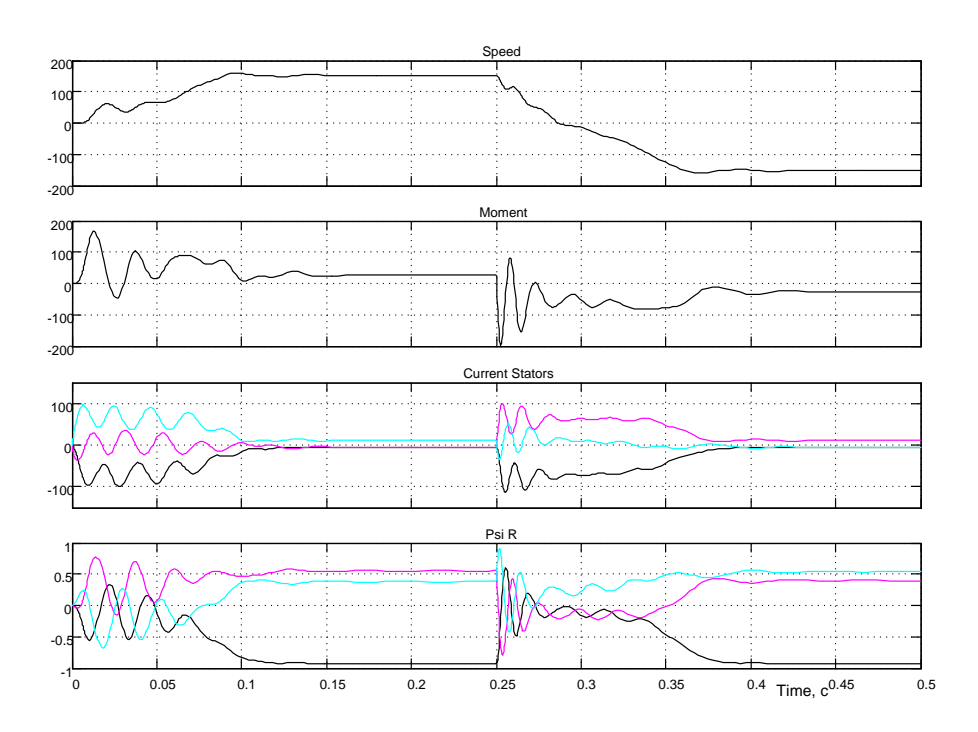

*Рисунок* 1.81 – Синхронная система координат ( $\omega_k = \omega_i$ ), координаты *вращаются с частотой напряжения на двигателе*

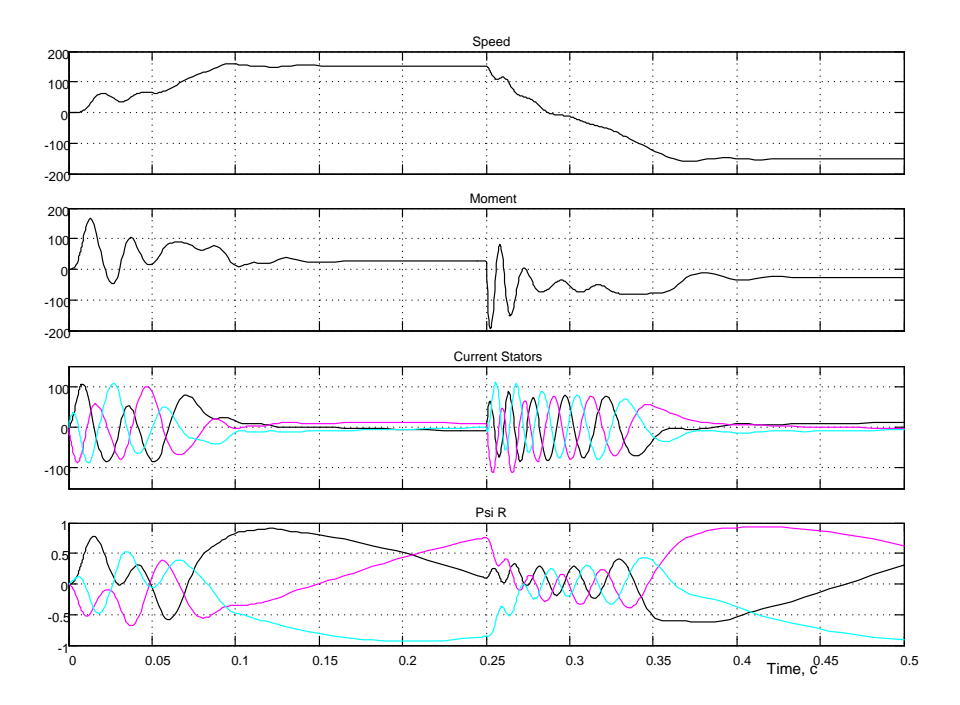

*Рисунок 1.82 – Координаты вращаются с электрической частотой вращения*   $pomopa$  ( $\omega_k = \omega_r$ )

# 1.3 Нереверсивные тиристорные преобразователи. Двухфазный тиристорный преобразователь

На рисунке 1.83 представлена модель двухфазного нереверсивного тиристорного преобразователя. Источник питания частотой 50Гц АС Voltage Source обеспечивает амплитуду в 100В.

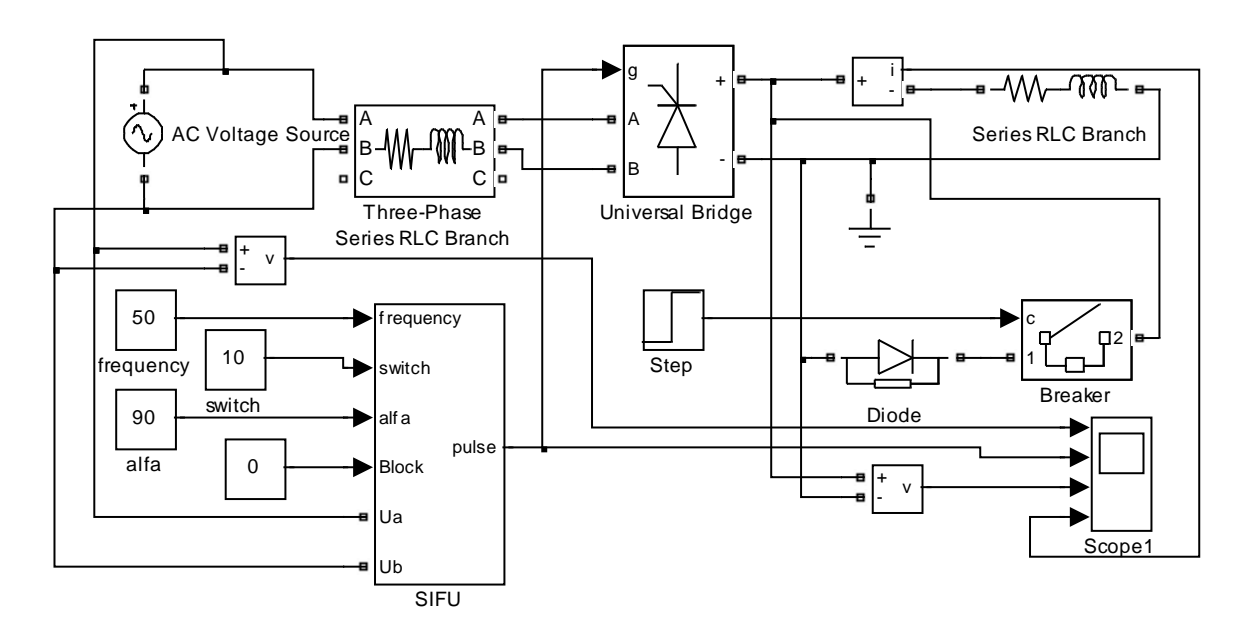

Рисунок 1.83 – Нереверсивный двухфазный тиристорный преобразователь  $(Fig1 83)$ 

Выпрямление и регулирование выходного напряжения обеспечивается тиристорным преобразователем Universal Bridge, который управляется системой импульсно-фазового управления SIFU. Нагрузка преобразователя активно-индуктивная - Series RLC Branch. Предусмотрена возможность подключения нулевого вентиля *Diode*. Результаты исследования отражаются на экране осциллографа Scopel в виде четырёх диаграмм: сетевое напряжение Uab, сигнал управления тиристорами Pulse, выходное напряжение преобразователя (выпрямителя) *Un и* ток в нагрузке *In*.

Схема модели системы импульсно-фазового управления (СИФУ) и временная диаграмма работы её показаны на рисунках 1.84, 1.85.

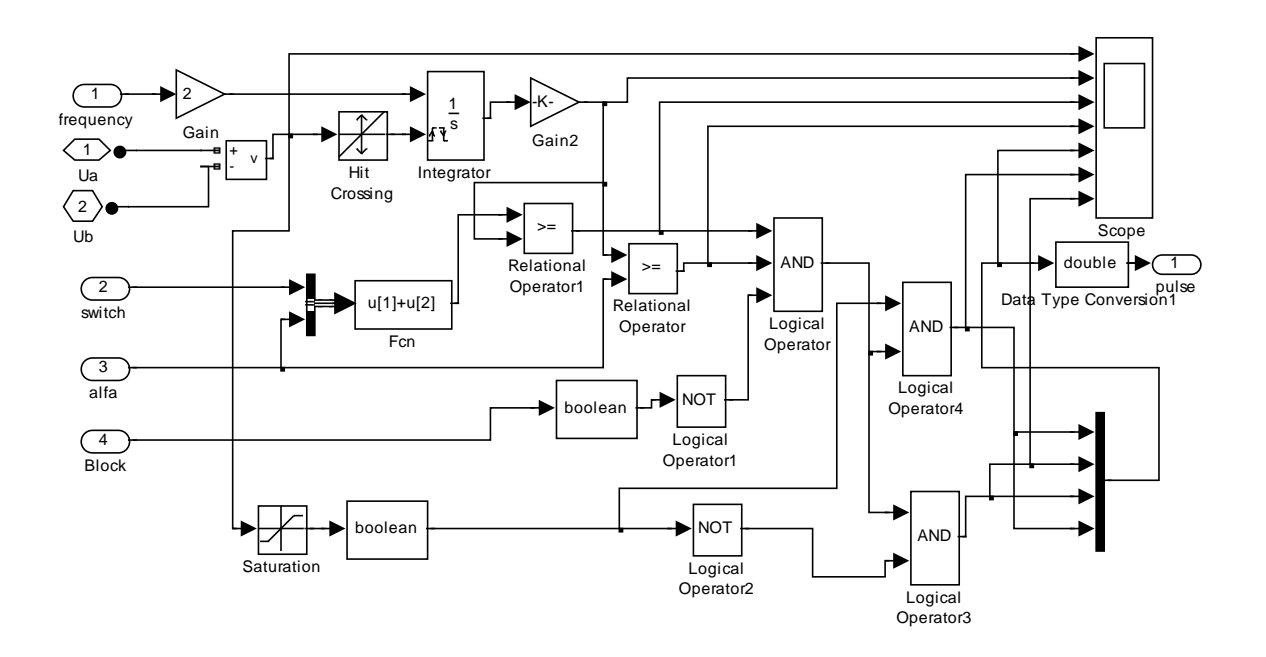

Рисунок 1.84 – Схема модели СИФУ

Интегратор устанавливается в исходное нулевое состояние сигналом перехода синхронизирующего напряжения через ноль. За время половины периода питающего (синхронизирующего) напряжения выходное напряжение интегратора достигает 1В, так как коэффициент усиления блока Gain выбран равным двум. Далее очередным переходом синхронизирующего напряжения через ноль, интегратор устанавливается в исходное состояние и начинается очередной процесс линейного нарастания выходного напряжения на выходе (см. рисунок 1.85). Так работает генератор пилообразного напряжения (ГПН). Однако, для обеспечения возможности ввода угла управления  $\alpha$  (alfa) в градусах, выходное напряжение интегратора усиливается в 180 раз (см. вторую диаграмму на рисунке 1.85).

Для формирования импульсного сигнала заданной длительности (ширины) switch используется логическая схема ЗИ (Logical Operator). На первый вход ЗИ подаётся результат временного сравнения суммарного напряжения  $\alpha$ lfa и switch, а на второй – только напряжения  $\alpha$ lfa. При чём, напряжение ГПН по сравнению с первой схемой сравнения Relational Operator1 подано на первый вход схемы сравнения Relational Operator. Такая схема коммутации входов схем сравнения позволила решить две задачи: получить фазовый сдвиг импульса управления и сформировать импульс необходимой длительности. На третий вход  $3M$ через инвертор подаётся сигнал блокировки СИФУ в виде напряжения в один вольт. На время блокировки все сигналы Pulse отсутствуют и преобразователь не управляется. На приведённых диаграммах (рисунок

1.85) демонстрируется процесс формирования угла управления α=90 градусов.

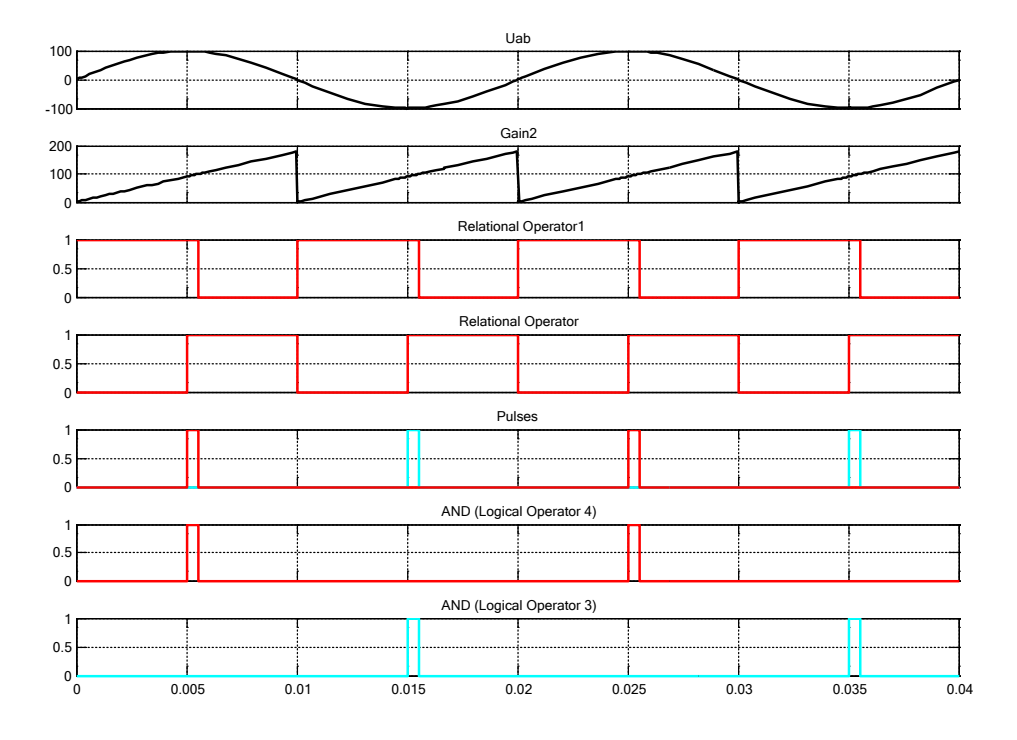

*Рисунок 1.85 – Временная диаграмма работы СИФУ*

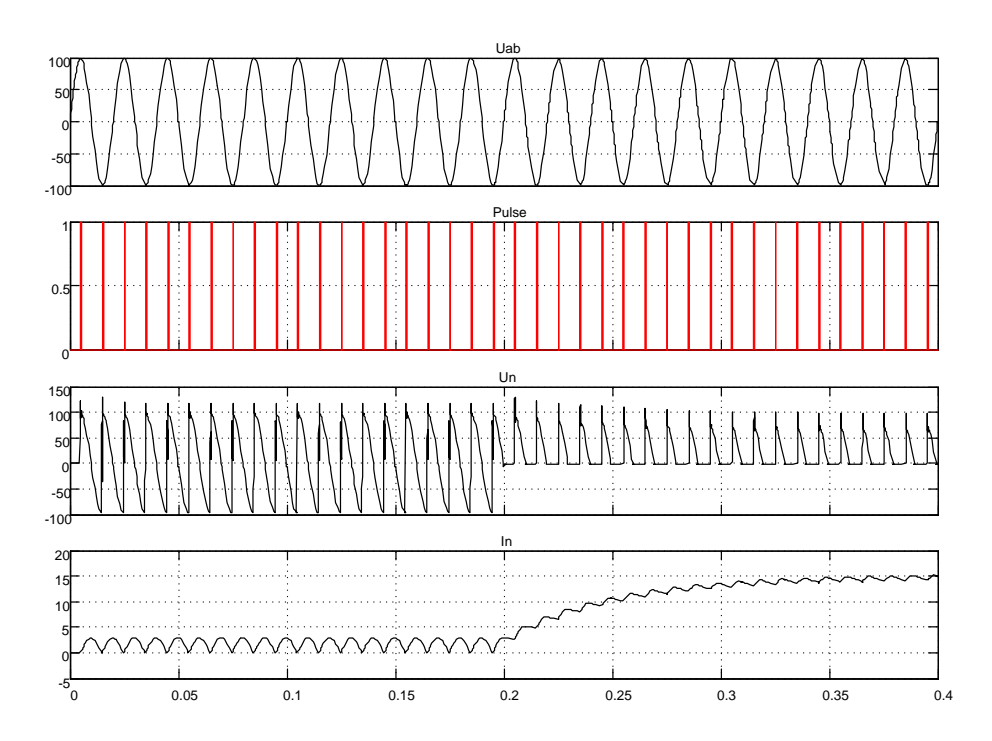

*Рисунок 1.86 – Результаты моделирования работы преобразователя на активно-индуктивную нагрузку с углом α=90 без нулевого вентиля и с ним*

На рисунке 1.86 представлены временные диаграммы работы преобразователя без диода (время  $0...0.2c$ ) и с диодом (время  $0.2c...0.4c$ ).

Преобразователь управляется импульсными сигналами с фазовым сдвигом относительно питающего напряжения 90 электрических градусов. При отсутствии вентиля с бесконечно большим значением индуктивности нагрузки выходное напряжение и ток нагрузки должны соответствовать нулевому значению. При выбранных параметрах нагрузки моделированием процесса установлено, что ток прерывистый с амплитудой около 2,5А. Противоэдс нагрузки держит тиристоры рабочей группы в открытом состоянии почти четверть периода, что приводит к минимальному среднему выпрямленному напряжению.

Увеличенный фрагмент диаграммы, иллюстрирующий режим работы без вентиля, показан на рисунке 1.87. Из диаграммы видно, что тиристоры остаются открытыми в начале отрицательной полуволны питающего напряжения и это не позволяет нарастать току.

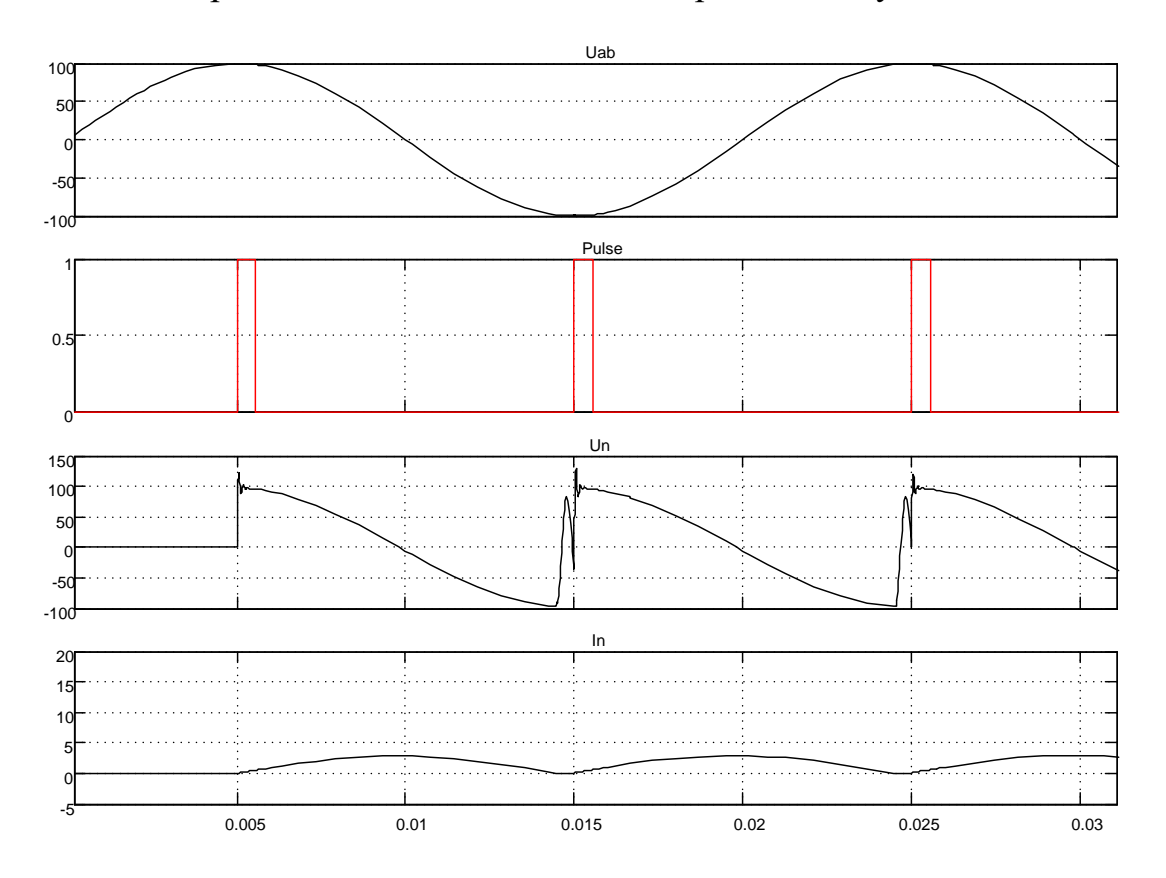

Рисунок 1.87 – Фрагмент временной диаграммы работы без вентиля

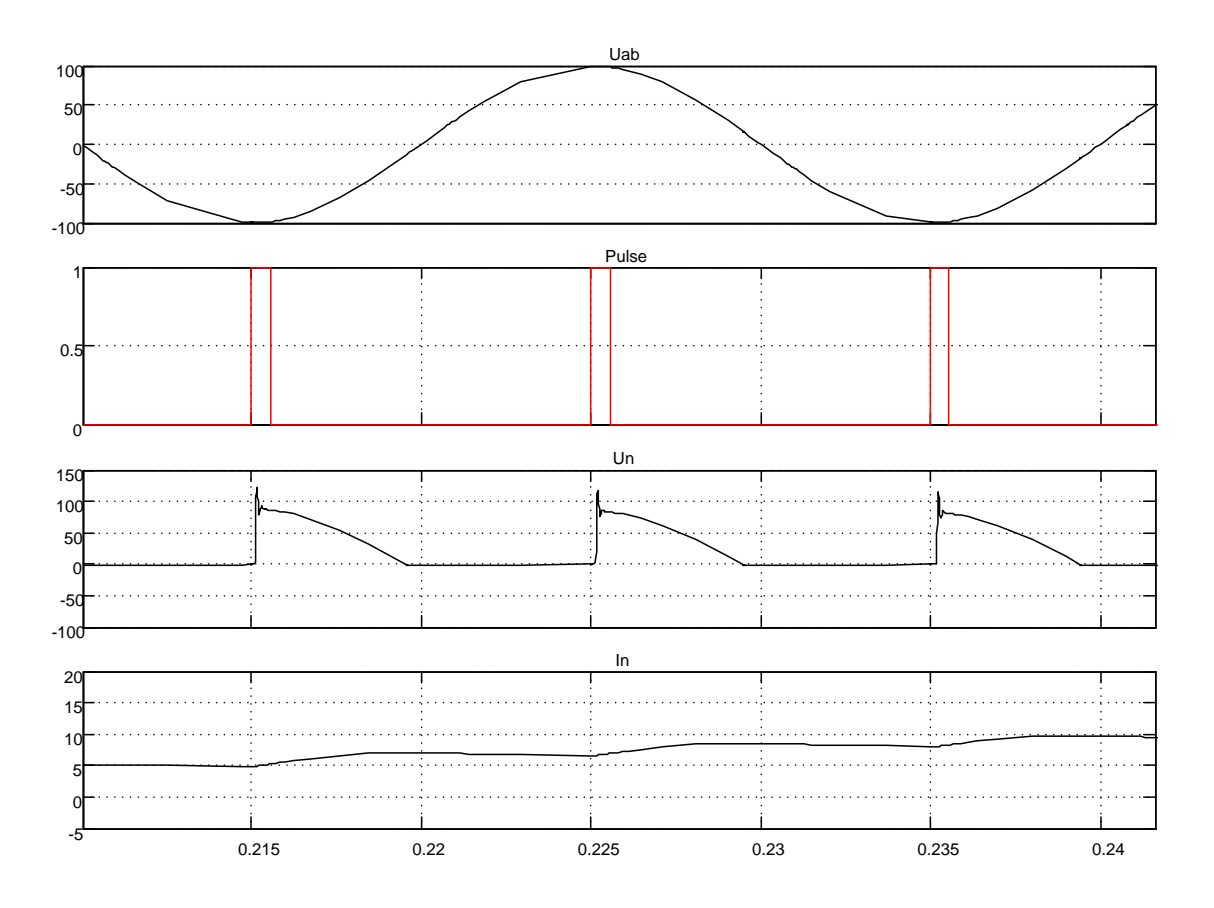

Рисунок 1.88 - Фрагмент временной диаграммы работы с вентилем

Вторая часть диаграммы на рисунке 1.86 (работа с вентилем) иллюстрирует принципиально другой режим работы. Вентили рабочей группы тиристорного преобразователя включаются в работу с углом α=90 градусов и при снижении текущего выпрямленного напряжения до нуля противоэдс нагрузки замыкается через вентиль, обеспечивая снижение до нуля тока в рабочей группе и закрывание тиристоров. Ток в паузе между концом полуволны питающего напряжения и следующим импульсом управления поддерживается энергией, запасённой в реактивном элементе нагрузки через нулевой вентиль. Как показано на рисунке 1.86 с момента включения нулевого вентиля ток нагрузки стал нарастать до установившегося значения. Фрагмент в увеличенном масштабе показан на рисунке 1.88. Ток в нагрузке непрерывный.

На рисунке 1.89 показана работа преобразователя без нулевого вентиля с различными углами управления: до момента времени 0,1 с был задан угол 90 градусов, и далее - 30 градусов.

95

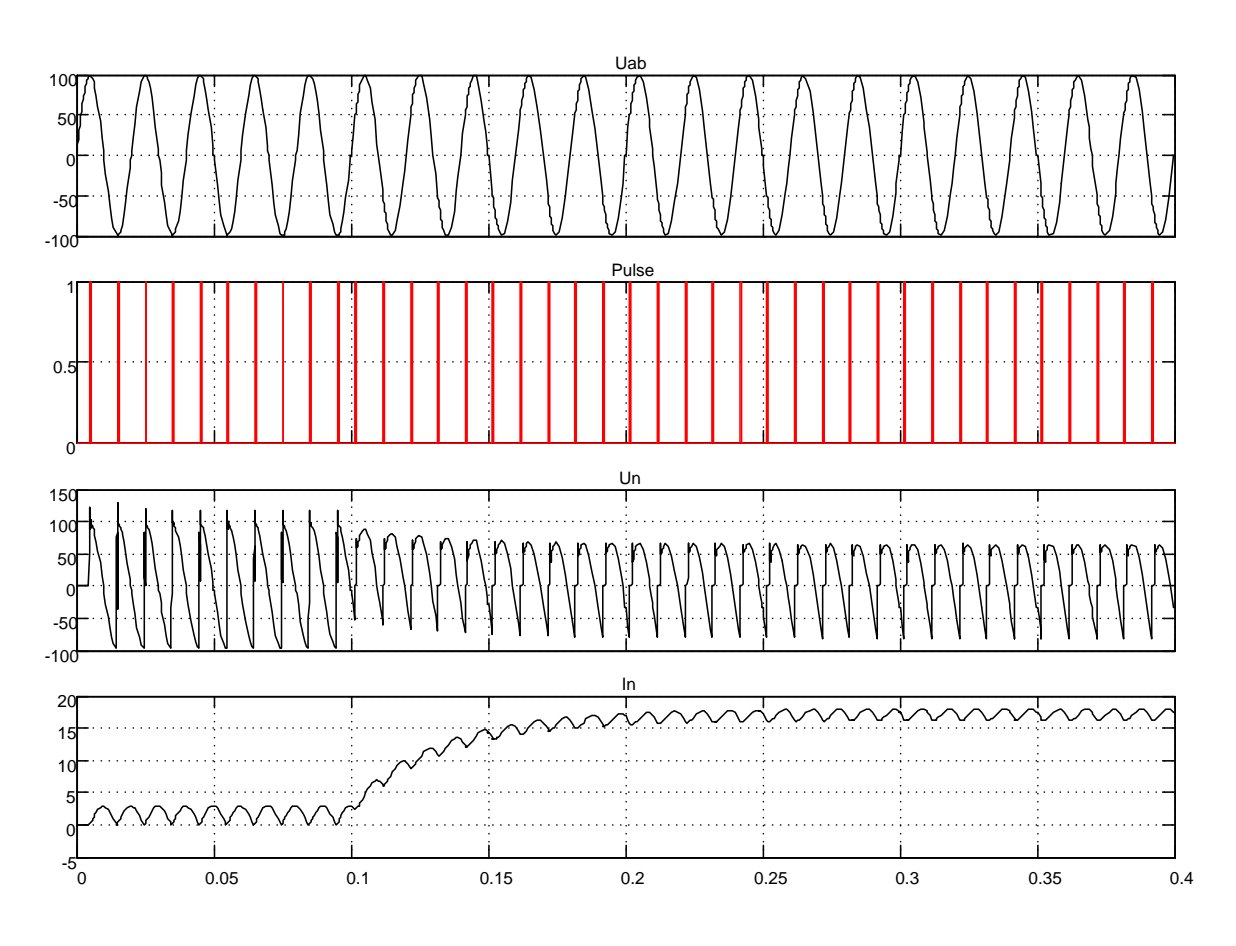

Рисунок 1.89 – Моделирование процессов при мгновенном изменении угла управления с 90 на 30 градусов

Ток нагрузки с минимального значения, при угле управления 90 градусов, с подачей угла в 30 градусов стал расти до установившегося значения с постоянной времени  $T = \frac{L_{\hat{e}\hat{n}\hat{o}} + L_i}{R_{\hat{e}\hat{n}\hat{o}} + R_i}$ , где  $L_{\hat{e}\hat{n}\hat{o}}$  и  $R_{\hat{e}\hat{n}\hat{o}}$  – индуктивность и активное сопротивление источника питания;  $L_i$  и  $R_i$  - параметры нагрузки.

С увеличением тока нагрузки во времени амплитуда выпрямленного напряжения уменьшается за счёт падения напряжения источника питания на активном сопротивлении источника. Кроме того, с ростом тока нагрузки увеличивается угол коммутации, хорошо различимый на рисунке 1.90. Импульс управления подан на преобразователь и текущее значение выпрямленного напряжения равно нулю. Включены обе рабочие группы тиристорного преобразователя, источник питания закорочен накоротко, выходное напряжение равно нулю до тех пор, пока идёт процесс коммутации - снижения тока работавшей группы до нуля и роста тока во включённой группе до тока в нагрузке. В момент закрывания тиристоров работавшей группы происходит скачкообразный процесс увеличения текущего выпрямленного напряжения - процесс коммутации закончен.

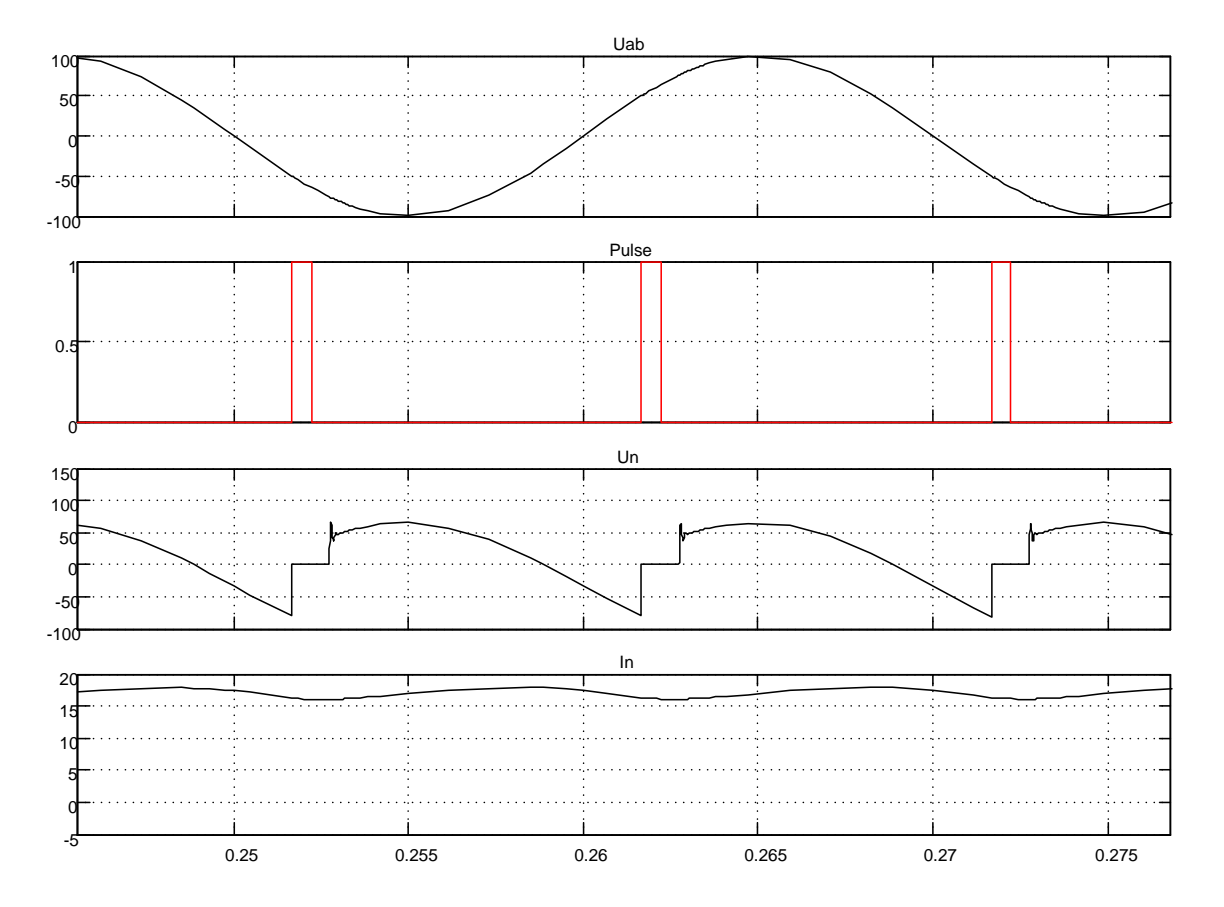

Рисунок 1.90 – Влияние угла коммутации на выпрямленное напряжение

Длительность процесса коммутации зависит от индуктивности источника и коммутируемого тока (тока нагрузки). На рисунке 1.89 на третьей диаграмме этот процесс можно проследить.

# Нереверсивный мостовой трёхфазный тиристорный преобразователь

Схема модели представлена на рисунке 1.91, а сама модель в Simulink в файле Fig1\_91. Схема включает трёхфазный источник питания, внутренние параметры источника питания или реактора в случае питания от сети бесконечной мощности представлены R, L-блоком, выпрямление и регулирование выходного напряжения осуществляется трёхфазным тиристорным мостом Universal Bridge, нагрузкой является активно-индуктивная цепь Series RLC Branch, управление тиристорным мостом фазоимпульсное и производится блоком Sinchronized 6-Pulse Generator (CHΦV).

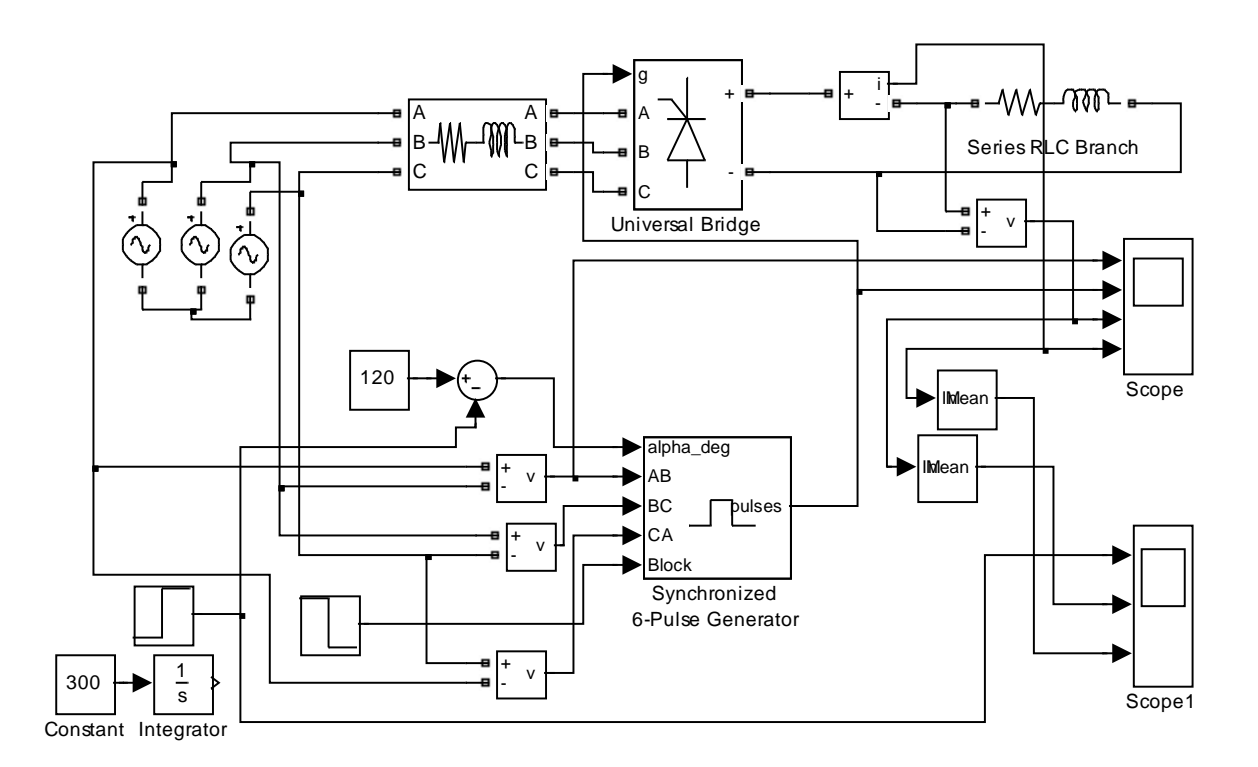

*Рисунок 1.91 – Схема модели трёхфазного тиристорного преобразователя с*   $\mu$ ачальным углом управления  $\alpha_0 = 120$  град. *(Fig1\_91)* 

Начальное значение угла управления выбрано 120 град., при заданной нагрузке этому углу соответствует нулевое значение тока в нагрузке. С уменьшением индуктивности ток нагрузки при  $\alpha_0$ =120 град. будет уменьшаться до нулевого уровня. Для исключения помех, возникающих в канале управления тиристорным мостом при включении в сеть, *СИФУ* блокируется на время 0,01с путём подачи на это время сигнала единичного уровня на вход *Block*. Работа *СИФУ* синхронизирована с питающей сетью подачей линейных напряжений, обозначенных на входах *СИФУ*.

На экране осциллоскопа *Scope* отображаются диаграммы изменения линейного напряжения  $U_{AB}$ , последовательности импульсов управления тиристорным мостом *Pulses*, выходного напряжения на нагрузке *Un* и тока в нагрузке *In*. Для наблюдения и регистрации (*Scope1*) изменения выходного напряжения и тока в средних значениях использован блок *Mean*, который выделяет гладкую составляющую выходного параметра.

Результаты моделирования показаны на рисунке 1.92. Из диаграммы видно, что ток при  $\alpha=120$  град. практически равен нулевому значению. При подаче на вход управляющего угла в  $\alpha$ =20 град. преобразователь открывается и ток в нагрузке возрастает в соответствии с эквивалентной постоянной.

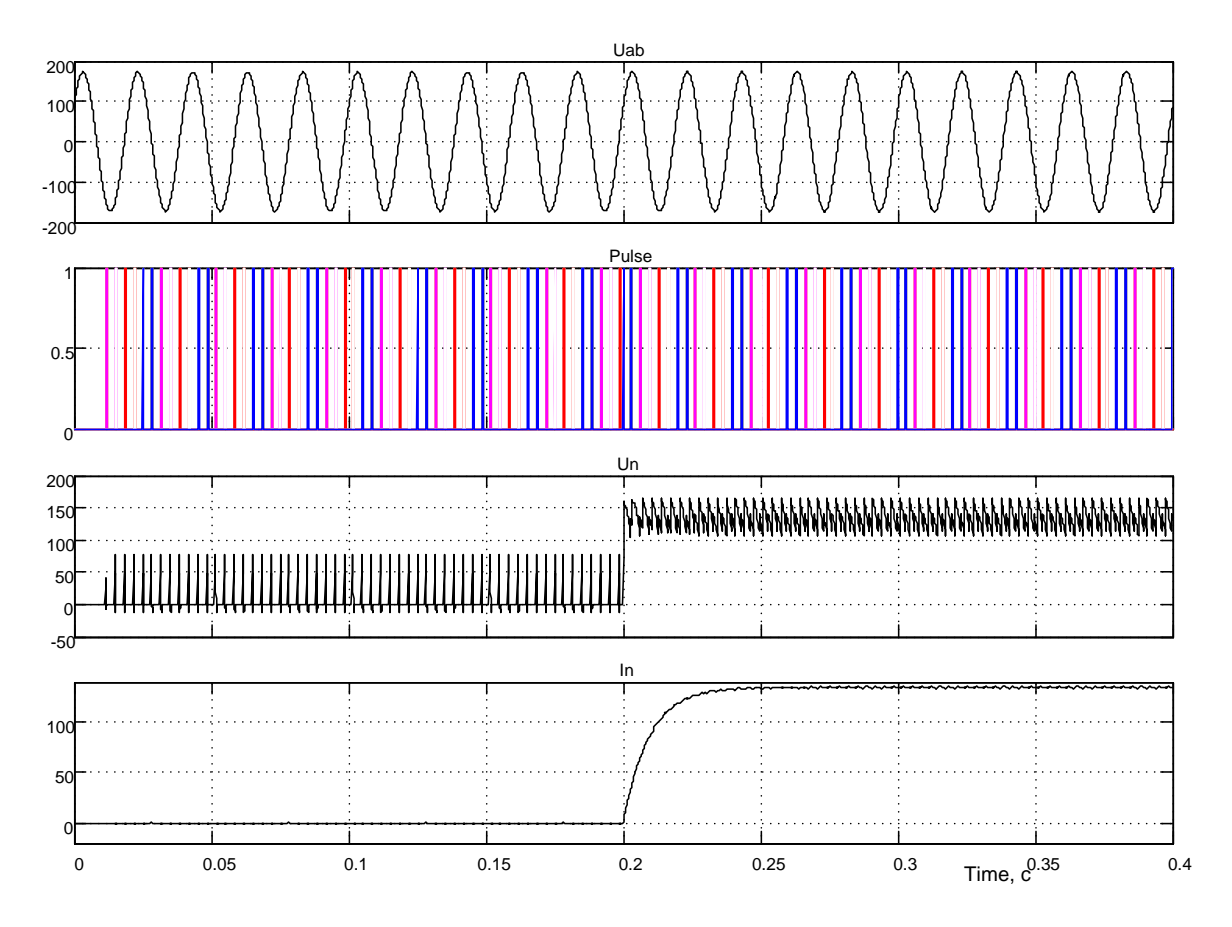

Рисунок 1.92 – Результаты моделирования работы преобразователя с блокировкой в течение 0.01c, работа с  $\alpha$ =120 град. и с  $\alpha$ =20 град.

Особый интерес представляет реакция тиристорного преобразователя на линейно возрастающий управляющий сигнал от α=120 град. до α=0 град. Для этого используем интегратор с постоянным входным сигналом 300 и соединим выход его с входом преобразователя. Через 0,4с выходное напряжение интегратора будет равно 120В (град.), что равносильно изменению угла управления от от α=120 град. до α=0 град.

Реакцию тиристорного преобразователя на линейно нарастающий сигнал управления проследим с помощью Scope1.

На рисунке 1.93 представлены результаты моделирования. Напомним, что выходное напряжение и ток нагрузки усреднены до гладкой составляющей с помощью блока Mean. Если тиристорный преобразователь является безинерционным звеном, вид кривой выходного напряжения  $U_n(t)$  соответствует статической регулировочной характеристике  $U_n = f(\alpha_{\rm ex})$ , аналитическое выражение которой  $U_n = E_d \cos(\alpha_v)$ , где угол управления преобразователем  $\alpha_v = 120 - \alpha_{ex}$ . Таким образом, при максимальном значении входного сигнала  $\alpha_{\text{ax}}$ =120 град. угол управления преобразователем  $\alpha_v=0$  град. и выходное напряжение принимает максимальное значение.

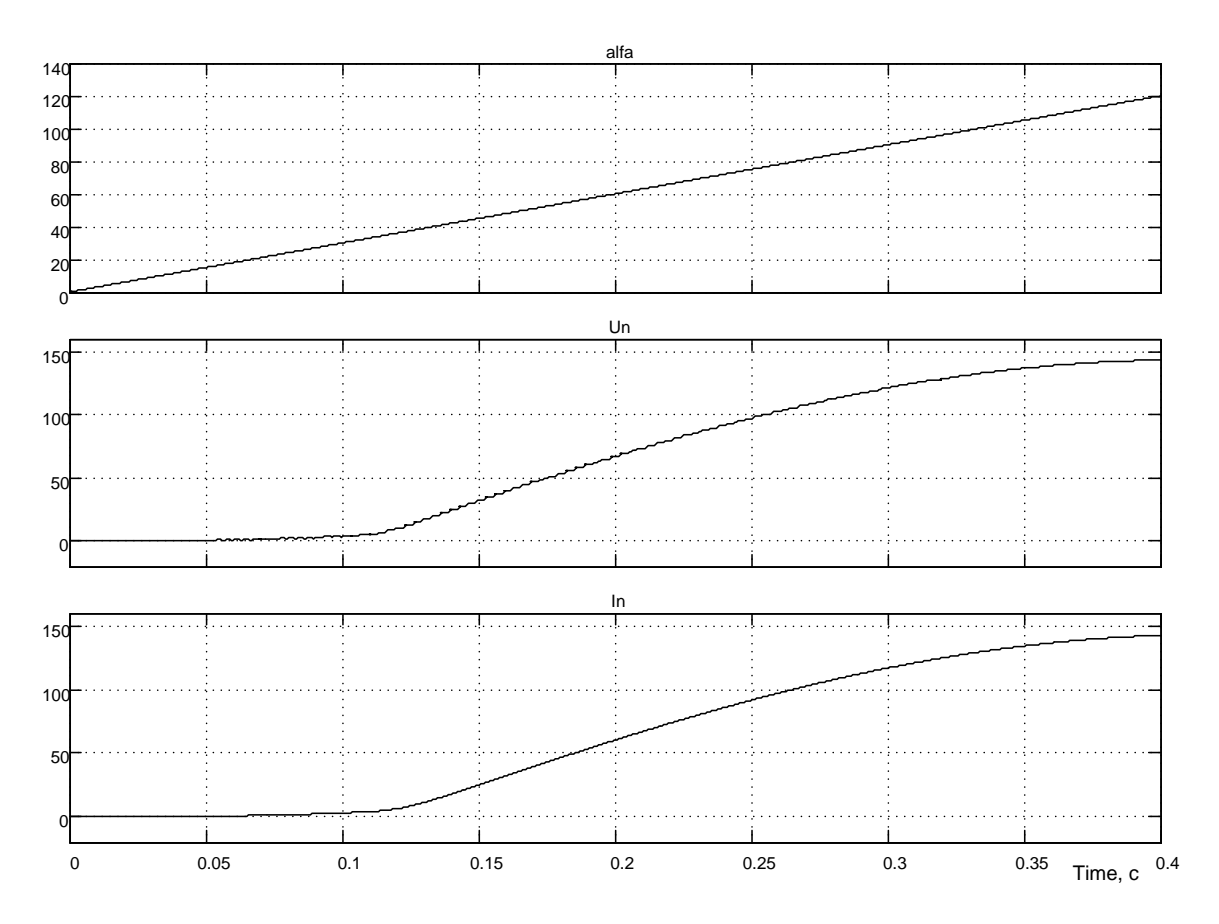

Рисунок 1.93 – Реакция выходного напряжения тиристорного преобразователя на линейно нарастающий входной сигнал управления

Тиристорный мост Universal Bridge представляет трёхфазную мостовую схему включения тиристоров, показанную на рисунке 1.94. Нумерация тиристоров представляет последовательность их включения, что нашло отражение при разводке сигналов управления на каждый тиристор (см. рисунок 1.94). Данная схема содержится в файле (*Fig1 94*) и может быть использована при моделировании, когда требуется исследовать ток и напряжения (прямые и обратные) каждого из тиристоров. Всё сказанное справедливо при прямом чередовании фаз питающих напряжений  $A, B$  и  $C$ .

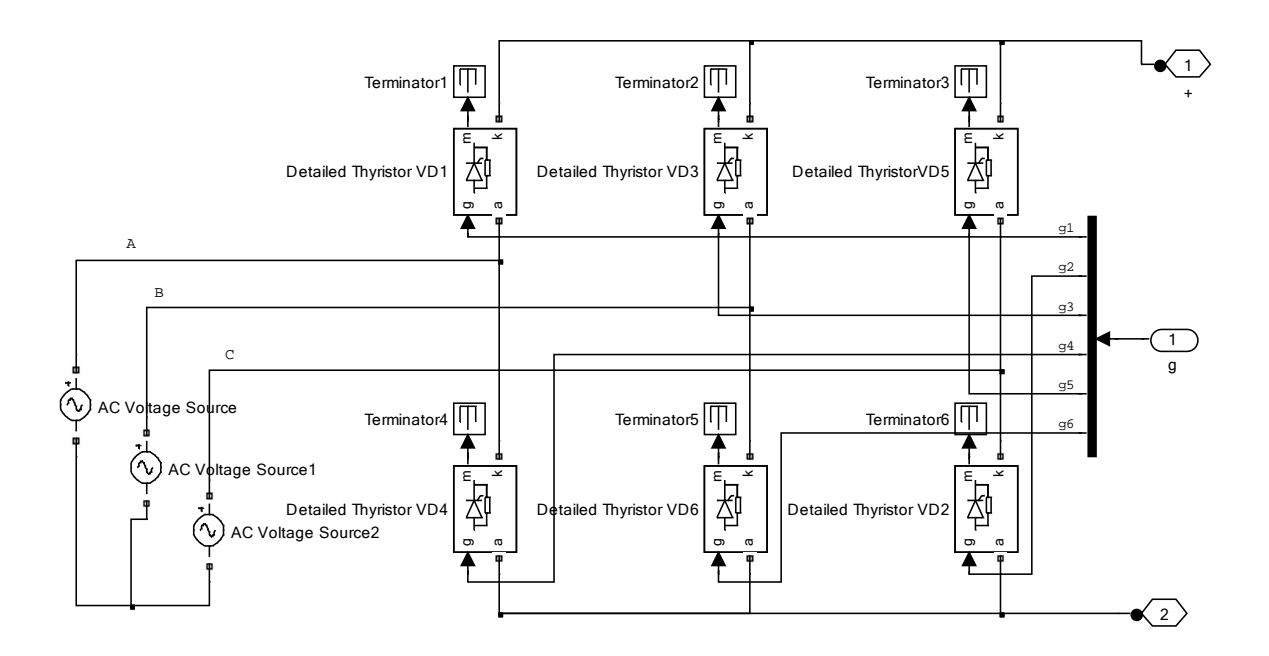

*Рисунок 1.94 – Тиристорный мост с объединённой шиной управления g (Fig1\_94)*

На рисунке 1.95 приведена схема модели импульсно-фазового управления тиристорным преобразователем, разработанная *Simulink*. Схема линейного типа, т.е. угол управления находится в прямой пропорциональной зависимости от напряжения управления.

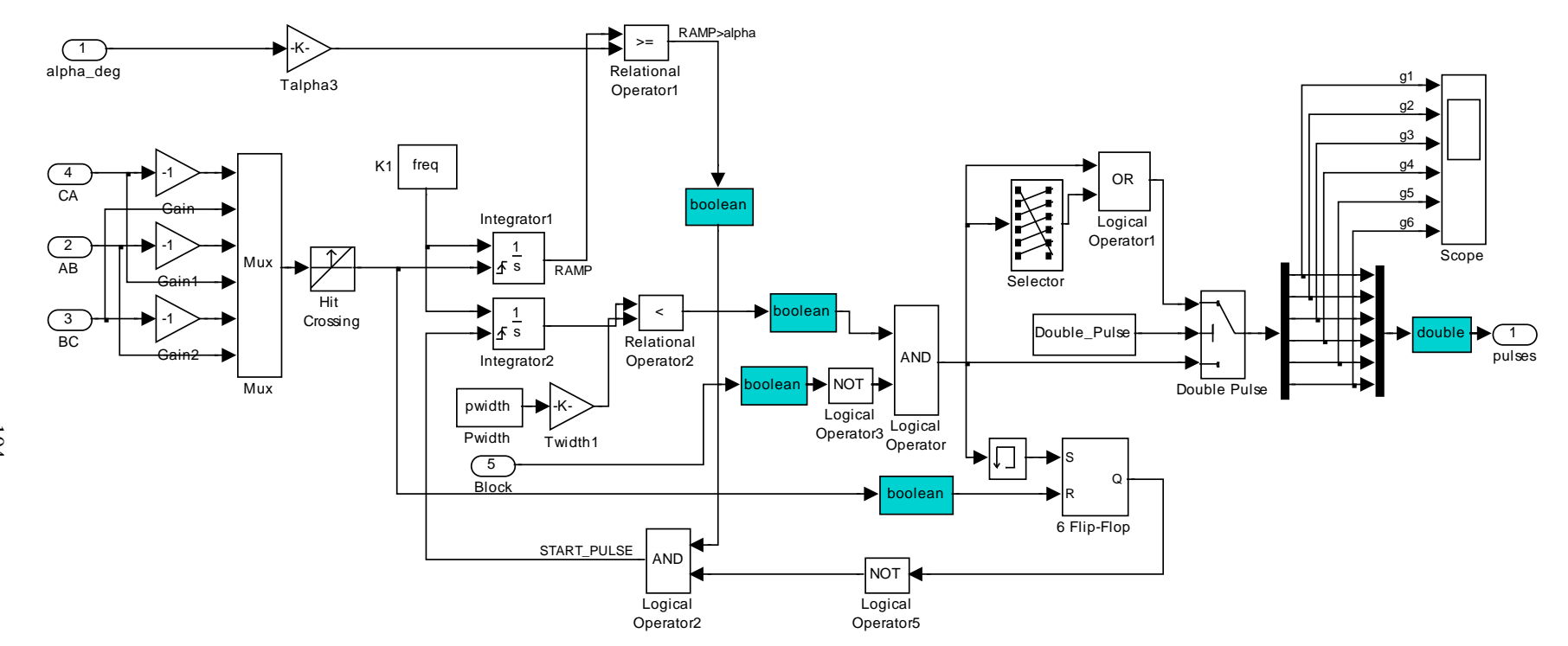

*Рисунок 1.95 – Функциональная схема модели системы импульсно-фазового управления линейного типа SIFUL*

Временная диаграмма работы *СИФУ* показана на рисунке 1.96. Причём показана работа всех шести каналов. Линейно нарастающие (пилообразные) напряжения, синхронизированные питающей сетью, вырабатываются интегратором *Integrator1*. Эти напряжения последовательно во времени сравниваются с напряжением, пропорциональным заданному углу управления. Как только напряжения сравняются (для каждого канала в своё время), вырабатывается логическая единица на выходе схемы сравнения *Relational Operator1*.

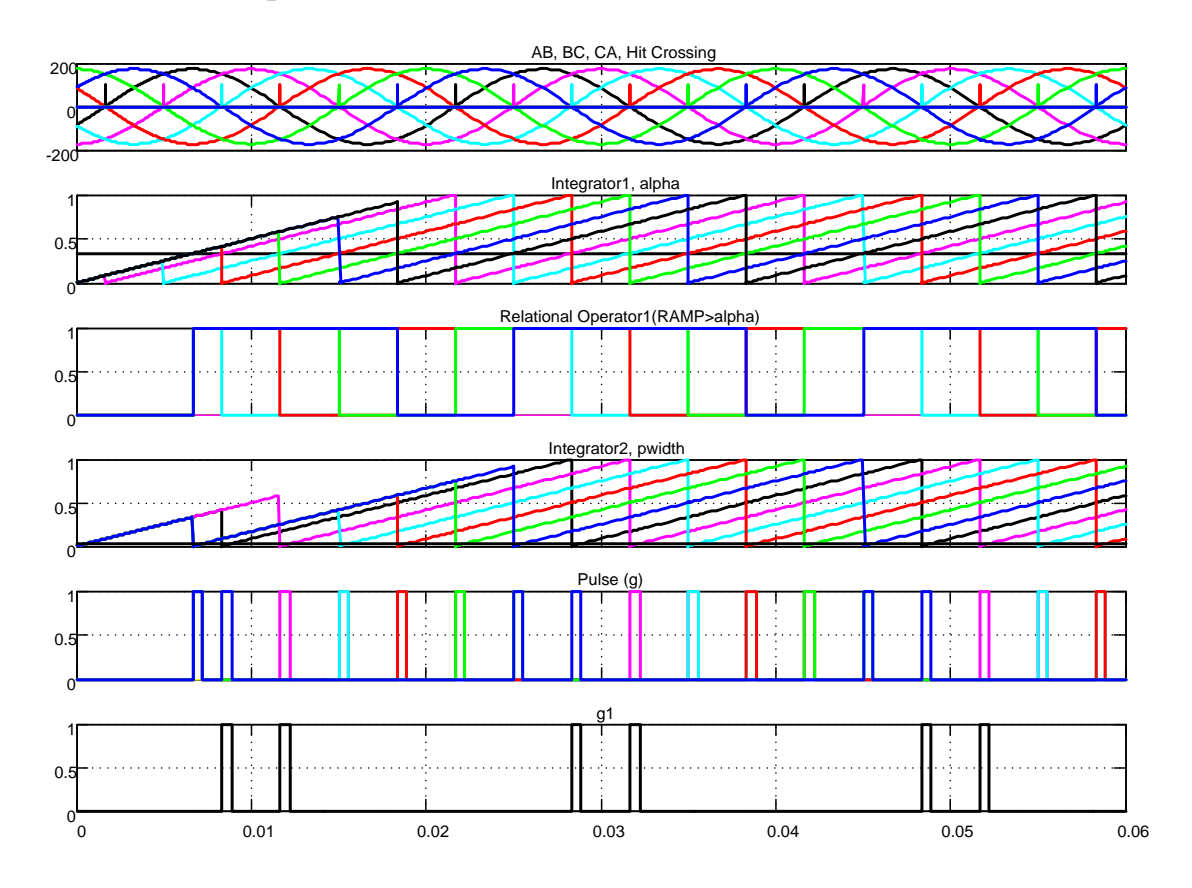

*Рисунок 1.96 – Временная диаграмма работы СИФУЛ*

Логическая единица формируется на выходе логической схемы AND (Logical Operator2), которая устанавливает нулевой уровень выходного напряжения соответствующего интегратора Integrator2. В это же время на выходе логической схемы *AND* (*Logical Operator*) появляется сигнал единичного уровня, используемый уже для управления тиристорным преобразователем. Длительность этого сигнала определяется величиной напряжения, подаваемого на вход *Pwidth* и соответствующего 10…15 электрическим градусам. В данной схеме реализуется вертикальный принцип формирования угла управления.

Для управления тиристорным мостом необходимо одновременно подавать сигналы управления на два тиристора: первый - на тиристор

катодной группы, второй – на соответствующий тиристор анодной группы. Только при этом условии в нагрузке будет протекать ток. Эту задачу выполняет логическая схема (см. рисунок 1.95), состоящая из логического элемента *OR* (*Logical Operator1*) и селектора (*Selector*). На рисунке 1.97 показаны временные положения сигналов управления тиристорами трёхфазного моста при угле управления α=30 градусов. На этой диаграмме показаны разным цветом фазные напряжения питающей сети и этим же цветом сигналы управления тиристорами, подключёнными к этим фазам. Разводка управляющих сигналов *g1…g6* на рисунке 1.94 произведена в соответствии с диаграммой, приведённой на рисунке 1.97.

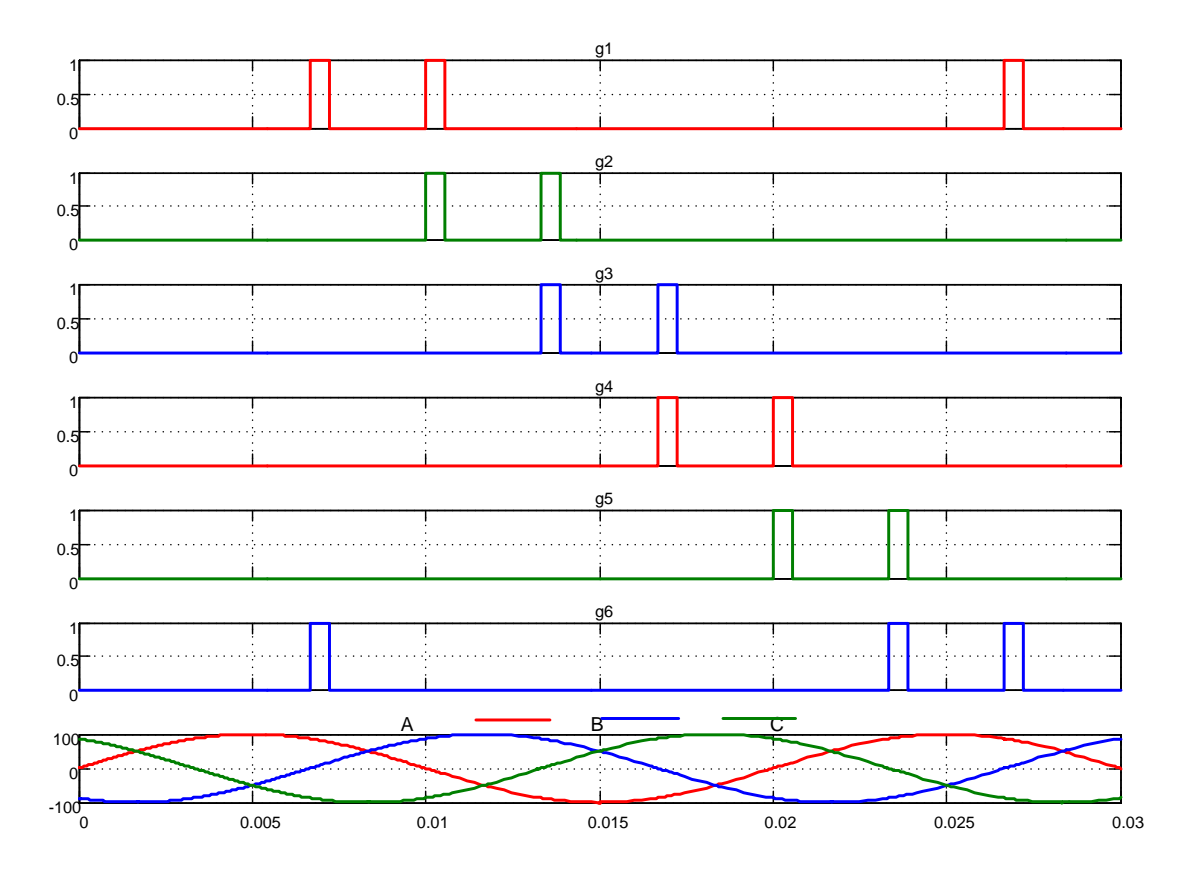

*Рисунок 1.97 – Временное расположение импульсов управления тиристорами*

Так как на основе блока *Universal Bridge* могут быть реализованы мостовые и нулевые схемы преобразователей, то и система импульснофазового управления (*СИФУ*) должна учитывать эту специфику. Для этого введён переключатель *Double Pulsing*, исключающий добавление второго импульса в канал управления тиристором в нулевых схемах преобразователей. Для этого в диалоговом окне настройки *СИФУ* (рисунок 1.98) необходимо убрать кнопку в строке *Double Pulsing*.

Существенным недостатком предлагаемой *Simulink* схемы *СИФУ Synchronized 6-Pulse Generator* является одновременный запуск интеграторов *Integrator1* и *Integrator2* в начальный момент времени и одновременное формирование сигнала управления по нескольким каналам (см. временную диаграмму на рисунке 1.99). Анализ показывает, что в начальный момент включения схемы *СИФУ* формируются импульсы управления по всем каналам одновременно. Это обстоятельство приводит к аварийному режиму работы преобразователя.

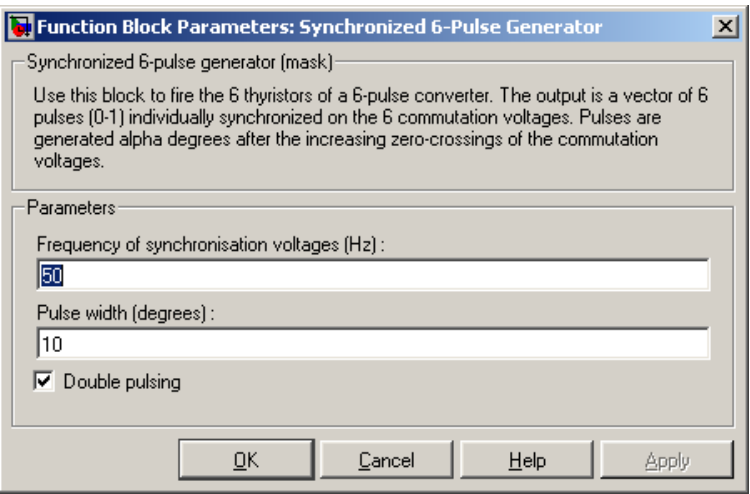

*Рисунок 1.98 – Диалоговое окно настройки СИФУ*

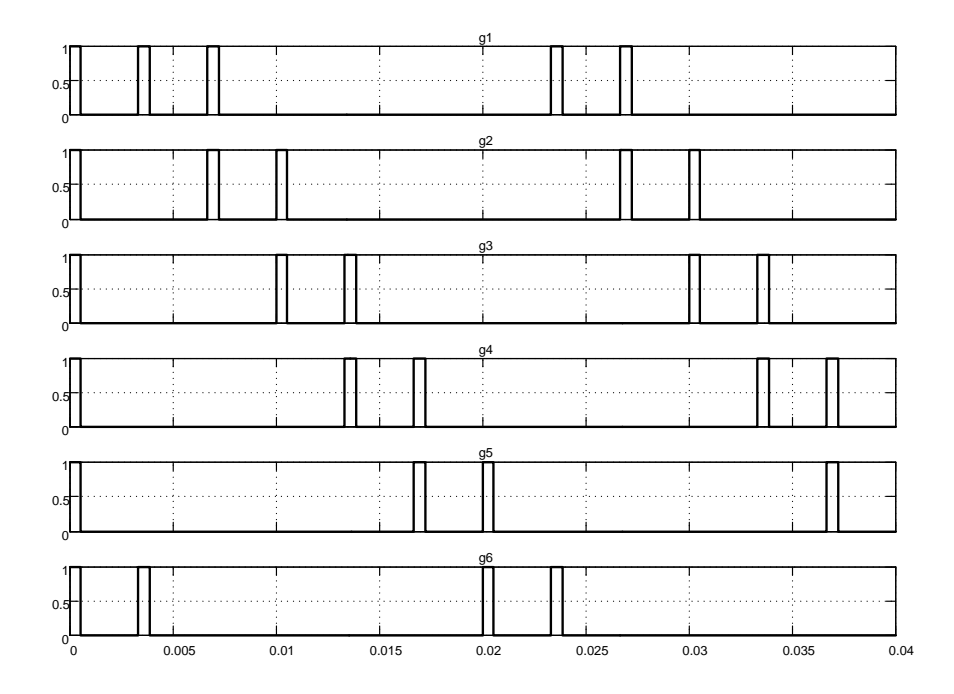

*Рисунок 1.99 – Временная диаграмма расположения импульсов управления при заданном угле управления 30 градусов*

Теоретически режим упорядочивания моментов включения интеграторов (процесс синхронизации) длится один период питающего напряжения 0,02с. Практически, введение блокировки формирования импульсов по входу  $Block$  на время 0,01c, исключает аварийный режим.

На рисунке 1.100 представлена схема модели нереверсивного трёхфазного мостового тиристорного преобразователя с модернизированной СИФУ.

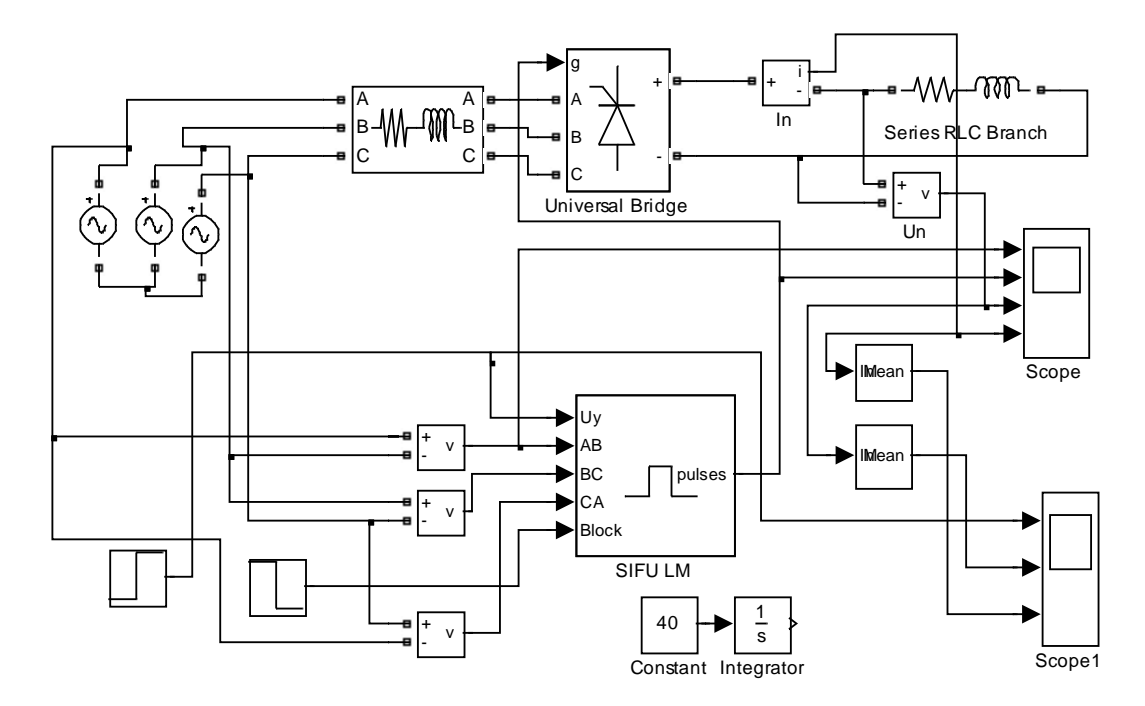

Рисунок 1.100 - Схема модели нереверсивного трёхфазного мостового тиристорного преобразователя с модернизированной СИФУ (Fig1\_100)

Предлагаемая схема повторяет схему по рисунку 1.91, за исключением модели СИФУ, схема модели которого существенно переработана и предлагается к применению (рисунок 1.101).

Временная диаграмма работы отдельных наиболее важных элементов показана на рисунке 1.102.

Запуск интеграторов Integrator1 осуществляется импульсами перехода синусоидальных синхронизирующих напряжений через ноль в положительном направлении путём записи единицы в триггеры Flip-Flop1. Именно с этого момента начинается рост напряжения интеграторов каждого из шести каналов. Данный факт наглядно подтверждается второй диаграммой на рисунке 1.102. Через 5/6 периода питающего напряжения через селектор триггеры *Flip-Flop1* сбрасываются на ноль, рост напряжений на интеграторах прекращается. Однако это обстоятельство не вносит ограничений на формирование импульсных сигналов необходимой фазы, так как ограничение интеграторов наступает в зоне углов, значительно превышающих максимальный угол π.

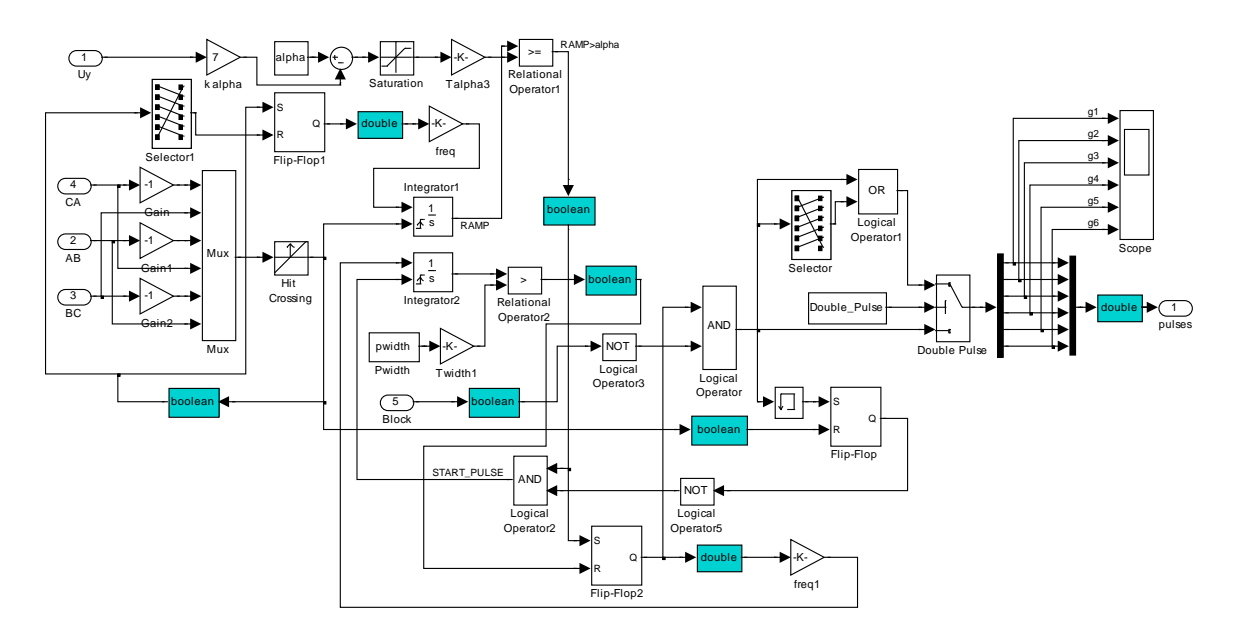

*Рисунок 1.101 – Модернизированная схема модели системы импульснофазового управления SIFU LM*

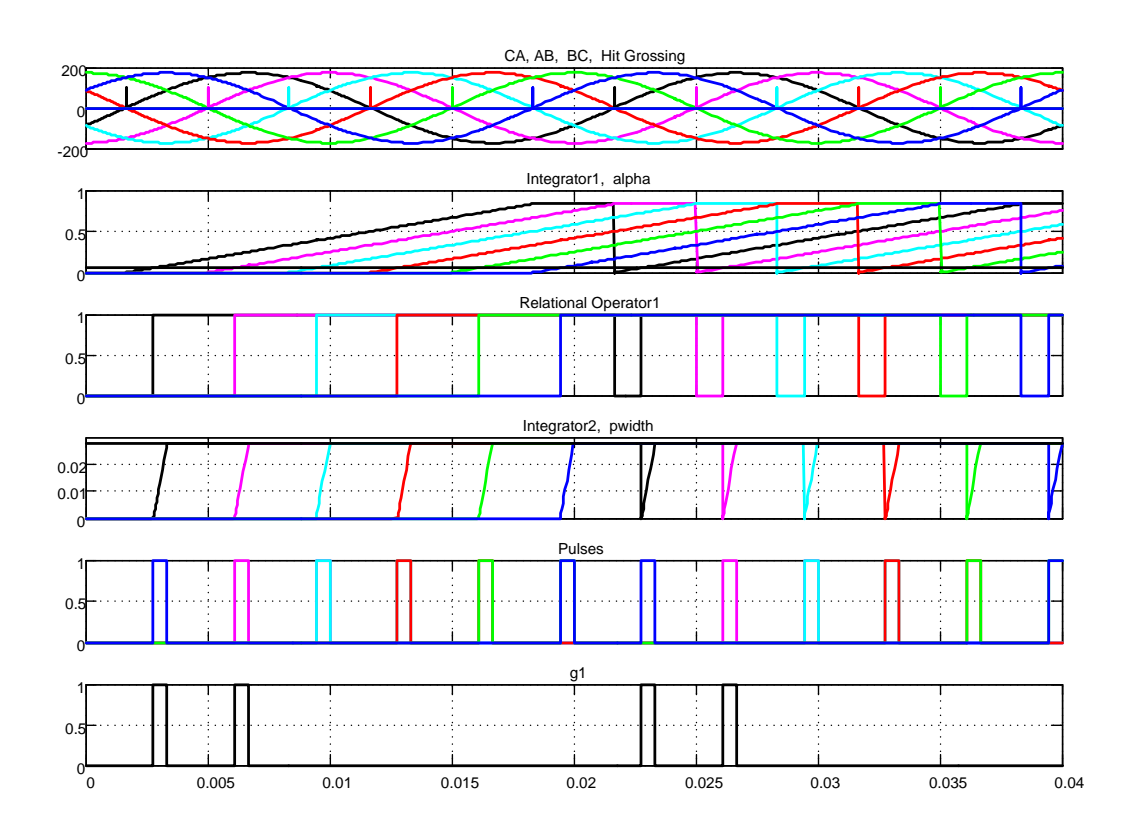

*Рисунок 1.102 – Временная диаграмма работы SIFU LM*

Следует отметить, что триггерами *Flip-Flop1* можно и не управлять по входу R, так как очередным сигналом с блока Hit Grossing интегратор перезапустится.

Рабочий сигнал управления тиристором в этой схеме формируется триггерами Flip-Flop2, в которые записываются единицы по моменту равенства напряжений интегратора Integrator1 и напряжения, пропорционального заданному углу управления. После записи единицы в соответствующий триггер Flip-Flop2 запускается интегратор Integrator2, задающий длительность управляющего сигнала на включение тиристора. Сбрасываются на ноль триггеры Flip-Flop2 сигналами схем сравнения Relational Operator2. Рост напряжений интеграторов ограничивается. Однако очередным сигналом схемы сравнения Relational Operator1 интеграторы *Integrator2* перезапускаются, а задающее напряжение обеспечивают триггеры Flip-Flop2 после записи единицы.

На рисунке 1.103 представлены результаты моделирования процесса включения преобразователя при минимальном угле управления на активно-индуктивную нагрузку. Напряжение управления преобразователем  $\pm 10$ **B**.

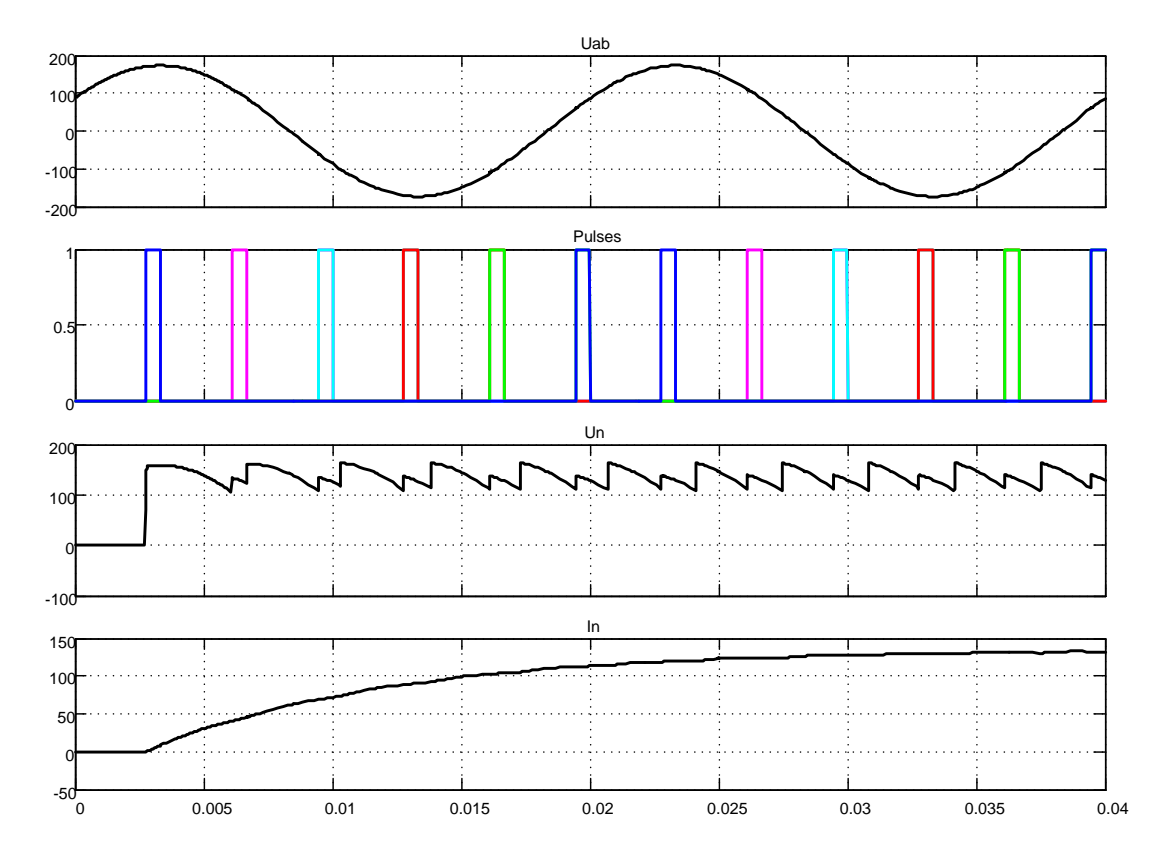

Рисунок 1.103 – Запуск преобразователя при напряжении управления +10В

108

Важно отметить, что задержка в управлении обусловлена дискретностью управления преобразователем и не является следствием блокировки по входу Block.

Известно, что синхронные импульсно-фазовые устройства реализуются по принципу вертикального управления с линейным и косинусоидальным опорными напряжениями. СИФУ с линейным опорным напряжением были рассмотрены выше. В составе библиотеки SimPowerSystems CIIФУ с косинусоидальным опорным напряжением нет. Проведём разработку этого вопроса и рассмотрим один из возможных способов реализации такого типа СИФУ (СИФУА).

На рисунке 1.104 представлена схема модели тиристорного преобразователя с косинусоидальным опорным напряжением. Синхронизирующие и опорные напряжения вырабатываются с помощью дополнительного трёхфазного источника с амплитудным напряжением 10В (например, вторичная обмотка силового трансформатора).

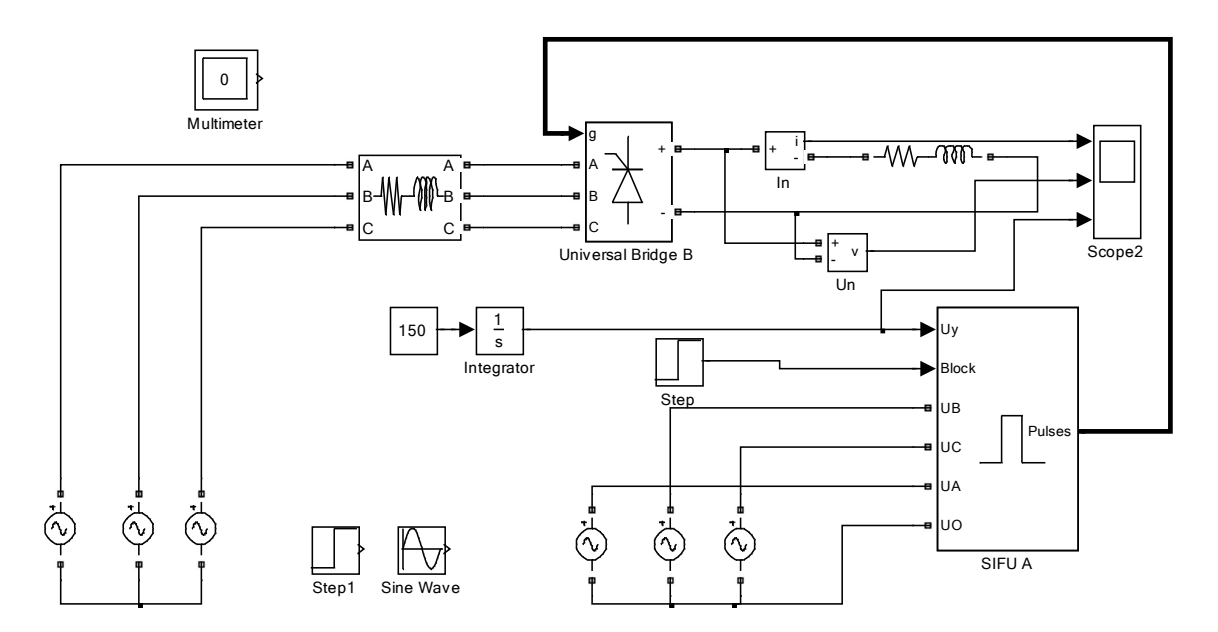

Рисунок 1.104 – Нереверсивный тиристорный преобразователь с СИФУ косинусоидального типа SIFU A (Fig1 104)

Основные параметры SIFU А вводятся через диалоговое окно (рисунок 1.105), открываемое двойным щелчком правой кнопки мыши по изображению блока SIFU A.

Через окно вводится частота синхронизирующего напряжения, длительность импульсов управления и начальный угол управления преобразователем в градусах. Для управления мостовым тиристорным преобразователем необходимо кнопку Double pulsing включить.

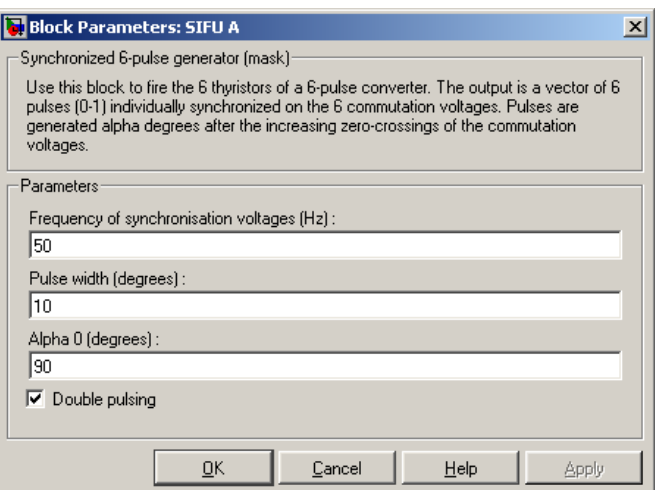

Рисунок 1.105 - Окно ввода параметров

На рисунке 1.106 показана схема модели разработанной системы импульсно-фазового управления с косинусоидальным опорным напряжением  $SIFUA$ .

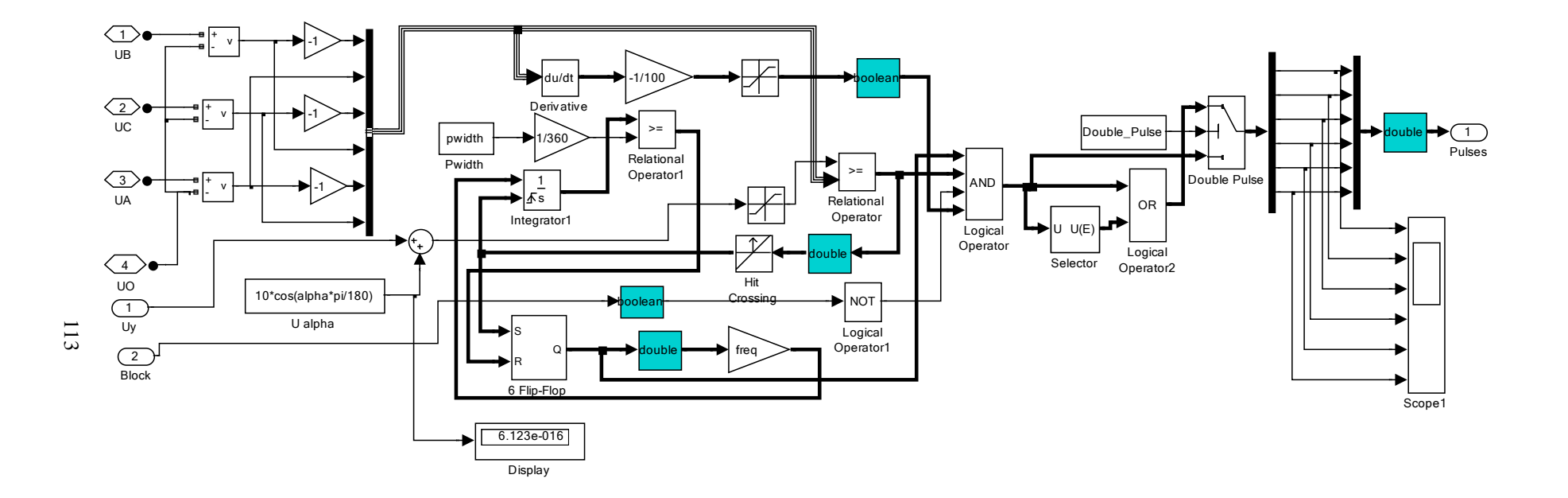

Рисунок 1.106 - Схема модели системы импульсно-фазового управления с косинусоидальным опорным напряжением  $SIFU\AA$ 

Проследим процесс формирования импульсного сигнала только по первому каналу на временной диаграмме (рисунок 1.107).

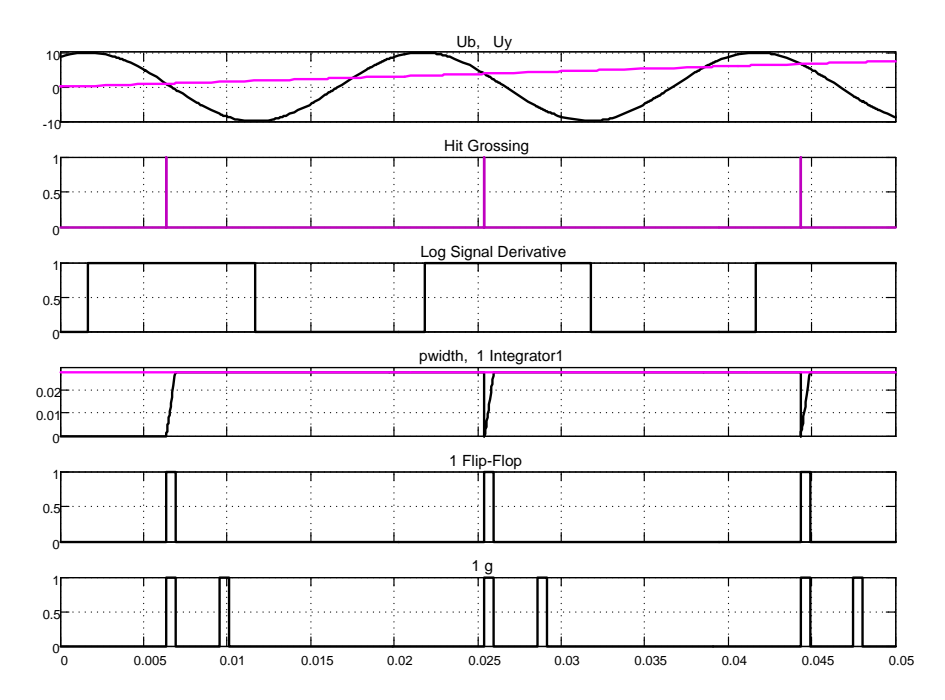

*Рисунок 1.107 – Временная диаграмма формирования сигнала управления по первому каналу*

Синхронизирующие и одновременно опорные напряжения с выхода мультиплексорной шины поступают на схемы сравнения *Relational Operator* с напряжением управления *Uy* и на схему выделения отрицательного перепада опорного напряжения (*Derivative* с усилителем, инвертирующим знак производной). После выполнения равенства опорного напряжения управляющему на выходе схемы сравнения *Relational Operator* формируется логический сигнал единичного уровня и подаётся на второй вход логической схемы *AND*. В этот же интервал времени формируется логический сигнал единичного уровня, подтверждающий, что сравнение произошло на участке отрицательного перепада опорного напряжения. Этот логический сигнал подаётся на четвёртый вход схемы *AND*. По положительному перепаду сигнала на выходе схемы сравнения *Relational Operator* сбрасывается на ноль интегратор *Integrator1* и записывается единица в триггер *Flip-Flop* по входу *S*. На вход интегратора поступает задающее напряжение и начинается процесс формирования заданной длительности *pwidth* импульса управления включением тиристора. По достижению текущего значения выходного напряжения интегратора равного напряжению, заданного *pwidth*, сигналом с выхода *Relational Operator1* по входу *R* триггер *Flip-Flop* возвращается в нулевое состояние.

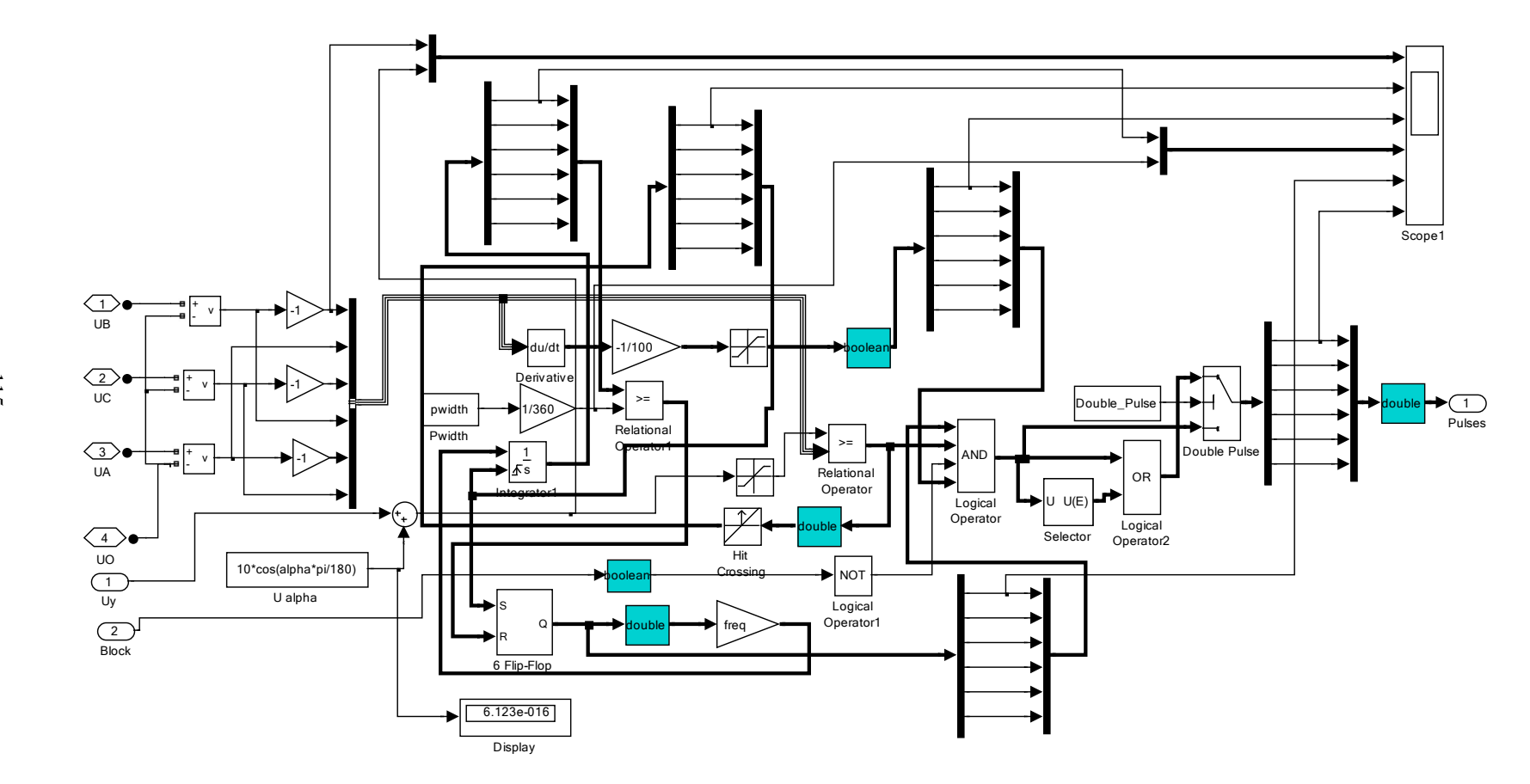

Рисунок 1.108 - Схема подключения осциллографа для построения временной диаграммы работы первого канала  $SIFU\AA$ 

 $115$ 

Выход триггера *Flip-Flop* коммутирует первый вход логической схемы AND и по существу определяет появление выходного сигнала СИФУ по соответствующему каналу, фаза которого (угол управления) определяется напряжением управления и уставкой начального угла. Схема подключения осциллографа показана на рисунке 1.108.

На рисунке 1.109 показаны результаты моделирования работы тиристорного преобразователя, управляемого СИФУ с косинусоидальным опорным напряжением при подаче на вход линейно нарастающего напряжения управления.

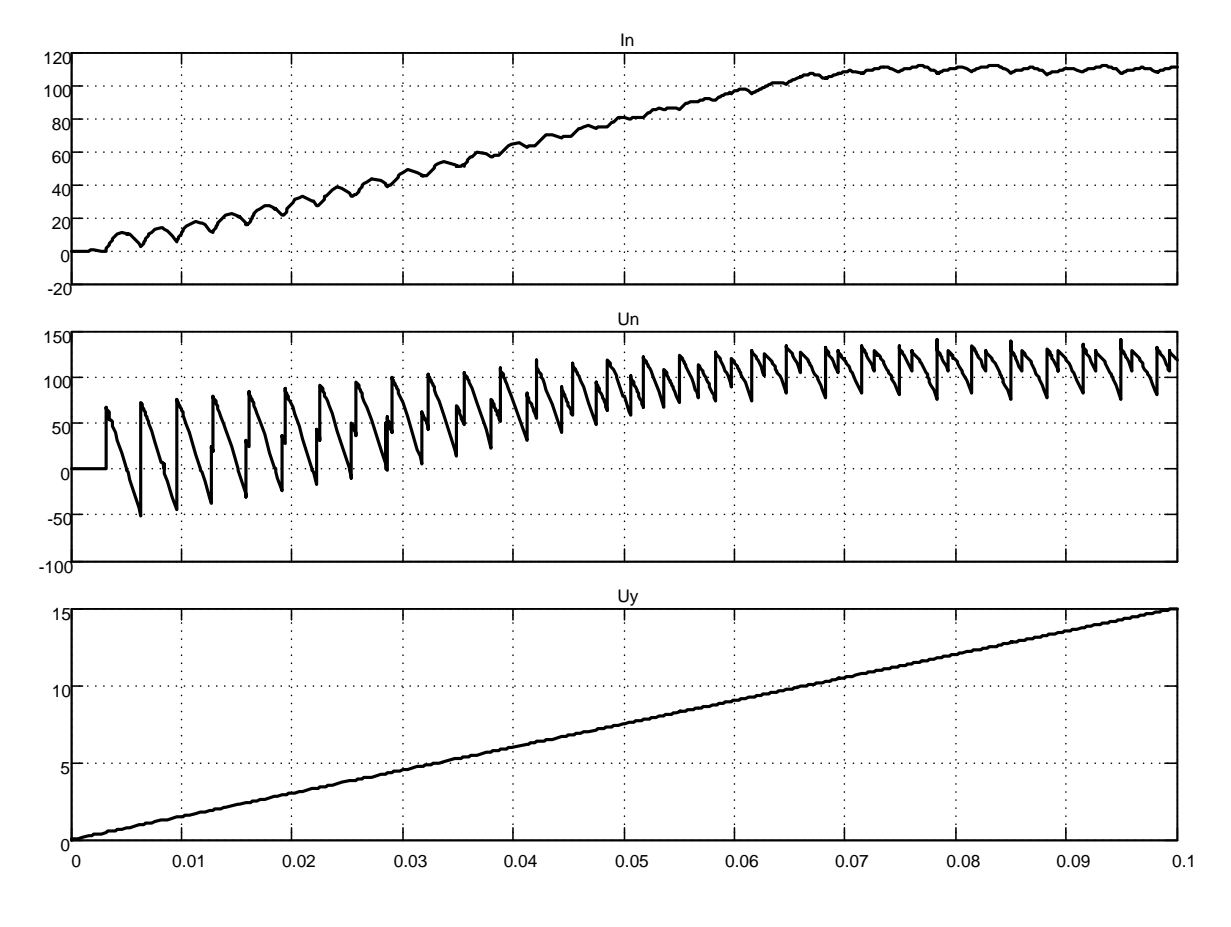

Рисунок 1.109 – Выходные ток и напряжение тиристорного преобразователя при линейно нарастающем напряжении управления ( $\alpha_0 = 90$  $zpa\partial$ 

Анализ полученного результата моделирования позволяет утверждать, что коэффициент усиления тиристорного преобразователя при рассматриваемом способе управления является постоянной величиной.

# Нереверсивный нулевой трёхфазный тиристорный преобразователь

На рисунке 1.110 представлена нулевая схема тиристорного преобразователя. Для упрощения схемы преобразователь собран из отдельных тиристоров. Так как предполагается использовать имеющуюся в составе *Simulink СИФУ*, то произведена разводка импульсов управления. На входе *Block* введена блокировка формирования импульсов управления на 0,01с.

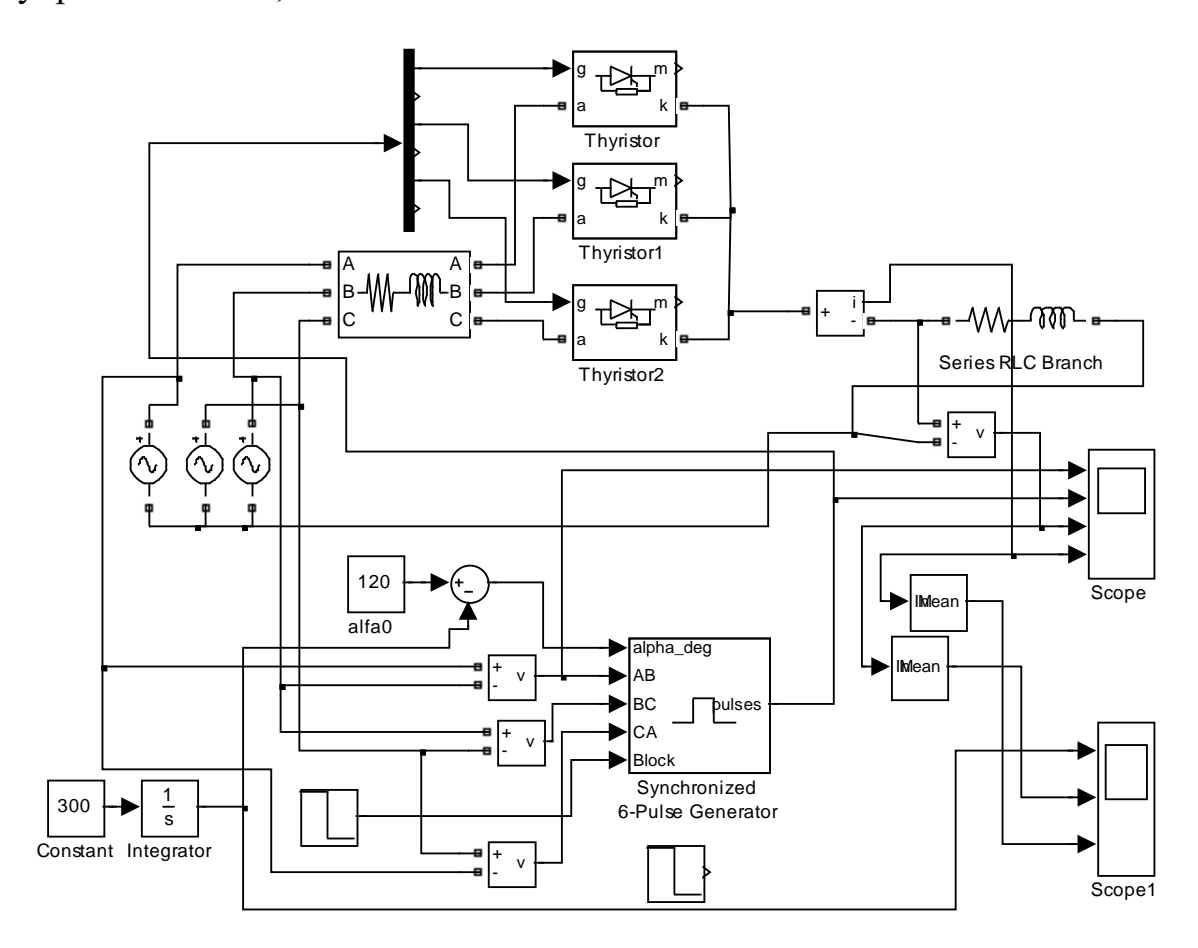

*Рисунок 1.110 – Нулевая схема тиристорного преобразователя (Fig1\_110) с СИФУ линейного типа (α0=120 град)*

В диалоговом окне установки параметров *СИФУ* необходимо выключить кнопку в строке *Double pulsing*. На входе *alpha\_deg СИФУ* действует линейно нарастающий сигнал от 120 до 0 градусов, что позволяет убедиться в работоспособности преобразователя.

На рисунке 1.111 показаны результаты моделирования отработки задания (напряжение *Un* и ток *In* на нагрузке) при активно-индуктивном характере нагрузки. Частота пульсаций выпрямленного тока и напряжения уменьшилась по сравнению с ранее рассмотренными схемами в два -200 -100 0.5 Pulse -100 -50 Un -50<br>0 0.05 0.1 0.15 0.2 0.25 0.3 0.35 0.4 In

раза, что приводит к увеличению размаха пульсаций в одинаковых нагрузках.

*Рисунок 1.111 – Результат моделирования отработки линейно нарастающего задания на входе управления*

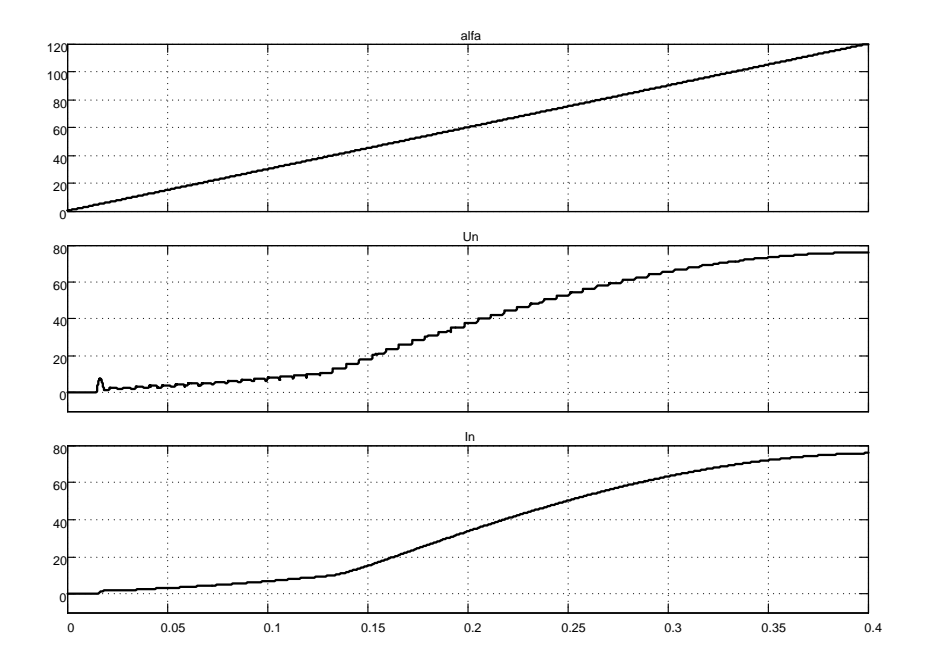

*Рисунок 1.112 – Вывод результата моделирования в усреднённом виде*

Для наблюдения результатов моделирования в более привычной форме произведено усреднение (сглаживание) результатов моделирования с помощью блока Меап (см. рисунок 1.112).

На рисунке 1.113 приведена нулевая схема тиристорного преобразователя, отличающаяся от выше рассмотренной тем, что используется анодная группа тиристоров и для управления применена СИФУ с косинусоидальным опорным напряжением. Разводка управления тиристорами также отличается и соответствует очерёдности 4, 6, 2.

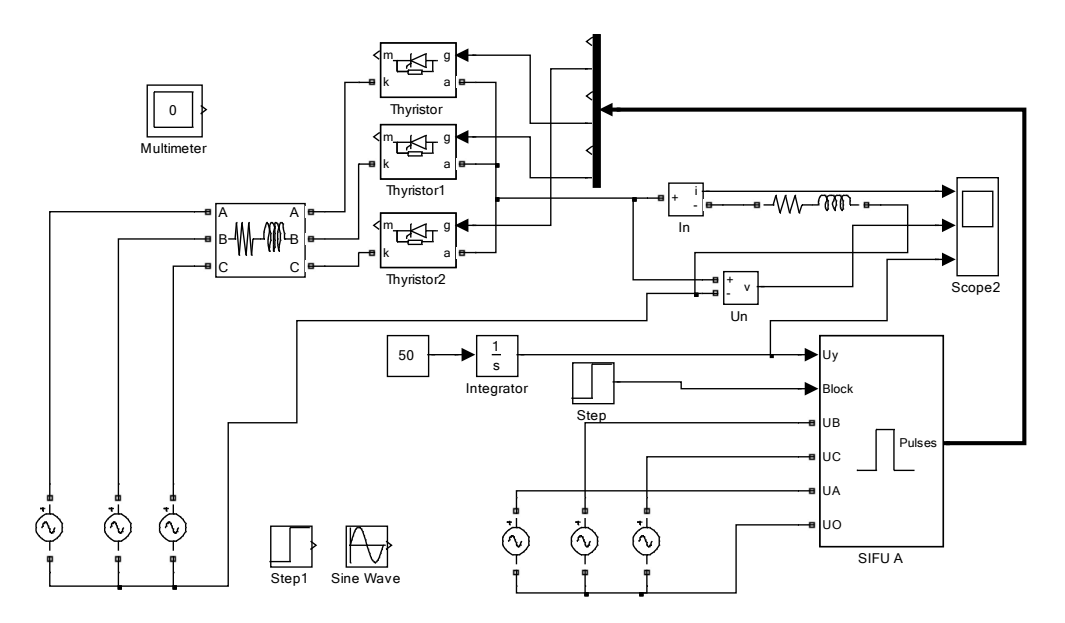

Рисунок 1.113 – Нулевая схема тиристорного преобразователя (Fig1\_113) на анодной группе с управлением от косинусоидальной СИФУ

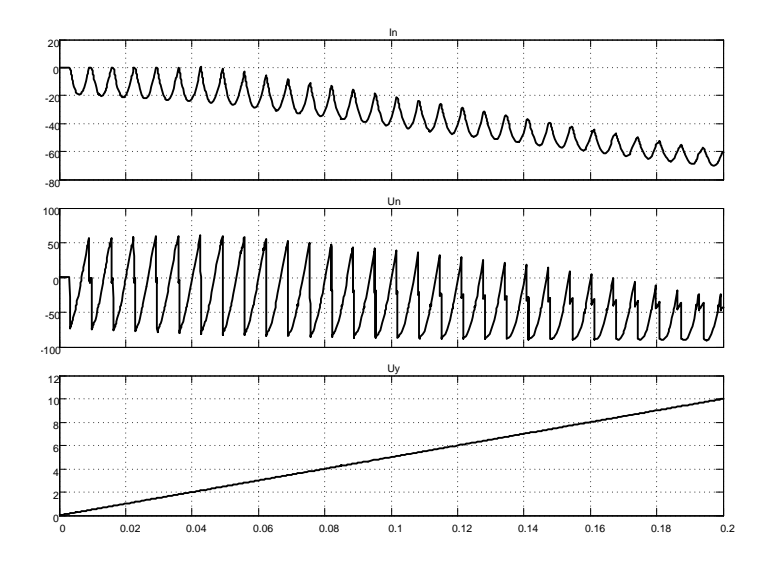

Рисунок 1.114 - Диаграммы сигналов нулевого преобразователя

На рисунке 1.114 показана работа нулевого преобразователя при отработке линейно нарастающего входного воздействия. Выходные напряжение и ток сменили полярность по сравнению с выше рассмотренным преобразователем, у которого была задействована катодная группа тиристоров.

#### 1.4 Реверсивные тиристорные преобразователи с совместным управлением

## Реверсивный двухфазный тиристорный преобразователь с совместным управлением

На рисунке 1.115 изображена разработанная модель реверсивного двухфазного тиристорного преобразователя с совместным управлением.

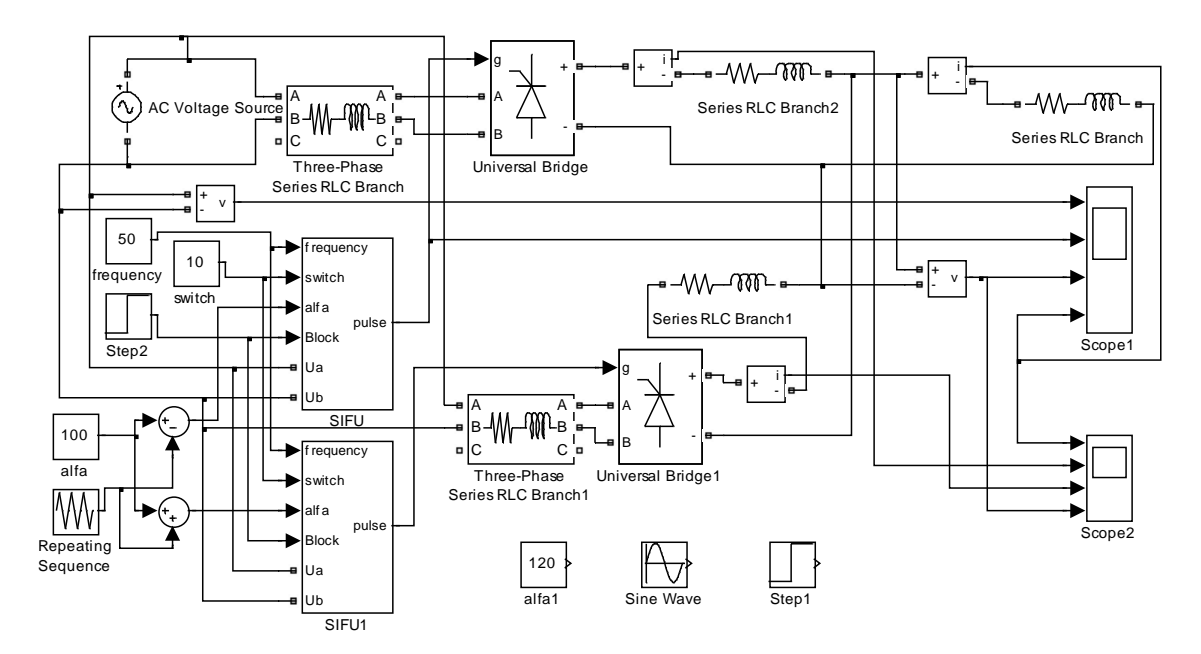

Рисунок 1.115 – Схема модели двухфазного тиристорного преобразователя с совместным управлением (Fig1\_115)

Основное преимущество состоит в отсутствии необходимости применения датчика состояния тиристоров (включен, выключен). Недостатков этого способа управления преобразователем больше: скорость нарастания и спада входного сигнала ограничена (нельзя подавать ступенчатые сигналы управления); коэффициент мощности преобразователя низок, особенно при работе с малыми выходными напряжениями

(уравнительный ток между двумя выпрямителями ограничивается включением достаточно большой индуктивности).

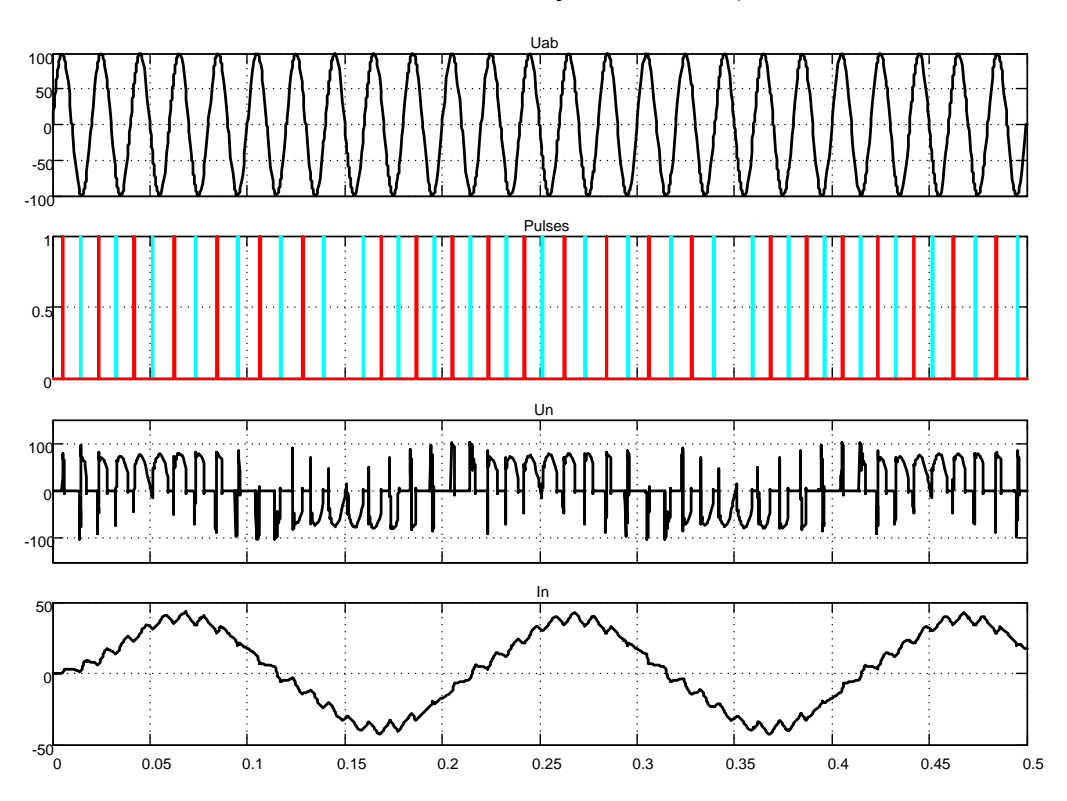

Рисунок 1.116 - Отработка линейно нарастающего треугольного сигнала управления

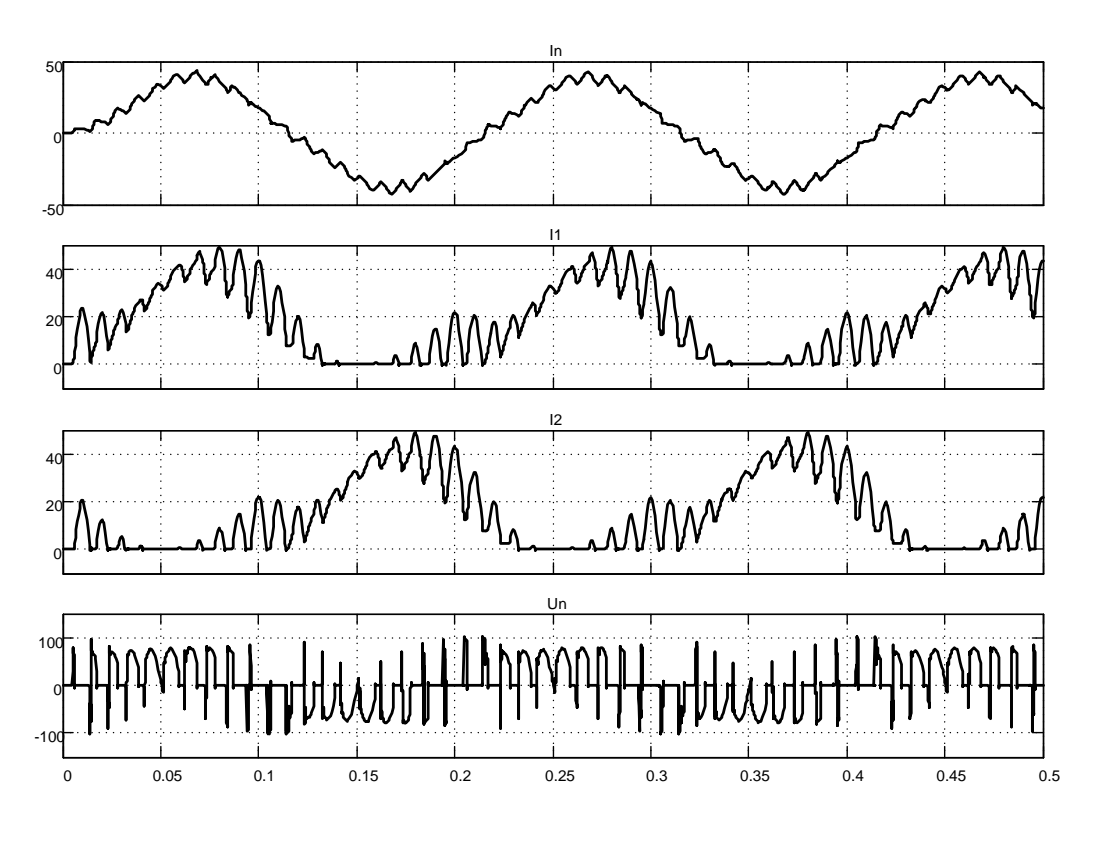

Рисунок 1.117 - Токи в группах и выходное напряжение

Питание преобразователя осуществляется от однофазной сети. Выпрямительные группы между собой развязаны по питанию через реакторы Three-Phase Series RLC Branch, Three-Phase Series RLC Branch1.

Начальный угол управления принят 100 град., так как при 90 град. уравнительный ток велик. Ширина управляющих импульсов задана в 10 град. На вход преобразователя подан линейно нарастающий треугольный сигнал амплитудой  $\pm 80$  град.

На рисунках 1.116, 1.117 представлены результаты моделирования работы преобразователя. Выходной сигнал по току близок по форме к синусоидальному. Токи каждого из выпрямителей не превышают существенно ток в нагрузке (рисунок 1.117).

### Реверсивный трёхфазный тиристорный преобразователь с совместным управлением

На рисунке 1.118 изображена схема модели тиристорного преобразователя с совместным управлением. Для управления тиристорными мостами использована модернизированная 6-пульсная СИФУ с линейно нарастающим опорным напряжением 6 SIFU LM.

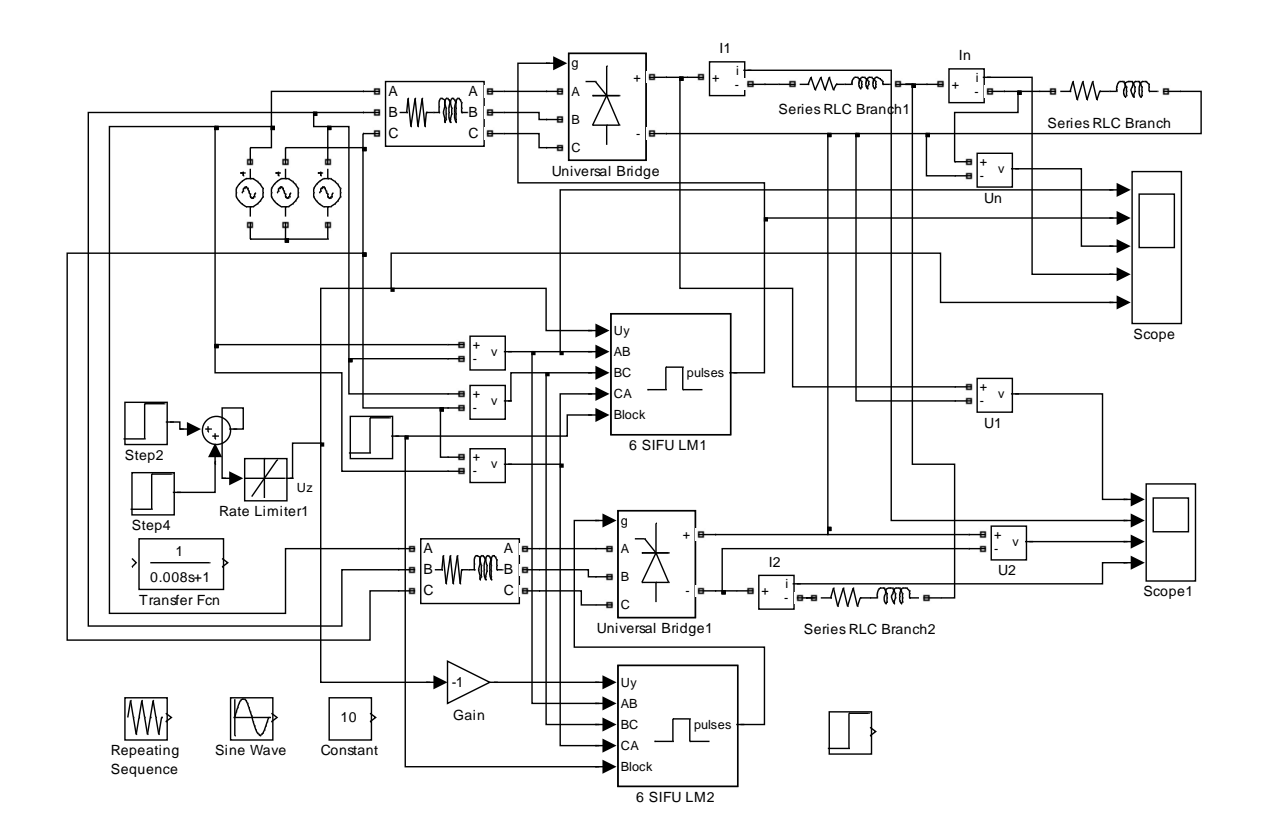

121

Рисунок 1.118 - Схема модели реверсивного трёхфазного мостового преобразователя с совместным управлением (Fig1\_118)

121

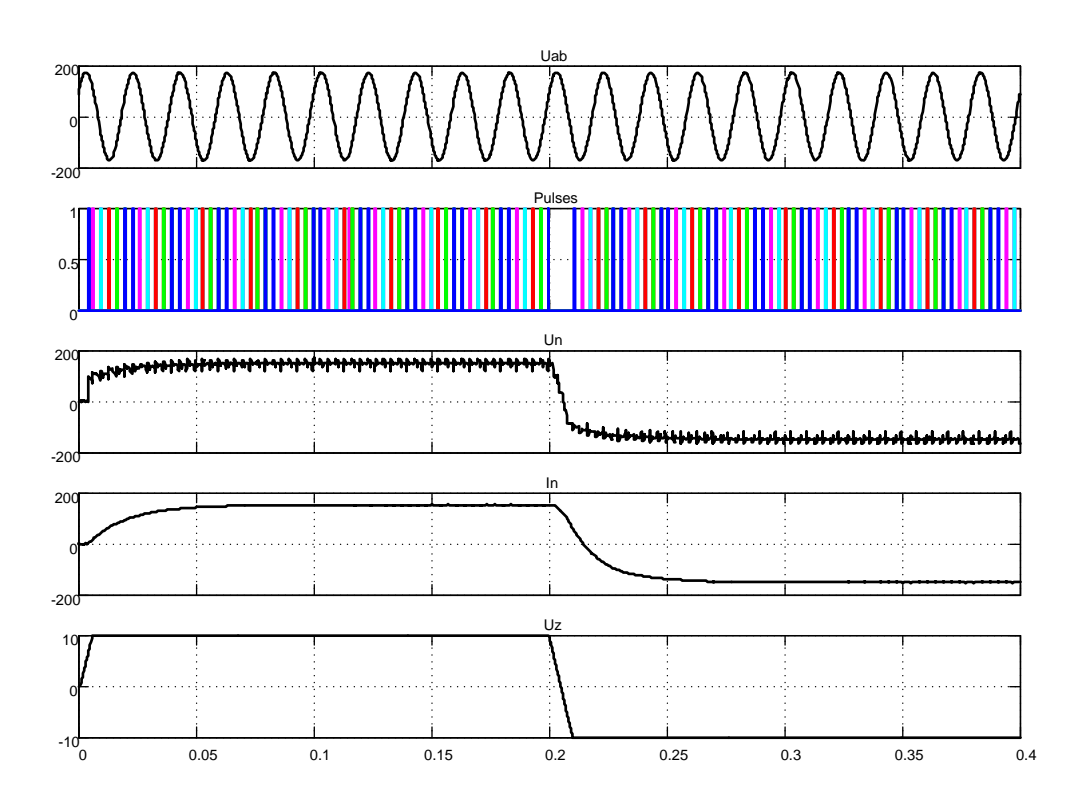

*Рисунок 1.119 – Результаты моделирования процесса отработки ступенчатого задающего сигнала Uz=±10В*

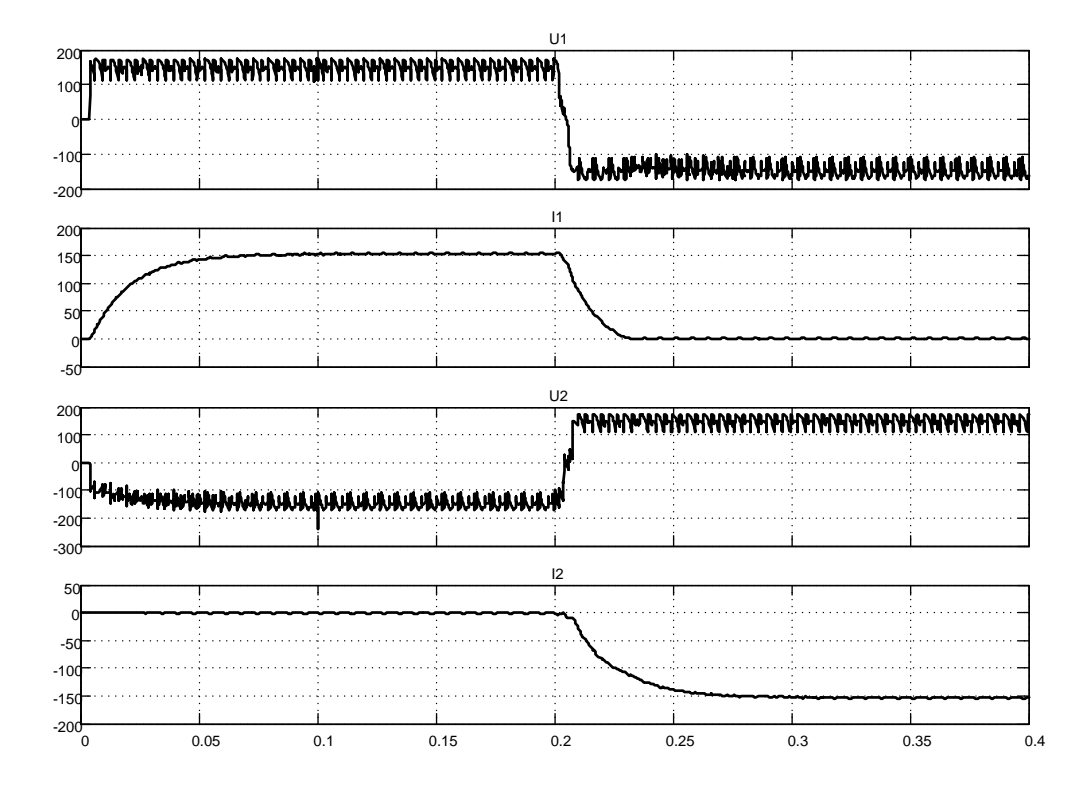

*Рисунок 1.120 – Напряжения и токи первой и второй вентильных групп при отработки задания по рисунку 1.119*

Питание вентильных групп выполнено через отдельные реакторы. Начальный угол управления задан 90 градусов. Ограничение уравнительных токов производится реакторами Series RLC Branch1 и Series RLC Branch2. Напряжение управления  $\pm 10B$ . Для ограничения скорости нарастания и спада задающего сигнала  $U$ *z* использован задатчик интенсивности Rate Limiter 1 с возможностью установки требуемой интенсивности.

На рисунке 1.119 показаны результаты моделирования процесса отработки ступенчатого воздействия  $\pm 10B$ . Напряжение на нагрузке Un с задержкой, обусловленной дискретностью управления, нарастает. Ток нагрузки нарастает в соответствии с постоянной времени цепи нагрузки до заданного значения. В момент времени 0,2с происходит смена полярности задающего напряжения, напряжение и ток нагрузки реверсируются. Анализ диаграмм напряжений и токов отдельных вентильных групп (рисунок 1.120) показывает, что токи отдельных выпрямителей существенно не превышают тока нагрузки.

На рисунке 1.121 показан процесс отработки гармонического воздействия треугольного характера.

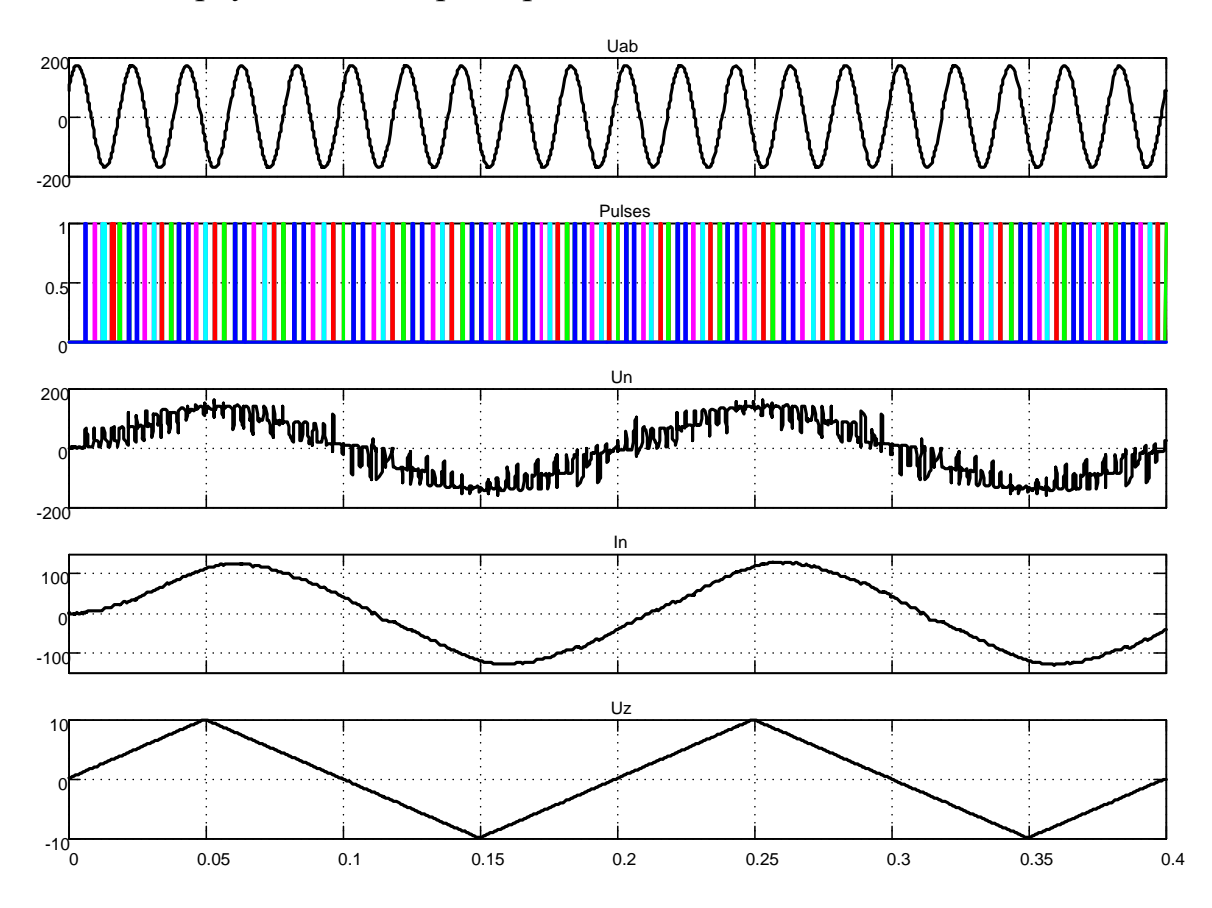

Рисунок 1.121 – Отработка гармонического треугольного воздействия

Токи выпрямительных групп (рисунок 1.122) существенно не превышают тока нагрузки.

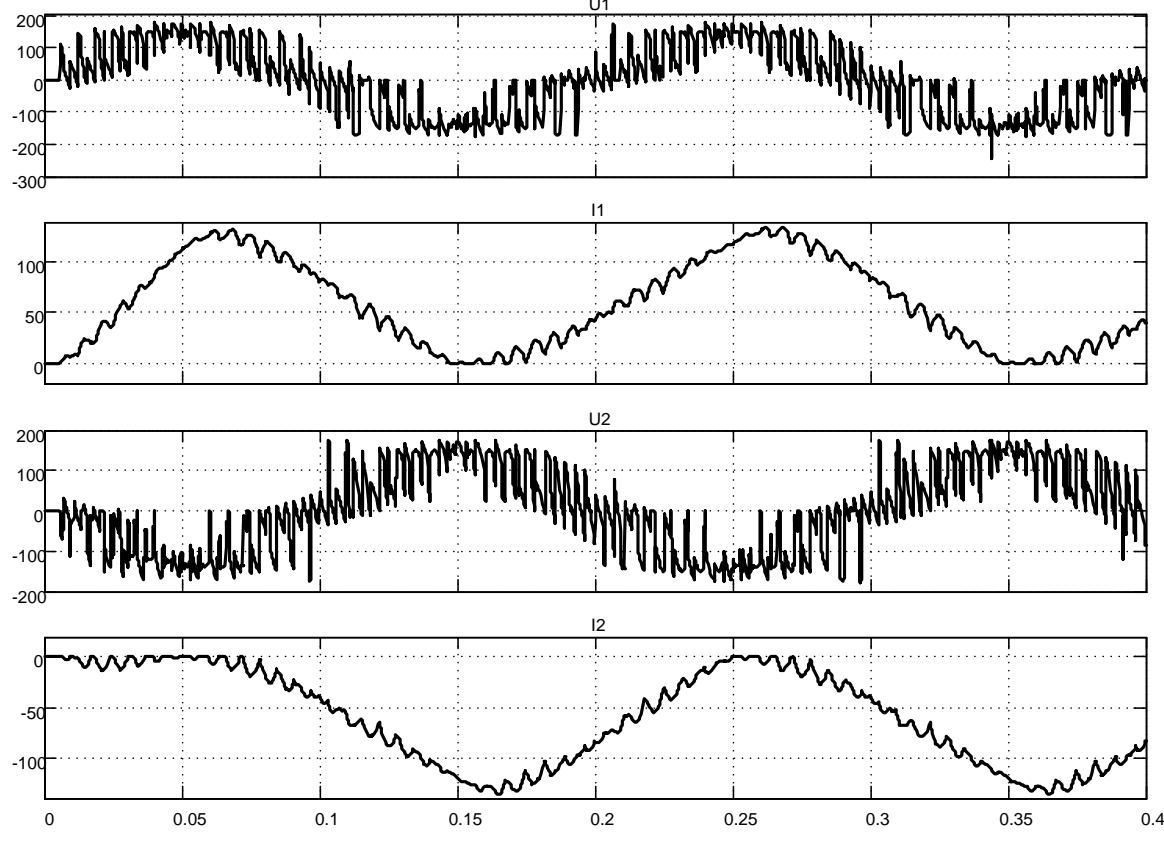

Рисунок 1.122 - Напряжения и токи выпрямительных групп при отработке треугольного гармонического воздействия

#### Реверсивный трёхфазный тиристорный преобразователь с совместным управлением по нулевой схеме

Модель реверсивного трёхфазного нулевого тиристорного преобразователя представлена на рисунке 1.123. Схема модели реализована на универсальном трёхфазном мосте, в качестве СИФУ использованы 6 SIFU LM. В настройках 6 SIFU LM выключена кнопка в строке Double pulsing, установлены начальный угол управления 90 градусов и длительность импульсов управления 10 градусов. К выходным клеммам «+» и «-» подключены уравнительные реакторы, между общей точкой которых и нулевой шиной включена нагрузка. Специфика управления такой комплектации реверсивного преобразователя состоит в том, что для управления катодной группы вентилей мостового преобразователя требуются только сигналы g1, g3, g5 первого СИФУ 6 SIFU LM1 и для управления анодной группы - g2, g4, g6 второго СИФУ 6 SIFU LM2.
Отбор нужных сигналов произведён с помощью демультиплексоров с последующим объединением в стандартную шину  $g$ , используемую для управления Universal Bridge.

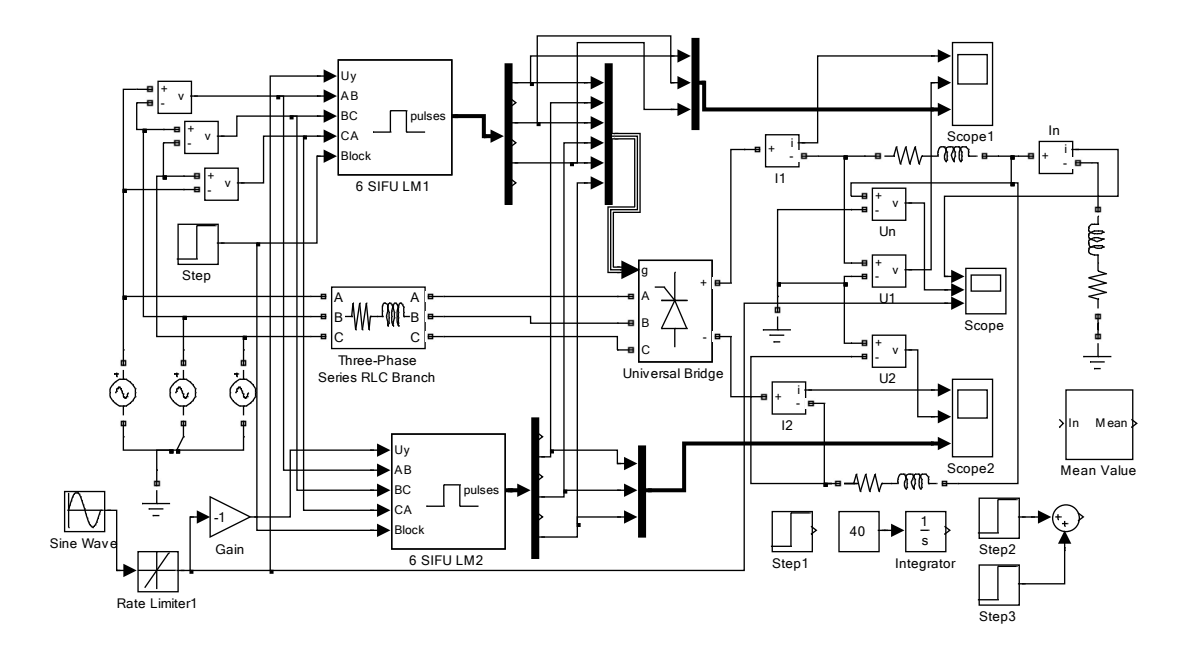

Рисунок 1.123 – Реверсивный трёхфазный тиристорный преобразователь с совместным управлением по нулевой схеме включения (Fig1\_123)

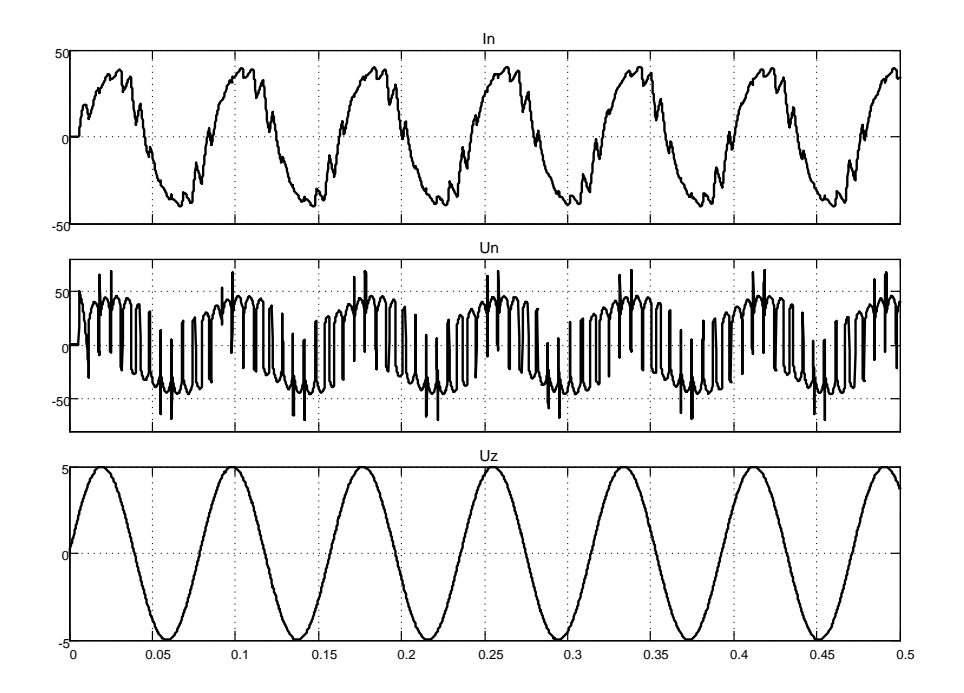

Рисунок 1.124 – Результаты моделирования процесса отработки синусоидального входного воздействия

На рисунке 1.124 показаны диаграммы входного синусоидального сигнала *Uz*, ток и напряжение на нагрузке. При необходимости можно посмотреть диаграммы выходных токов и напряжений каждого выпрямителя с помощью осциллографов *Scope 1* и *Scope 2*.

# **1.5 Реверсивные тиристорные преобразователи с раздельным управлением**

#### **Модель логического переключающего устройства**

По своей структуре преобразователи с раздельным управлением просты: выходы двух преобразователей включены встречно параллельно. Полярность выходного напряжения определяется включенным комплектом. Первая особенность управления состоит в организации порядка переключения комплектов управляемых выпрямителей. Этот порядок организует логическое переключающее устройство (*ЛПУ*), структура которого [4, 5] показана на рисунке 1.125.

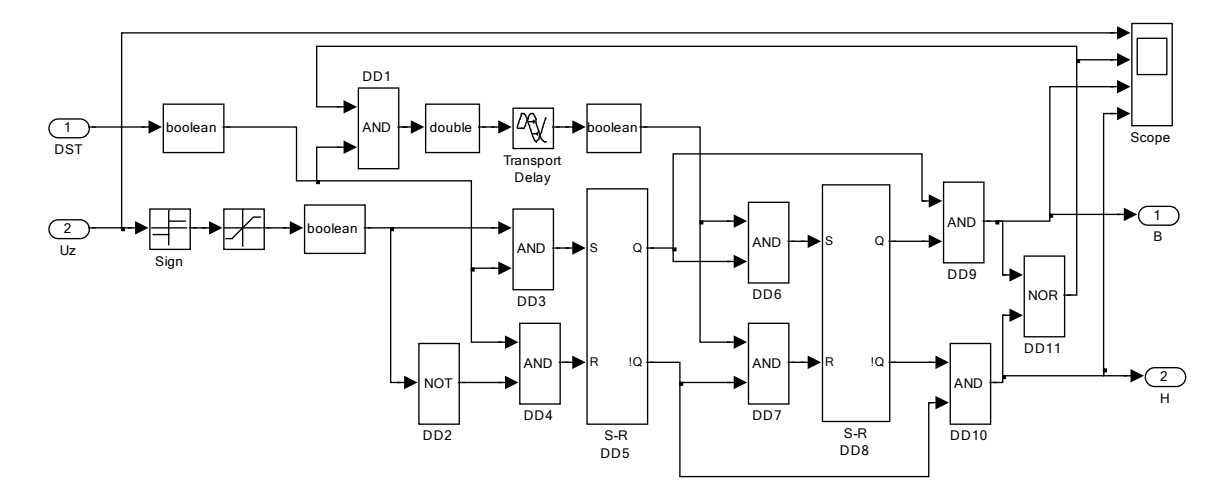

*Рисунок 1.125 – Структурная схема логического переключающего устройства LPU*

*ЛПУ* имеет два входа: *DST* – датчик состояния тиристоров (при всех закрытых тиристорах на выходе датчика действует единичный логический сигнал) и напряжение задания *Uz*. Для пояснения принципа работы примем сигнал *DST=1*, а напряжение задания *Uz* меняется во времени от +10 до минус 10В (см. временную диаграмму работы *ЛПУ* на рисунке 1.126). Аналоговый сигнал задания *Uz* с помощью блоков *Sign, Saturation* и *Boolean* преобразуется в логический, причём положительному напряжению  $U_z$  соответствует логическая единица, отрицательному - ноль.

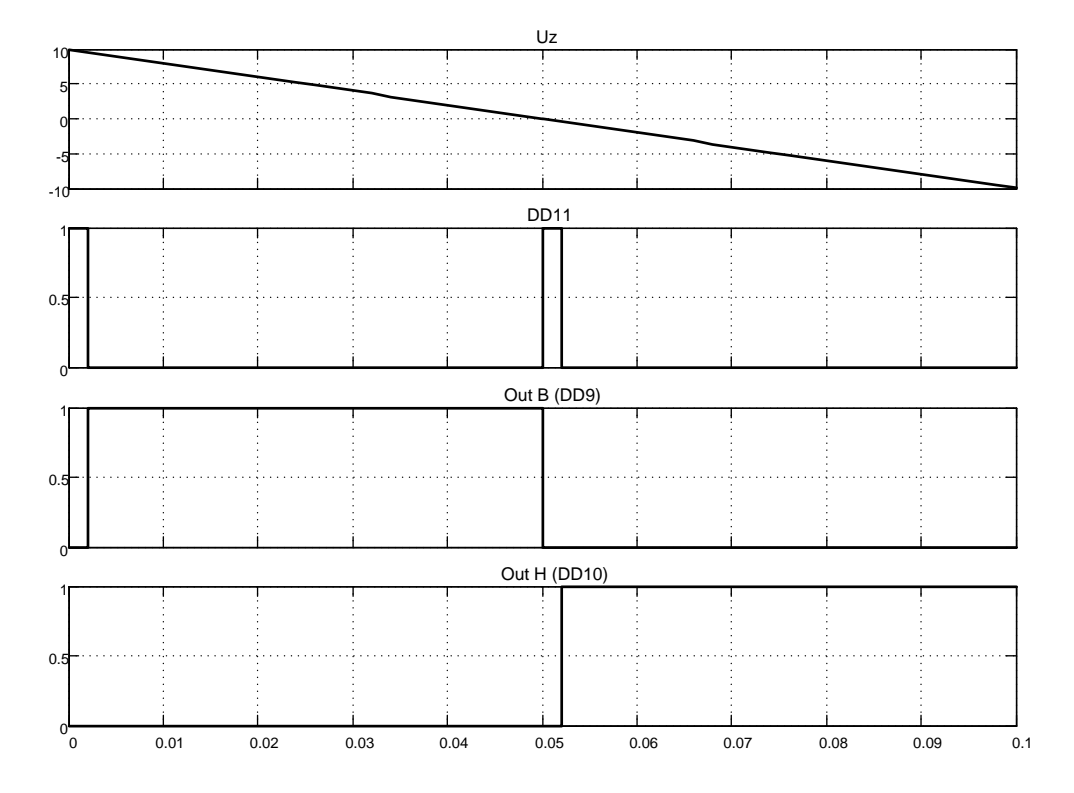

Рисунок 1.126 – Временная диаграмма работы ЛПУ

Для построения временной диаграммы и последующего использования разработаем в Simulink модель логического переключающего устройства LPU (рисунок 1.127). Схема модели блока LPU раскрыта на рисунке 1.125.

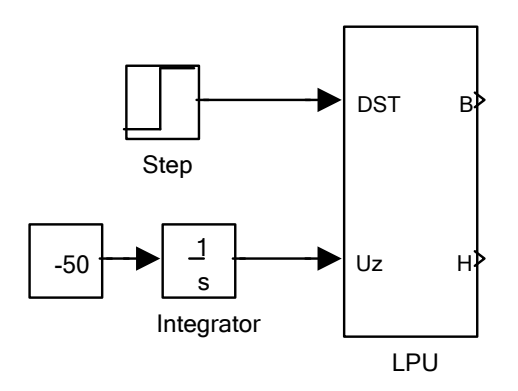

Рисунок 1.127 – Схема модели LPU (Fig1\_127)

Рассмотрим временную диаграмму (рисунок 1.126), полученную при исполнении файла Fig1\_127.

В начальный момент времени  $(t=0)$  в триггер DD5 записывается единица, так как на входе  $DST$  действует единица и единица на входе S триггера DD5 (Uz>0). Триггер DD8 по умолчанию при нулевых сигналах на входах S и R включается в нулевое состояние (на прямом выходе  $Q=0$ ). На выходах *DD9* и *DD10* появляются нули (триггеры *DD5* и *DD8* находятся в рассогласованном состоянии) и на выходе DD11 появляется единица. Если тиристоры закрыты (единица на входе DST), то запускается с выхода DD1 линия задержки. Единица с выхода DD1 появится на входах записи DD6, DD7 через время, установленное в блоке Transport Delay. После истечения указанного времени триггер DD8 переводится в единичное состояние (согласованное с DD5) и разрешается включение первого комплекта управляемого выпрямителя (появляется сигнал высокого уровня на выходе  $B$ ). Отметим, что в начальный момент времени действовал запрет на включение в работу обоих выпрямителей.

В момент смены полярности задающего напряжения  $U_z$  меняется логический уровень управления состоянием триггера DD5 и если все тиристоры выпрямительных групп закрыты, то DD5 меняет состояние на противоположное (нулевое). Опять триггеры DD5 и DD8 находятся в несогласованном состоянии, запрещается управление выпрямителями, на выходе *DD11* появляется единица, которая через время задержки (при условии закрытого состояния всех тиристоров) поставит в согласованное состояние триггеры и разрешит включение комплекта Н. Все эти рассуждения подкреплены результатами моделирования, представленными на рисунке 1.126.

# Модель датчика состояния тиристоров

Вторая особенность управления реверсивным тиристорным преобразователем с раздельным управлением разрешает переключение выпрямительных комплектов только при закрытых тиристорах обоих комплектов. Таким образом, датчик состояния тиристоров (назовём его DST) является неотъемлемой составляющей схемы раздельного управпения

Приведём (рисунок 1.128) одну из возможных схем модели датчика DST.

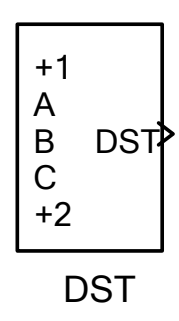

129

Рисунок 1.128 – Модель датчика состояния тиристоров DST (Fig1\_128) Раскроем структуру модели DST и покажем на рисунке 1.129.

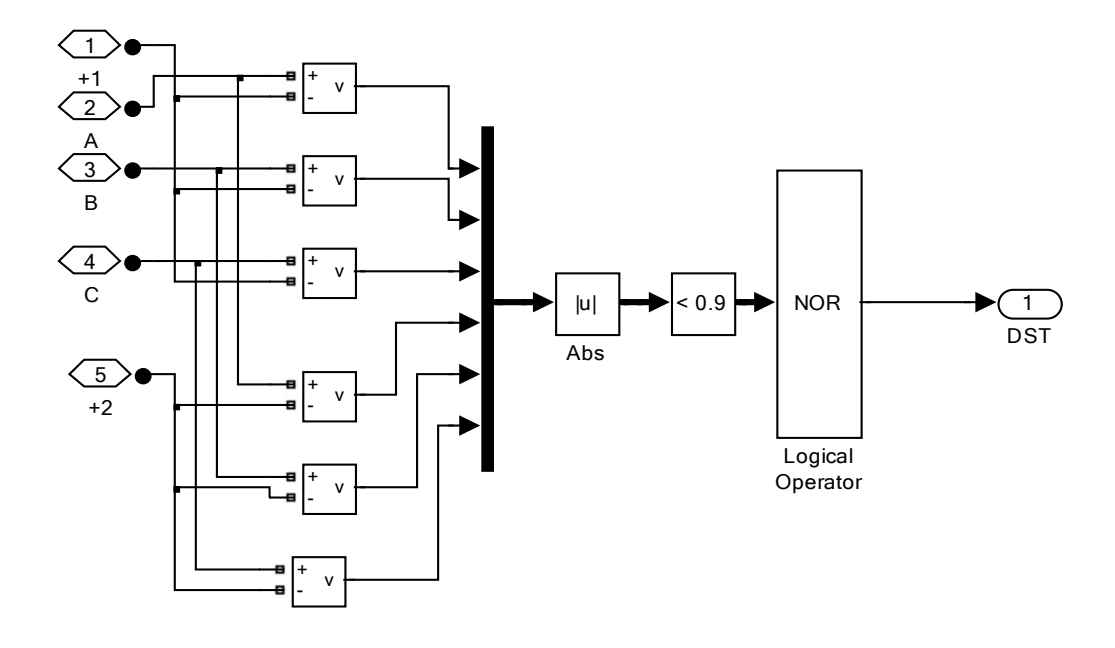

Рисунок 1.129 – Структурная схема модели DST

Параллельно каждому тиристору катодных групп обоих комплектов выпрямителей включаются датчики напряжения, сигналы с которых выпрямляются и подаются на компараторы. Известно, что падение напряжения на открытом тиристоре не превышает 1,2B. В Simulink, по умолчанию, прямые падения напряжения диодов и тиристоров устанавливаются от 0 до 0,8В. По этому в схеме модели датчика DST все напряжения, менее 0,9В, характеризуют открытое состояние соответствующего тиристора. На выходе компаратора появляются сигналы единичного уровня в моменты открытого состояния соответствующих тиристоров. Все шесть сигналов объединяются в один и результирующий инвертируется с помощью логической схемы NOR. Таким образом, выходной сигнал датчика DST высокого уровня характеризует закрытое

состояние всех шести тиристоров. Контролировать состояние тиристоров анодных групп обоих выпрямителей нет необходимости, так как при работе трёхфазного мостового выпрямителя в открытом состоянии одновременно находятся два тиристора катодной и анодной групп. По этому, если есть контроль состояния тиристоров катодной группы, то этот контроль автоматически характеризует состояние тиристоров анодной группы.

#### Модель переключателя характеристик (полярности сигнала)

Задача переключения полярности сигнала возникает при раздельном управлении в двух случаях. Известно, что при раздельном управлении в любой момент времени в работе находится один из двух выпрямителей. По этому целесообразно использовать для управления одну СИФУ, но полярность задающего сигнала, подаваемого на вход Uy СИФУ, формировать в зависимости от включенного схемой ЛПУ комплекта выпрямителей. Если отрицательной полярностью задающего сигнала  $U_z$  определяется работа второго комплекта, то в это время напряжение управления  $\hat{U}_y$ , подаваемое на СИФУ, должно быть для выпрямительного режима работы этого комплекта положительным. Естественно, большую часть в решаемой задачи выполняют сигналы  $B$ и *Н ЛПУ*. Например, по сигналу *В* не менять полярность напряжения  $Uz$ , подаваемую на вход  $Uy$  СИФУ, а по сигналу  $H$  – реверсировать.

На рисунке 1.130 показана одна из возможных схем реализации модели РХ.

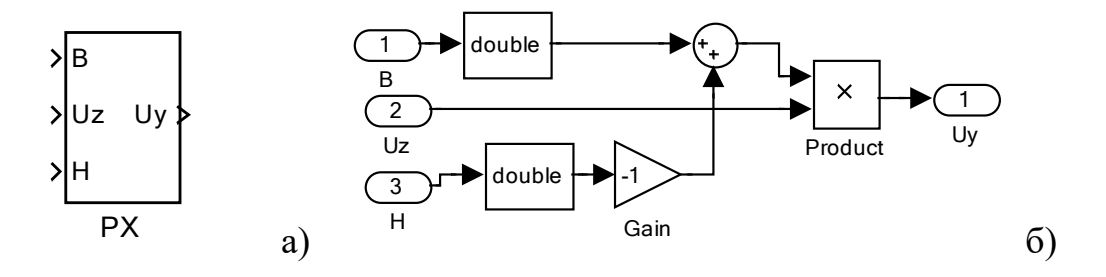

Рисунок 1.130 – Переключатель характеристик: а) схема модели в Simulink; б) структурная схема переключателя

Второй случай применения  $PX$  - для формирования нужного знака сигнала обратной связи. Например, датчик тока в реверсивном приводе выполнен в виде трёхфазного трансформатора тока. Для формирования полярности тока можно использовать блок РХ.

# Реверсивный двухфазный тиристорный преобразователь с раздельным управлением

На рисунке 1.131 показана схема модели реверсивного двухфазного тиристорного преобразователя с раздельным управлением. В качестве источника выступает однофазный источник переменного тока частотой 50Гц и с напряжением амплитудой 100В. Параметры питающего трансформатора вводятся через блок Three-Phase Series RLC Branch. Двухфазные выпрямительные комплекты реализованы с помощью универсальных мостов Universal Bridge (комплект В) и Universal Bridge 1 (комплект Н). В настройках этих блоков указать, что реализация двухфазная и прямое падение напряжения на открытом вентиле 0,8В. Управление комплектами осуществляется соответствующей СИФУ с линейно нарастающим опорным напряжением (SIFU и SIFU1). Далее идут блоки, наличие которых является характерной особенностью раздельного управления: логическое переключающее устройство LPU и датчик состояния тиристоров обоих комплектов DST. Блок LPU не требует подстройки на двухфазное управление, а в блоке DST неиспользуемый вход  $C$  объединить, например, с входом  $B$ .

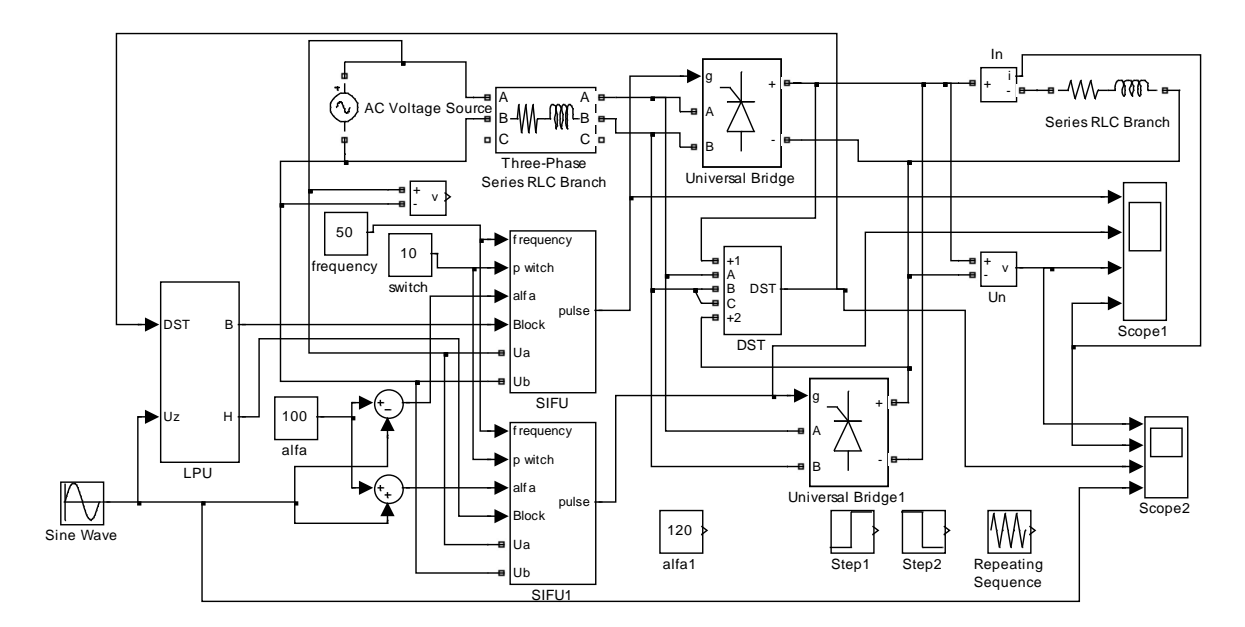

Рисунок 1.131 – Модель реверсивного двухфазного преобразователя с раздельным управлением (Fig1\_131)

Разрешение формирования импульсов управления SIFU, а, следовательно, соответствующим выпрямительным комплектом, производится по входу Block системы импульсно фазового управления SIFU логическим сигналом высокого уровня.

Рассмотрим *результаты моделирования при синусоидальном задающем сигнале (Scope2*), представленные на рисунке 1.132.

Результаты анализа позволяют сделать вывод о работоспособности модели. Бестоковая пауза при переключении комплектов обеспечивается. Предусмотрена возможность ввода требуемого начального угла и длительности управляющих импульсов.

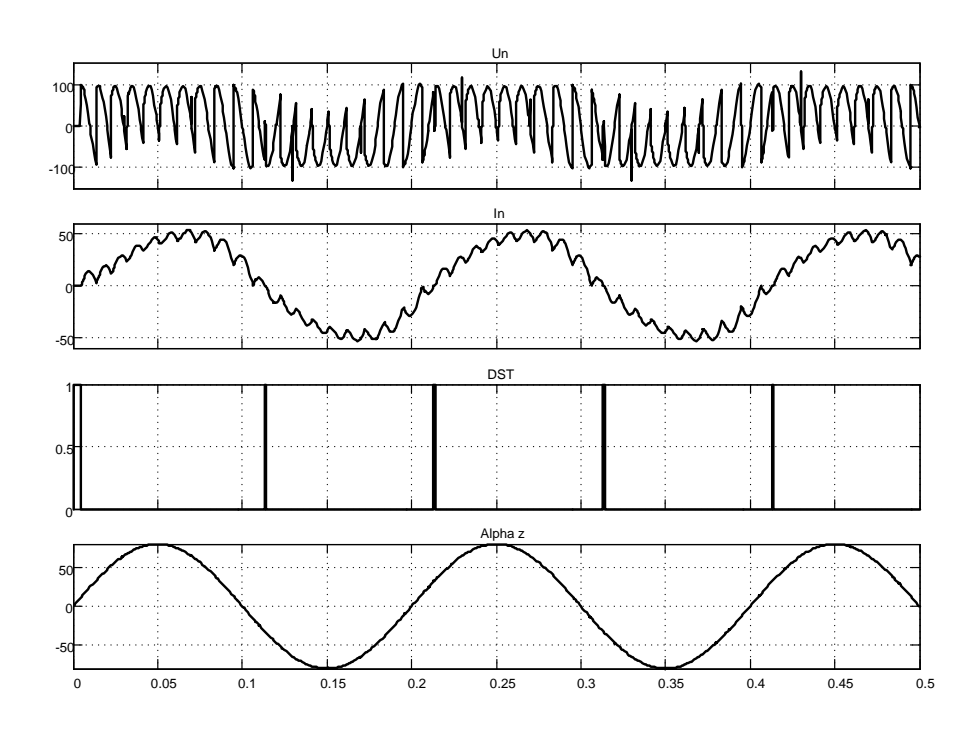

*Рисунок 1.132 – Выходные напряжение и ток двухфазного реверсивного преобразователя при начальном угле управления 90 градусов и синусоидальном входном*

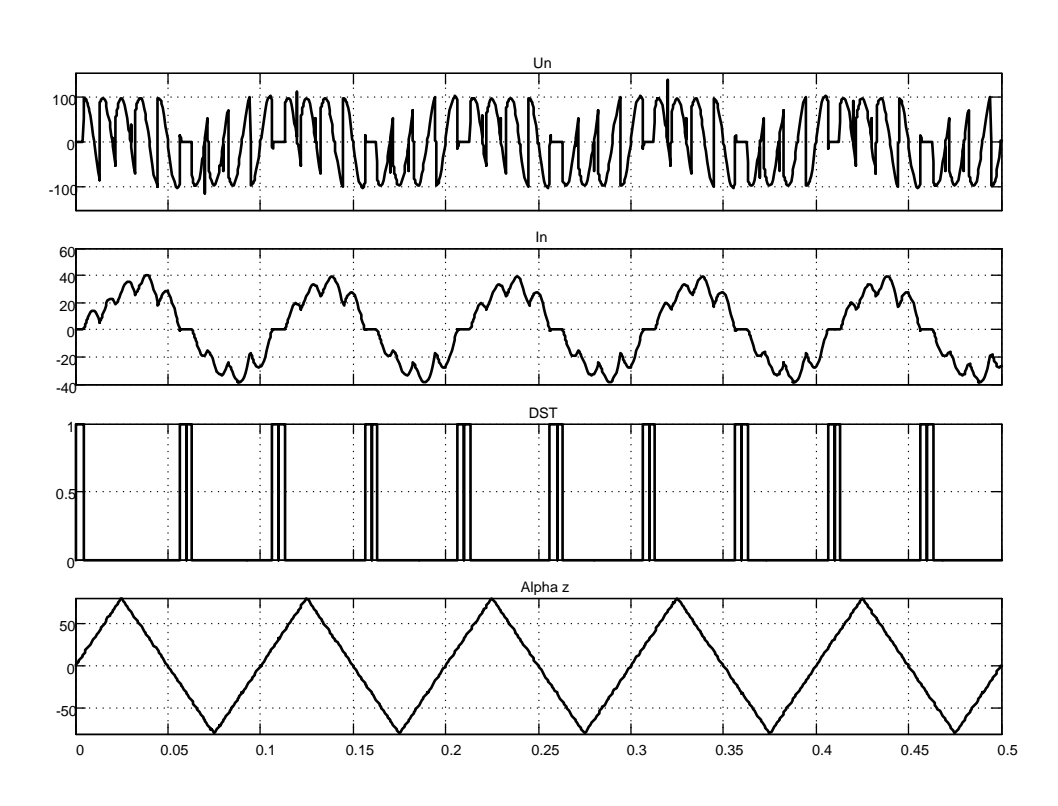

Рисунок 1.133 – Выходные напряжение и ток двухфазного реверсивного преобразователя при начальном угле управления 90 градусов и треугольном гармоническом входном

На рисунке 1.133 показан результат моделирования отработки входного задающего сигнала треугольного типа (линейно нарастающего и спадающего во времени). Выходной сигнал точнее воспроизводит синусоидальный сигнал, чем в первом случае.

При необходимости можно менять параметры источника питания, нагрузки. Если результат, полученный в мгновенных значениях, трудно читаемый и распознаваемый, то применяйте усреднитель Mean Value.

### Реверсивный трёхфазный тиристорный преобразователь с раздельным управлением

На рисунке 1.134 представлена схема модели реверсивного тиристорного преобразователя с раздельным управлением.

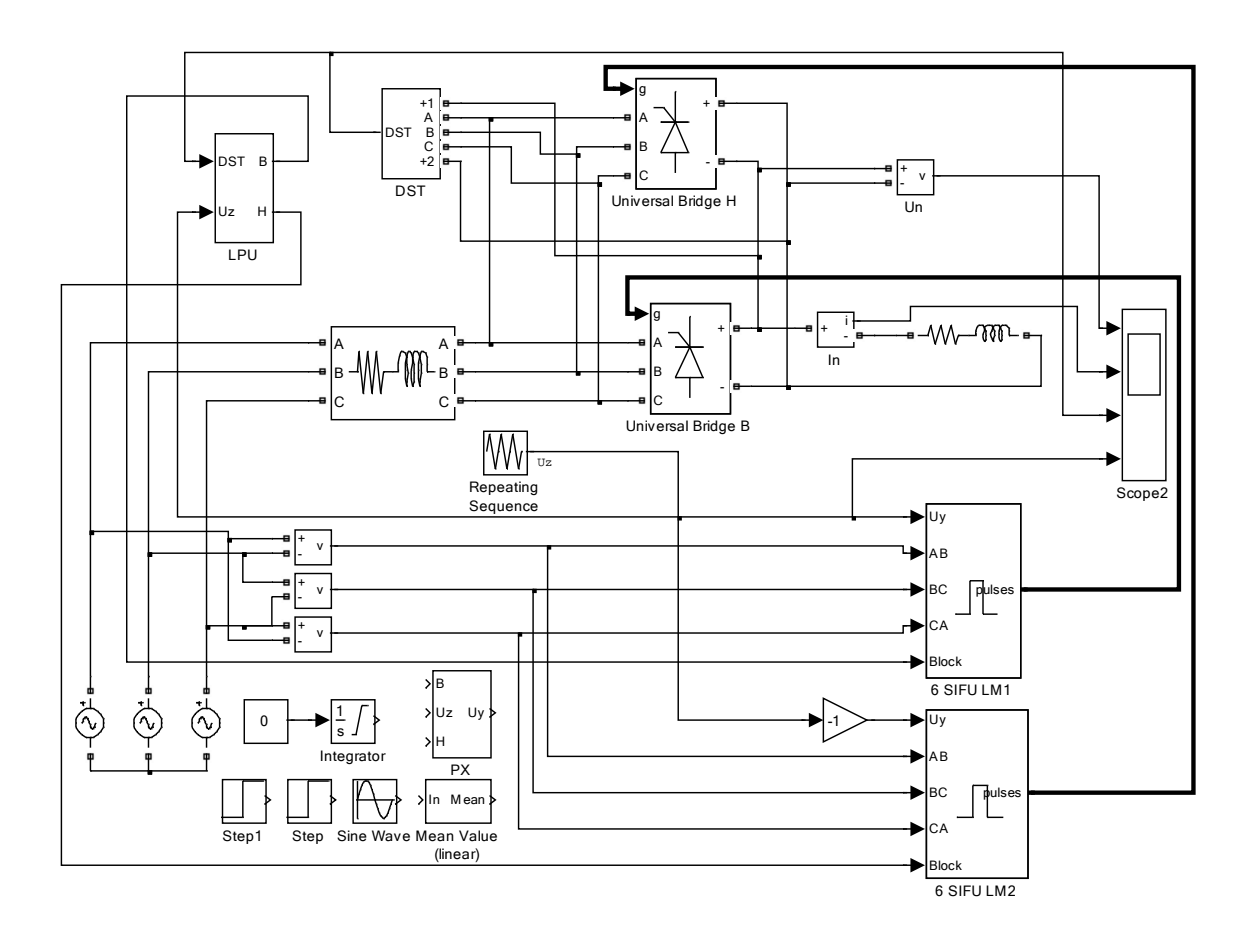

Рисунок 1.134 - Модель реверсивного тиристорного преобразователя с раздельным управлением, СИФУ с линейным опорным напряжением  $(Fig1 134)$ 

Основу преобразователя составляют два тиристорных моста (комплекта) Universal Bridge B и H, включенных встречно параллельно. Для исключения аварийных режимов одновременная работа комплектов не допустима. Необходимая последовательность включения комплектов определяется сигналами логического переключающего устройства LPU. В работе находится комплект, на входе Block системы импульснофазового управления которого действует единичный логический уровень. В это же время на входе Block системы импульсно-фазового управления другого блока обязательно действует нулевой логический уровень, и этот комплект из работы исключён. Переключение выходов В и Н блока LPU производится с учетом состояния тиристоров по выходному сигналу датчика DST. Управление комплектами осуществляется блоками импульсно-фазового управления 6 SIFU LM1 и 2. Сигналы управления тиристорами вырабатываются блоком при подаче логической единицы на вход *Block*. Следует напомнить, что блоки LPU, DST и 6 SIFU LM не следует искать в библиотеке Simulink, так как указанные

блоки разработаны самостоятельно и их можно найти только в данной работе.

На рисунке 1.135 показаны результаты моделирования работы реверсивного преобразователя на активно-индуктивную нагрузку при пилообразном входном сигнале. Начальный угол управления принят 95 град. *Un, In* – напряжение и ток в нагрузке; *DST* – выходной сигнал датчика состояния тиристоров обоих комплектов; *Uz* – входной задающий сигнал.

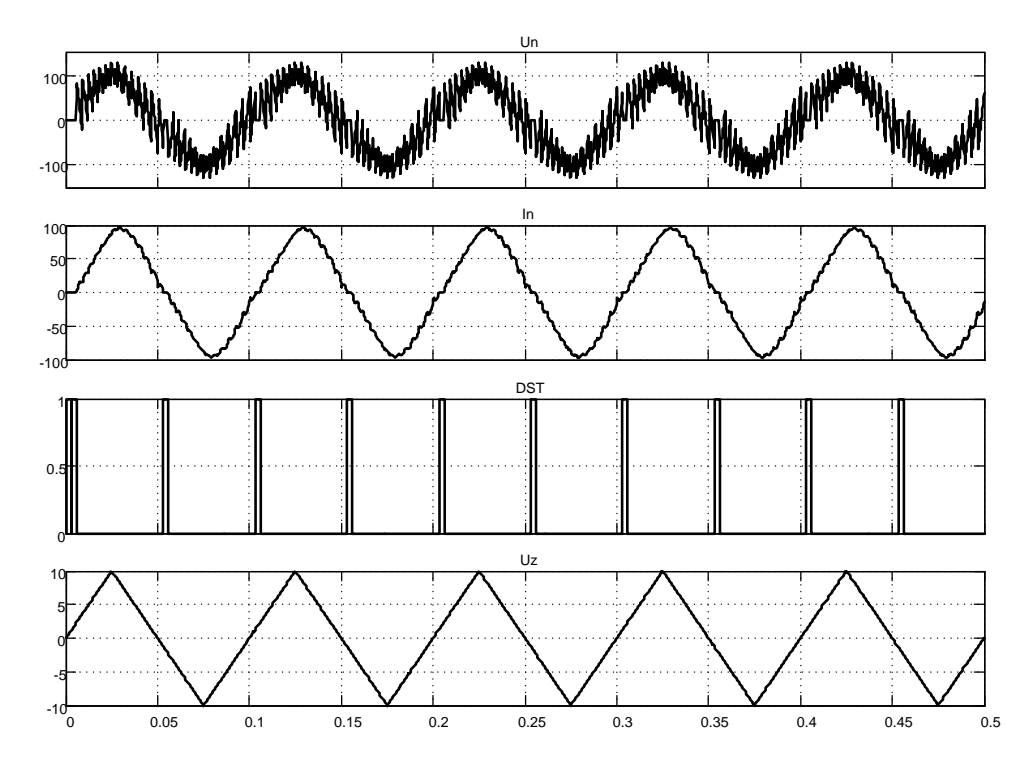

*Рисунок 1.135 – Результаты моделирования работы реверсивного преобразователя с раздельным управлением (начальный угол управления принят 95 град.)*

Сигналы *DST* единичного уровня соответствуют моментам перехода кривой тока нагрузки *In* через ноль.

При необходимости на осциллографе можно просмотреть все сигналы, в том числе раскрыв, например, блок импульсно-фазового управления 6 SIFU LM.

В файле *Fig1\_134\_1* приведена разработанная модель реверсивного тиристорного преобразователя с одним блоком 6 SIFU LM.

На рисунке 1.136 представлена модель реверсивного тиристорного преобразователя с раздельным управлением, отличающаяся от выше рассмотренной двумя положениями:

система импульсно-фазового управления SIFU А реализова- $\mathbf{1}$ на с косинусоидальным опорным напряжением;

для управления двумя комплектами используется один блок  $\mathcal{D}_{\mathcal{L}}$ импульсно-фазового управления SIFU A.

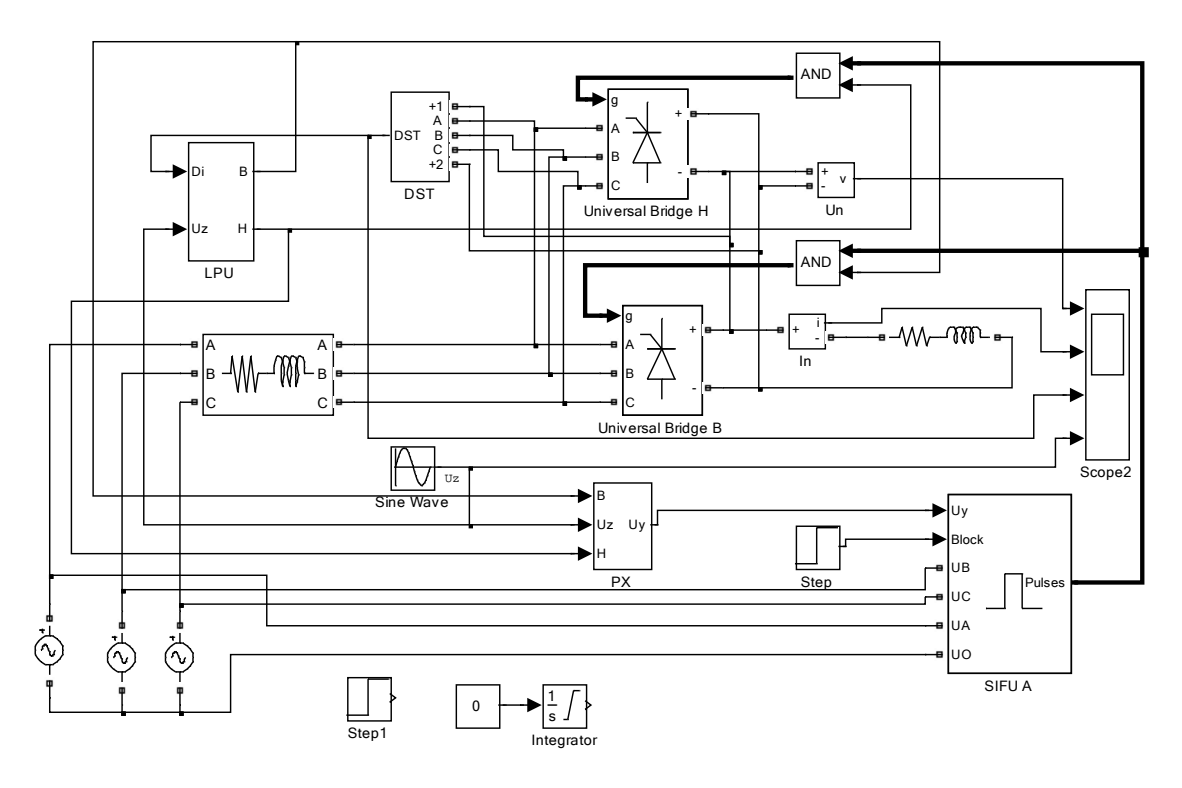

Рисунок 1.136 - Модель реверсивного тиристорного преобразователя с раздельным управлением, СИФУ с косинусоидальным опорным напряжением  $(Fig1_136)$ 

Переключение управления комплектами осуществляется логическим переключающим устройством LPU через логические схемы И (AND). В этом случае напряжение управления формируется в специальном блоке РХ. Необходимая полярность напряжения управления определяется выходными сигналами логического устройства LPU.

Нагрузка на преобразователь активно-индуктивная, задающий сигнал  $U_z$  выбран синусоидальным.

Моделирование результата отработки задающего гармонического воздействия по входу  $U_z$  представлено на рисунке 1.137.

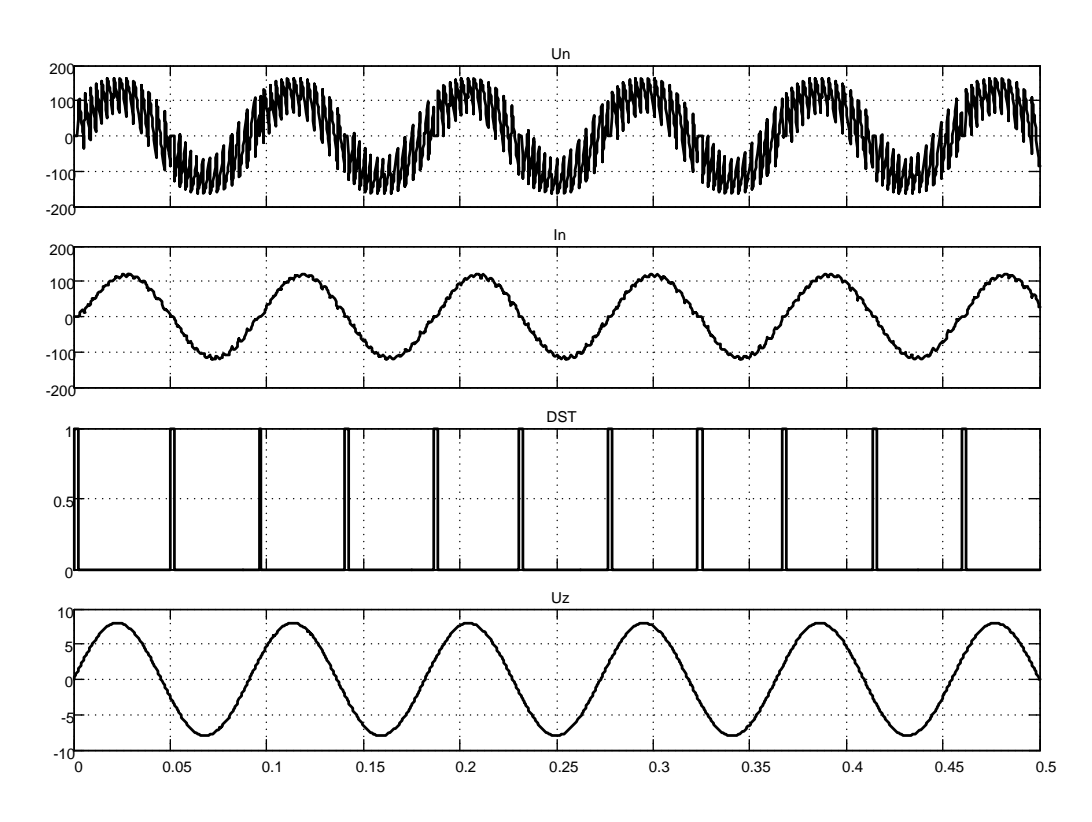

Рисунок 1.137 - Результаты моделирования работы реверсивного преобразователя с раздельным управлением (начальный угол управления принят 90 град.)

Форма тока нагрузки близка к синусоидальной. Выходные логические сигналы единичного уровня датчика состояния тиристоров DST соответствуют моментам перехода тока через нулевое значение.

Начальное значение угла управления принято равным 90 град.  $U_n$ ,  $I_n$  – напряжение и ток в нагрузке;  $DST$  – выходной сигнал датчика состояния тиристоров обоих комплектов;  $U_z$  – входной задающий сигнал.

### 1.6 Транзисторные широтно-импульсные преобразователи для управления двигателями постоянного тока

### Симметричный способ управления

Для создания современного, надёжного, высокоэффективного элекиспользуется широтно-импульсный тропривода преобразователь (ШИП). Имеется несколько типов приборов силовой электроники, каждый из которых занимает свои области наиболее целесообразного применения. Наиболее перспективными приборами силовой электроники

137

являются *MOSFET* и *IGBT* для схем преобразователей мощностью от единиц ватт до единиц мегаватт.

Упрощенная функциональная схема *ШИП* представлена на рисунке 1.138. Она содержит четыре транзисторных ключа *ТК1…ТК4*. В диагональ моста, образованного транзисторными ключами, включена для примера активно-индуктивная нагрузка. Нагрузкой в приводах постоянного тока является цепь якоря двигателя постоянного тока. Питание *ШИП* осуществляется от источника постоянного тока *ИП*, шунтированного конденсатором *С*.

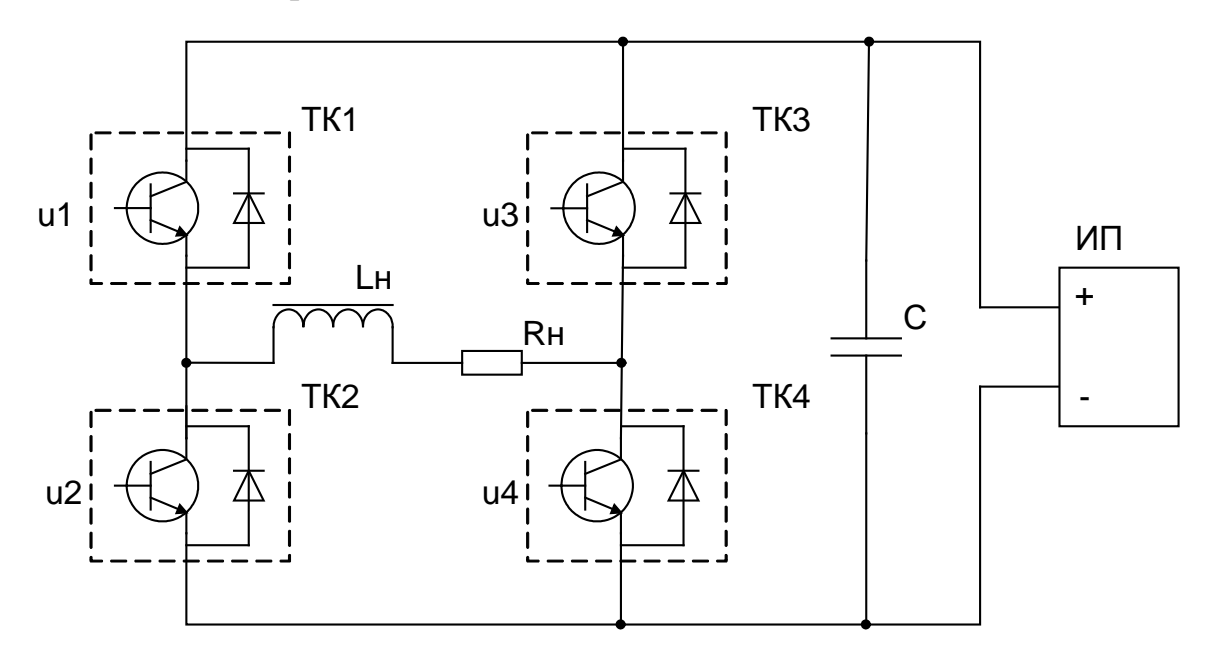

*Рисунок 1.138 – Функциональная схема широтно-импульсного преобразователя: ТК1…ТК4 – силовые ключи; u1…u4 – управляющие напряжения ключами; Lн, Rн – активно-индуктивная нагрузка; С – конденсатор; ИП – источник питания*

Наиболее простым способом управления *ШИП* является симметричный. При симметричном способе управления в состоянии переключения находятся все четыре транзисторных ключа моста, а напряжение на выходе *ШИП* представляет собой знакопеременные импульсы, длительность которых регулируется сигналами управления *u1…u4*.

Работу *ШИП* с симметричным управлением и временные диаграммы напряжений *u1…u4* рассмотрим на модели, представленной на рисунке 1.139. Силовые транзисторные ключи реализованы в блоке *Universal Bridge*, необходимое количество ключей и тип транзистора определяется настройкой блока. Источником питания выбрана аккумуляторная батарея напряжением 100В. В качестве нагрузки *ШИП* используется *R,L* –цепь. Управление преобразователем осуществляется блоком *Dis-* crete PWM Generator M, представляющим широтно-импульсный модулятор (ШИМ-РWM). За основу взят блок Discrete РWM Generator из библиотеки Simulink и модернизирован для управления по симметричному способу.

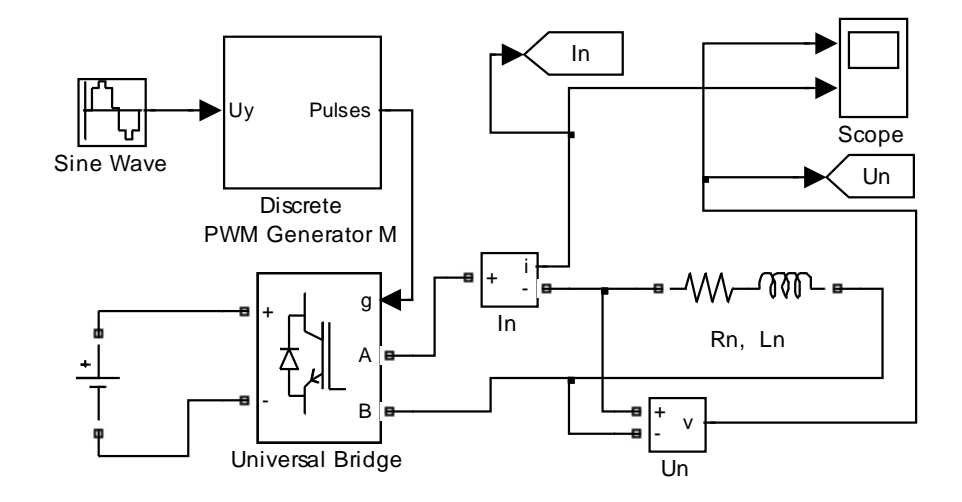

Рисунок 1.139 – Схема модели широтно-импульсного преобразователя с симметричным управлением (Fig1\_139)

Схема модернизированного блока Discrete PWM Generator M показана на рисунке 1.140.

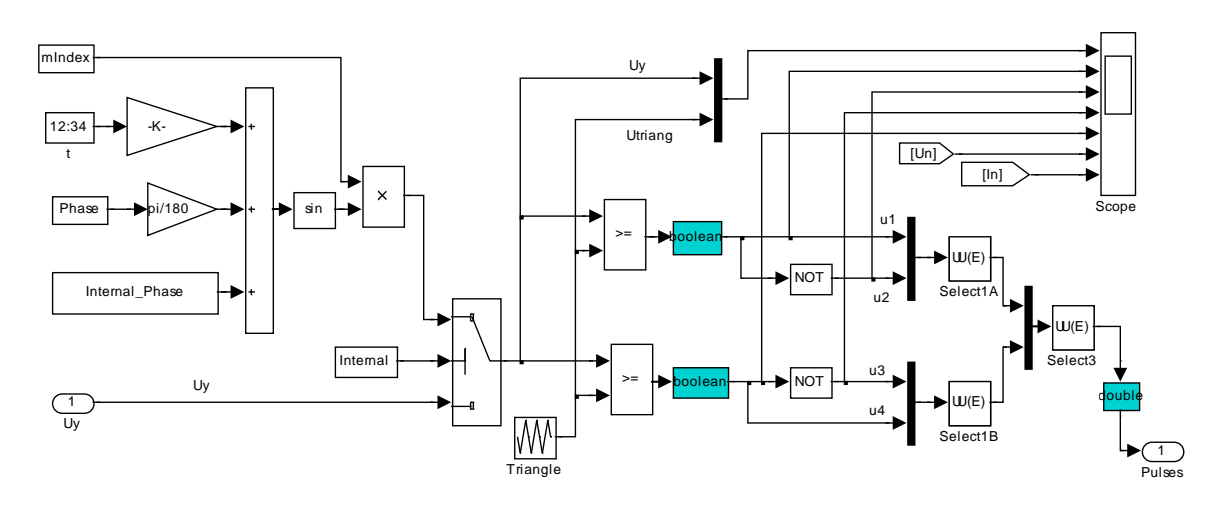

Рисунок 1.140 – Схема модели блока Discrete PWM Generator M

Временная диаграмма работы ШИП, являющаяся результатом моделирования файла Fig1\_139, приведена на рисунке 1.141. Частота коммутации силовых ключей постоянна и задаётся в окне настройки блока Discrete PWM Generator M. Этой частотой синхронизируется генератор опорного напряжения Utriang треугольной формы. Опорное напряжение сравнивается с напряжением управления  $Uy$ , в результате которого формируется импульсный сигнал единичного уровня, следующий с постоянной частотой, но с изменяющейся относительной продолжительностью включения у от 0 до 1. Эти сигналы используются для управления ключами  $u1...u4$ .

Максимальный диапазон изменения напряжения управления  $\pm Uy$ . тах и амплитуда опорного напряжения  $\pm Utriang$ . тах должны быть равны. В данном примере это значение равно  $\pm$ 1В. Напряжение управления выбрано синусоидальным: амплитуда 0,9В, частота 50Гц. Результаты моделирования свидетельствуют об удовлетворительном качестве отработки задающего сигнала.

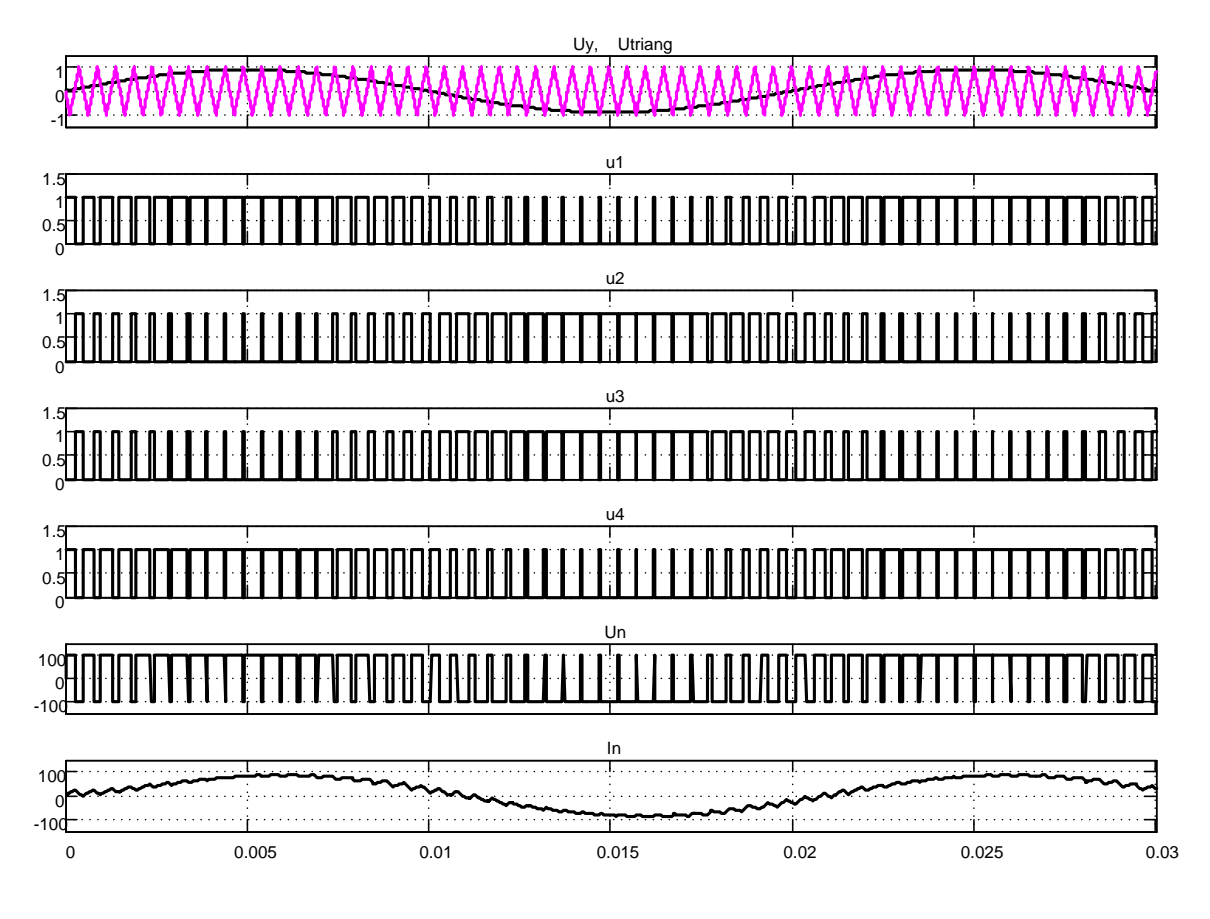

Рисунок 1.141 – Временная диаграмма работы ШИП при симметричном управлении

В ШИП с симметричным управлением среднее напряжение Un на выходе равно пулю, когда относительная продолжительность включения  $\gamma$ =0.5. Временные диаграммы ШИП при симметричном способе управления приведены на рисунке 1.141. Напряжение на нагрузке разнополярное ±100В, напряжения управления транзисторами не превышают 1В. При нулевом напряжении на базе транзистор закрыт, при значении, не равном нулевому, транзистор открыт

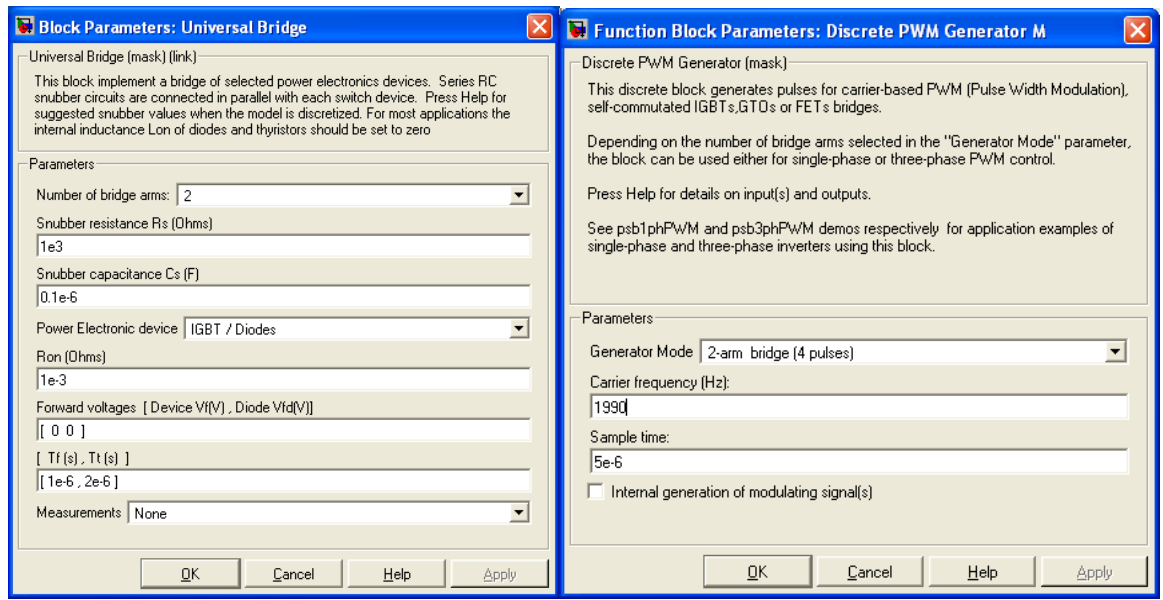

Рисунок 1.142 - Настройки блоков Universal Bridge и Discrete PWM Generator  $\cal M$ 

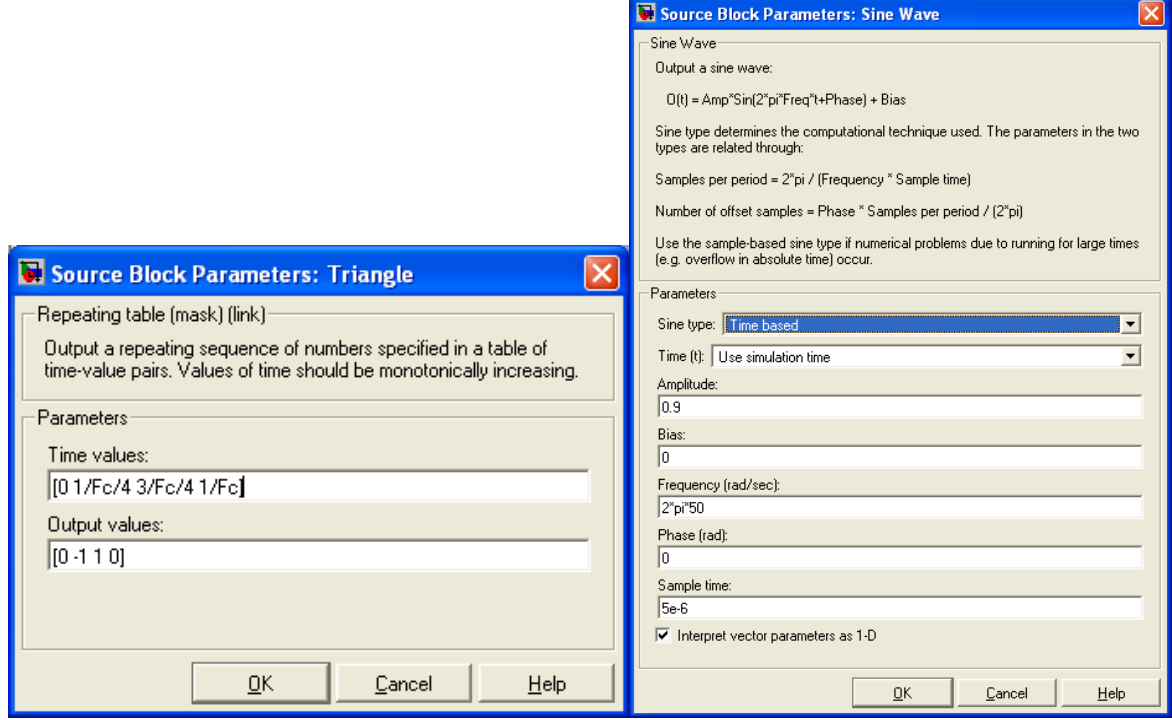

Рисунок 1.143 - Окна настройки блоков Triangle и Sine Wave

Симметричный способ управления обычно используется в маломощных приводах постоянного тока. Его преимуществом является простота реализации и отсутствие зоны нечувствительности в регулировочной характеристике. Недостаток *ШИП* с симметричным управлением состоит в наличии двухполярного напряжения на нагрузке и в связи с этим, повышенных пульсаций тока в нагрузке. Последнее требует повышения частоты коммутации транзисторов (силовых ключей) и приводит к увеличению потерь на ключах и к дополнительному нагреву.

На рисунках 1.142 и 1.143 показаны окна настроек основных элементов *ШИП* с симметричным управлением. Из информации, приведённой на рисунке 1.142, следует, что преобразователь включает: два плеча силовых ключей; тип силового транзистора – IGBT с диодом; транзисторы зашунтированы цепью, состоящей из последовательно соединённых резистора и конденсатора; тип генератора *ШИМ* соответствует типу *ШИП*; частота коммутации силовых ключей 1990ГЦ; интервал дискретности генератора *ШИМ* принят 5 микросекунд.

Из информации, приведённой на рисунке 1.143, следует, что генератор опорного напряжения имеет треугольную форму, амплитуду  $\pm 1B$ и частоту *Fc=1990Гц*. Напряжение управления имеет синусоидальную форму, частота 50Гц, амплитуда 0,9В, интервал дискретности 5 микросекунд.

При запуске файла *Fig1\_139 Simulink* выставляет окно с предупреждением о замене способа моделирования. Согласиться, нажав кнопку ОК, однако никаких изменений вводить не надо. Процесс моделирования будет выполнен с фиксированным шагом. Рекомендованный в подсказке способ моделирования также осуществляется, но в результатах моделирования появляются помехи, объяснить которые достаточно сложно.

### **Несимметричный способ управления**

Стремление исключить недостатки симметричного способа управления привело к разработке способов, обеспечивающих однополярное напряжение на выходе *ШИП*. Простейшим из них является несимметричный. Модель *ШИП* с несимметричным управлением представлена на рисунке 1.144.

Данная схема отличается от схемы на рисунке 1.139 реализацией блока *Discrete PWM Generator*, схема модели которого показана на рисунке 1.145. Данный блок входит в состав библиотеки *Simulink*.

Принцип действия блока *Discrete PWM Generator* поясняется временной диаграммой работы основных элементов (рисунок 1.146), составляющих структуру этого блока.

142

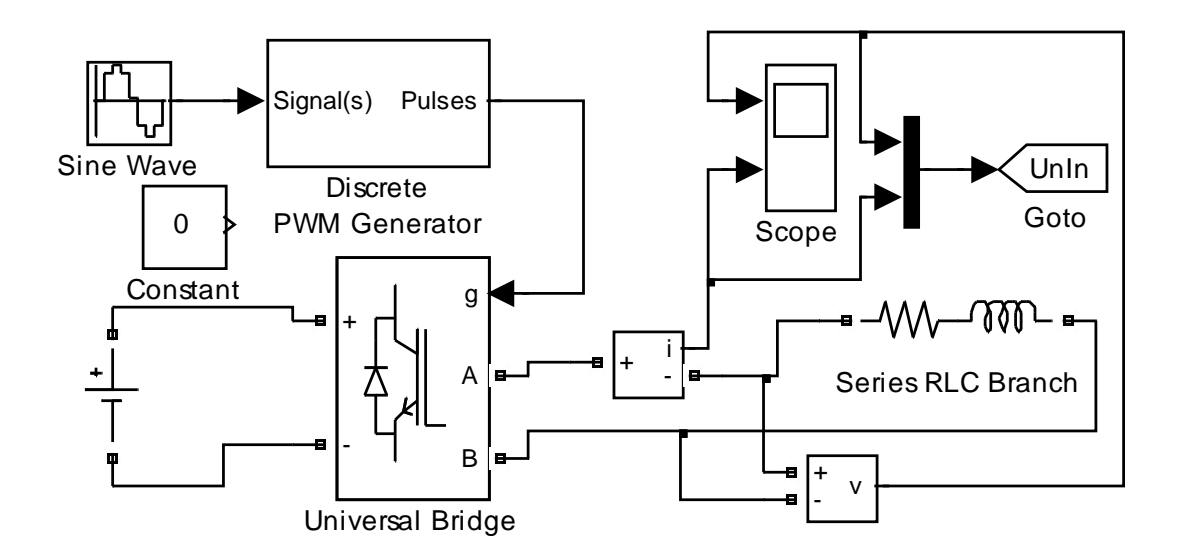

*Рисунок 1.144 – Схема модели ШИП с несимметричным управлением (Fig1\_144)*

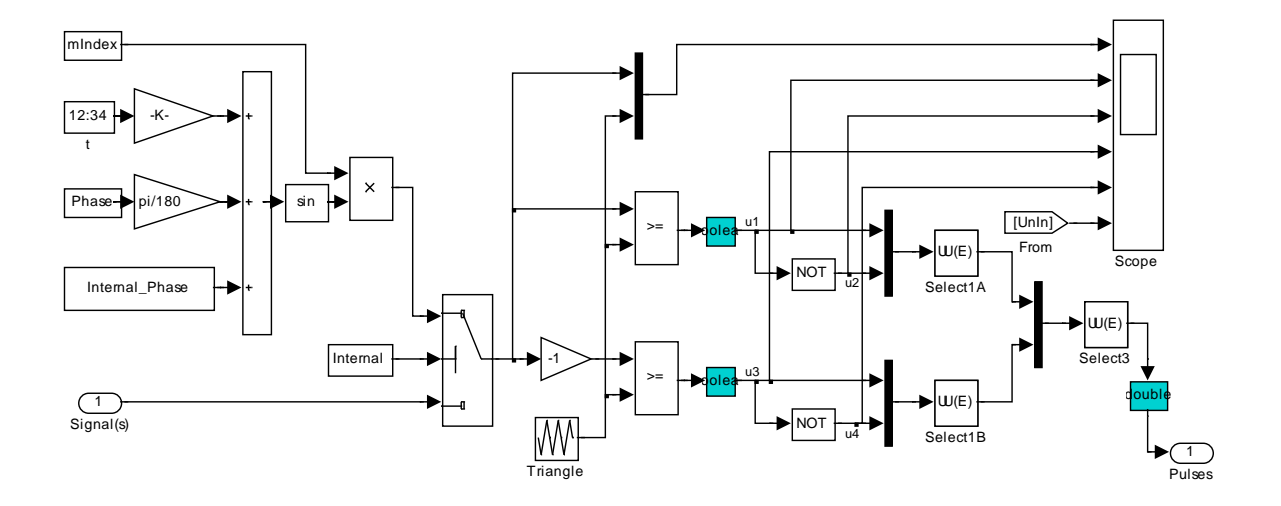

*Рисунок 1.145 – Схема модели блока Discrete PWM Generator*

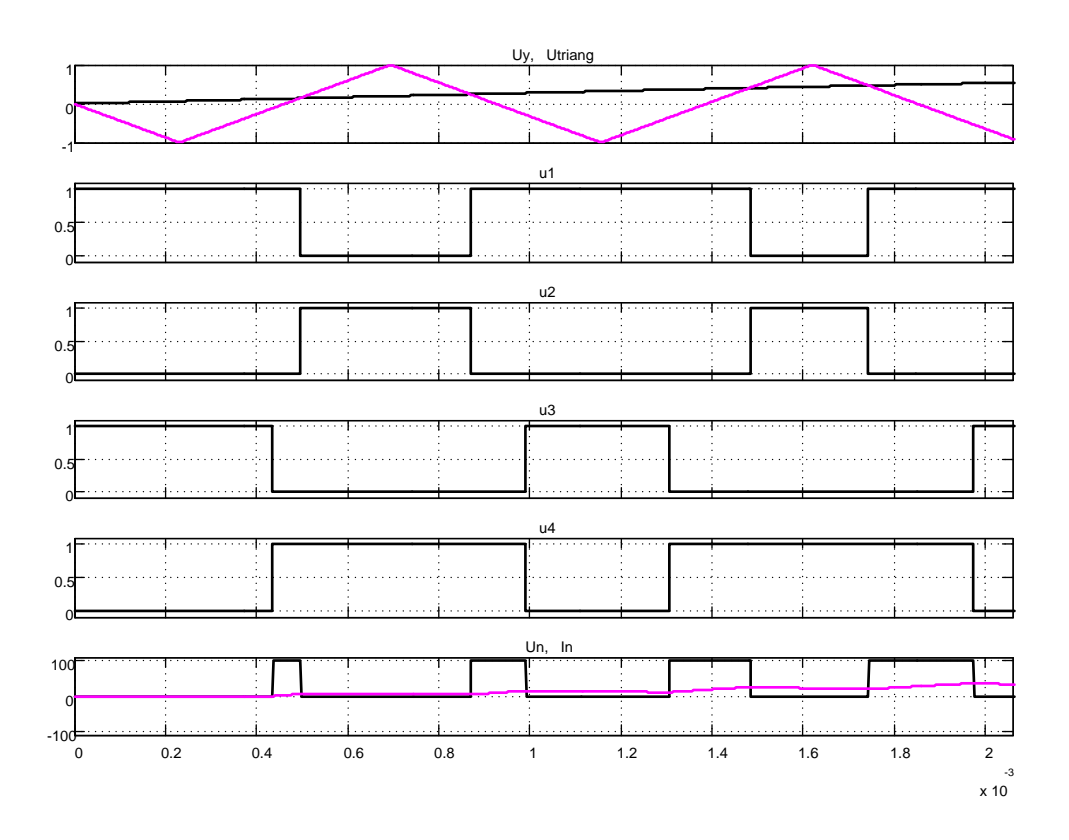

*Рисунок 1.146 – Временная диаграмма работы ШИП при несимметричном управлении*

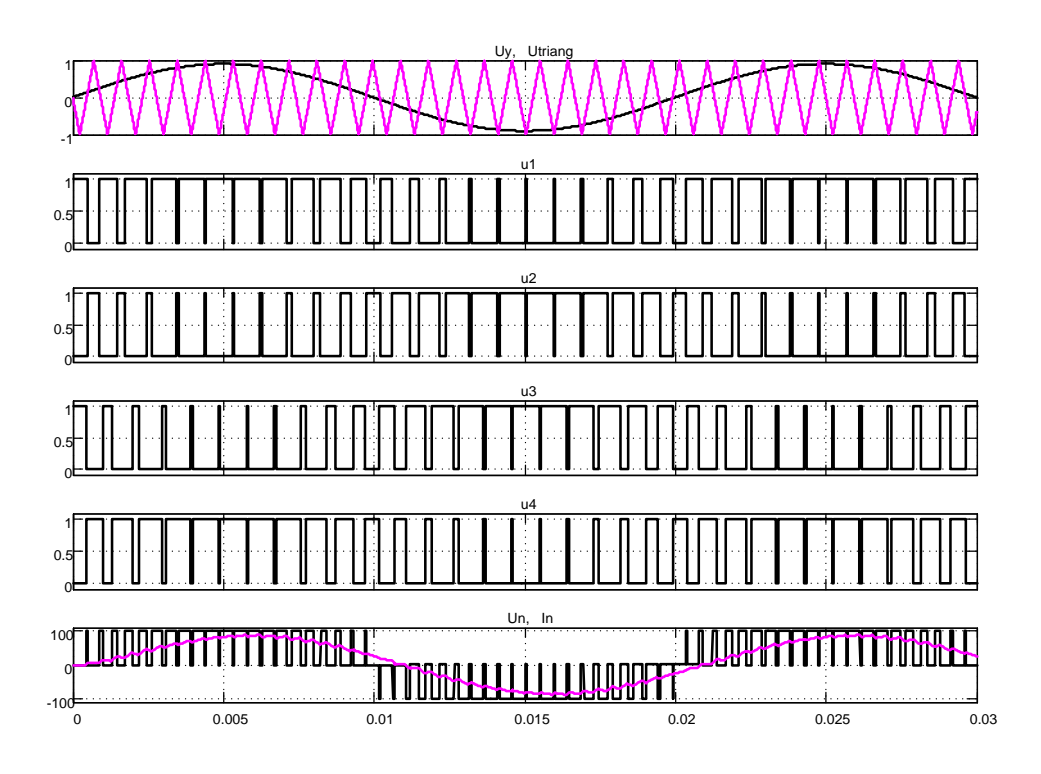

*Рисунок 1.147 – Результаты моделирования работы ШИП с несимметричным управлением*

Здесь при любом знаке входного сигнала  $Uy$  в состоянии переключения находятся все четыре транзисторных ключа моста (рисунок 1.146). При этом частота переключения каждого из них соответствует частоте опорного треугольного сигнала  $U_{triangle}$ , а напряжение на нагрузке однополярное, частотой в два раза большей, чем опорное. Управляющие напряжения транзисторных ключей *u1*, *u2* одной фазы моста *TK1*, *TK2* (рисунки 1.138 и 1.145) и и3, и4 для ТКЗ, ТК4 постоянно находятся в противофазе; при этом ключи переключаются с меньшей в два раза частотой, чем частота коммутации нагрузки. Этим достигается снижение потерь на переключение силовых ключей и одновременно уменьшение пульсаций тока в нагрузке.

На рисунке 1.147 представлены результаты моделирования работы ШИП с несимметричным управлением на активно-индуктивную нагрузку при входном синусоидальном напряжении управления.

При запуске файла Fig1\_144 Simulink выставляет окно с предупреждением о замене способа моделирования. Согласиться, нажав кнопку ОК, однако никаких изменений вводить не надо. Процесс моделирования будет выполнен с фиксированным шагом. Рекомендованный в подсказке способ моделирования также осуществляется, но в результатах моделирования появляются помехи, объяснить которые достаточно сложно.

# 1.7 Преобразователи частоты (автономные инверторы). Разомкнутый способ реализации ШИМ

В современных системах электропривода переменного тока в качестве силовых регуляторов используются транзисторные автономные инверторы. Оконечный каскад трёхфазного автономного инвертора содержит шесть силовых транзисторных ключей с обратными диодами. В связи со значительными достижениями в технологии изготовления силовых транзисторов (в части повышения частоты коммутации, тока и напряжения), практически повсеместно стали использоваться алгоритмы с синусоидальной широтно-импульсной модуляцией (ШИМ). Методы ШИМ напряжения на выходе автономного инвертора реализуются в разомкнутых и замкнутых системах. Разомкнутый способ реализации ШИМ в одной фазе при симметричном и несимметричном управлении рассмотрен в моделях ШИП. Генератор пилообразного напряжения треугольной формы формирует напряжение высокой (несущей) частоты.

Это напряжение сравнивается с синусоидальным напряжением, частота и амплитуда которого задаётся входным сигналом *Uy*. Результат сравнения используется для управления силовыми ключами.

На рисунке 1.148 представлена модель автономного инвертора напряжения.

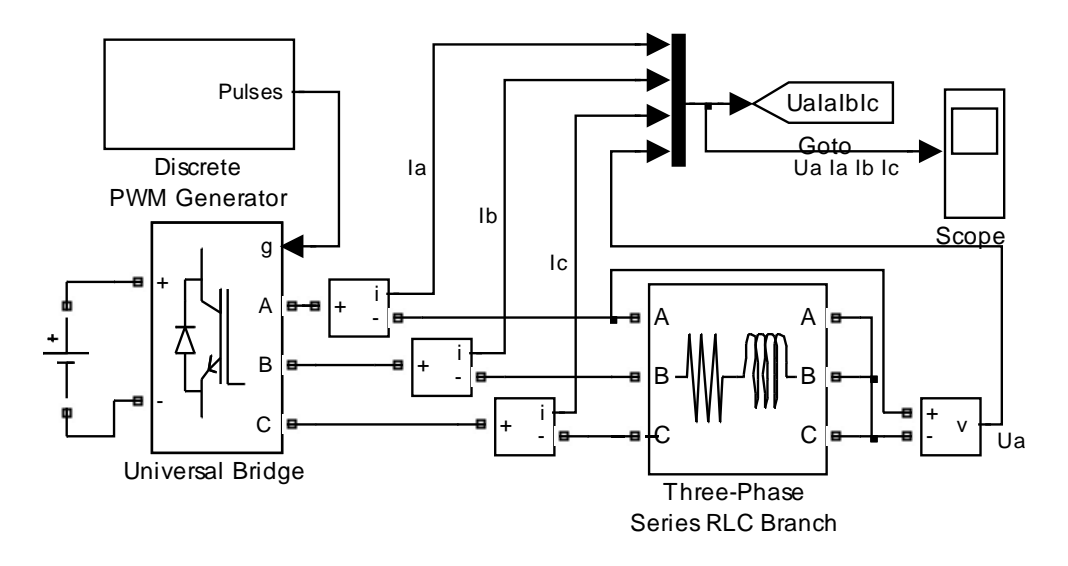

*Рисунок 1.148 – Схема модели автономного инвертора (Fig1\_148)*

Преобразователь частоты выполнен на блоке *Universal Bridge*; питание преобразователь получает от аккумуляторной батареи; задающее синусоидальное трёхфазное напряжение необходимой амплитуды и частоты, управляющие напряжения *u1…u6* формируются в блоке *Discrete PWM Generator*; нагрузка преобразователя частоты включена в звезду и имеет активно-индуктивный характер. На рисунке 1.149 показаны окна настройки основных блоков автономного инвертора напряжения*: Universal Bridge*, *Discrete PWM Generator*.

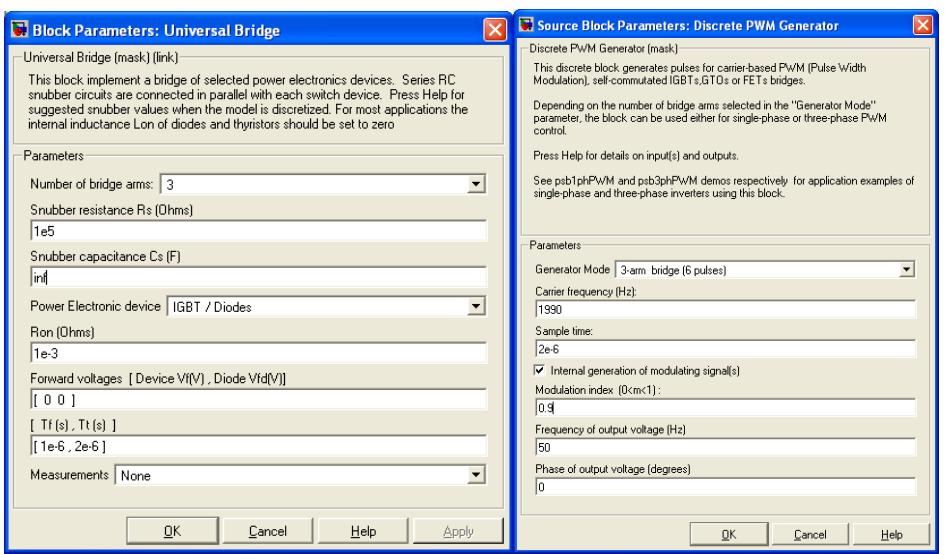

*Рисунок 1.149 – Окна настройки блоков*

На рисунке 1.150 изображена схема модели блока *Discrete PWM Generator*. Из схемы удалены элементы, незадействованные в данной конфигурации.

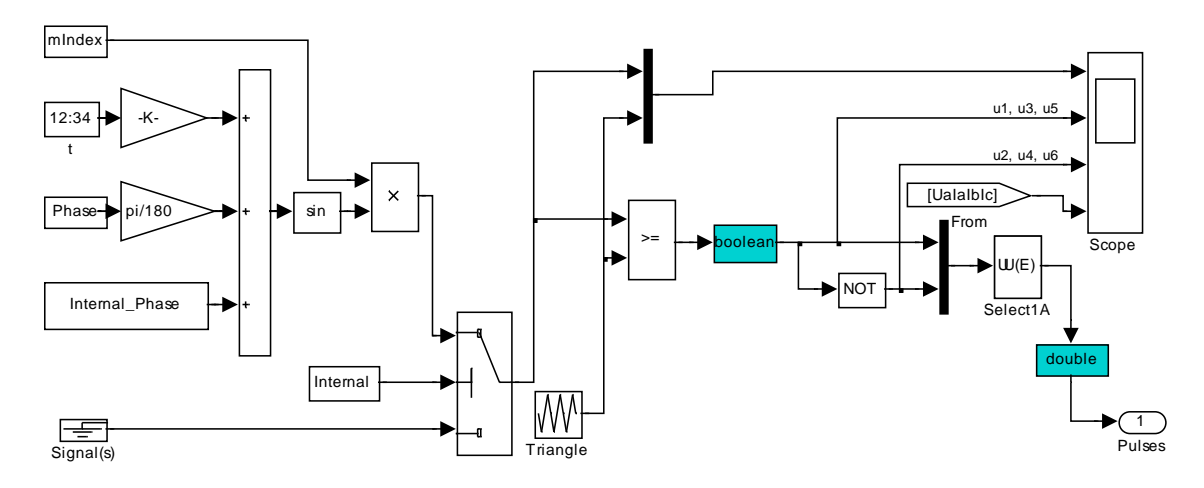

*Рисунок 1.150 – Схема модели блока Discrete PWM Generator*

На рисунке 1.151 представлена временная диаграмма работы трёхфазного автономного инвертора на частоту 50Гц.

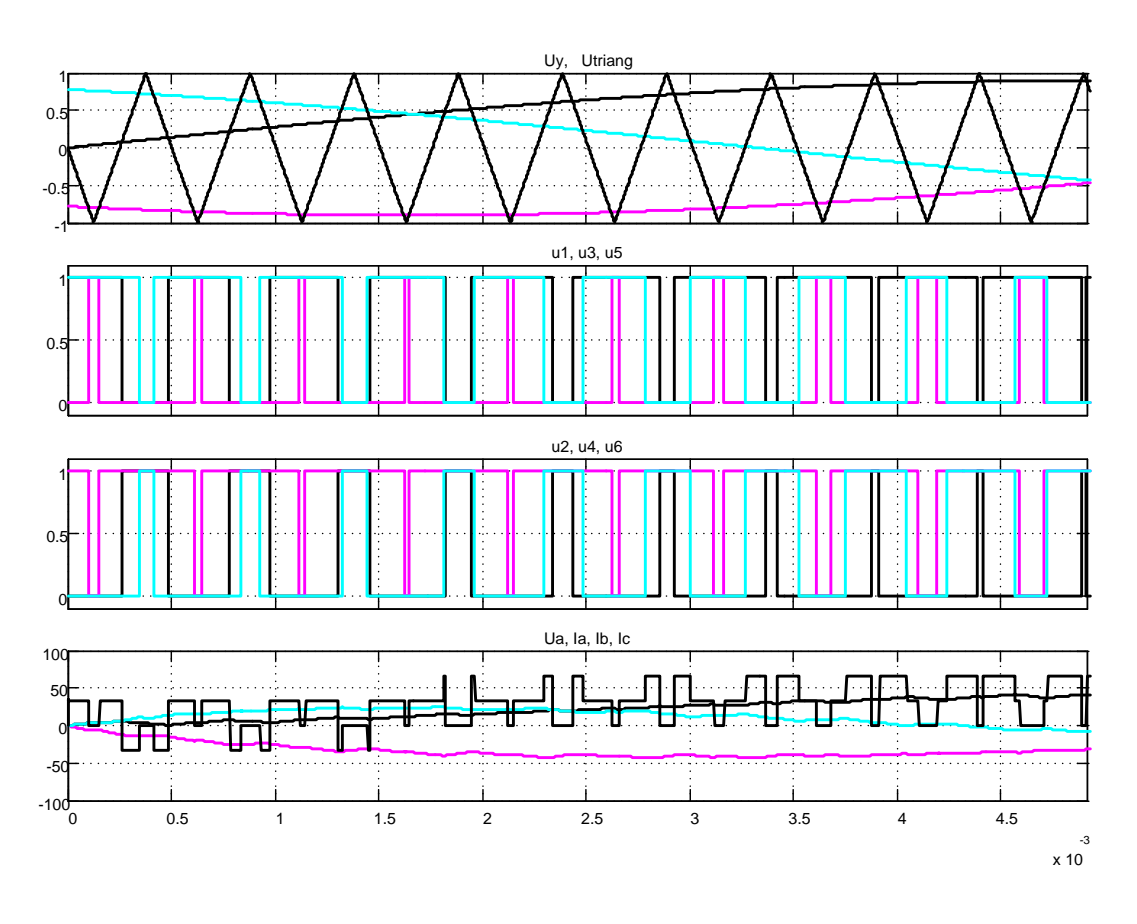

Рисунок 1.151 – Временная диаграмма работы трёхфазного инвертора

Треугольное опорное напряжение сравнивается с задающими напряжениями трёх фаз. В результате сравнения формируются три управляющих напряжения силовыми ключами ul, из и и5, после инвертирования – управляющие напряжения  $u^2$ ,  $u^4$  и  $u^6$ . Селектор Select1A задаёт порядок следования сформированных сигналов управления в последовательности *u1*, *u2*, *u3*, *u4*, *u5*, *u6*, принятой для управления силовыми ключами блока Universal Bridge. На нижней диаграмме показано напряжение фазы А и токи фаз А, В, С.

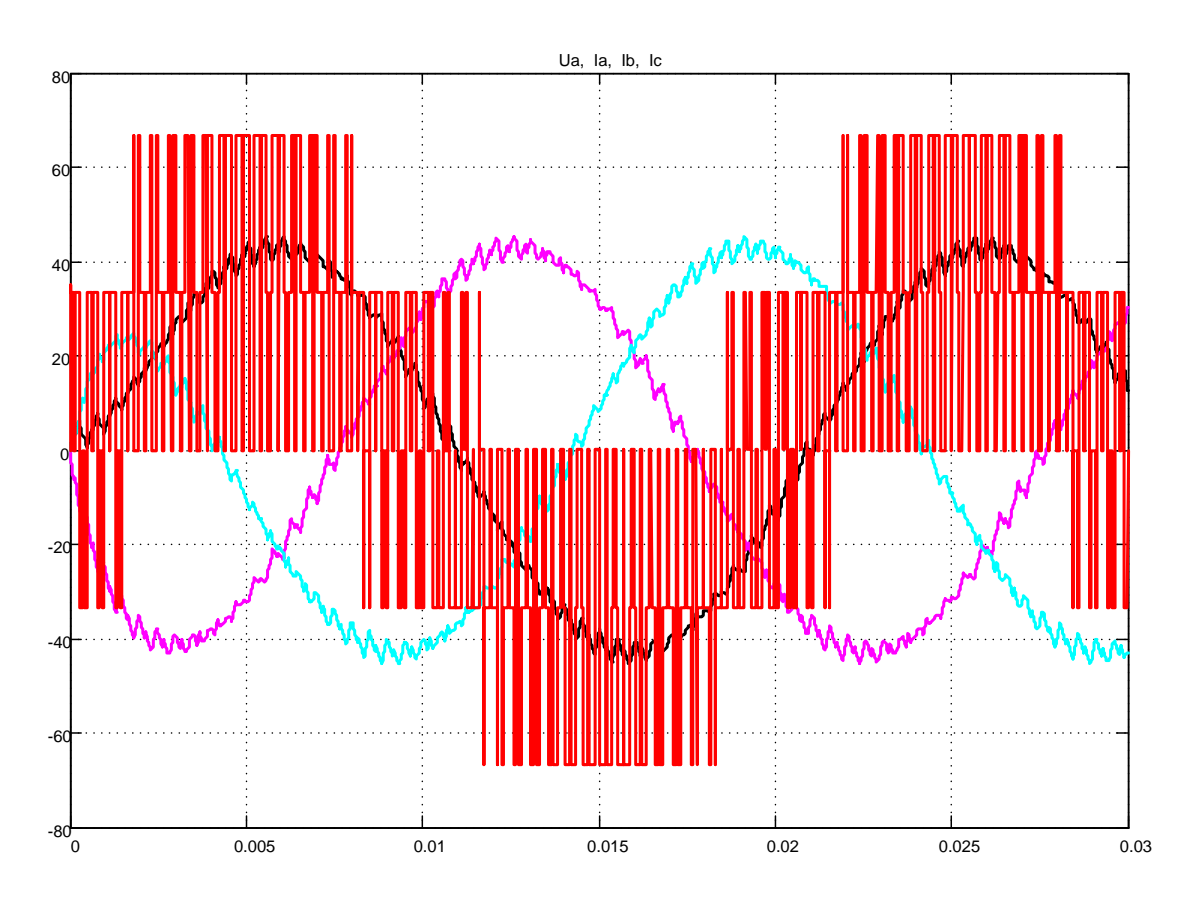

*Рисунок 1.152 – Моделирование работы трёхфазного инвертора напряжения*

На рисунке 1.152 также показан процесс формирования напряжения фазы *А* и токов фаз, но моделируется больший интервал времени.

### **Замкнутый способ реализации ШИМ (токовый коридор)**

При построении электропривода переменного тока часто используется замкнутый способ реализации *ШИМ*. Этот способ иллюстрирует модель на рисунке 1.153. Здесь за счет отрицательной обратной связи по току и релейного элемента (*Discrete PRM Generator*) ток в нагрузке пульсирует около заданного значения. Амплитуда и частота пульсаций определяется параметрами *R, L* активно-индуктивной нагрузки и шириной петли гистерезиса релейного элемента *eps*. Часто такой способ *ШИМ* называют «токовым коридором». При реализации «токового коридора» инвертор представляет собой источник тока, а управление электрической машиной в этом случае относится к частотно-токовому.

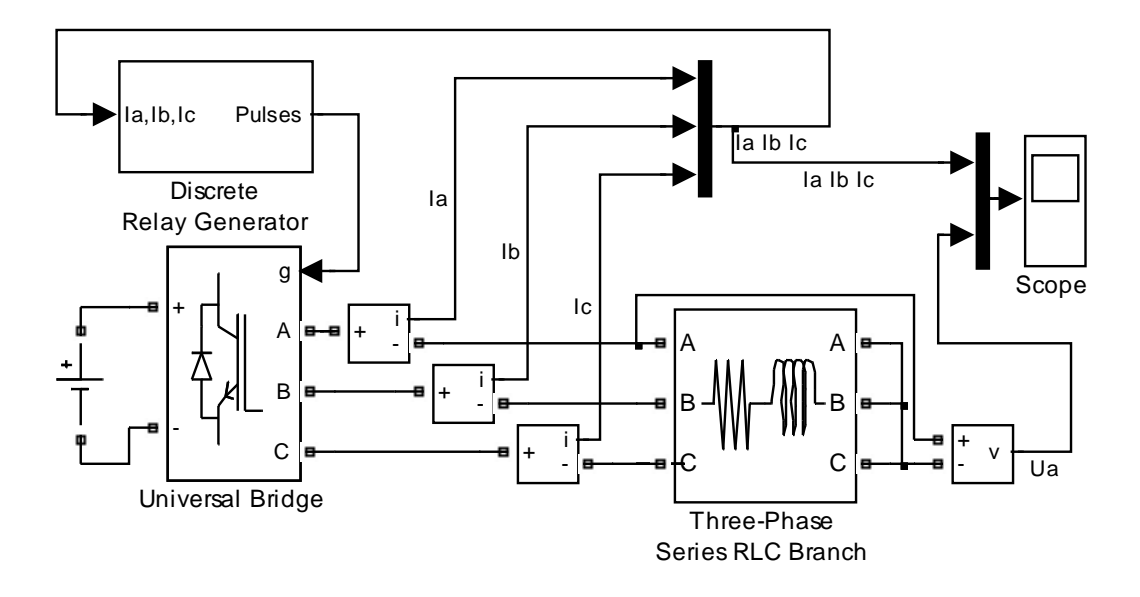

Рисунок 1.153 – Схема модели «токового коридора» (Fig1 153)

Устройства управления инвертором должны реализовать способ, который обеспечил бы удовлетворение двух основных требований, предъявляемых к системе преобразователь - нагрузка:

- минимальные потери и минимальные пульсации тока в нагрузке, обусловленные воздействием первой и высших гармоник;

- минимальные потери в элементах преобразователя.

Эти требования противоречивы. Так как для улучшения качественных показателей работы нагрузки следует повышать несущую частоту, а для уменьшения потерь в преобразователе ее следует уменьшать; кроме того, двусторонняя энергетическая связь требует добавочных переключений в преобразователе. Компромисс в удовлетворении отмеченных требований находится на основании анализа электромагнитных процессов и потерь в преобразователе.

Схема модели на рисунке 1.153 отличается от выше рассмотренной наличием обратной связи по току нагрузки и блоком управления преобразователем Discrete Relay Generator, специально разработанного для формирования «токового коридора». Схема модели блока Discrete Relay Generator приведена на рисунке 1.154.

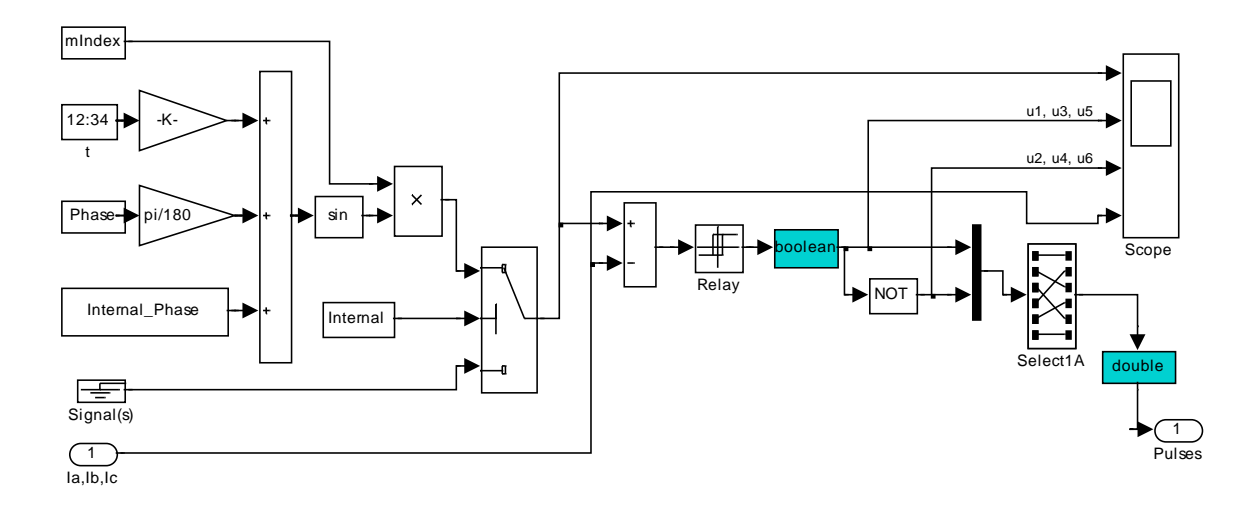

Рисунок 1.154 – Схема модели блока Discrete Relay Generator

Блок состоит из двух функционально несвязанных частей: первая формирует трёхфазный синусоидальный задающий сигнал по току, параметры которого задаются в окне настройки (рисунок 1.155); вторая часть является релейным регулятором, выходные сигналы которого  $ul$ , и3, и5 и и2, и4, и6 используются непосредственно для управления преобразователем.

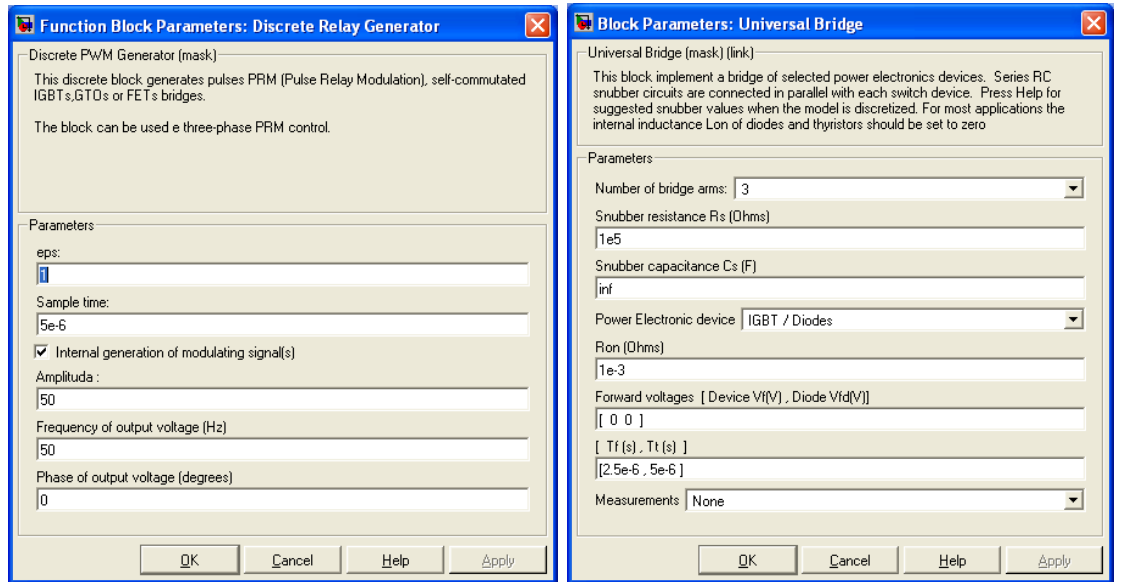

Рисунок 1.155 – Окна настройки блоков Discrete Relay Generator и Universal **Bridge** 

В окне настройки блока Discrete Relay Generator задаются следующие параметры:

151

− ширина петли гистерезиса релейного элемента в амперах *±eps*=*±1А*;

− интервал дискретности *Sample Time* 5 микрос;

− амплитуда задающего синусоидального токового сигнала в А и частота в Гц.

В отличие от прежних настроек блока *Universal Bridge* параметры *Tf* и *Tt* увеличены и составляют значения 2,5 и 5 микс соответственно.

Блок *Select1A* осуществляет форматирование сигналов управления в соответствии с нормативами по управлению блока *Universal Bridge*.

Временная диаграмма работы (рисунок 1.156) получена путем моделирования процессов на небольшом промежутке времени (0,005с). В верхней части диаграммы показаны задающие токовые сигналы трёх фаз, а в нижней – результат отработки задания, отличающийся тем, что ток в фазах начинает изменяться от нулевого значения и в активноиндуктивной нагрузке не может мгновенно достичь заданного значения. При желании импульсы управления *u1, u3, u5 и u2, u4, u6* можно разнести на отдельные окна, тогда детали импульсов управления будут наблюдаться чётче.

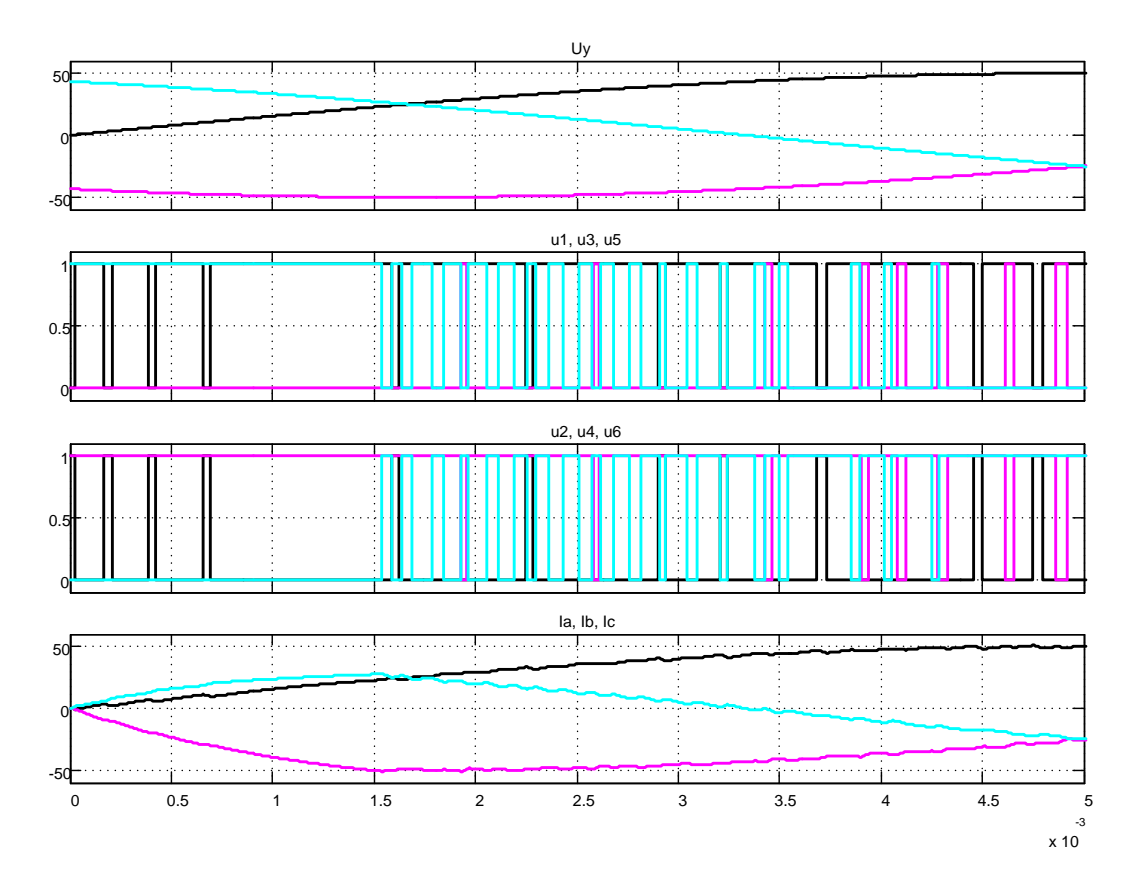

*Рисунок 1.156 – Временная работа при реализации замкнутого принципа управления*

**152**

На рисунке 1.157 показаны результаты моделирования при реализации замкнутого принципа управления («токового коридора»). На рисунке приведено напряжение фазы *А* и токи всех фаз. При необходимости можно вывести на экран любое напряжение – фазное или линейное.

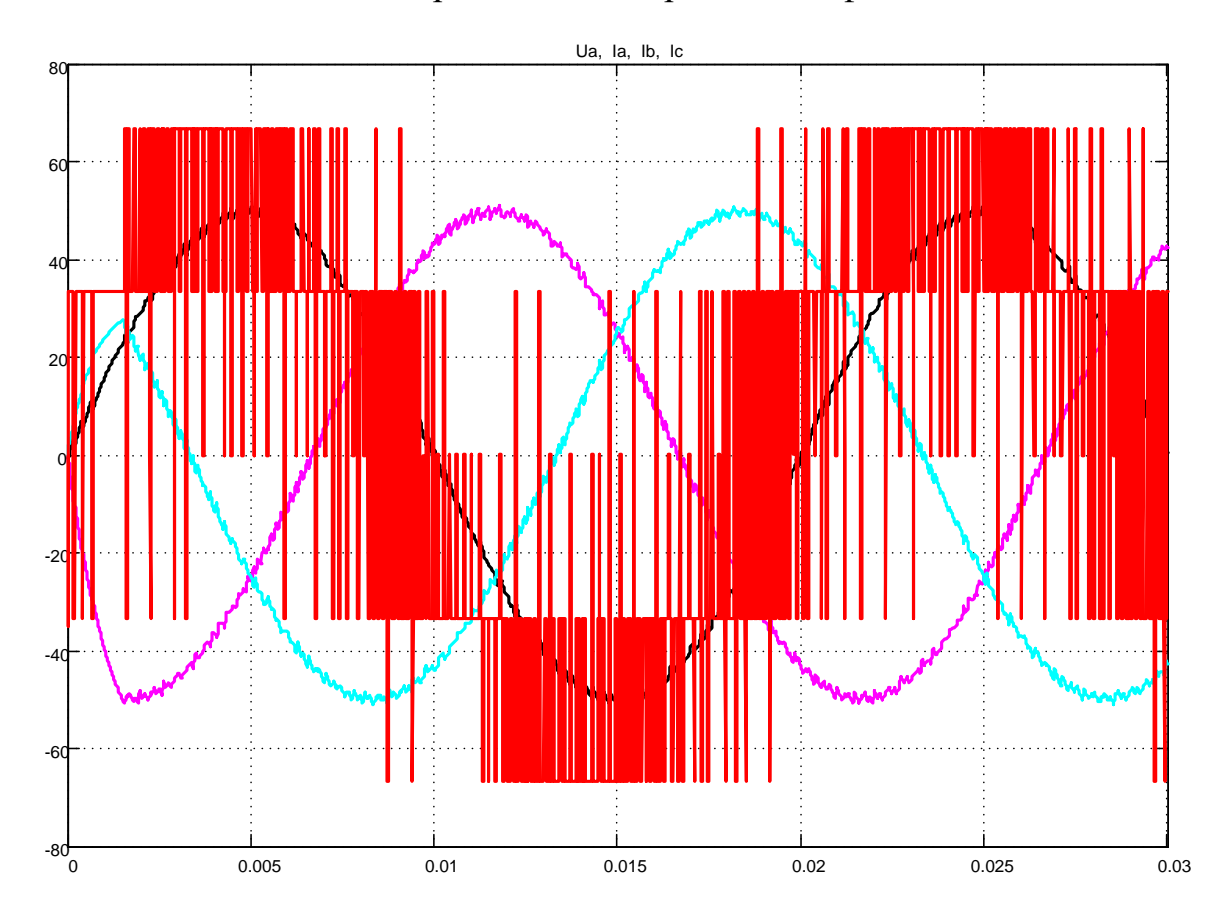

*Рисунок 1.157 – Результаты моделирования при реализации замкнутого принципа управления*

#### **Практическая работа 2. Электроприводы постоянного тока**

# **2.1 Разомкнутые. Автоматическое управление в функции времени**

Двигатель параллельного возбуждения 25кВт, 220В, 420об/мин,  $I_{\text{B,H}}$ =120А, Jя=6кгм<sup>2</sup> пускается раз в смену при трёхсменной работе. Статический момент и момент инерции, приведённые к валу двигателя,

равны: М<sub>с</sub>=410Н·м, J<sub>м</sub>=6,5кгм<sup>2</sup>. Двигатель управляется по схеме, представленной на рисунке 2.1

Результаты расчёта пусковых характеристик и других параметров:<br>  $0.1472$ Ом;  $r1=0.55$ Ом;  $r2=0.22$ Ом;  $M_H=570$ Нм;  $\omega_H=44$  1/c;  $R_{\pi} = 0.1472 \text{OM};$  r1=0.550m; r2=0.220m; MH=570HM;  $\omega_{\text{H}} = 44$  1/c;  $C_E\Phi_H=C_M\Phi_H=4,75$ ; L<sub>д</sub>=0,0125Гн. Расчёт выдержки времени реле 1РУ – 1,35с; реле 2РУ – 0,54с.

*Рисунок 2.158 – Схема управления двигателем параллельного возбуждения*

Схема модели автоматического реостатного пуска в функции времени приведена на рисунке 2.2.

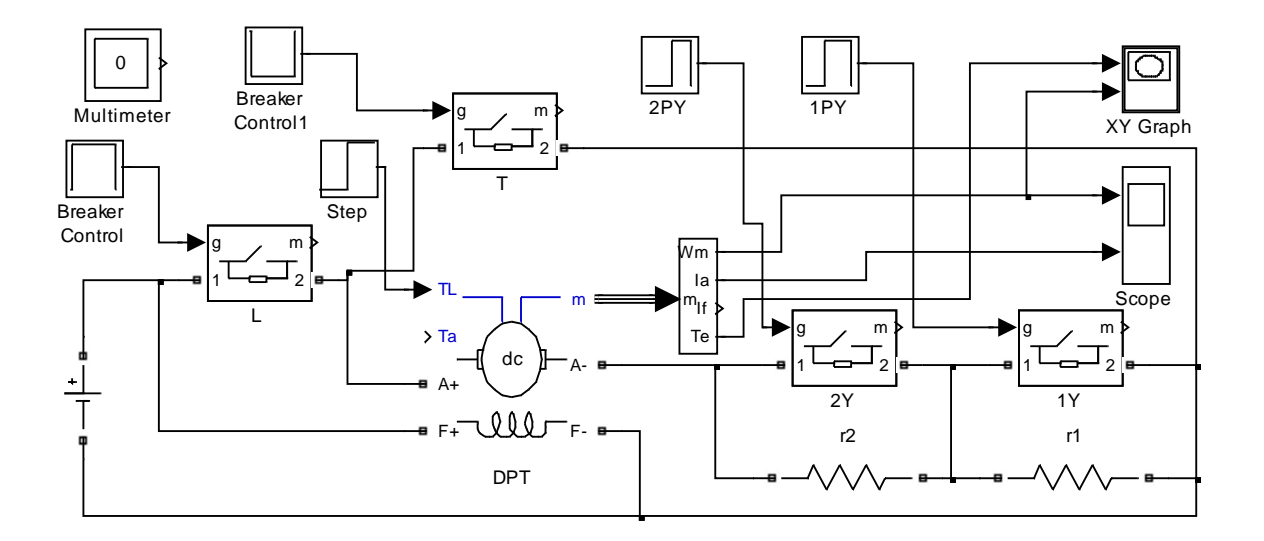

Рисунок 2.159 – Схема модели привода постоянного тока с автоматическим управлением в функции времени (Fig2\_2)

В модели используется модернизированная модель двигателя постоянного тока DPT, содержащаяся в файле  $Fig1_225$ . Так как параметры обмотки возбуждения не приведены, то обмотку возбуждения представляем сопротивлением 2200м с питанием от источника 220В. При токе возбуждения 1А параметр двигателя Laf равен постоянной  $C_E \Phi_{\mu} = C_M \Phi_{\mu}$ , значение которой определено. Блок Step задаёт реактивный момент сопротивления в 410Нм. Интерфейсная шина т на четыре выхода позволяет регистрировать частоту вращения  $W_m$ , ток обмотки якоря двигателя  $I_a$ , ток обмотки возбуждения двигателя  $I_f$ и момент двигателя  $T_e$ .

Идеальные ключи моделируют работу контакторов L, T, 2Y и 1Y и управляются блоками Breaker Control, в которые вносится программа состояния ключа в функции времени (рисунок 2.3).

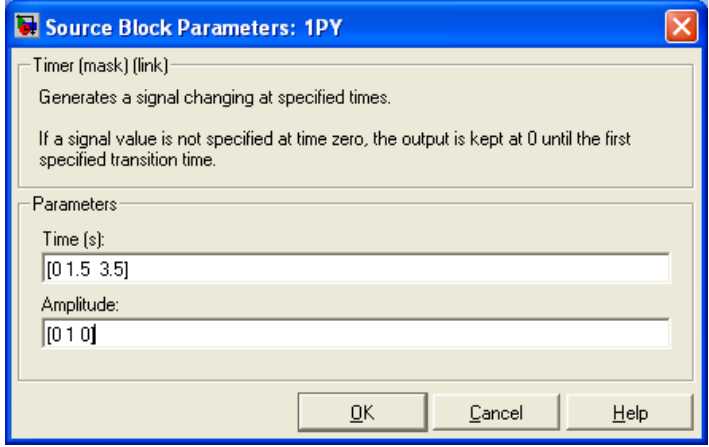

Рисунок 2.160 - Программа управления ключом 1Ү

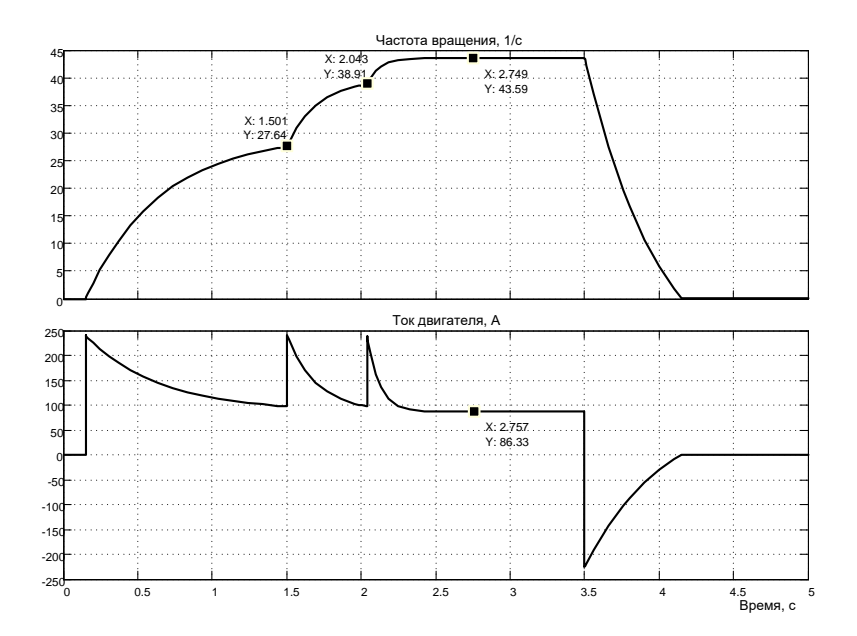

Рисунок 2.161 – Реостатный пуск в функции времени и динамическое торможение  $(L_{a,\partial}=0)$ 

На рисунке 2.3 показано окно настройки блока Breaker Control для управления ключом 1Y. В промежутке 0...1,5с контакт 1Y разомкнут  $(0,15c -$  время срабатывания контактора Л и плюс время выдержки реле  $IPY - 1,35c$ ). В промежутке 1,5с...3,5с контакт IY замкнут, при времени более 3,5с контакт разомкнут. Схема модели обеспечивает автоматический пуск в функции времени, так же предусматривается динамическое торможение при выключении привода. На временной диаграмме (рисунок 2.4) показан процесс пуска двигателя при пренебрежении индуктивностью обмотки якоря.

На рисунке 2.5 показаны механические динамические характеристики, построенные по результату пуска двигателя с помощью графопостроителя XY Graph.

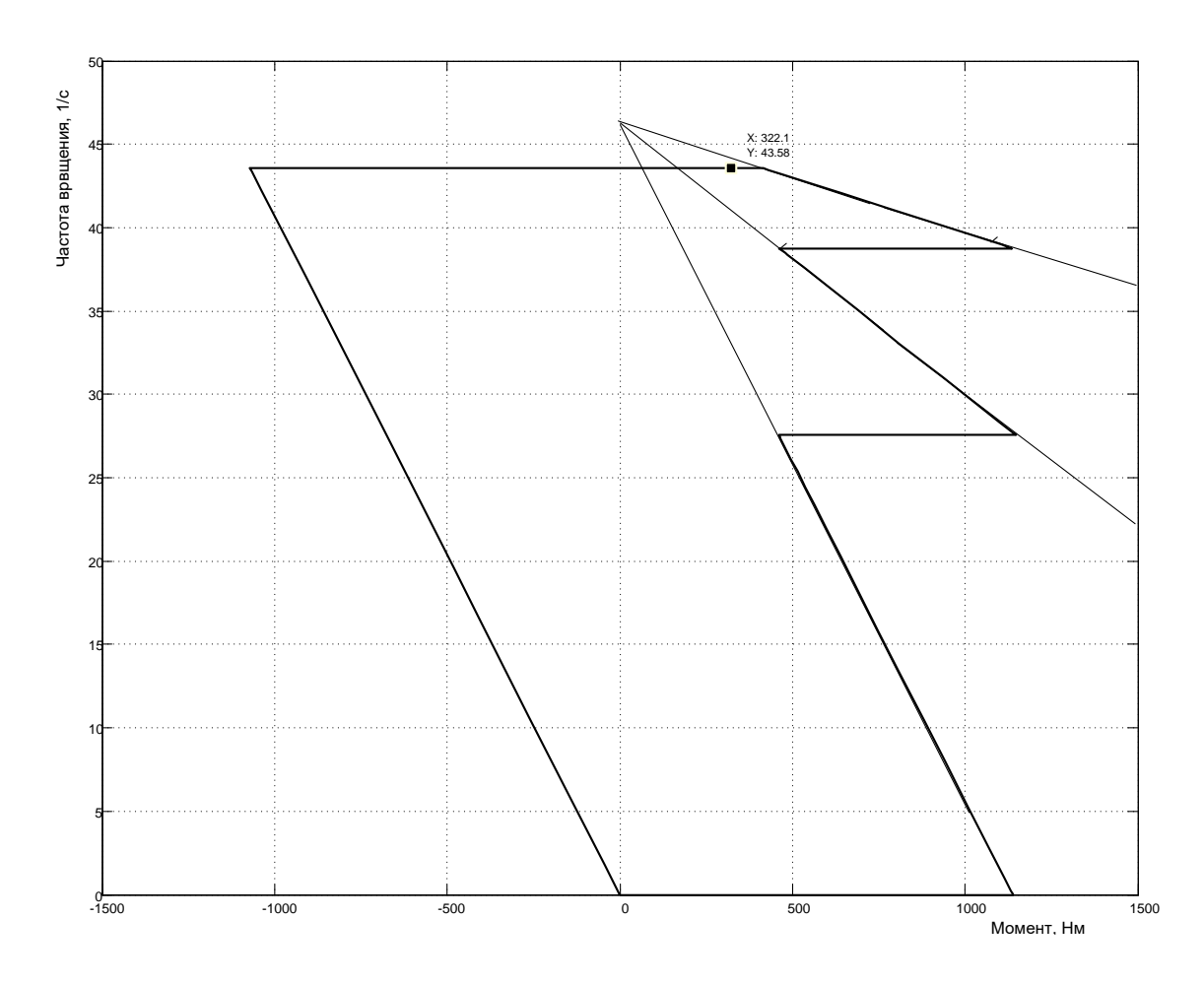

Рисунок 2.162 – Пусковая диаграмма (механические характеристики)

На рисунках 2.6 и 2.7 представлены результаты моделирования пуска и торможения при учёте индуктивности обмотки якоря двигателя.

157

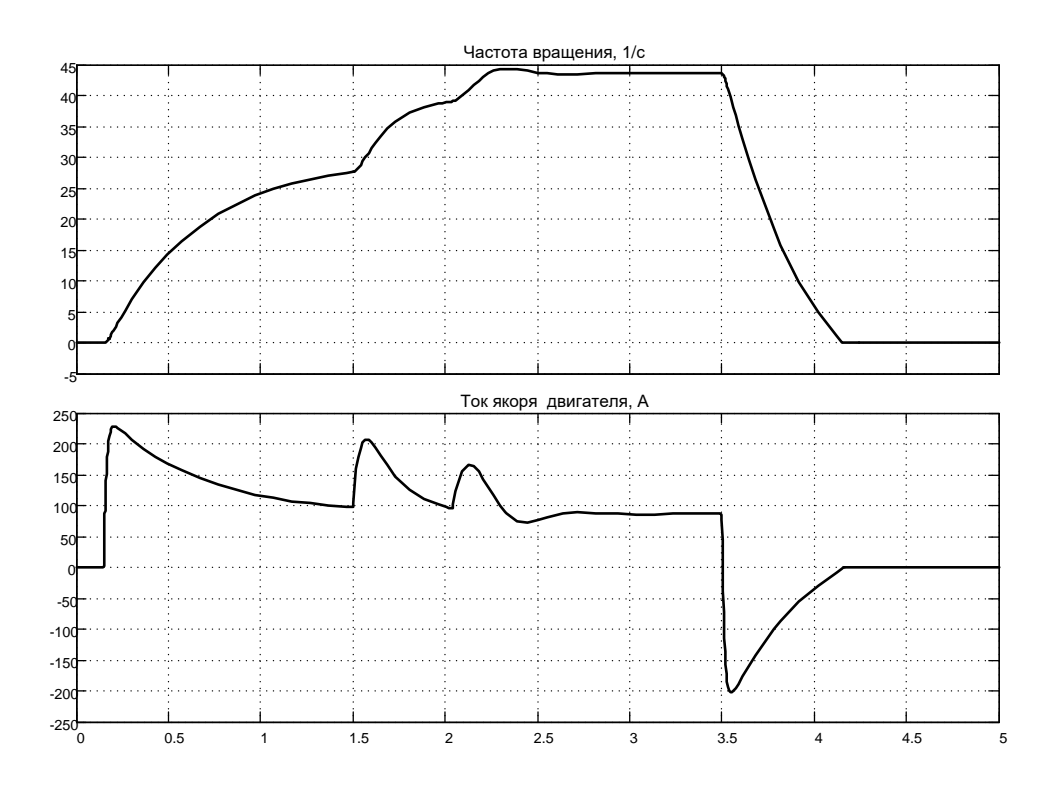

*Рисунок 2.163 – Реостатный пуск в функции времени и динамическое торможение (Lя.д=0,0125 Г)*

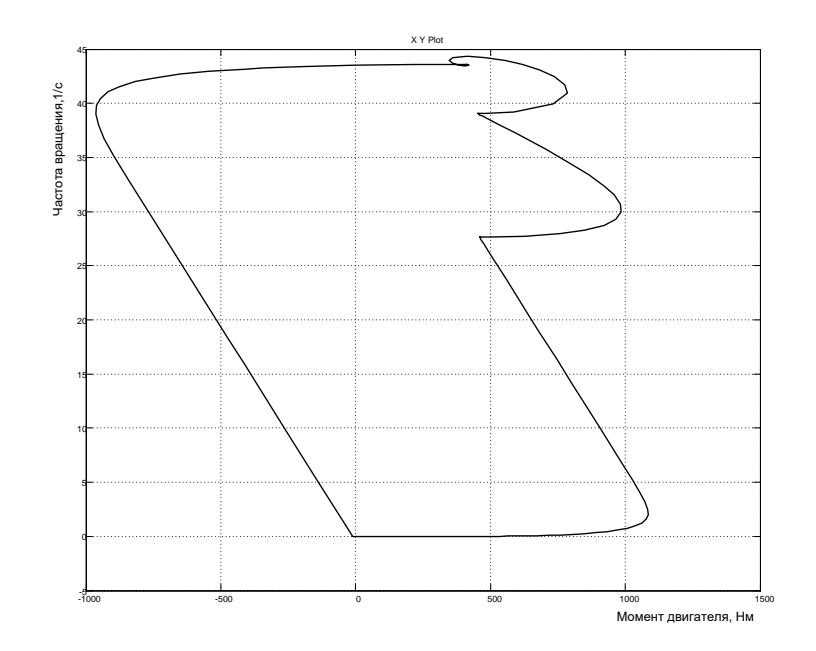

*Рисунок 2.164 – Пусковая диаграмма (механические динамические характеристики) при Lя.д=0,0125 Г*

# **Автоматическое управление в функции скорости**

На рисунке 2.8 представлена модель реостатного пуска в функции скорости. За основу принята схема привода, показанная на рисунке 2.2, и приняты те же параметры.

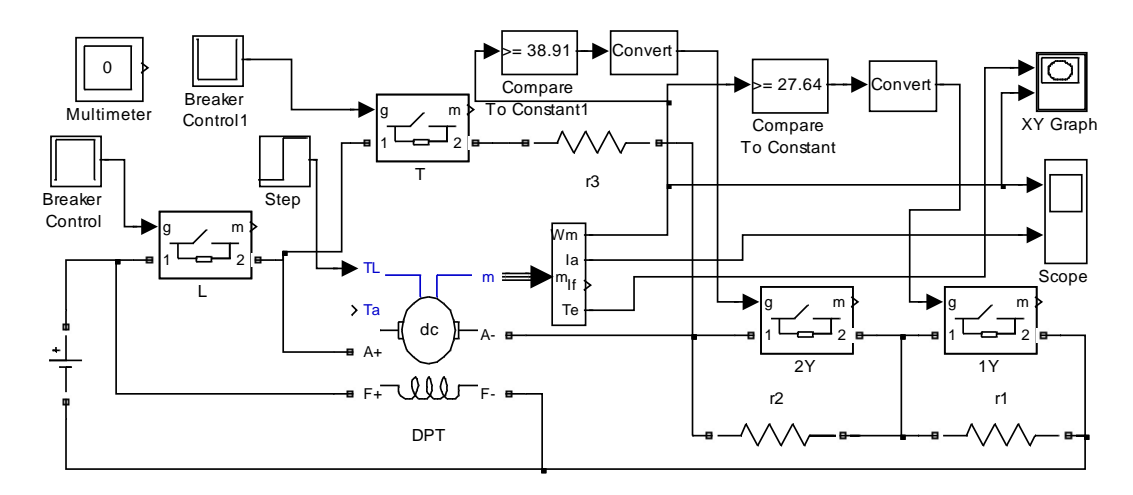

*Рисунок 2.165 – Схема модели автоматического пуска в функции скорости (Fig2\_8)*

Контактор 1Y включается при достижении частоты вращения 27,64 1/с, а контактор *2Y* – при частоте вращения 38,91 1/с. Временные диаграммы пуска совпадают с приведёнными на рисунках 2.4 и 2.6.

### **Автоматическое управление в функции тока**

На рисунке 2.9 представлена схема модели реостатного пуска двигателя постоянного тока в функции тока.

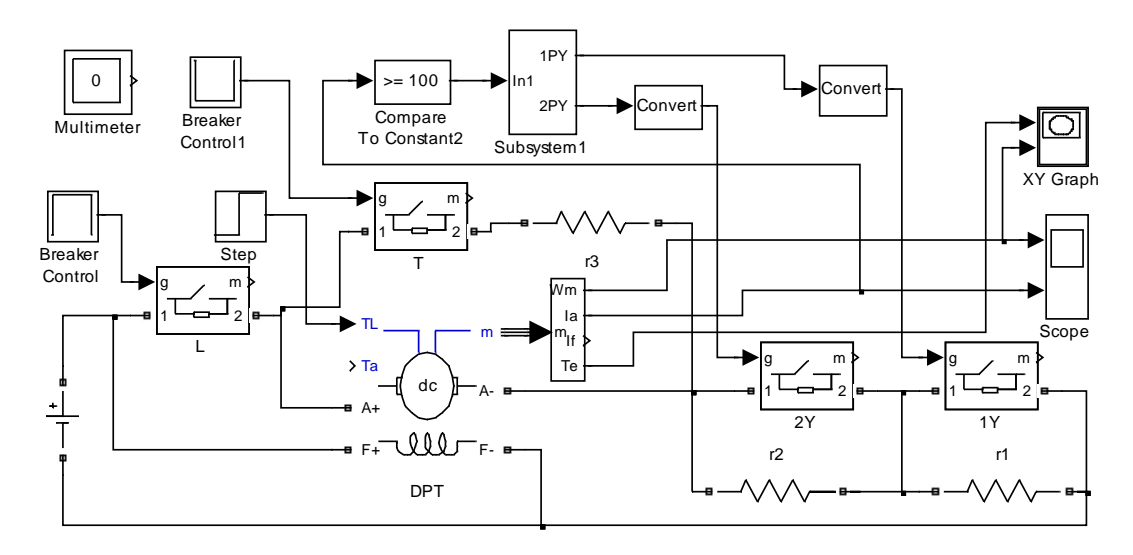

*Рисунок 2.166 – Схема модели пуска в функции тока двигателя (Fig2\_9)*

За основу принята схема привода, приведённая на рисунке 2.1. Управление в функции тока ведёт логическая схема, модель которой представлена на рисунке 2.10.

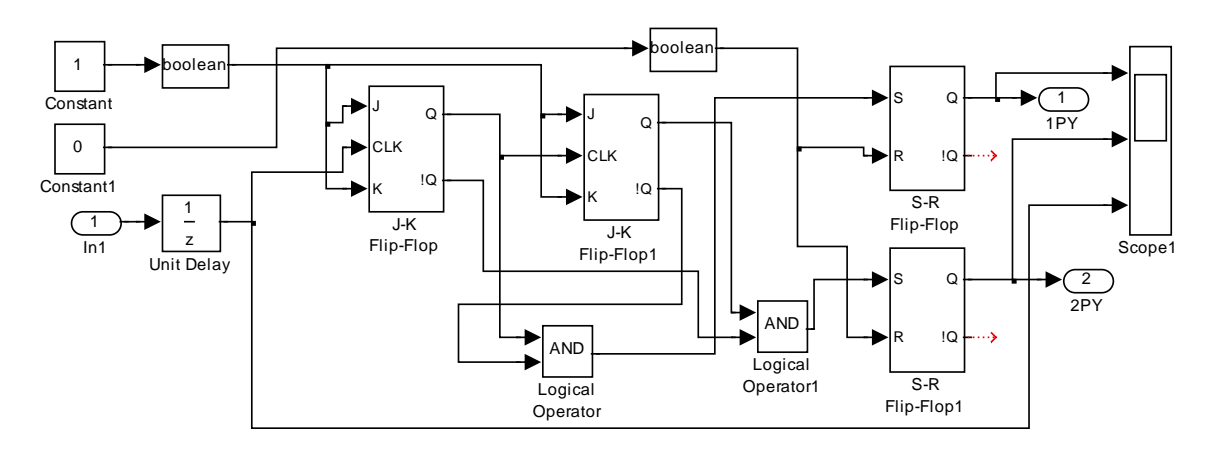

*Рисунок 2.167 – Схема модели логического устройства управления в функции тока двигателя (Subsystem 1)*

Основным параметром настройки является ток переключения, до которого снижается пусковой ток. Ток переключения (100А) вводится как параметр блока *Compare To Constant2* (см. рисунок 2.11).

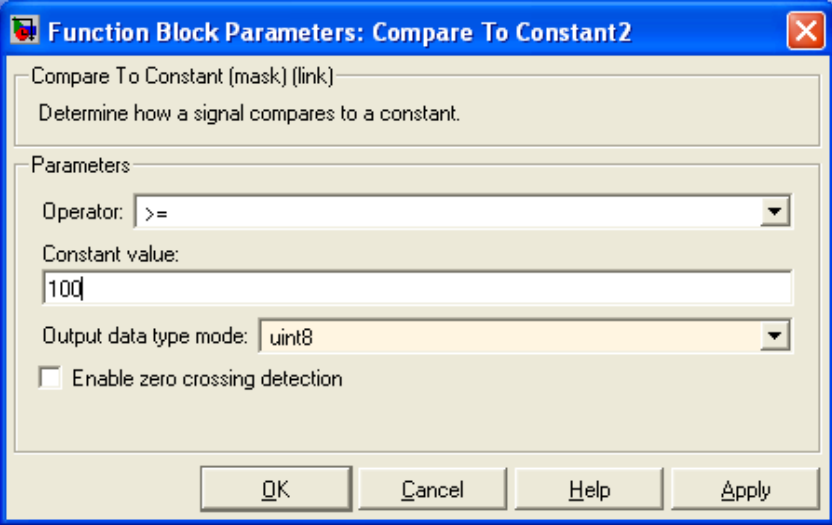

*Рисунок 2.168 – Окно ввода тока переключения 100 А*

Для динамического торможения при выключении электропривода используется отдельный резистор *r3*. Временные диаграммы пуска в функции тока повторяют приведённые на рисунке 2.4 и 2.6. При исследовании пуска с большим числом пусковых ступеней необходимо блок *Subsystem1* доработать.
#### 2.2 Замкнутые нереверсивные тиристорные электроприводы

На рисунке 2.12 показана разработанная схема модели тиристорного электропривода по структуре 3 [7] (двухконтурная с подчинённым регулированием параметров).

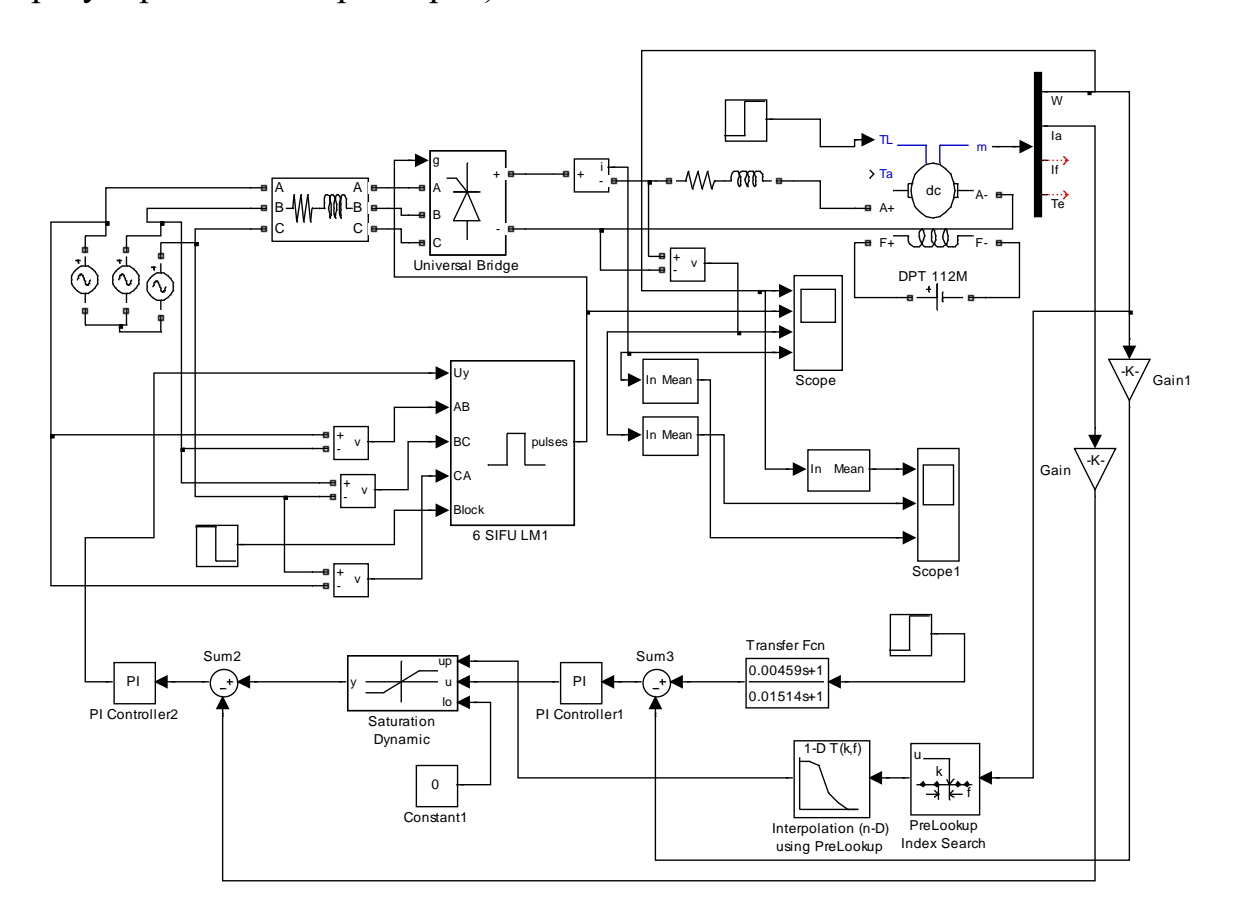

Рисунок 2.169 – Схема модели нереверсивного тиристорного электропривода  $(Fi\varrho2 12)$ 

Внешним контуром является контур обратной связи по скорости. Задающий сигнал скорости через фильтр Transfer Fcn поступает на сумматор *Sum3*, сравнивается с сигналом обратной связи по частоте вращения, и разность поступает на вход ПИ-регулятора скорости PI Controller1. Выходной сигнал регулятора скорости через блок ограничения Saturation Dynamic задаёт ток двигателя. Максимальное значение  $\pm 10B$ , задаваемое в блоке PI Controller1, соответствует предельному значению тока двигателя. Дополнительное уменьшение максимального

выходного напряжения регулятора скорости осуществляет контур зависимого токоограничения PreLookup, Interpolation (n-D).

Для реализации контура необходимо иметь дополнительную информацию по используемому двигателю, что бы построить зависимость предельного (пускового) значения тока от частоты вращения. Полученный график разбивается на линейно-ломанные отрезки и координаты точек перегиба вводятся в окна настроек блоков PreLookup, Interpolation (n-D), показанные на рисунке 2.13.

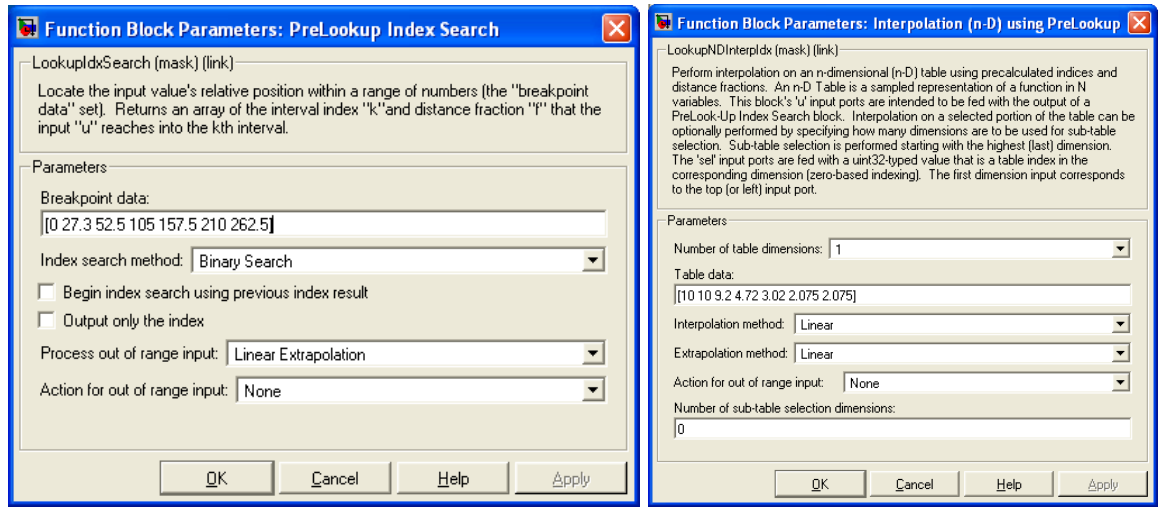

Рисунок 2.170 – Окна настроек блоков PreLookup, Interpolation  $(n-D)$ 

В блок PreLookup вносятся частоты вращения точек перегиба, а в блок Interpolation  $(n-D)$  – максимальные выходные напряжения регулятора скорости, которые будут воспроизведены блоком ограничения Saturation Dynamic.

Сумматор Sum2 вырабатывает сигнал разности между задающим и действительным значением тока двигателя, который подаётся на вход регулятора тока PI Controller2. Регулятор тока PI Controller2, тиристорный преобразователь Universal Bridge с управлением (6 SIFU LM1) и двигатель DPT образуют подчинённый (внутренний) контур.

Напомним, что блоки 6 SIFU LM, DPT, PI Controller были модернизированы и не входят в состав библиотеки Simulink. Если двигатель с постоянными магнитами, то необходимо искусственно создать ток возбуждения, равный 1А, и не задавать индуктивность цепи возбуждения двигателя. При этих условиях коэффициент  $L_{af} = C = K_E \cdot \Phi = K_M \cdot \Phi$  и при включении двигателя в сеть магнитный поток будет номинального значения.

На рисунках 2.14 и 2.15 представлены результаты моделирования пуска привода на минимальную частоту вращения.

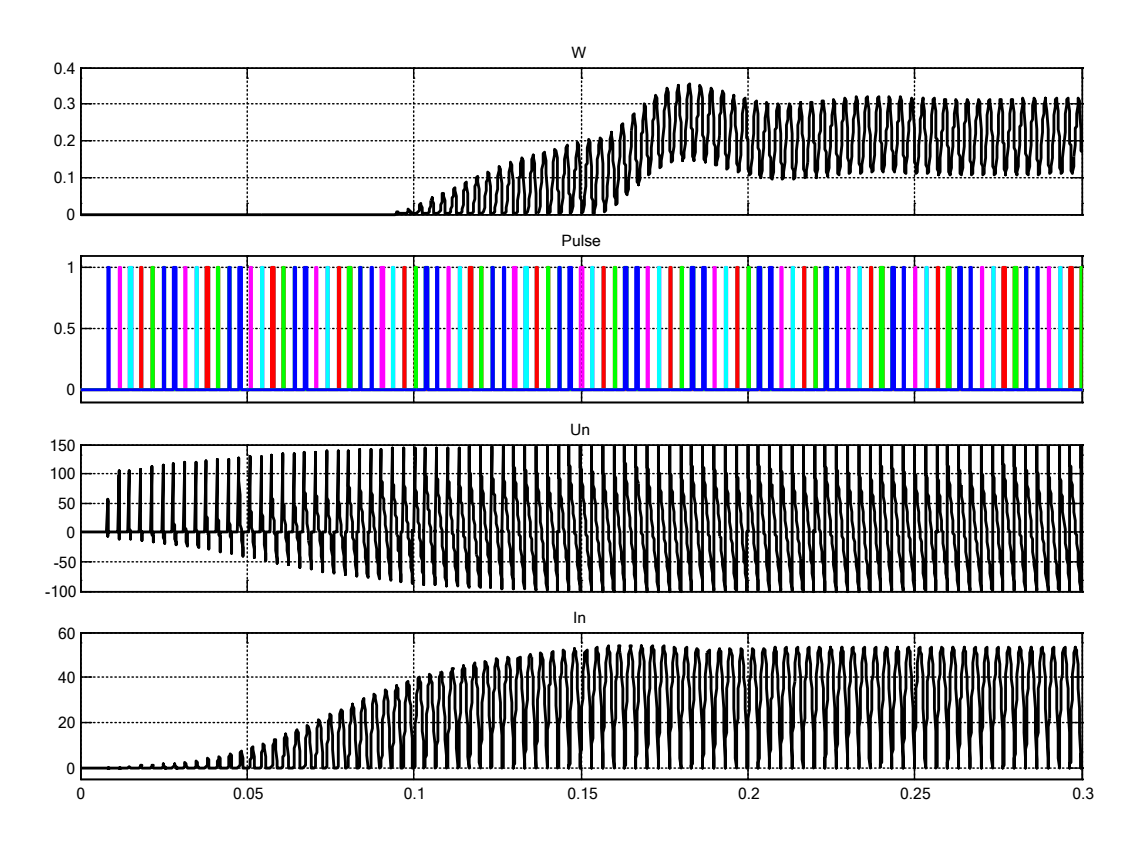

*Рисунок 2.171 –Моделирования пуска на минимальную частоту вращения*

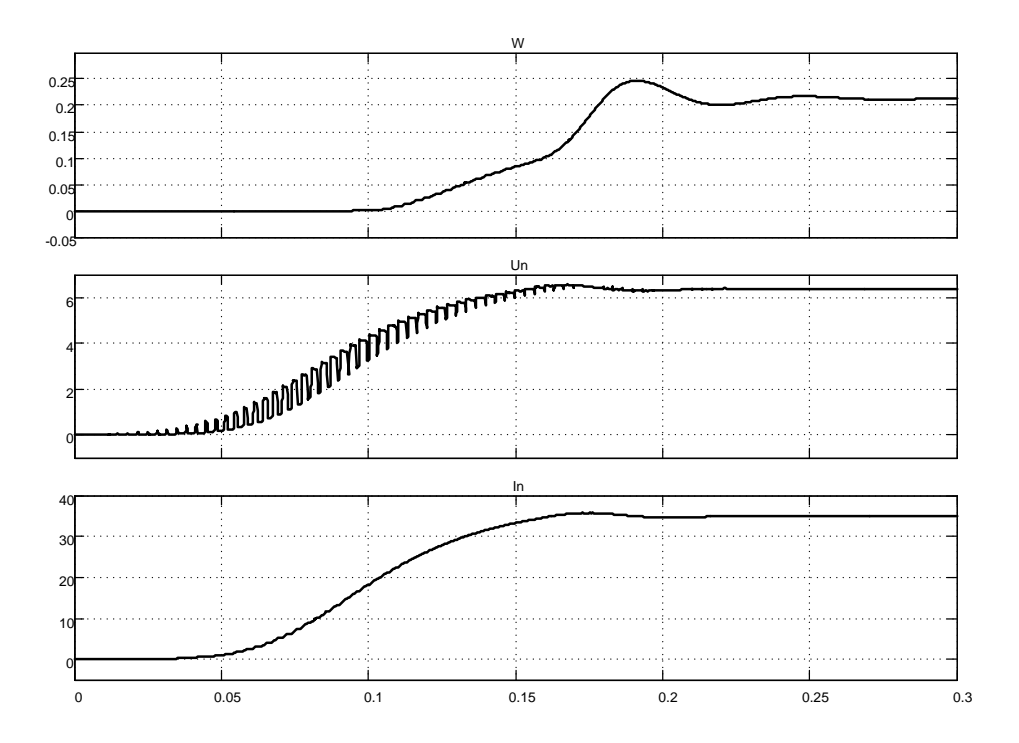

*Рисунок 2.172 - Результаты моделирования пуска на минимальную частоту вращения (выделена гладкая составляющая с помощью блока усреднения Mean)*

На рисунке 2.14 исследуемые параметры: частота вращения W, ток двигателя In и напряжение на двигателе Un представлены так, как они выглядят в действительности при измерении на реальном приводе. Если необходимо убрать пульсации и вести исследование по «гладкой» (усреднённой) составляющей, то последовательно с исследуемым сигналом включить блок усреднения Меап (рисунок 2.15).

Особенностью этого исследования (рисунок 2.16) является снижение пускового тока по мере роста частоты вращения двигателя. Максимальное значение пускового тока около 200А имеет место до частоты вращения 50 1/с. Пуск протекает вяло и длится примерно 0,7с. Наиболее полно высокие динамические свойства таких двигателей проявляются на частотах вращения, не превышающих 50 1/с.

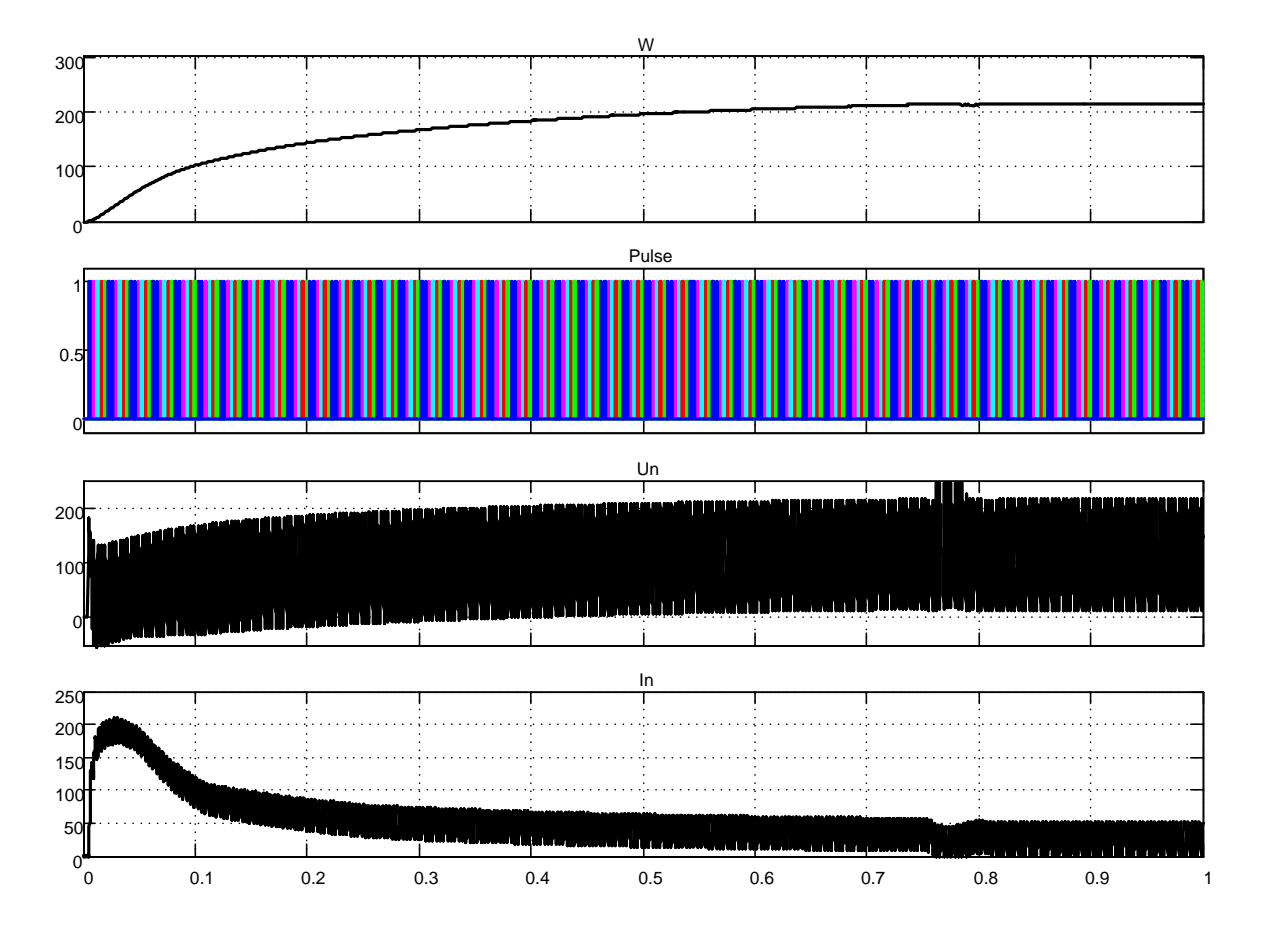

Рисунок 2.173 – Результаты моделирования пуска привода на максимальную скорость

Вопросы расчета параметров электропривода и регуляторов в данной работе не рассматриваются, они достаточно подробно представлены  $B[7]$ .

#### Транзисторные электроприводы

165

На рисунке 2.17 приведена схема модели транзисторного электропривода постоянного тока. Электропривод реверсивный, так как реализация нереверсивного ничем не отличается от реализации реверсивного. В качестве регулируемого и реверсивного источника питания двигателя использован транзисторный широтно-импульсный преобразователь Universal Bridge, управляемый блоком Discrete PWM Generator (см. пункт 1.6.2).

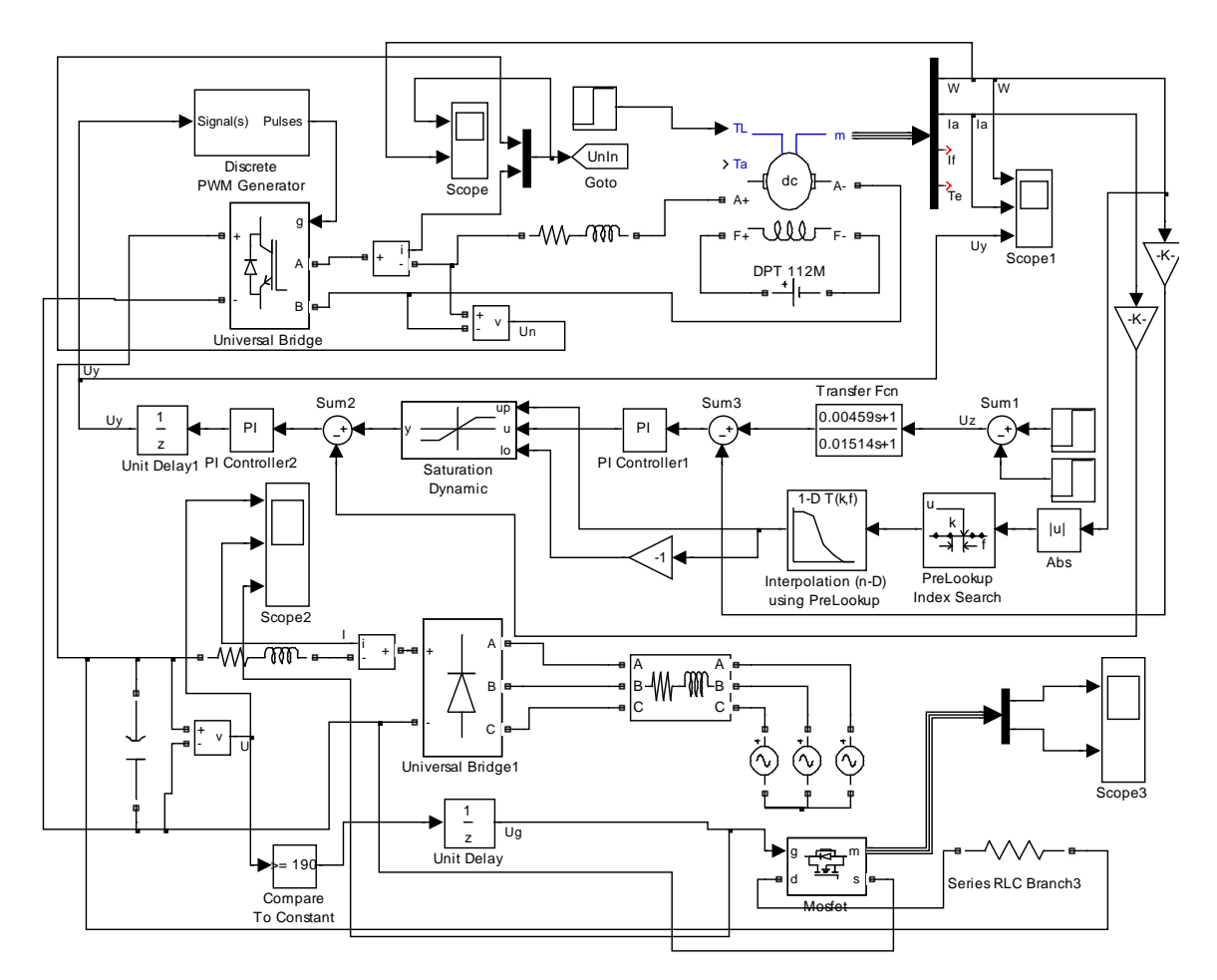

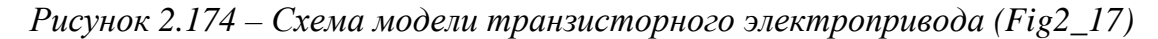

Напомним, что блок двигателя постоянного тока DPT был модернизирован, способен работать с реактивным моментом нагрузки и не входит в состав библиотеки Simulink. Если двигатель с постоянными магнитами, то необходимо искусственно создать ток возбуждения, равный 1А, и не задавать индуктивность цепи возбуждения двигателя. При этих условиях коэффициент  $L_{af} = C = K_E \cdot \phi = K_M \cdot \phi$  и при включении двигателя в сеть магнитный поток без переходного режима будет номинального значения.

На рисунке 2.17 показана разработанная схема модели транзисторного электропривода по структуре 3 [7] (двухконтурная с подчинённым регулированием параметров). Внешним контуром является контур обратной связи по скорости. Задающий сигнал скорости *Uz* через фильтр *Transfer Fcn* поступает на сумматор *Sum3*, сравнивается с сигналом обратной связи по частоте вращения, и разность поступает на вход *ПИ*регулятора скорости *PI Controller1*. Выходной сигнал регулятора скорости через блок ограничения *Saturation Dynamic* задаёт ток двигателя. Максимальное значение ±10В, задаваемое в блоке *PI Controller1*, соответствует предельному значению тока двигателя. Дополнительное уменьшение максимального выходного напряжения регулятора скорости осуществляет контур зависимого токоограничения *PreLookup*, *Interpolation (n-D)*.

Для реализации контура необходимо иметь дополнительную информацию по используемому двигателю, что бы построить зависимость предельного (пускового) значения тока от частоты вращения. Полученный график апроксимируется линейно ломанными отрезками и координаты точек перегиба вводятся в окна настроек блоков *PreLookup*, *Inter* $polation (n-D)$ , показанные на рисунке 2.18.

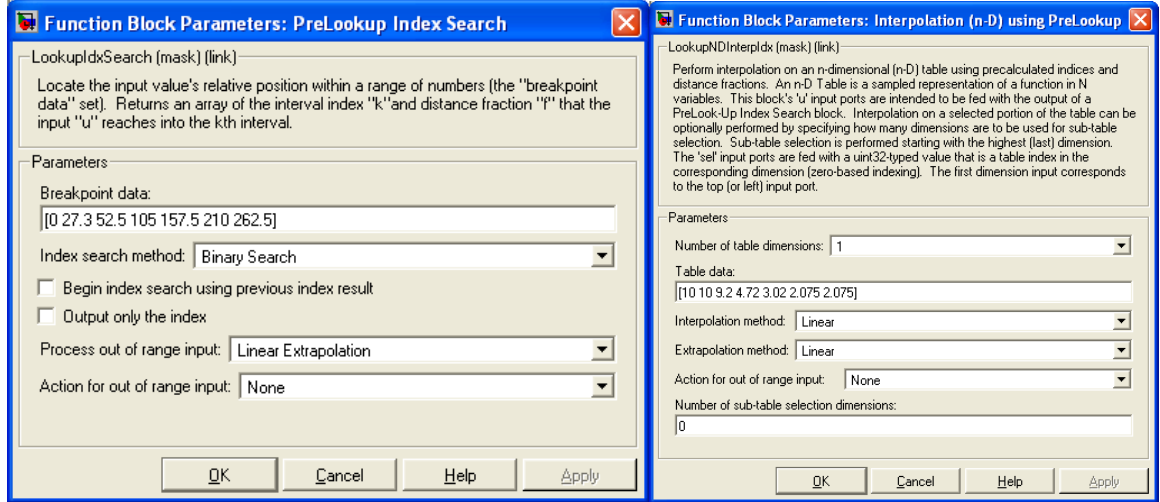

*Рисунок 2.175 – Окна настроек блоков PreLookup, Interpolation (n–D)*

В блок *PreLookup* вносятся частоты вращения точек перегиба, а в блок *Interpolation (n-D)* – максимальные выходные напряжения регулятора скорости, которые будут воспроизведены блоком ограничения *Saturation Dynamic*. Предлагаемый контур зависимого токоограничения работоспособен в реверсивном электроприводе.

Сумматор Sum2 вырабатывает сигнал разности между задающим и действительным значением тока двигателя, который подаётся на вход регулятора тока PI Controller2. Регулятор тока PI Controller2, транзисторный преобразователь Universal Bridge с управлением (Discrete PWM Generator) и двигатель DPT образуют подчинённый (внутренний) контур. Блок единичной задержки Unit Delay1, введённый в подчинённый контур, обеспечивает устойчивый процесс моделирования в Simulink.

На рисунке 2.19 отображены введённые параметры в блоки Discrete PWM Generator и Universal Bridge. Данные блоки удовлетворительно работают при постоянном шаге моделирования, который задан в 5е-6с. Для сокращения времени моделирования выбран ускоренный режим моделирования Accelerator, предусмотренный в Simulink для таких случаев

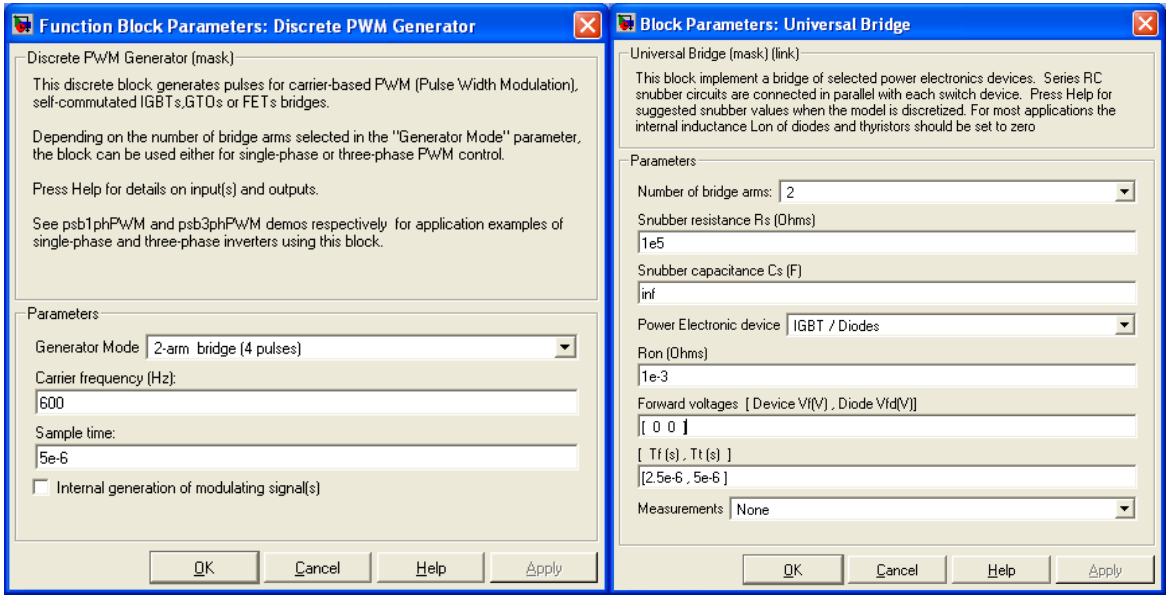

Рисунок 2.176 – Окна ввода параметров блоков Discrete PWM Generator и Universal Bridge

На рисунке 2.20 показаны окна ввода и числовые значения двигателя постоянного тока с постоянными магнитами. Для данного двигателя фиктивное напряжение питания обмотки возбуждения произвольно выбрано равным 30В и фиктивное активное сопротивление 30Ом. При этих условиях коэффициент взаимной индукции между полем возбуждения и обмотки якоря Laf равен постоянной двигателя С.

На рисунке 2.21 приведены окна ввода параметров ПИрегуляторов. Следует отметить, что рассчитанное время интегрирования регулятора вводится в виде интегрального коэффициента усиления  $I=1/T$ .

На рисунке 2.22 показаны значения введённых коэффициентов обратной связи по скорости и току двигателя.

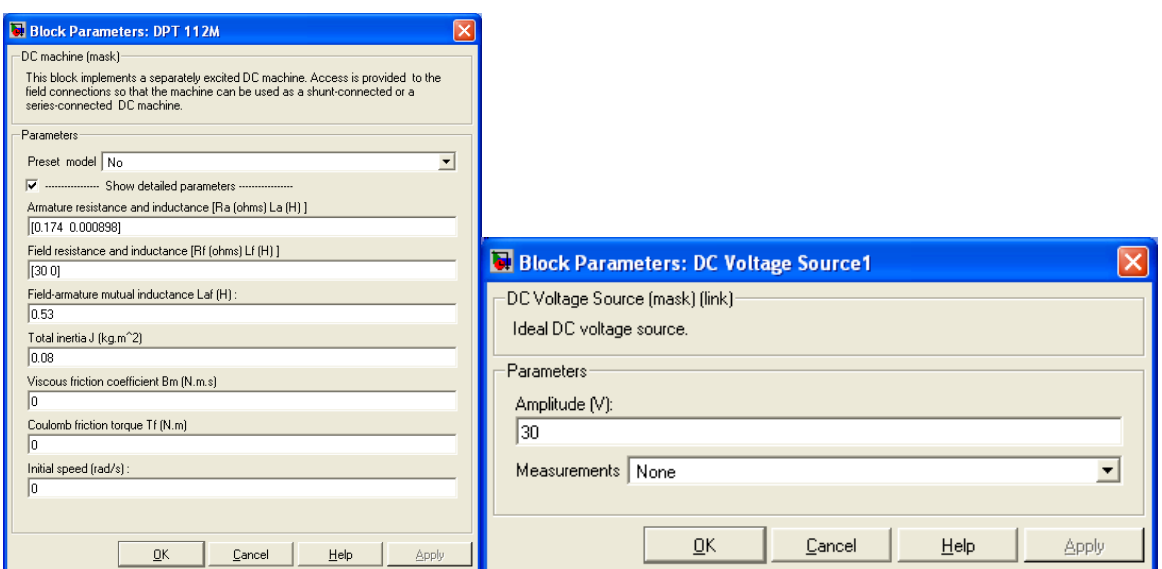

*Рисунок 2.177 – Окна ввода параметров двигателя постоянного тока*

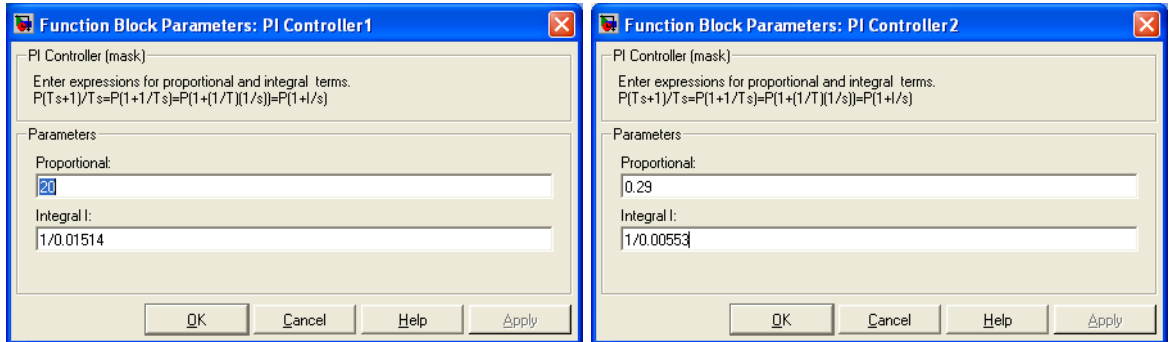

*Рисунок 2.178 – Окна ввода параметров ПИ-регуляторов скорости и тока*

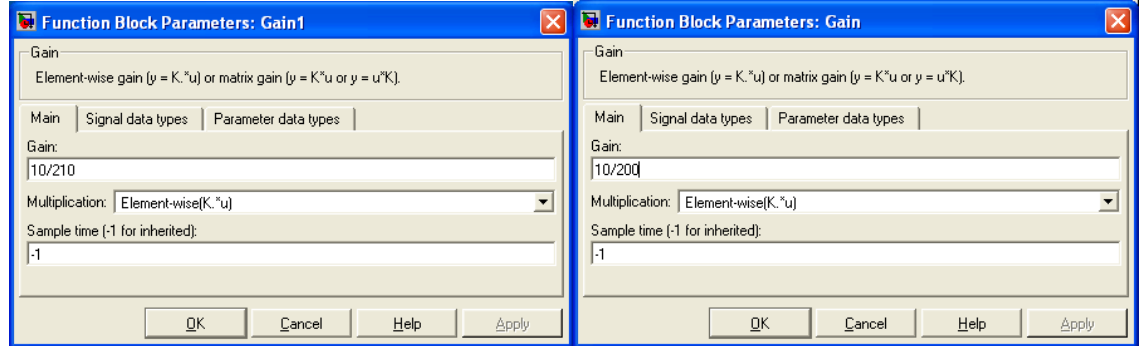

*Рисунок 2.179 – Окна ввода коэффициентов обратной связи по скорости и току*

Коэффициент обратной связи по скорости *Кс=10/210* трактуется как: 10В – максимальное задающее напряжение по скорости, 210 1/с – максимальная скорость двигателя. Коэффициент обратной связи по току  $Km=10/200$ , где  $200A$  – максимальный ток двигателя,  $10B$  – максимальное выходное напряжение регулятора скорости действующее на входе задания регулятора тока.

На рисунке 2.23 показаны вводимые данные для задания по скорости. На интервале времени 0…0,4с действует задание +0,01В, на интервале 0,4…0,8с действует задание минус 0,01В.

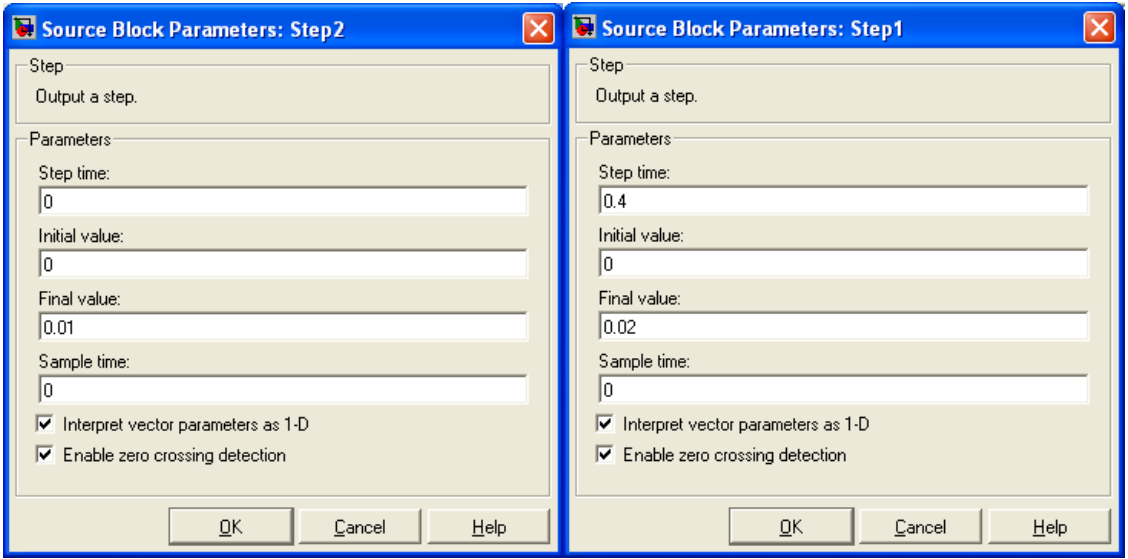

*Рисунок 2.180 – Окна ввода задающего напряжения по скорости*

На рисунке 2.24 изображены введённые параметры трёхфазного напряжения выпрямителя, используемого для питания широтноимпульсного транзисторного преобразователя. Следует иметь в виду, что напряжение вводится в амплитудном значении.

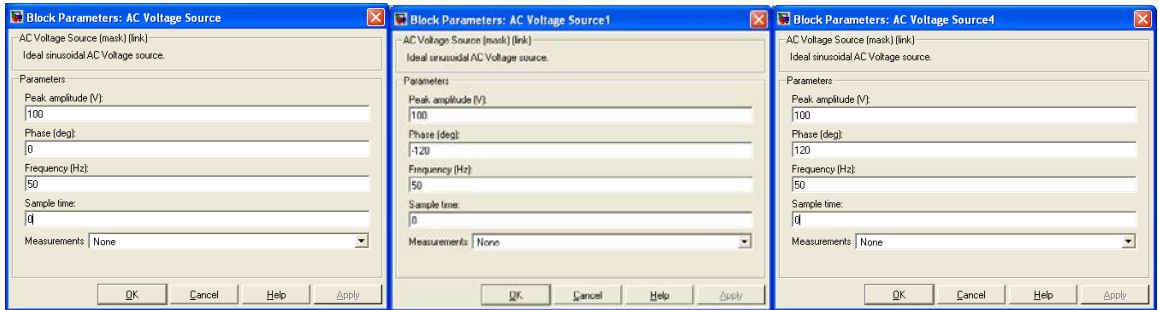

*Рисунок 2.181 – Окна ввода параметров трёхфазного напряжения*

**169**

На рисунке 2.25 показаны результаты моделирования отработки минимального задания  $\pm 0.01B$  при постоянной реактивной нагрузке номинального знамения 18,5Нм.

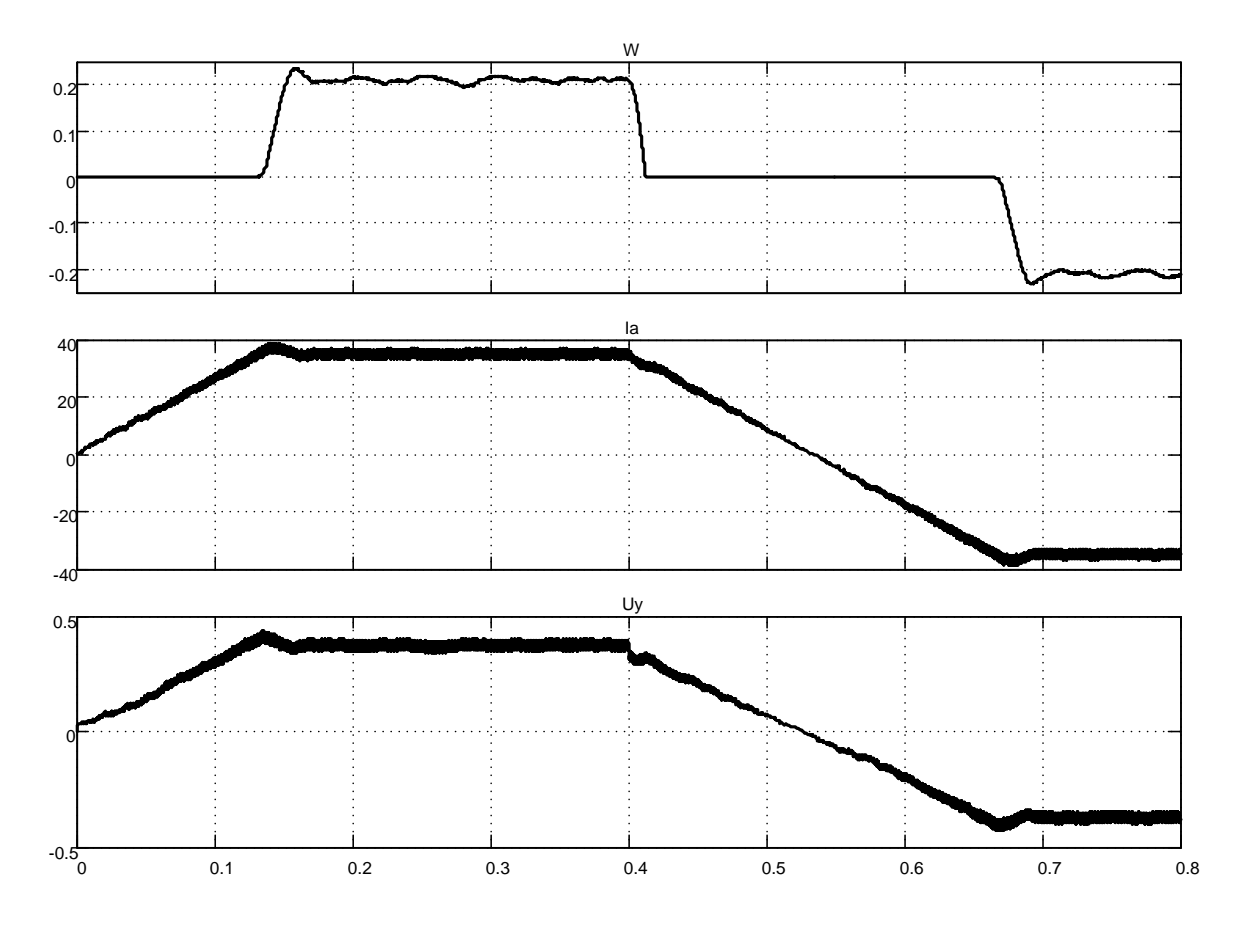

*Рисунок 2.182 – Результаты моделирования по схеме, приведённой на рисунке 2.17, при задающем напряжении ±0,01В и реактивной нагрузке 18,5Нм*

Привод отрабатывает частоту вращения ±0,21 1/с. Направление тока двигателя определяется знаком скорости, что справедливо при реактивном характере нагрузки. Задержки при пуске и реверсе обусловлены инерционностью *ПИ*-регуляторов и реактивным характером нагрузки. При активном моменте нагрузки характер переходного процесса при аналогичном управлении будет принципиально другим. Предлагаем читателю убедиться в этом самостоятельно, переключив задание нагрузки с входа *TL* на вход *Ta*.

На рисунке 2.26 изображены результаты моделирования процессов пуска и реверсирования транзисторного привода на максимальную частоту вращения 210 1/с.

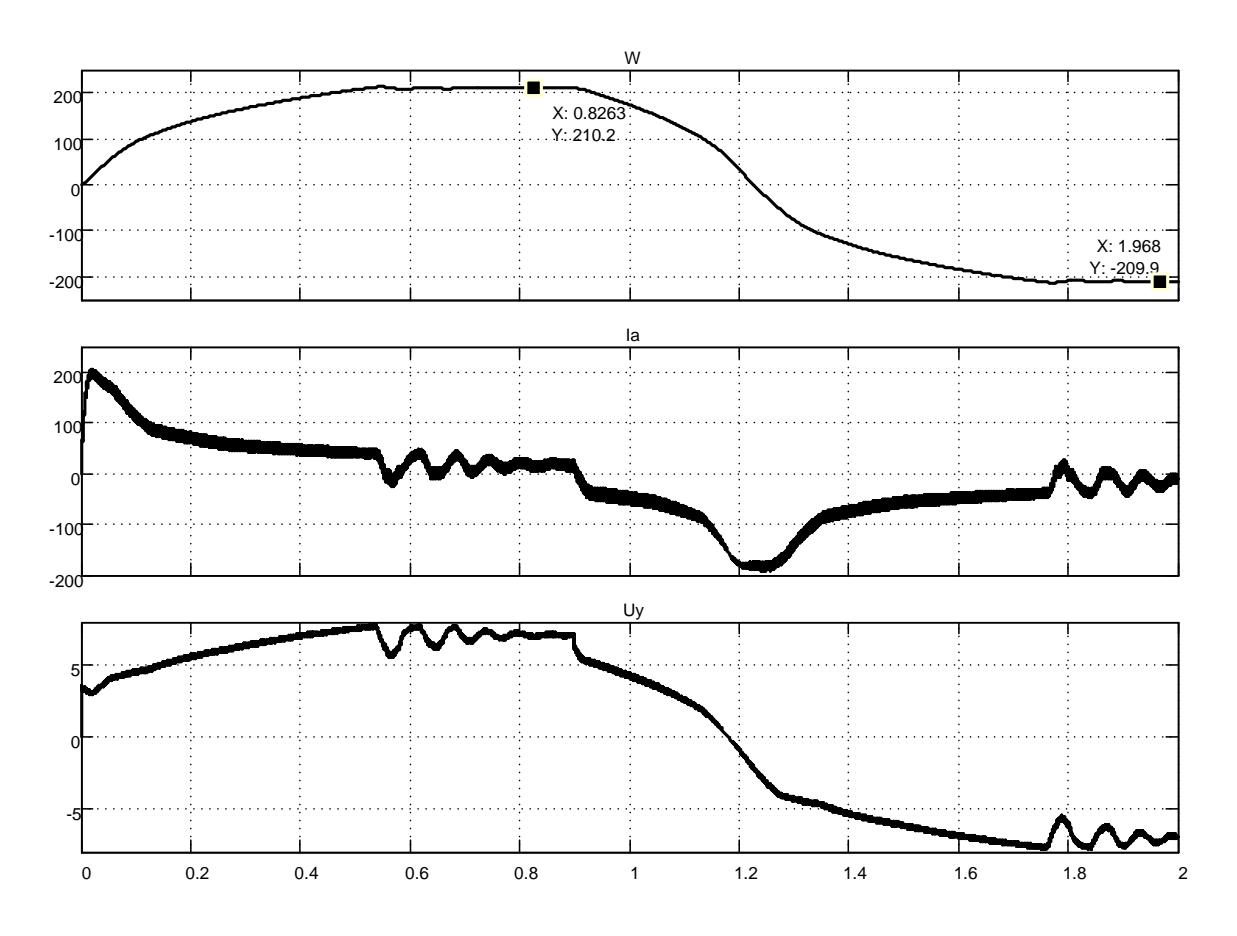

Рисунок 2.183 – Результаты моделирования по схеме, приведённой на рисунке 2.17, при задающем напряжении  $\pm$ 10В и реактивной нагрузке 9Нм

Характерной особенностью данных процессов (пуска и реверса) является зависимость пускового тока от величины частоты вращения, обусловленная действием контура зависимого токоограничения. В связи с этим процесс пуска протекает вяло, но обеспечивается нормальная работа двигателя с допустимым искрением. Наиболее эффективно двигатель используется на частотах вращения не превышающих 50 1/с. На рисунке 2.27 показана работа источника питания с учётом схемы ограничения напряжения источника. Из приведённых диаграмм следует:

напряжение источника питания значительно не превышает установленного предела в 190В;

мгновенное значение тока источника питания меньше тока двигателя, что обусловлено включением ёмкости на выход выпрямителя.

На третьей диаграмме рисунка 2.27 показан сигнал управления  $Ug$ транзистором, блокирующим выход выпрямителя при повышении напряжения на нём. Из диаграммы следует, что частота управления достаточно высокая. Для снижения частоты работы блокирующего транзистора следует использовать в канале управления релейный элемент с

возможно большим гистерезисом, что выполнено в файле Fig2 17 1, схема которого в данной работе не показана. При необходимости следует обратиться к электронному содержанию руководства и запустить указанный файл в Matlab (Simulink).

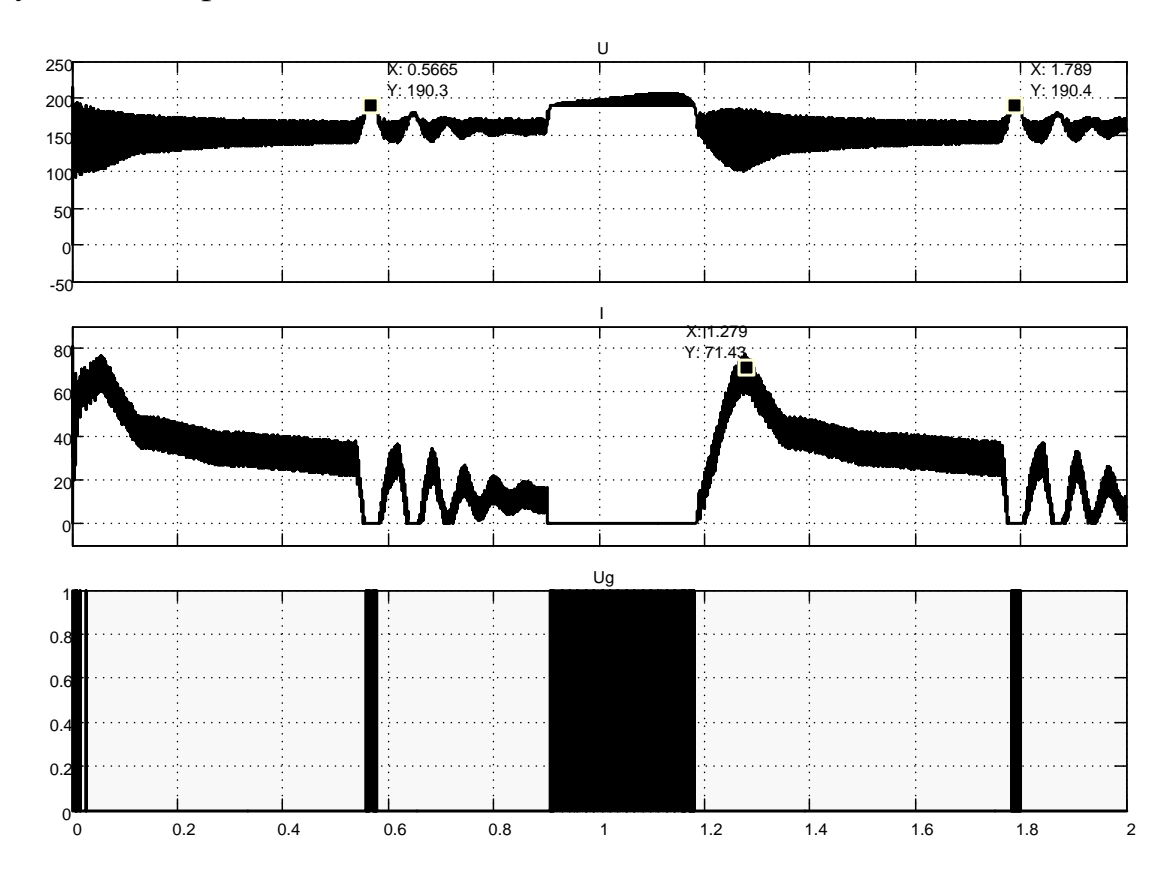

Рисунок 2.184 – Результаты моделирования работы источника питания и схемы управления резистором, ограничивающим повышение напряжения источника

На рисунке 2.28 приводятся диаграммы, повторяющие рисунок 2.26, но с добавлением картины напряжения на двигателе. Из диаграммы видно, что мгновенные значения напряжения на двигателе не превышают 210В и что частота коммутации широтно-импульсного преобразователя составляет 1200Гц.

На рисунке 2.29 изображены диаграммы пуска и реверса двигателя на частоту вращения 52,5 1/с.

Указанная частота вращения для данного двигателя выбирается в качестве рабочей. Из диаграммы следует, что предельное значение пускового тока незначительно отличается от максимального значения 200А. Это обстоятельство определяет хорошие динамические свойства привода. Например, реверсирование с номинальной реактивной нагрузкой составляет время около 0,1с.

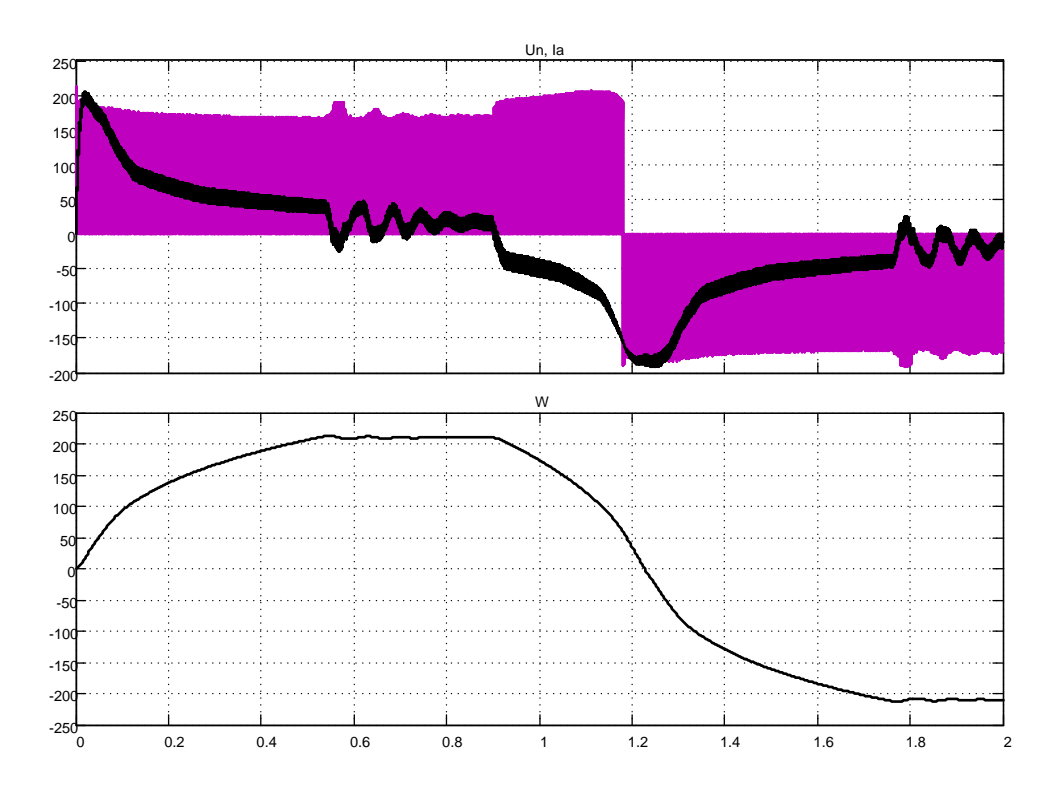

*Рисунок 2.185 - Результаты моделирования по схеме, приведённой на рисунке 2.17, при задающем напряжении ±10В и реактивной нагрузке 9Нм*

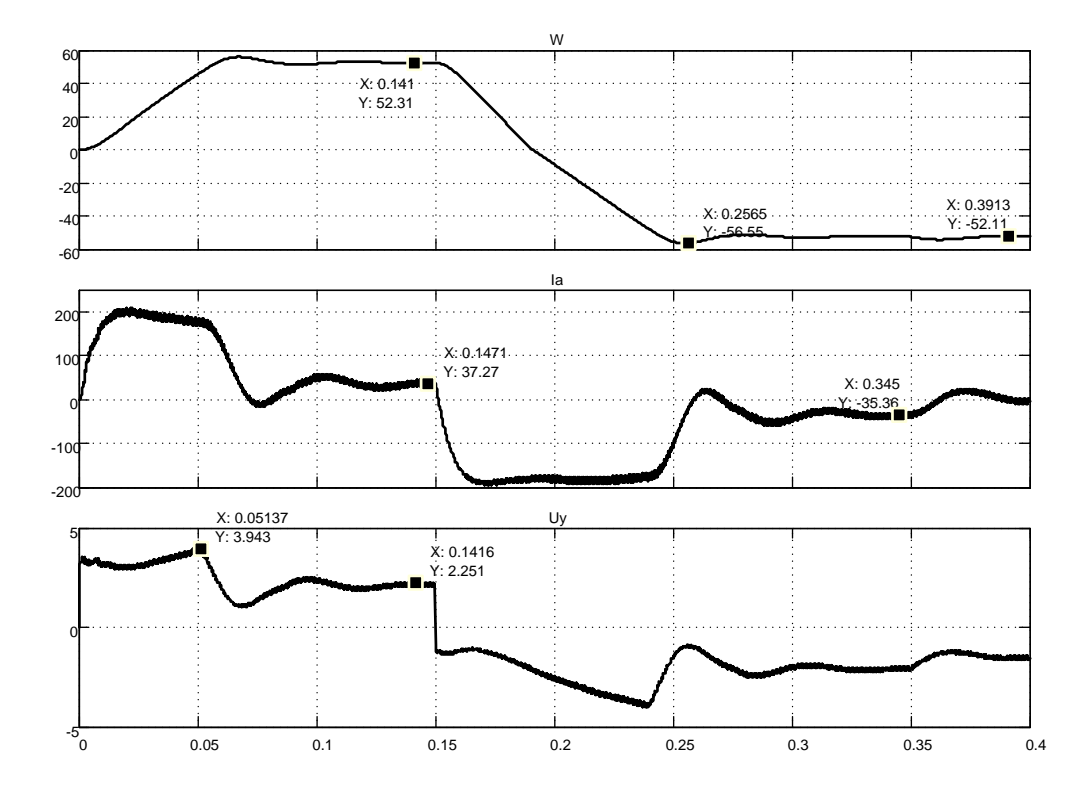

*Рисунок 2.186 – Результаты моделирования по схеме, приведённой на рисунке 2.17, при задающем напряжении ±2.5В и реактивной нагрузке 18,5Нм* 

173

На рисунке 2.30 добавлена осциллограмма мгновенных значений импульсного напряжения на двигателе. Мгновенные значения не превышают 200В. Частота вращения и ток двигателя (момент) имеют значительно меньшую пульсацию при заданных значениях приведённого к валу двигателя момента инерции и суммарной индуктивности цепи обмотки якоря.

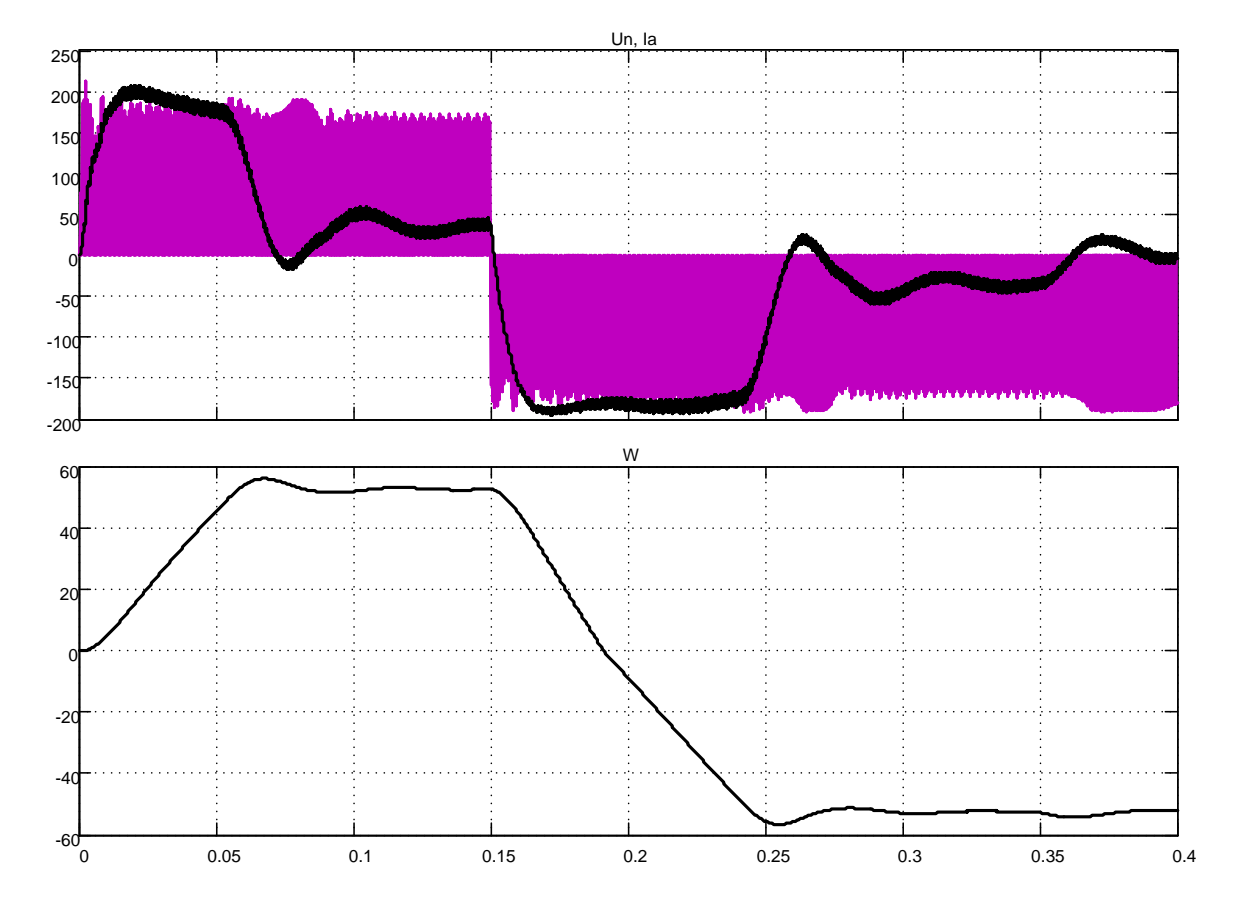

Рисунок 2.187 - Результаты моделирования по схеме, приведённой на рисунке 2.17, при задающем напряжении  $\pm 2.5B$  и реактивной нагрузке 18.5Нм

На рисунке 2.31 изображены временные диаграммы мгновенных значений напряжения питания широтно-импульсного преобразователя, тока выпрямителя и сигнала управления блокировочным транзистором («тормозным» резистором). Анализ диаграмм показывает, что мгновенные напряжения источника питания ШИП не превышают 200В, ток источника не достигает200А и блокировочный транзистор интенсивно включен в момент сброса нагрузки (см. момент времени  $0,35...0,4c$ ). В это время часть энергии, запасённой в электроприводе, гасится на резисторе Series RLC Branch3 (переводится в тепло). Это положение, естественно, характеризует негативные черты работы такого привода.

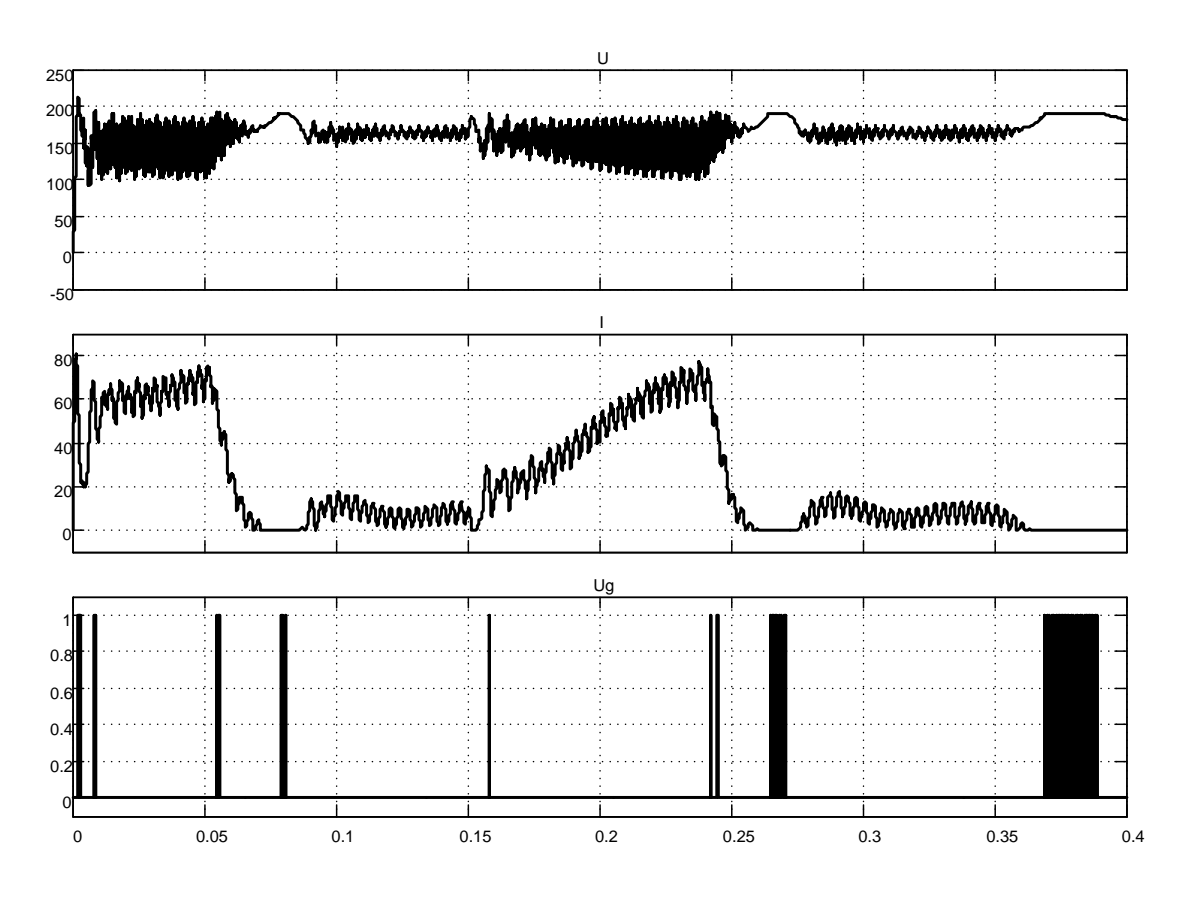

Рисунок 2.188 – Результаты моделирования источника питания по схеме, приведённой на рисунке 2.17, при задающем напряжении  $\pm 2.5B$  и реактивной нагрузке 18,5Нм

В связи с этим (с потерями) исследуем поведение привода при работе на активную нагрузку. Используем задание, приведённое на рисунках 2.29...2.31, и для моделирования используем модель, представленную файлом Fig2\_17\_1. Результаты моделирования представлены на рисунках 2.32 и 2.33.

Для пояснения результатов используем классический приём: привод работает на лебёдку, поднимая и опуская груз. Положительный знак активного момента нагрузки соответствует подъёму груза при положительной частоте вращения двигателя.

После пуска на подъём через время, примерно 0,07с, наступает установившийся режим подъёма груза, в течении которого ШИП потребляет ток от источника питания (рисунок 2.33).

В интервале времени 0,15...0,25с привод реверсируется. Отметим, что интенсивность торможения и разгона на отрицательную частоту вращения остаётся примерно одинаковой, подтверждая факт работы привода на активный момент сопротивления. При работе на реактивный момент сопротивления интенсивности торможения и пуска разные, что подтверждают результаты, показанные на рисунке 2.30.

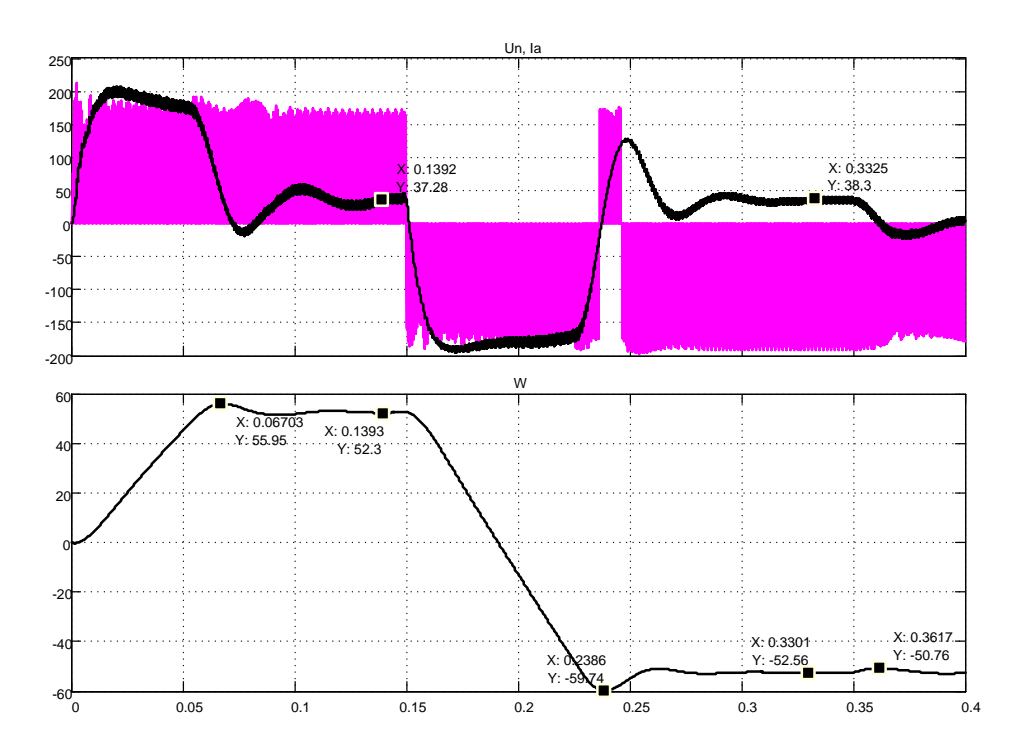

*Рисунок 2.189 – Результаты моделирования модели, приведённой в файле Fig2\_17\_1, при задающем напряжении ±2,5В и активной нагрузке +18,5Нм*

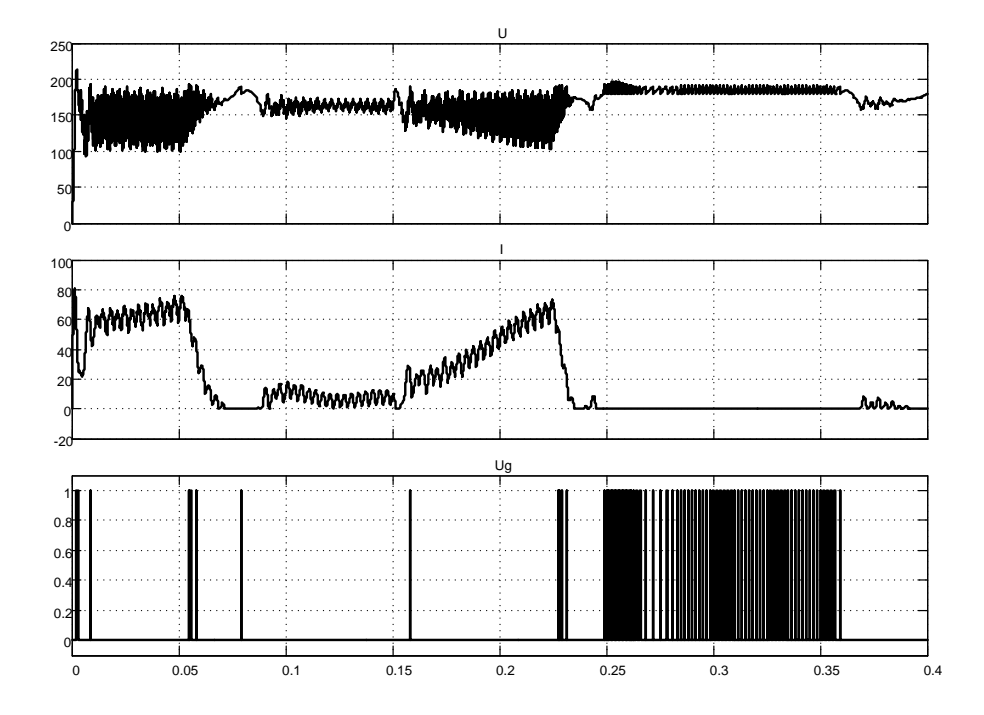

*Рисунок 2.190 – Результаты моделирования источника питания, приведённого в файле Fig2\_17\_1, при задающем напряжении привода ±2,5В и активной нагрузке +18,5Нм*

При выходе привода на установившийся режим спуска груза двигатель переходит на работу в генераторном режиме. Ток и момент двигателя не изменили знак (сравнить результаты на рисунках 2.30 и 2.32). Двигатель, работая генератором, начинает возвращать энергию в источник. В силу вентильных свойств источника, источник не способен принимать энергию (пропускать ток другого знака и отдавать его в сеть). Приходится эту энергию гасить на резисторе, превращая в тепло. На рисунке 2.33 видно, что резистор постоянно периодически подключается к выходу источника, исключая повышение напряжения. В момент времени 0,35с активная нагрузка сбрасывается до нулевого значения и, как следствие, отключается резистор.

Что произойдёт при подаче активного отрицательного момента сопротивления? Представляем возможность читателю самостоятельно исследовать этот вопрос.

# **2.3 Замкнутые реверсивные**

### **Тиристорные электроприводы с совместным управлением по нулевой схеме включения**

Преобразователи были рассмотрены в подразделе 1.4. Берём готовую схему (рисунок 1.123) и соответствующий файл *Fig1\_123* и разработаем регулируемый реверсивный электропривод, схема модели которого представлена на рисунке 2.34.

Реверсивный тиристорный преобразователь выполнен не базе мостовой трёхфазной схемы *Universal Bridge*, запитан от вторичной обмотки силового трансформатора, управление от линейных *СИФУ*, диапазон управления ±10В.

Привод состоит из реверсивного тиристорного преобразователя, включенного по нулевой схеме, электродвигателя и схемы управления. Привод выполнен по одноконтурной схеме и имеет обратную связь по частоте вращения. Формирование пусковых токов производится ограничением скорости нарастания выходного напряжения регулятора частоты вращения. Такой способ управления целесообразен с точки зрения исключения аварийных режимов при совместном согласованном управлении.

Для управления частотой вращения применён *ПИ*-регулятор скорости (*Speed PI Controller*). Управление группами ведётся с помощью блоков *Saturation Dynamic*, ограничение основного сигнала, проходящего через блок, производится напряжением по входам *Up* и *Io*.

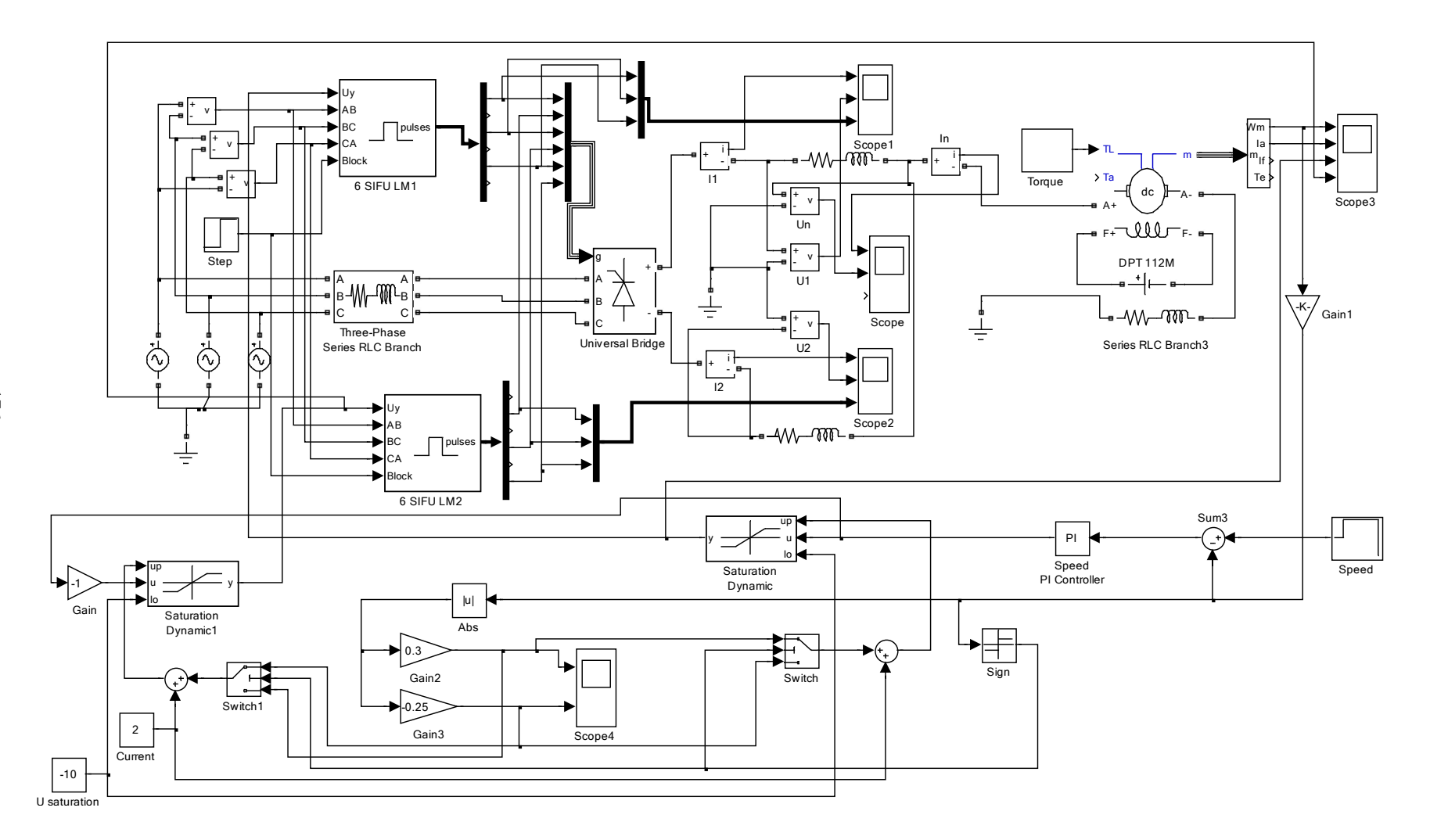

*Рисунок 2.191 – Виртуальный тиристорный электропривод с согласованным управлением (Fig2\_34)*

176

Ограничению подвергается верхняя часть управляющей диаграммы (положительное напряжение). Это связано с характером управления вентильными группами: при положительном напряжении управления группы работают поочерёдно в выпрямительном режиме. По этому на входы *Io* блоков *Saturation Dynamic* подано неизменное напряжение минус 10В, разрешая проходить отрицательным напряжениям управления без ограничения.

Управление ограничением организовано от двух каналов: первый на основе усилителя *Gain2* формирует токовую пусковую диаграмму при пуске, второй – на основе усилителя *Gain3* формирует токовую тормозную диаграмму при торможении до нулевой частоты вращения при останове или реверсе. Так как пуск и торможение выполняются на любое направление, то предусмотрен выпрямитель *Abs*, позволяющий реализовать каналы ограничения для любого направления движения. Для того, чтобы каналы были подключены нужным образом в зависимости от знака частоты вращения использован блок определения знака частоты вращения *Sign* и два переключателя *Switch*. При положительном напряжении сигнала обратной связи блок *Sign* выдаёт по выходу «1», при отрицательном – «-1». Переключатели программируются на «1»: при положительном знаке частоты вращения первый канал ограничения подключен к входу *Up* блока *Saturation Dynamic*, а второй - к входу *Up* блока *Saturation Dynamic1*. При нулевой или отрицательной частоте вращения подключение каналов обратное.

Задаёт программу управления частотой вращения привода таймер *Speed*, а таймер *Torque* – программу управления нагрузкой.

Блок *Current* задаёт начальное значение пускового и тормозного токов. Ток задаётся в напряжении управления преобразователем (*В*) и имеет положительный знак. Минимальное значение 1В, а максимальное 5…6В.

Порядок настройки состоит в следующем:

− на блоке *Current* выставляется минимальное значение, например, 1В, коэффициент усиления первого канала *Gain2* – нулевое значение, второго канала *Gain3* – например, минус 2…2,5;

управление скоростью осуществляется в «большом», например, 5…10В, в блоке *Speed* даётся указание на пуск и реверс в любом направлении;

− выполняются сеансы моделирования и настраивается коэффициент усиления первого канала таким образом, чтобы пусковой ток в начале диаграммы не превышал начального значения, заданного блоком *Current*;

− коэффициент усиления второго блока настраивается в момент торможения, например, при останове или реверсе. Целесообразно настраивать при реверсе, подгоняя значение тормозного тока под уже выставленное пусковое значение.

Выполним моделирование разработанной схемы, представленной на рисунке 2.34. Задания на частоту вращения и нагрузку представлены на рисунке 2.35.

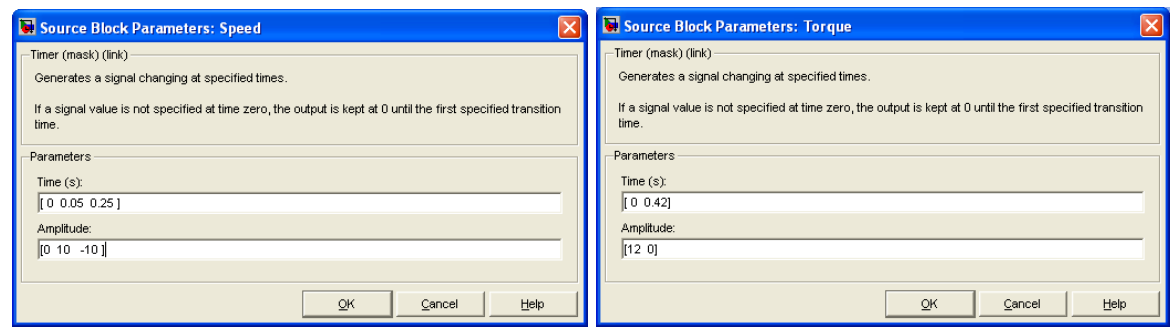

*Рисунок 2.192 – Задания на частоту вращения и нагрузку*

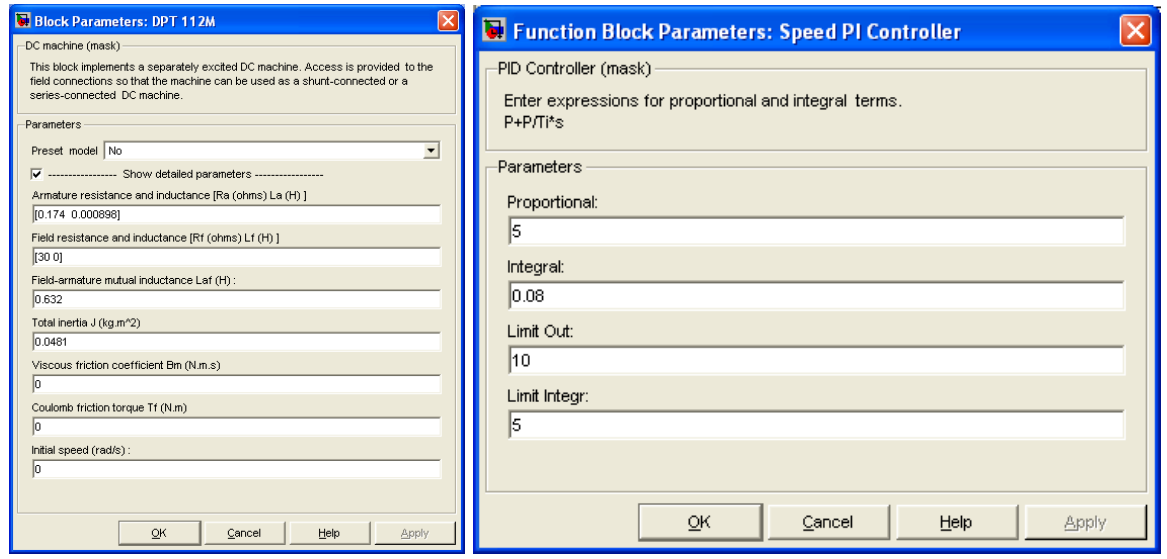

*Рисунок 2.193 – Параметры двигателя и регулятора частоты вращения*

На рисунке 2.36 представлены параметры двигателя и регулятора частоты вращения. Двигатель с постоянными магнитами, поэтому сопротивление искусственно выбрано 30Ом, чтобы получить ток возбуждения 1А. В этом случае коэффициент *Laf=C*. Индуктивность обмотки возбуждения отсутствует, что соответствует двигателю с постоянными магнитами. Параметры регулятора частоты вращения представлены коэффициентом усиления *Proportional* и временем изодрома *Integral*. *Limit* *Out* – ограничение выходного напряжения регулятора, *Limit Integr* – ограничение интегратора регулятора.

Программа переключений каналов ограничения *Gain2* и *Gain3* показана на рисунке 2.37.

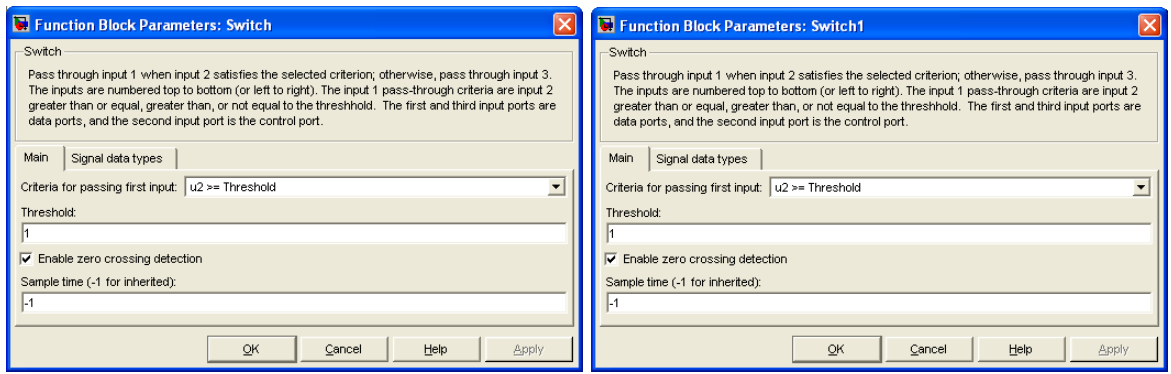

*Рисунок 2.194 – Настройка переключателей Switch и Switch1*

Все остальные настройки схемы управления приводом показаны на рисунке 2.34.

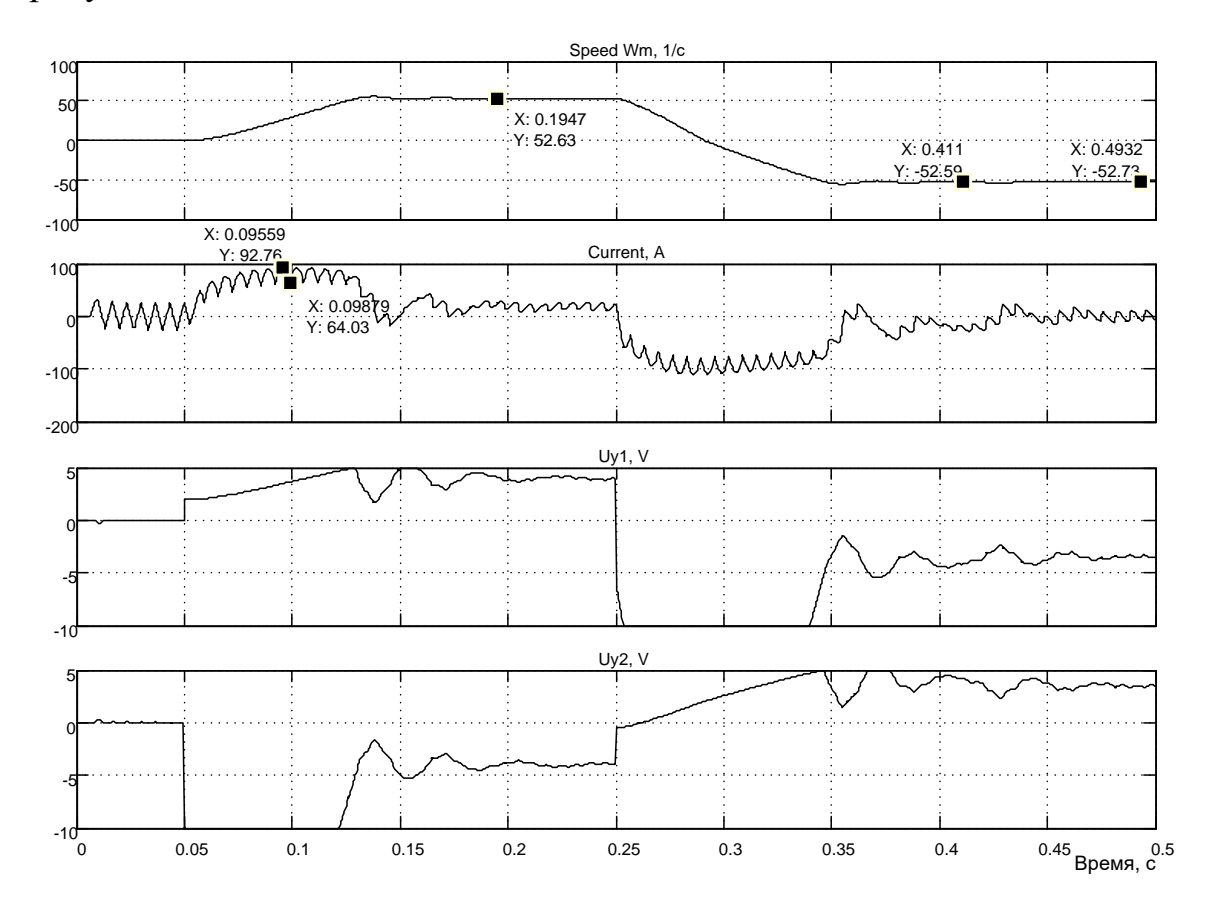

*Рисунок 2.195 – Моделирование управления на ±10В при реактивной нагрузке 12Нм*

На осциллографе *Scope3* регистрируются четыре сигнала: частота вращения, ток двигателя, напряжение управления первой вентильной группой (Saturation Dynamic) и напряжение управления второй вентильной группой (Saturation Dynamic1).

На рисунке 2.38 представлены результаты моделирования управления на ±10В при реактивной нагрузке 12Нм. Привод отработал заданную частоту вращения 52,5 1/c, пусковые и тормозные токи составили значение 70...75А, при сбросе нагрузки в момент времен 0,42с частота вращения достаточно быстро восстановилась до заданного значения.

На рисунке 2.39 показаны результаты моделирования управления на  $\pm 10B$  при активной нагрузке 12Нм. Для того чтобы привод работал в режиме генераторного торможения, была сформирована программа, показанная на рисунке 2.40.

До момента времени 0,05с действовали нулевое задание по частоте вращения и активный момент минус 12Нм.

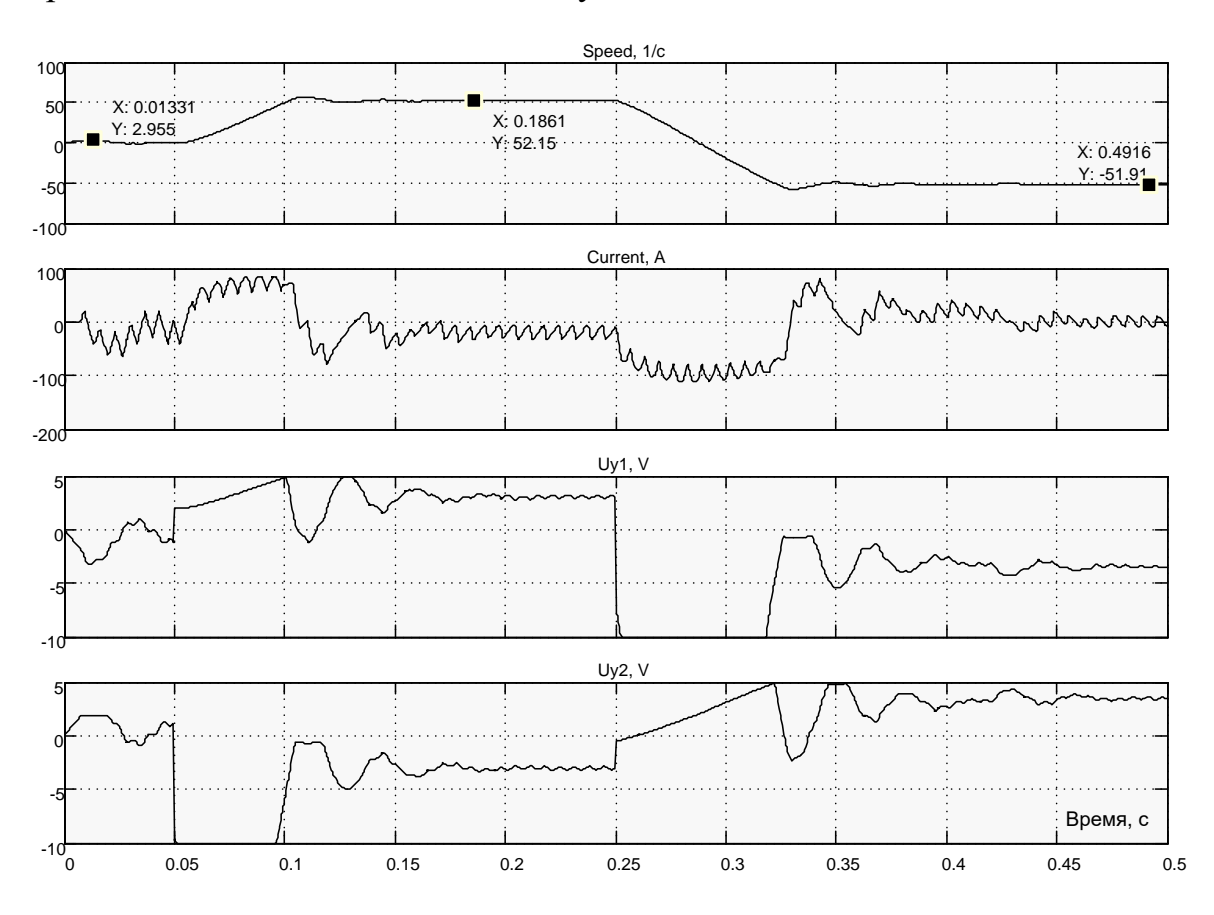

Рисунок 2.196 – Результаты моделирования управления на  $\pm$ 10В при активной нагрузке 12Нм

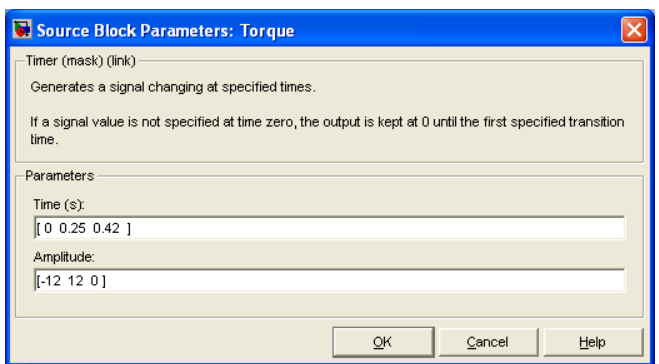

*Рисунок 2.197 – Программа формирования активного момента нагрузки*

Привод отработал это задание: частота вращения увеличилась до плюс 2,955 1/с и вернулась на нулевое значение, а момент двигателя увеличился до минус 12Нм, чтобы удержать двигатель на нулевой частоте вращения. Пуск и реверс произведён с таким знаком активного момента нагрузки, что двигатель работает в режиме генераторного торможения. Привод отработал задание чётко. Недостаток привода состоит в значительных пульсациях тока, вызванных применением нулевой трёхфазной схемы выпрямления. Наиболее существенно пульсации сказываются при управлении в «малом». На рисунке 2.41 продемонстрированы результаты моделирования управления на  $\pm 0,05B$  при реактивной нагрузке 12Нм.

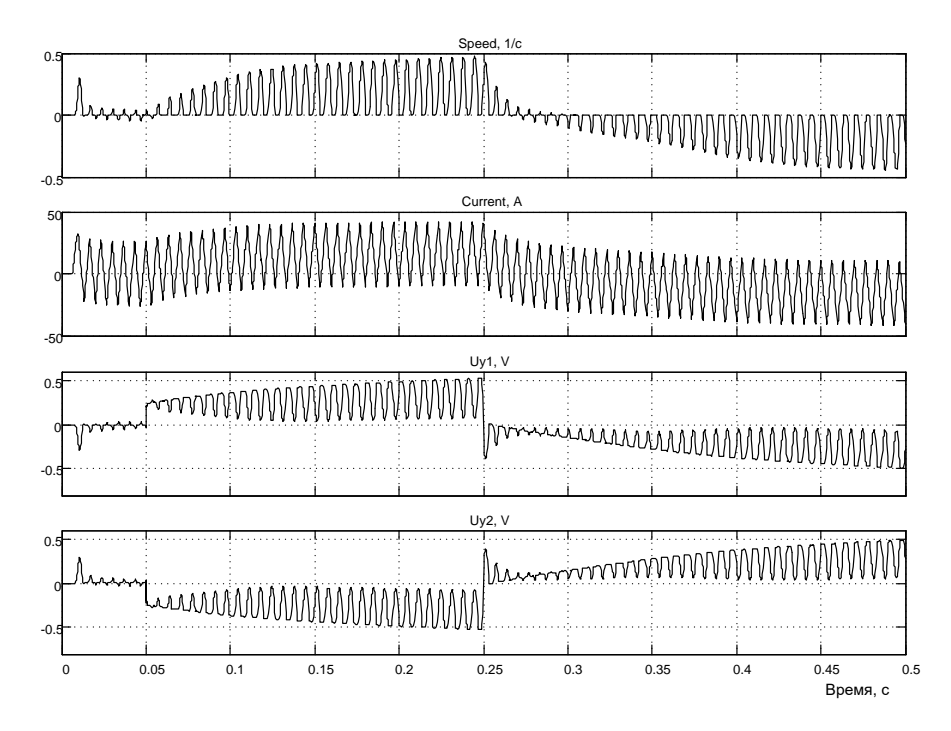

*Рисунок 2.198 – Результаты моделирования управления на ±0,05В при реактивной нагрузке 12Нм*

Электропривод отработал поданное задание достаточно чётко, но пульсации частоты вращения весьма ощутимы.

В заключение отметим, что электроприводы с совместным управлением в недалёком прошлом находили применение и обеспечивали диапазон регулирования около 500.

### Тиристорные электроприводы с раздельным управлением

Схема модели представлена на рисунке 2.42 и включает в себя следующие элементы:

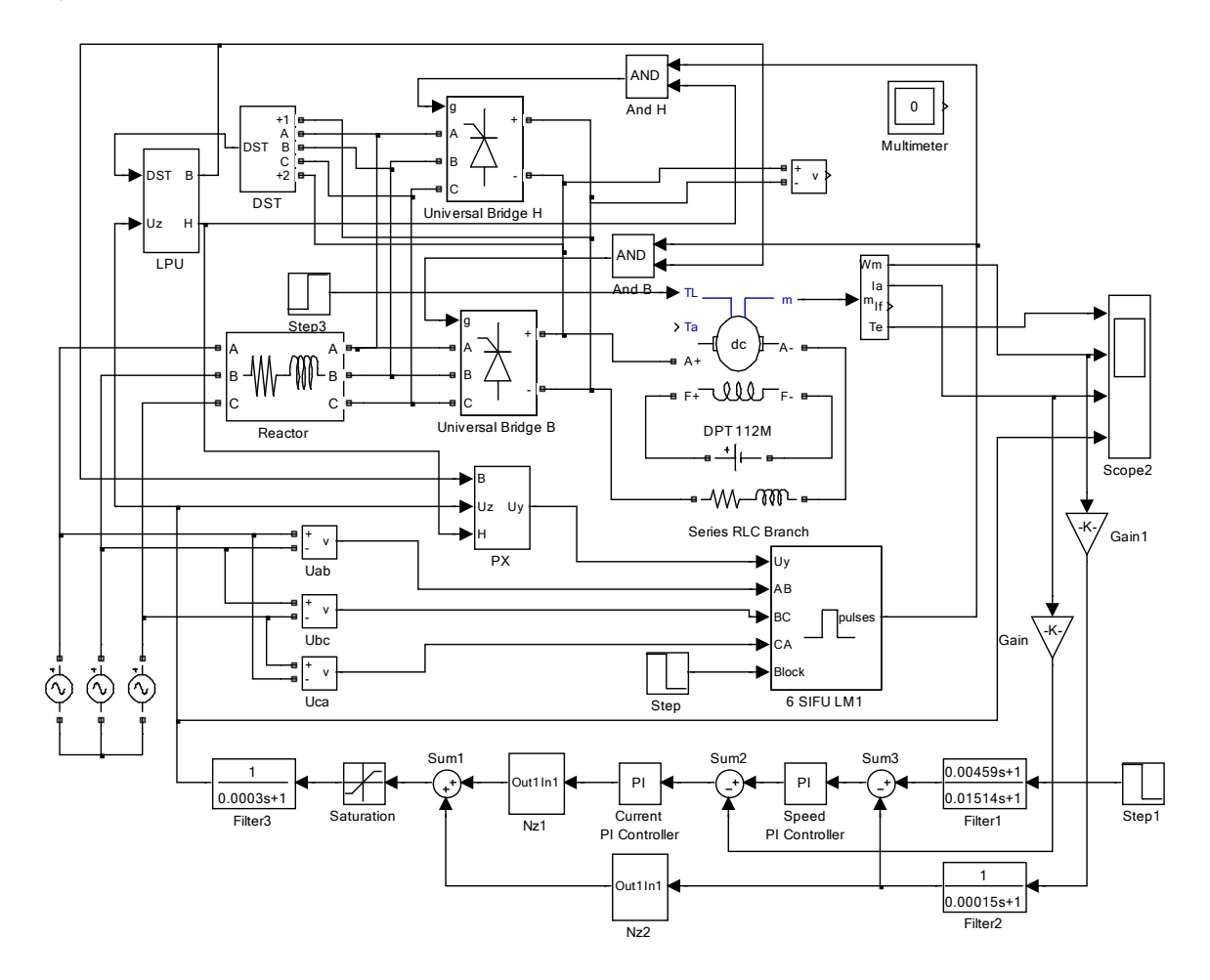

Рисунок 2.199 – Схема модели электропривода с раздельным управлением в Simulink ( $Fig2\,42$ )

двигатель постоянного тока DPT 112M, блок Step 3 задаёт реактивную нагрузку на двигатель по входу  $T_L$ ;

реверсивный преобразователь с раздельным управлением Universal Bridge B u H;

система импульсно-фазового управления (СИФУ) линейного типа, модернизированная 6 SIFU LM 1. Uab, Ubc и Uca - синхронизирующие напряжения, определяющие правильный порядок выдачи сигналов управления тиристорами;

And B и And H схемы  $M$  для управления раздельными комплектами от олной СИФУ:

датчик состояния вентилей (тиристоров) DST контролирует состояние всех тиристоров обоих комплектов и если все тиристоры закрыты (не проводят ток), то на выходе блока *DST* появляется логический сигнал единичного уровня;

блок логического управления тиристорными комплектами LPU. Имеет два логических выхода В и Н и два входа – логический DST и аналоговый  $U_z$ , управляющий работой выпрямительных комплектов;

блок переключения характеристик РХ, используется при управлении выпрямительными комплектами одной схемой СИФУ;

фильтр в канале обратной связи по скорости двигателя Filter2:

задатчик скорости (частоты вращения) Step1;

задатчик реактивного момента сопротивления Step3;

фильтр Filter1, оптимизирующий реакцию РЭП на ступенчатое воздействие:

ПИ-регулятор скорости Speed PI Controller. Блочная схема разработанной модели изодромного пропорционально-интегрального регулятора показана на рисунке 2.43.

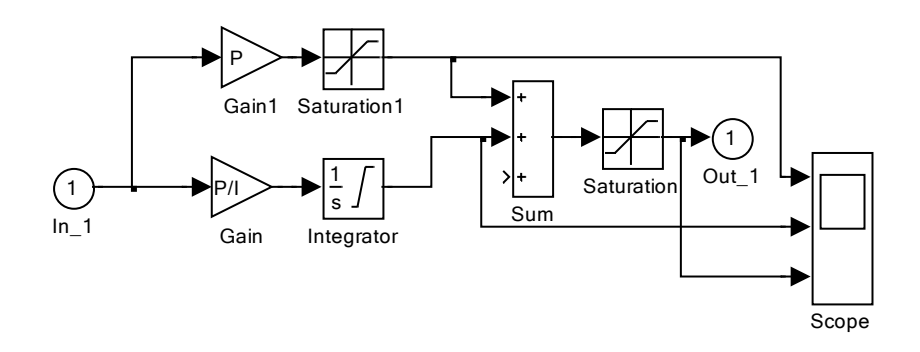

Рисунок 2.200 - Модель пропорционально-интегрального регулятора в Simulink

Пропорциональная часть (коэффициент усиления регулятора) представлена усилителем с коэффициентом усиления  $P$  (Proportional). Постоянная времени регулятора (время изодрома) вводится как *I (Inte*gral). Интегральная часть регулятора представлена интегратором Inte*grator* c единичным усилением и последовательно включенным усилителем *Gain* с коэффициентом усиления *P/I.* Предусмотрено ограничение интегральной составляющей выходного напряжения интегратора (*Limit Integr*) и пропорциональной составляющей (*Limit Out*).

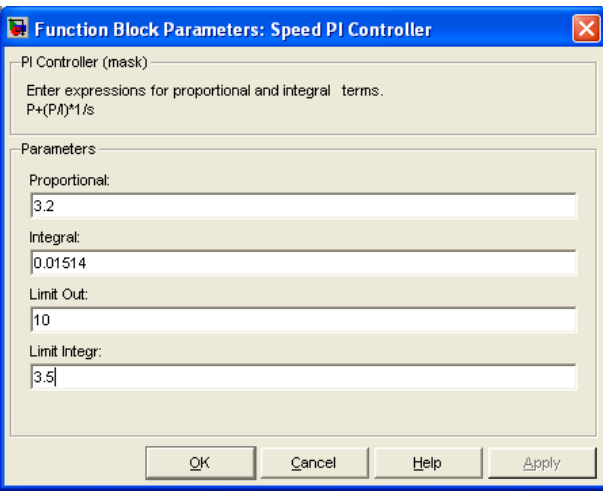

*Рисунок 2.201 – Окно ввода параметров регулятора скорости*

На рисунке 2.44 представлено окно ввода параметров регулятора скорости. Установка ограничения интегратора производится в строке *Limit Integr*. Напряжение ограничения установлено менее ±10В из условия обеспечения нормального управления в «большом» по приближённой формуле *Uогр.инт=10/kрс*=3,16 В. Общее ограничение выходного напряжения регулятора скорости (*Limit Out*) установлено ±10В (рисунок 2.44), что соответствует заданию пускового тока около 200А;

− *ПИ*-регулятор тока *Current PI Controller*, окно ввода параметров которого показано на рисунке 2.45;

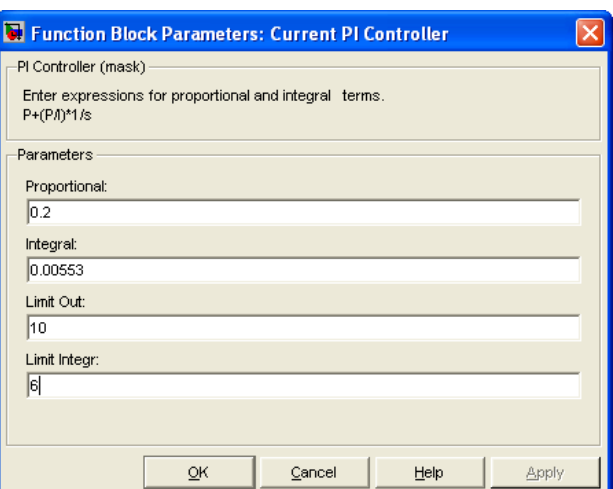

**188**

*Рисунок 2.202 – Окно ввода параметров регулятора тока*

− фильтр на входе СИФУ *Filter3*;

− адаптивное устройство (нелинейные звенья *Nz1* и *Nz2*). Выполнено в соответствии с рекомендациями, приведёнными в [7].

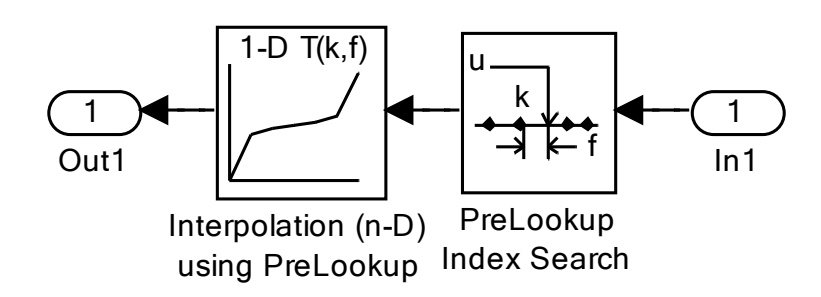

# *Рисунок 2.203 – Структура нелинейного звена Nz1*

При раздельном управлении группами реверсивного *ТП* в области малых нагрузок преобразователь работает в режиме прерывистого тока и имеет нелинейные характеристики. При проектировании реверсивных *ТП* с раздельным управлением для широкорегулируемьгх быстродействующих *РЭП* целесообразно принять и осуществить линеаризацию характеристик преобразователя в режиме прерывистого тока, применив адаптивное устройство (*АУ*) на входе *СУ ТП*. *АУ* состоит из нелинейного звена *Nz1* (рисунок 2.46) и звена *Nz2* (рисунок 2.48).

На рисунке 2.47 показаны окна ввода параметров нелинейного звена.

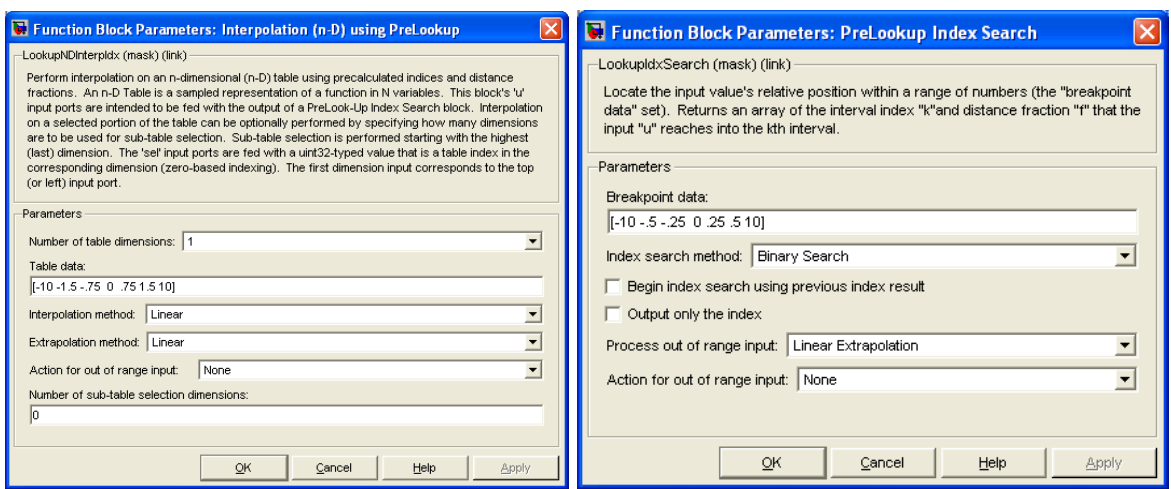

*Рисунок 2.204 – Окна ввода параметров нелинейного звена Nz1*

Схема модели нелинейного звена *Nz2* приведена на рисунке 2.48.

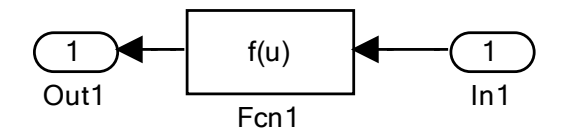

*Рисунок 2.205 – Структура нелинейного звена Nz2*

На рисунке 2.49 показано окно ввода параметров нелинейного звена *Nz2*.

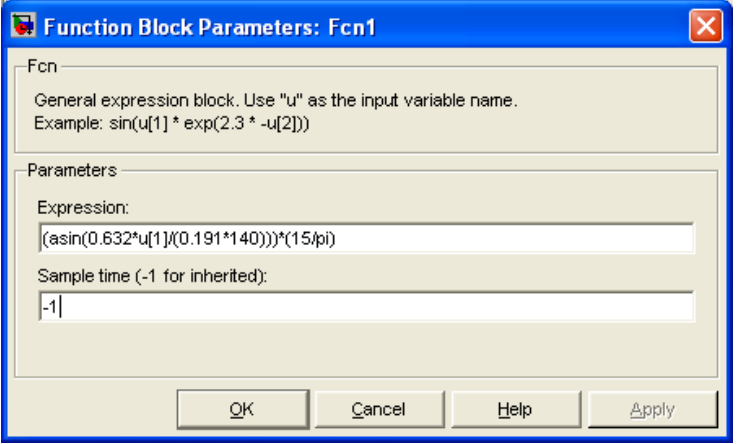

*Рисунок 2.206 - Окно ввода параметров нелинейного звена Nz2*

Вводим в разработанную модель электропривода расчетные данные и произведем моделирование работы электропривода при ступенчатом управляющем воздействии при полной нагрузке при различных задающих напряжениях в одномассовом варианте.

На рисунке 2.50 представлена реакция электропривода на управляющее воздействие ±10В.

Полученные результаты свидетельствуют, что электропривод отработал управление правильно. Максимальный пусковой ток не превышает 210А, установившееся значение частоты вращения 52,44 рад/с незначительно отличается от заданного значения 52,5 рад/с. Электропривод работает с реактивным моментом сопротивления (с изменением направления вращения знак момента и тока двигателя также изменился на противоположный). В связи с пульсирующим характером тока и момента двигателя измерение средних значений средствами Simulink затруднено. Поэтому измеренные параметры диаграмм (рисунок 2.50) несколько расходятся с теоретическими. При сбросе нагрузки до 5Нм в момент времени 0,2с частота вращения возросла до значения минус 53,99 1/с и восстановилась до значения минус 52,63 1/с. ПИ-регулятор выполнил своё назначение.

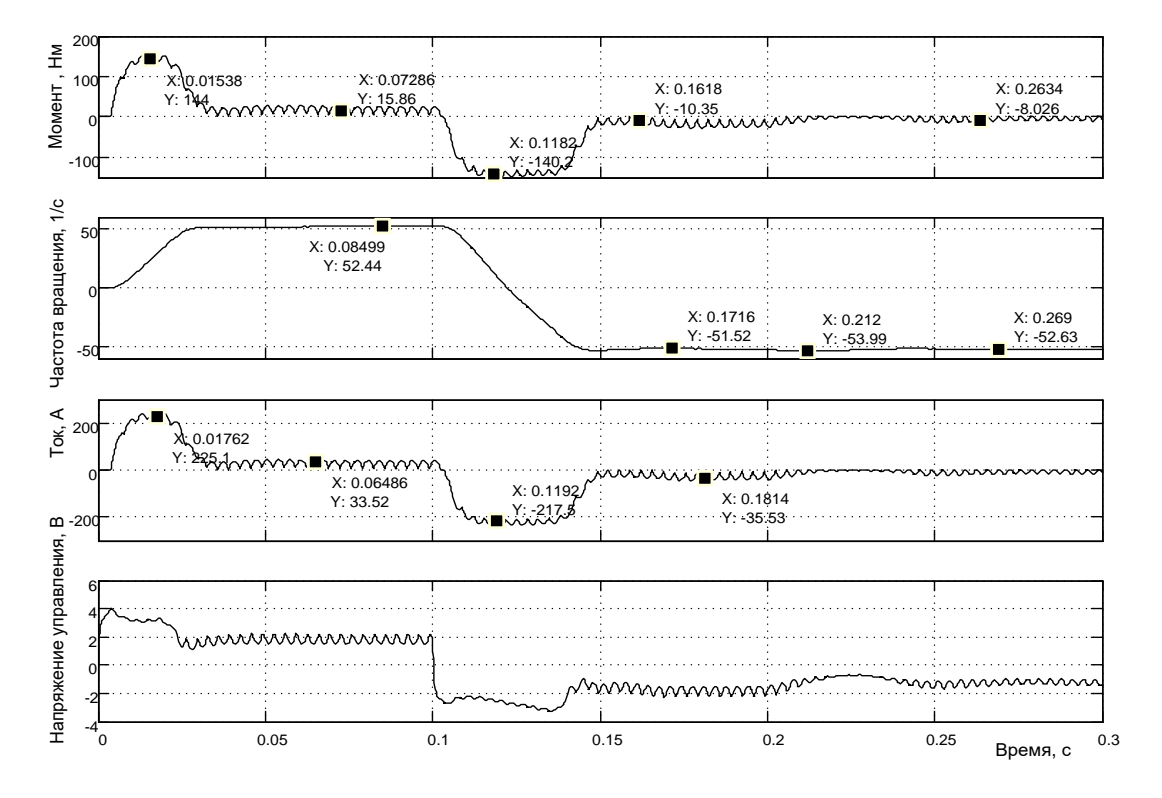

Рисунок 2.207 - Реакция электропривода на управляющее воздействие  $\pm$ 10В с реактивной нагрузкой 18Нм (уменьшение нагрузки до 5Нм в 0,2с)

На рисунке 2.51 показаны результаты моделирования процесса пуска-реверса привода на частоту вращения 26,25 1/с с реактивной нагрузкой.

Электропривод отработал задание достаточно чётко.

Исследуем поведение привода при пуске-реверсе на минимальную частоту вращения, в тысячу раз меньшую максимальной 52,5 1/с. Задание на входе системы  $\pm 0.01B$ , нагрузка реактивная 18Нм. Результат моделирования проиллюстрирован на рисунке 2.52. Характерной особенностью режима является работа с большими относительными пульсациями всех параметров.

Частота вращения двигателя стала нарастать, когда амплитудное значение пульсирующего момента превышает 18Нм. Через 0,65с частота вращения достигла заданного значения. При реверсе наблюдается большая пауза, в течение которой идёт переходный процесс в регуляторах скорости и тока. Как только амплитуда момента двигателя превысила 18 Нм, частота вращения начала нарастать в отрицательном направлении. Время пуска большое, примерно 0,25с.

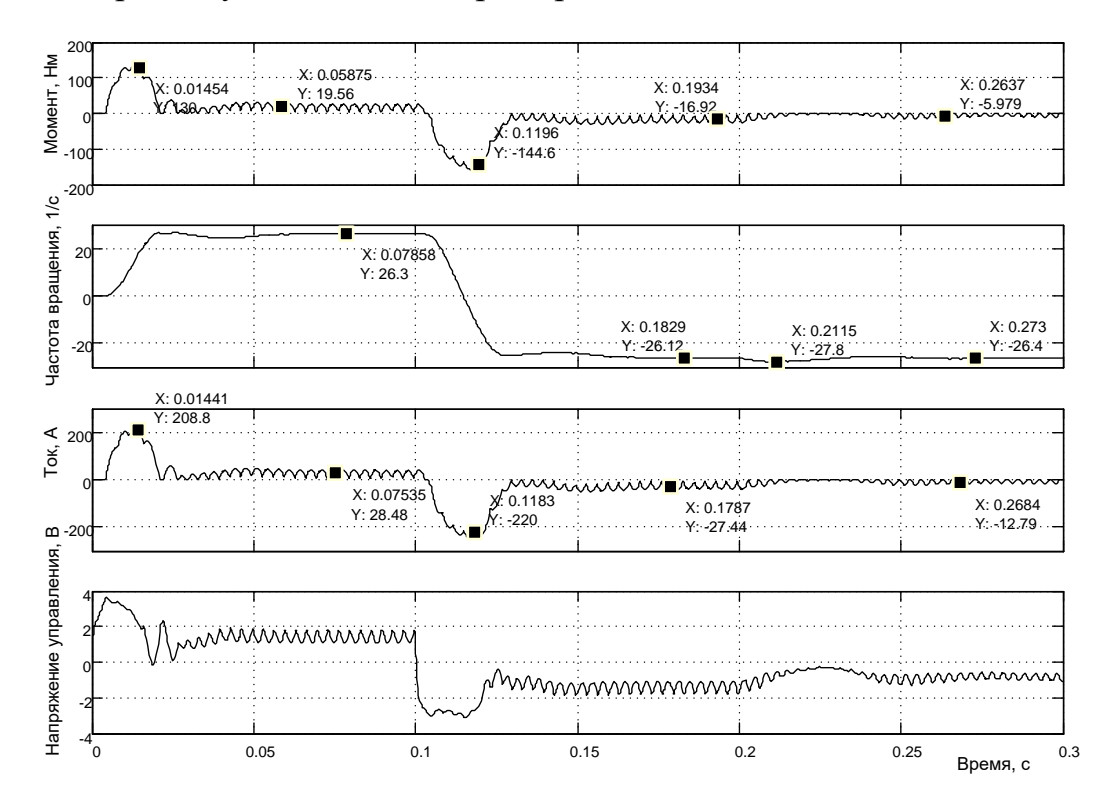

Рисунок 2.208 - Реакция электропривода на управляющее воздействие  $\pm 5B$ с реактивной нагрузкой 18Н·м (уменьшение нагрузки до 5Нм в 0,2с)

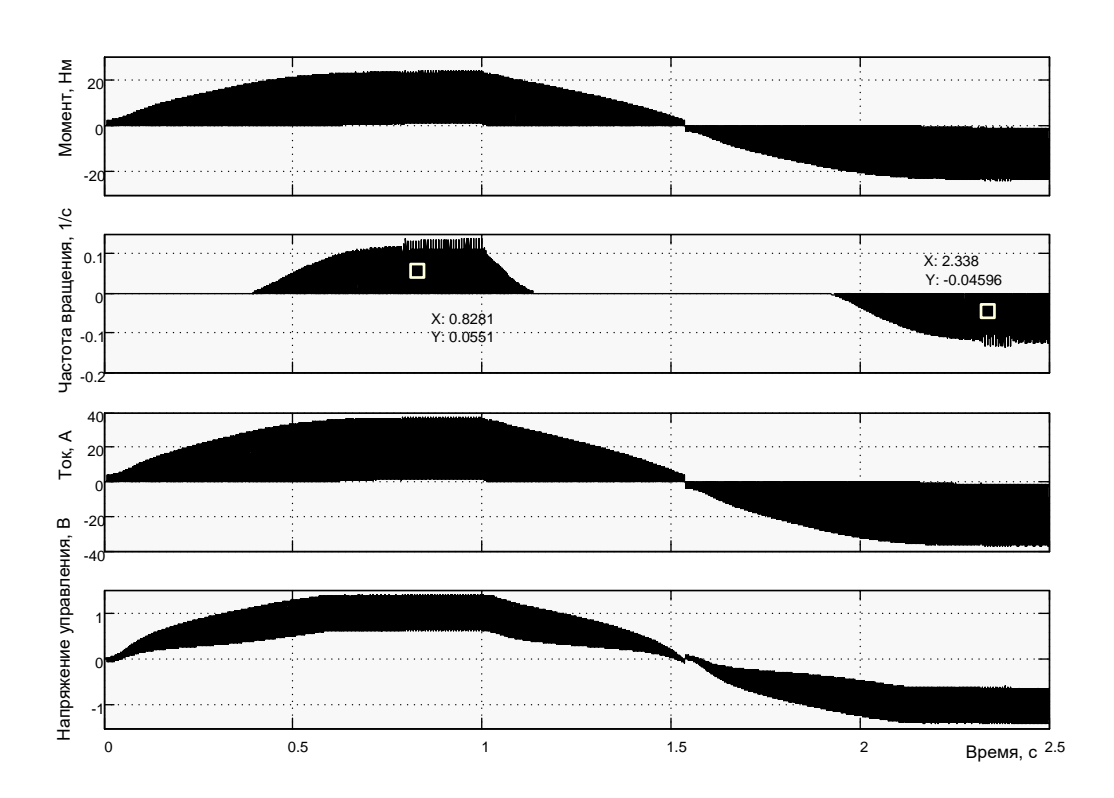

Рисунок 2.209 - Пуск- реверс на малую частоту вращения  $\pm 0.0525$  1/c с реактивной нагрузкой 18Нм

Для улучшения наглядности результатов моделирования пропустим исследуемые сигналы через блоки Mean Value (усреднители) и будем наблюдать средние значения пульсирующих сигналов. Схема модели принимает вид, показанный на рисунке 2.53.

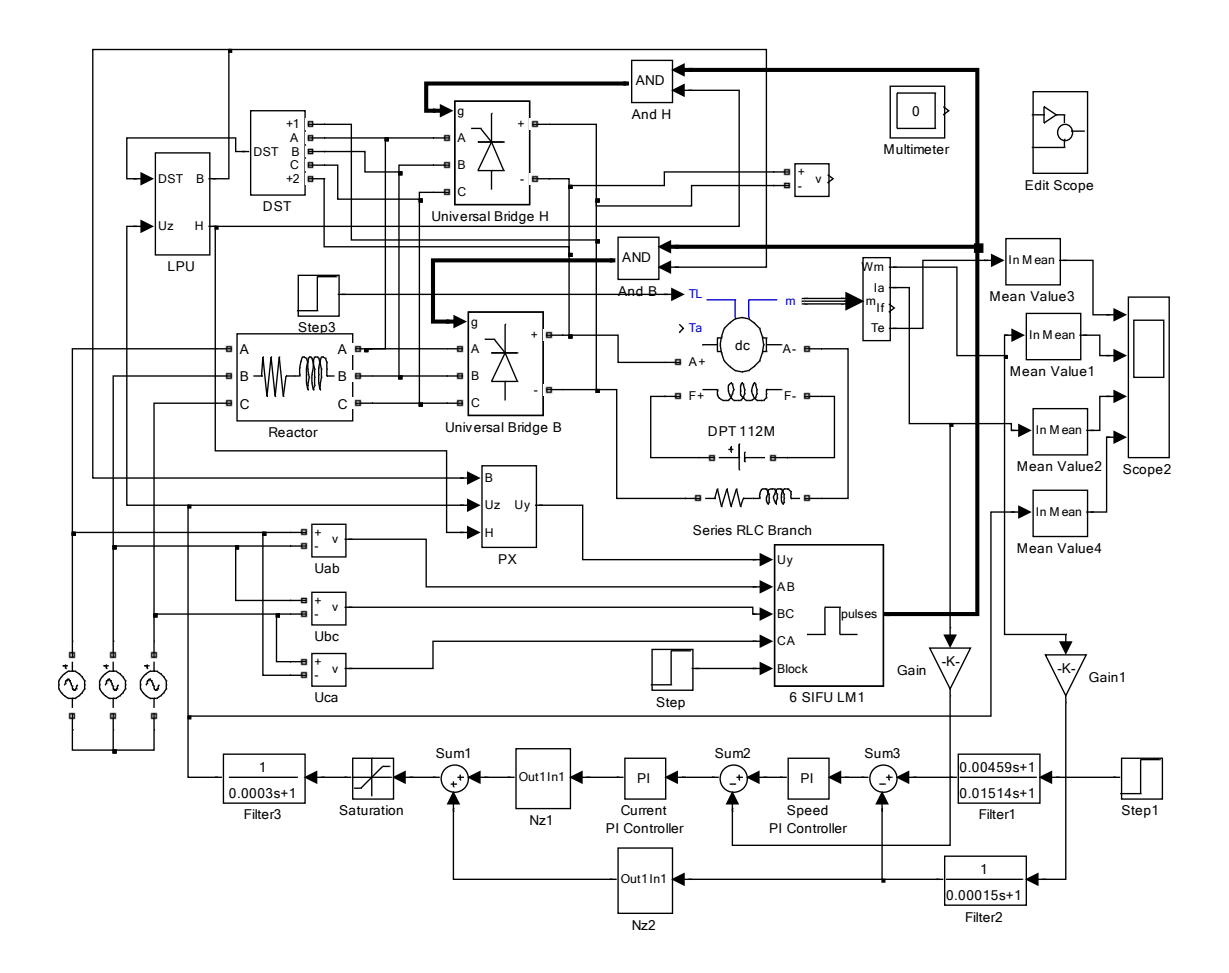

Рисунок 2.210 – Схема модели электропривода с раздельным управлением с выделением среднего значения пульсирующего сигнала

Вместо рисунка 2.52 получена диаграмма в средних значениях исследуемых сигналов (рисунок 2.54).

Кроме наглядности появились некоторые особенности, которые необходимо пояснить. Процесс нарастания частоты вращения начинается с момента двигателя чуть более 10Нм, при реактивном моменте нагрузки 18Нм. Это вызвано тем, что при таком среднем значении момента двигателя амплитудное его значение достигло 18 и более Нм. Этим же объясняется отличие среднего значения момента двигателя 15,61 Нм в установившемся режиме от статической реактивной нагрузки 18 Нм.

Отработанное заданное значение частоты вращения просматривается более чётко, чем на диаграмме рисунка 2.52. Можно сделать вывод, что если тахогенератор способен достоверно формировать сигнал обратной связи по частоте вращения, то данный привод способен работать в диапазоне регулирования частоты вращения 1000.

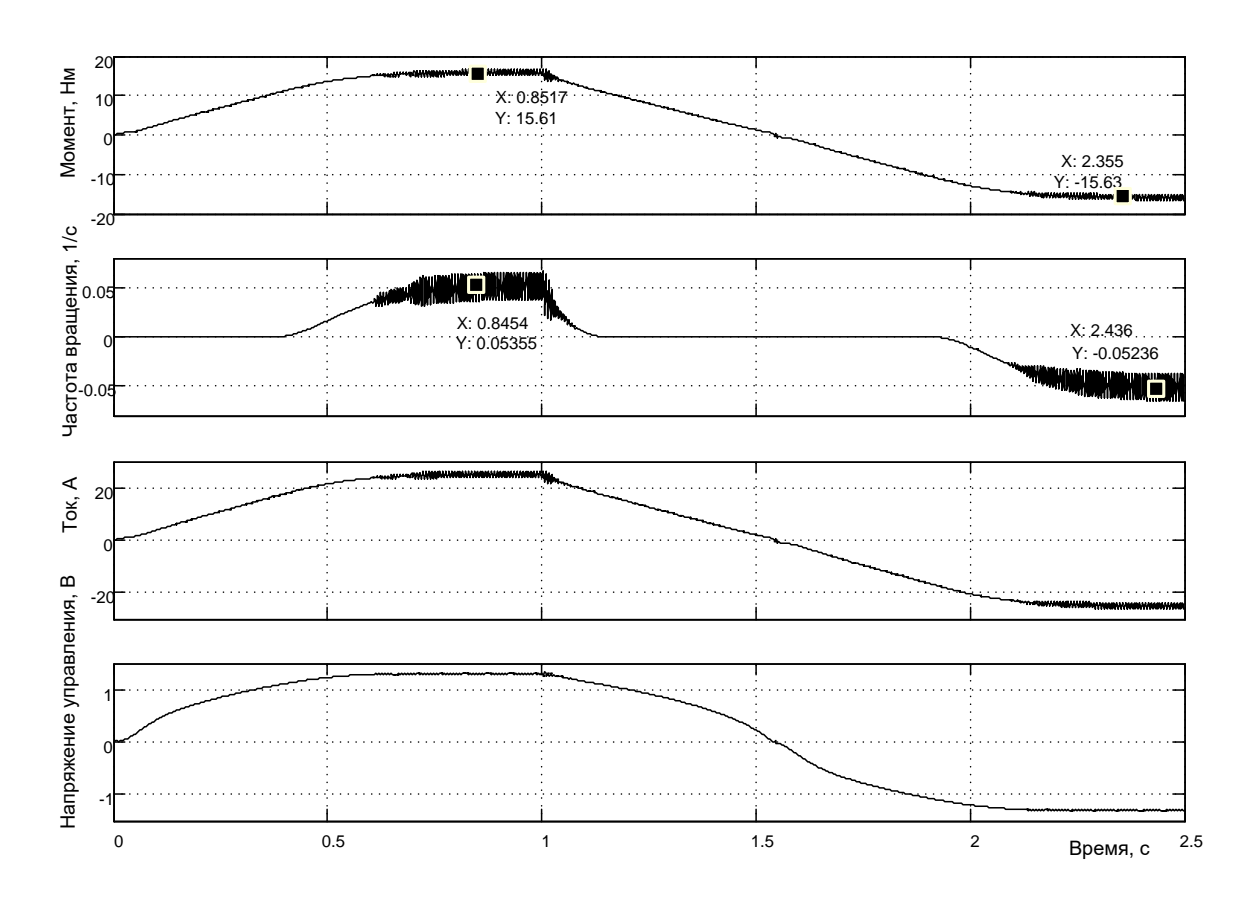

Рисунок 2.211 - Пуск- реверс на малую частоту вращения  $\pm 0.0525$  1/c с реактивной нагрузкой 18Нм

Исследуем поведение привода на малой частоте вращения при сбросе нагрузки с 18Нм до 5Нм (см. рисунок 2.55).

Выделение гладкой усреднённой составляющей частоты вращения двигателя произведено с помощью блока Mean Value. Исследование показало, что отклонение частоты вращения составило минус 1,661 1/с и через 0,25с частота вращения восстановилась до заданного значения минус 0,05241 1/с.

Полученные показатели работы привода на малой частоте вращения должны быть сопоставлены с техническим заданием и принято решение о соответствии или дальнейшей доработки привода.

194

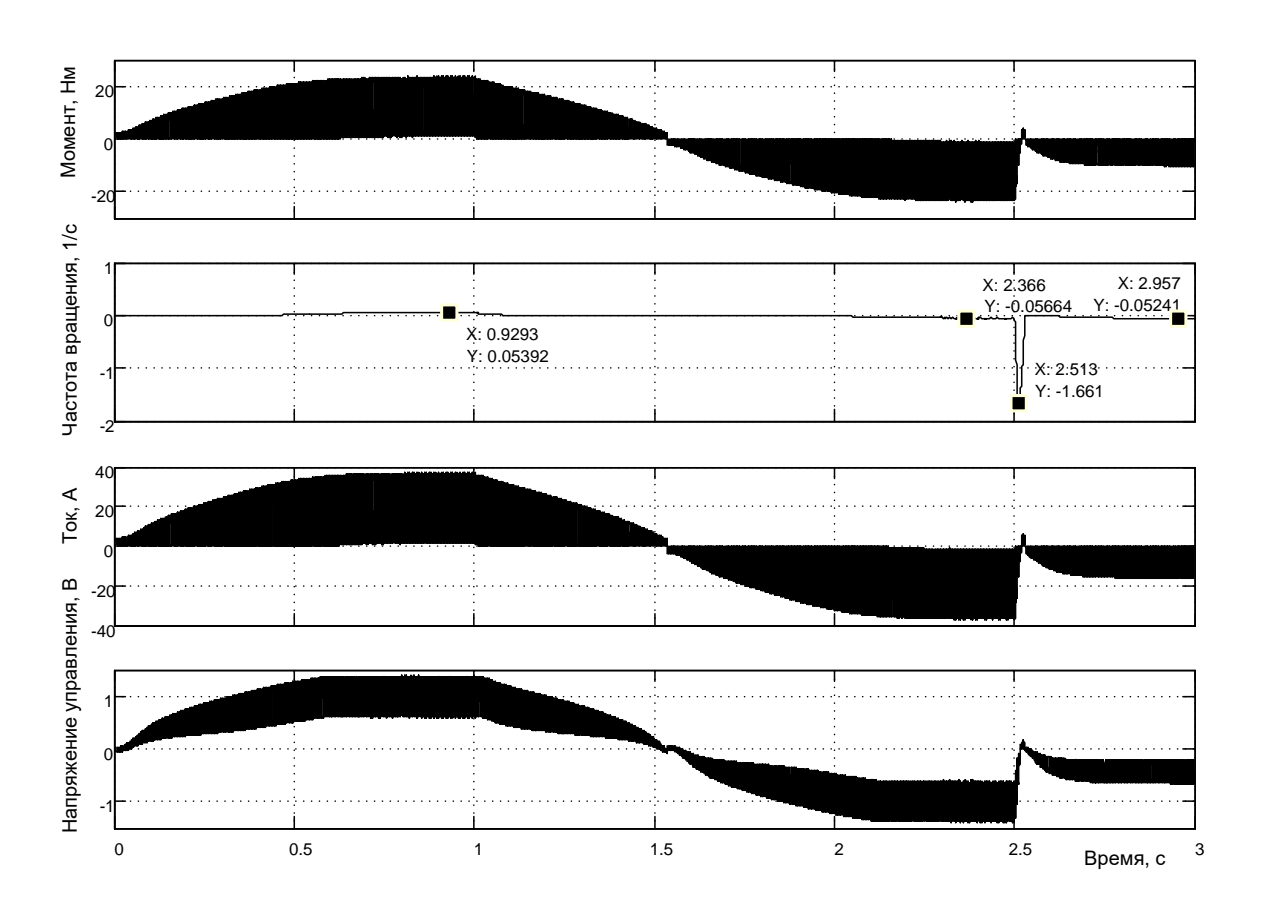

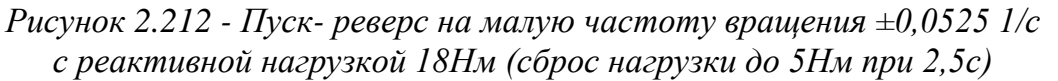

На рисунке 2.56 представлена схема модели тиристрного электропривода с раздельным управлением.

Отличием от предыдущей схемы является использование двух комплектов СИФУ. Необходимость применения блока РХ отпала, разрешение работы того или иного СИФУ задаётся по входу Block.

Результаты моделирования работы электропривода на большой, средней и малой частотах вращения аналогичны выше рассмотренному приводу и не приводятся в пособии.

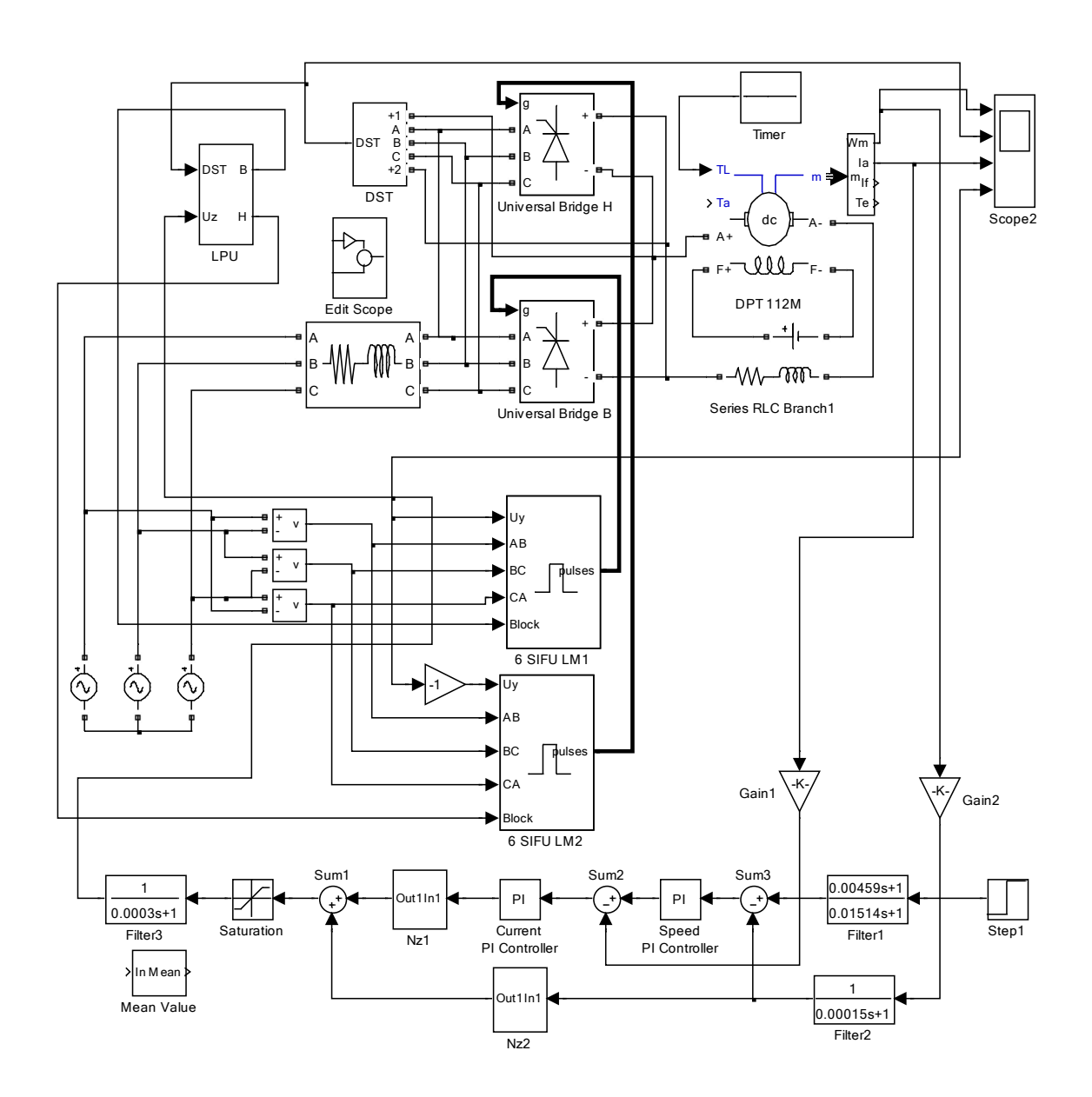

Рисунок 2.213 - Схема модели электропривода с раздельным управлением с отдельными СИФУ на каждый комплект (Fig2\_56)

# Практическая работа 3. Разомкнутые электроприводы переменного тока

# 3.1 Мягкие частотный пуск и остановка асинхронного двигателя

На рисунке 3.1 показана схема модели частотного асинхронного привода, управляемого от задатчика интенсивности 1 Chirp 3Signal.
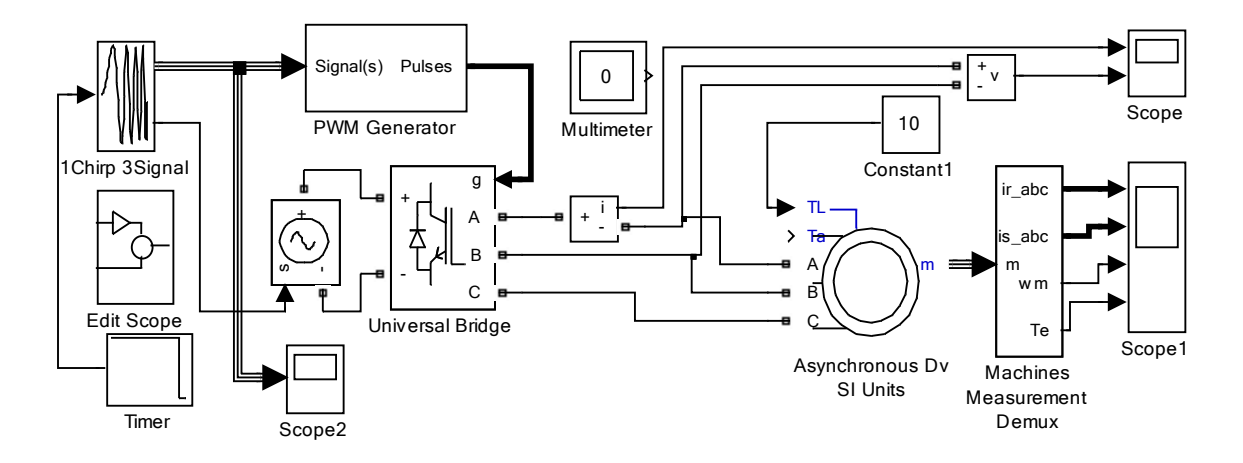

Рисунок 3.214 - Схема модели разомкнутого частотно-управляемого асинхронного электропривода (Fig3\_1)

Асинхронный двигатель запитан от преобразователя частоты Universal Bridge, управляемого блоком РWM Generator. Задатчик интенсивности 1 Chirp 3Signal оригинальной разработки вырабатывает трёхфазный сигнал от начальной частоты до конечной по закону  $U/f = Constant$ . Предусмотрено формирование как нарастания сигнала по указанному закону, так и уменьшения. Кроме того, предусмотрены расчёт напряжения питания инвертора по максимальному значению частоты и паспортным данным двигателя и управление источником питания соответствующим сигналом.

На рисунке 3.2 приведено окно ввода параметров задатчика интенсивности.

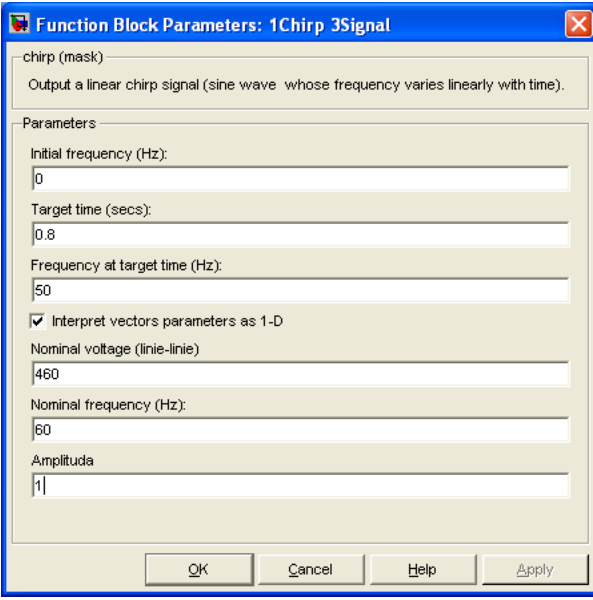

Рисунок 3.215 – Окно ввода параметров задатчика интенсивности 197

Начальная частота *Initial frequency* (Hz) может быть установлена любого значения, но меньшего, чем конечное значение Frequency at target time (Hz). Время нарастания и спадания сигнала Target time (secs) задаётся одного значения. При использовании схемы управления инвертором PWM Generator, входящей в состав библиотеки Simulink, максимальную амплитуду сигнала задатчика интенсивности (Amplituda) следует принять 1В. Также указываются номинальное линейное напряжение и частота двигателя.

Управление задатчиком интенсивности осуществляется сигналами амплитудой 1В (Timer). Плюс 1В - процесс нарастания напряжения и частоты питания и вращения двигателя, при отрицательном значении единичного сигнала управления задатчиком формируется процесс спада напряжения и частоты питания двигателя. На рисунке 3.3 продемонстрировано окно ввода параметров блока Timer.

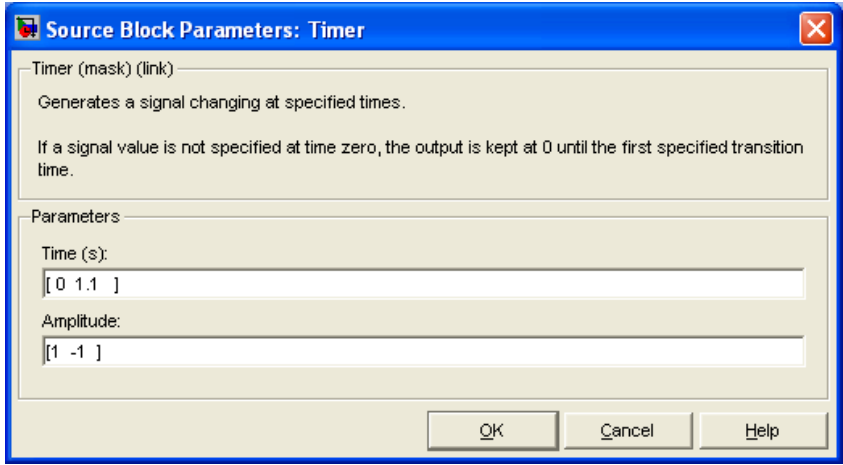

Рисунок 3.216 – Окно ввода параметров блока Timer

На рисунке 3.3 введены параметры, в соответствии с которыми процесс нарастания частоты начинается с нулевого момента времени, процесс спада - с момента времени 1,1с. Полное время моделирования должно учитывать время нарастания, время спада и время работы на максимальной частоте вращения двигателя.

Блок *Edit Scope* позволяет открывать главное меню редактирования диаграмм, отражающих результаты моделирования на экране осциллографа Scope. Для этого необходимо запустить процесс моделирования с открытым окном Scope.

На рисунке 3.4 представлены введённые параметры асинхронного двигателя. Особенностью является повышенное значение момента инерции. Реактивный момент сопротивления задаётся в блоке Constant1 и составляет 10Нм

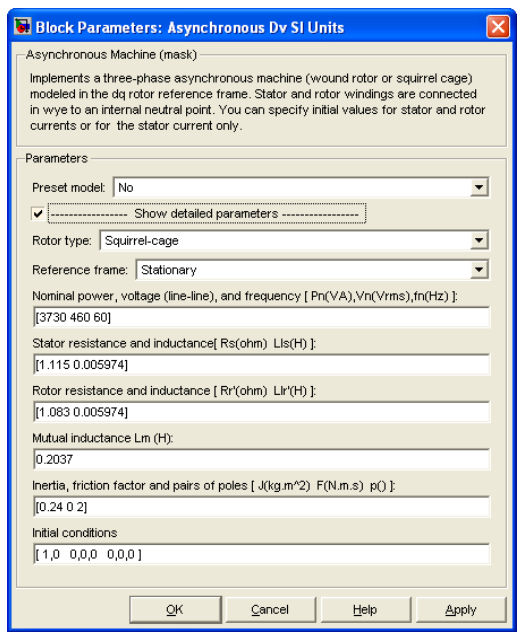

*Рисунок 3.217 – Окно ввода параметров двигателя*

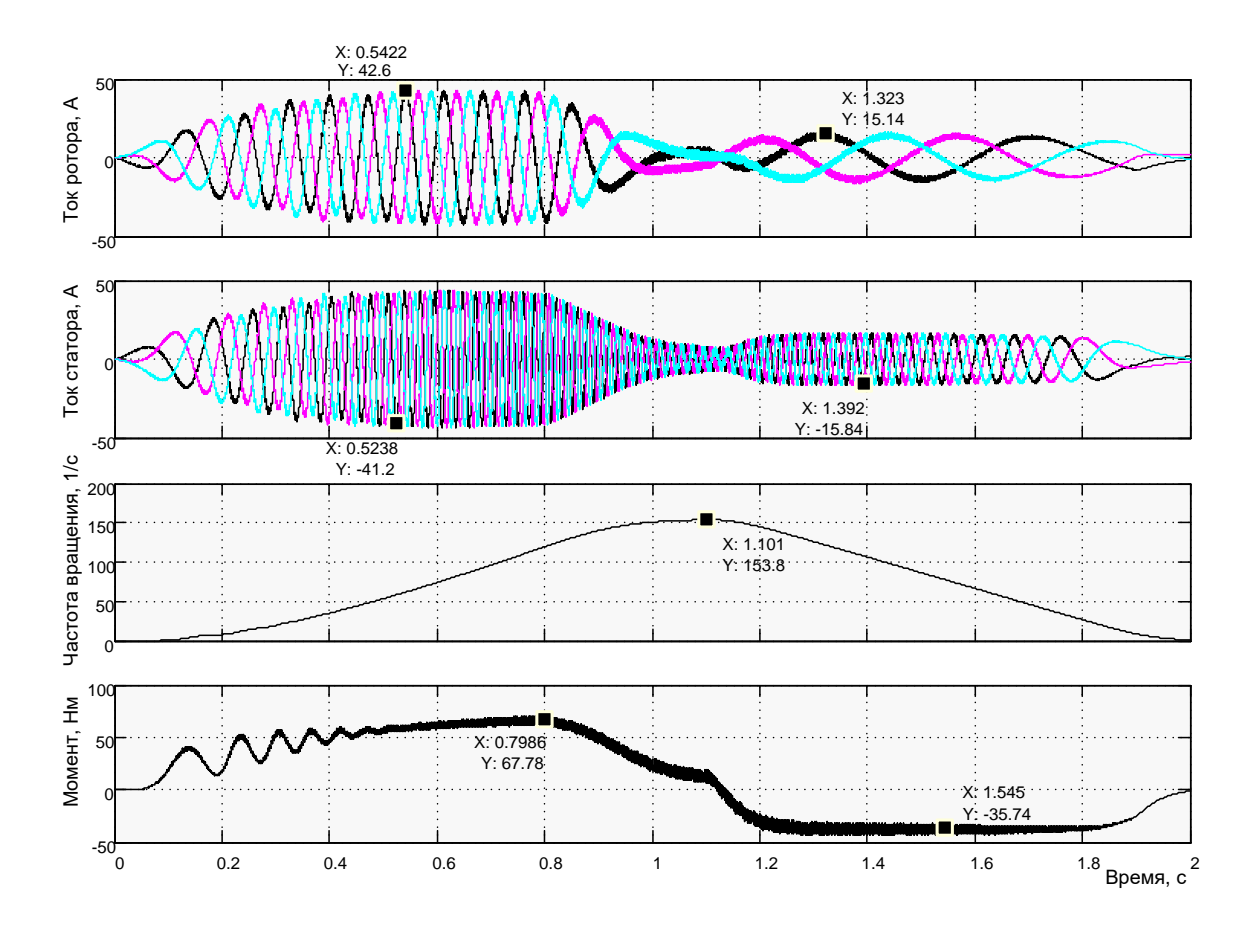

*Рисунок 3.218 – Результаты моделирования пуска – остановки асинхронного электропривода с временем 0,8с*

На рисунке 3.5 проиллюстрированы результаты моделирования переходных процессов пуска и остановки асинхронного двигателя при чауправлении задатчика интенсивности стотном  $\overline{O}$  $\Pi$ <sup>O</sup> закону  $U/f = Constant$ . Процесс пуска протекает с ограничением тока статора до 41,2/ $\sqrt{2}$  А. Однако рост частоты вращения значительно запаздывает, что, возможно, объясняется большим моментом инерции. В тоже самое время качество переходного процесса торможения хорошее: двигатель при токе статора  $15,84/\sqrt{2}$  А развивает момент 35,74Нм, незначительно меняющийся на протяжении всего процесса торможения.

#### Практическая работа 4. Частотно-токовый электропривод с векторным управлением

#### Обшие положения

Для реализации электропривода с векторным управлением и выполнения исследований на имитационных моделях в Simulink произвольно выберем асинхронный двигатель (АД), например, типа RA90S6 (см. таблицу 1.2) и примерно подходящий преобразователь частоты (ПЧ) модели VFB40-004 шведской фирмы Emotron AB.

Основные параметры преобразователя сведены в таблицу 4.1.

Таблица 4.6 – Преобразователи частоты серии VFB40 1,5...7,5кВт

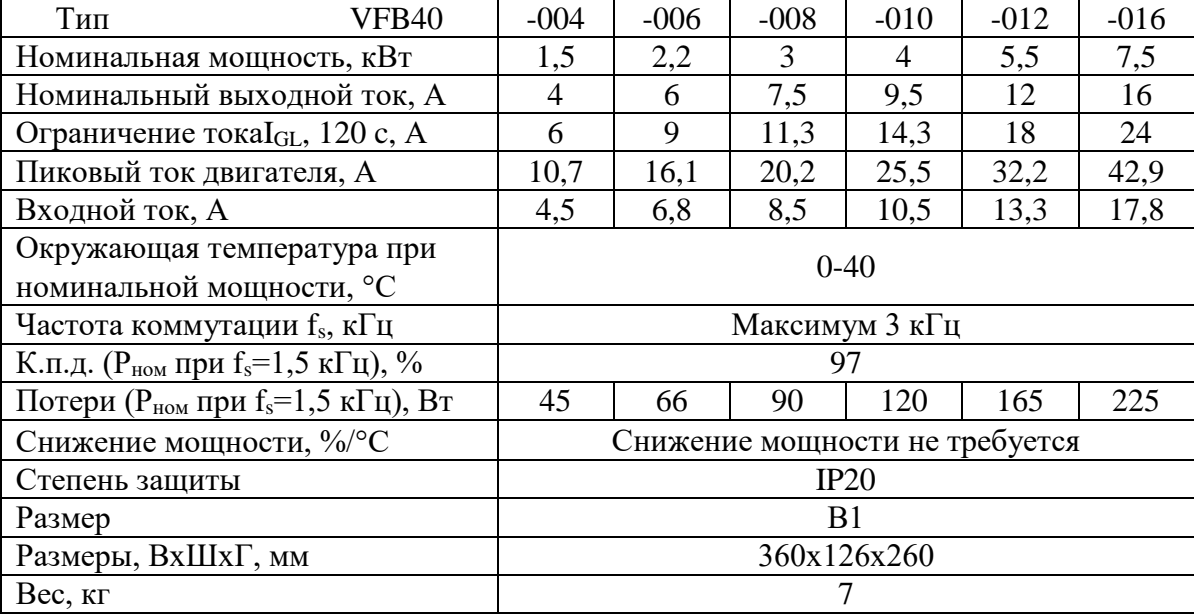

Используем модель расчёта параметров схемы замещения Fig1 51 и подготовим параметры схемы замещения двигателя RA90S6.

Паспортные данные двигателя приведены в таблице 4.2, а результаты расчёта сведены в таблицу 4.3.

| $P_{HOM.},$<br>$\kappa$ B $\tau$ | Mac-<br>ca,<br>к $\Gamma$ | $n_{HOM}$<br>об/ми<br>H | $\eta$ ,<br>$%$ . | $\cos \varphi$<br>$O$ TH. $e$<br>Д | IH,<br>A | $I_{\text{II}}/I_{\text{H}}$ ,<br>OTH.e<br>Д | $M_{\text{\tiny{II}}}/M$<br>н,<br>$O$ TH. $e$<br>д | $M_{max}/M$<br>н,<br>Отн.ед | ູ<br>к $\Gamma$ <sup>.</sup> м |
|----------------------------------|---------------------------|-------------------------|-------------------|------------------------------------|----------|----------------------------------------------|----------------------------------------------------|-----------------------------|--------------------------------|
| 0.75                             | 13                        | 935                     | 70                | 0,72                               | 2,2      |                                              | 2,2                                                | 2,5                         | 0,00                           |

Таблица 4.7 - Технические данные двигателя RA90S6

Таблица 4.8 – Параметры двигателя в абсолютных единицах

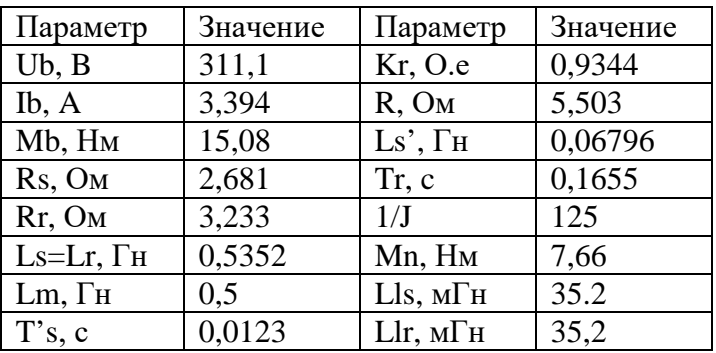

Для построения имитационных моделей необходимо принять определённый уровень идеализации свойств АД и ПЧ. В теории электропривода переменного тока общепринятыми допущениями принято считать следующие:

 $\equiv$ не учитываются потери в стали;

- рассматривается трёхфазный симметричный режим работы;
- насыщением магнитной цепи  $AI$  пренебрегаем;

принимаются напряжения на выходе ПЧ синусоидальной формы;

пренебрегаем энергетической связью между АД и ПЧ.

В соответствии с установившимися традициями проектирования средств управления принимаем максимальные уровни входных сигналов управления и выходных напряжений управления (регуляторов) на уровне  $\pm 10B$ . По этому:

Коэффициент обратной связи по току

$$
K_{oc1} = \frac{10}{I_{nuk, n4} \cdot \sqrt{2}} = \frac{10}{10, 7 \cdot \sqrt{2}} = 0,66;
$$
  
\n
$$
\text{кодфнииент обратной связи по потоку } K_{oc2} = \frac{10}{\Psi_{Rx \text{ max}}} = \frac{10}{1} = 10;
$$
  
\n
$$
\text{кодфнииент } \text{ обратной } \text{связи} \text{ по } \text{частро } \text{вращения}
$$
  
\n
$$
K_{oc3} = \frac{10}{\omega_{m \text{ max}}} = \frac{10}{100} = 0,1;
$$
  
\n
$$
\text{где } I_{nuk, n4} = 10,7A - \text{максимальный ток преобразователь частоты (см.})
$$

таблицу 7.1),

 $\Psi_{Rx\text{max}} = 1B\delta$  - максимальный поток двигателя,

 $\omega_{m \max} = 1001/c$  - максимальная частота вращения двигателя (ротора).

Номинальный момент двигателя - 7,66Нм.

Номинальный поток обмотки ротора приближённо определим по формуле

$$
\Psi_{RHOM} = \frac{M_{HOM}}{1.5 \cdot p \cdot K_r \cdot \sqrt{2} \cdot I_{HOM} \cdot \cos \varphi_{HOM}} = \frac{7,66}{1.5 \cdot 3 \cdot 0.9344 \cdot 1.4142 \cdot 2.2 \cdot 0.72} = 0.8 \text{ } B\bar{6}
$$

### 4.1 Математическое описание векторного управления двигателем

Перепишем систему (1.62) в виде отдельных уравнений в операторной форме для системы координат, вращающейся с произвольной частотой  $\omega_k$ :

$$
i_{Sx} = (U_{Sx} + L_S \omega_k i_{Sy} + \frac{k_R}{T_R} \psi_{Rx} + p \omega_m k_R \psi_{Ry}) \frac{\frac{1}{R}}{(1 + T_S's)},
$$
(4.63)

$$
i_{Sy} = (U_{Sy} - L_S' \omega_k i_{Sx} + \frac{k_R}{T_R} \psi_{Ry} - p \omega_m k_R \psi_{Rx}) \frac{\frac{1}{R}}{(1 + T_S's)},
$$
(4.64)

$$
\psi_{Rx} = (k_R R_R i_{Sx} + (\omega_k - p\omega_m)\psi_{Ry}) \frac{T_R}{(1 + T_R s)},
$$
(4.65)

$$
\psi_{Ry} = (k_R R_R i_{Sy} - (\omega_k - p\omega_m)\psi_{Rx}) \frac{T_R}{(1 + T_R s)},
$$
(4.66)

$$
T_e = \frac{3}{2} p k_R (\psi_{Rx} i_{Sy} - \psi_{Ry} i_{Sx}), \qquad (4.67)
$$

$$
\omega_m = \frac{1}{s} \left( \frac{1}{J} \right) (T_e - T_a - T_L), \tag{4.68}
$$

$$
\gamma = \frac{1}{s}(\omega_k). \tag{4.69}
$$

Смысл векторного управления состоит в ориентации потока ротора  $\psi_{R\mu\alpha\mu}$  по оси х вращающейся системы координат:

$$
\psi_{R_{HOM}} = \psi_{Rx}, \quad \psi_{R_y} = 0. \tag{4.70}
$$

Применяем условие (4.8) к выражению (4.4) и получаем условие ориентации потока ротора по оси х:

$$
\omega_u = \omega_k = p\omega_m + k_R R_R \frac{i_{\mathcal{S}y}}{\psi_{Rx}},\tag{4.71}
$$

где  $\omega_u$  - частота источника тока (например, инвертора);

 $\omega_k$  - частота вращения подвижной системы координат  $x, y$ ;

 $\omega_m$  - частота вращения ротора;

 $k_R$ ,  $R_R$  - параметры двигателя;

 $i_{Sv}$  - составляющая тока статора по оси у.

Из условия (4.9) следует, что поток ротора  $\psi_{Rnom} = \psi_{Rx}$  ориентирован по оси  $x$ , если частота инвертора  $\omega$  (источника тока) соответствует частоте вращения координат  $\omega_k$ . Кроме того, из выражения (4.9) следует, что заданием на формирование необходимой частоты источника тока является ток статора  $i_{S_v}$  и поток ротора  $\psi_{Rx}$ .

Выражение (4.3) с учётом условия (4.8) упрощается и принимает вид:

$$
\psi_{Rx} = \frac{T_R}{(1 + T_R s)} k_R R_R i_{Sx}, \qquad (4.72)
$$

где  $T_R$  - постоянная времени цепи обмотки ротора;

 $i_{Sx}$  - составляющая тока статора по оси  $x$ .

Формула для определения момента асинхронного двигателя также с учётом (4.8) упрощается и становится по структуре такой же, что для двигателя постоянного тока:

$$
T_e = \frac{3}{2} p k_R \psi_{Rx} i_{Sy},
$$
\n
$$
(4.73)
$$

где  $i_{Sy}$  – составляющая тока статора двигателя по оси у, определяющая совместно с потоком ротора  $\psi_{Rx}$  электромагнитный момент двигателя  $T_e$ ;  $p$  – число пар полюсов двигателя.

Определение составляющих тока статора по осям х и у осуществляется по выражениям (4.1) и (4.2) с учетом условия (4.8):

$$
i_{Sx} = (U_{Sx} + L_S \omega_k i_{Sy} + \frac{k_R}{T_R} \psi_{Rx}) \frac{\frac{1}{R}}{(1 + T_S's)},
$$
(4.74)

$$
i_{Sy} = (U_{Sy} - L_S' \omega_k i_{Sx} - p \omega_m k_R \psi_{Rx}) \frac{\frac{1}{R}}{(1 + T_S's)},
$$
(4.75)

где  $L_S$ ,  $T_S$ ,  $R$  – параметры схемы замещения асинхронного двигателя;  $U_{S_x}, U_{S_y}$  – составляющие напряжения источника тока по осям х и у.

Уравнения движения электропривода (4.6) и вращающейся системы координат (4.7) остаются без изменения.

Сведём полученные уравнения в систему:

$$
i_{Sx} = (U_{Sx} + L_S \omega_k i_{Sy} + \frac{k_R}{T_R} \psi_{Rx}) \frac{\frac{1}{R}}{(1 + T_S's)},
$$
  
\n
$$
i_{Sy} = (U_{Sy} - L_S \omega_k i_{Sx} - p\omega_m k_R \psi_{Rx}) \frac{\frac{1}{R}}{(1 + T_S's)},
$$
  
\n
$$
\psi_{Rx} = \frac{T_R}{(1 + T_R s)} k_R R_R i_{Sx},
$$
  
\n
$$
T_e = \frac{3}{2} p k_R \psi_{Rx} i_{Sy},
$$
  
\n
$$
\omega_m = \frac{1}{s} (\frac{1}{J}) (T_e - T_{nazp}),
$$
  
\n
$$
\omega_k = p\omega_m + k_R R_R \frac{i_{Sy}}{\psi_{Rx}},
$$
  
\n
$$
\gamma = \frac{1}{s} (\omega_k).
$$
  
\n(4.76)

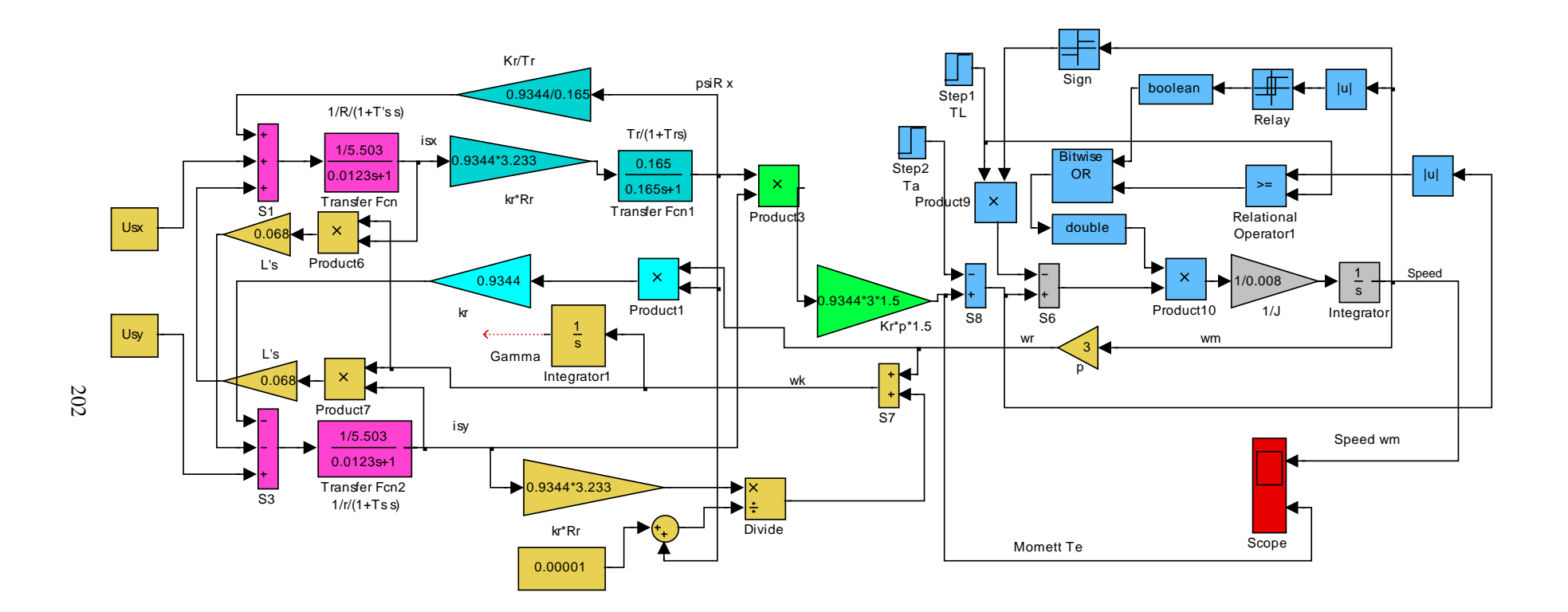

*Рисунок 4.219 – Неоптимизированная структура векторного управления (Fig4\_1)*

Полученная система уравнений (4.14) описывает поведение неоптимизированной структуры электропривода с векторным управлением. Разработаем эту структуру с целью определения путей её оптимизации (рисунок 4.1). Структура включает реализацию уравнений (4.14) и моделирование реактивного момента.

Анализ выражений (4.14) позволяет сделать следующие заключения:

1 управление электроприводом осуществляется путём задания тока статора по соответствующим осям. По оси *x* задаётся ток, определяющий поток ротора, по оси *y* – ток, определяющий момент двигателя. Кроме того, текущие значения тока по оси *у* и потока ротора определяют совместно с частотой вращения ротора частоту преобразователя, питающего двигатель (4.9);

2 для придания проектируемому приводу свойств привода постоянного тока эти составляющие тока статора  $i_{S_x}$  и  $i_{S_y}$  должны не изменяться при воздействии поступающих при работе двигателя возмущений;

3 такими свойствами структура, представленная на рисунке 4.1 не обладает.

Реализация режима источника тока в автономном инверторе осуществляется введением дополнительных контуров управления с астатическими регуляторами, на вход которых подается разность задающего сигнала и сигнала с датчика реального тока двигателя.

На рисунке 4.2 показана разработанная структура асинхронного двигателя с векторным управлением с применением преобразователя частоты с широтно-импульсной модуляцией. В отличие от структуры на рисунке 4.1 введён контур тока с реальным преобразователем. Причём контур тока присутствует на осях *х* и *у,* задание на работу двигателя поступает в токовой форме. По этому такое управление называют частотно-токовым. Все возмущения, действующие в реальном двигателе и описанные системой уравнений (4.14), в структуре учтены.

На рисунке 4.3 демонстрируется структура с релейным управлением тока. Все особенности математического описания (4.14) также учтены.

На обоих структурах предусмотрена возможность исследования работы двигателя с любым характером нагрузки (с реактивным *TL* и активным моментом *Та* сопротивления).

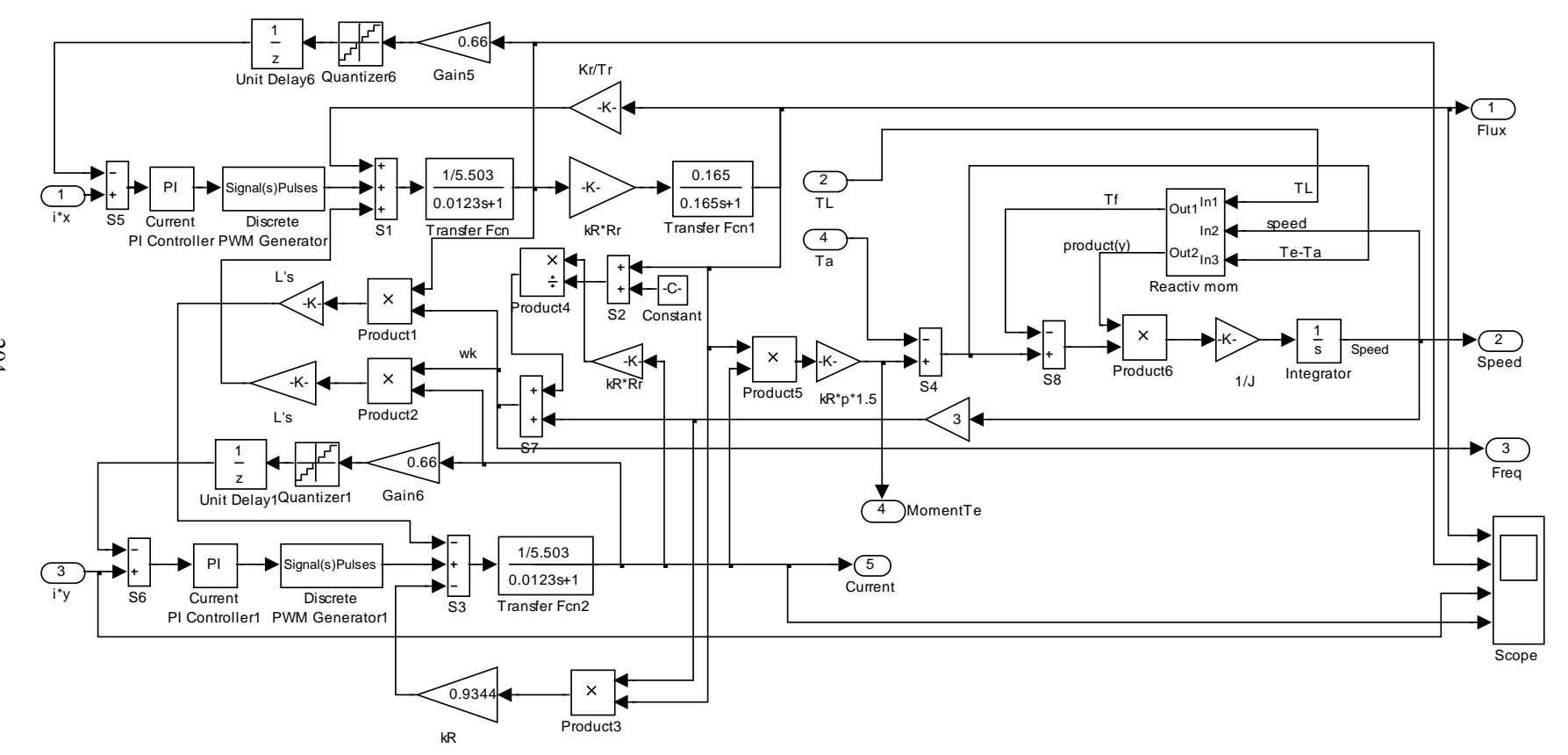

*Рисунок 4.220 – Структура асинхронного двигателя с векторным управлением с применением преобразователя частоты с широтно-импульсной модуляцией (Fig4\_2)*

204

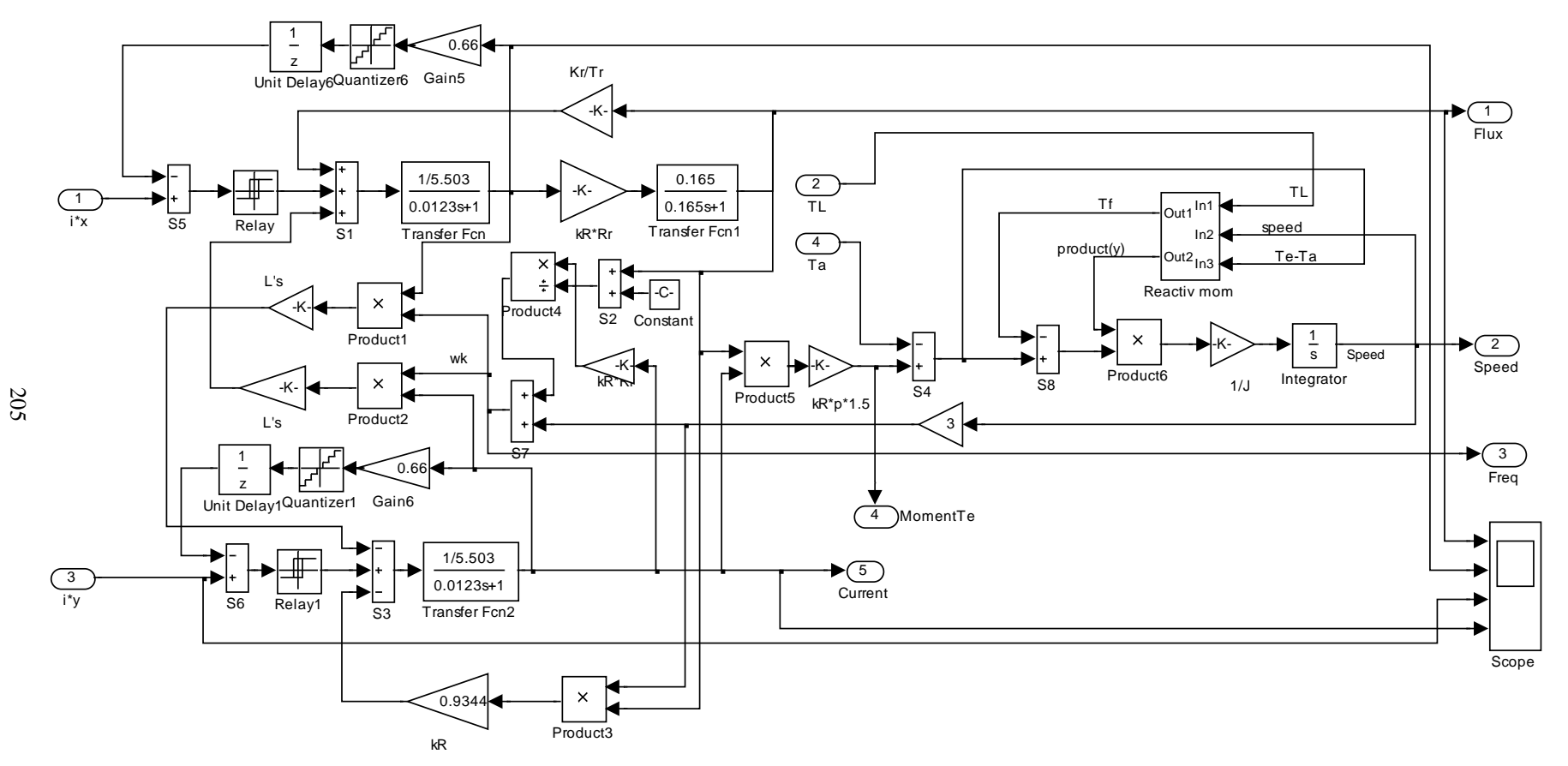

*Рисунок 4.221 – Структура асинхронного двигателя с векторным управлением с применением преобразователя частоты с релейным управлением (Fig4\_3)*

Для оптимизации процессов векторного управления асинхронным двигателем необходимо спроектировать два управляющих контура: потоком и скоростью с внутренними подчинёнными контурами тока.

На рисунке 4.4 представлена структура контура формирования потокосцепления (магнитного потока) ротора.

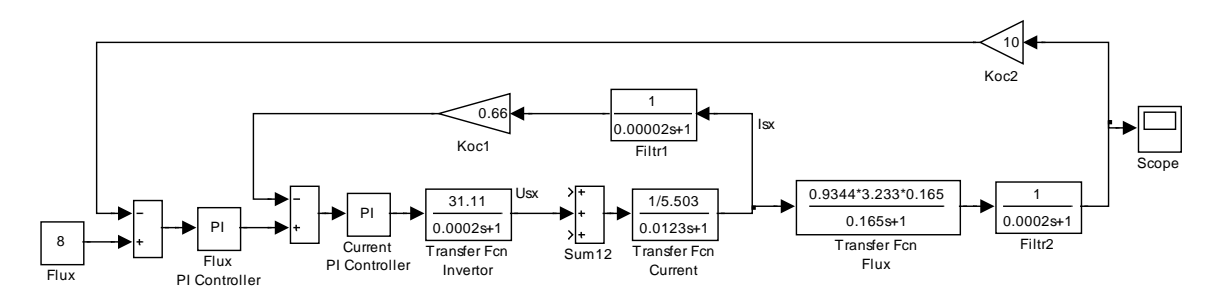

*Рисунок 4.222 – Структура контура управления магнитным потоком (Fig4\_4)*

Структура включает два контура: внешний (главный) контур потока и внутренний (подчинённый) контур тока. Управление процессом формирования тока статора во вращающейся системе координат по оси *х* ведёт регулятор тока *Current PI Controller*. Ток в контуре *Isx* создаётся с помощью управляемого преобразователя (инвертора), представленного идеальным (непрерывным) апериодическим звеном первого порядка. Силовая часть двигателя, введённая в контур тока *Transfer Fcn Current*, представлена апериодическим звеном первого порядка с постоянной времени *T's*. Цепь обратной связи содержит фильтр *Filtr1*. В прямой цепи контура тока показан сумматор *Sum12*, через который вводятся возмущения, действующие от реального электропривода. В расчётной схеме возмущения исключены в предположении компенсации их при использовании астатического управления.

Внешний контур управляется регулятором потока *Flux PI Controller*. Выходной сигнал регулятора является входным для контура тока. Формирование магнитного потока в структуре асинхронного двигателя осуществляется апериодическим звеном первого порядка *Transfer Fcn Flux* с постоянной времени *Tr*. В прямую цепь контура потока введён фильтр *Filtr2* в предположении, что в реальном электроприводе поток будет вычисляться, так как прямого доступа к этому параметру нет.

Данная структура смоделирована в *Simulink* и представлена в файле *Fig4\_4*. В модель введены параметры, полученные ниже, и при желании можно наблюдать оптимальный процесс управления потоком.

На рисунке 4.5 представлена структура контура управления частотой вращения ротора.

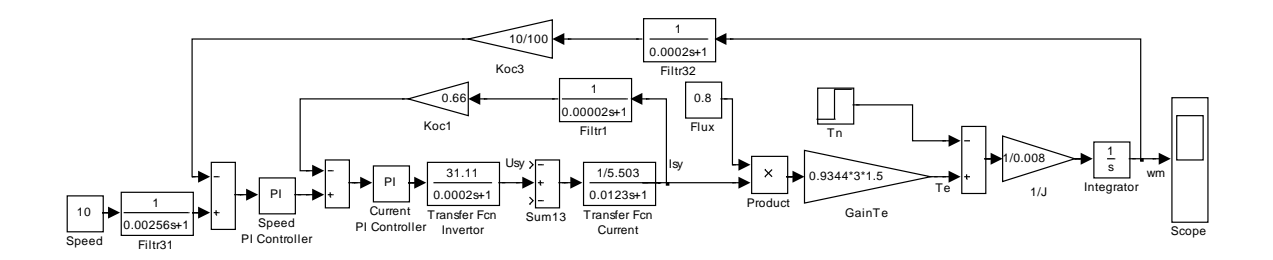

211

Рисунок 4.223 - Структура контура управления скоростью (Fig4\_5)

Структура включает два контура: внешний (главный) контур скорости и внутренний (подчинённый) контур тока. Управление процессом формирования тока статора во вращающейся системе координат по оси у ведёт регулятор тока Current PI Controller. Ток в контуре Isy создаётся с помощью управляемого преобразователя (инвертора), представленного идеальным (непрерывным) апериодическим звеном первого порядка. Силовая часть двигателя, введённая в контур тока Transfer Fcn Current, представлена апериодическим звеном первого порядка с постоянной времени T's. Цепь обратной связи содержит фильтр Filtr1. В прямой цепи контура тока показан сумматор Sum13, через который вводятся возмущения, действующие от реального электропривода. В расчётной схеме возмущения исключены в предположении компенсации их при использовании астатического управления. В отличие от контура потока характер возмущений другой, требующий запаса напряжения от инвертора.

Внешний контур управляется регулятором скорости Speed PI Controller. Выходной сигнал регулятора является входным для контура тока. Электромагнитный момент  $Te$  создаётся током  $I<sub>SV</sub>$  после умножения его на поток и коэффициент Gain Те. Для упрощения структуры поток введён в виде номинального значения. Формирование частоты вращения в структуре асинхронного двигателя осуществляется интегральным звеном *Integrator* с постоянной времени *J*. В прямую цепь контура скорости введён фильтр Filtr31, оптимизирующий переходный процесс в структуре при ступенчатом управлении. В цепь обратной связи контура скорости введён фильтр Filtr32 в предположении, что в реальном электроприводе частота вращения будет вычисляться при безсенсорном управлении, либо формироваться от цифрового датчика положения.

Данная структура смоделирована в Simulink и представлена в файле Fig4 5. В модель введены параметры, полученные ниже, и при желании можно наблюдать оптимальный процесс управления частотой вращения.

Рассмотренные структуры (рисунки 4.4 и 4.5) приняты для расчёта и оптимизации.

## 4.2 Оптимизация и имитационное исследование в Simulink контура тока

#### Расчёт параметров регулятора тока при идеальном источнике тока

Расчётная схема контура тока показана на рисунке 4.6.

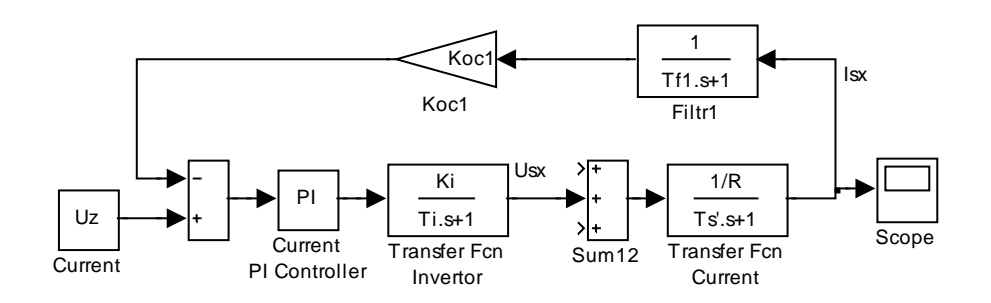

Рисунок 4.224 – Структурная схема контура тока

Контур содержит идеальный инвертор с передаточной функцией:

$$
W_{TFI(s)} = \frac{K_I}{T_I \cdot s + 1}
$$

где  $K_I = \frac{U_{\phi m}}{U_{v, \text{max}}} = \frac{220 \cdot \sqrt{2}}{10} = 31.11$ , – коэффициент усиления инвертора;

 $Us = U_{\phi} \cdot \sqrt{2}$  – модуль пространственного вектора фазного напряжения статора;  $U_{ymax}$  = 10 B – максимальное напряжение управления инвертоpom;

 $T_I = 0.5 \frac{1}{f_i} = 0.5 \frac{1}{2500} = 0.0002$  с – постоянная времени инвертора;

 $f_i = 2500 \,\Gamma$ ц – несущая частота (коммутации) инвертора (см. таблицу  $4.1$ ).

$$
W_{TFI(s)} = \frac{K_I}{T_I \cdot s + 1} = \frac{31,11}{0,0002s + 1}
$$
(4.77)

Нагрузка инвертора представлена эквивалентным сопротивлением статорной обмотки  $R = 5,503$  Ом и эквивалентной постоянной времени  $T<sub>s</sub> = 0.0123$  с (см. таблицу 4.3).

213

Передаточная функция нагрузки (цепи обмотки статора):

$$
W_{TFC(s)} = \frac{1/R}{T'_{s} \cdot s + 1} = \frac{1/5,503}{0,0123s + 1}.
$$
\n(4.78)

Передаточная функция фильтра Filtr1:

$$
W_{F1(s)} = \frac{1}{T_{f1} \cdot s + 1} = \frac{1}{0,00002 \cdot s + 1},\tag{4.79}
$$

где  $T_{f1} = 0,00002 c$  – постоянная времени фильтра, которая соответствует периоду опроса данных о реальном токе 40мкс.

Коэффициент обратной связи по току был вычислен ранее и равен:

$$
K_{oc1} = 0.66\,. \tag{4.80}
$$

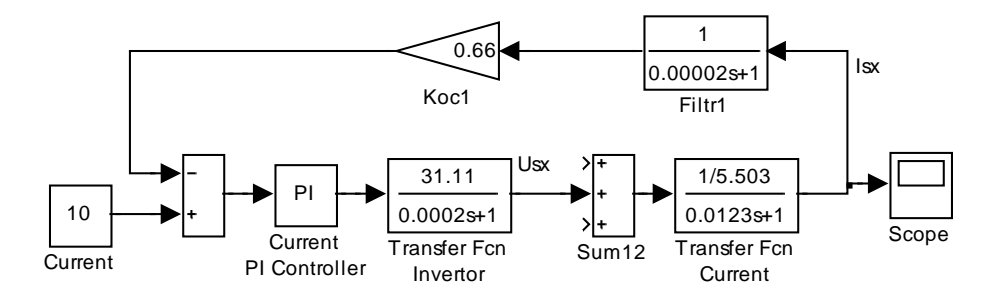

Рисунок 4.225 – Схема модели контура тока (Fig4\_7)

Расчёт параметров регулятора тока (рисунок 4.7) произведём по модульному оптимуму [8]. Все необходимые условия выполнены.

При одной большой постоянной времени рекомендуется применение пропорционально-интегрального регулятора с передаточной функцией вида:

$$
W_{pec(s)} = \kappa_{pec} \frac{T_{us} \cdot s + 1}{T_{us} \cdot s} = 7,492 \frac{0,0123 \cdot s + 1}{0,0123 \cdot s},
$$
(4.81)

THE  $\kappa_{pec} = \frac{T_s' \cdot R}{T_{\mu 1} \cdot a_k \cdot K_I \cdot K_{oc1}} = \frac{0.0123 \cdot 5.503}{0.00022 \cdot 2 \cdot 31,11 \cdot 0.66} = 7,492$ ;

 $T_s' = T_{us} = 0.0123 c - 6$ ольшая постоянная времени, равная времени изодрома  $T_{u3}$ ;

 $T_{\mu 1} = T_I + T_{f1} = 0,0002 + 0,00002 = 0,00022$  c - эквивалентная малая постоянная времени контура тока;

 $a<sub>\kappa</sub> = 2 -$ коэффициент оптимизации.

Таким образом, рассчитав все параметры контура тока (4.15...4.19), разработаем модель в Simulink и представим её на рисунке 4.7.

Модель реализована на элементах библиотеки Simulink, за исключением регулятора тока Current PI Controller, схема модели которого открывается по команде Look Under Mask и показана на рисунке 4.8.

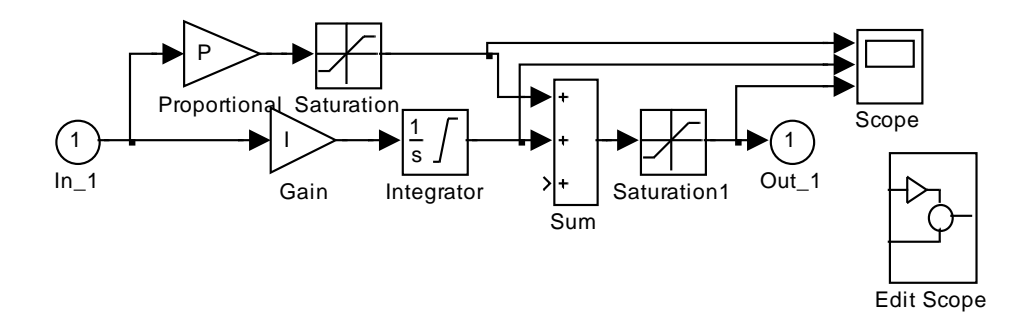

Рисунок 4.226 – Схема модели ПИ-регулятора

Параметры регулятора вносятся через диалоговое окно, открывающееся при двойном щелчке по изображению регулятора (рисунок 4.9).

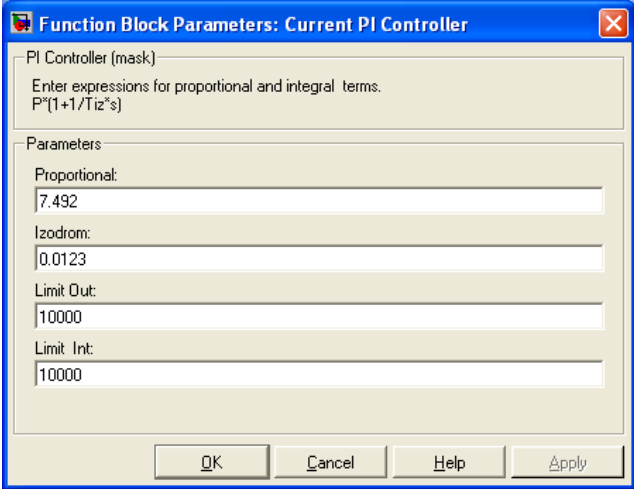

Рисунок 4.227 - Окно ввода параметров ПИ-регулятора

В строку *Proportional* заносится коэффициент усиления регулятора  $\kappa_{\text{ne}2}$ , в строку *Izodrom* – время изодрома  $T_{\text{ne}2}$ , коэффициент усиления

интегратора  $I = \frac{\kappa_{pec}}{T}$  вычисляется при инициализации регулятора. Limit

Out, Limit Int - параметры, устанавливающие уровень ограничения выходного напряжения и интегратора регулятора. Параметры введены заведомо большого значения, что бы исключить насыщения и обеспечить работу регулятора в линейном режиме.

Блок Current задаёт ток преобразователя (инвертора). Ток задаётся в виде напряжения. Для установленных параметров задающему напряжению в  $\pm 10B$  соответствует ток статора по осям  $\pm 15,13A=10,7 \cdot \sqrt{2}$ .

Проведём исследование спроектированного контура в линейном режиме без ограничения выходных напряжений регулятора. Для этого вызывается файл *Fig4 7 и* осуществляется моделирование при задающем сигнале  $10 B$  (рисунок 4.10).

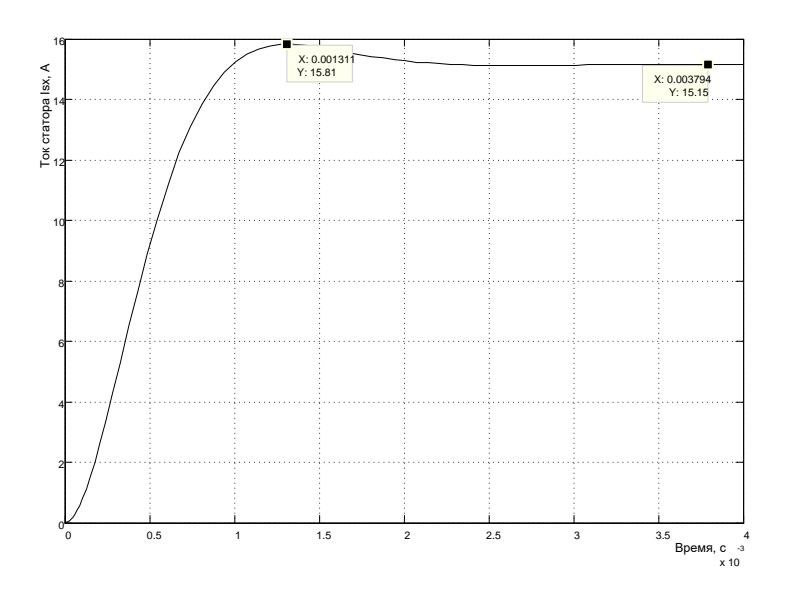

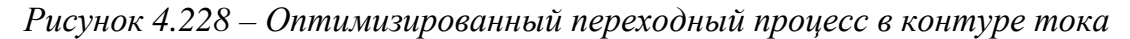

С целью упрощения процедуры обработки полученных результатов моделирования можно представить переходный процесс в машинных единицах (вольтах). Тогда схема эксперимента принимает вид, показанный на рисунке 4.11.

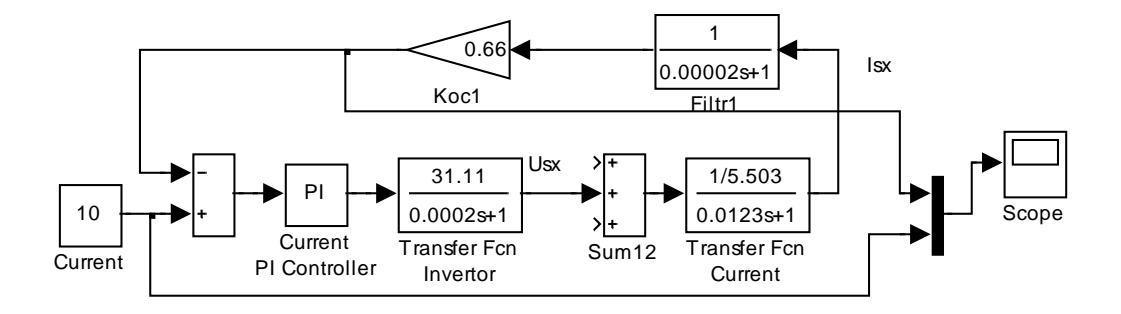

Рисунок 4.229 – Видоизменённая схема исследования контура тока

Результаты моделирования в машинных единицах (В) представлены на рисунке 4.12.

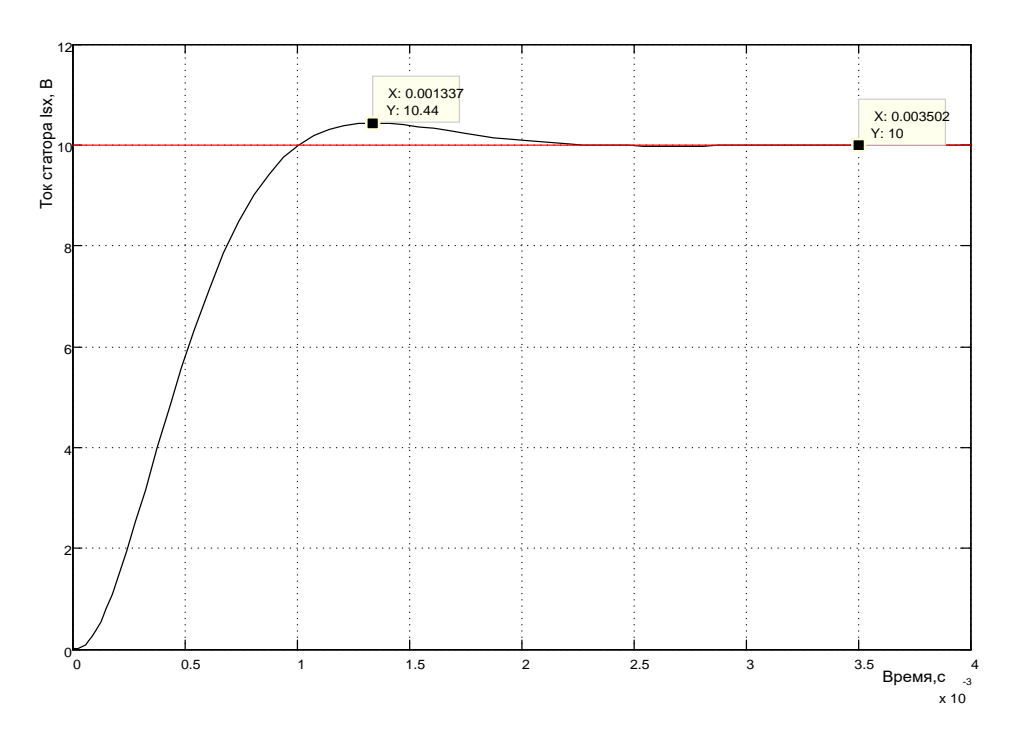

Рисунок 4.230 – Переходный процесс в контуре тока в (В)

Имеющиеся в Simulink инструменты обработки диаграмм позволяют с наименьшими затратами времени и с большой наглядностью получить нужные результаты. Например, по диаграмме на рисунке 4.12 после использования инструмента определения координаты нужной точки, располагаемой на расчётной кривой, следует, что перерегулирование составляет 4,4% при теоретическом значении [8] 4,3%. Строго говоря, на этот результат влияет фильтр. Этот результат свидетельствует о том, что расчёт параметров регулятора произведён правильно. Какие-то детальные исследования соответствия полученных результатов рекомендациям Кесслера не имеют смысла, если Вы убедились в правильности разработанного контура. Необходимые данные, если они требуются для дальнейшего проектирования, можно, например, брать из таблицы 2.2, приведённой в [8].

## **Исследование влияния насыщения регулятора, квантования сигнала токовой обратной связи по уровню и времени**

Схема имитационной модели исследования в *Simulink* показана на рисунке 4.13.

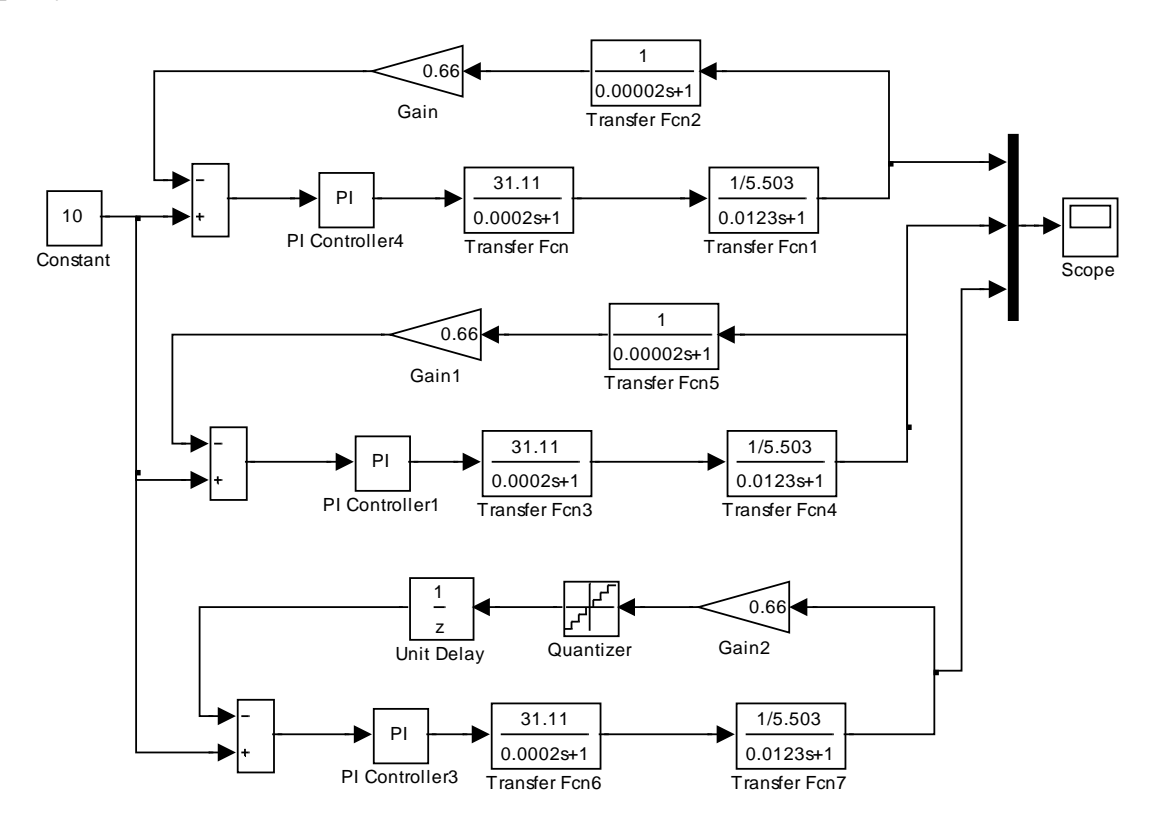

*Рисунок 4.231 – Схема модели исследования влияния насыщения, квантования по уровню и времени (Fig4\_13)*

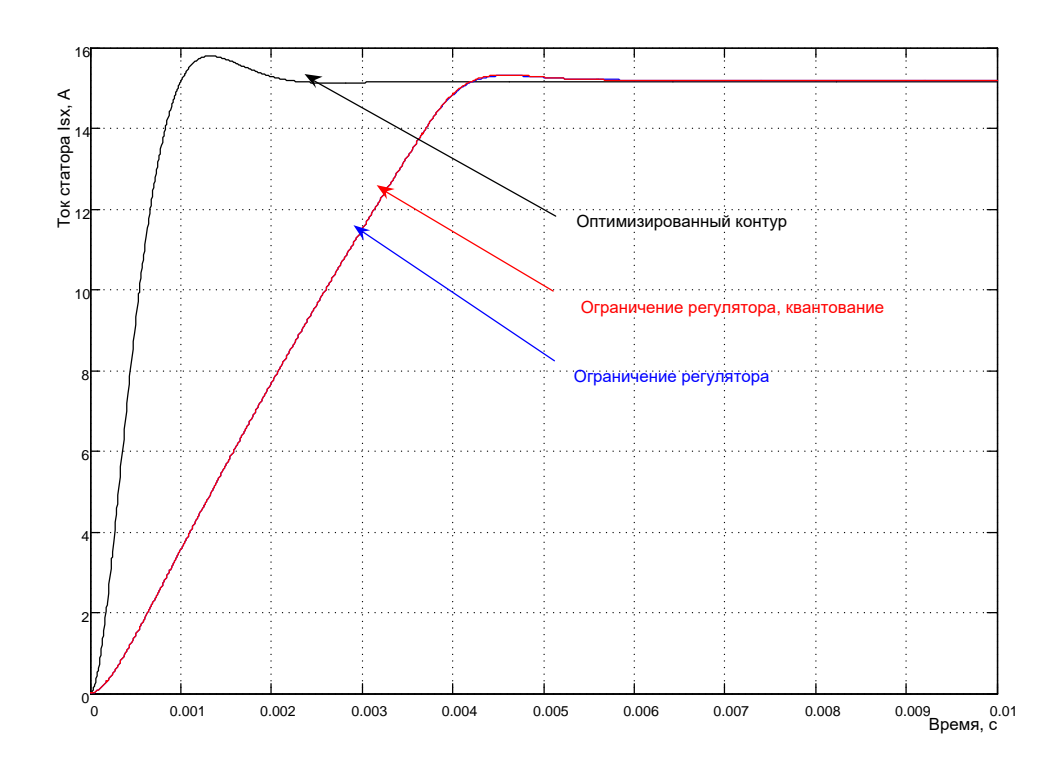

*Рисунок 4.232 – Результаты исследования контура тока при максимальном сигнале управления*

На диаграмме (рисунок 4.14) показаны результаты исследования влияния настройки некоторых параметров контура при максимальном задающем сигнале 10В.

Существенное влияние оказывает насыщение регулятора на уровне 10В. Так же, существенное влияние оказывает уровень ограничения выходного напряжения интегратора регулятора. Приемлемые результаты получены при выборе ограничения интегратора на уровне 3В (см. рисунок 4.15).

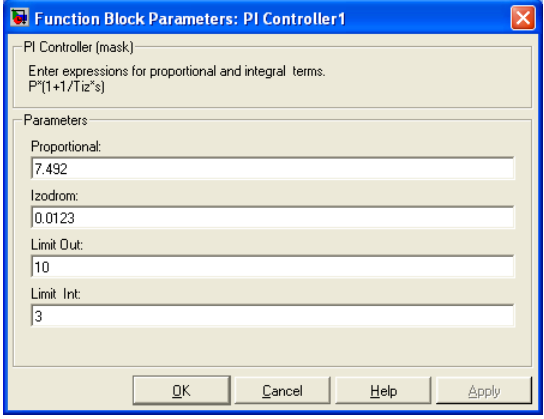

*Рисунок 4.233 – Настройка уровня ограничения регулятора тока*

Особого внимания заслуживает исследование влияния квантования сигнала обратной связи по уровню и времени. Исследование влияния квантованию по уровню даёт ответ на вопрос: с каким форматом слова по разрядности необходимо применить контроллер при цифровом управлении. При исследовании влияния квантования по времени совместно с задержкой управления на это время позволит оценить требуемое быстродействие требуемого контроллера для цифрового управления. Результаты моделирования приведены для настроек блоков *Quantizer* и *Unit Delay*, показанных на рисунке 4.16

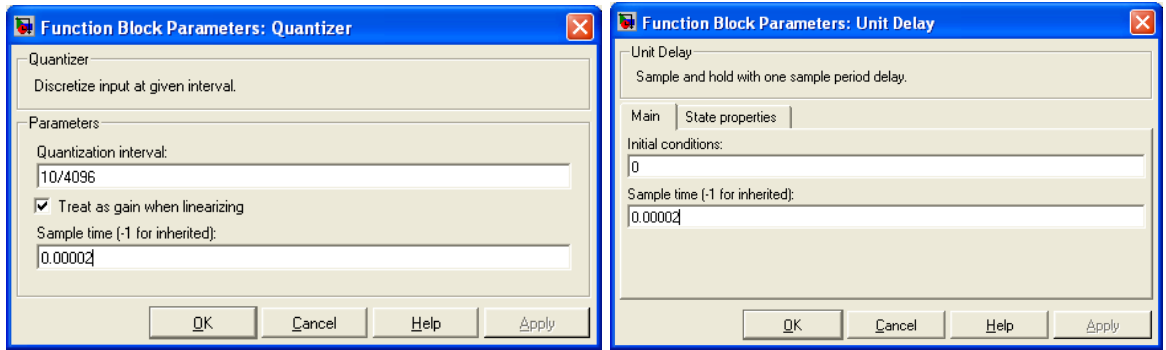

*Рисунок 4.234 – Настройки блоков Quantizer и Unit Delay*

Таким образом, цифровая управляющая система (контроллер) должна обеспечить с периодом в 20мкс подачу информации в цепь обратной связи через 12-разрядный ЦАП.

Исследуем реакцию контура на «малое» управление в виде сигнала 0,01В.

Результаты моделирования приведены на рисунке 4.17. Анализ показывает, что ограничение регулятора не влияет на реакцию контура, а квантование вносит погрешность в процесс управления. Это исследование позволяет сделать вывод о применении цифровых средств разрядностью не ниже 12. И эти выводы в значительной степени справедливы при проектировании электроприводов с диапазоном регулирования 1000 и выше.

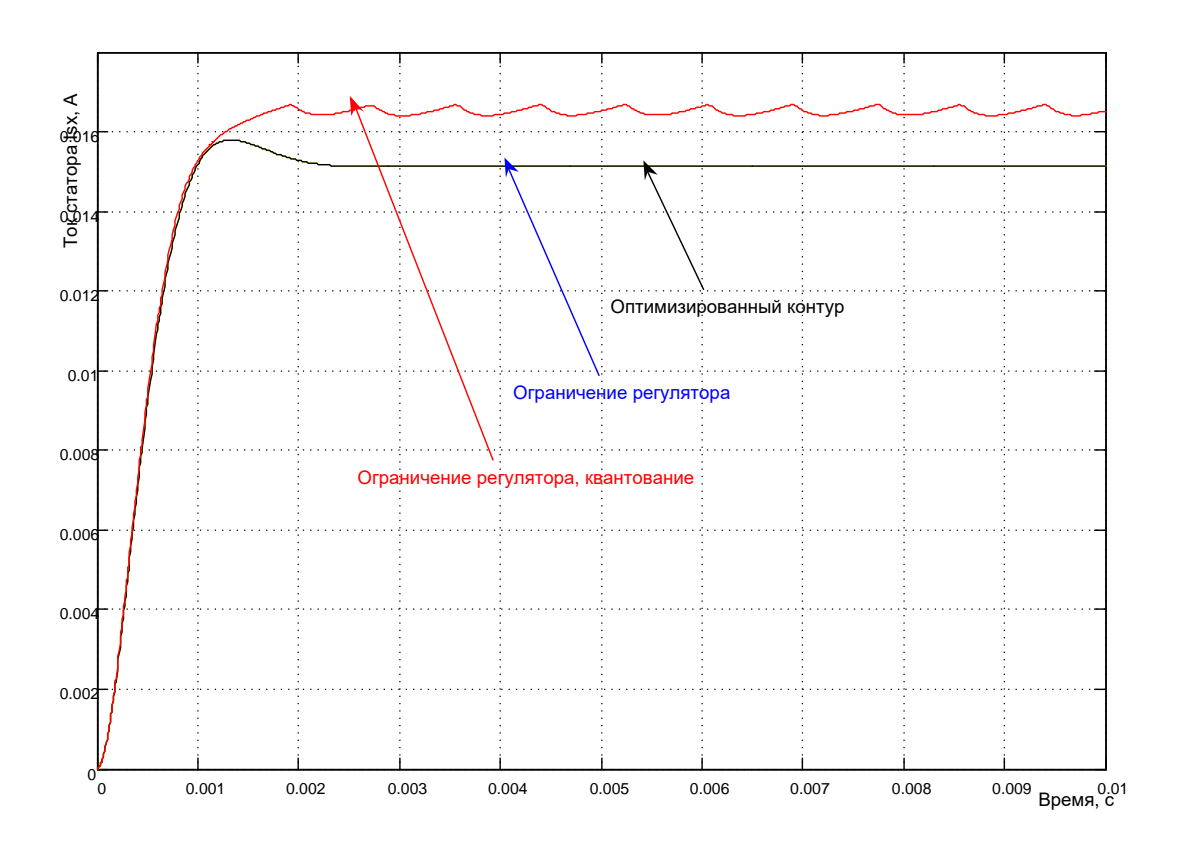

Рисунок 4.235 – Реакция контура тока на «малое» управление

Второй важный вывод состоит в том, что при «малом» управлении оптимальные свойства различных реализаций подтверждаются.

Третий вывод свидетельствует о том, что преобразователь частоты с такими свойствами реализовать невозможно, но на этом этапе проектирования решена задача определения параметров регулятора тока и сформирован некоторый эталон, к которому необходимо приближать практические реализации.

### Исследование влияния реальных свойств преобразователя частоты на статические и динамические свойства контура тока

Проведём имитационные исследования контура тока с управлением преобразователем частоты по широтно-импульсному способу на несущей частоте и с релейным управлением с переменной частотой, близкой к несущей. Именно в этом состоит основной смысл имитационного моделирования, а не в проверке выводов, сделанных Кесслером.

На рисунке 4.18 показаны схемы моделей контура тока в трёх реализациях: с идеальным преобразователем частоты (эталон) - первый контур схемы модели; с управлением преобразователя по широтно-

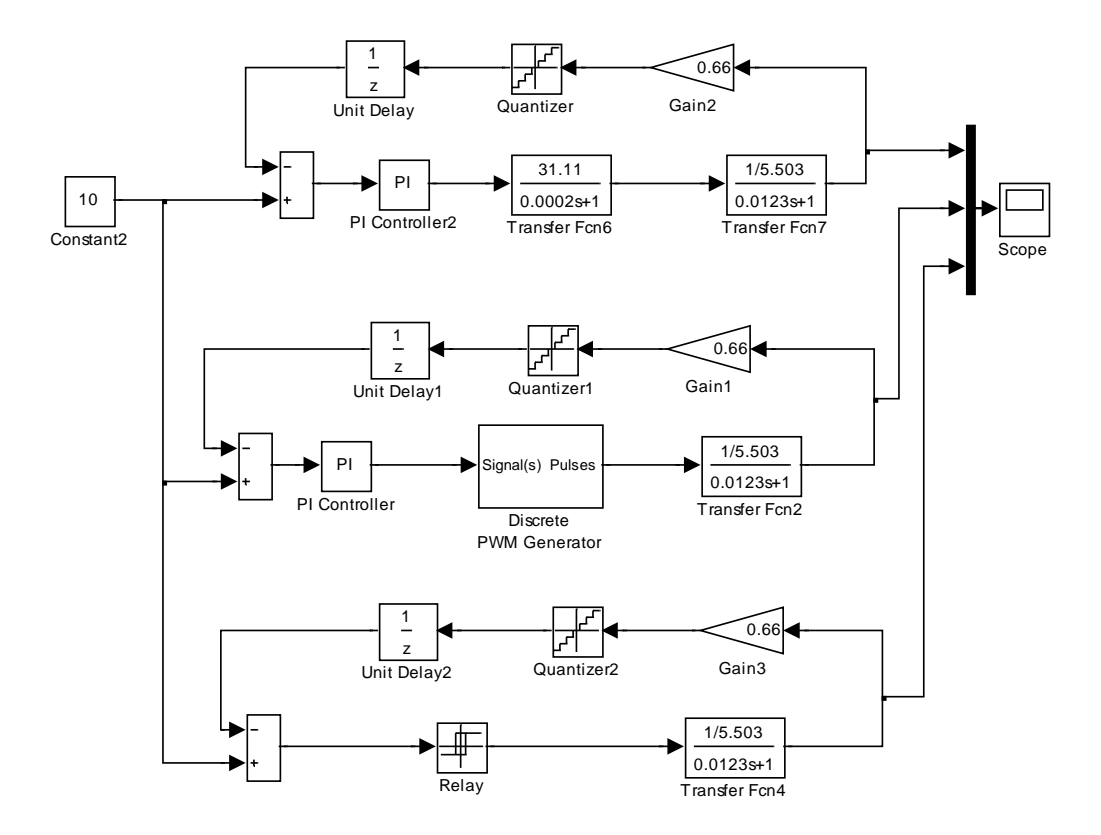

импульсному закону – второй контур; с релейным законом управления – третий контур.

*Рисунок 4.236 – Схемы моделей контура тока с различными реализациями преобразователя частоты (Fig4\_18)*

Цепи обратной связи всех контуров одинаковы, параметры регулятора тока соответствуют расчётным оптимальным значениям. Параметры регулятора при релейном управлении показаны на рисунке 4.19 и выбраны таким образом, что бы частота коммутации примерно соответствовала частоте несущей при широтно-импульсном управлении 2500Гц. Ширина гистерезиса принята ±0,2В (при максимальном сигнале управления ±10В), выходной сигнал (сигнал преобразователя частоты) двухпозиционный ±311,1В.

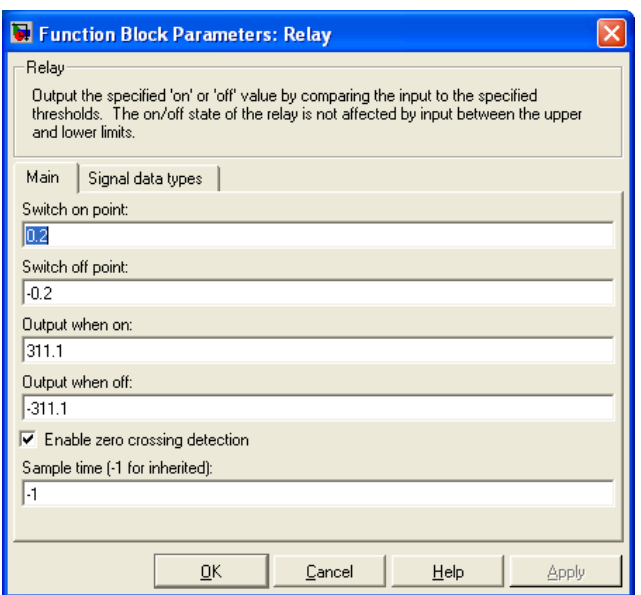

*Рисунок 4.237 – Параметры двухпозиционного релейного регулятора*

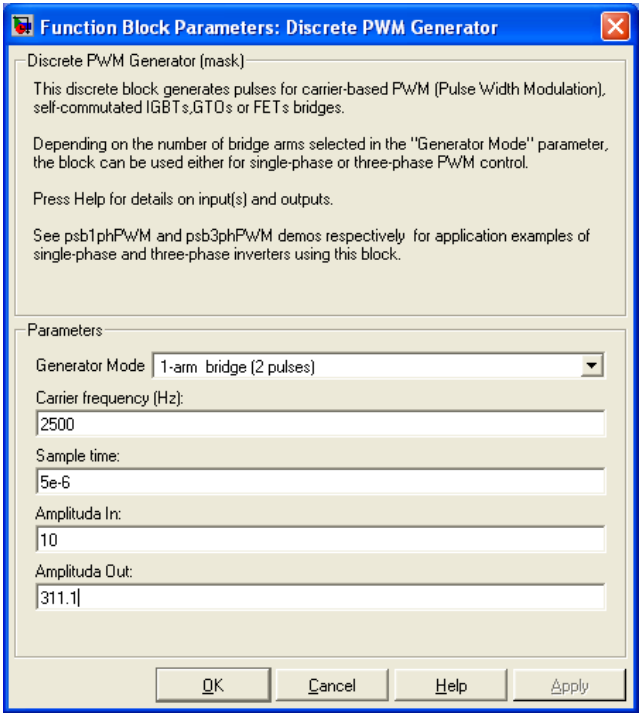

*Рисунок 4.238 – Окно ввода параметров однофазного широтно-импульсного преобразователя*

Для управления по широтно-импульсному закону используем блок из состава библиотеки *Simulink* – *Discrete PWM Generator* с некоторым изменением. Ввод параметров этого блока показан на рисунке 4.20. Выбираем управление однофазным мостом преобразователя, вводим значение несущей частоты преобразователя 2500Гц (при максимальной частоте выбранного типа преобразователя 3000Гц), рекомендуемый интервал моделирования этого блока 5е-6с оставляем без изменения.

Максимальная амплитуда входного сигнала  $\pm 10B$ , амплитуда выходных импульсов  $\pm 311,1B$ .

Результаты моделирования реакции каждого контура на входной сигнал 10 и 1В сведены для сравнения на одну диаграмму (рисунки 4.21,  $4.22$ ).

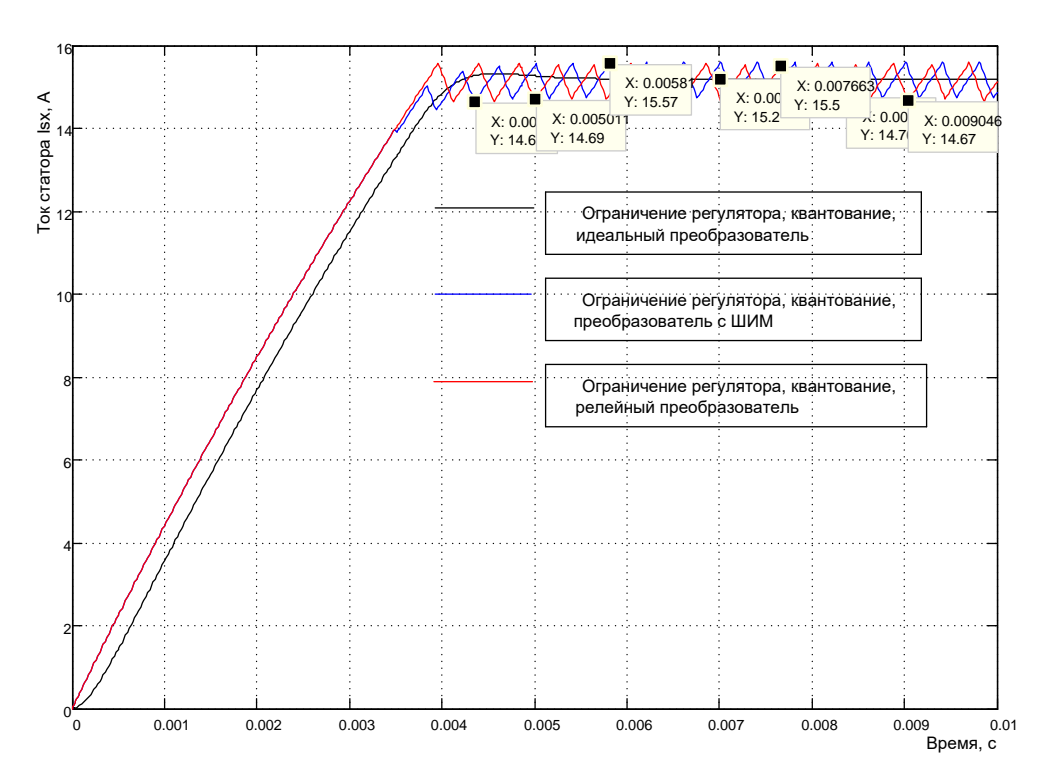

Рисунок 4.239 - Результаты моделирования реакции контура тока на входной сигнал 10В

Анализ полученных результатов моделирования позволяет утверждать, что контуры тока с реальными преобразователями выполнили поставленную задачу: на выходе сформирован ток со средним значением 15,2А. Амплитуда пульсаций не превышает 5% и составляет 0,7...0,8А, частота пульсаций с ШИМ - 2500Гц, для релейного управления чуть менее 2500Гц. При входном воздействии 1В регуляторы не насыщаются, быстродействие стало оптимальным, реальные преобразователи отработали оптимальное быстродействие и формально можно утверждать, что с релейным преобразователем качество управления улучшилось (время переходного процесса уменьшилось и перерегулирование исчезло).

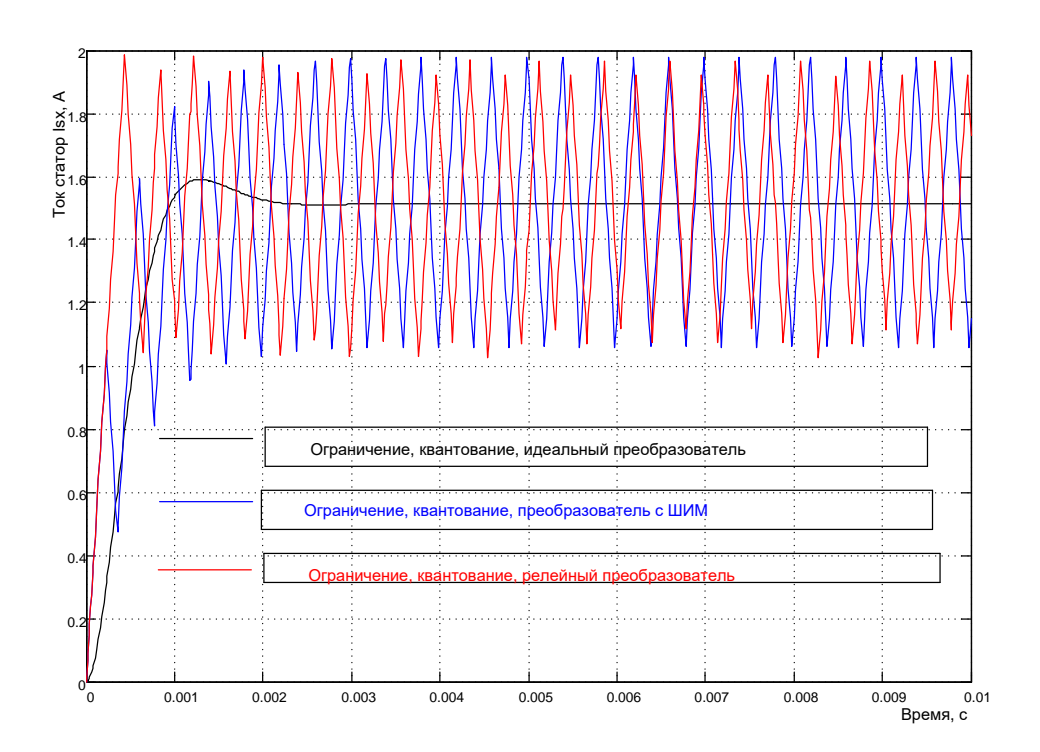

Рисунок 4.240 - Результаты моделирования реакции контура тока на входной сигнал 1В

Принимаем такую реализацию контура тока (с преобразователями) при проектировании контуров управления потоком и скоростью.

## 4.3 Оптимизация и имитационное исследование в Simulink контура потока

# Расчёт параметров регулятора потока при идеальном источнике тока

Расчётная схема контура потока показана на рисунке 4.23.

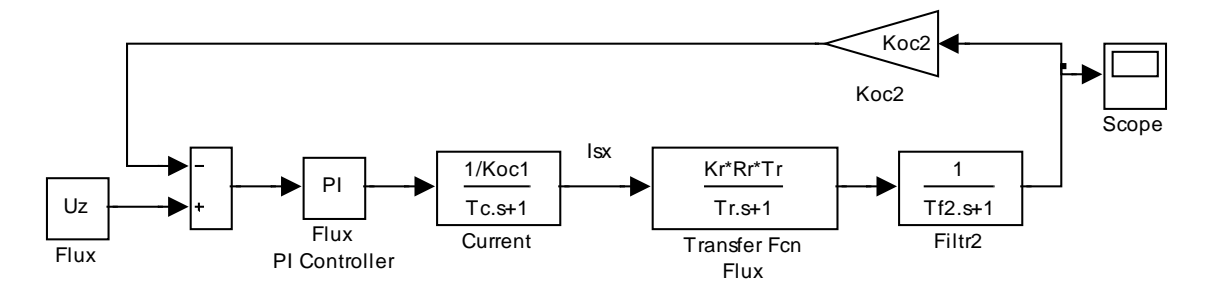

Рисунок 4.241 – Структурная схема контура потока

Контур содержит эквивалентный подчинённый контур тока с передаточной функцией:

$$
W_{C(s)} = \frac{1/K_{oc1}}{T_C \cdot s + 1} = \frac{1/0,66}{0,00044 \cdot s + 1},
$$
\n(4.82)

где  $T_C = a_k \cdot T_{\mu 1} = 0,00044$  с – эквивалентная постоянная контура тока.

Передаточная функция блока потока:

$$
W_{TFF(s)} = \frac{K_r \cdot R_r \cdot T_r}{T_r \cdot s + 1} = \frac{0.9344 * 3.233 * 0.165}{0.165s + 1}.
$$
 (4.83)

Передаточная функция фильтра Filtr2:

$$
W_{F2(s)} = \frac{1}{T_{f2} \cdot s + 1} = \frac{1}{0,0002 \cdot s + 1},
$$
\n(4.84)

где  $T_{f2} = 0,0002 c$  – постоянная времени фильтра, которая соответствует периоду опроса данных о потоке 400 мкс.

Коэффициент обратной связи по потоку был вычислен ранее и ра-BeH:

$$
K_{oc2} = 10. \t\t(4.85)
$$

Расчёт параметров регулятора потока произведём по модульному оптимуму [8]. Все необходимые условия выполнены.

При одной большой постоянной времени рекомендуется применение пропорционально-интегрального регулятора с передаточной функцией вида:

$$
W_{pec(s)} = \kappa_{pec} \frac{T_{us} \cdot s + 1}{T_{us} \cdot s} = 17,07 \frac{0,165 \cdot s + 1}{0,165 \cdot s},
$$
(4.86)

$$
\kappa_{pec} = \frac{T_r \cdot K_{oc1}}{T_{\mu 2} \cdot a_k \cdot K_r \cdot R_r \cdot T_r \cdot K_{oc2}} =
$$
  
= 
$$
\frac{0.165 \cdot 0.66}{0.00064 \cdot 2 \cdot 0.9344 \cdot 3.233 \cdot 0.165 \cdot 10} = 17.07
$$

 $T_r = T_{u3} = 0.165 c$  – большая постоянная времени, равная времени изодрома  $T_{u3}$ ;

где

 $T_{\mu 2} = T_C + T_{f2} = 0,00044 + 0,0002 = 0,00064$  с – эквивалентная малая постоянная времени контура потока;

 $a_r = 2 -$ коэффициент оптимизации.

Таким образом, рассчитав все параметры контура потока (4.20...4.24), разработаем модель в Simulink, представленную на рисунке  $4.4.$ 

Модель реализована на элементах библиотеки Simulink, за исключением регулятора потока Flux PI Controller, схема модели которого открывается по команде Look Under Mask и была показана на рисунке  $4.8.$ 

Параметры регулятора вносятся через диалоговое окно, открывающееся при двойном щелчке по изображению регулятора (рисунок 4.24).

Блок *Flux* задаёт поток ротора. Поток задаётся в виде напряжения. Для установленных параметров задающему напряжению в 10В соответствует поток ротора по оси х 1Вб. Номинальному значению потока соответствует задание 8В.

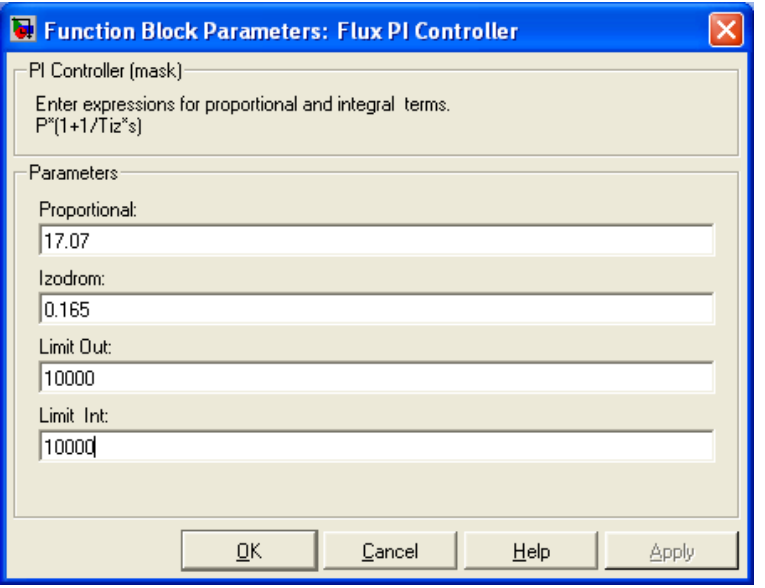

Рисунок 4.242 – Окно ввода параметров ПИ-регулятора потока

Проведём исследование спроектированного контура в линейном режиме без ограничения выходных напряжений регулятора. Для этого вызывается файл *Fig4\_4* и осуществляется моделирование при задающем сигнале 8В (рисунок 4.25).

С целью упрощения процедуры обработки полученных результатов моделирования, можно представить переходный процесс в машинных

единицах (вольтах). Тогда схема эксперимента принимает вид, показанный на рисунке 4.26.

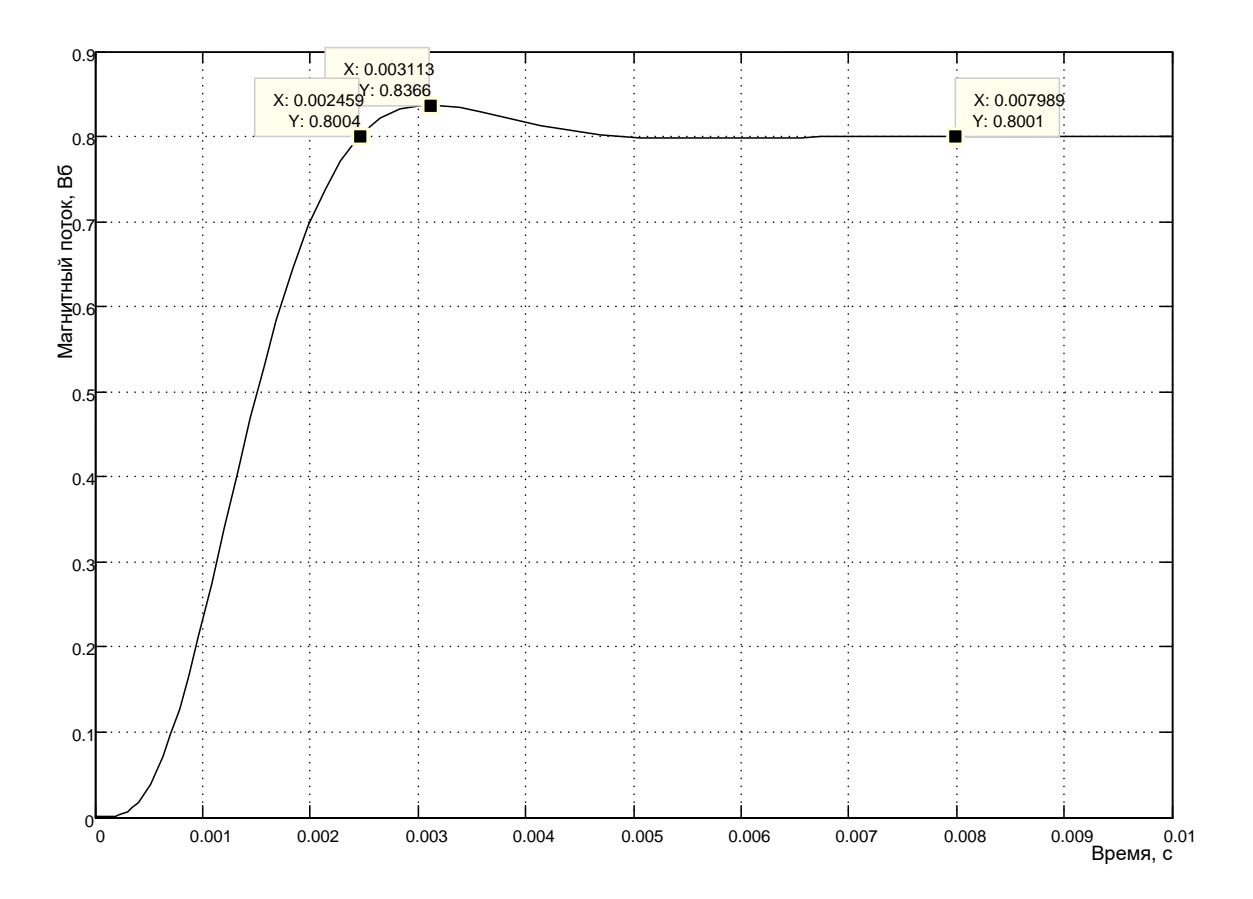

*Рисунок 4.243 – Оптимизированный переходный процесс в контуре потока*

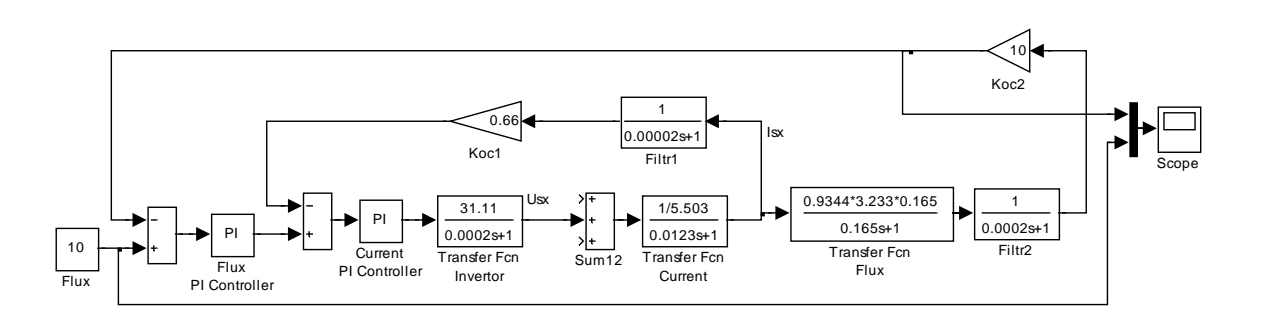

*Рисунок 4.244 – Видоизменённая схема исследования контура потока*

12 X: 0.00312 Y: 10.46  $X: 0.00247$  $\mathbf{a}$ Магнитный поток в машинных единицах, В Y: 10 Лагнитный поток в машинных единицах. 10 X: 0.007998  $Y: 10$ 8 6 4 2 о слов особо особо особо особо особо особо особо особо особо особо особо особо особо особо особо особо особо о<br>Время, с

Результаты моделирования в машинных единицах (В) представлены на рисунке 4.27.

*Рисунок 4.245 – Переходный процесс в контуре потока в (В)*

## **Исследование влияния насыщения регулятора, квантования и задержки сигнала обратной связи, способа реализации источника тока**

Схема имитационной модели исследования в *Simulink* показана на рисунке 4.28.

Особенностью данной схемы модели является включение всех вариаций контуров, подлежащих исследованию. Каждый контур имеет маркировку от1 до 5. В первом контуре заблокировано насыщение регуляторов потока и тока, источник тока идеальный, квантование и задержка сигналов обратных связей отсутствуют. Исследуем влияние насыщения регуляторов тока и потока на динамические характеристики контура потока. Для этого, во втором контуре введём ограничение регуляторов. На осциллограф подключим выходные сигналы первого и второго контуров.

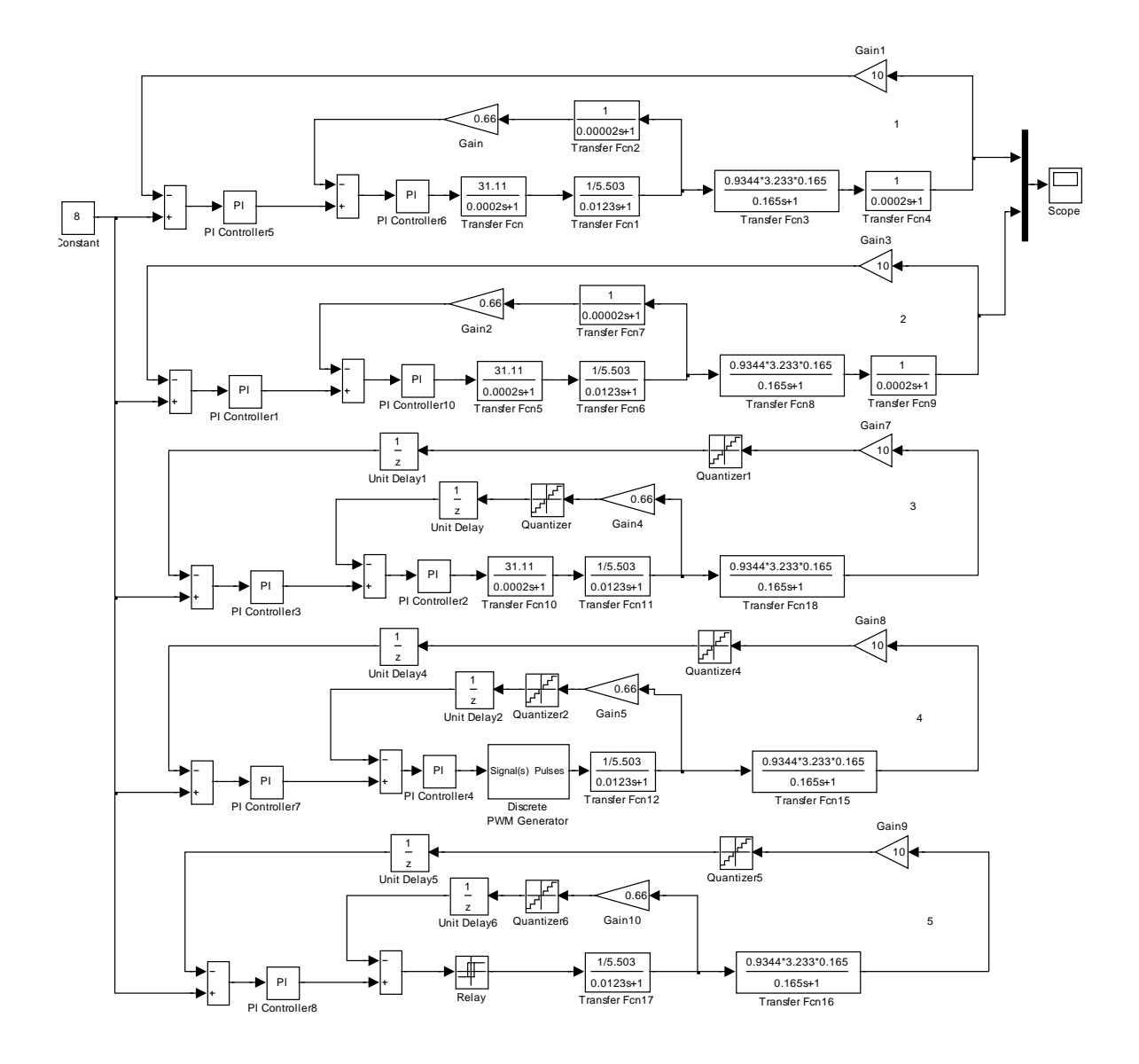

*Рисунок 4.246 – Схема модели исследования влияния насыщения, квантования и способа реализации источника тока (Fig4\_28)*

Результат моделирования продемонстрирован на рисунке 4.29.

Результаты моделирования показывают, что время переходного процесса увеличилось относительно оптимального в 5 раз. На этом этапе исследования была определена настройка ограничения интегратора регулятора потока, которая составила величину в 1В (см. рисунок 4.30).

Настройка ограничения интегратора регулятора тока осталась прежней, полученной при проведённых исследованиях контура тока.

В дальнейших исследованиях будем сравнивать показатели работы контура 2 (эталон) с аналогичными показателями работы 3, 4 и 5-го контуров. Основанием для этого является факт, что магнитный поток

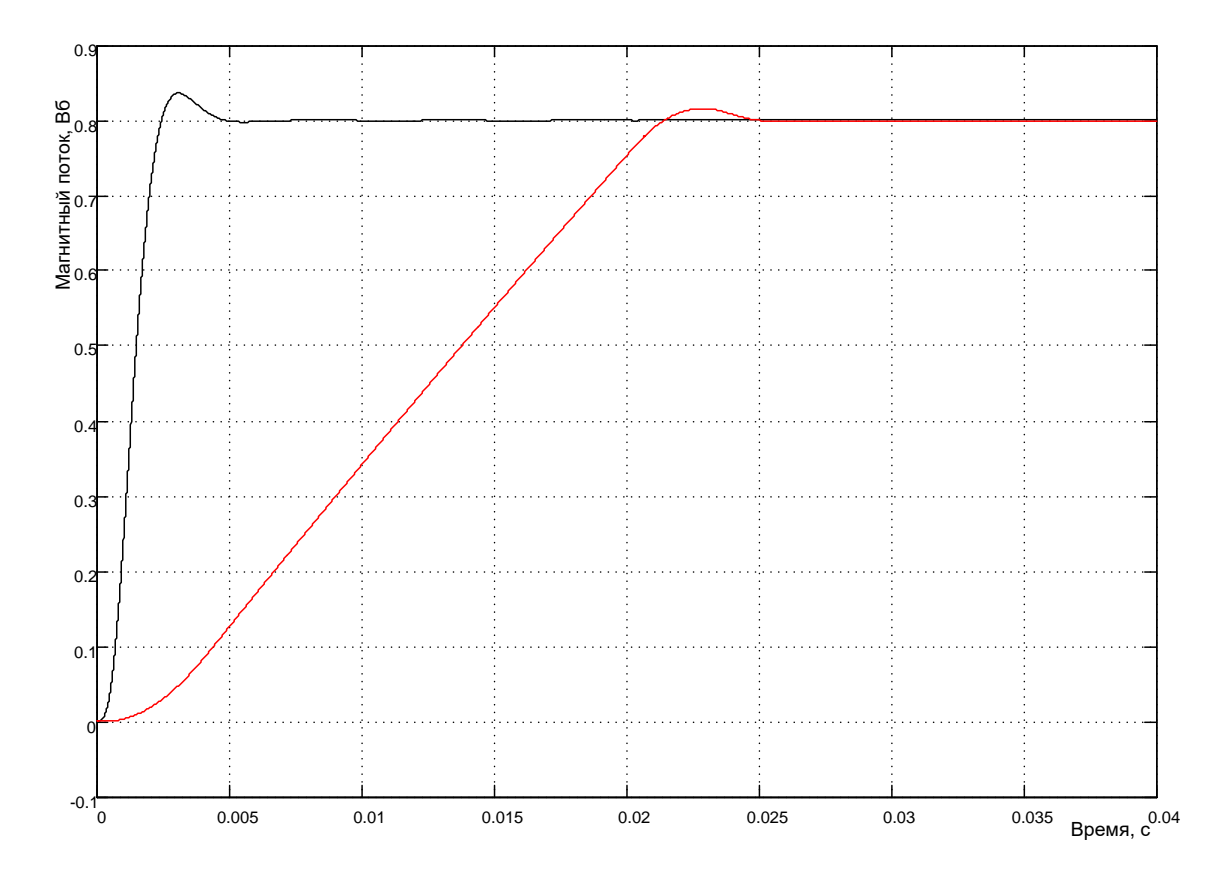

задаётся номинального значения и только в отдельных случаях ослабляется (уменьшается).

*Рисунок 4.247 – Влияние насыщения регуляторов тока и потока*

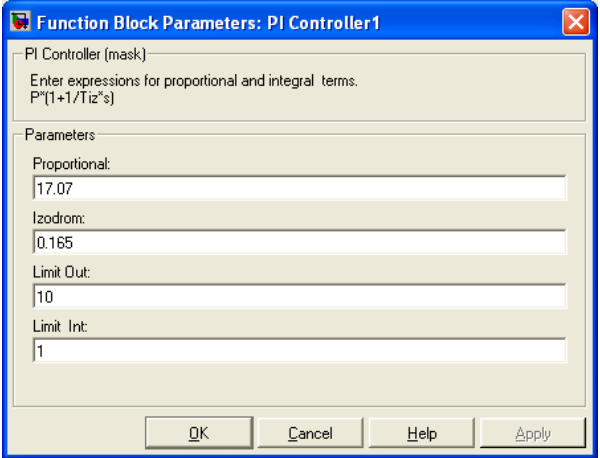

*Рисунок 4.248 – Окно ввода параметров регулятора потока*

В 3-ем контуре введены насыщения регуляторов, квантование и запаздывание сигналов обратных связей по току и магнитному потоку.

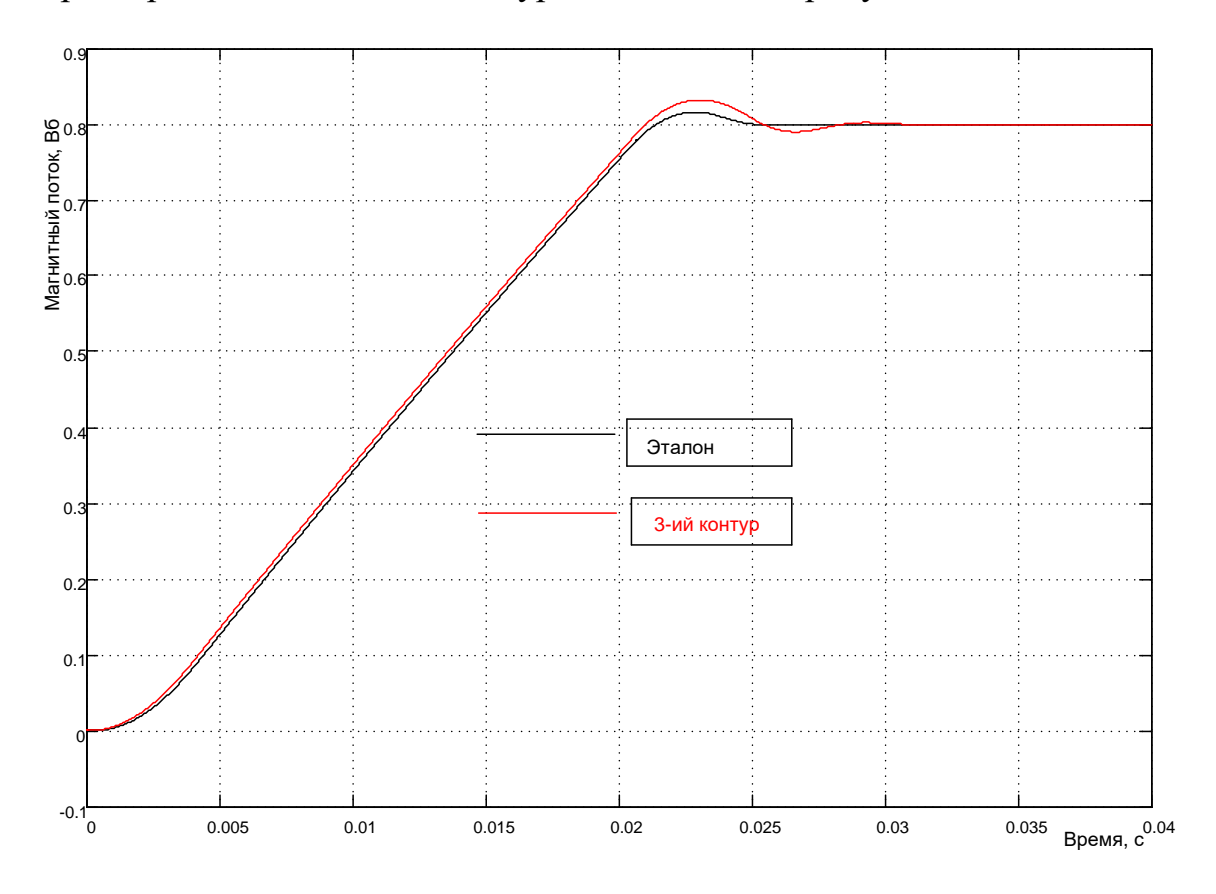

Источник тока остался идеальным. Результаты сравнения динамических характеристик 2-го и 3-го контуров показаны на рисунке 4.31.

Рисунок 4.249 – Динамические характеристики 2-го и 3-го контуров

Настройка цепи обратной связи по потоку: запаздывание 0,0004с, параметр квантования по уровню 10/1024В. Это свидетельствует о том, что если период подготовки данных по потоку не превышает 400мкс и применён ЦАП 10-ти разрядный, то динамические свойства контура потока характеризуются красной кривой (рисунок 4.31). Сравнение доказывает возможность использования указанных параметров цепи обратной связи по потоку: перерегулирование и показатель колебательности существенно не увеличились. При этом следует иметь в виду, что обратная связь в контуре тока квантована по уровню и содержит элемент запаздывания.

И, наконец, произведём оценку степени влияния реализации источника тока (рисунок 4.32). Контур 4 реализован на преобразователе с широтно-импульсным управлением, а контур 5 - с релейным управлением. Уточним, что в этом эксперименте учтены все факторы: насыщение регуляторов, квантование и запаздывание сигналов обратных связей и практическая реализация источника тока.

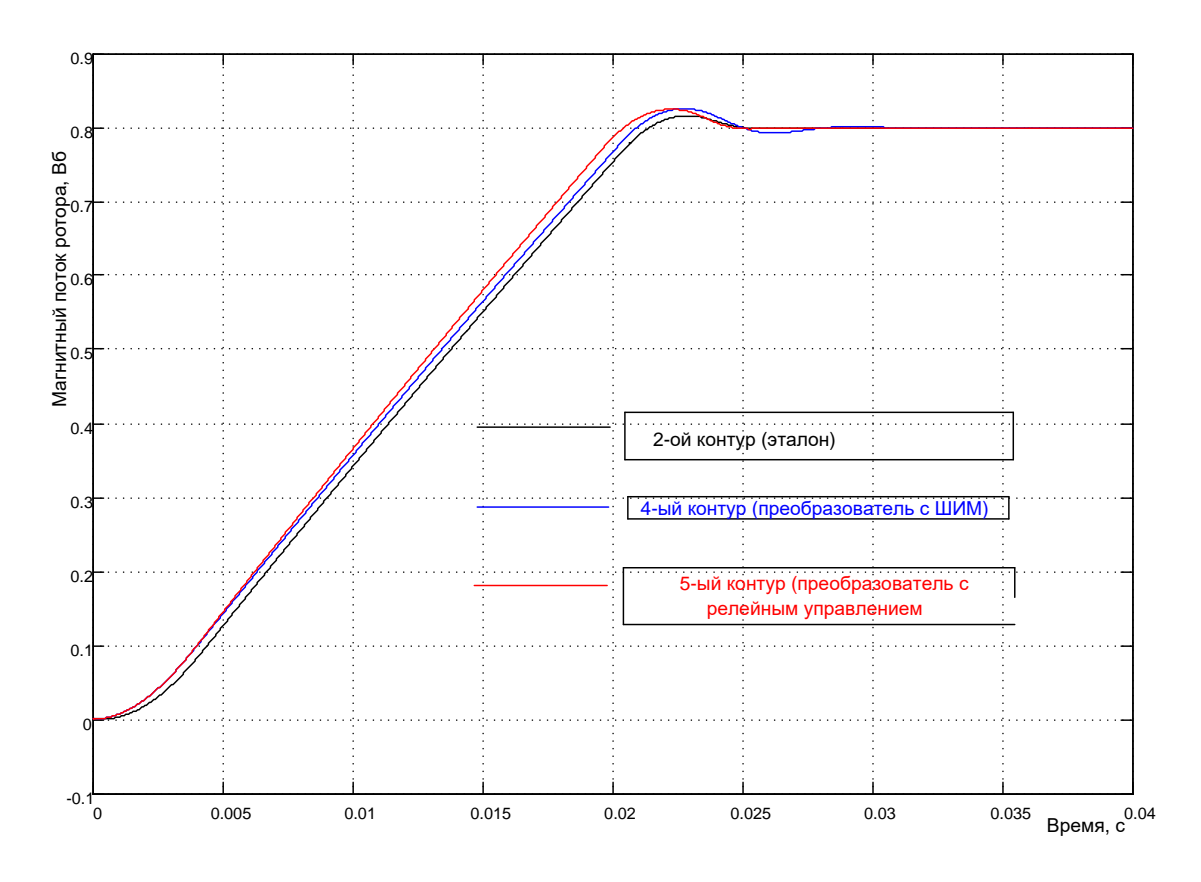

Рисунок 4.250 – Оценка степени влияния реализации источника тока

Анализ полученных результатов моделирования позволяет сделать следующие выводы:

основное влияние производит насыщение регуляторов, и как следствие ограничение величины максимального напряжения источника тока. Время переходного процесса возрастает примерно в 5 раз относительно оптимального:

необходимо тщательно подобрать настройку ограничения интеграторов регуляторов. Иначе, качество переходного процесса в контуре потока может оказаться неудовлетворительным;

при выбранных параметрах цепей обратных связей по току и по потоку существенного влияния на динамические характеристики контура потока не произведено. Но при этом может оказаться, что практически реализовать выбранные параметры либо сложно, либо невозможно;

пульсации потока отсутствуют, так как постоянная времени обмотки возбуждения (цепи создания потока по оси х) имеет большое значение 0,165с и на несущей частоте 2500Гц пульсации потока не проявляются:

для дальнейшего проектирования за основу принимаем 4 и 5-ый контур потока с выбранными параметрами.
### **4.4 Оптимизация и имитационное исследование в Simulink контура скорости**

#### **Расчёт параметров регулятора скорости при идеальном источнике тока**

Структурная схема контура скорости показана на рисунке 4.33.

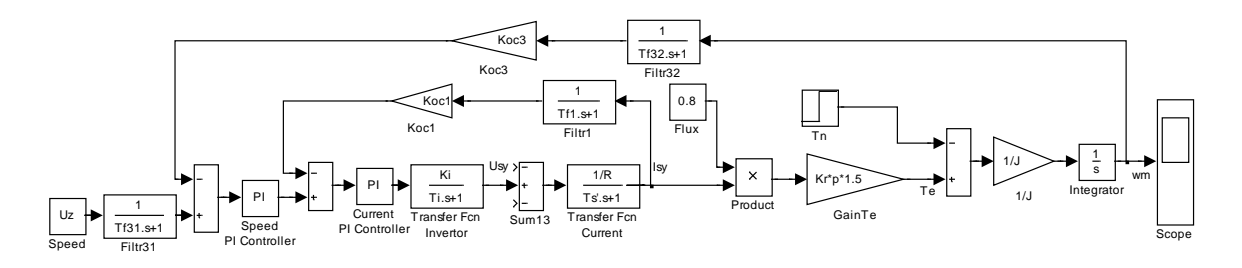

*Рисунок 4.251 – Структурная схема контура скорости*

Схема включает:

− контур тока с регулятором тока *Current PI Controller*, передаточной функцией инвертора *Transfer Fcn Invertor*, узлом ввода возмущений *Sum13*, цепью тока *Transfer Fcn Current* и цепью обратной связи по току;

− контур скорости с регулятором скорости *Speed PI Controller*, схемой формирования момента *Te* (блок *Flux*, блок умножения *Product*, усилитель *Gain Te*), двигателем (Integrator и усилителем 1/J).

Контур тока был оптимизирован в подразделе 4.3, с учётом этого расчётная схема контура скорости приняла вид, показанный на рисунке 4.34.

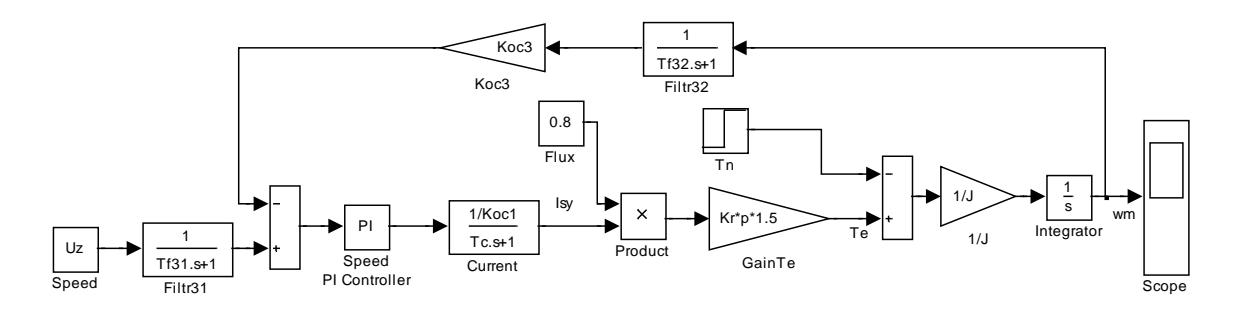

*Рисунок 4.252 – Расчётная схема контура скорости*

Контур содержит эквивалентный подчинённый контур тока с передаточной функцией:

$$
W_{C(s)} = \frac{1/K_{oc1}}{T_C \cdot s + 1} = \frac{1/0,66}{0,00044 \cdot s + 1},
$$
\n(4.87)

где  $T_C = a_k \cdot T_{\mu 1} = 0,00044$  с - эквивалентная постоянная контура тока.

Магнитный поток представлен номинальным значением 0,8Вб. Коэффициент усиления блока момента:

$$
K_{Te} = \Psi_{Rx} \cdot K_r \cdot p \cdot 1,5 = 0,8 \cdot 0,9344 \cdot 3 \cdot 1,5 = 3,3638. \tag{4.88}
$$

Максимальный момент двигателя:

 $T_{e \text{max}} = K_{Te} \cdot \sqrt{2} \cdot I_{s \text{max}} = 3,3638 \cdot \sqrt{2} \cdot 10,7 = 50,9 \text{ Hm}$ Передаточная функция фильтра Filtr32:

$$
W_{F32(s)} = \frac{1}{T_{f32} \cdot s + 1} = \frac{1}{0,0002 \cdot s + 1},\tag{4.89}
$$

где  $T_{f32} = 0,0002c$  - постоянная времени фильтра, которая соответствует периоду опроса данных о частоте вращения 400мкс.

Двигатель представлен интегрирующим звеном с постоянной времени  $T_{Int} = 1 c$  и коэффициентом усиления

$$
K_{\text{Int}} = 1/J = 1/0,008 = 125. \tag{4.90}
$$

Коэффициент обратной связи по скорости был вычислен ранее и равен:

$$
K_{oc3} = 10/100. \tag{4.91}
$$

Расчёт параметров регулятора скорости произведём по симметричному оптимуму [8]. Все необходимые условия выполнены.

Рекомендуется применение пропорционально-интегрального регулятора с передаточной функцией вида:

$$
W_{pec(s)} = \kappa_{pec} \frac{T_{us} \cdot s + 1}{T_{us} \cdot s} = 12,26 \frac{0,00256 \cdot s + 1}{0,00256 \cdot s},
$$
(4.92)

 $\text{ rq} = \frac{T_{\text{Int}} \cdot K_{\text{ocl}} \cdot J}{T_{\text{u3}} \cdot a_k \cdot K_{\text{Te}} \cdot K_{\text{ocl}}} = \frac{1 \cdot 0.66 \cdot 0.008}{0.00064 \cdot 2 \cdot 3.3638 \cdot 0.1} = 12.26;$  $T_{\mu 3} = T_C + T_{f32} = 0,00044 + 0,0002 = 0,00064$  c - малая постоянная

времени контура скорости;

 $T_{u3} = a_k \cdot b_k \cdot T_{u3} = 2 \cdot 2 \cdot 0,00064 = 0,00256 c$  - эквивалентная постоянная времени оптимизированного контура скорости, время изодрома регулятора;

 $a_{k} = b_{k} = 2 -$ коэффициенты оптимизации.

Переходные процессы в оптимизированном по симметричному оптимуму контуре характеризуются большим перерегулированием и колебательностью, причиной которых является форсирующее звено в числителе передаточной функции регулятора. Компенсация форсирующего эффекта достигается установкой в канале задания инерционного звена (фильтра) Filtr31 с передаточной функцией

$$
W_{F31(s)} = \frac{1}{T_{us} \cdot s + 1} = \frac{1}{0.00256 \cdot s + 1}.
$$
\n(4.93)

Таким образом, рассчитав все параметры контура скорости  $(4.25...4.31)$ , разработаем модель в Simulink, представленную на рисунке  $4.5.$ 

Модель реализована на элементах библиотеки Simulink, за исключением регулятора скорости Speed PI Controller, схема модели которого открывается по команде Look Under Mask и была показана на рисунке 4.8.

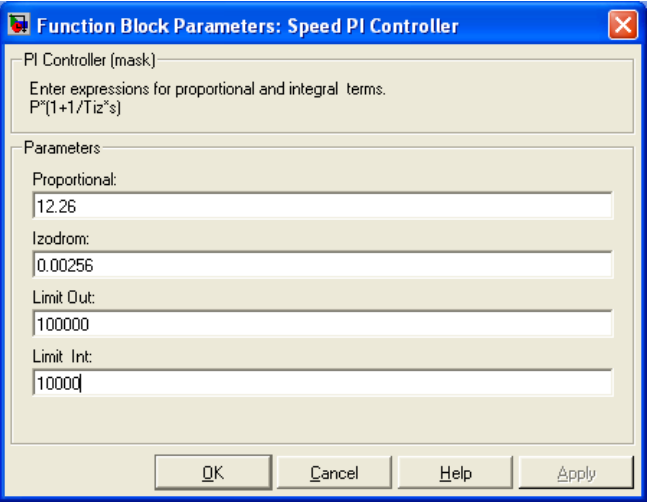

Рисунок 4.253 – Окно ввода параметров ПИ-регулятора скорости

Параметры регулятора вносятся через диалоговое окно, открывающееся при двойном щелчке по изображению регулятора (рисунок 4.35).

Блок Speed задаёт частоту вращения ротора. Частота вращения задаётся в виде напряжения. Для установленных параметров задающему напряжению в 10В соответствует частота вращения ротора 100 1/с.

На рисунке 4.36 представлена модель контура, повторенного два-ЖДЫ.

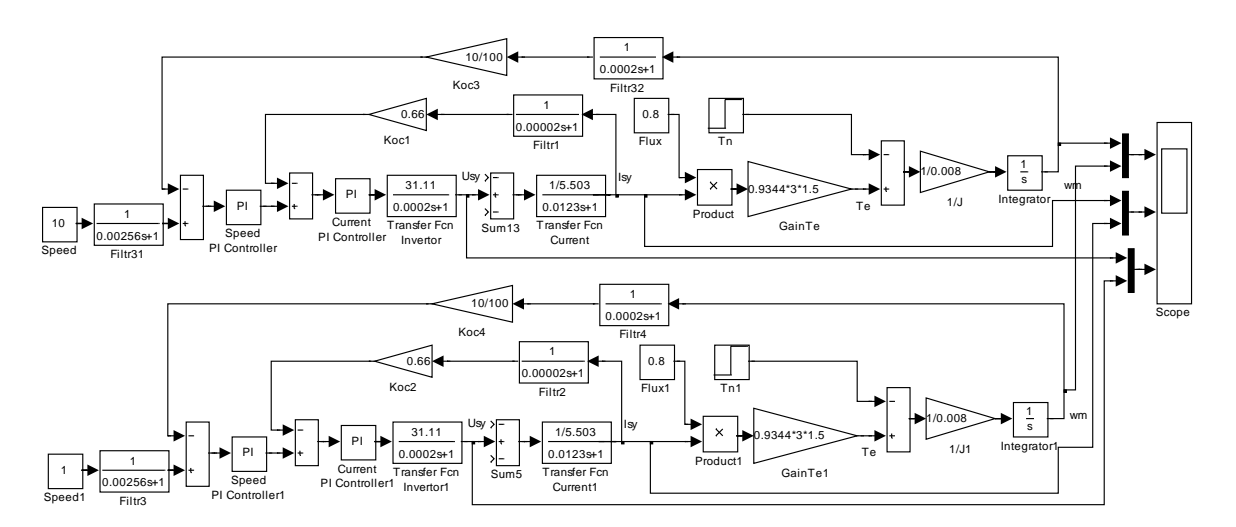

Рисунок 4.254 – Схема модели оптимизированного контура скорости с идеальным источником тока (Fig4 36)

Это сделано для построения кривых переходного режима для двух разных значений задающего напряжения. Напомним, что на регулятор скорости не наложены ограничения, источник тока (инвертор) идеальный, поэтому должен формироваться оптимальный режим управления (см. рисунок 4.37).

Исследование проведено для двух задающих напряжения: 10 и 1В. Показатели переходных процессов близки к оптимальному, соответствующие расчёты можно выполнить. Обратим внимание на реакцию источника тока (инвертора) при осуществлении оптимального управления. Напомним, что при расчёте параметров регулятора скорости было принято допущение о идеальности источника тока. Что это значит?

При управлении в «большом» (подача на вход 10В) двигатель запускается с оптимальными параметрами на частоту вращения 100 1/с. Для этого должен источник тока создать во времени максимальное напряжение 4689В и ток в нагрузке 86,48А. В действительности максимальное выходное напряжение инвертора 311,1В и предельный ток статора 15,13А. Следовательно, реально при управлении в «большом» оптимального быстродействия не достичь.

236

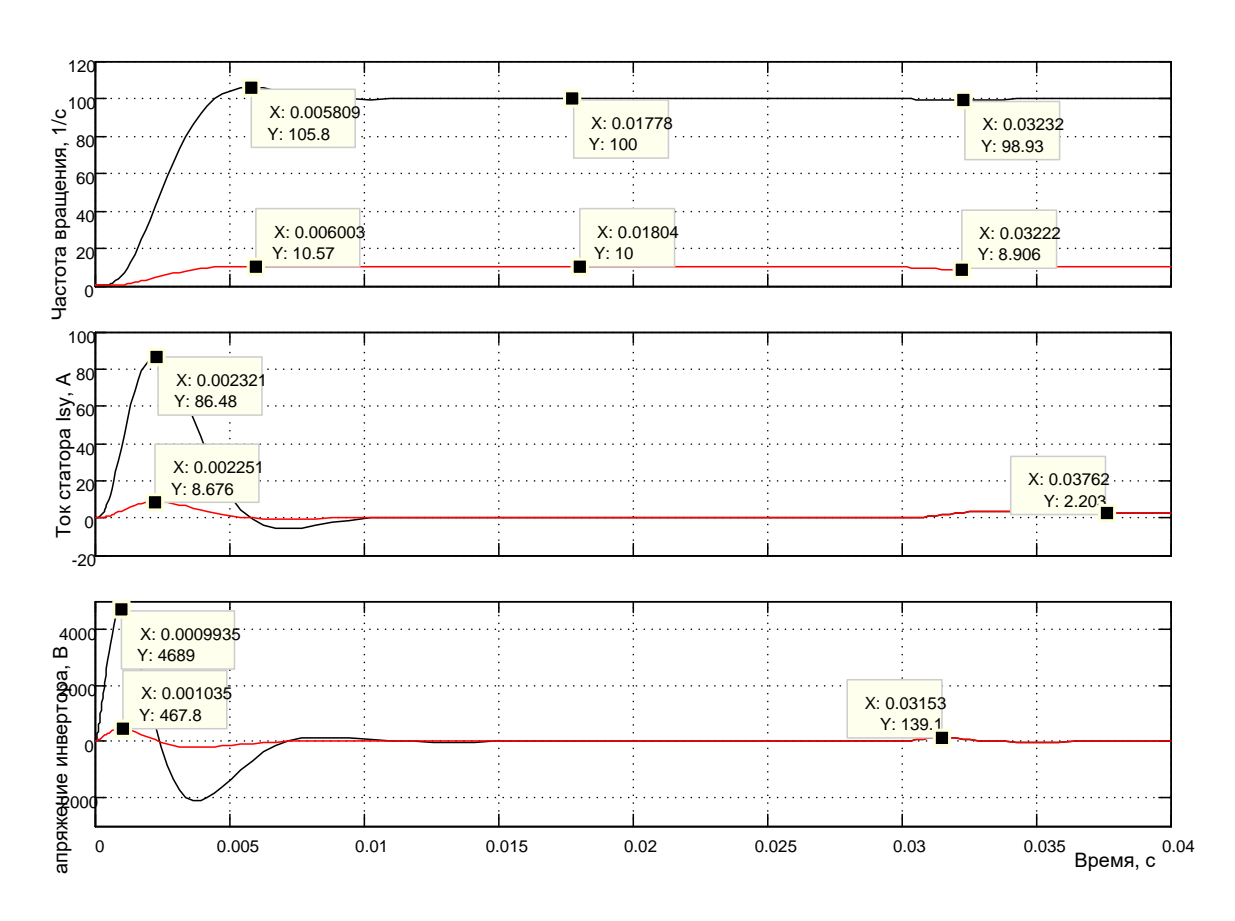

Рисунок 4.255 – Оптимизированный переходный процесс в контуре скорости при управлении по входу10 и 1В

При подаче на вход задающего напряжения 1В ситуация с выходными параметрами источника тока ближе к реальной (см. кривые переходного режима красного цвета на рисунке 4.37) и действительно параметры переходного режима приближаются к оптимальным.

В модели на рисунке 4.36 пуск выполняется без нагрузки, в момент времени 0,03с к валу двигателя прикладывается момент сопротивления номинального значения. Провал скорости на 1,1 1/с полностью устраняется за время, менее 0,005с. Пропорционально-интегральный регулятор скорости выполнил своё назначение.

#### Исследование влияния насыщения регуляторов, квантования и запаздывания сигнала обратной связи

На рисунке 4.38 показана схема модели, состоящая из трёх контуров скорости с различными настройками: первый контур оптимизированный - идеальный, регуляторы тока и скорости не ограничены; второй контур с ограничениями регуляторов; третий - с ограничением ре-

гуляторов, с квантованием и задержкой (запаздыванием) сигналов обратной связи по току и частоте вращения.

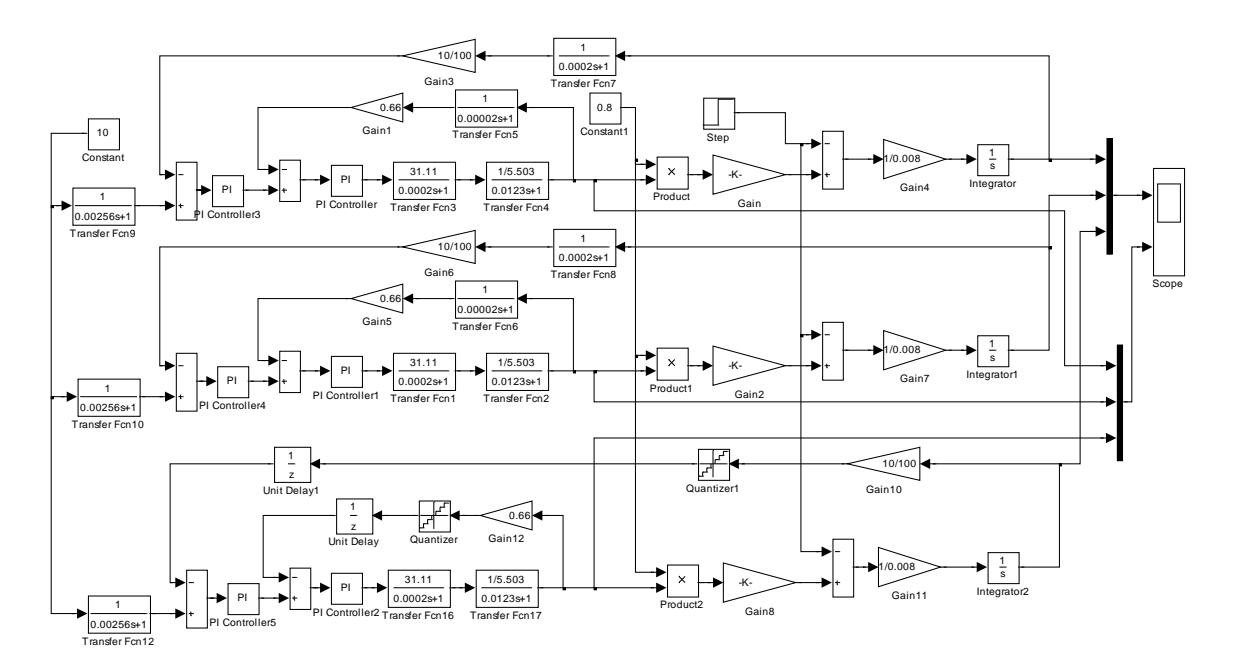

*Рисунок 4.256 – Схема модели контура скорости с тремя настройками (Fig4\_38)*

Результаты моделирования представлены на рисунке 4.39.

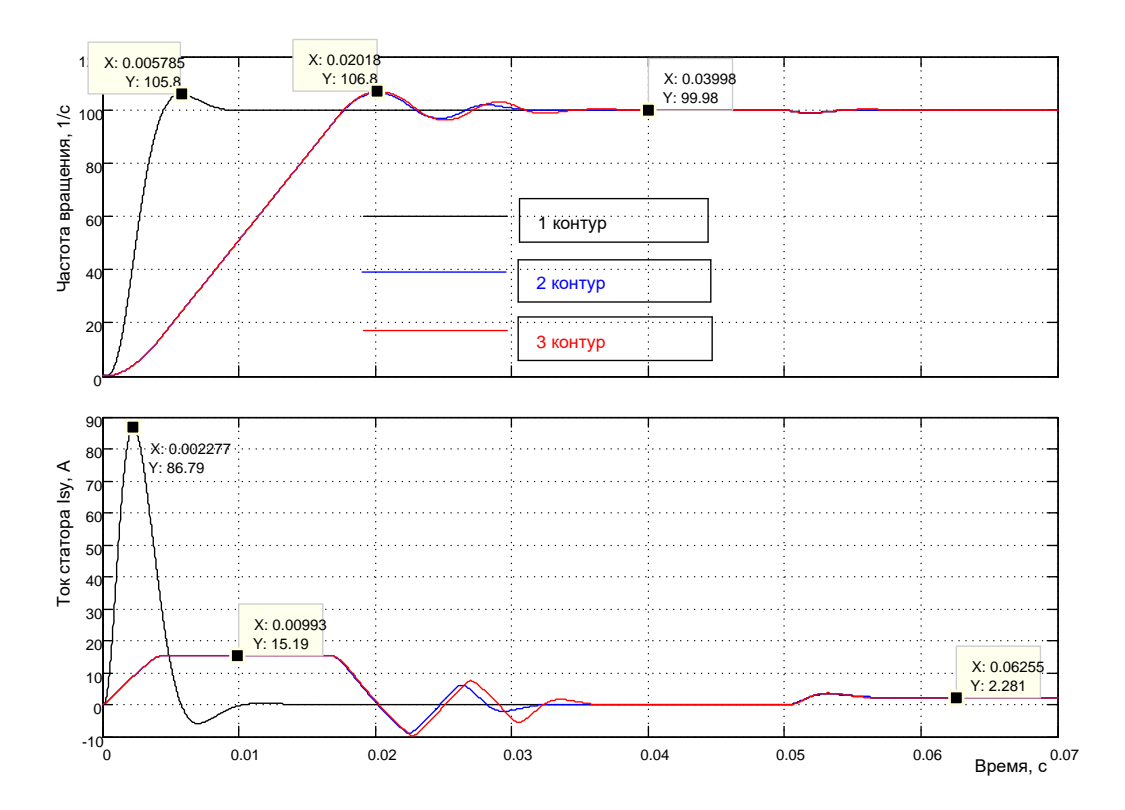

Рисунок 4.257 – Результаты моделирования контура скорости при ограничении регуляторов тока и скорости (2 контур), квантования и запаздывании сигналов обратных связей (3 контур)

На рисунке 4.39 продемонстрированы две диаграммы: частоты вращения и тока двигателя. Напомним, что переходные процессы протекают в подвижной (синхронной) системе координат. Введение ограничения регуляторов (и тока, и скорости) привело к ограничению тока и напряжения источника питания до реальных границ, что привело к снижению быстродействия контура примерно в три раза. Запуск двигателя осуществлялся без нагрузки. Наброс нагрузки произведён в момент времени 0,05с. Анализ результатов моделирования переходных режимов во втором и третьем контурах позволяют сделать вывод о незначительном влиянии выбранных параметров цепи обратной связи по частоте вращения. Уровень квантования соответствует использованию двенадцатиразрядного ЦАП, период подготовки данных о частоте вращения (запаздывание) соответствует значению 200 мкс (см. рисунок 4.40). Эта информация необходима для выбора типа контроллера, осуществляющего подготовку информации в цепи обратной связи по частоте вращения.

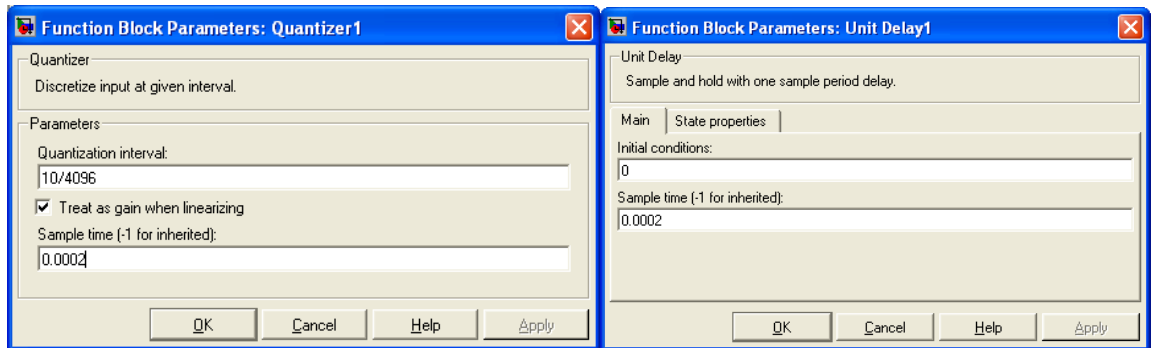

*Рисунок 4.258 – Параметры цепи обратной связи по частоте вращения*

Исследуем поведение контуров при подаче на вход задающего сигнала в 0,01В (см. рисунок4.41). Это исследование позволяет в принципе ответить на вопрос: способна ли спроектированная структура обеспечить работу электропривода в диапазоне регулирования 1000?

Переходные характеристики 1 и 2 контуров не отличаются друг от друга и представлены на рисунке синим цветом. Переходная характеристика 3 контура показана красным цветом. Анализ результатов исследования приводит к следующим выводам:

− регуляторы не насыщаются и все контуры соответствуют оптимальным настройкам;

задание уверенно и достоверно отработано (сформирована на выходе в среднем частота вращения 0,1 1/с);

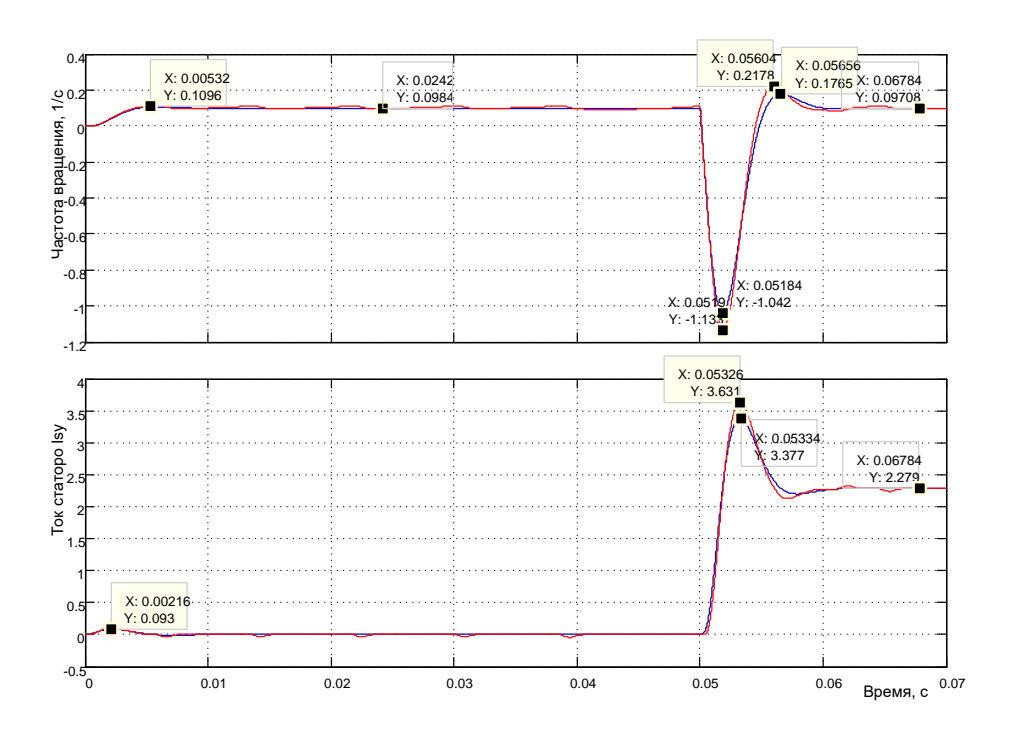

Рисунок 4.259 – Реакция контура скорости на управление 0,01В

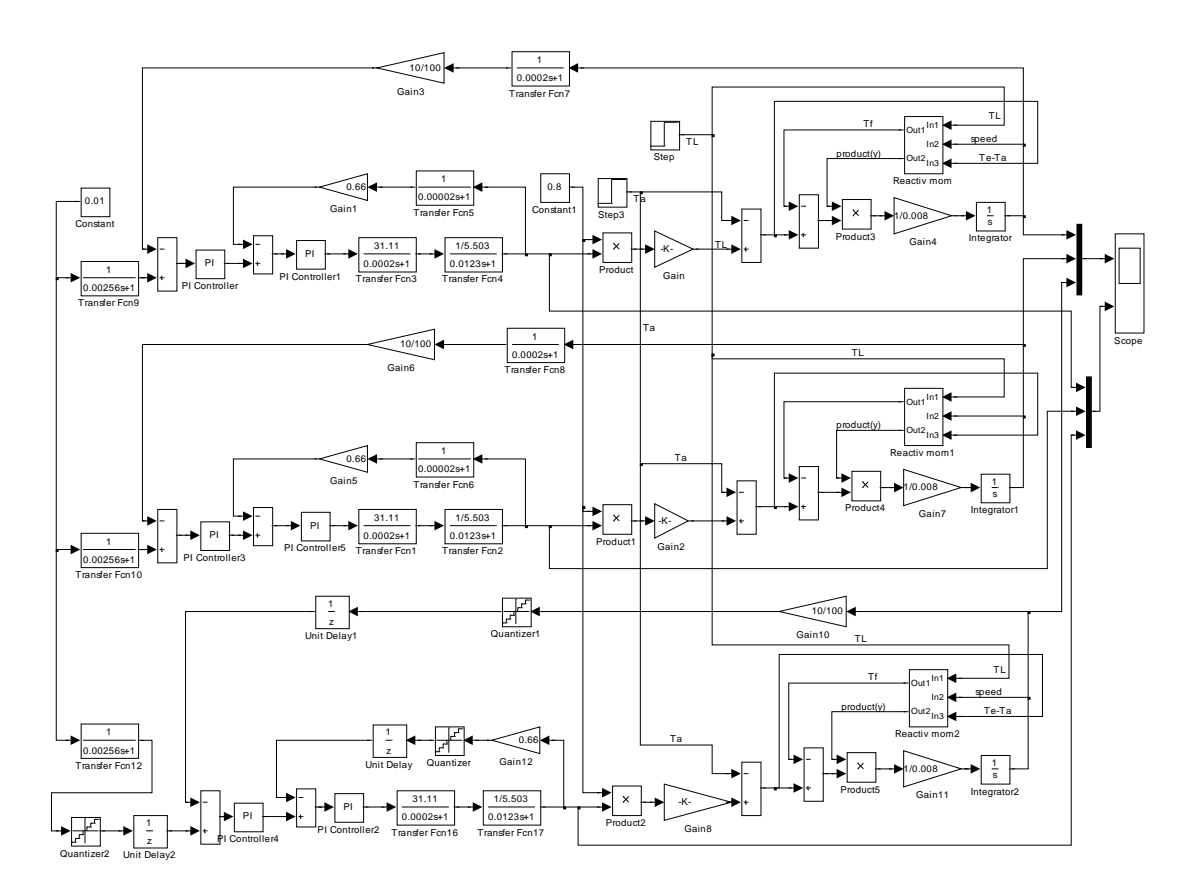

Рисунок 4.260 - Схема модели, учитывающая действие любого момента сопротивления: активного и реактивного (Fig4\_42)

возмущение в виде номинальной активной нагрузки приводит к уменьшению частоты вращения до отрицательного значения, так как момент нагрузки активный. Частота вращения за счёт действия ПИрегулятора скорости восстанавливается на заданном уровне;

запаздывание и квантование сигнала обратной связи по частоте вращения начинает проявляться, но существенного влияния не оказывает. Будем считать, что эти параметры цепи обратной связи по частоте вращения могут быть приняты за основу.

Введём в *Fig4 38* моделирование реактивного момента сопротивления. Схема усложнённой модели представлена на рисунке 4.42.

Исследуем пуск на малую частоту вращения без нагрузки с последующим наложением нагрузки реактивного характера  $T_t$  (см. рисунок  $4.43$ ).

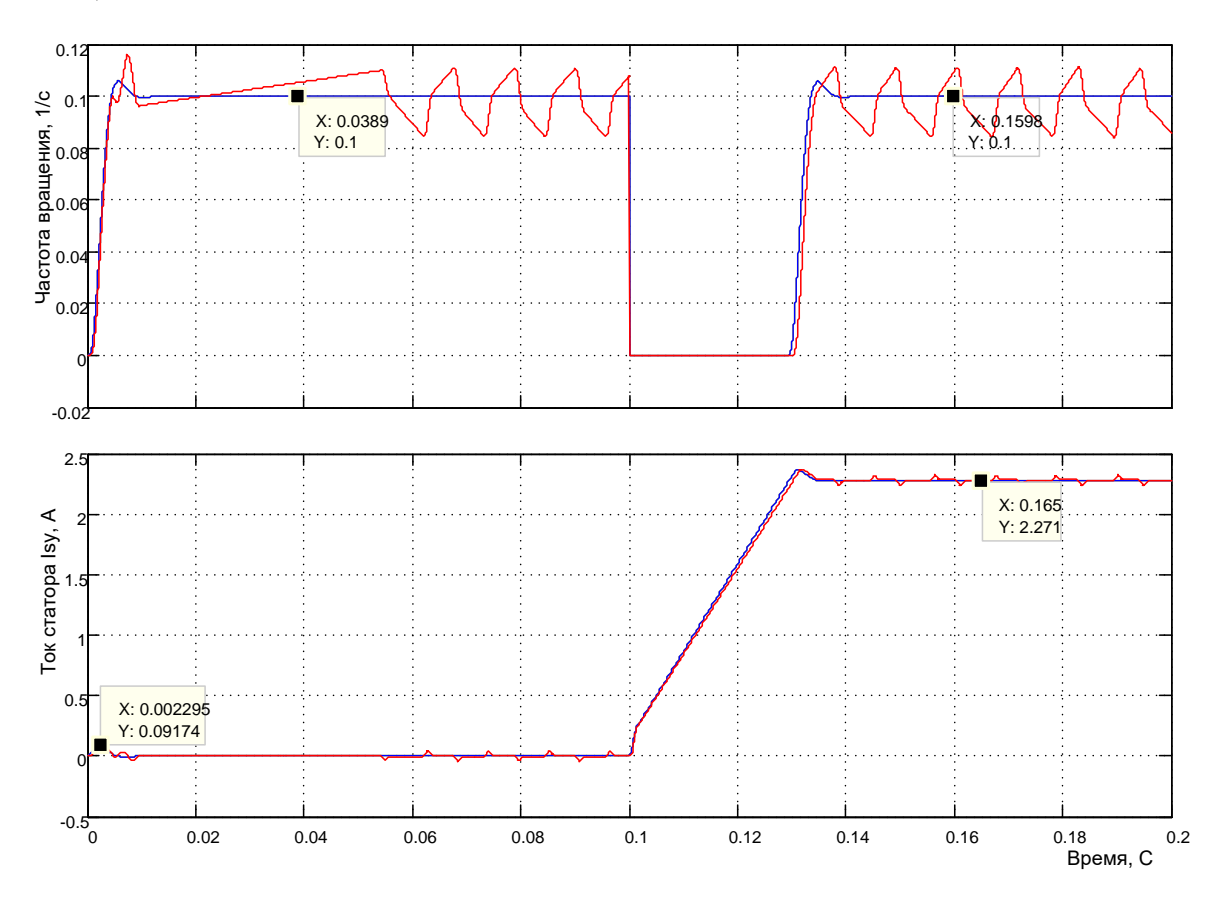

Рисунок 4.261 - Пуск на малую скорость с последующим наложением реактивной нагрузки

Отметим, что отрицательная скорость при воздействии реактивной нагрузкой не появляется. Из нижней диаграммы следует, что скорость начинает восстанавливаться при достижении тока статора статического тока нагрузки. На данном рисунке более четко представлено влияние квантования и запаздывания сигнала обратной связи. Кроме того, введено квантование и запаздывание входного сигнала.

Проведём исследование пуска двигателя на малую скорость с реактивным моментом нагрузки номинального значения с последующим сбросом нагрузки до нулевого уровня. Результаты моделирования представлены на рисунке 4.44.

Разгон двигателя начинается при выполнении условия: текущее значение электромагнитного момента должно достичь заданного момента реактивной нагрузки. Это произошло в момент времени чуть более 0,03с. Двигатель разогнался на заданную скорость 0,1 1/с. Как и прежде, переходные режимы синего цвета относятся к 1 и 2 контурам (они сливаются в одну кривую), красным цветом обозначена переходная характеристика 3 контура.

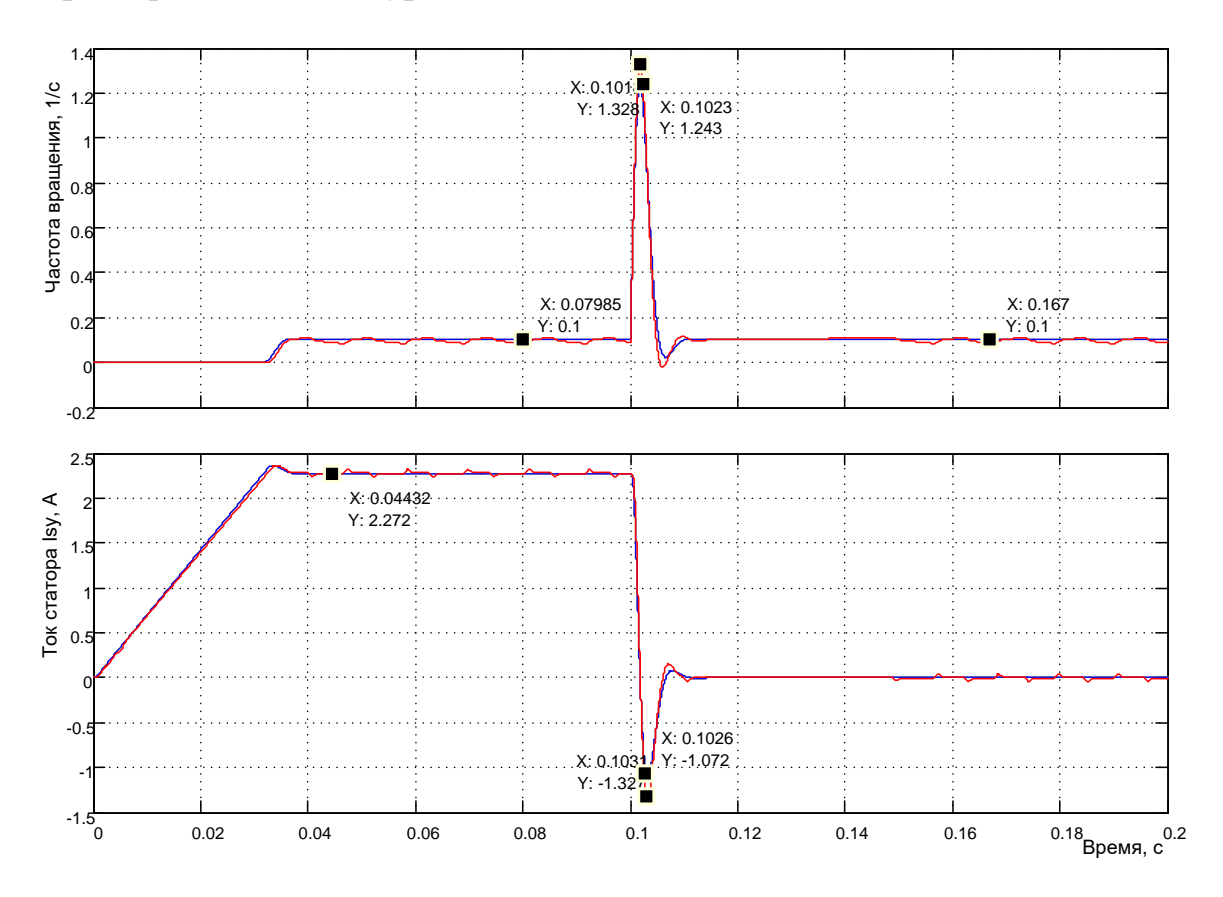

Рисунок 4.262 - Моделирование пуска при нагрузке реактивного характера на малую скорость с последующим сбросом до нулевого значения

При сбросе нагрузки частота вращения увеличивается до значения 1,243 1/с в реакции 1 и 2 контуров, и до значения 1,328 1/с в реакции 3 контура. По истечении времени 0,05с частота вращения восстанавливается до заданного значения 0,1 1/с.

Проведём моделирование при этих же условиях, но с активным моментом нагрузки (см. результаты исследования на рисунке 4.45). Выведем на второй вход осциллографа индикацию момента (картинки по моменту и току различаются только масштабом, качественно они соответствуют друг другу.

При сравнении с рисунком 4.44 следует указать на принципиальное различие процесса пуска. В первом случае (воздействие реактивного момента сопротивления) привод начинает пускаться, когда текущее значение тока (электромагнитного момента) достигнет заданного значения на входе и превысит это значение. Так как момент реактивный, то работу он не может производить.

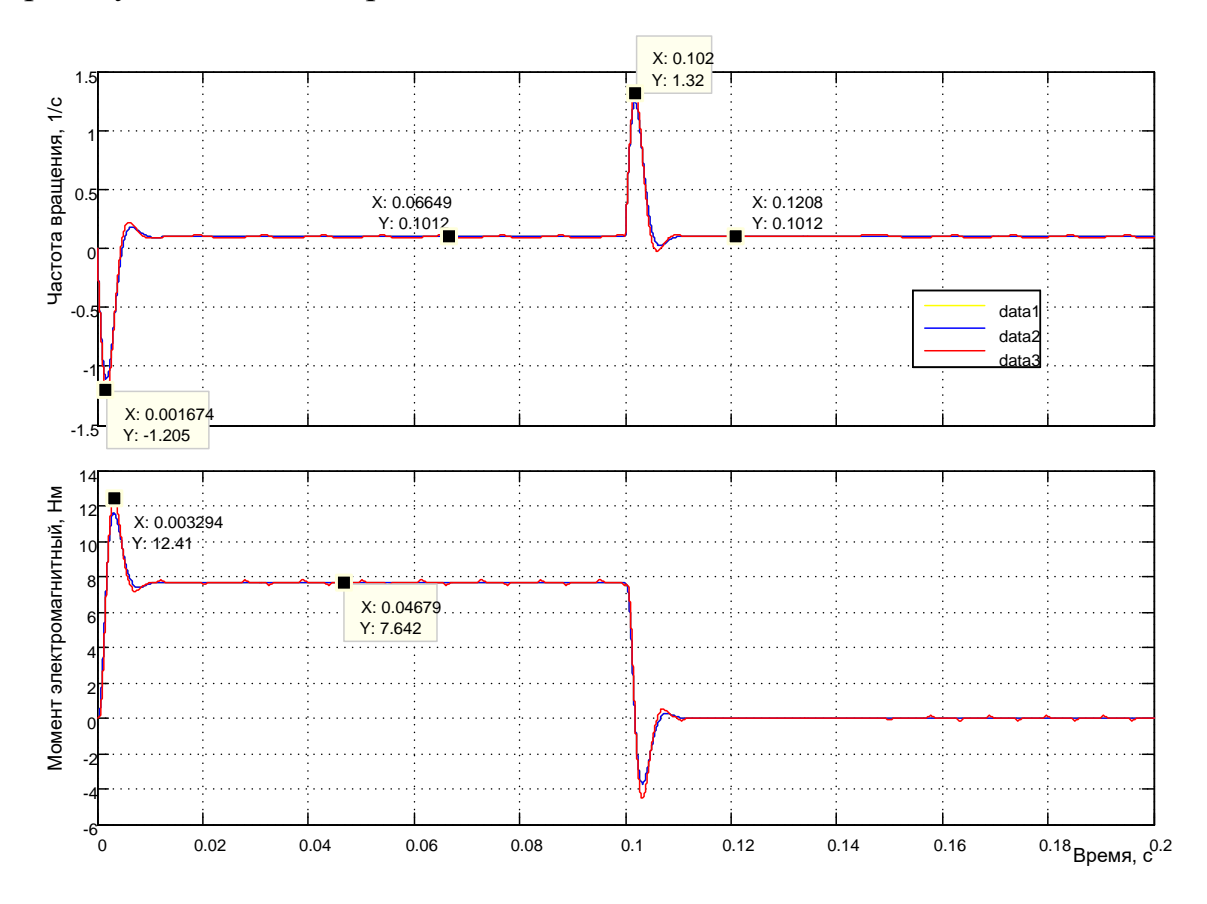

Рисунок 4.263 - Моделирование пуска при нагрузке активного характера на малую скорость с последующим сбросом до нулевого значения

Во втором случае момент активный, он сразу начинает производить работу. Так как в нулевой момент времени действует активный момент номинального значения, а текущее значение электромагнитного момента двигателя составляет нулевое значение, то двигатель под действием активного момента начинает разгоняться в отрицательном направлении. В это же время растёт электромагнитный момент двигате-

ля в соответствии со своими инерционностями. Как только момент двигателя сравняется с активным моментом сопротивления, разгон двигателя в отрицательном направлении прекращается и при дальнейшем росте момента двигателя приращение частоты вращения меняет знак и начинается процесс пуска в нужном направлении. Скорость достигает нулевого значения и далее становится положительной. Сброс нагрузки протекает одинаково в обоих случаях.

### **Исследование влияния способа реализации источника тока (инвертора)**

Рассмотрим три реализации источника тока: аналоговая, импульсная с широтно-импульсным управлением и импульсная с релейным управлением.

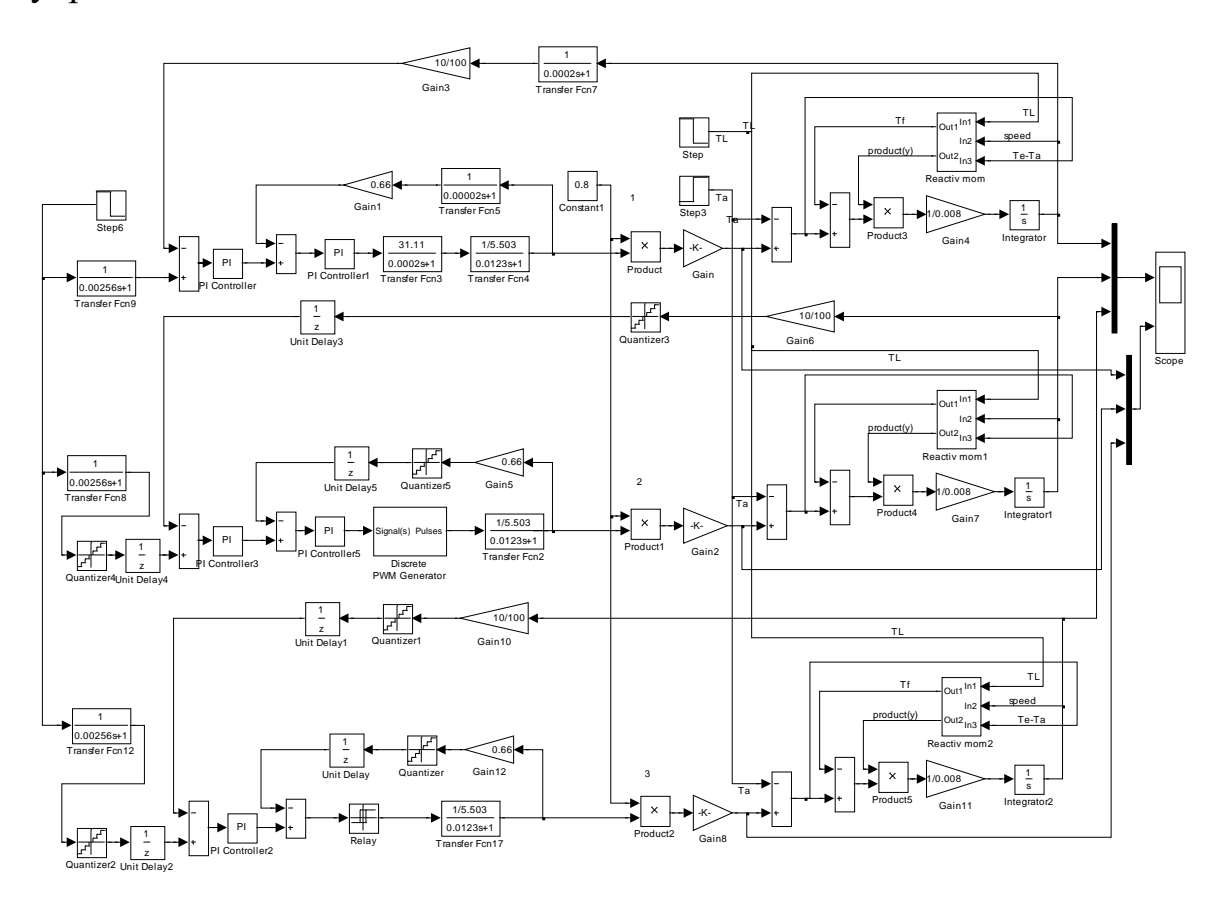

*Рисунок 4.264 –Исследование влияния способов реализации источника тока*

На рисунке 4.46 представлена модель с тремя контурами скорости, каждый из которых содержит указанную выше реализацию: 1 контур с аналоговой реализацией (будем называть его эталонным), 2 контур – импульсный с *ШИМ*-управлением, 3 контур – импульсный с релейным управлением. Что бы обеспечить сравнительный визуальный анализ, эти контуры объединены в одну схему модели. Наблюдение за переходными характеристиками осуществляется с помощью двухвходового осциллографа: по первому входу наблюдается частота вращения, по второму - электромагнитный момент двигателя.

Максимальный момент, развиваемый асинхронным двигателем при максимальном токе 15,13А, необычайно велик и составляет 50,9Нм.

Произведём исследование пуска-реверса на малую скорость (рисунок 4.47). Характеристики чёрного цвета (data 1) относятся к первому контуру,  $data 2 -$ ко второму и  $data 3 -$ к третьему.

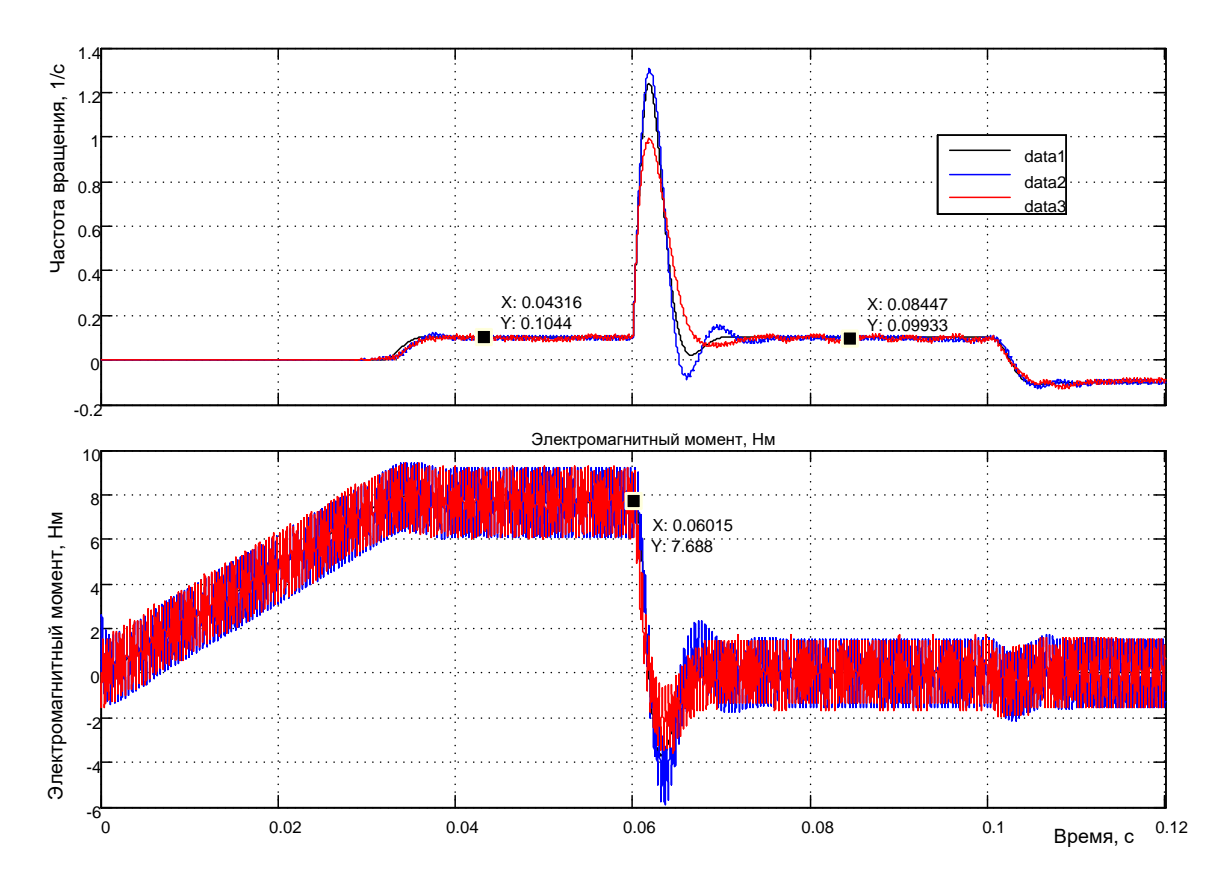

Рисунок 4.265 – Результаты моделирования управления частотой вращения при различных способах реализации инвертора (источника тока)

Задаётся частота вращения 0,1 1/с, пуск на положительное направление вращения производится с реактивным моментом сопротивления номинального значения 7,66Нм, сброс нагрузки в момент времени 0,06с. Реверс вхолостую в момент времени 0,1с.

Анализ полученных результатов моделирования приводит к следующим выводам:

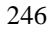

во втором и третьем контурах появились пульсации момента и частоты вращения. Пульсации момента для обоих вариантов достаточно большие (около 3Нм), что на частоте 2500Гц приведёт к повышенной шумности в работе. Пульсации частоты вращения по сравнению с уровнем 0,1 1/с незначительны и ими можно пренебречь;

характер отработки управления и возмущения (сброс нагрузки) незначительно отличается от эталона. Несколько предпочтительней выглядит применение инвертора с релейным управлением. Однако опасность работы инвертора с переменной частотой коммутации может оказаться существенной.

Для сравнения рассмотрим результаты моделирования пуска на малую частоту вращения без нагрузки с последующим наложения реактивной нагрузки номинального значения, в заключение - реверс с нагрузкой (рисунок 4.48).

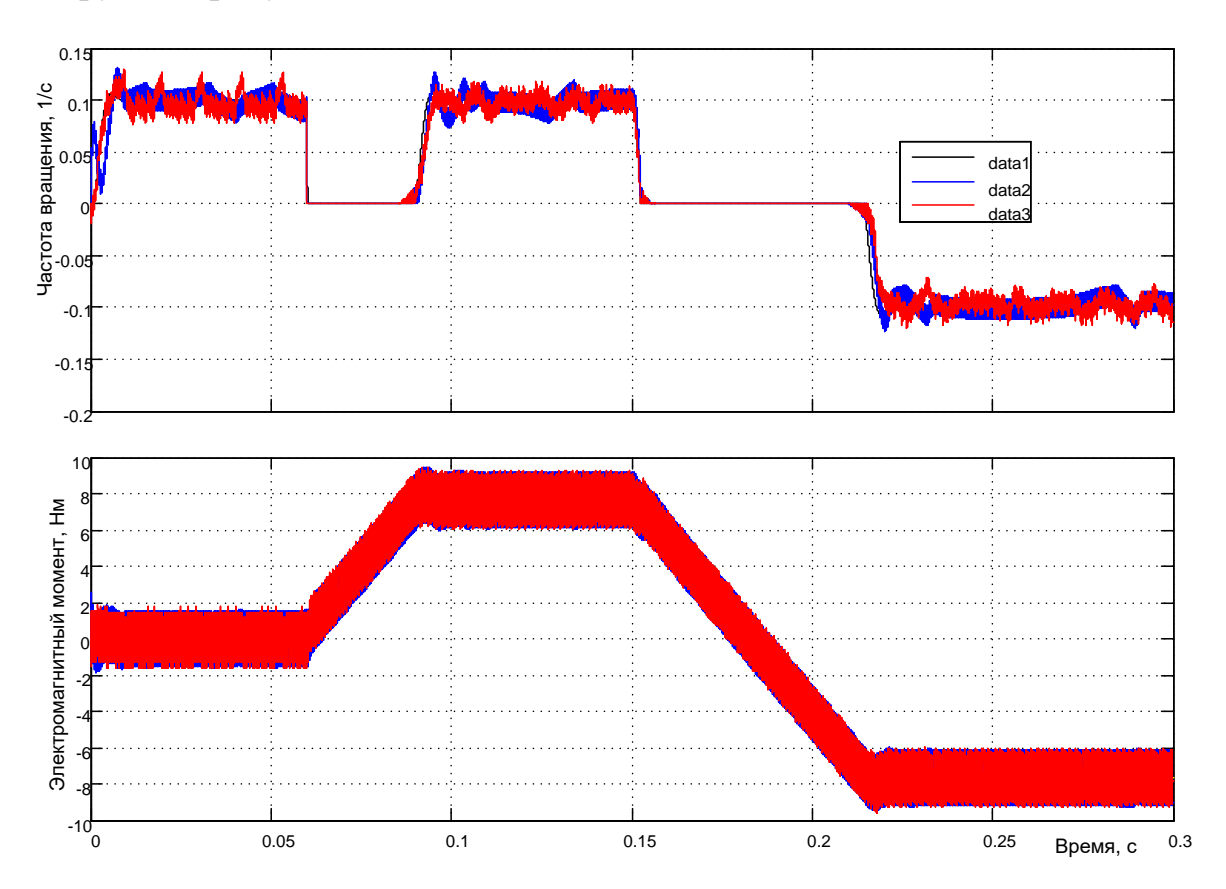

Рисунок 4.266 – Результаты моделирования управления частотой вращения при различных способах реализации инвертора (пуск без нагрузки с последующим наложением реактивной нагрузки, реверс под реактивной нагрузкой)

Как и ранее, *data*  $1$  – переходные характеристики 1 канала, *data*  $2$  – 2-го канала, *data*  $3$  – третьего канала.

Полученные в результате моделирования характеристики соответствуют эталону, за исключением начала пуска. Наиболее существенно отклонение по второму каналу. Это обусловлено переходным процессом установления нулевого значения тока в контуре тока при симметричном управлении инвертором. Оба способа реализации можно использовать на практике при проектировании широкорегулируемых электроприводов переменного тока.

На рисунке 4.49 представлены результаты моделирования контура скорости при управлении в «большом».

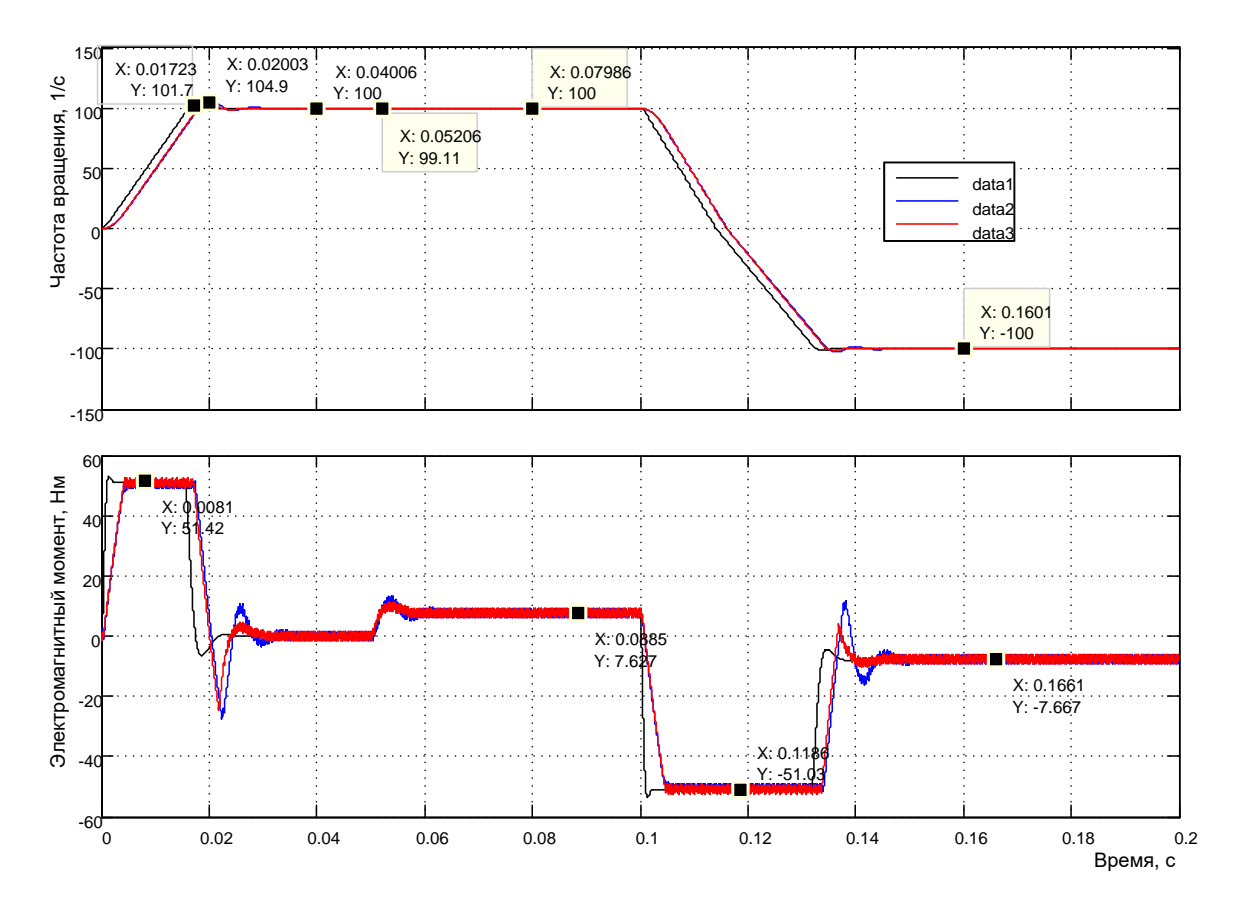

Рисунок 4.267 – Результаты моделирования управления частотой вращения при различных способах реализации инвертора (пуск без нагрузки на большую скорость с последующим наложением реактивной нагрузки, реверс под реактивной нагрузкой)

Как и ранее, *data*  $1$  – переходные характеристики 1 канала, *data*  $2$  – 2-го канала, *data*  $3$  – третьего канала.

Сравнительный анализ показывает, что реальные источники тока обеспечивают максимальный момент 50,9Нм, заданная частота вращения 100 1/с формируется чётко, наброс номинальной нагрузки приводит к провалу частоты вращения примерно на 1 1/с с восстановлением до заданного значения, реверс под нагрузкой прошёл успешно с перерегулированием не более 5%.

По динамическим свойствам следует отметить более повышенную степень колебательности привода с источником с широтно-импульсной модуляцией. И это справедливо, так как привод с источником релейного управления не содержит в своей структуре регулятор тока.

На рисунке 4.50 продемонстрированы результаты моделирования контура скорости в «большом» с изменённым алгоритмом управления нагрузкой.

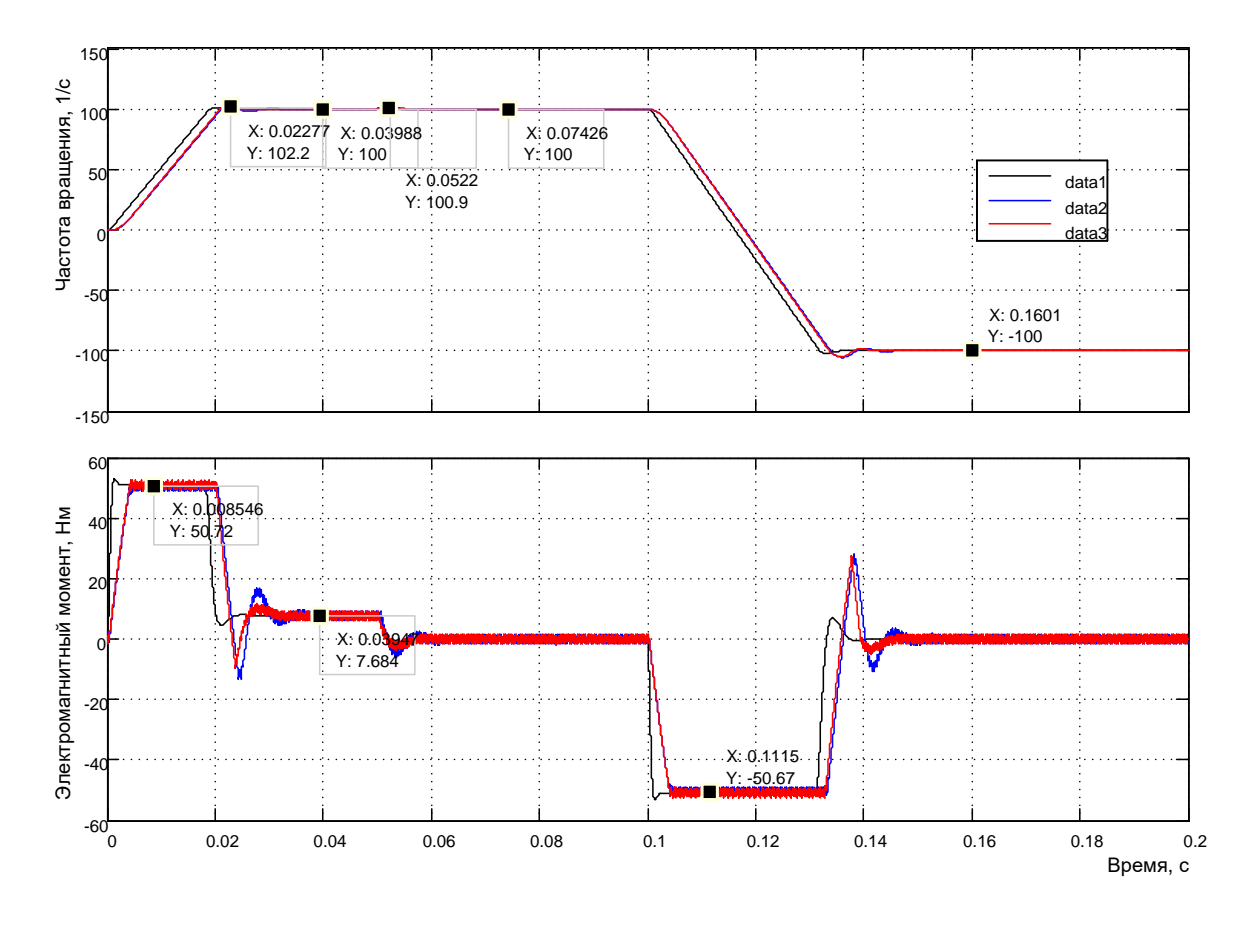

Рисунок 4.268 – Результаты моделирования управления частотой вращения при различных способах реализации инвертора (пуск под реактивной нагрузкой на большую скорость с последующим сбросом нагрузки, реверс без нагрузки)

Задание на управление и возмущения отработаны чётко. Импульсные источники тока показывают, как и прежде, примерно одинаковые показатели.

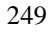

Следует отметить, что при управлении в «большом» необходимо подобрать уровень ограничения интегратора регулятора скорости. В противном случае динамические характеристики контура скорости могут оказаться неудовлетворительными. При этом необходимо подобрать минимальный уровень ограничения интегратора, при котором интегральные свойства регулятора скорости в целом не нарушаются. Каких либо теоретических разработок и рекомендаций в этом русле нет.

Напомним, что разработка и исследования контуров тока, потока и скорости проведены без возмущений, действующих при работе привода, но были выполнены все условия для исключения их влияния.

#### 4.5 Имитационное моделирование структуры электропривода переменного тока с векторным управлением

# Моделирование в Simulink при реализации инвертора с широтноимпульсным управлением

Теоретическая часть, связанная с математическим описанием асинхронного двигателя в режиме векторного управления и разработкой структуры, представлена в подразделе 4.2. Используем структуру, представленную на рисунке 4.2, для реализации модели асинхронного двигателя  $AKZ$  в схеме на рисунке 4.51.

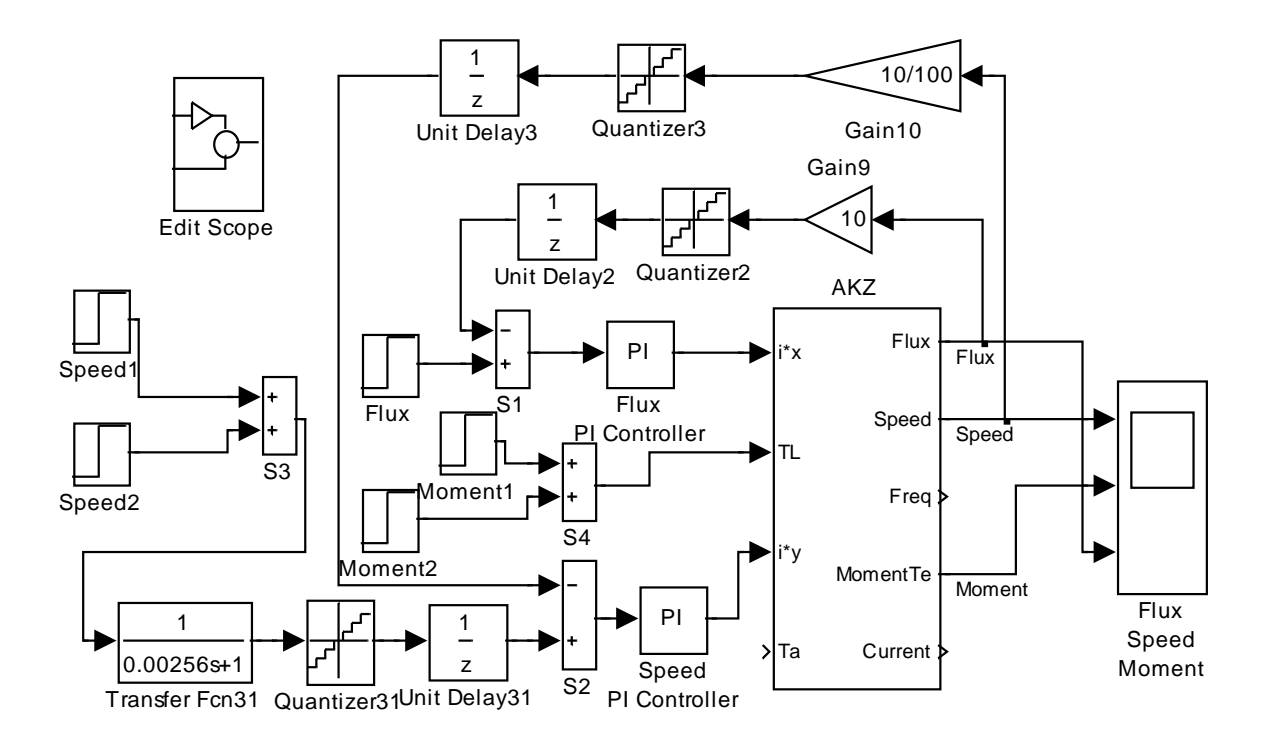

*Рисунок 4.269 – Схема модели электропривода с векторным управлением (инвертор с широтно-импульсным управлением) (Fig4\_51)*

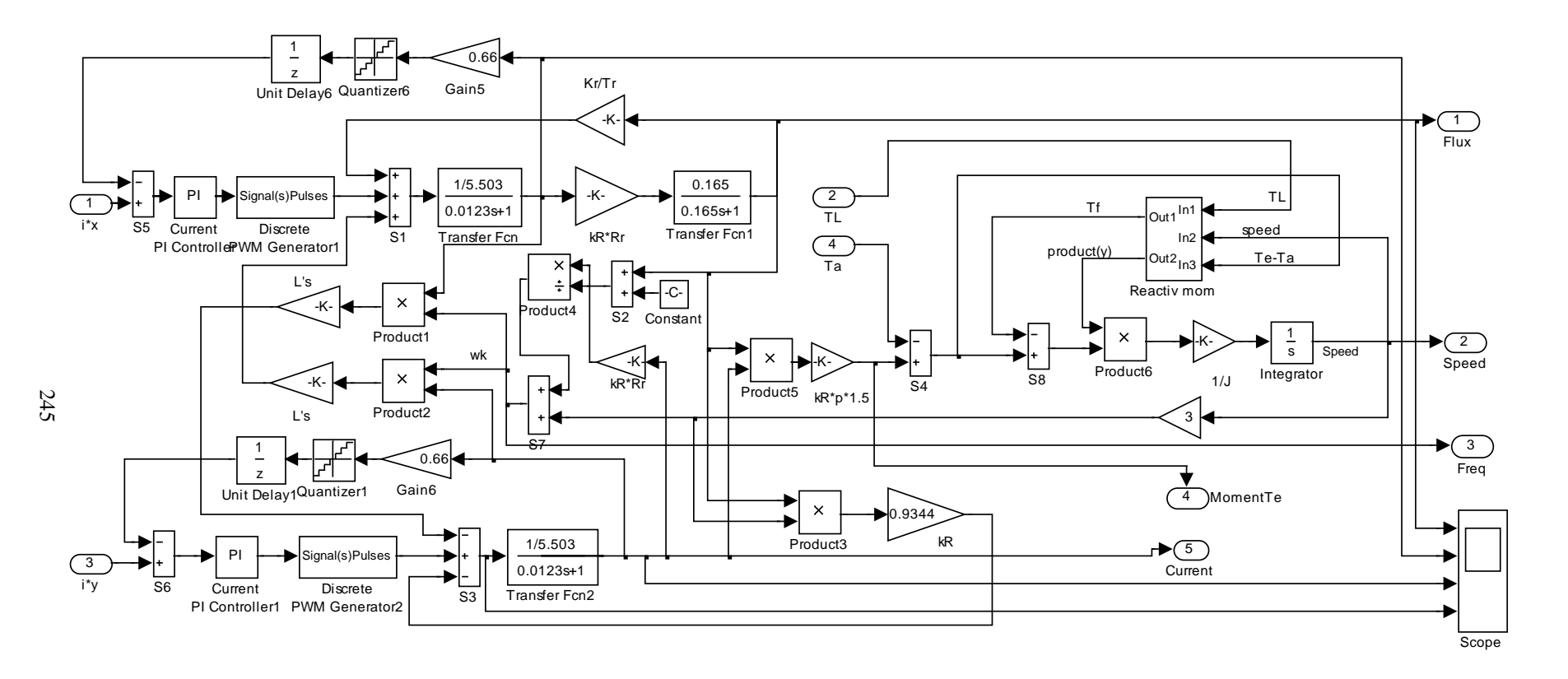

*Рисунок 4.270 – Схема модели структуры асинхронного двигателя при векторном управлении с широтно-импульсным управлением инвертора*

Схемы моделей, показанных на рисунках 4.51 и 4.52, содержат контуры тока, потока и скорости с теми параметрами, которые были определены при оптимизации и исследованиях в подразделах 4.3...4.5.

Основная цель данных исследований убедиться в том, что спроектированные контуры в условиях действия внутренних возмущений, связанных с работой двигателя, выполняют функции стабилизации тока: заданные токи по осям х и у не зависят от поступающих возмущений.

Задание частоты вращения осуществляется двумя блоками Speed1 и Speed2 путём подачи напряжения от 0,01В до 10В. Управление частотой вращения двигателя начинается после окончания переходного процесса в контуре потока 0,02с. В соответствии с выбранным коэффициентом обратной связи по скорости задающему напряжению 10В соответствует частота вращения 100 1/с.

Задание нагрузки производится блоками Moment1 и Moment2 в натуральных единицах (Нм), так как модель вычисляет электромагнитный момент в Нм. Характер момента определяется индексом входа:  $T_I$ - реактивный момент сопротивления,  $Ta$  - активный.

Магнитный поток задаётся блоком *Flux и* задан значением 8В, что соответствует, при выбранном коэффициенте обратной связи, 0,8Вб.

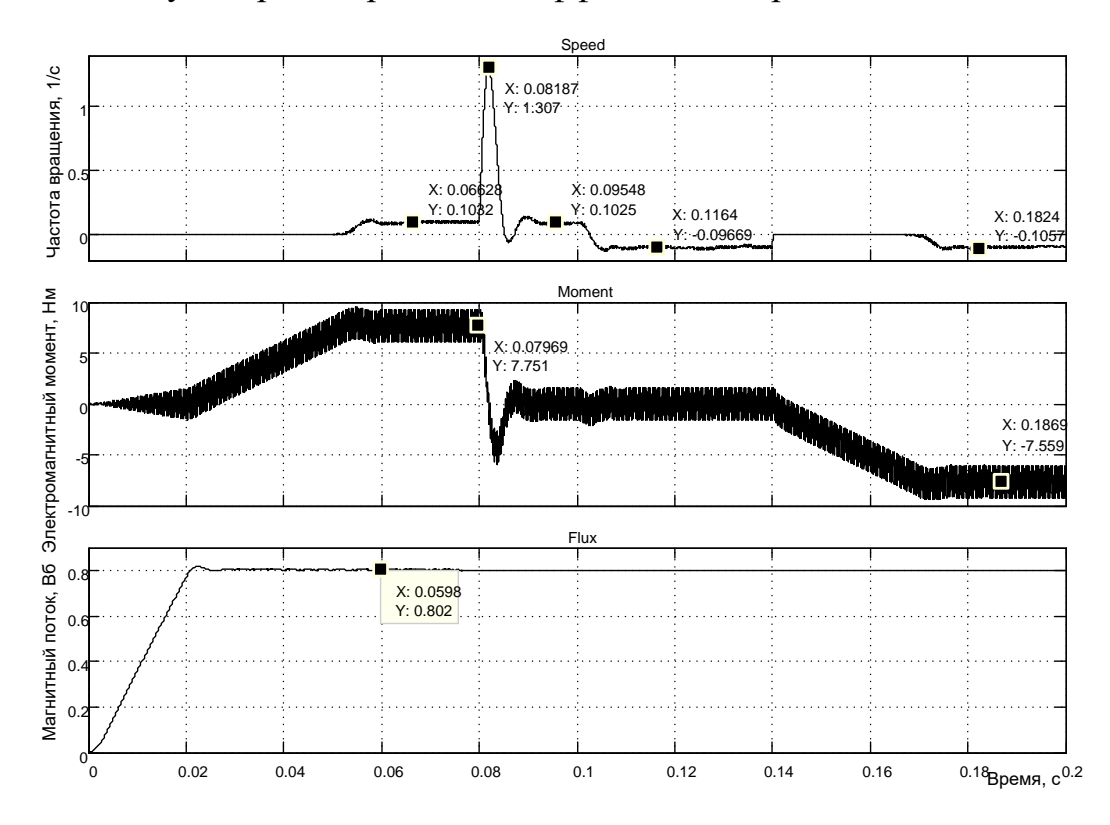

Рисунок 4.271 – Результаты моделирования пуска-реверса на 0,1 1/с с учётом внутренних возмущений, поступающих на контуры токов

Проведём исследование привода на минимальной частоте вращения с воздействием реактивного момента сопротивления номинального значения 7,66Нм. Результаты моделирования представлены на рисунках 4.53 и 4.54. Различие в результатах на рисунках 4.53 и 4.54 в очерёдности наложения и сброса нагрузки.

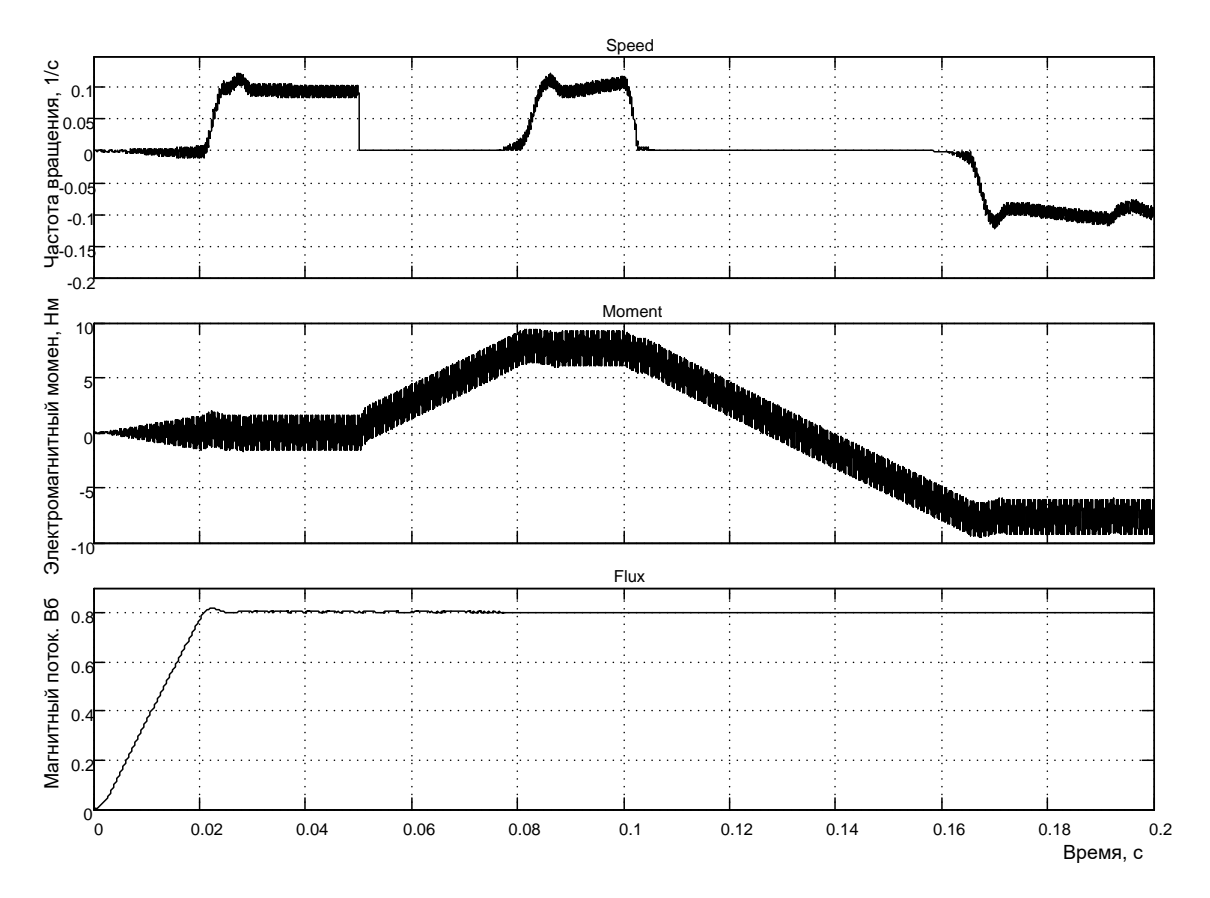

*Рисунок 4.272 – Результаты моделирования пуска-реверса на 0,1 1/с с учётом внутренних возмущений, поступающих на контуры токов*

Выводы:

− поток сохраняет заданное значение при воздействии возмущений со стороны работающего двигателя;

двигатель пускается и реверсируется с нагрузкой и без неё. развивая среднюю скорость ±0,1 1/с. При сбросе нагрузки привод развивает скорость 1,307 1/с, которая восстанавливается за время менее 0,02с. При увеличении нагрузки скорость падает до нулевого уровня и восстанавливается за время около 0,03с. Время реверса под нагрузкой сравнительно большое 0,07с;

− пульсации потока заметно не проявляются в связи с большой постоянной в контуре потока;

− пульсации момента около 3-х Нм, пульсации частоты вращения заметны, но их можно не учитывать;

все задания отработаны чётко.

На рисунках 4.55 и 4.56 продемонстрированы переходные режимы пуска-реверса двигателя с чередованием реактивной нагрузки в 7,66Нм с холостым ходом, полученные в результате моделирования структуры, представленной на рисунке 4.51.

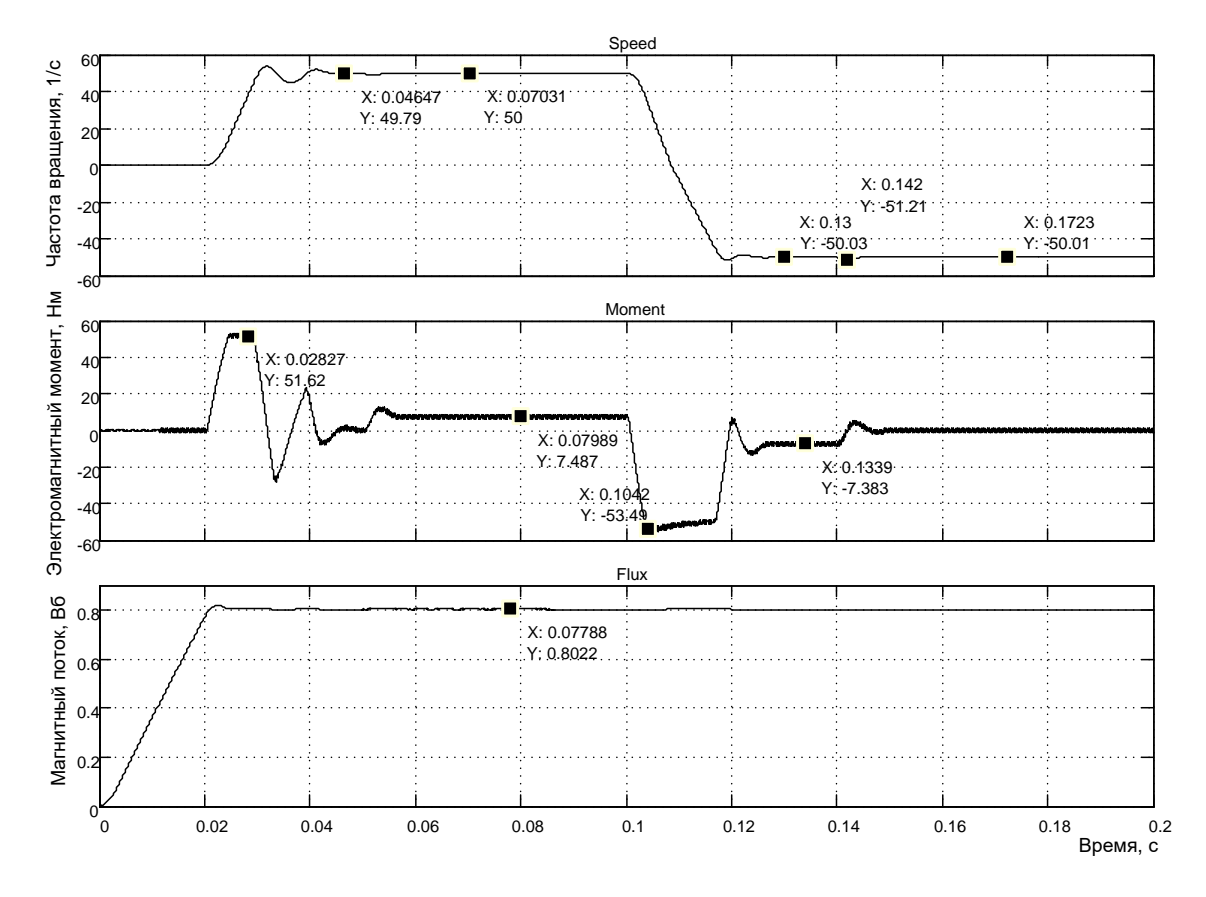

*Рисунок 4.273 – Результаты моделирования пуска-реверса на 50 1/с с учётом внутренних возмущений, поступающих на контуры токов*

Анализ результатов моделирования позволяет сделать выводы:

двигатель чётко пускается и реверсируется под нагрузкой и без неё. Последствия возмущений по нагрузке ±1,2 1/с отрабатываются полностью;

− возмущения, поступающие в контур тока *Isy* не отрабатываются полностью регулятором тока. Следствием этого является непостоянство пускового момент, а следовательно пускового тока. На рисунке 4.56 при реверсе пусковой момент изменяется от минус 52,28Нм до минус 48,8 Нм. Таким образом, при реализации инвертора с широтно-импульсной модуляцией контур тока по оси у полностью своих функций не выполняет;

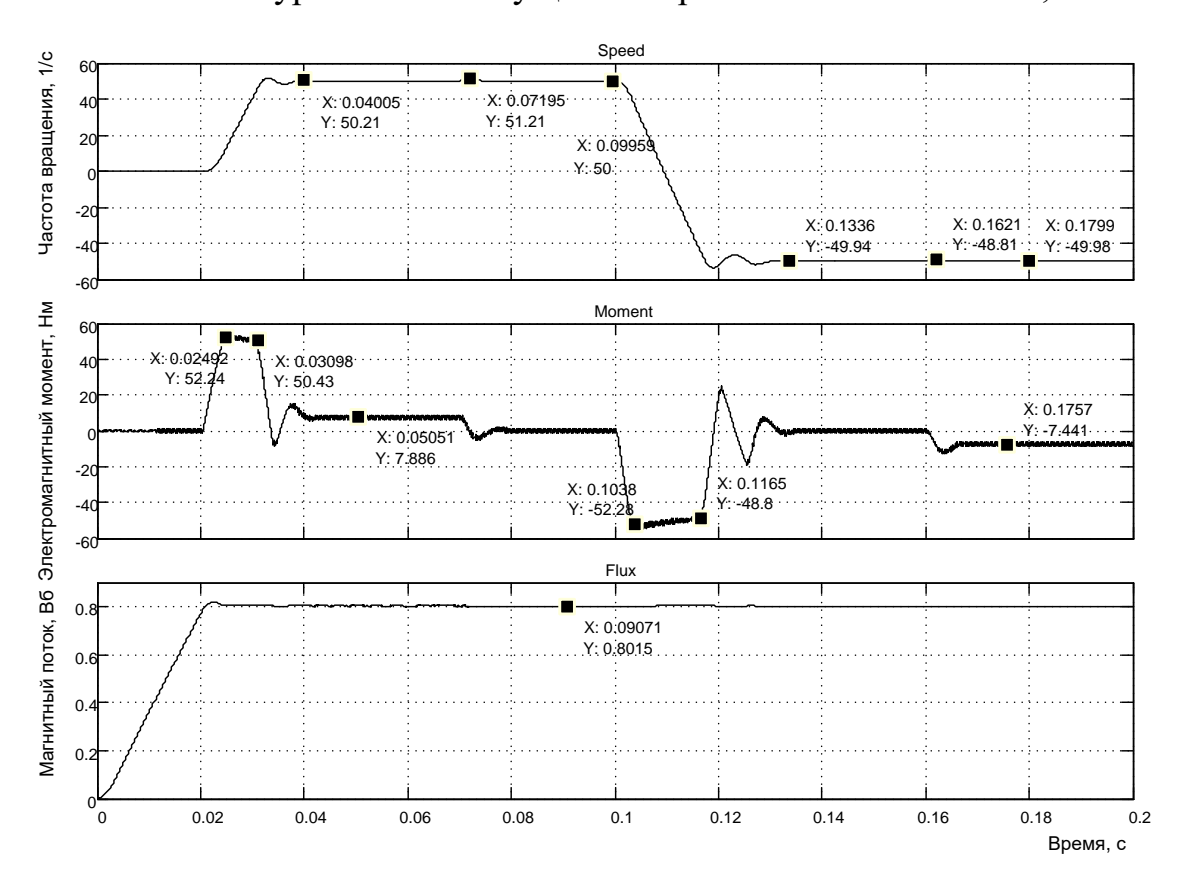

контур потока возмущения отрабатывает полностью;

Рисунок 4.274 - – Результаты моделирования пуска-реверса на 50 1/с с учётом внутренних возмущений, поступающих на контуры токов

однако, не смотря на указанные замечания, электропривод можно эксплуатировать, так как частота вращения отрабатывается без погрешностей;

следует отметить, что полученные переходные характеристики при «большом» управлении достигнуты в результате подбора уровней ограничения интеграторов всех регуляторов. Уровень ограничения подбирался при максимальном возмущении по нагрузке 7,66Нм. Что бы убедиться в правоте этих утверждений, необходимо провести моделирование с уровнями ограничения интеграторов  $\pm 10B$ .

Для демонстрации работоспособности привода при задании скорости ±100 1/с проведено моделирование при задающем воздействии  $\pm$ 10В. Результаты моделирования представлены на рисунках 4.57, 4.58.

В заключение исследования влияния внутренних возмущений на контуры токов и реализации инвертора с широтно-импуьсным управлением делаем вывод о пригодности разработанной структуры для реализации электропривода.

257

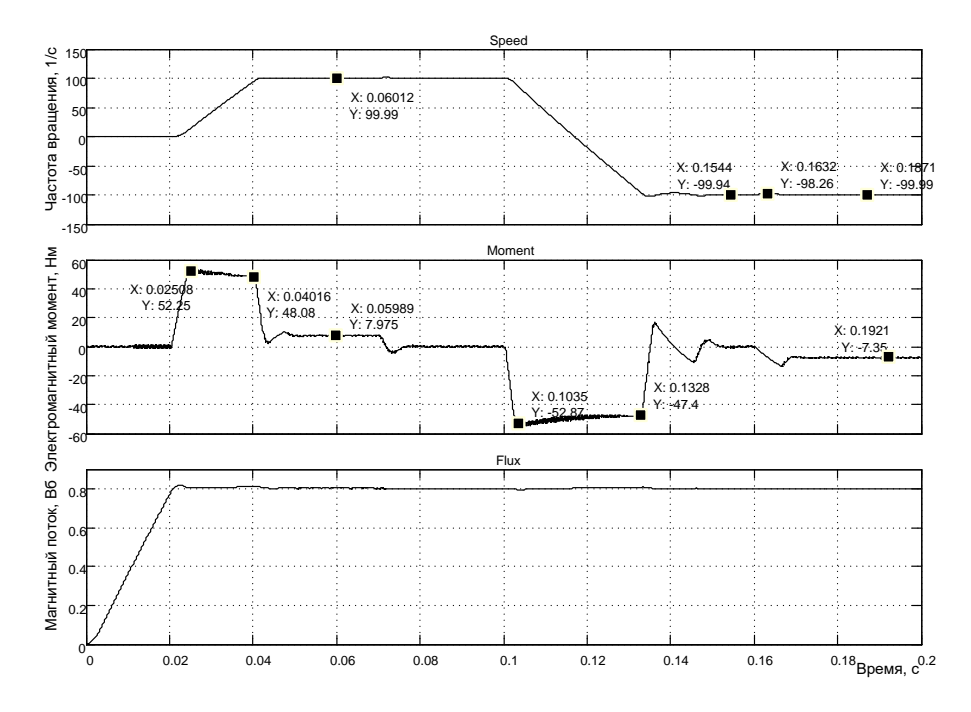

Рисунок 4.275 - Результаты моделирования пуска-реверса на 100 1/с с учётом внутренних возмущений, поступающих на контуры токов

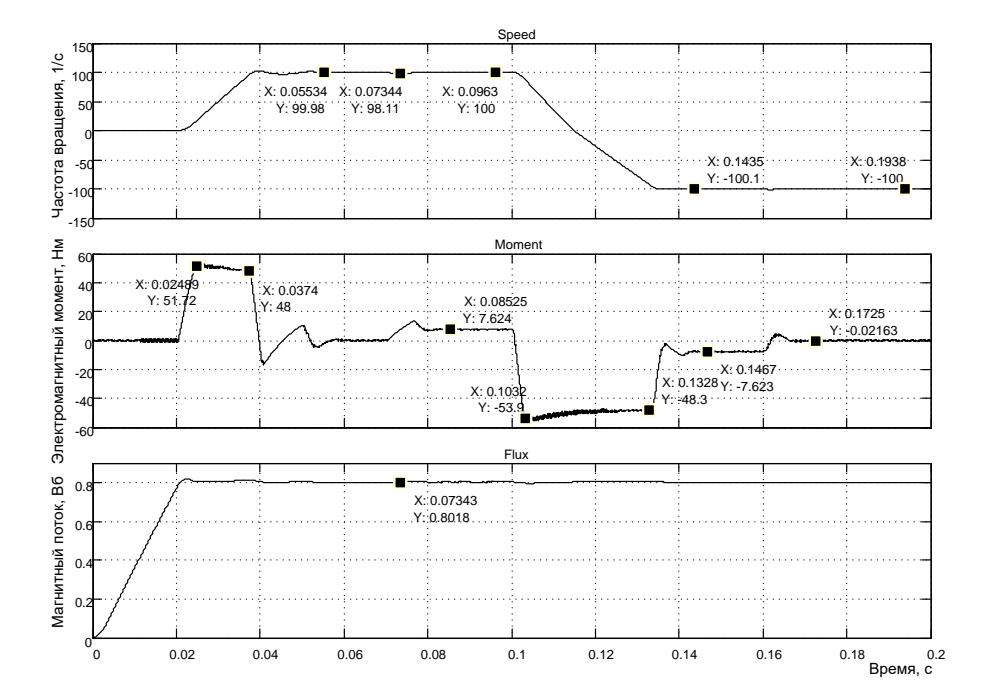

Рисунок 4.276 – Результаты моделирования пуска-реверса на 100 1/с с учётом внутренних возмущений, поступающих на контуры токов

### Моделирование в Simulink при реализации инвертора с релейным управлением

Теоретическая часть, связанная с математическим описанием асинхронного двигателя в режиме векторного управления и разработкой структуры, представлена в подразделе 4.2. Используем структуру, представленную на рисунке 4.3, для реализации модели асинхронного двигателя  $AKZ$  в схеме на рисунке 4.59.

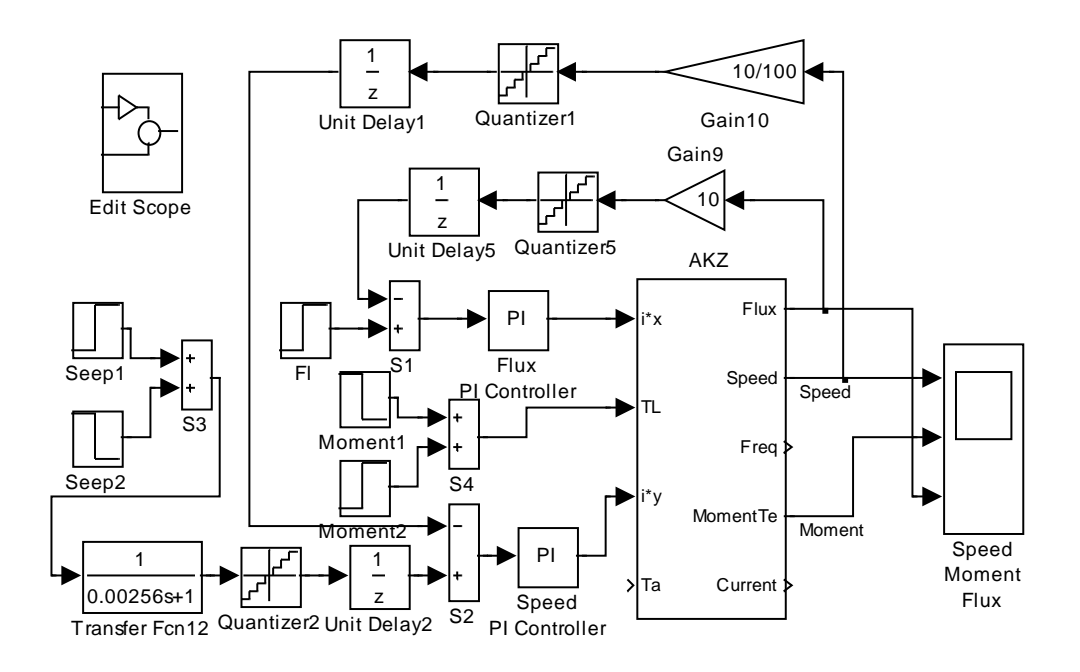

Рисунок 4.277 - Схема модели электропривода с векторным управлением (инвертор с релейным управлением) (Fig4\_59)

Схемы моделей, показанных на рисунках 4.59 и 4.60, содержат контуры тока, потока и скорости с теми параметрами, которые были определены при оптимизации и исследованиях в подразделах 4.3...4.5.

Основная цель данных исследований убедиться в том, что спроектированные контуры в условиях действия возмущений, связанных с работой двигателя, выполняют функции стабилизации тока: заданные токи по осям х и у не зависят от поступающих возмущений.

Результаты моделирования показаны на рисунках 4.61...4.66. Выводы принципиально не отличаются от сделанных в п.4.6.1. Принципиальным отличием является полная компенсация внутренних возмущений на контур тока по оси Isy. Пусковой момент остаётся неизменным по значению при пуске и реверсе. Исследованная структура пригодна

для практической реализации, работа инвертора с частотой более 3000Гц не зафиксирована.

**259**

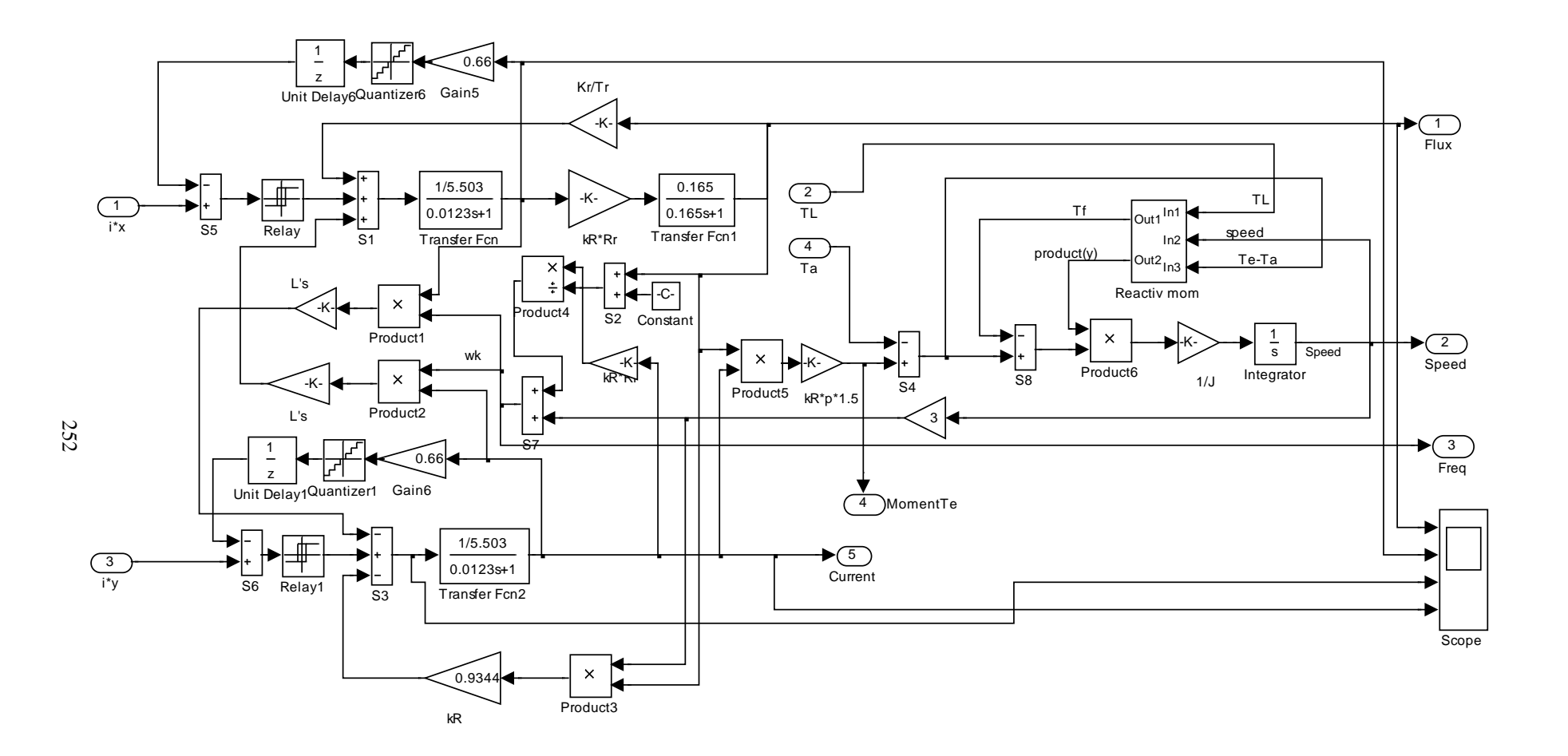

*Рисунок 4.278 - Схема модели структуры асинхронного двигателя при векторном управлении с реализацией релейного управления инвертором* 

![](_page_388_Figure_0.jpeg)

*Рисунок 4.279 – Результаты моделирования пуска-реверса на 100 1/с с учётом внутренних возмущений, поступающих на контуры токов*

![](_page_388_Figure_2.jpeg)

*Рисунок 4.280 – Результаты моделирования пуска-реверса на 100 1/с с учётом внутренних возмущений, поступающих на контуры токов*

![](_page_389_Figure_0.jpeg)

*Рисунок 4.281 – Результаты моделирования пуска-реверса на 50 1/с с учётом внутренних возмущений, поступающих на контуры токов*

![](_page_389_Figure_2.jpeg)

*Рисунок 4.282 – Результаты моделирования пуска-реверса на 50 1/с с учётом внутренних возмущений, поступающих на контуры токов*

![](_page_390_Figure_0.jpeg)

*Рисунок 4.283 – Результаты моделирования пуска-реверса на 0,1 1/с с учётом внутренних возмущений, поступающих на контуры токов*

![](_page_390_Figure_2.jpeg)

*Рисунок 4.284 – Результаты моделирования пуска-реверса на 0,1 1/с с учётом внутренних возмущений, поступающих на контуры токов*

#### Моделирование структуры электропривода с векторным управлением с выводом тока статора в неподвижной системе координат

Откроем модель Fig4\_67, повторяющую модель Fig4-59 (см. рисунок 4.67).

![](_page_391_Figure_2.jpeg)

Рисунок 4.285 – Схема модели структуры электропривода с векторным управлением (инвертор с релейным управлением) (Fig4 67)

Откроем модель двигателя AKZ (рисунок 4.68) и внесём следующие изменения:

откроем файл Fig1\_48, скопируем преобразователь из вра- $\mathbf{1}$ щающейся системы координат в неподвижную. Для управления используем интегратор с входом от частоты вращения координат  $\omega_k$ . Входы преобразователя соединим с выходами тока статора Isx и Isy;

откроем файл *Fig1\_43*, скопируем преобразователь 2/3 из  $\mathcal{D}_{\mathcal{L}}$ двухфазной в трёхфазную систему и подключим входы. Выходы трёхфазного тока статора для удобства наблюдения объединяем в мультиплексорную шину и подаём на вход осциллографа Scope;

для исключения помех большой амплитуды, связанных с делением тока на поток, введём ограничитель Saturation;

на 1 вход *Scope* подключим ток, на  $2 - \omega_k$  (частоту инвер- $\overline{4}$ тора), на 3 - частоту вращения двигателя, на 4 - электромагнитный момент двигателя.

![](_page_392_Figure_0.jpeg)

*Рисунок 4.286 – Схема модели двигателя AKZ*

![](_page_393_Figure_0.jpeg)

Результаты моделирования показаны на рисунке 4.69.

Рисунок 4.287 – Моделирование работы привода с выводом тока статора в неподвижной системе координат

Из диаграммы следует, что амплитудное значение тока фаз статора не превышает 15,13А, потребляемый ток при нагрузке 7,66Нм составляет значение 2,702/ $\sqrt{2}$  = 1,91А. При скорости двигателя 50,01 1/с под номинальной загрузкой 7.66Нм инвертор работает на частоте 158.3 1/с. что для шести полюсной машины не противоречит истине.

Таким образом, сомнения сняты, асинхронный двигатель в рассматриваемой структуре потребляет трёхфазный ток, по форме близко к синусоидальной.

## **Практическая работа 5. Виртуальный электропривод переменного тока с векторным управлением**

**267**

## **5.1 Разработка на основе инвертора с широтно-импульсной модуляцией**

## **Реализация источника питания инвертора в виде батареи**

Ещё раз обратим пристальное внимание на блочную схему электропривода переменного тока (рисунок 1.79). Укажем основные элементы электропривода: асинхронный короткозамкнутый двигатель, инвертор (преобразователь частоты), источник питания инвертора и схема векторного управления (регуляторы, преобразователи координат и фаз, вычислитель частоты вращения системы координат и частоты инвертора, модели структурных элементов двигателя, информация о которых недоступна для прямого или косвенного измерения).

![](_page_395_Figure_0.jpeg)

Рисунок 5.288 – Модель электропривода с векторным управлением (Fig5\_1)

На рисунке 5.1 приведена схема модели электропривода с векторным управлением. Все составляющие электропривода представлены, кроме источника питания инвертора. В качестве источника питания использован идеальный элемент - батарея (аккумулятор), способные отдавать энергию и принимать её.
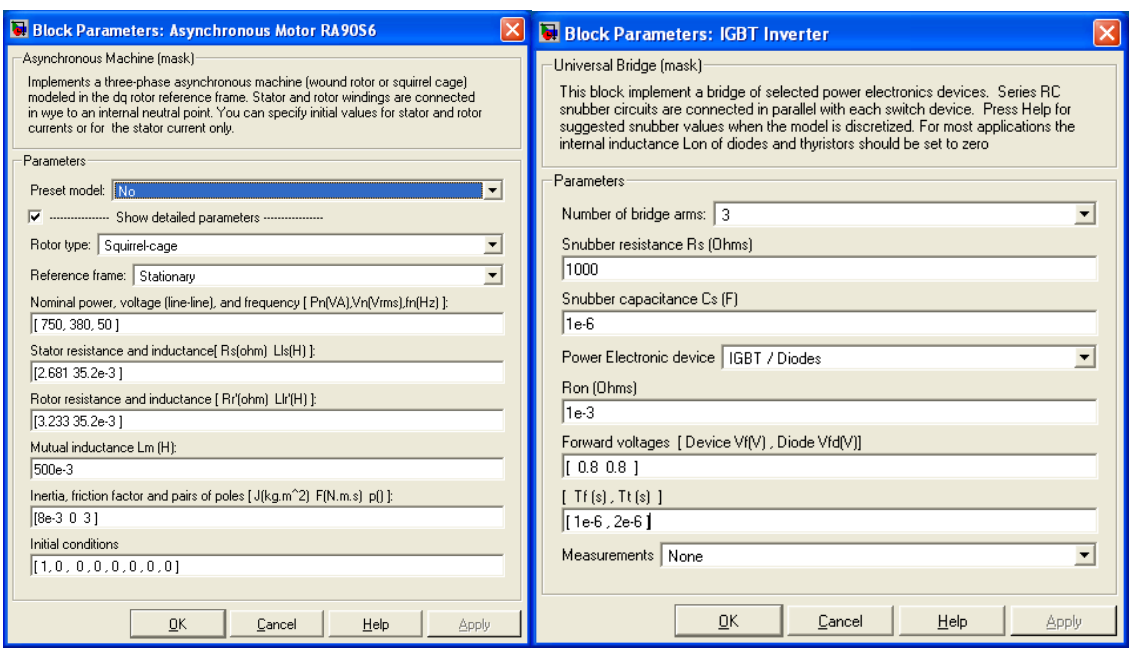

269

Рисунок 5.289 – Окна ввода параметров двигателя и инвертора

На рисунке 5.2 показаны установленные параметры асинхронного двигателя и трёхфазного инвертора. Напряжение питания инвертора принято 600В, которое обеспечивает элемент VDC. Задание скорости обеспечивают два блока Speed и Speed1, установка нагрузки осуществляется также двумя блоками *Torque и Torque1*. По два блока принято для расширения возможностей комбинирования скоростью и нагрузкой. Параметры цепей обратных связей по частоте вращения и току приняты расчётными.

Процесс моделирования в данной модели принят с фиксированным шагом с использованием дискретной решающей программы. Шаг моделирования  $Ts$  задаётся в специальном окне, доступ к которому возможен при обращении к главному меню (File Model Properties Callbacks). B связи с этим форма представления настроек блоков модели спецефична и в окне Sample (Sampling) Time необходимо указывать символ Ts. Coответствующие перестройки были выполнены. Кроме того, для ускорения решения использована процедура Accelerator. Перед началом моделирования Simulink создаёт дополнительный файл, на что используется время.

Для визуализации результатов моделирования используется осциллограф Scope.

Центральным звеном электропривода является схема векторного управления, модель которой представлена на рисунке 5.3.

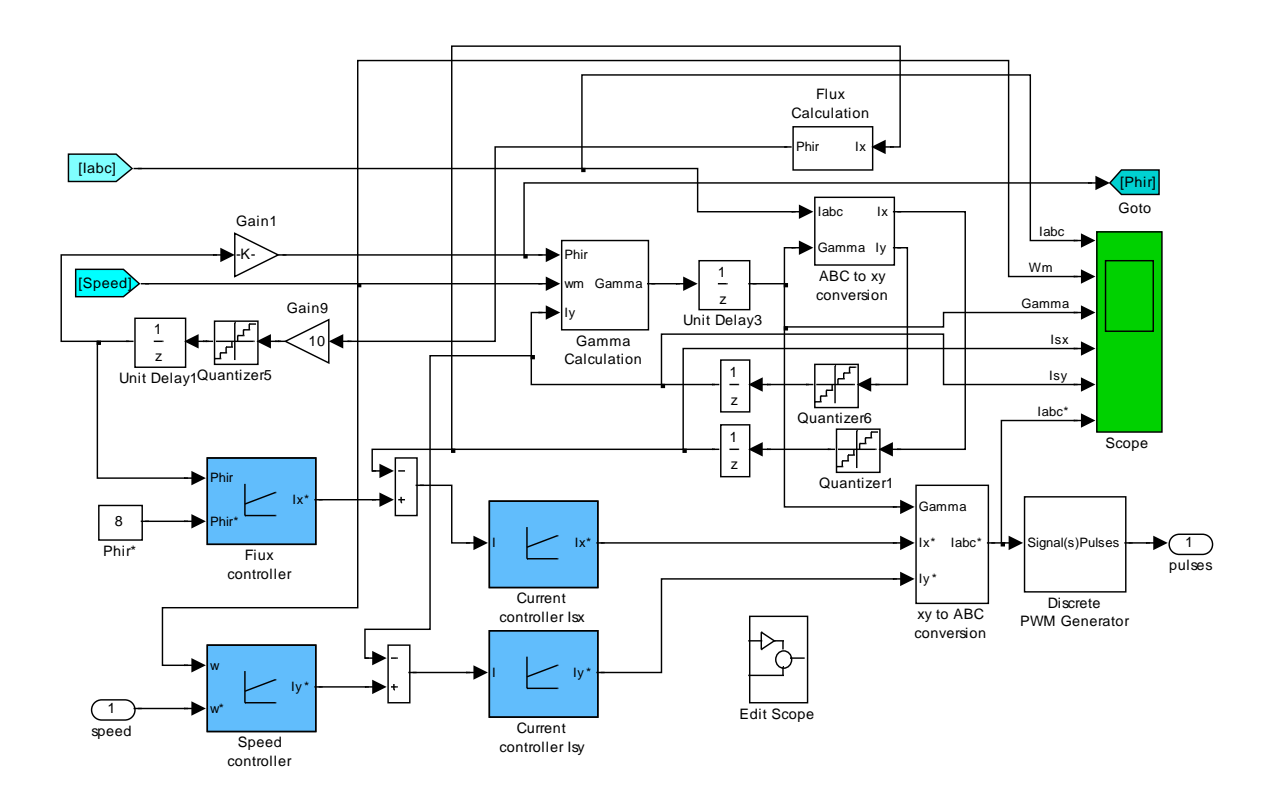

*Рисунок 5.290 – Модель схемы управления приводом Vektor Control*

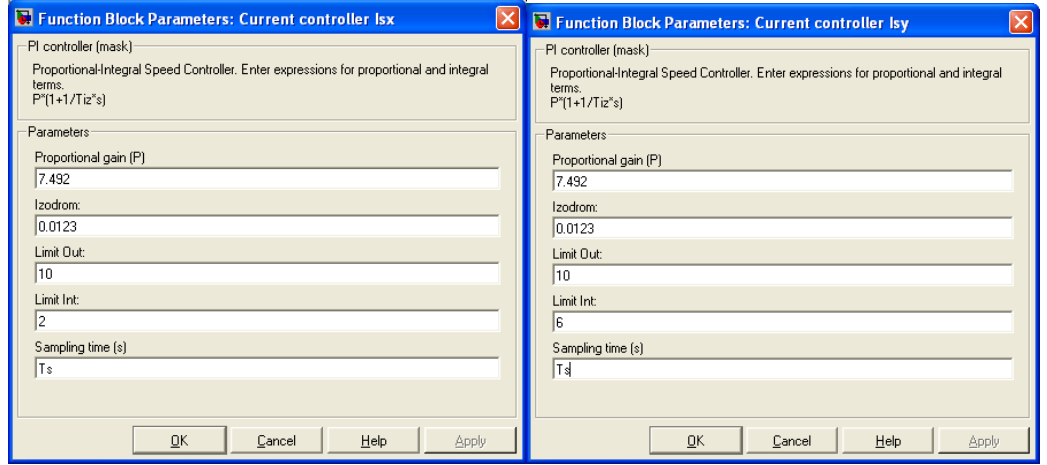

*Рисунок 5.291 – Окна ввода параметров регуляторов тока*

Часть элементов схемы нам уже знакома: это регуляторы тока, потока и скорости, показанные на рисунках 5.4 и 5.5. Отличие этих моделей регуляторов от ранее использованных состоит в применении дискретных интеграторов и заполнении окна *Sampling time* символом *Ts*. Основные (все) значения параметров регуляторов занесены без изменения.

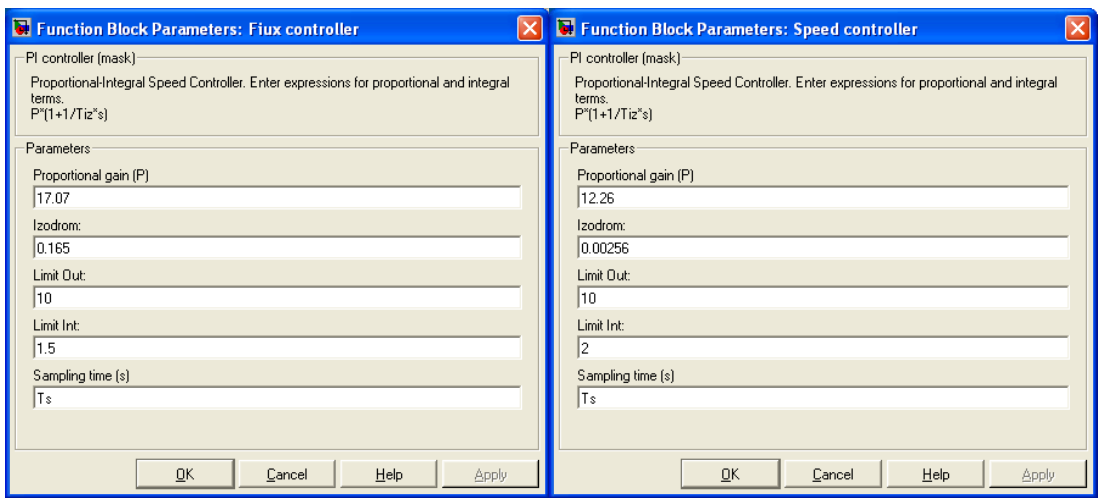

271

Рисунок 5.292 – Окна ввода параметров регуляторов потока и скорости

На блок Vector Control (см. рисунок 5.3) от двигателя поступают два сигнала, доступные для измерения - трёхфазный ток статора и частота вращения ротора. Остальные сигналы вычисляет схема векторного управления. Прежде всего, должна быть вычислена частота вращения координат  $\omega_k$  (частота инвертора) и текущий угол поворота координат  $\gamma$ . Эту функцию выполняет блок *Gamma Calculation*, схема модели которого показана на рисунке 5.6.

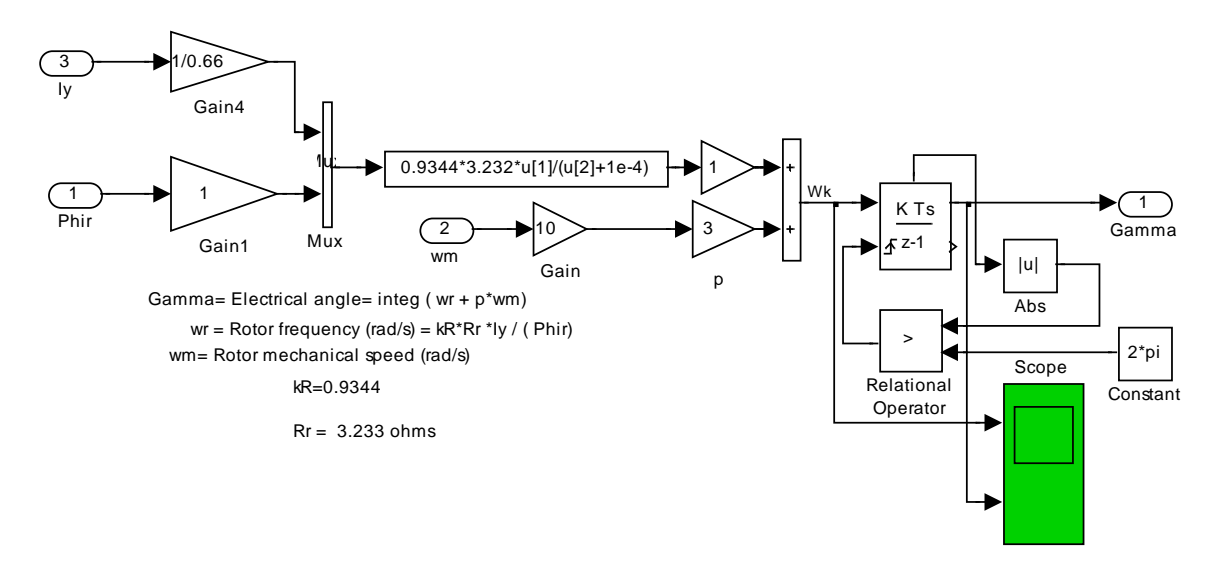

## Рисунок 5.293 – Схема модели блока Gamma Calculation

Блок реализует два уравнения (4.9) и (4.7). Так как уравнения записаны в абсолютных единицах, а  $\omega_m$  действует в схеме в машинных единицах, то на входе  $\omega_m$ (рисунок 5.6) появился усилитель с коэффициентом усиления 10. По этой же причине появился усилитель на входе Iy с коэффициентом усиления 1/0,66. Угол поворота система координат формирует дискретный интегратор, в схеме управления интегратором предусмотрен сброс выходного напряжения интегратора до нулевого уровня при достижении значения  $2\pi$ .

Далее, регуляторы тока в контурах потока и скорости вырабатывают задание на ток статора двигателя в двух фазах и во вращающейся системе координат. Необходимо перевести задание в неподвижную систему и представить сигнал трёхфазным. Эту задачу выполняет блок xy to ABC conversion. В одном блоке совмещены два упомянутые выше преобразователя (рисунок 5.7).

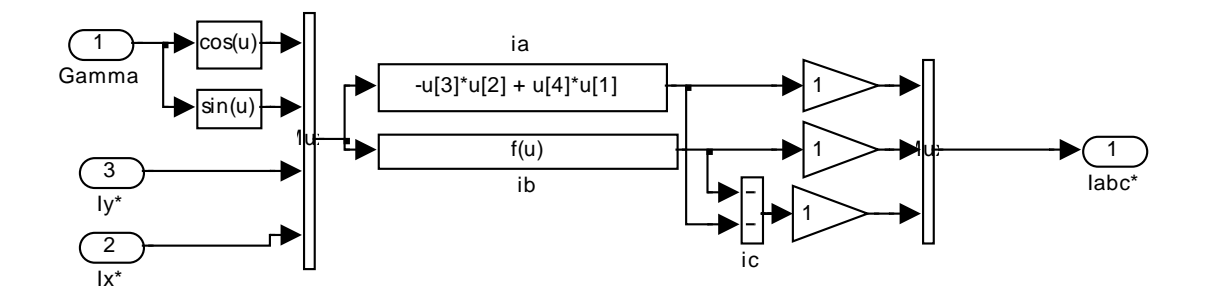

Рисунок 5.294 – Схема модели блока ху to ABC conversion

Преобразования идут в машинных единицах, поэтому масштабные коэффициенты не вводятся. На выходе блока имеем трёхфазное задание на требуемой текущей частоте работы инвертора.

Трёхфазный сигнал задания, требуемой частоты и амплитуды тока статора, поступает в блок управления инвертором Discrete PWM Generator. Окно установки параметров блока управления инвертором показано на рисунке 5.8. Особенностью схемы управления инвертором является задание несущей частоты 1250Гц, в два раза меньшего значения частоты коммутации (пульсаций). Максимальное значение амплитуды входного сигнала задания любой полярности 10В.

Выходные сигналы блока Discrete PWM Generator обеспечивают управление шестью транзисторами инвертора и упакованы в микропроцессорную шину.

Инвертор отрабатывает задание: на обмотках двигателя появляется напряжение и ток. Управление токовое, поэтому регуляторы тока управляют токами статора по осям  $x$  и  $y$  таким образом, что бы быстрее отработать задание при ограничении тока на допустимом уровне.

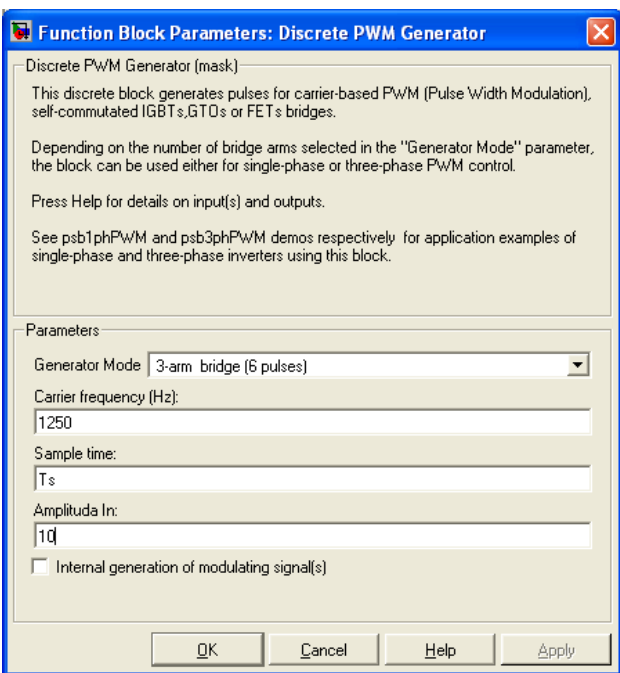

*Рисунок 5.295 – Окно ввода параметров блока Discrete PWM Generator*

Сигнал обратной связи по действительному току статора, квантованный и задержанный после обработки на оговоренные ранее значения, поступает на блок *ABC to xy conversion* и преобразуется в двухфазный и переводится во вращающуюся систему координат. Схема модели блока показана на рисунке 5.9. Преобразования осуществляются в машинных единицах.

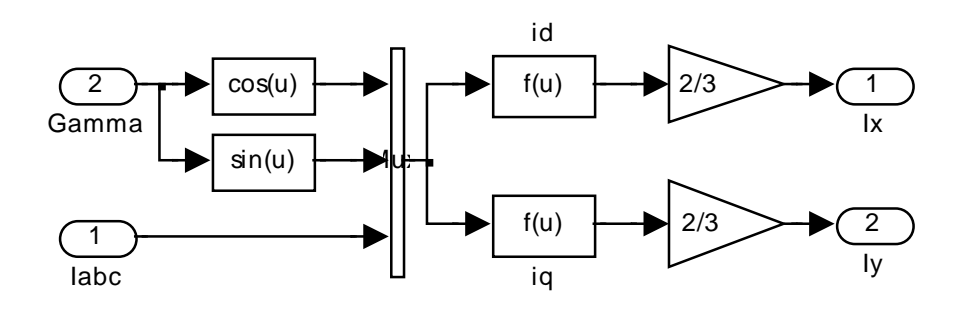

*Рисунок 5.296 – Схема модели блока ABC to xy conversion*

Полученные после выработки сигналы обратных связей по току (по своим осям), квантованные по уровню и задержанные на время обработки, поступают в цепь сравнения с заданными значениями на регуляторы тока.

Так как элементов обратной связи по магнитному потоку нет, то приходится цепь намагничивания двигателя моделировать по данным расчёта схемы замещения. Схема модели цепи намагничивания двигателя представлена на рисунке 5.10.

274

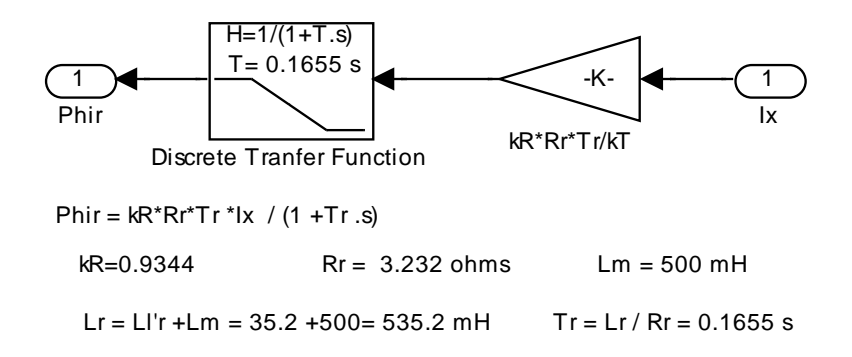

Рисунок 5.297 – Схема модели цепи намагничивания двигателя

Модель составлена в соответствии с выражением (4.10). Единственное различие состоит в наличии коэффициента обратной связи, чтобы перевести машинный ток Isx в абсолютный. Сигнал, сформированный на выходе этого блока, используется как обратная связь по потоку в контуре потока. Квантование и запаздывание, введённые в цепь обратной связи, характеризуют затраты времени на обсчёт модели с определённой точностью.

И, наконец, последний блок *Edit Scope*, входящий в схему векторного управления приводом Vector Control. Этот блок позволяет открыть главное меню графической диаграммы, создаваемой в процессе моделирования. Главное меню открывает все предусмотренные Simulink возможности редактирования и обработки созданной диаграммы. Для вызова меню необходимо до моделирования вызвать пустой экран Scope и произвести моделирование. На экране появляется изображение результата моделирования и главное меню.

Все предварительные обсуждения закончены, переходим к моделированию. На рисунках 5.11 и 5.12 продемонстрированы результаты пуска привода с векторным управлением на номинальную (максимальную) частоту вращения ±100 1/с. Привод, в целом, удовлетворительно справился с поставленной задачей.

Привод чётко отрабатывает заданную частоту вращения, но пусковой момент (а, следовательно, и пусковой ток) во время пуска несколько непостоянен. Поток ведёт себя нормально, внутренние возмущения существенно не проявляются. Такой же вывод можно сделать, анализируя процессы пуска и реверса на частоту вращения  $\pm 50$  1/c (см. рисунки 5.13  $\mu$  5.14).

Vab (V) . . . . . . . . . . . . . . . . . . . . . . . . . . . . . . . . . . . . . . . . . . . . . . . . . . . . . . . . . . 1000  $\blacksquare$ <u>Jimin</u> 0 -1000 is(A,B,C) (A) 20 X: 0.06532 X: 0.1364<br>Y: 1.89<u>8</u>  $X: 0.006$ Y: 3.461 Y: 15.1 0 -20 <Rotor speed (wm)> п  $10$ X: 0.07348 Y: 99.95 X: 0.1076 Y: 99.36 X: 0.1302 Y: 100 X: 0.2295 0 Y: -98.2 -100 <Electromagnetic torque Te (N\*m)> X: 0.08172 50  $X: 0.0296$ X: 0.2386 Y: 8.101 Y: -7.422 Y: 52.11 0  $X: 0.183$ X: 0.1752<br>Y: -52.4<u>9</u>  $Y: -58.$ -50 Flux 1 X: 0.1183 Y: 0.8008  $\overline{0}$ <sup>0</sup> 0.05 0.1 0.15 0.2 0.25 <sup>0</sup> Время, с

*Рисунок 5.298 – Пуск и реверс привода с векторным управлением на ±100 1/с с различным порядком действия реактивных нагрузок*

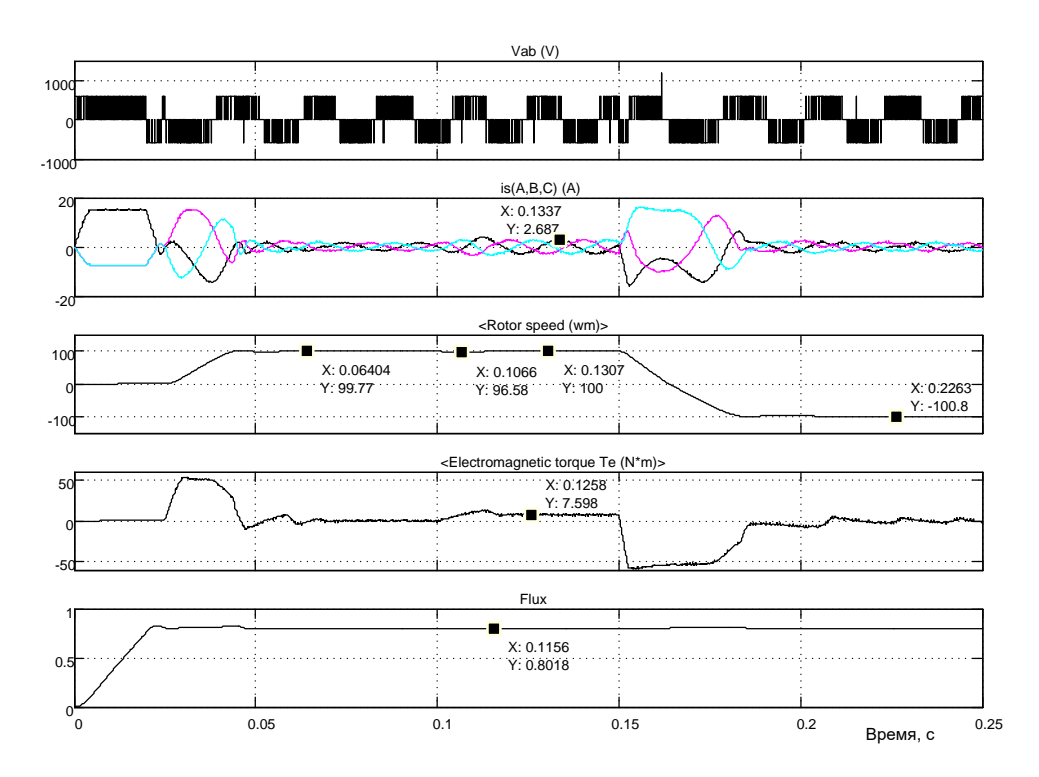

*Рисунок 5.299 - Пуск и реверс привода с векторным управлением на ±100 1/с с различным порядком действия реактивных нагрузок*

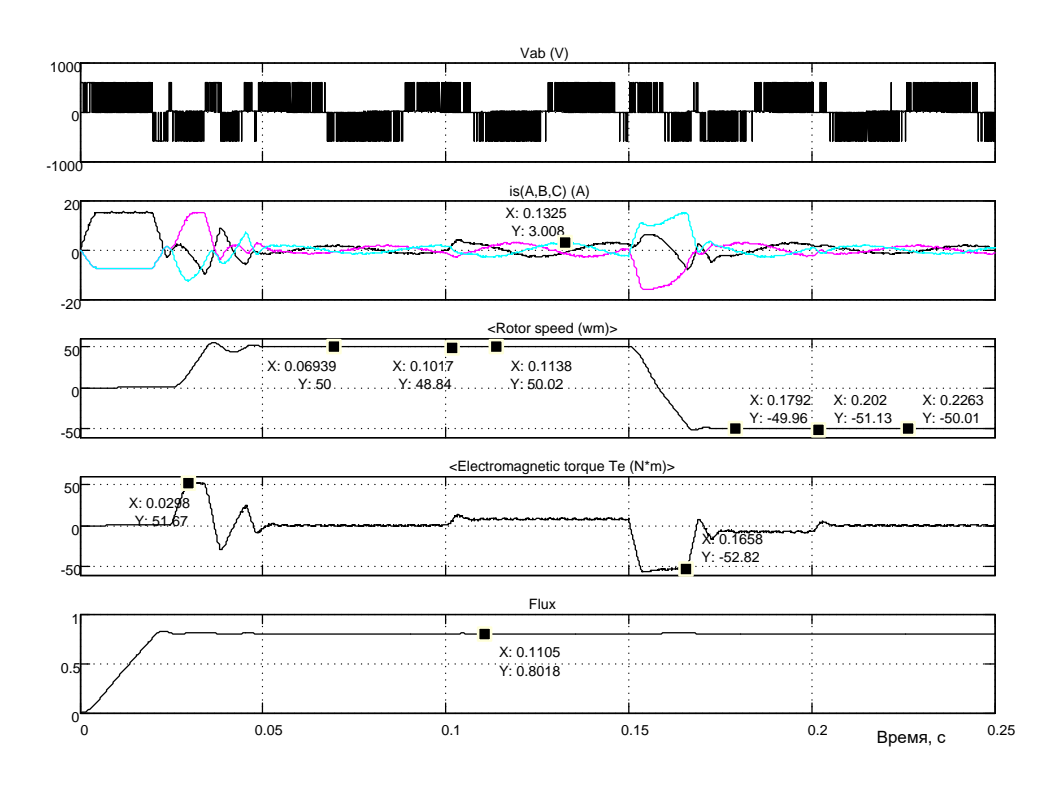

*Рисунок 5.300 - Пуск и реверс привода с векторным управлением на ±50 1/с с различным порядком действия реактивных нагрузок*

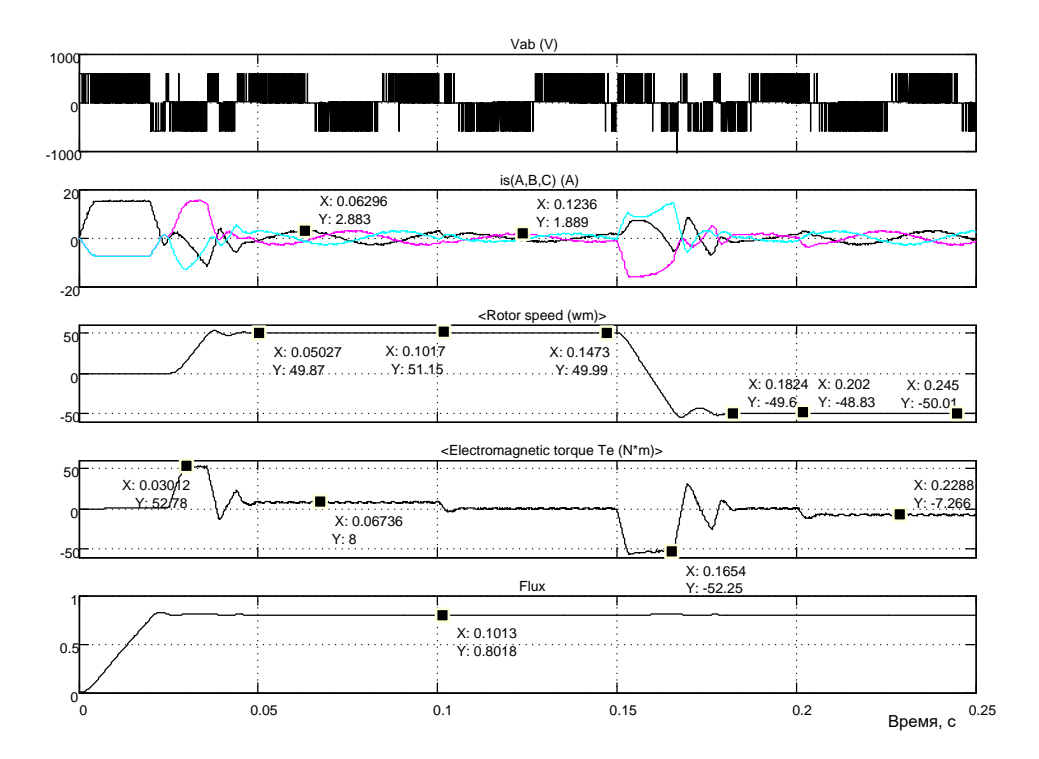

*Рисунок 5.301 - Пуск и реверс привода с векторным управлением на ±50 1/с с различным порядком действия реактивных нагрузок*

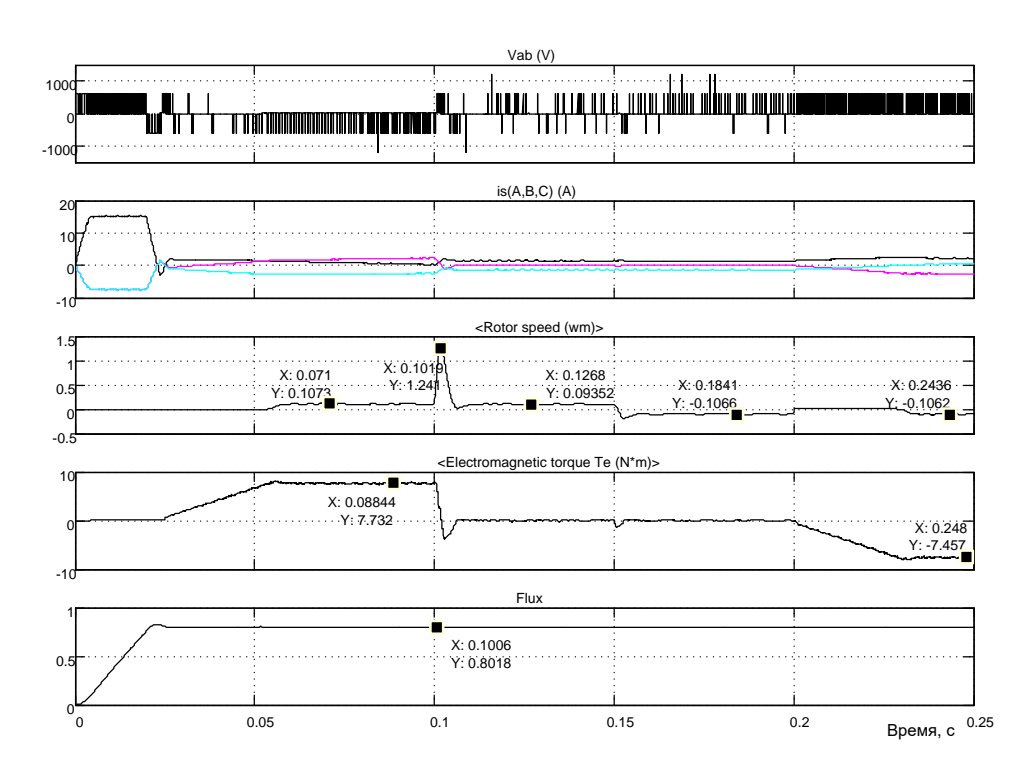

*Рисунок 5.302 - Пуск и реверс привода с векторным управлением на ±0,01 1/с с различным порядком действия реактивных нагрузок*

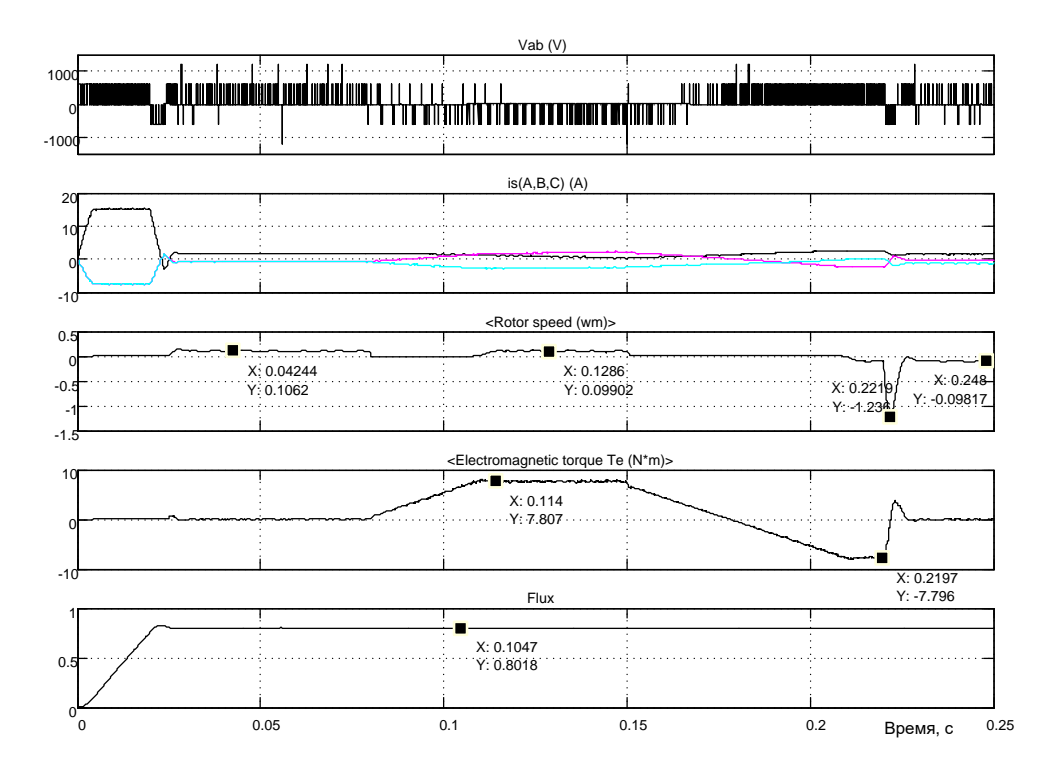

*Рисунок 5.303 - Пуск и реверс привода с векторным управлением на ±0,01 1/с с различным порядком действия реактивных нагрузок*

Анализируя работу привода на малой частоте вращения (см. рисунки 5.15 и 5.16), можно утверждать, что такой электропривод выполняет все функции: четко формирует заданную частоту вращения, восстанавливает заданную частоту вращения после возмущений по нагрузке (момент реактивный не превышал номинальное значение). Разработанный электропривод можно реализовать, если расчетные операции не будут превышать по времени введённых значений и при обработке информации будут применены *АЦП* и *ЦАП* соответствующей разрядности.

### **Реализация источника питания инвертора в виде выпрямителя**

На первый взгляд создание источника питания инвертора не представляет сложностей. Однако при проектировании источника питания необходимо учитывать, что запасённая энергия двигателя должна где то приниматься.

Когда в качестве источника применялась батарея, отдаваемая двигателем энергия шла на зарядку батареи (батарея – аккумулятор принимает ток любого знака). При использовании полупроводникового выпрямителя ток может протекать только одного направления. Поэтому при перекачке энергии от двигателя через инвертор к выпрямителю происходит накопление энергии в конденсаторе за счёт увеличения напряжения на нём. Такое решение показано на схеме модели рисунок 5.17.

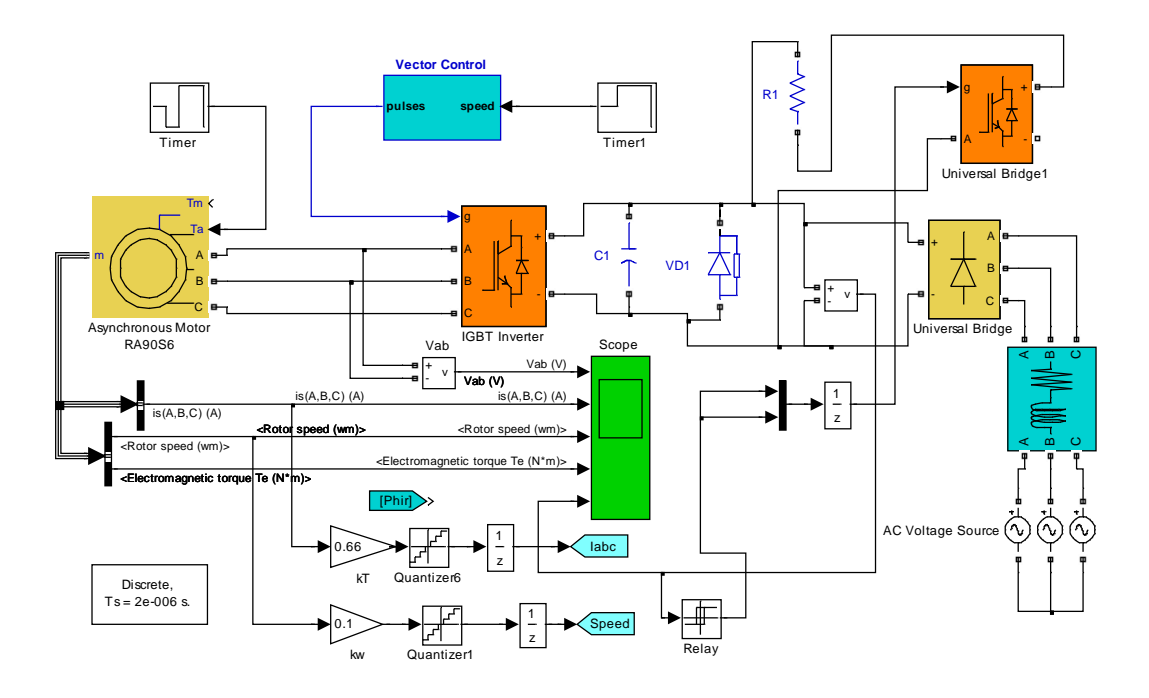

Рисунок 5.304 – Электропривод с источником питания инвертора (Fig5\_17)

При увеличении напряжения на конденсаторе С1 более 600В с помощью схемы управления включается ключ (Universal Bridge1) и подключает параллельно конденсатору так называемый «тормозной» резистор. По существу избыточная энергия двигателя гасится на резисторе. При небольшой мощности привода (до 20...50кВт) такое решение можно принять, при больших мощностях необходимо искать другие решения.

Неуправляемый полупроводниковый усилитель Universal Bridge получает питание от сетевого трёхфазного напряжения и обеспечивает напряжение порядка 550В. Фильтрация выпрямленного напряжения осуществляется конденсатором С1. Роль конденсатора двойная: вопервых, уменьшить пульсации напряжения выпрямителя; во-вторых, снизить внутреннее сопротивление источника при импульсной нагруз- $\kappa$ e.

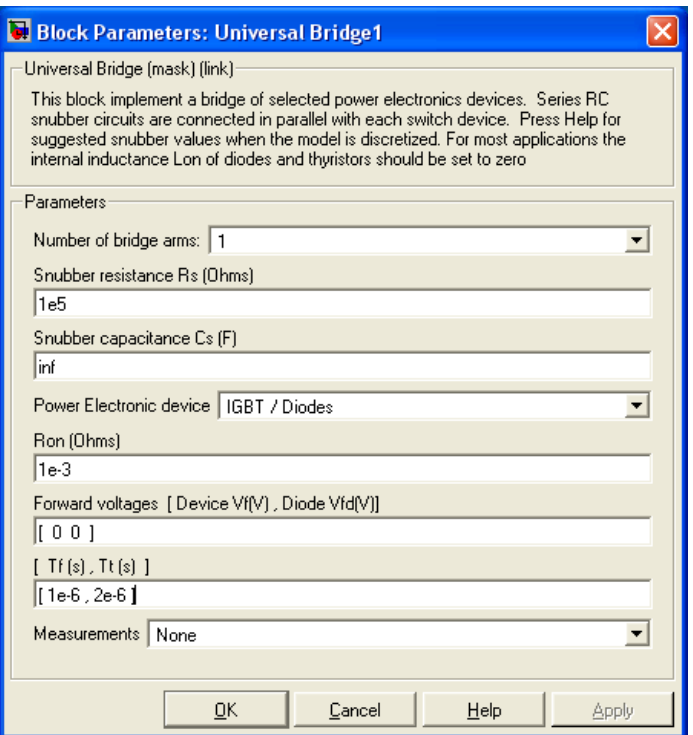

*Рисунок 5.305 – Окно настройки блока Universal Bridge1*

Реализация коммутации «тормозного» резистора *R1* выполнена на однофазном преобразователе *Universal Bridge1*, у которого используется только верхний транзистор (ключ). Настройка блока показана на рисунке 5.18.

Управление выполнено от блока *Relay*. Так как в однофазном преобразователе *Universal Bridge1* два транзистора, то на выходе блока *Relay* включаем мультиплексор на два входа – оба транзистора управляются одним сигналом. Настройка блока *Relay* показана на рисунке 5.19.

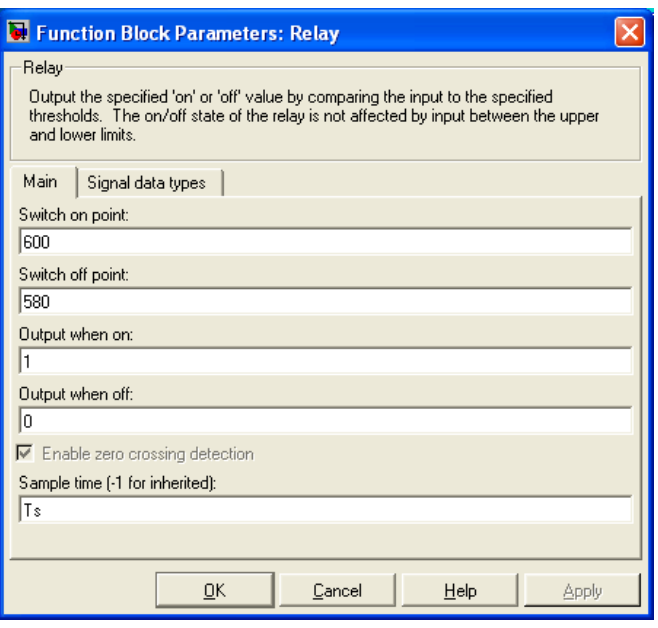

Рисунок 5.306 – Окно настройки блока Relay

Включение ключа с резистором  $R1$  производится при напряжении на выходе выпрямителя (на конденсаторе С1) 600В и более, выключение – при снижении напряжения до 580В и ниже.

До производства моделирования сделаем замечание, что наиболее напряжённый режим работы привода генераторный (рекуперативный). Такой режим возможен при активном моменте сопротивления и в этом режиме решающую роль выполняет «тормозной» резистор  $R1$ . Поэтому нагрузку на двигатель будем подавать по входу Та.

И, последнее уточнение: сопротивление «тормозного» резистора  $R1$ принято 5Ом, ёмкость конденсатора С1 взята 300 мкФ.

Выполним моделирование пуска - реверса двигателя на малую частоту вращения, нагружать двигатель будем активным моментом и назначать знак момента сопротивления таким образом, что бы двигатель в основном работал в генераторном режиме. Программы управления частотой вращения и активным моментом во времени занесены в таймеры Timer1 и Timer и представлены на рисунке 5.20.

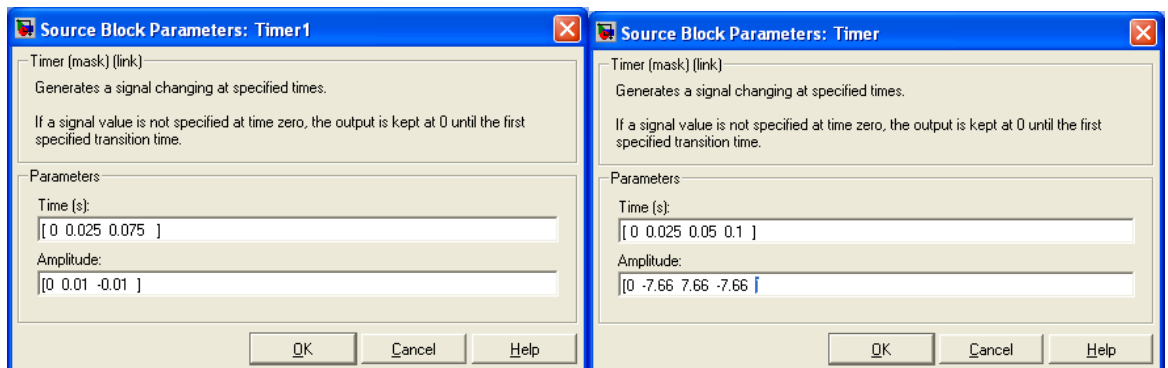

Рисунок 5.307 – Временные программы управления частотой вращения и активным моментом сопротивления

На рисунке 5.21 представлены результаты моделирования работы электропривода с векторным управлением, укомплектованного полностью необходимым оборудованием.

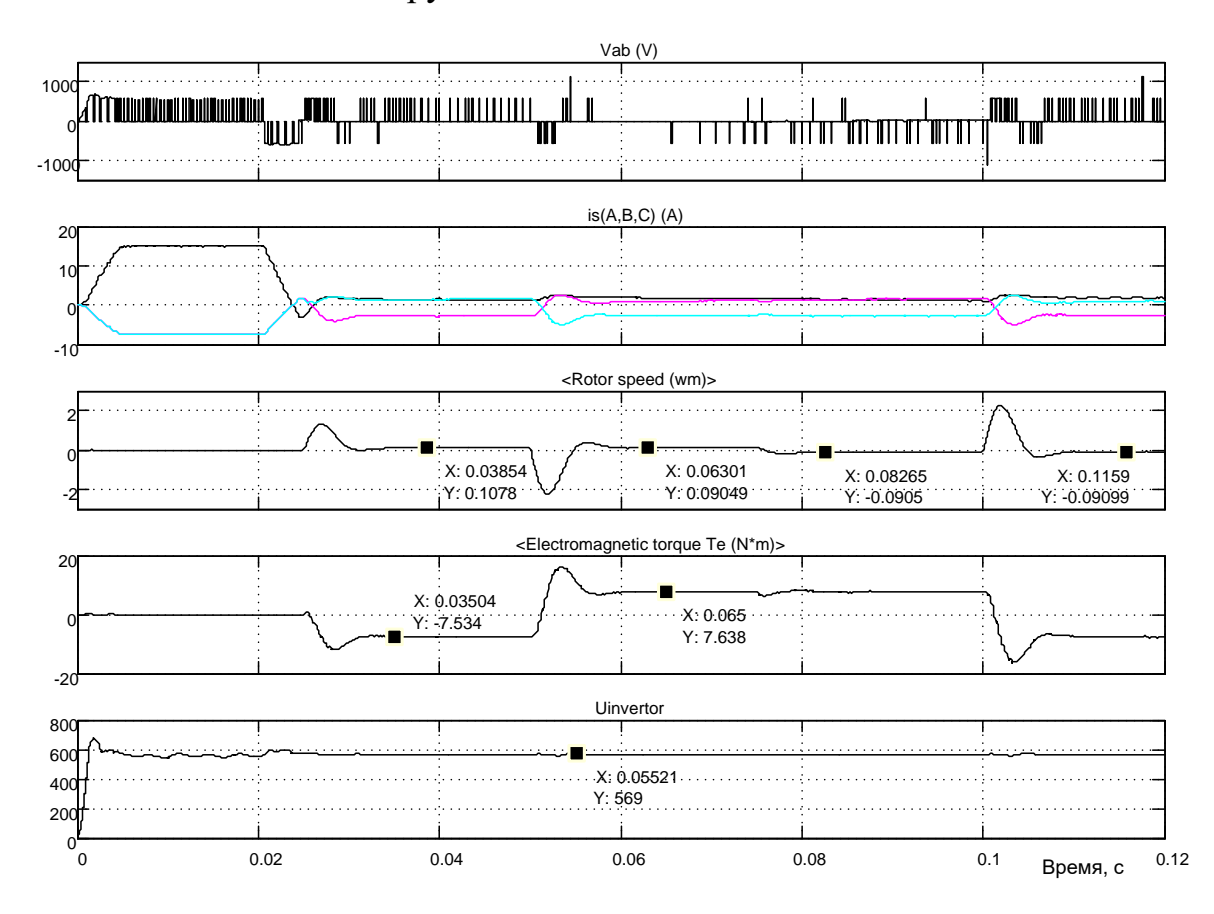

Рисунок 5.308 – Результаты моделирования электропривода с векторным управлением при работе на активную нагрузку (малая скорость)

Первый вывод, который необходимо сделать первым, это принципиально другой характер реакции привода на управления и возмущения. Перерегулирование стало чётко выраженным фактом и является следствием действия активного момента. Однако задание по частоте вращения исполняется достаточно аккуратно, хотя из-за больших перерегулирований четкость отработки заданной частоты вращения в этом масштабе несколько размыта.

И, третье, напряжение источника питания не превышает 600В. за исключением момента включения привода в сеть.

На рисунке 5.22 продемонстрирована работа электропривода с активным моментом нагрузки на средней частоте вращения.

Привод выполняет все задания. Напряжение источника питания инвертора всё настойчивее приближается к 600В, чаще срабатывает «тормозной» резистор. Это свидетельствует о том, что двигатель на большей скорости имеет больший запас энергии, которую при определённых условиях (перерегулирование, работа в генераторном режиме, реверсирование) старается отдать в цепь инвертора.

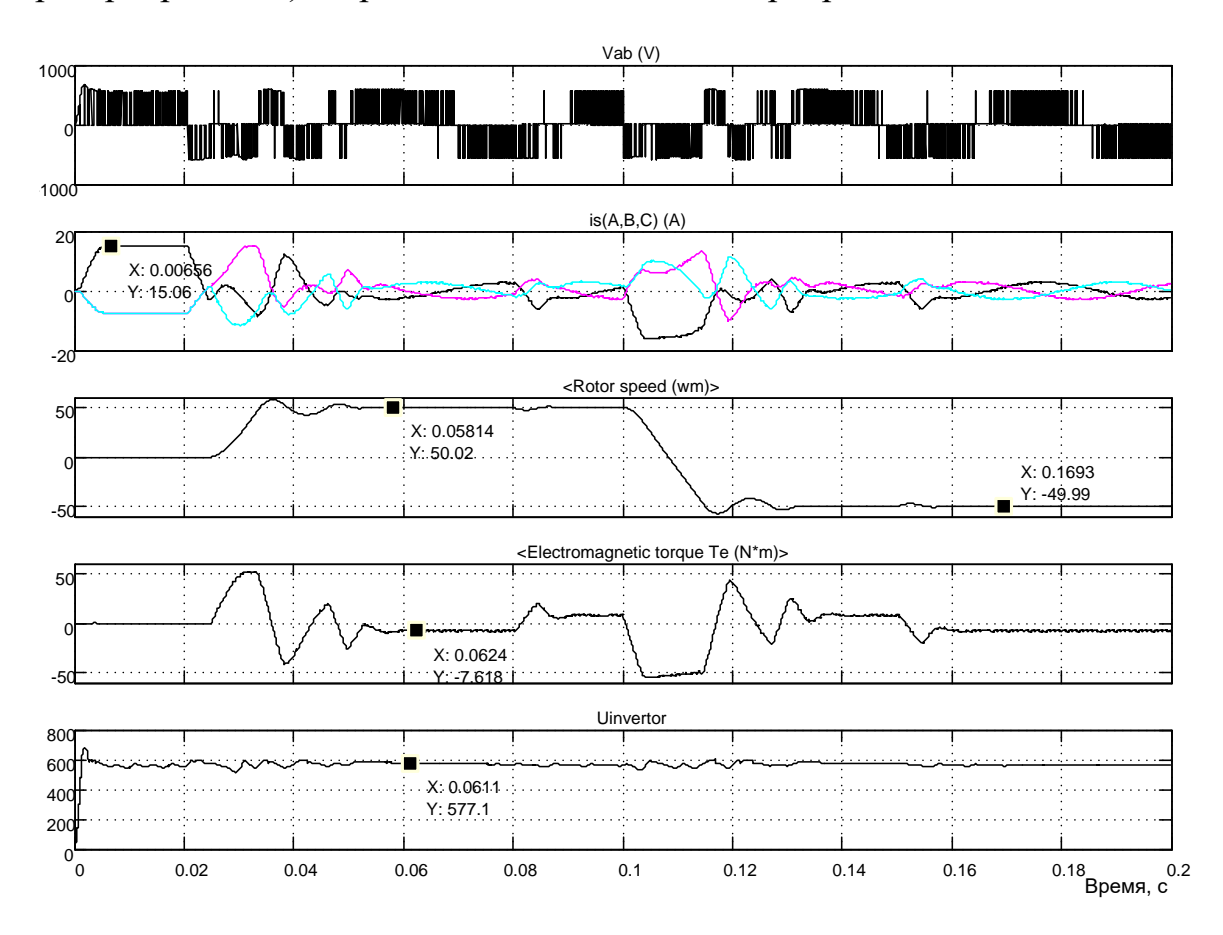

Рисунок 5.309 - Результаты моделирования электропривода с векторным управлением при работе на активную нагрузку (средняя скорость)

На рисунке 5.23 показаны результаты моделирования работы привода на большой скорости. Задания выполняются, но не достаточно чётко. Однако конкретных претензий нет - частота вращения соответствует заданному значению, после возмущения по нагрузке возвращается на заланное значение.

Напряжение питания инвертора вплотную приблизилось к 600В. Всё большая часть энергии возвращается двигателем, работающим с активной нагрузкой.

В заключении отметим, что разработанный электропривод уверенно работает в диапазоне 1000 с различным характером нагрузки, при воздействии нагрузки номинального значения астатические свойства системы не нарушаются во всём диапазоне частоты вращения.

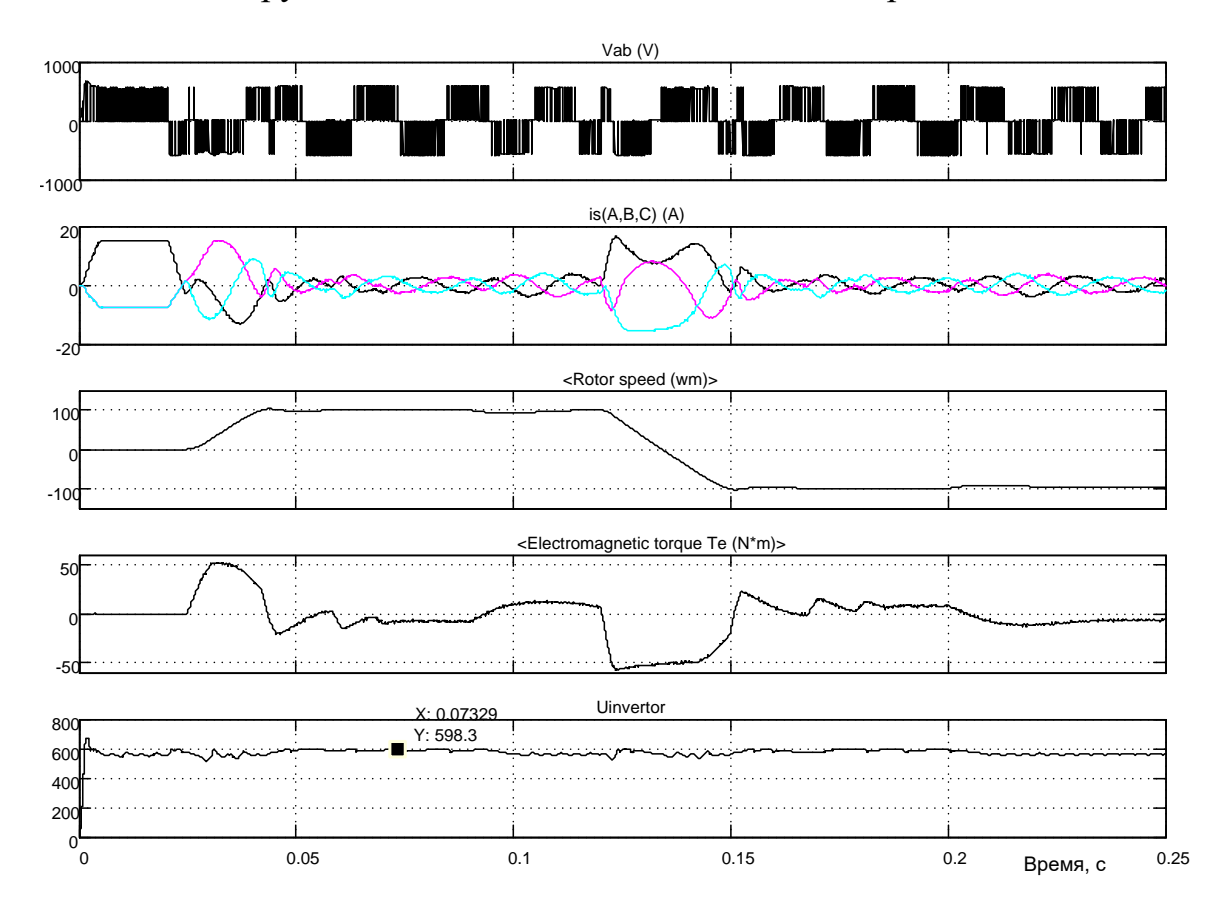

Рисунок 5.310 - Результаты моделирования электропривода с векторным управлением при работе на активную нагрузку (большая скорость)

## **5.2 Разработка на основе инвертора с релейным управлением**

**285**

# **Реализация источника питания инвертора в виде батареи**

Укажем основные элементы электропривода: асинхронный короткозамкнутый двигатель, инвертор (преобразователь частоты), источник питания инвертора и схема векторного управления (регуляторы, преобразователи координат и фаз, вычислитель частоты вращения системы координат и частоты инвертора, модели структурных элементов двигателя, информация о которых недоступна для прямого или косвенного измерения).

На рисунке 5.24 приведена схема модели электропривода с векторным управлением. Все составляющие электропривода представлены, кроме источника питания инвертора. В качестве источника питания использован идеальный элемент – батарея (аккумулятор), способные отдавать энергию и принимать её.

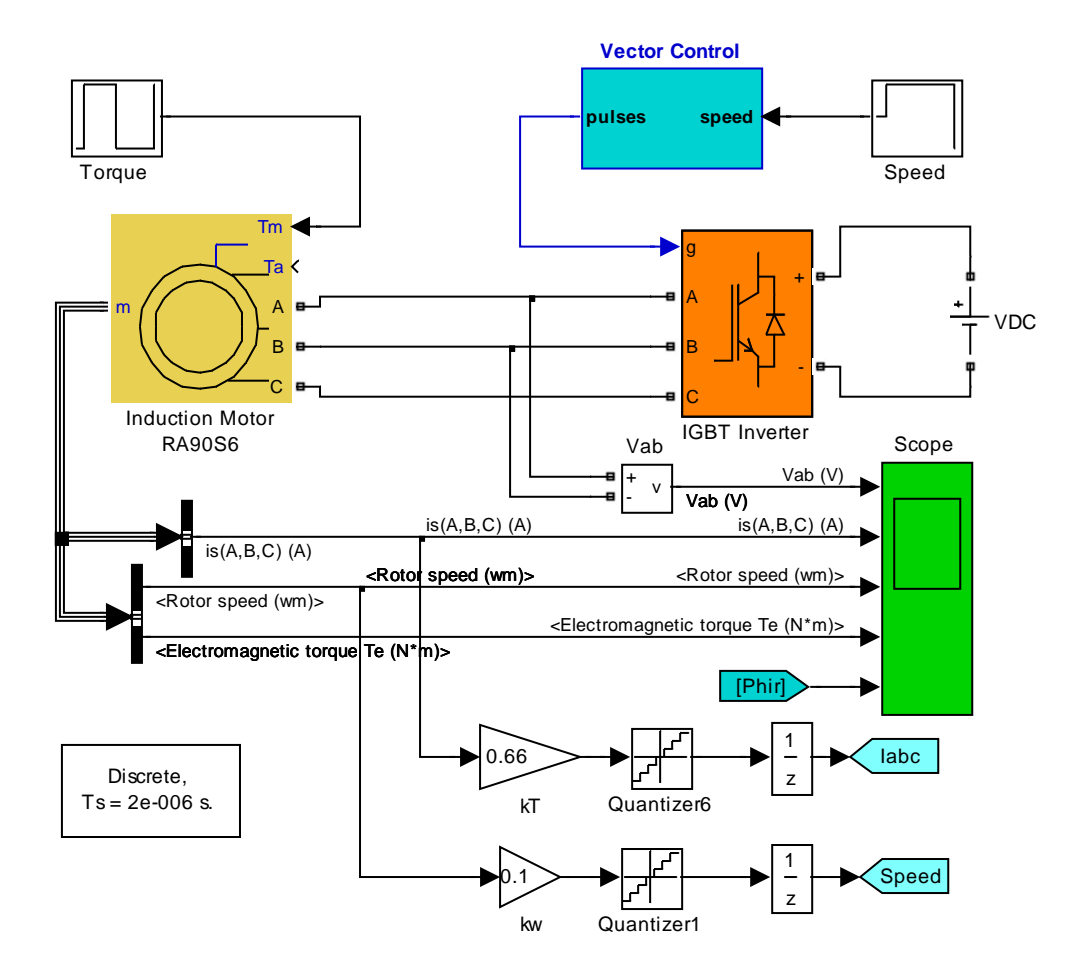

*Рисунок 5.311 – Схема модели электропривода с векторным управлением (Fig5\_24)*

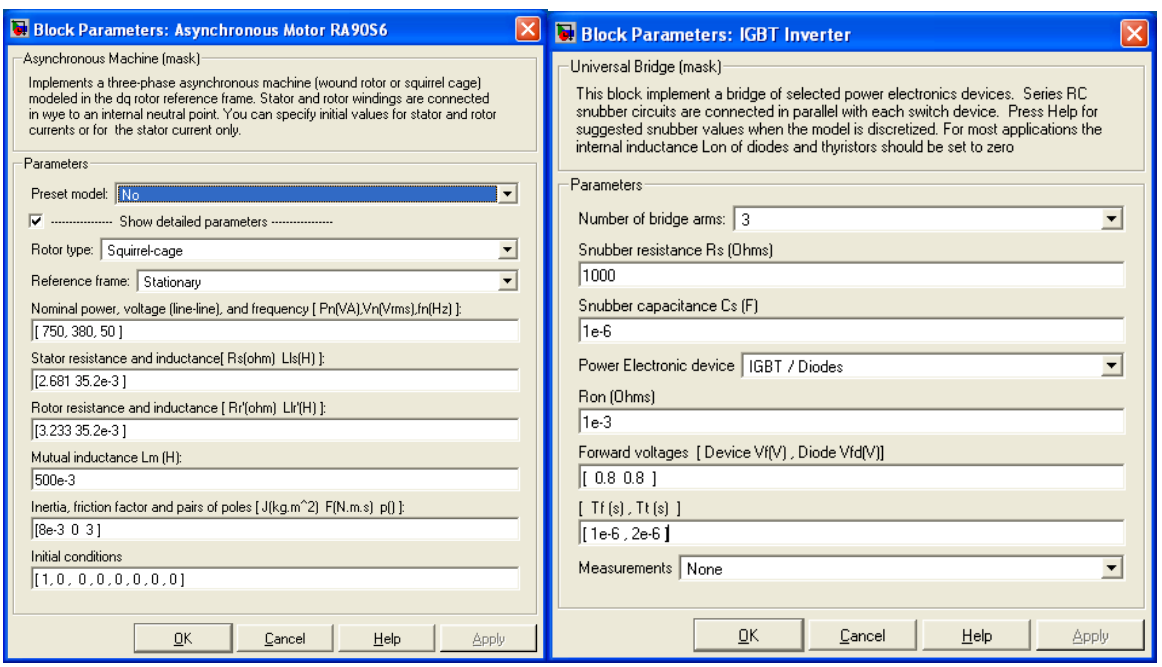

Рисунок 5.312 – Окна ввода параметров двигателя и инвертора

На рисунке 5.25 показаны установленные параметры асинхронного двигателя и трёхфазного инвертора. Напряжение питания инвертора принято 600В, которое обеспечивает элемент VDC. Задание скорости обеспечивает блок Speed, установка нагрузки осуществляется блоком Torque. Параметры цепей обратных связей по частоте вращения и току приняты расчётными.

Процесс моделирования в данной модели принят с фиксированным шагом с использованием дискретной решающей программы. Шаг моделирования Ts задаётся в специальном окне, доступ к которому возможен при обращении к главному меню (File Model **Properties** 

Callbacks). В связи с этим форма представления настроек блоков модели спецефична и в окне Sample (Sampling) Тіте необходимо указывать символ  $Ts$ . Соответствующие перестройки были выполнены. Кроме того, для ускорения решения использована процедура Accelerator. Перед началом моделирования Simulink создаёт дополнительный файл, на что используется время.

Для визуализации результатов моделирования используется осциллограф Scope.

Центральным звеном электропривода является схема векторного управления, модель которой представлена на рисунке 5.26.

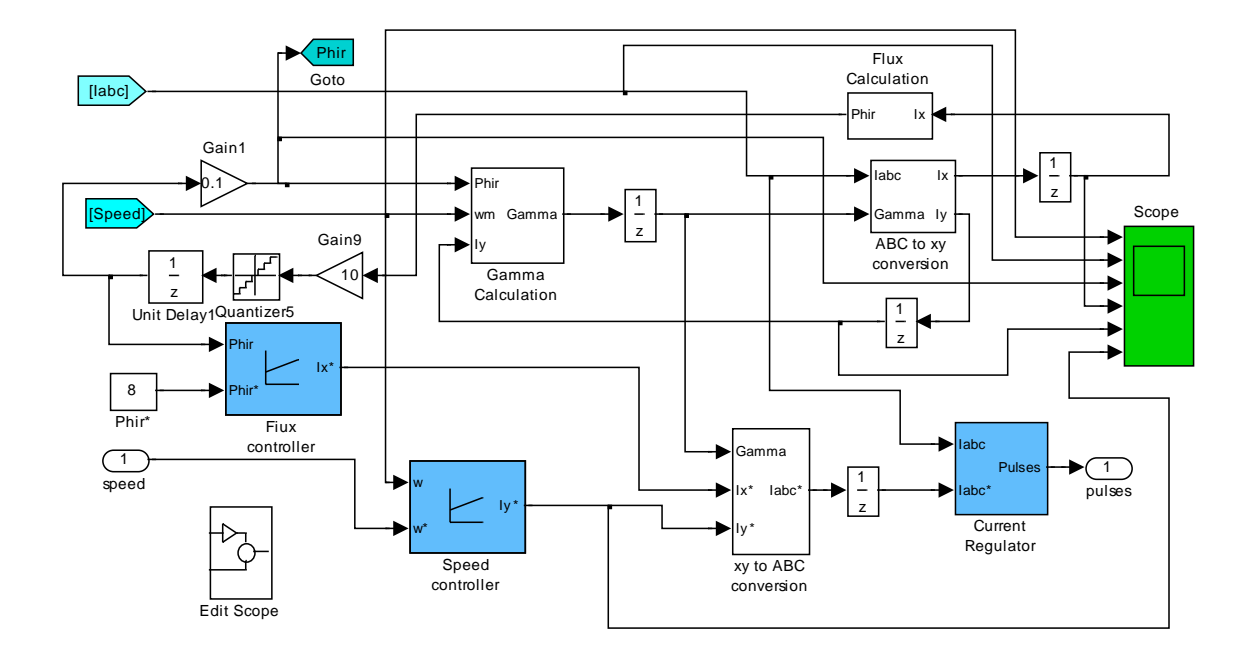

#### Рисунок 5.313 - Модель схемы управления приводом Vektor Control

Часть элементов схемы нам уже знакома - это регуляторы потока и скорости, окна настройки которых показаны на рисунке 5.27.

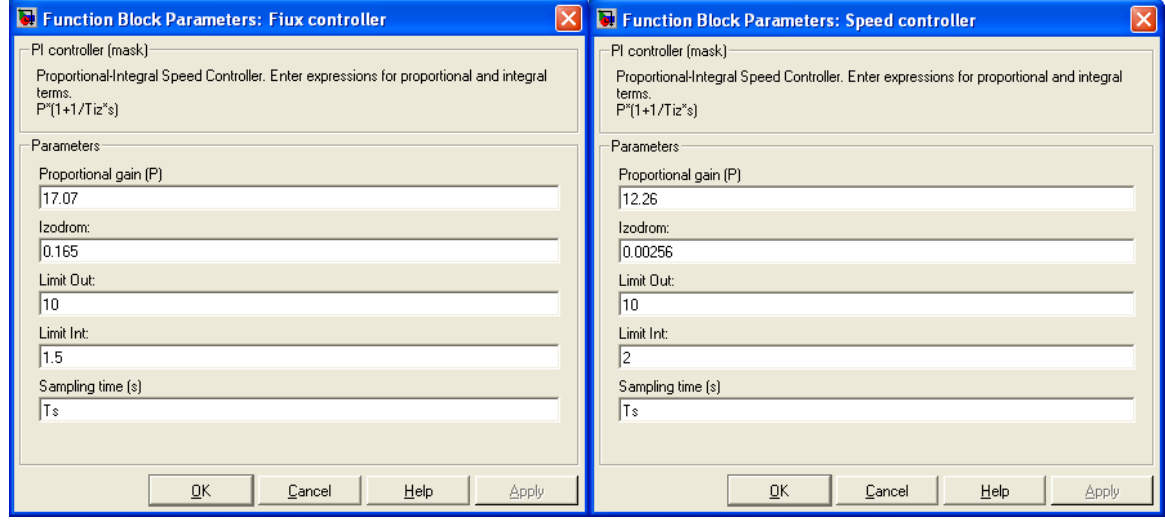

Рисунок 5.314 – Окна ввода параметров регуляторов потока и скорости

Отличие этих моделей регуляторов от ранее использованных состоит в применении дискретных интеграторов и заполнении окна Sampling time символом  $Ts$ . Основные (все) значения параметров регуляторов занесены без изменения.

На блок Vector Control (см. рисунок 5.26) от двигателя поступают два сигнала, доступные для измерения - трёхфазный ток статора и частота вращения ротора. Остальные сигналы вычисляет схема векторного управления. Прежде всего, должна быть вычислена частота вращения координат <sup>ω</sup>*<sup>k</sup>* (частота инвертора) и текущий угол поворота координат <sup>γ</sup> . Эту функцию выполняет блок *Gamma Calculation*, схема модели которого показана на рисунке 5.28.

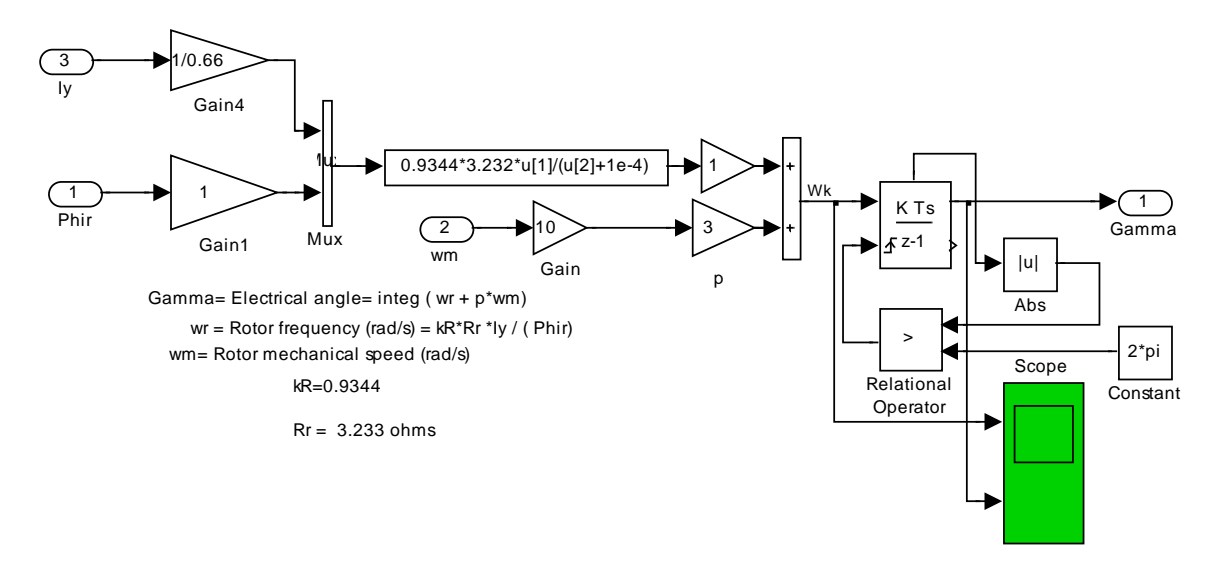

*Рисунок 5.315 – Схема модели блока Gamma Calculation*

Блок реализует два уравнения (4.9) и (4.7). Так как уравнения записаны в абсолютных единицах, а  $\omega_m$  действует в схеме в машинных единицах, то на входе  $\omega_m$  (рисунок 5.28) появился усилитель с коэффициентом усиления 10. По этой же причине появился усилитель на входе *Iy* с коэффициентом усиления 1/0,66. Угол поворота система координат формирует дискретный интегратор, в схеме управления интегратором предусмотрен сброс выходного напряжения интегратора до нулевого уровня при достижении значения  $2\pi$ .

Далее, регуляторы потока и скорости вырабатывают задание на ток статора двигателя в двух фазах во вращающейся системе координат. Необходимо перевести задание в неподвижную систему и представить сигнал трёхфазным. Эту задачу выполняет блок *xy to ABC conversion*. В одном блоке совмещены два упомянутые выше преобразователя (рисунок 5.29).

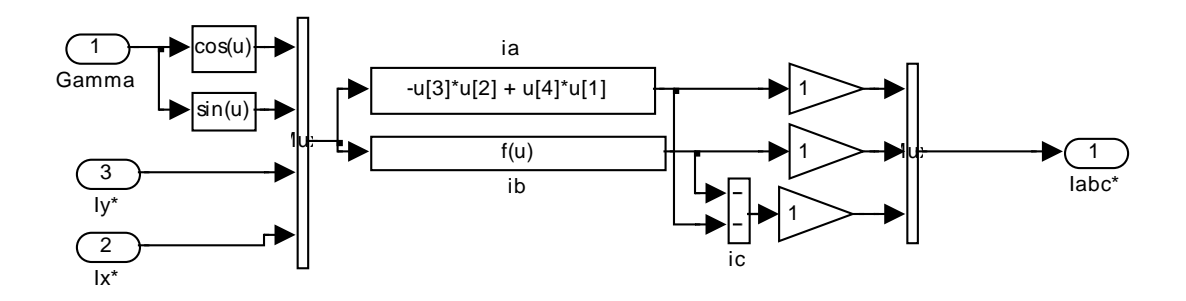

*Рисунок 5.316 – Схема модели блока xy to ABC conversion*

Преобразования идут в машинных единицах, поэтому масштабные коэффициенты не вводятся. На выходе блока имеем трёхфазное задание на требуемой текущей частоте работы инвертора. Трёхфазный сигнал задания, требуемой частоты и амплитуды тока статора, поступает на релейный блок управления инвертором (регулятор тока) *Current Regulator*. Окно установки параметров релейного регулятора тока показано на рисунке 5.30.

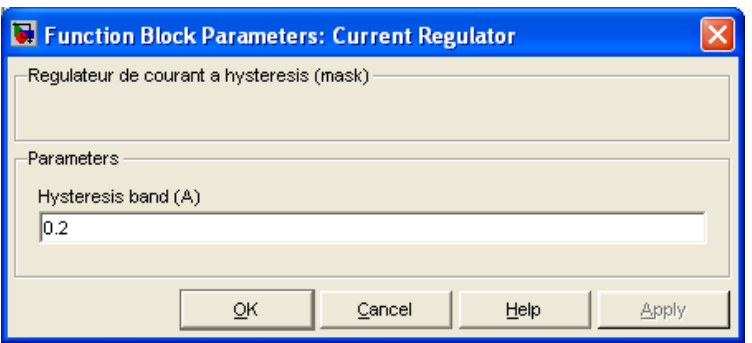

*Рисунок 5.317 – Окно ввода параметров блока Current Regulator*

Максимальное значение амплитуды входного сигнала задания любой полярности 10В. Задание релейному регулятору тока *Current Regulator* ±0,2В в машинных единицах (рисунок 5.30). Пульсации тока составляют около 0,6А при частоте, близкой к 2500Гц.

Выходные сигналы блока *Current Regulator* обеспечивают управление шестью транзисторами инвертора и упакованы в микропроцессорную шину.

Инвертор отрабатывает задание: на обмотках двигателя появляется напряжение и ток. Сигнал обратной связи по действительному току статора, квантованный и задержанный после обработки на оговоренные ранее значения, поступает на релейный регулятор тока *Current Regulator* и начинает отрабатываться ток статора. Сигнал действительного значения трёхфазного тока статора поступает так же на блок *ABC to xy conversion*, преобразуется в двухфазный и переводится во вращающуюся систему координат. Схема модели блока показана на рисунке 5.31. Преобразования осуществляются в машинных единицах.

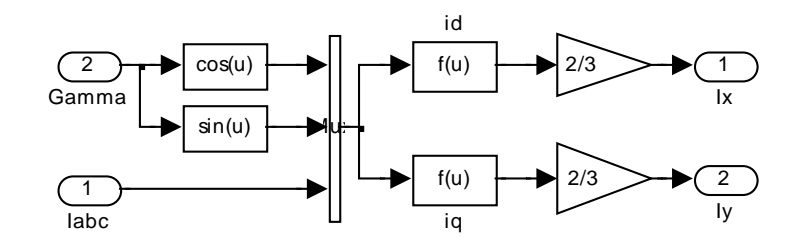

Рисунок 5.318 – Схема модели блока ABC to xy conversion

Так как элементов обратной связи по магнитному потоку нет, то приходится цепь намагничивания двигателя моделировать по данным расчёта схемы замещения. Схема модели цепи намагничивания двигателя представлена на рисунке 5.32.

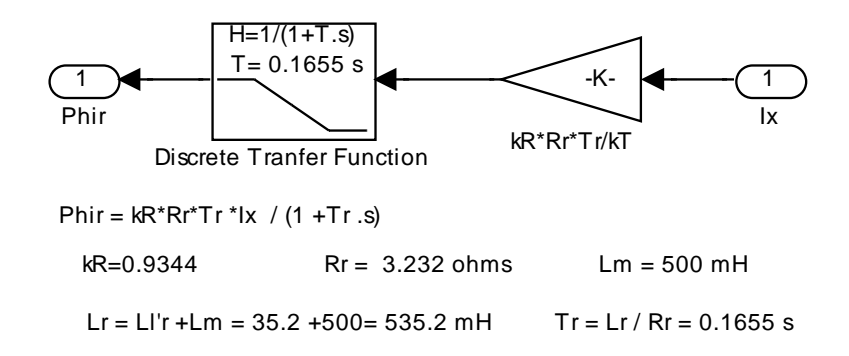

Рисунок 5.319 – Схема модели цепи намагничивания двигателя

Модель составлена в соответствии с выражением (4.10). Единственное различие состоит в наличии коэффициента обратной связи, чтобы перевести машинный ток Isx в абсолютный. Сигнал, сформированный на выходе этого блока, используется как обратная связь по потоку в контуре потока. Квантование и запаздывание, введённые в цепь обратной связи, характеризуют затраты времени на обсчёт модели с определённой точностью.

И, наконец, последний блок *Edit Scope*, входящий в схему векторного управления приводом Vector Control. Этот блок позволяет открыть главное меню графической диаграммы, создаваемой в процессе моделирования. Главное меню открывает все предусмотренные Simulink возможности редактирования и обработки созданной диаграммы. Для вызова меню необходимо до моделирования вызвать пустой экран Scope и произвести моделирование. На экране появляется изображение результата моделирования и главное меню.

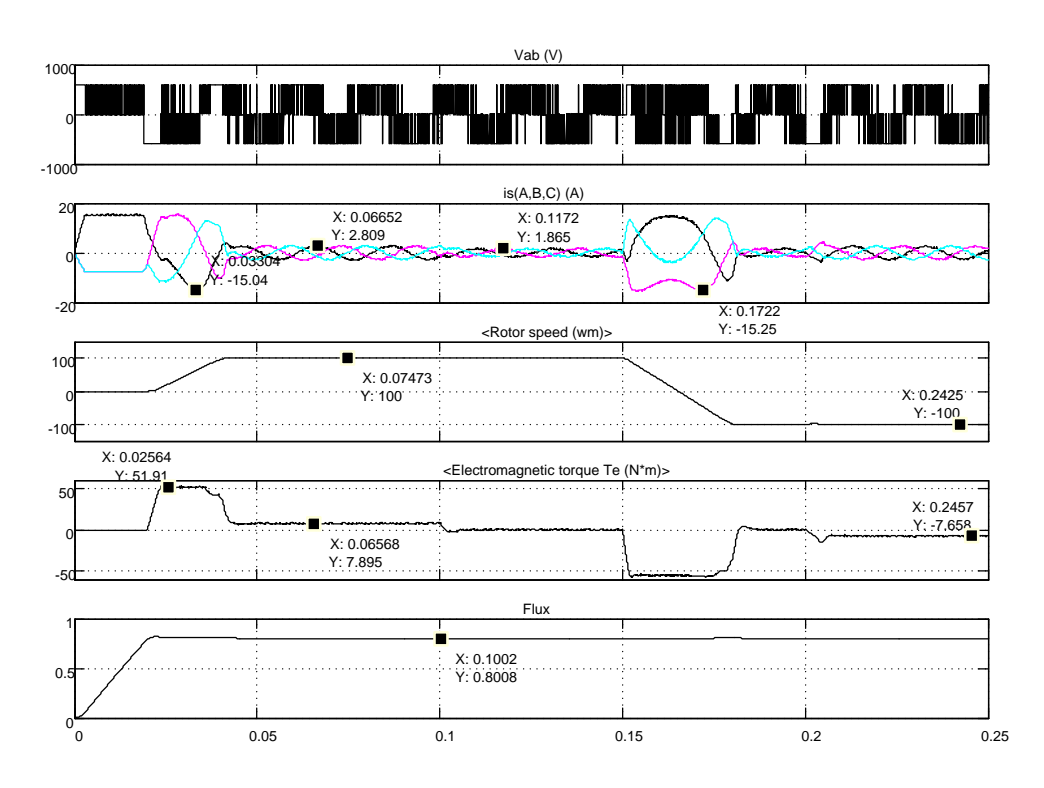

*Рисунок 5.320 – Пуск и реверс привода с векторным управлением на ±100 1/с с различным порядком действия реактивных нагрузок*

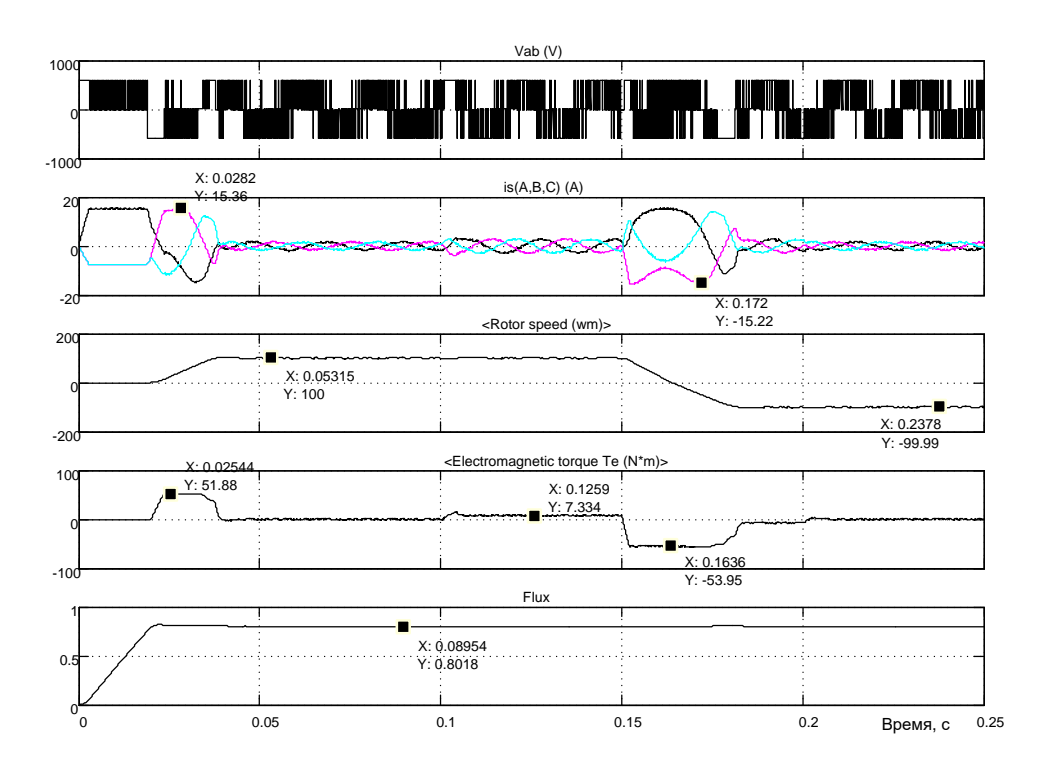

*Рисунок 5.321 - Пуск и реверс привода с векторным управлением на ±100 1/с с различным порядком действия реактивных нагрузок*

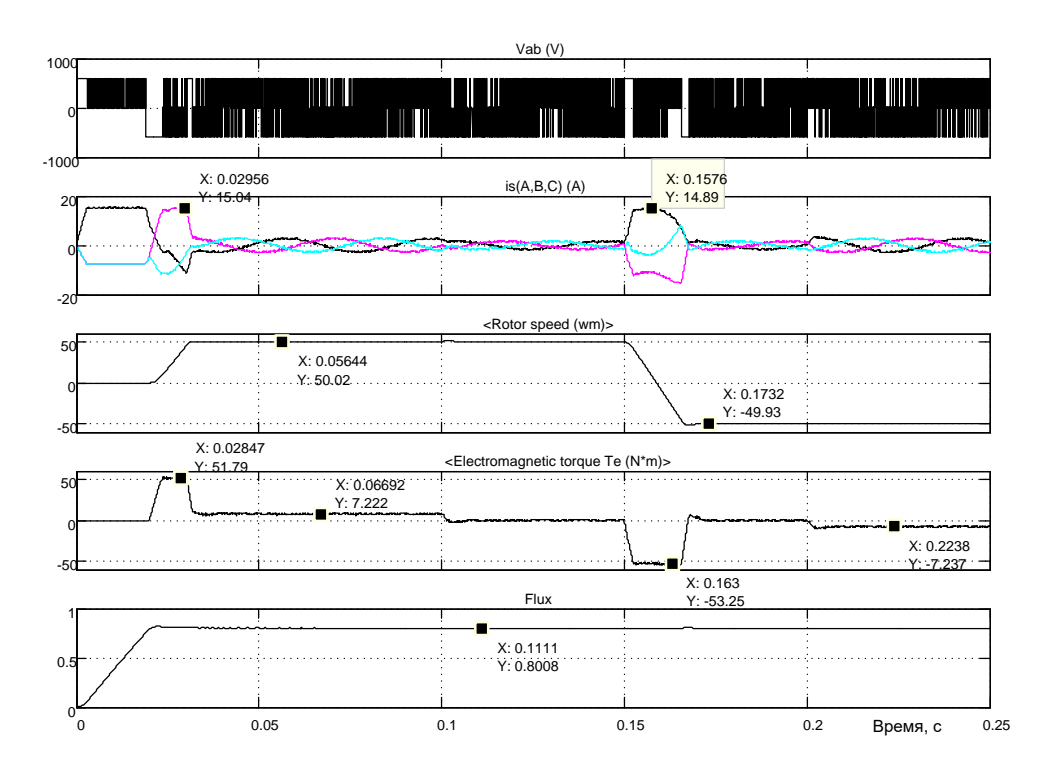

*Рисунок 5.322 - Пуск и реверс привода с векторным управлением на ±50 1/с с различным порядком действия реактивных нагрузок*

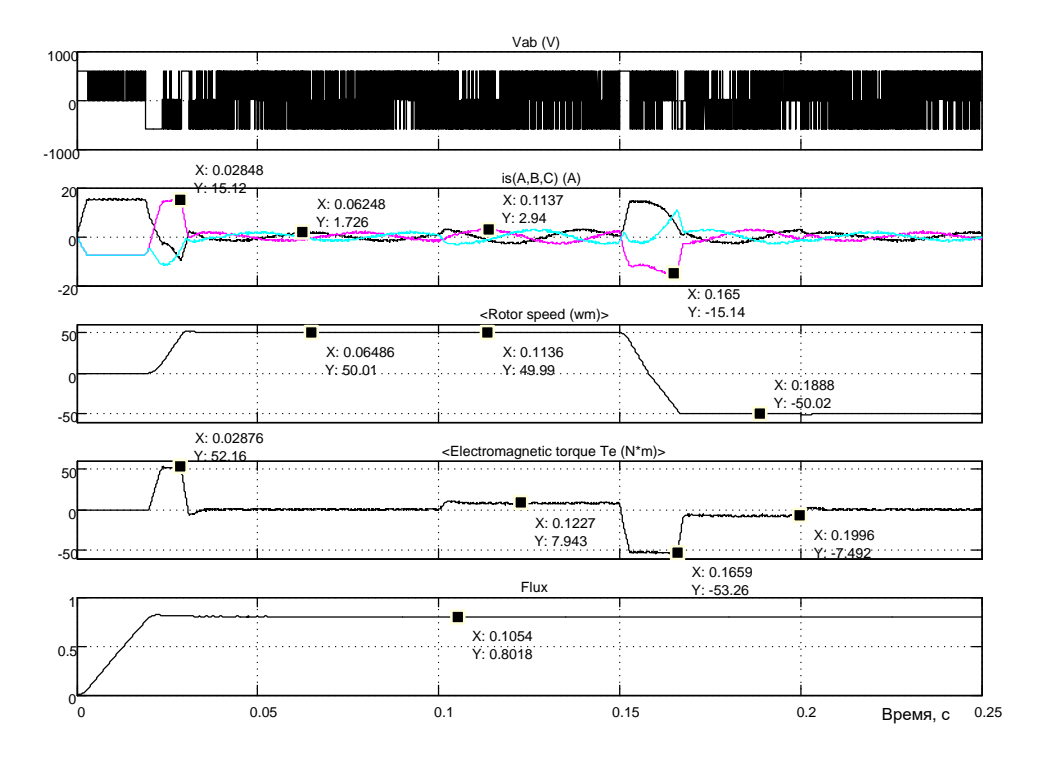

*Рисунок 5.323 - Пуск и реверс привода с векторным управлением на ±50 1/с с различным порядком действия реактивных нагрузок*

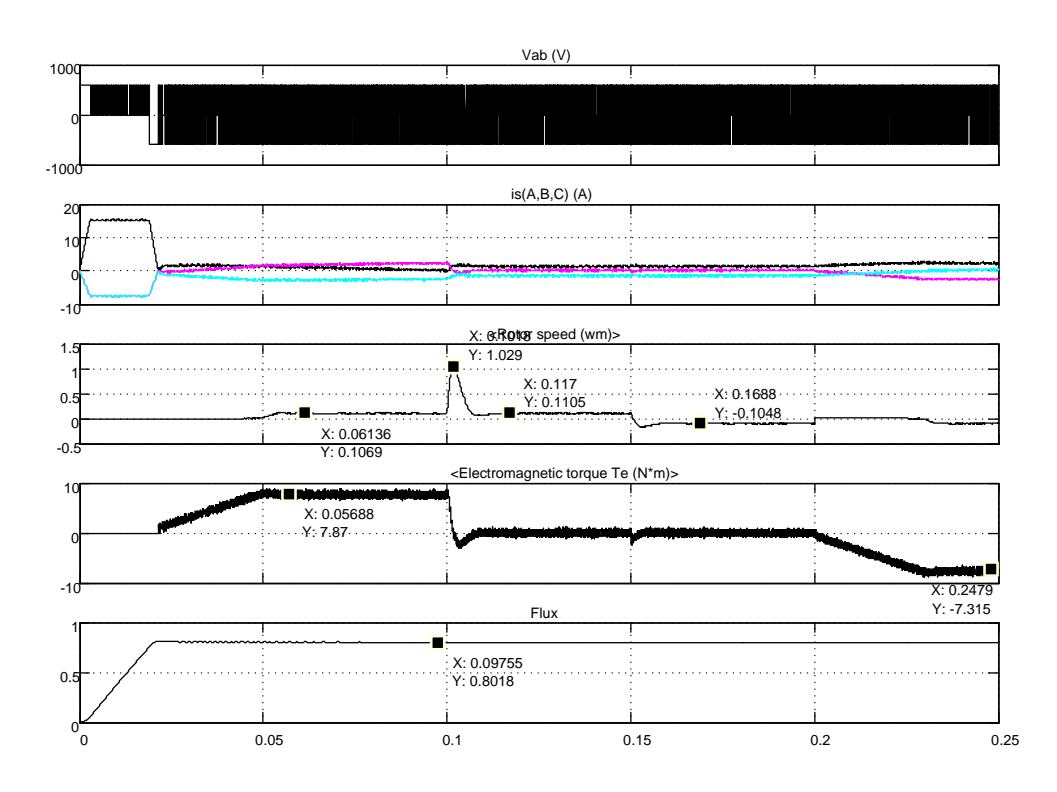

*Рисунок 5.324 - Пуск и реверс привода с векторным управлением на ±0,01 1/с с различным порядком действия реактивных нагрузок*

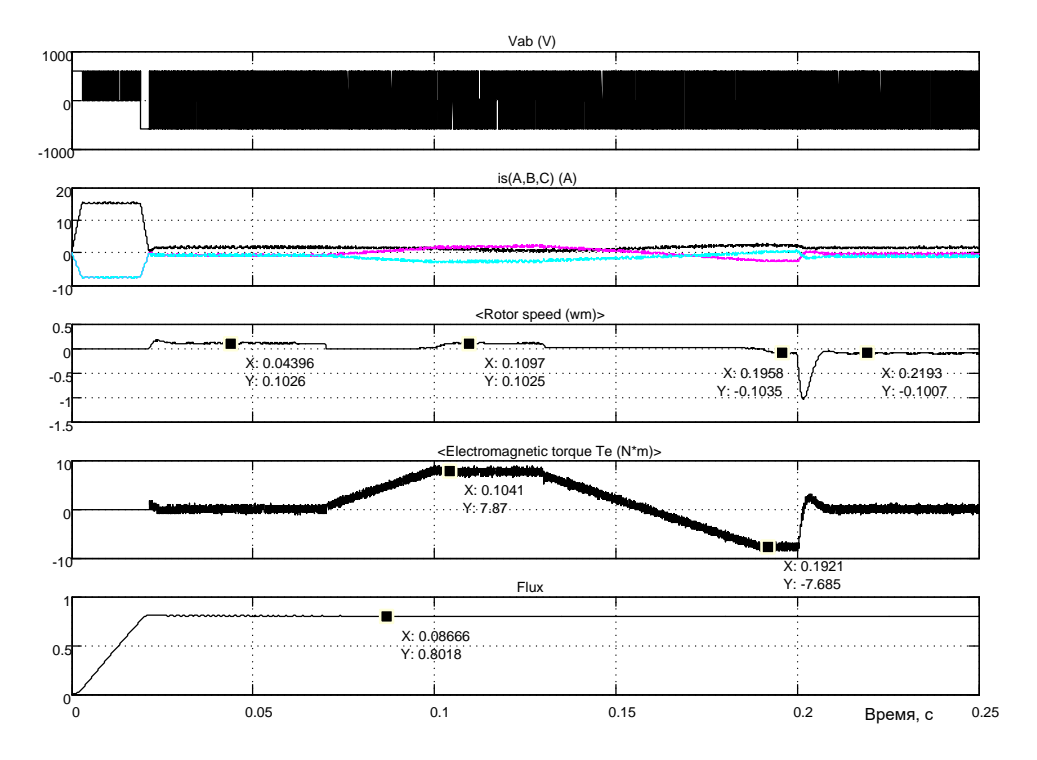

*Рисунок 5.325 - Пуск и реверс привода с векторным управлением на ±0,01 1/с с различным порядком действия реактивных нагрузок*

Все предварительные обсуждения закончены, переходим к моделированию. На рисунках 5.33 и 5.34 продемонстрированы результаты пуска привода с векторным управлением на номинальную (максимальную) частоту вращения  $\pm 100$  1/с. Привод чётко справился с поставленной задачей. Снижение пускового момента при выходе на номинальную частоту вращения обусловлено отсутствием запаса по напряжению на инверторе. Поток ведёт себя нормально, внутренние возмущения существенно не проявляются. Такой же вывод можно сделать, анализируя процессы пуска и реверса на частоту вращения ±50 1/с (см. рисунки 5.35 и 5.36).

Анализируя работу привода на малой частоте вращения (см. рисунки 5.37 и 5.38), можно утверждать, что такой электропривод выполняет все функции: четко формирует заданную частоту вращения, восстанавливает заданную частоту вращения после возмущений по нагрузке (момент реактивный не превышал номинальное значение). Разработанный электропривод можно реализовать, если расчетные операции не будут превышать по времени введённых значений и при обработке информации будут применены *АЦП* и *ЦАП* соответствующей разрядности.

### **Реализация источника питания инвертора в виде выпрямителя**

На первый взгляд создание источника питания инвертора не представляет сложностей. Однако при проектировании источника питания необходимо учитывать, что запасённая энергия двигателя должна где то приниматься.

Когда в качестве источника применялась батарея, отдаваемая двигателем энергия шла на зарядку батареи (батарея – аккумулятор принимает ток любого знака). При использовании полупроводникового выпрямителя ток может протекать только одного направления. Поэтому при перекачке энергии от двигателя через инвертор к выпрямителю происходит накопление энергии в конденсаторе за счёт увеличения напряжения на нём. Такое решение показано на схеме модели рисунок 5.39.

При увеличении напряжения на конденсаторе *С1* более 600В с помощью схемы управления включается ключ (*Universal Bridge1*) и подключает параллельно конденсатору так называемый «тормозной» резистор. По существу избыточная энергия двигателя гасится на резисторе. При небольшой мощности привода (до 20…50кВт) такое решение можно принять, при больших мощностях необходимо искать другие решения.

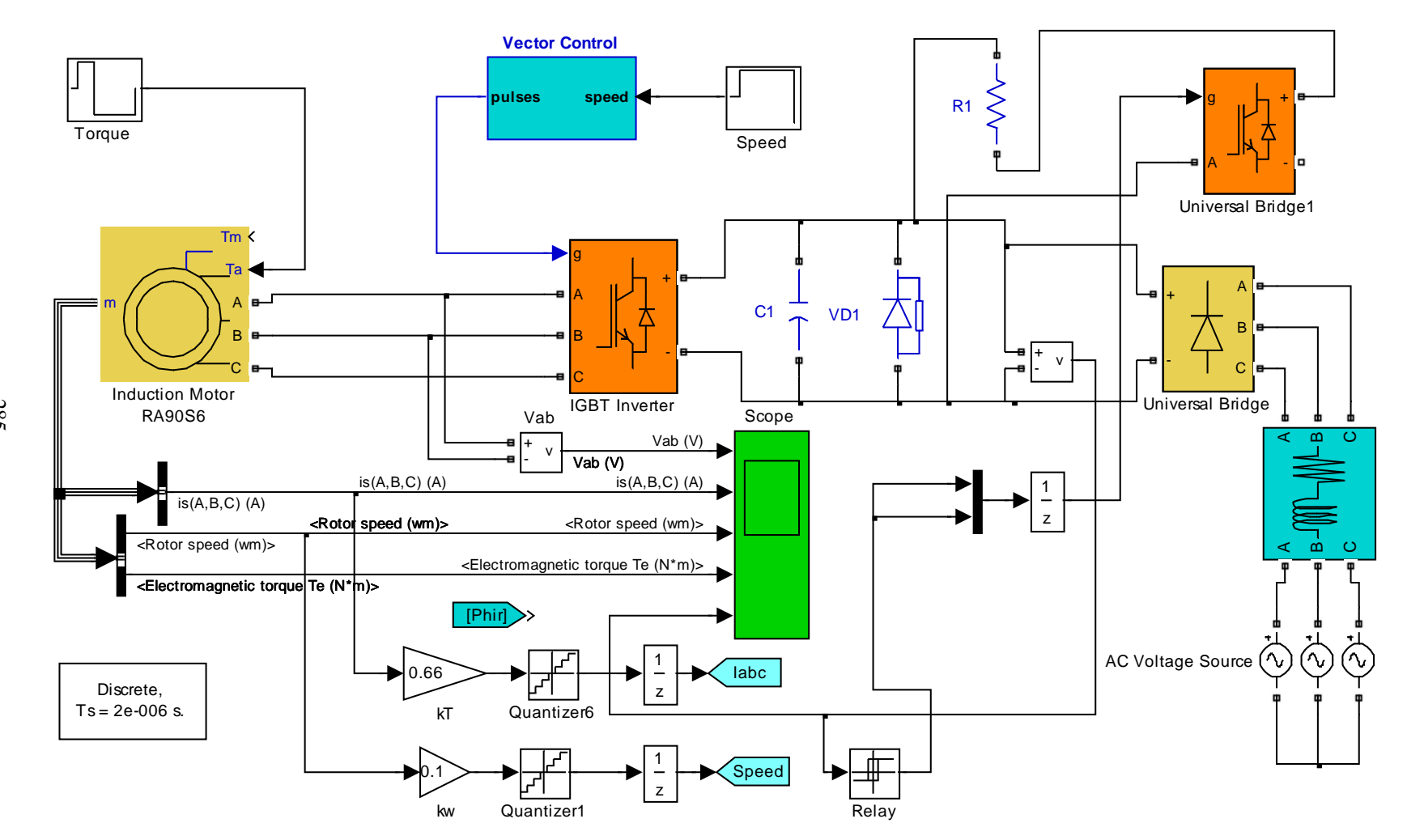

*Рисунок 5.326 - Схема модели векторного управления электропривода с источником питания инвертора (Fig5\_39)*

285

Неуправляемый полупроводниковый усилитель *Universal Bridge* получает питание от сетевого трёхфазного напряжения и обеспечивает напряжение порядка 550В. Фильтрация выпрямленного напряжения осуществляется конденсатором *С1*. Роль конденсатора двойная: вопервых, уменьшить пульсации напряжения выпрямителя; во-вторых, снизить внутреннее сопротивление источника при импульсной нагрузке.

Реализация коммутации «тормозного» резистора *R1* выполнена на однофазном преобразователе *Universal Bridge1*, у которого используется только верхний транзистор (ключ). Настройка блока показана на рисунке 5.40.

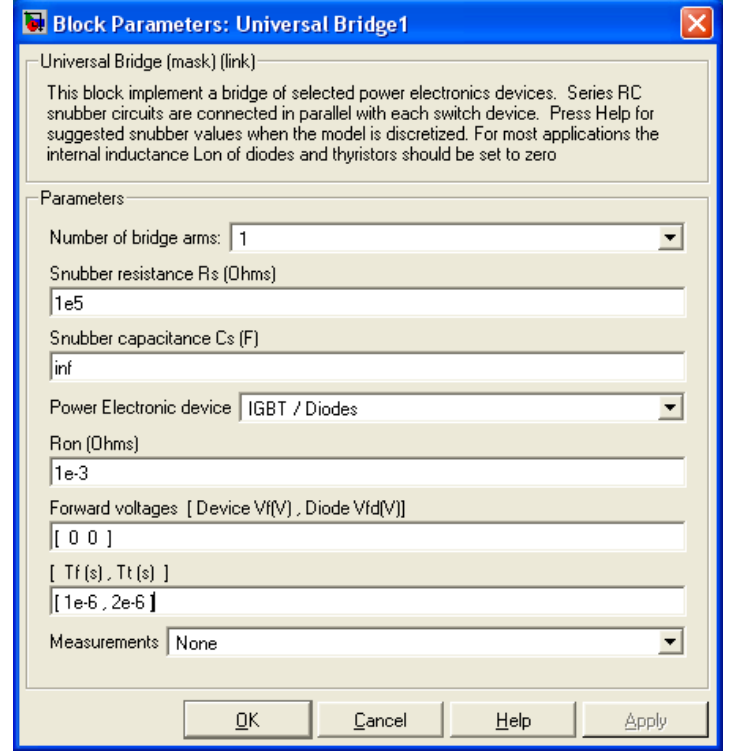

*Рисунок 5.327 – Окно настройки блока Universal Bridge1*

Управление выполнено от блока *Relay*. Так как в однофазном преобразователе *Universal Bridge1* два транзистора, то на выходе блока *Relay* включаем мультиплексор на два входа – оба транзистора управляются одним сигналом. Настройка блока *Relay* показана на рисунке 5.41.

Включение ключа с резистором *R1* производится при напряжении на выходе выпрямителя (на конденсаторе *С1*) 600В и более, выключение – при снижении напряжения до 580В и ниже.

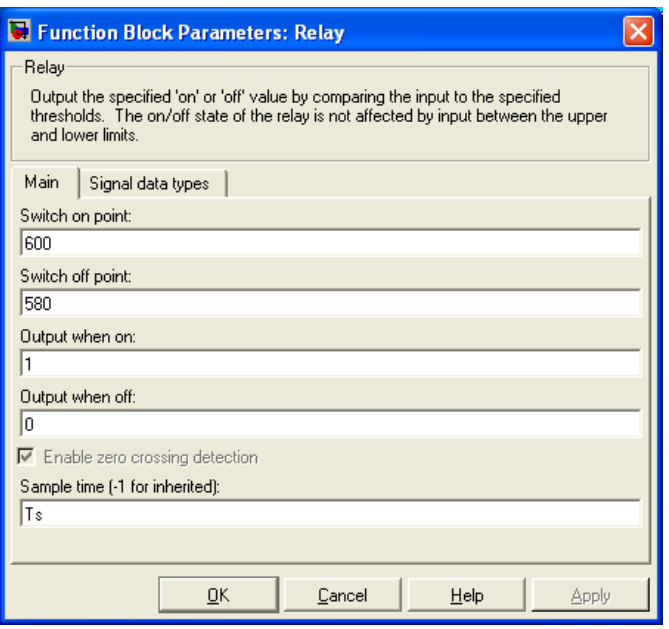

Рисунок 5.328 – Окно настройки блока Relay

До производства моделирования сделаем замечание, что наиболее напряжённый режим работы привода генераторный (рекуперативный). Такой режим возможен при активном моменте сопротивления и в этом режиме решающую роль выполняет «тормозной» резистор R1. Поэтому нагрузку на двигатель будем подавать по входу  $Ta$ .

И, последнее уточнение: сопротивление «тормозного» резистора  $R1$ принято 50м, ёмкость конденсатора С1 взята 300мкФ.

Выполним моделирование пуска - реверса двигателя на малую частоту вращения, нагружать двигатель будем активным моментом и назначать знак момента сопротивления таким образом, что бы двигатель в основном работал в генераторном режиме. Программы управления частотой вращения и активным моментом во времени занесены в таймеры Speed и Torque и представлены на рисунке 5.42.

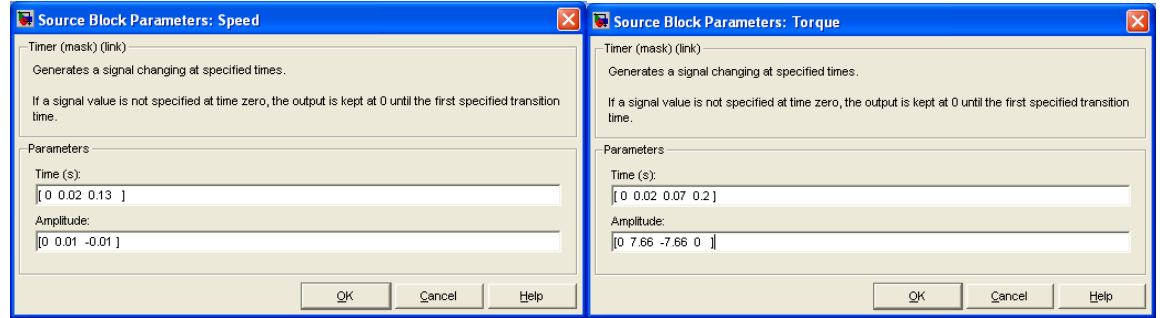

Рисунок 5.329 – Временные программы управления частотой вращения и активным моментом сопротивления

На рисунке 5.43 представлены результаты моделирования работы электропривода с векторным управлением, укомплектованного полностью необходимым оборудованием.

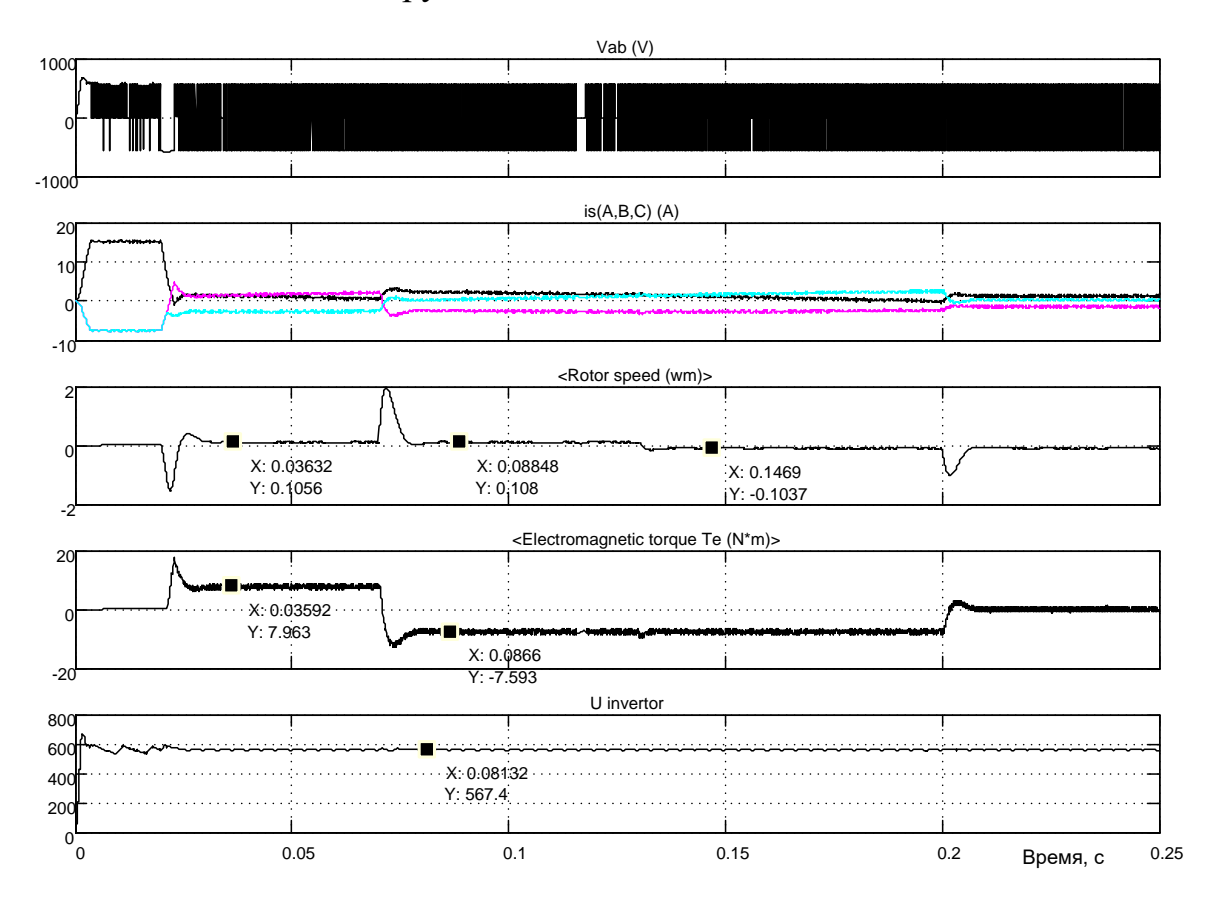

Рисунок 5.330 - Результаты моделирования электропривода с векторным управлением при работе на активную нагрузку (малая скорость)

Первый вывод, который необходимо сделать первым, это принципиально другой характер реакции привода на управления и возмущения. Перерегулирование стало чётко выраженным фактом и является следствием действия активного момента. Однако задание по частоте вращения исполняется достаточно аккуратно, хотя из-за больших перерегулирований четкость отработки заданной частоты вращения в этом масштабе несколько размыта.

И, третье, напряжение источника питания не превышает 600В. за исключением момента включения привода в сеть.

На рисунке 5.44 продемонстрирована работа электропривода с активным моментом нагрузки на средней частоте вращения.

Привод выполняет все задания. Напряжение источника питания инвертора всё настойчивее приближается к 600В, чаще срабатывает «тормозной» резистор. Это свидетельствует о том, что двигатель на большей скорости имеет больший запас энергии, которую при определённых условиях (перерегулирование, работа в генераторном режиме, реверсирование) старается отдать в цепь инвертора.

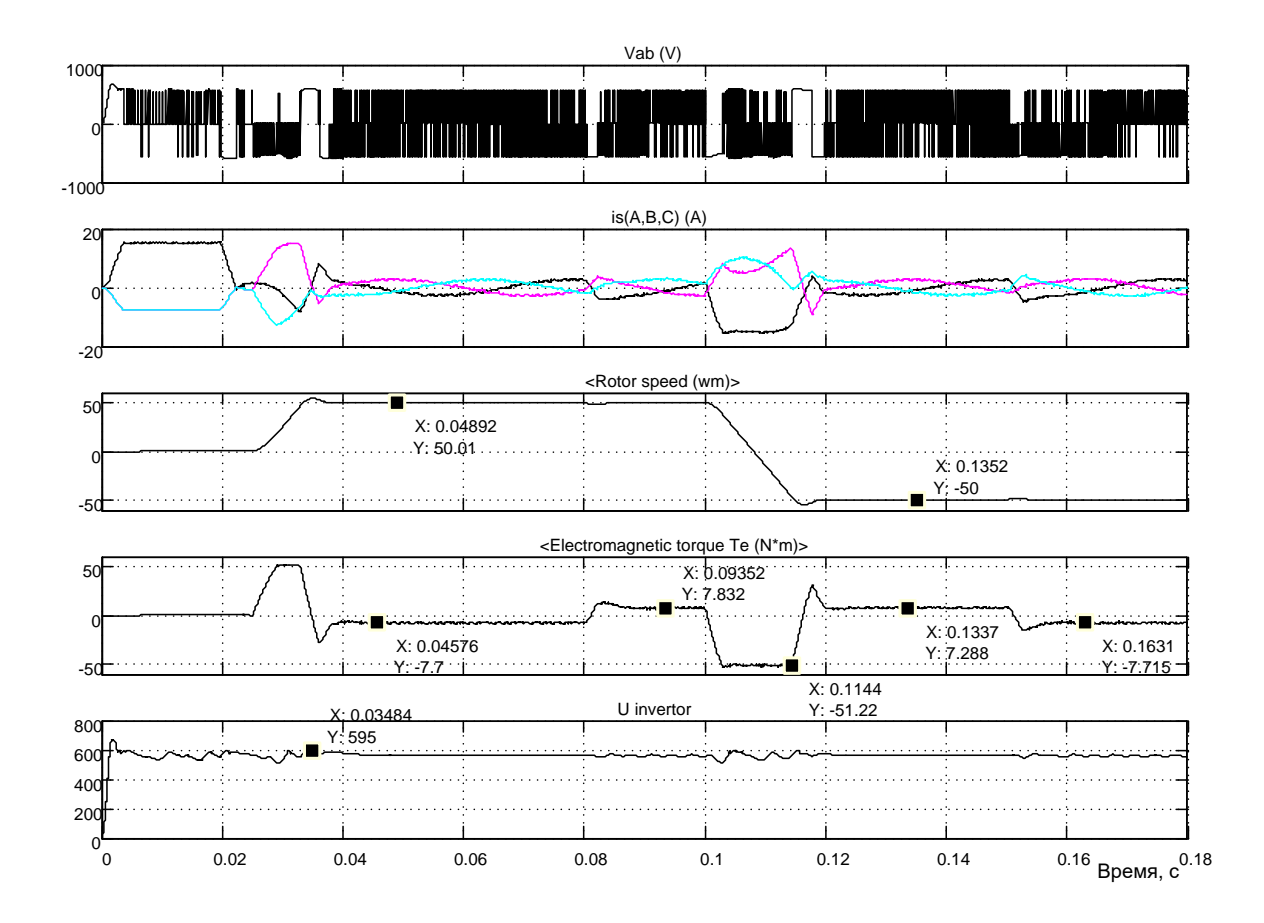

Рисунок 5.331 - - Результаты моделирования электропривода с векторным управлением при работе на активную нагрузку (средняя скорость)

На рисунке 5.45 показаны результаты моделирования работы привода на большой скорости. Задания выполняются чётко: частота вращения соответствует заданному значению, после возмущения по нагрузке возвращается на заданное значение.

Напряжение питания инвертора вплотную приблизилось к 600В. Всё большая часть энергии возвращается двигателем, работающим с активной нагрузкой, и превращается в тепло на резисторе R1.

Vab (V)  $100$ **THE** IΤI  $-100$  $is(A.B.C) (A)$ <Rotor speed (wm):  $10<sub>0</sub>$ . . . . . . . . . . . X: 0.05055  $Y: 99.94$ X: 0.1395  $Y: -100$  $-11$ <Electromagnetic torque Te (N\*m)>  $\overline{5}$  $X<sup>1</sup>0.0946$  $Y: 7.607$ X: 0.05248  $Y - 7653$  $-5$  $X: 0.1054$ <br> $Y: -51.77$ U invertor 800 600  $X: 0.04182$  $40<sup>°</sup>$  $Y: 591.6$  $200$  $0.02$  $0.04$  $0.06$  $0.08$  $0.12$ ΄o  $0.1$  $0.14$  $0.16$  Время,  $c^{0.18}$ 

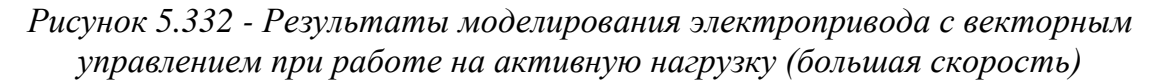

В заключении отметим, что разработанный электропривод уверенно работает в диапазоне 1000 с различным характером нагрузки, при воздействии нагрузки номинального значения астатические свойства системы не нарушаются во всём диапазоне частоты вращения.

301

301